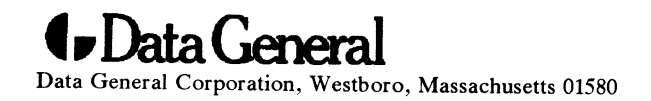

Customer Documentation

# System Manager's Reference for the DG/UX<sup>™</sup> System

093701050-03

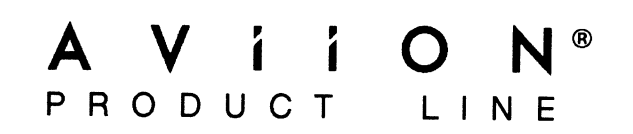

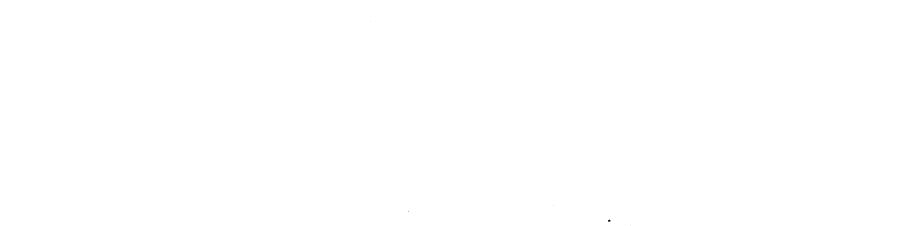

## System Manager's Reference for the DG/UX™ System

093-701050-03

For the latest enhancements, cautions, documentation changes, and other information on this product, please see the Release Notice (085-series) supplied with the software.

Ordering No. 093-701050 Copyright © Data General Corporation, 1990, 1991, 1992 Unpublished—all rights reserved under the copyright laws of the United States Printed in the United States of America Revision 03, February 1992 Licensed material—property of copyright holder(s)

#### **NOTICE**

DATA GENERAL CORPORATION (DGC) HAS PREPARED AND/OR HAS DISTRIBUTED THIS DOCUMENT FOR USE BY DGC PERSONNEL, LICENSEES. AND CUSTOMERS. THE INFORMATION CONTAINED HEREIN IS THE PROPERTY OF THE COPYRIGHT HOLDER(S): AND THE CONTENTS OF THIS MANUAL SHALL NOT BE REPRODUCED IN WHOLE OR IN PART NOR USED OTHER THAN AS ALLOWED IN THE APPLICABLE LICENSE AGREEMENT.

The copyright holder(s) reserves the right to make changes in specifications and other information contained in this document without prior notice, and the reader should in all cases determine whether any such changes have been made.

THE TERMS AND CONDITIONS GOVERNING THE SALE OF DGC HARDWARE PRODUCTS AND THE LICENSING OF DGC SOFTWARE CONSIST SOLELY OF THOSE SET FORTH IN THE WRITTEN CONTRACTS BETWEEN DGC AND ITS CUSTOMERS, AND THE TERMS AND CONDITIONS CONTRACTS BETWEEN DGC AND ITS COSTOMERS, AND THE TERMS AND CONDITIONS<br>GOVERNING THE LICENSING OF THIRD PARTY SOFTWARE CONSIST SOLELY OF THOSE SET GOVERNING THE LICENSING OF THIRD PARTY SOFTWARE CONSIST SOLELY OF THOS<br>FORTH IN THE APPLICABLE LICENSE AGREEMENT. NO REPRESENTATION OR OTHER AFFIRMATION OF FACT CONTAINED IN THIS DOCUMENT INCLUDING BUT NOT LIMITED TO STATEMENTS REGARDING CAPACITY. RESPONSE-TIME PERFORMANCE. SUITABILITY FOR USE OR PERFORMANCE OF PRODUCTS DESCRIBED HEREIN SHALL BE DEEMED TO BE A WARRANTY BY DGC FOR ANY PURPOSE. OR GIVE RISE TO ANY LIABILITY OF DGC WHATSOEVER.

IN NO EVENT SHALL DGC BE LIABLE FOR ANY INCIDENTAL, INDIRECT, SPECIAL. OR CONSEQUENTIAL DAMAGES WHATSOEVER (INCLUDING BUT NOT LIMITED TO LOST PROFITS) ARISING OUT OF OR RELATED TO THIS DOCUMENT OR THE INFORMATION CONTAINED IN IT, EVEN IF DGC HAS BEEN ADVISED, KNEW, OR SHOULD HAVE KNOWN OF THE POSSIBILITY OF SUCH DAMAGES.

All software is made available solely pursuant to the terms and conditions of the applicable license agreement which governs its use.

Restricted Rights Legend: Use, duplications, or disclosure by the U.S. Government is subject to restrictions as set forth in subparagraph (c)(1)(ii) of the Rights in Technical Data and Computer Software clause at [FAR] 52.227-7013 (May 1987).

> DATA GENERAL CORPORATION 4400 Computer Drive Westboro, MA 01580

AViiON, CEO, DASHER, DATAPREP, ECLIPSE, ECLIPSE MV/4000, ECLIPSE MV/6000, ECLIPSE MV/8000, PRESENT, and TRENDVIEW are U.S. registered trademarks of Data General Corporation. CEO Connection, CEO Connection/LAN, DASHER/One, DASHER/286, DASHER/286-12c, DASHER/286-12j, DASHER/386, DASHER/386-16c, DASHER/386-25, DASHER/386-25k, DASHER/386sx, DASHER/386SX-16, DASHER/386SX-20, DASHER/486-25, DASHER/LN, DATA GENERAL/One, DG/UX, ECLIPSE MV/1000, ECLIPSE MV/1400, ECLIPSE MV/2000, ECLIPSE MV/2500, ECLIPSE MV/3500, ECLIPSE MV/5000, ECLIPSE MV/5500, ECLIPSE MV/5600, ECLIPSE MV/7800, ECLIPSE MV/9300, ECLIPSE MV/9500, ECLIPSE MV/9600, ECLIPSE MV/10000, ECLIPSE MV/15000, ECLIPSE MV/18000, ECLIPSE MV/20000, ECLIPSE MV/30000, ECLIPSE MV/40000, Intellibook, microECLIPSE, microMV, MV/UX, PC Liaison, RASS, SPARE MAIL, TEO, TEO/3D, TEO/Electronics, TURBO/4, UNITE, and XODIAC are trademarks of Data General Corporation.

IBM is a U.S. registered trademark of International Business Machines Corporation.

UNIX is a U.S. registered trademark of American Telephone & Telegraph Company.

NFS is a trademark of Sun Microsystems, Inc.

Portions of this material have been previously copyrighted by: American Telephone & Telegraph Company, 1989, 1990 Regents of the University of California, 1980, 1983

Sun Microsystems, Inc, 1988

The Network Information Service (NIS) was formerly known as Sun Yellow Pages. The functionality of the two remains the same; only the name has changed. The name Yellow Pages is a registered trademark in the United Kingdom of British Telecommunications plc and may not be used without permission.

LEGAL NOTICE TO USERS: Yellow Pages is a registered trademark in the United Kingdon of British Telecommunications plc, and may also be a trademark of various telephone companies around the world. Sun will be revising future versions of software and documentation to remove references to Yellow Pages. Experience of the DG/UX S<br>
elegraph Company, 1989, 1990<br>
f California, 1980, 1983<br>
e. (NIS) was formerly known as Sun Yellow Pages.<br>
e. has changed. The name Yellow Pages is a registere<br>
dications plc and may not be used w

## System Manager's Reference for the DG/UX System

093-701050-03

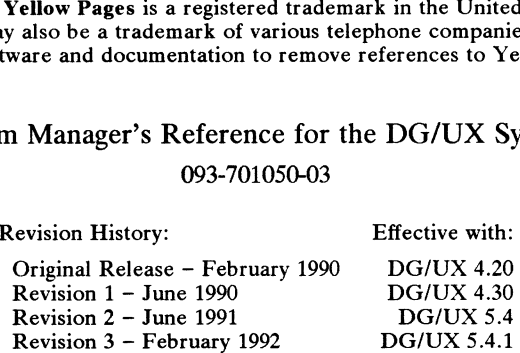

## Preface

This System Manager's Reference for the  $DG/UX^{\prime\prime\prime}$  System describes the commands, file formats, system special files, and system maintenance procedures used by those who administer a DG/UX system running on an AViiON® computer.

This manual is part of a five-volume reference set. The other manuals are the User's Reference for the DG/UX System and the three-volume Programmer's Reference for the DG/UX System. These manuals contain in printed (typeset) form the online entries released with the DG/UX System in **/usr/catman** for access by the **man** command.

For step by step instructions on system management, see Installing the  $DG/UX^{\mathsf{m}}$  System, Customizing the  $DG/UX^{\cdots}$  System, and Managing the  $DG/UX^{\cdots}$  System. Other related manuals are listed under "Related Manuals" at the end of this manual.

## Man Pages

For historical reasons, each entry is called a "manual page" or "man page," though an entry may occupy more than one physical page and may contain more than one entry. If the man page contains more than one entry, it is alphabetized under its "'primary" name; for example, the accept manual page describes the accept and reject commands.

Manual pages are assigned to classes ranging from 0 through 8 for easy cross-reference. The class number appears in parentheses following the name; for example, in accept(1M) the '1" indicates that accept is a command, and the "M" indicates that the man page is in the System Manager's Reference.

A command followed by a (1) or (1G) usually means that it is described in the User's Reference. (Class 1 commands appropriate for use by programmers are located in the *Programmer's Reference.*) A man page name with a  $(1M)$ ,  $(4M)$ ,  $(7)$ , or  $(8)$  following it means that the entry is in the System Manager's Reference. Names with (2) or  $(3x)$ ,  $(4)$ ,  $(5)$  [except editread(5), or (6F) are in the *Programmer's Reference*. Occasionally,  $DG/UX$  man pages refer to other products' man pages, which are not part of the DG/UX documentation; these are so noted. A command Bouloved by a (1) or (1G) usually means that it is described in the *Users*<br> *Reference.* (Class 1 commands appropriate for use by programmers are located in the<br> *Programmer's Reference.*) A man page name with a

## Manual Organization

The System Manager's Reference has four chapters:

#### Chapter 1: System Maintenance Commands and Application Programs (1M)

This chapter contains commands and programs that are used in administering a DG/UX system.

#### Chapter 2: File Formats (4M)

This chapter documents the structure of particular system management files.

#### Chapter 3: Special Files (7)

This chapter discusses the characteristics of system files that refer to input/output devices.

#### Chapter 4: System Maintenance Procedures (8)

This chapter discusses crash recovery and procedures to remake the system.

#### Appendix A: Contents and Permuted Index Man Pages

These manual pages contain information extracted from the DG/UX man pages in all five reference volumes.

## Man Page Format

Each man page has at least some of the following sections:

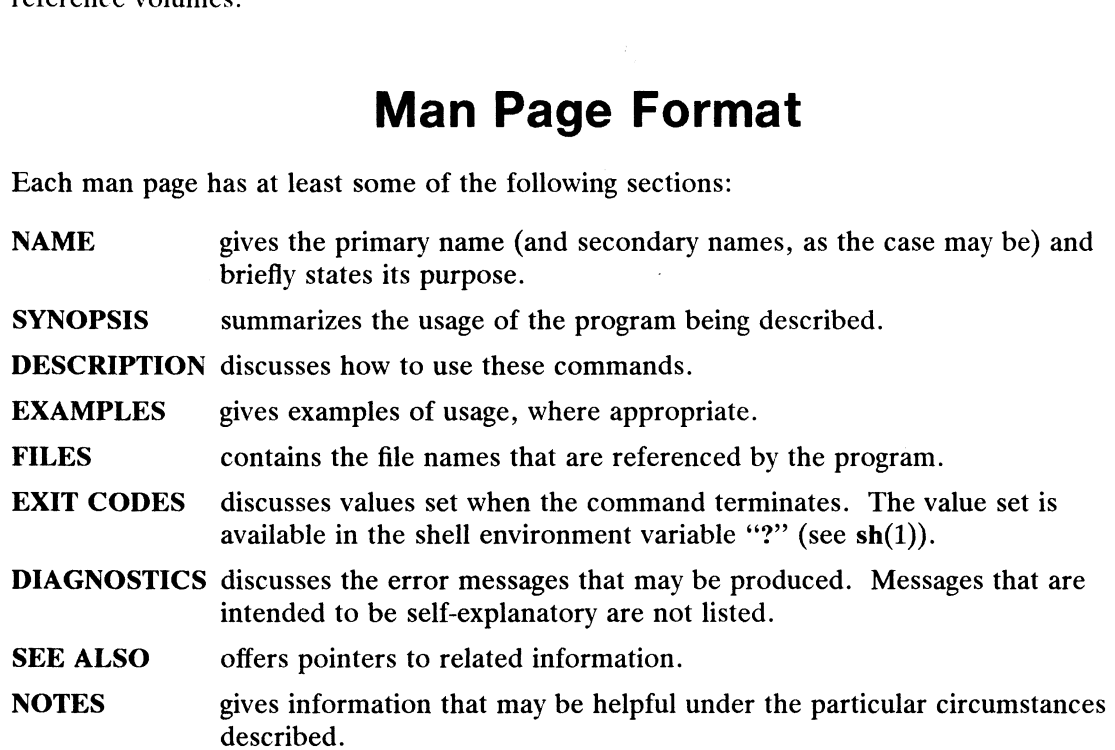

Some man pages may contain other heads such as ENVIRONMENT and CAVEATS.

## Man Page Notation Conventions

This manual uses certain symbols and styles of type to indicate different meanings in man pages. Those symbol and typeface conventions are defined in the following list. You should familiarize yourself with these conventions before reading the manual.

The description of convention meanings uses the terms "command line," "format line," and "syntax line." A command line is an example of a command string that you should type verbatim; it is preceded by a system prompt. A format line shows how to structure a command; it shows the variables that must be supplied and the available options. A syntax line is a fragment of program code that shows how to use a particular routine; some syntax lines contain variables. described.<br>
Some man pages may contain other heads such as ENVIRONMENT and CAVEATS.<br> **Man Page Notation Conventions**<br>
This manual uses certain symbols and styles of type to indicate different meanings in man<br>
pages. Those

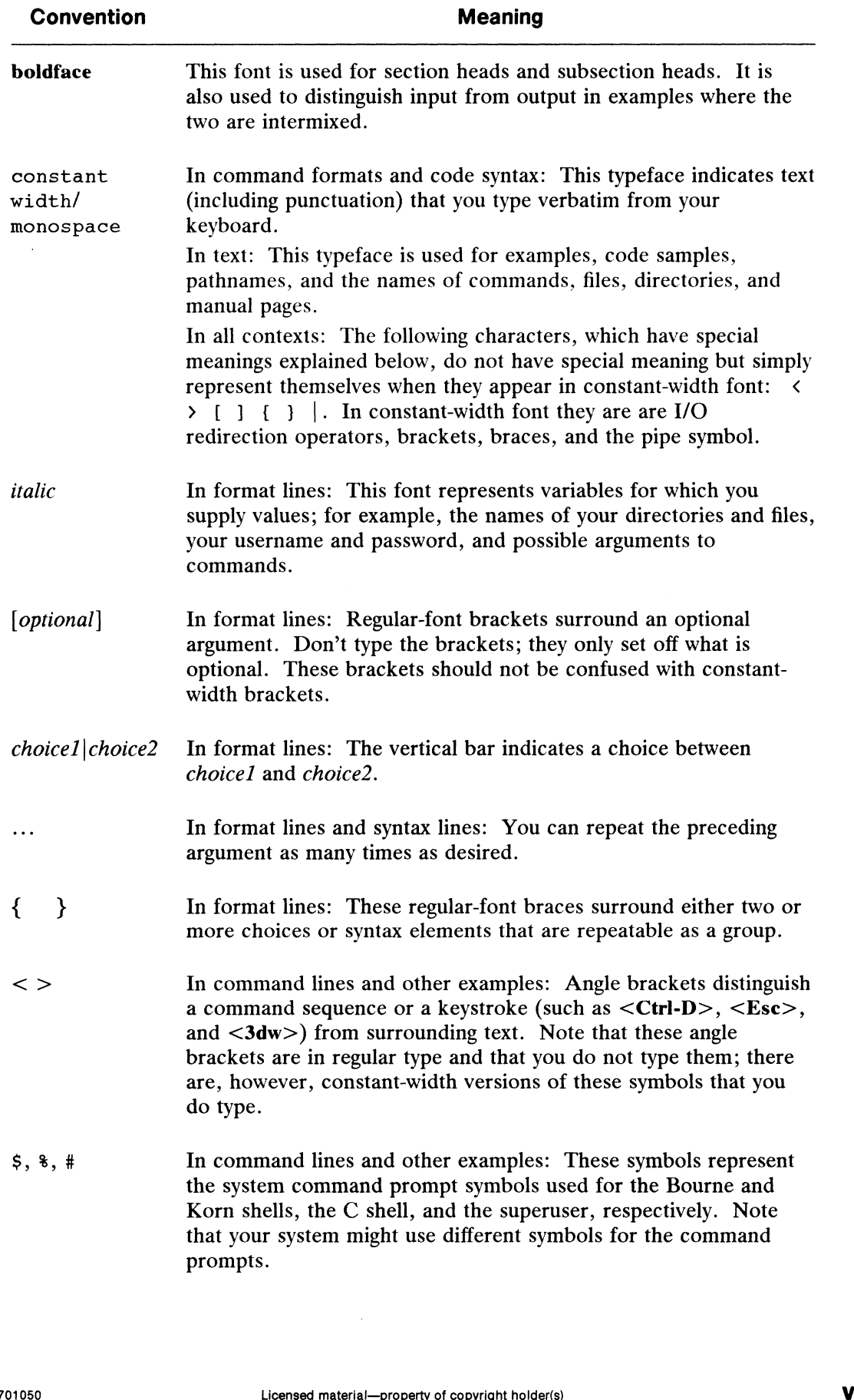

## Contacting Data General

Data General wants to assist you in any way it can to help you use its products. Please feel free to contact the company as outlined below.

### Manuals

If you require additional manuals, please use the enclosed TIPS order form (United States only) or contact your local Data General sales representative. A list of related documents appears at the end of this manual with the TIPS order form.

For a complete list of AViiON® and DG/UX<sup>TM</sup> manuals, see the Guide to AViiON® and  $DG/UX^{\cdots}$  System Documentation (069-701085). The on-line version of this manual found in /usr/release/doc\_guide contains the most current list.

### Telephone Assistance

If you are unable to solve a problem using any manual you received with your system, free telephone assistance is available with your hardware warranty and with most Data General software service options. If you are within the United States or Canada, contact the Data General Customer Support Center (CSC) by calling 1-800-DG-HELPS. Lines are open from 8:00 a.m. to 5:00 p.m., your time, Monday through Friday. The center will put you in touch with a member of Data General's telephone assistance staff who can answer your questions.

For telephone assistance outside the United States or Canada, ask your Data General sales representative for the appropriate telephone number.

## Joining Our Users Group

Please consider joining the largest independent organization of Data General users, the North American Data General Users Group (NADGUG). In addition to making valuable contacts, members receive FOCUS monthly magazine, a conference discount, access to the Software Library and Electronic Bulletin Board, an annual Member Directory, Regional and Special Interest Groups, and much more. For more information about membership in the North American Data General Users Group, call 1-800-932-6663 or 1-508-443-3330. Please consider joining the largest independent organization of Data General users, the North American Data General Users Group (NADGUG). In addition to making valuable contacts, members receive FOCUS monthly magazine, a c

End of Preface

## **Contents**

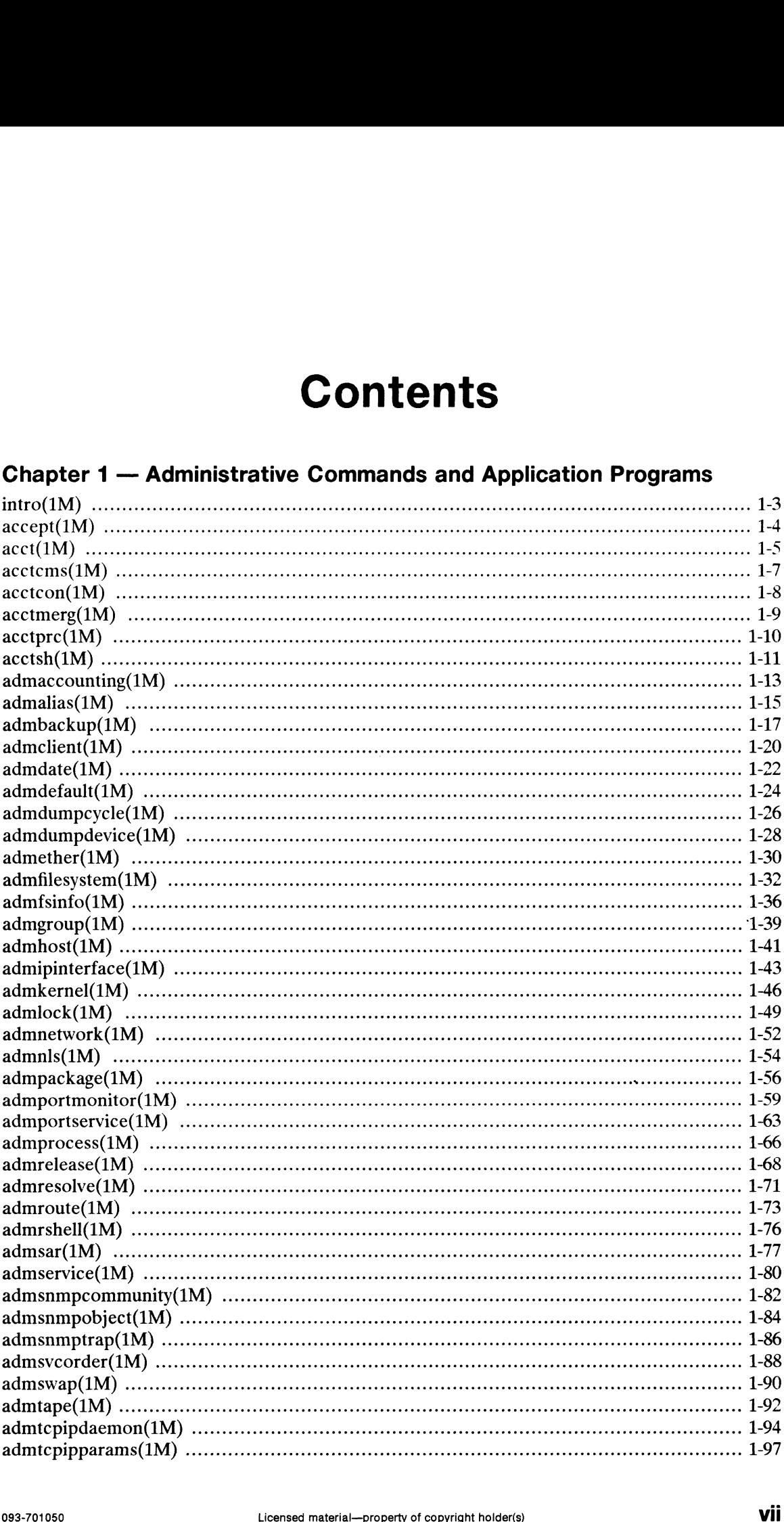

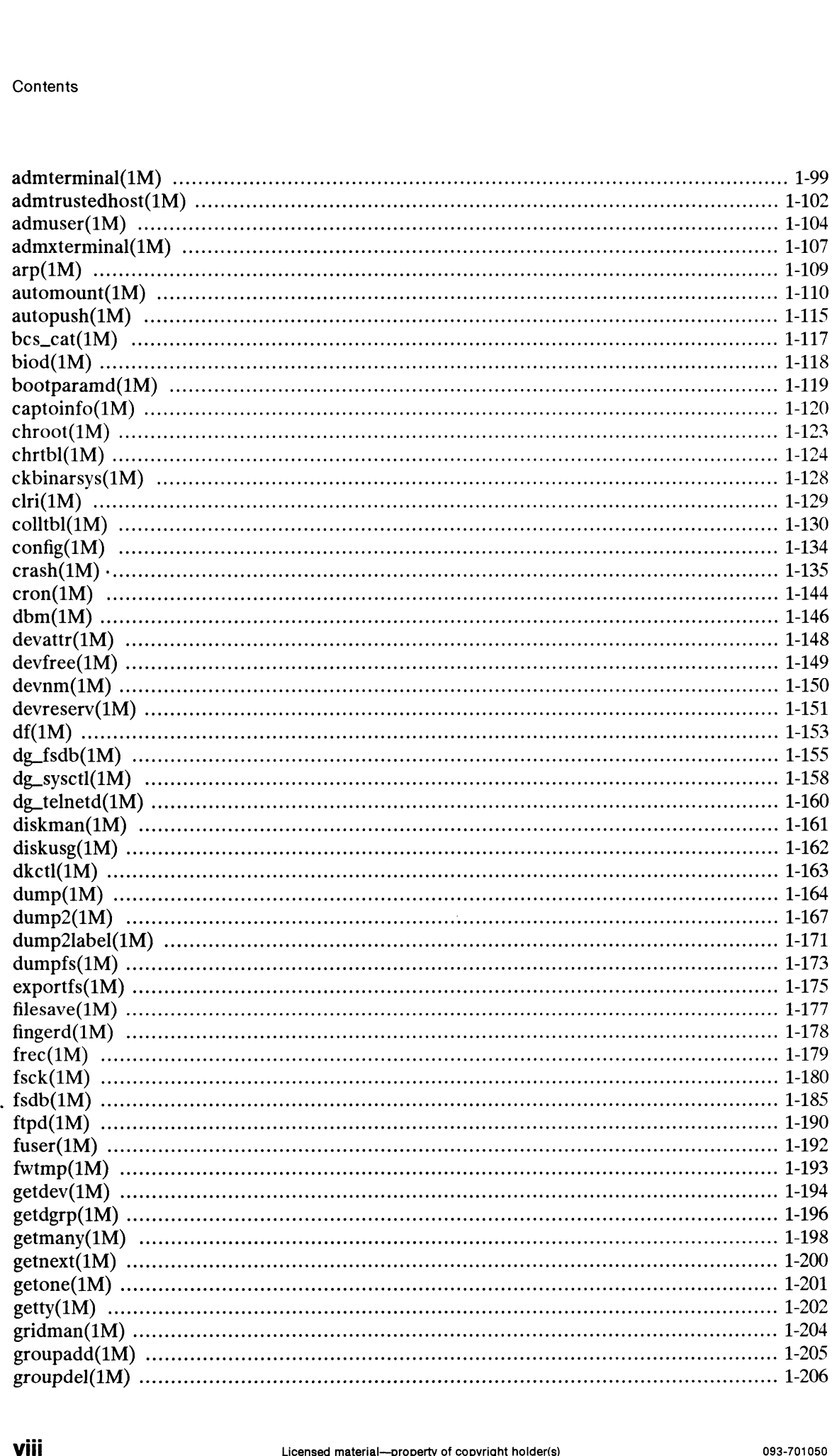

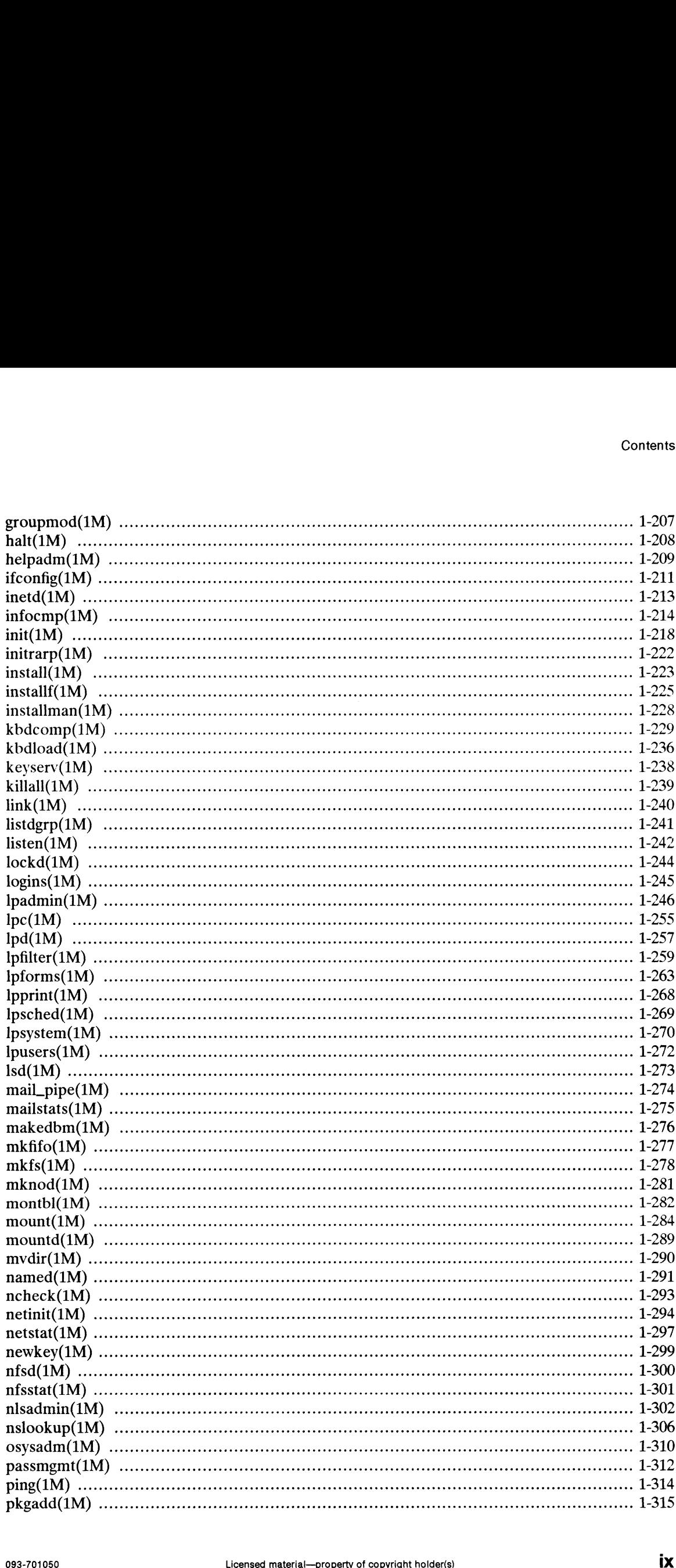

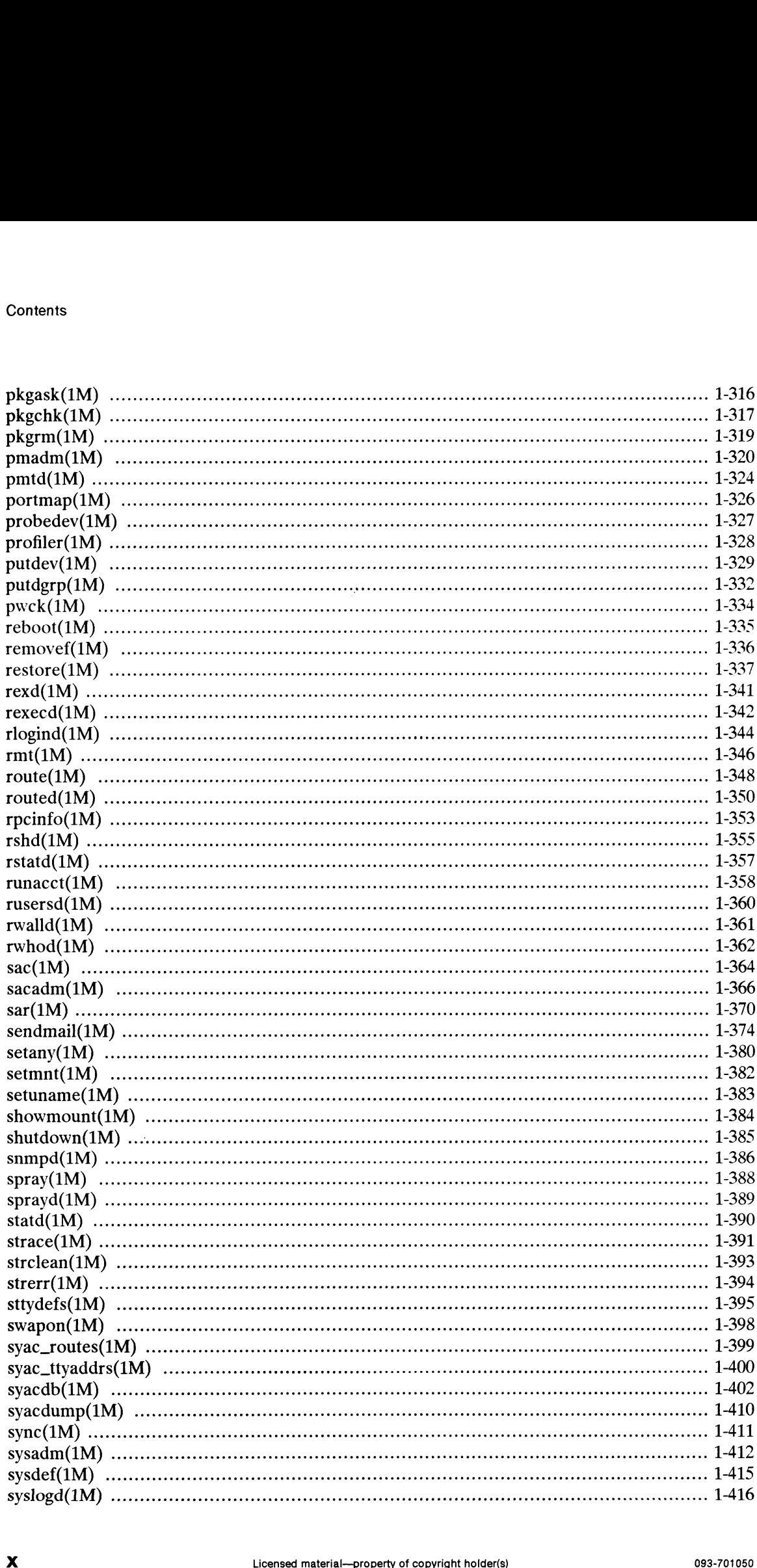

 $\bullet$ 

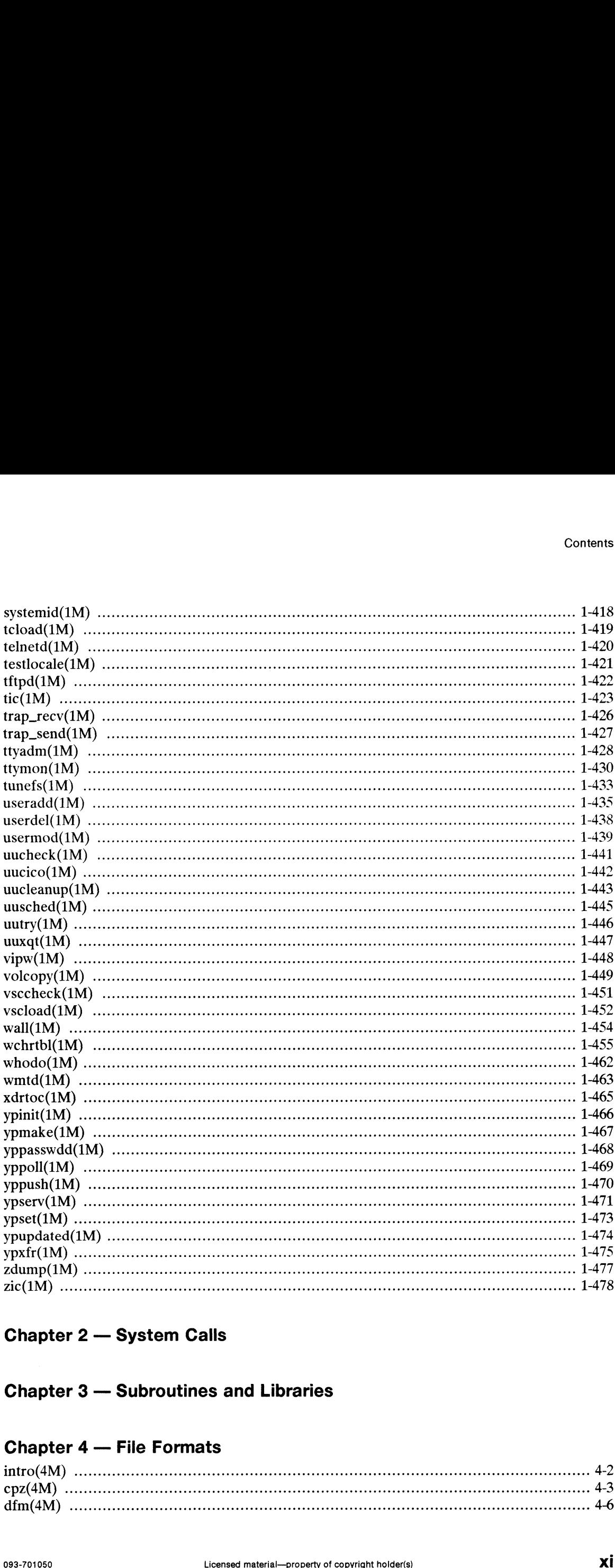

## Chapter 2 — System Calls

## Chapter 3 — Subroutines and Libraries

## Chapter 4 — File Formats

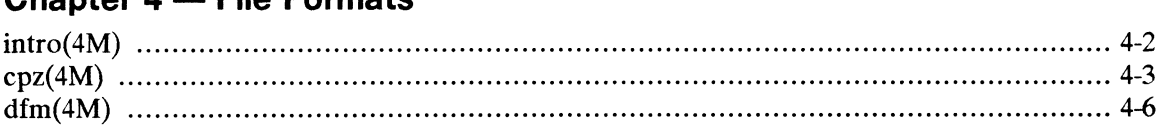

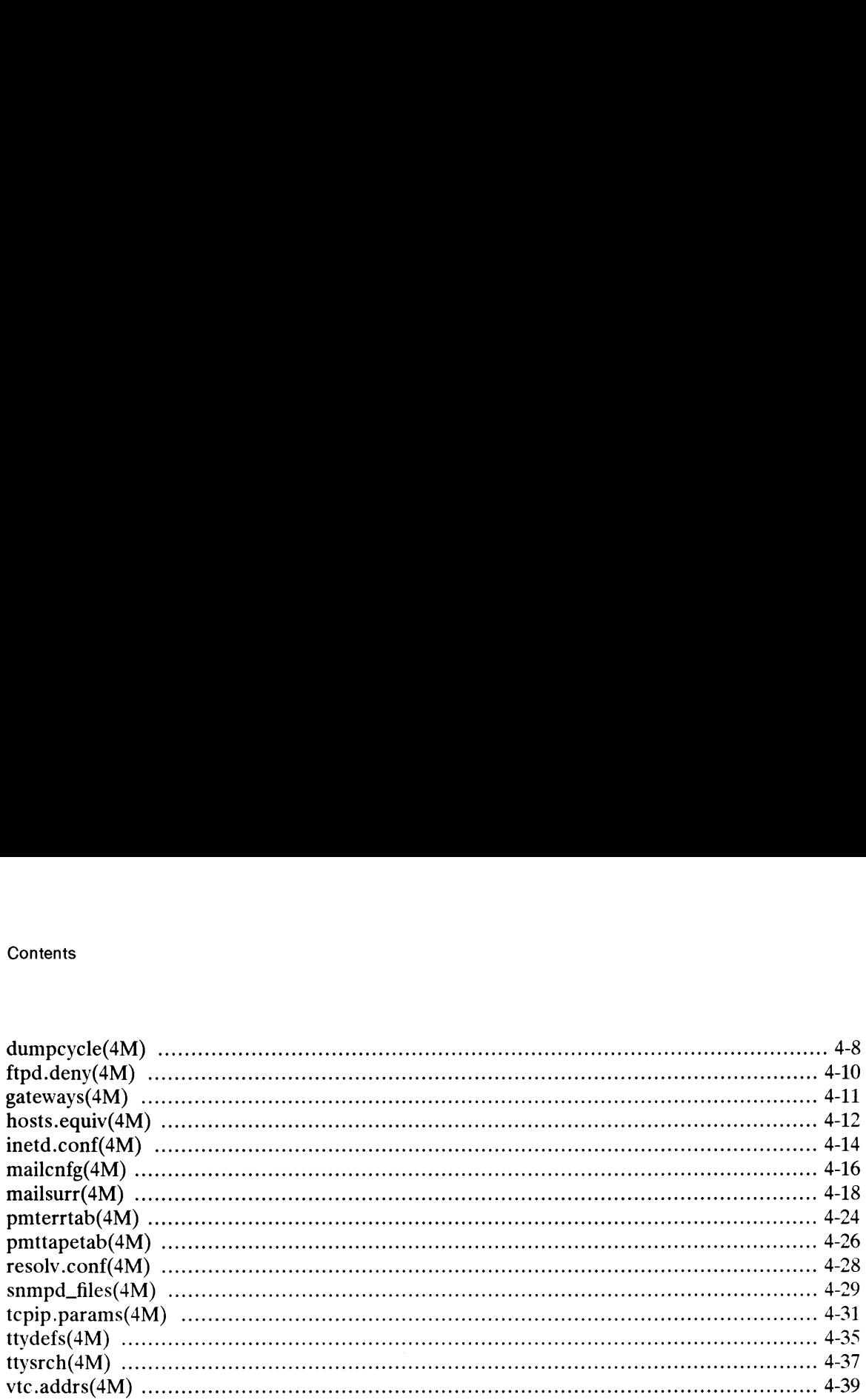

### index

### Related Documents

## Tables

#### Table

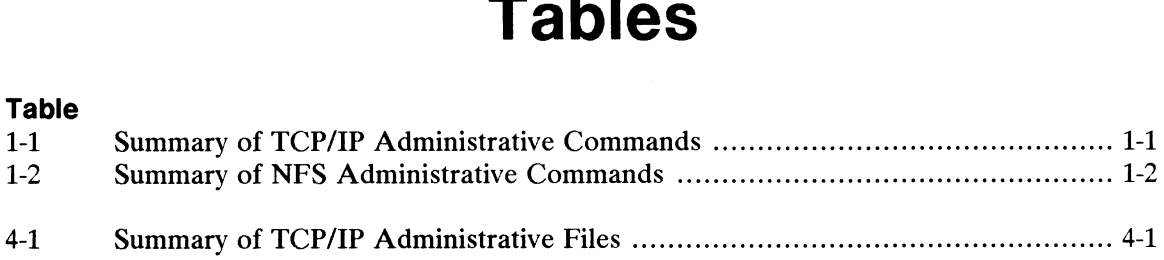

# Administrative Commands and Chapter 1 Application Programs

the product release tape and can be accessed online via the **man** command. Table 1-1<br>summarizes the TCP/IP administrative commands.<br>**Table 1-1 Summary of TCP/IP Administrative Commands**<br>Name **Description**<br>arp(1M) Address r This chapter contains reference entries describing DG/UX, TCP/IP,and NFS commands used chiefly for system maintenance and administration. These manual pages are also supplied on summarizes the TCP/IP administrative commands. ter contains reference entries contains reference entries contained and administrative contained the TCP/IP administrative contained and administrative contained a matter of the contained and the contained of the contained

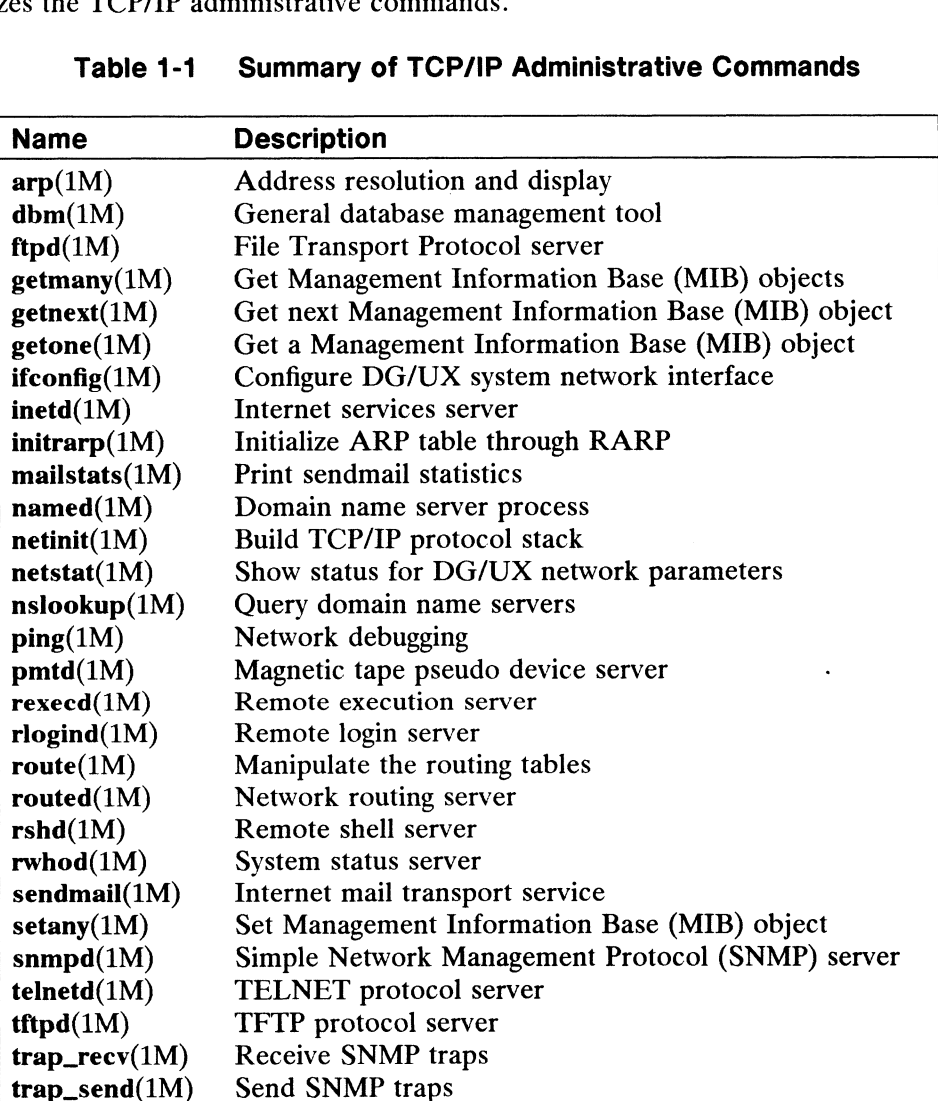

#### Table 1-1 Summary of TCP/IP Administrative Commands

Table 1-2 summarizes the NFS administrative commands.

| rative Commands and Application Programs       |                                                     |
|------------------------------------------------|-----------------------------------------------------|
|                                                |                                                     |
|                                                |                                                     |
| -2 summarizes the NFS administrative commands. |                                                     |
| Table 1-2                                      | <b>Summary of NFS Administrative Commands</b>       |
| <b>Name</b>                                    | <b>Description</b>                                  |
| automount(1M)                                  | Automatically mount NFS file systems.               |
| bootparamd $(1M)$                              | Boot parameter server.                              |
| $\mathbf{exports}(1M)$                         | Export and unexport directories to NFS clients.     |
| keyserv(1M)                                    | Server for storing public and private keys.         |
| lockd(1M)                                      | Network lock server                                 |
| makedbm(1M)                                    | Make an NIS dbm file.                               |
| $\text{mountd}(1M)$                            | NFS mount request server.                           |
| newkey(1M)                                     | Create a new key in the public key database.        |
| nfsd(1M)                                       | <b>Network File System servers</b>                  |
| nfsstat(1M)                                    | Display Network File System statistics.             |
| portmap(1M)                                    | DARPA port to RPC program number mapper.            |
| $\text{read}(1M)$                              | RPC-based remote execution server.                  |
| $r$ pcinfo $(1M)$                              | Report RPC information.                             |
| r <sub>st</sub> atd(1M)                        | Return performance statistics from kernel.          |
| rusersd(M)                                     | Network username server.                            |
| rwalld $(1M)$                                  | Network rwall server.                               |
| showmount $(1M)$                               | Show all remote mounts.                             |
| spray(1M)                                      | Spray packets.                                      |
| sprayd(1M)                                     | Spray server.                                       |
| $\text{stad}(1M)$                              | Network status monitor.                             |
| xdrtoc(1M)                                     | Convert distribution table of contents to ASCII.    |
| $\text{ypinit}(1M)$                            | Build and install the NIS database.                 |
| $ypmake(1M)$                                   | Rebuild the NIS database.                           |
| yppasswdd(1M)                                  | Server for modifying the NIS password file.         |
| yppoll(1M)                                     | Show what version of NIS map is at NIS server host. |
| yppush(1M)                                     | Force propagation of a changed NIS map.             |
| ypserv(1M)                                     | NIS server and bind processes.                      |
| $\mathbf{ypset}(1M)$                           | Point ypbind at a particular server.                |
| $y$ pupdated $(1M)$                            | Server for changing NIS information.                |
| ypxfr(1M)                                      | Transfer NIS map from an NIS server to here.        |

rizes the NFS administrative commands.<br>Table 1-2 Summarv of NFS Administrative Commands

The man pages for user commands and programmer commands are found in Chapter 1 of the User's Reference for the DG/UX System and Chapter 1 of the Programmer's Reference for the DG/UX System (Volume 1).

 $\bullet$ 

 $\ddot{\phantom{0}}$ 

intro — introduction to system maintenance commands and application programs

#### DESCRIPTION

This chapter describes, in alphabetical order, commands that are used chiefly for system maintenance and administration. Other DG/UX commands appear in Chapter 1 of the User's Reference for the DG/UX System and Chapter 1 of the Programmer's Reference for the DG/UX System (Volume 1). See the contents(0) manual page for Reference for the BOTOX bysiem (Volume 1).<br>an alphabetized list of all DG/UX commands. of the *OS/OX System and Reference for the DG/UX System (Volume 1)*. S<br>an alphabetized list of all DG/UX commands.<br>**mand Syntax**<br>Unless otherwise noted, commands described in<br>arguments according to the following syntax:<br>n

#### Command Syntax

Unless otherwise noted, commands described in this chapter accept options and other arguments according to the following syntax:

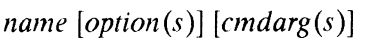

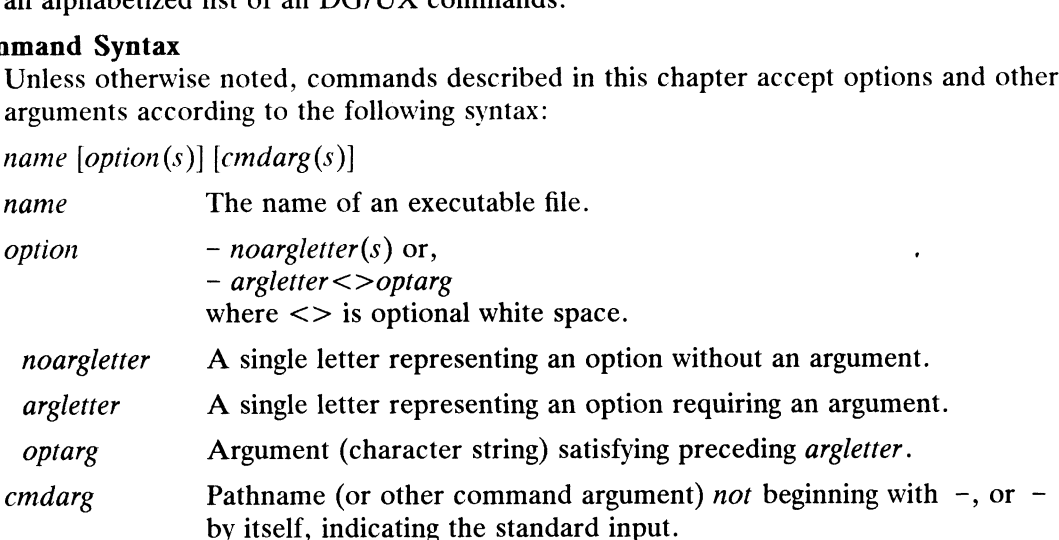

#### DIAGNOSTICS

Upon termination, each command returns two bytes of status, one supplied by the system and giving the cause for termination, and (in the case of normal termination) one supplied by the program (see wait(2) and  $exit(2)$ ). The former byte is 0 for normal termination. The latter is customarily 0 for successful execution, and nonzero for such problems as erroneous parameters, or bad or inaccessible data. It is called variously "exit code", "exit status", or "return code", and is described only where special conventions are involved.

#### SEE ALSO

```
contents(0), getopt(1), getopt(3C).
```
#### NOTE

Many commands do not adhere to the described syntax. Many commands do not adhere to the described syntax.<br>
Many commands do not adhere to the described syntax.<br>
Ucensed material—property of copyright holder(s)

accept, reject — accept or reject print requests

#### SYNOPSIS

accept destinations reject [-rreason| destinations

#### DESCRIPTION

accept allows the queueing of print requests for the named destinations. A destination can be either a printer or a class of printers. Run  $\Delta p_{\text{stat}}$  - a to find the status of destinations.

reject prevents queueing of print requests for the named destinations. A destina*tion* can be either a printer or a class of printers. (Run lpstat  $-a$  to find the status non can be entier a printer or a class or printers. (Kun Tipscate -a to find the status<br>of *destinations*.) The following option is useful with reject.<br>-r reason Assign a reason for rejection of requests. This reason appli

Assign a reason for rejection of requests. This reason applies to all *destinations* specified. *Reason* is reported by  $1$ pstat  $-a$ . It must be enclosed in quotes if it contains blanks. The default reason is unknown reason for existing destinations, and new destination for destinations just added to the system but not yet accepting requests.

#### FILES

/var/spool/lp/\*

#### SEE ALSO

lpadmin(1M), lpsched(1M). enable(1),  $1p(1)$ ,  $1pstat(1)$  in the User's Reference Manual.

acctdisk, acctdusg, accton, acctwtmp — overview of accounting and miscellaneous accounting commands

#### SYNOPSIS

/usr/lib/acct/acctdisk

/usr/lib/acct/acctdusg  $[-u$  file  $[-p$  file

/usr/lib/acct/accton [file|

/usr/lib/acct/acctwtmp "reason"

#### DESCRIPTION

Accounting software is structured as a set of tools (consisting of both C programs and shell procedures) that can be used to build accounting systems. Acctsh(1M) shell procedures) that can be used to build accounting systems. Acctsh(1M) describes the set of shell procedures built on top of the C programs.

Connect time accounting is handled by various programs that write records into /etc/utmp, as described in utmp(4). The programs described in  $\arctan(1M)$ convert this file into session and charging records, which are then summarized by acctmerg(1M).

Process accounting is performed by the DG/UX system kernel. Upon termination of a process, one record per process is written to a file (normally /usr/adm/pacct). The programs in  $\text{accept}(1M)$  summarize this data for charging purposes; acctcms(1M) is used to summarize command usage. Current process data may be examined using acctcom(1).

Process accounting and connect time accounting (or any accounting records in the format described in  $\text{acct}(4)$  can be merged and summarized into total accounting records by acctmerg (see tacct format in  $\text{acct}(4)$ ). Prtacct (see  $\text{acctsh}(1M)$ ) is used to format any or all accounting records.

Acctdisk reads lines that contain user ID, login name, and number of disk blocks and converts them to total accounting records that can be merged with other accounting records.

Acctdusg reads its standard input (usually from find  $/$  -print) and computes disk resource consumption (including indirect blocks) by login. If —u is given, records consisting of those file names for which acctdusg charges no one are placed in file (a potential source for finding users trying to avoid disk charges). If  $-p$  is given, file is the name of the password file. This option is not needed if the password file is /etc/passwd. (See diskusg(1M) for more details.)

Accton alone turns process accounting off. If file is given, it must be the name of an existing file, to which the kernel appends process accounting records (see  $\arctan(2)$ ) and  $\text{acct}(4)$ ).

Acctwimp writes a utmp(4) record to its standard output. The record contains the current time and a string of characters that describe the *reason*. A record type of ACCOUNTING is assigned (see utmp $(4)$ ). Reason must be a string of 11 or less characters, numbers, \$, or spaces. For example, the following are suggestions for use in reboot and shutdown procedures, respectively: potential source for nincing users trying to avoid atsk charges). If  $-\gamma$  is given, *jue* is<br>the name of the password file. This option is not needed if the password file is<br> $/etc/passwd$ . (See diskusg(IM) for more details.)<br> $Acc$ 

acctwtmp ''uname" >> /etc/wtmp acctwtmp "file save"  $>>$  /etc/wtmp

Note: If you are using NFS, the yellow pages (YP) will be used to convert user IDs to login names for those users not listed in /etc/passwd.

#### FILES

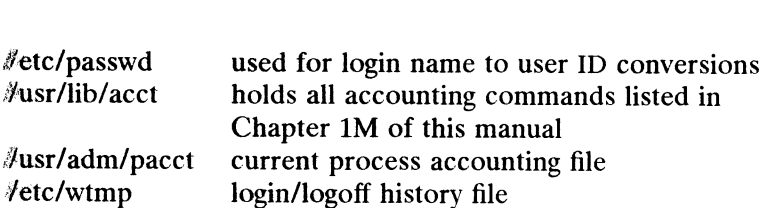

#### SEE ALSO

acctcms(1M), acctcon(1M), acctmerg(1M), acctprc(1M), acctsh(1M),  $distusg(1M)$ , fwtmp $(1M)$ , runacct $(1M)$ , acctcom $(1)$ , acct $(2)$ , acct $(4)$ ,  $\text{utmp}(4)$ . Installing the DG/UX System, Customizing the DG/UX System, Managing the DG/UX

'System.

acctcms — command summary from per-process accounting records

#### SYNOPSIS

```
/usr/lib/acct/acctcms [-a - p] [-c]nst \hat{fl}les
```
#### DESCRIPTION

Acctcms reads one or more files, normally in the form described in acct(4). It adds all records for processes that executed identically-named commands, sorts them,<br>and writes them to the standard output, normally using an internal summary format.<br>Options are:<br>-a Print output in ASCII rather than in t and writes them to the standard output, normally using an internal summary format. Options are:

- Print output in ASCII rather than in the internal summary format. The output includes command name, number of times executed, total kcore-minutes, total CPU minutes, total real minutes, mean size (in kilobytes), mean CPU minutes per invocation, "hog factor" (a number from .00-.99 indicating the amount of system memory and time used), characters transferred, and blocks<br>read and written, as in acctoom(1). Output is normally sorted by total<br>kcore-minutes.<br>-c Sort by total CPU time rather than total kcore-minutes. examble in acctcom(1). Output is normally sorted by total<br>
read and written, as in acctcom(1). Output is normally sorted by total<br>
kcore-minutes.<br>
-c Sort by total CPU time rather than total kcore-minutes.<br>
-i Combine all kcore-minutes.
- 
- -c Sort by total CPU time rather than total kcore-minutes.<br>-j Combine all commands invoked only once under "\*\*\*other".<br>-n Sort by number of command invocations. -c Sort by total CPU time rather than total kcore-minutes.<br>  $\begin{array}{ll}\n-\text{c} & \text{Sort by total CPU time rather than total kcore-minute.} \\
-\text{i} & \text{Cont by number of command invocations.} \\
-\text{s} & \text{Any file names encountered afterward are already in internal summary for-$
- 
- mat. -n Sort by number of commands invoked only once dident was the contract -<br>-s Any file names encountered afterward are already in internal summary for-<br>-t Process all records as total accounting records. The default interna
- Process all records as total accounting records. The default internal summary format splits each field into prime and non-prime time parts. This option combines the prime and non-prime time parts into a single field that is the total of both, and provides upward compatibility with old (i.e., UNIX® System V) style acctcms internal summary format records. combines the prime and non-prime time parts<br>total of both, and provides upward compatibil<br>tem V) style acctems internal summary form<br> $-p$  Output a prime-time-only command summary. total of both, and provides upward compatibility with old (i<br>
tem V) style acctcms internal summary format records.<br>
-p Output a prime-time-only command summary.<br>
-o Output a non-prime-time-only (offshift) command summary.
- 
- 

When  $-p$  and  $-\infty$  are used together, a combination prime and non-prime time report is produced. All the output summaries will be total usage except number of times executed, CPU minutes, and real minutes, which will be split into prime and nonprime.

A typical sequence for performing daily command accounting and for maintaining a running total is:

```
acctcms file ... > today
cp total previous-total
acctcms -s today previous-total \rightarrow total
acctcms -a -s today
```
#### FILES

/usr/lib/acct/holidays Defines non-prime hours and days

#### SEE ALSO

```
acct(1M), acctcon(1M), acctmerg(1M), acctprc(1M), acctsh(1M),
           fwtmp(1M), runacct(1M), acctcom(1), acct(2), acct(4), holidays(4),
           utmp(4).running total is:<br>
acctoms = ite ... > today<br>
or potal previous-total<br>
acctoms - s today<br>
FILES<br>
\piILES<br>
\piILES<br>
\piILES<br>
\piILES<br>
\piILES<br>
\piILES<br>
\piILES<br>
\piILES<br>
\piILES<br>
\pi<br>
\pi (IM), acctom(IM), acctom
```
#### **NOTE**

Unpredictable output results if  $-t$  is used on new style internal summary format files or if it is not used with old style internal summary format files.

acctconl, acctcon2 — connect-time accounting

#### SYNOPSIS

```
/usr/lib/acct/acctcon1 [-p] [-t] [-1 file ] [-o file ]
```
/usr/lib/acct/acctcon2

#### DESCRIPTION

Acctconl converts a sequence of login/logoff records read from its standard input to a sequence of records, one per login session. This command's input should normally a sequence of records, one per login session. This command s liput should florina<br>be redirected from /etc/wtmp. Its output is ASCII, giving device, user ID, login<br>name, prime connect time (seconds), non-prime connect time name, prime connect time (seconds), non-prime connect time (seconds), session starting time (numeric), and starting date and time. Options are:

- and date/time formats). -p Frint input only, showing line name, login name, and time (in both numeric and date/time formats).<br>-t Acctcon1 maintains a list of lines on which users are logged in. When it
- reaches the end of its input, it emits a session record for each line that still appears to be active. It normally assumes that its input is a current file, so that it uses the current time as the ending time for each session still in progress. The  $-t$  flag causes it to use, instead, the last time found in its input, thus assuring reasonable and repeatable numbers for non-curren gress. The -t flag causes it to use, instead, the last time found in its input, thus assuring reasonable and repeatable numbers for non-current files.
- Create file to contain a summary of line usage showing line name, number of minutes used, percentage of total elapsed time used, number of sessions charged, number of logins, and number of logoffs. This file helps track line usage, identify bad lines, and find software and hardware oddities. Hang-up, termination of  $\log_{10}(1)$  and termination of the login shell each generate<br>logoff records, so that the number of logoffs is often three to four times the<br>number of sessions. See init(1M) and utmp(4).<br>-o Fill file with an logoff records, so that the number of logoffs is often three to four times the number of sessions. See init(1M) and utmp(4).
- Fill *file* with an overall record for the accounting period, giving starting time, ending time, number of reboots, and number of date changes.

Acctcon2 expects as input a sequence of login session records and converts them into total accounting records (see tacct format in acct(4)).

#### EXAMPLES

These commands are typically used as shown below. The file ctmp is created only for the use of  $accepter(1M)$  commands:

```
acctconl -t -1l lineuse -o reboots </etc/wtmp | sort tin +2 >ctmp
acctcon1 -t -1 lineuse -o reboots <<br>acctcon2 < ctmp | acctmerg > ctacct
```
#### FILES

/etc/wtmp

/usr/lib/acct/holidays Defines non-prime hours and days

#### SEE ALSO

```
\texttt{acct}(1M), \texttt{acctcms}(1M), \texttt{acctcom}(1), \texttt{acctmerg}(1M), \texttt{acctprc}(1M),
            \arctan(1M), fwtmp(1M), init(1M), login(1), runact(1M), acct(2),
            \text{acct}(4), holidays(4), utmp(4).
FILES<br>
/dsr/lib/acct/holidays Defines non-prime hours and days<br>
SEE ALSO<br>
acct(1M), acctcms(1M), acctcms(1M), acctcms(1M), acctgrc(1M), acctgrc(1M),<br>
acctsh(1M), fwtmp(1M), init(1M), login(1), runacct(1M), acct(2),<br>
acct(4
```
#### NOTE

The line usage report is confused by date changes. Use  $\text{wtmpfix}$  (see  $\text{wtmp}(1M)$ ) to correct this situation.

acctmerg — merge or add total accounting files

#### SYNOPSIS

/usr/lib/acct/acctmerg [-aiptuv] [file] .

#### DESCRIPTION

Acctmerg reads its standard input and up to nine additional files, all in the tacct format (see  $\arctan(4)$ ) or an ASCII version thereof. It merges these inputs by adding records whose keys (normally user ID and name) are identical, and expects the inputs to be sorted on those keys. Options are: -a Produce output in ASCII version of tacct.

- -a Produce output in ASCII version of tacct.<br>-i Input files are in ASCII version of tacct.
- 
- ~p Print input with no processing.
- -t Produce a single record that totals all input.
- -u Summarize by user ID, rather than user ID and name.
- -v Produce output in verbose ASCII format, with more precise notation for floating point numbers.

The following sequence is useful for making "repairs" to any file kept in this format:

#### EXAMPLES

acctmerg -v <filel >file2 edit file2 as desired ... acctmerg -i <file2 >filel

#### SEE ALSO

```
\text{acct}(1M), \text{acctcms}(1M), \text{acctcom}(1), \text{acctcon}(1M), \text{acctprc}(1M),
\text{acctsh}(1M), \text{fwtmp}(1M), \text{runacct}(1M), \text{acct}(2), \text{acct}(4), \text{utmp}(4).
```
 $\alpha$ cctprc1,  $\alpha$ cctprc2 – process  $\alpha$ ccounting tprc(1M)<br>
ME<br>
acctprc1, acctprc2 – process ac<br>
NOPSIS<br>
/usr/lib/acct/acctprc1 [ctmp]<br>
/usr/lib/acct/acctprc2<br>
where:

#### SYNOPSIS

/usr/lib/acct/acctprel [ctmp]

/usr/lib/acct/acctprc2

where:<br> *ctmp* Pathname of a file containing a list of login sessions in the form described in acctcon(1M), sorted by user ID and login name; the default is the password file.

#### DESCRIPTION

The acctprel command reads input in the form described by  $\arccos(4)$  and adds login names corresponding to user ID's. It then writes for each process an ASCII line giving user ID, login name, prime CPU time (ticks), non-prime CPU time (ticks), and mean memory size (in memory segment units). The information in *ctmp* helps it distinguish among different login names that share the same user ID.

The acctprc2 command reads records in the form written by acctprc1, summarizes them by user ID and name, then writes the sorted summaries to the standard output as total accounting records.

These commands are typically used as shown below:

acctprel ctmp < /usr/adm/pacct | acctpre2 > ptacct

#### FILES

/etc/passwd /usr/lib/acct/holidays Defines non-prime hours and days

#### SEE ALSO

```
\texttt{acct}(1M), \texttt{acctcms}(1M), \texttt{acctcom}(1), \texttt{acctcon}(1M), \texttt{acctmerg}(1M),
\arctan(1M), \arctan(1M), \arctan(1M), \arctan(1M), \arctan(2), \arctan(4), \arctan(4)days(4), utmp(4).
```
#### **NOTE**

If you are using the Network File System (NFS<sup>TM</sup>), the yellow pages (YP) will be used to convert user IDs to login names for those users not listed in /etc/passwd.

chargefee, ckpacct, dodisk, lastlogin, monacct, nulladm, prctmp, prdaily, prtacct, shutacct, startup, turnacct - shell procedures for accounting

#### SYNOPSIS

/usr/lib/acct/chargefee login-name number

/usr/lib/acct/ckpacct [blocks|

/usr/lib/acct/dodisk

/usr/lib/acct/lastlogin

/usr/lib/acct/monacct number

/usr/lib/acct/nulladn file

/usr/lib/acct/pretmp

/usr/lib/acct/prdaily [mmdd|

/usr/lib/acct/prtacct file | "heading" |

/usr/lib/acct/shutacct [ "reason"|

/usr/lib/acct/startup

/usr/lib/acct/turnacct on off  $|switch$ 

#### DESCRIPTION

You can invoke chargefee to charge a *number* of units to *login-name*. A record is written to  $\sqrt{\text{usr}}/a$ dm/fee, to be merged with other accounting records during the night.

Initiate ckpacct via cron(1M). It periodically checks the size of /usr/adm/pacct. If the size exceeds blocks, 1000 by default, turnacct is invoked with argument switch. If the number of free disk blocks in the /usr file system falls below 500, ckpacct automatically turns off the collection of process accounting records via the off argument to turnacct. When at least 500 blocks are restored, accounting is reactivated. This feature is sensitive to the frequency at which ckpacct is executed, usually by cron.

Invoke dodisk by cron to perform the disk accounting functions. The disk accounting functions keep track of disk usage by user. By default, disk accounting is performed on special files in /etc/fstab.

Lastlogin is invoked by runacct (see runacct $(1M)$ ) to update /usr/adm/acct/sum/loginlog, which shows the last date each person logged in.

Invoke monacct once each month or each accounting period. Number indicates which month or period it is. If you omit *number*, it defaults to the current month which month of period it is. If you only *hamber*, it defaults to the current month<br>(01–12). This default is useful if monacct is executed via cron(1M) on the first day<br>of each month. monacct creates summary files in /usr of each month. monacct creates summary files in /usr/adm/acct/fiscal and restarts summary files in /usr/adm/acct/sum. Denominated on *special pies* in  $y = \csc y$  is tast.<br>
Last login is invoked by unancet (see runacet(1M)) to update<br>  $\sqrt{\text{usr}/\text{adm}}/\text{acct}/\text{sum}/\text{loginlog})$ , which shows the last date each person logged in.<br>
Invoke monacet once eac

Nulladm creates file with mode 664 and ensures that owner and group are adm. It is called by accounting shell procedures.

Prctmp prints the session record file (normally /usr/adm/acct/nite/ctmp) created by acctcon(1M).

Prdaily is invoked by runacct (see runacct $(1M)$ ) to format a report of the previous day's accounting data. The report resides in /usr/adm/acct/sum/rprtmmdd, where mmdd is the month and day of the report. You can print the current daily accounting reports by typing prdaily. To print a previous day's accounting reports, use the mmdd option and specify the report date.

Prtacct formats and prints any total accounting (tacct) file.

During a system shutdown, you should invoke shutacct to turn process accounting off and append a "reason" record to /etc/wtmp.

Startup is called by /usr/sbin/init.d/rc.account when the system is brought up, if the account\_START variable has been set correctly. You must set the account START shell variable in /etc/dgux. params to "true" to have accounting started by rc.account.

Turnacct is an interface to accton (see  $\arctan(N)$ ) to turn process accounting on or off. The switch argument turns accounting off, moves the current or off. The *switch* argument turns accounting off, moves the current<br>
/usr/adm/pacct to the next free name in /usr/adm/pacct*incr*, then turns<br>
accounting back on again. *Incr* is a number starting with 1 and increasing b accounting back on again. Incr is a number starting with 1 and increasing by one for each additional pacct file. Since ckpacct calls this procedure, cron can maintain each additional pacct file. Since ckpacct calls this procedure, cron can maintain<br>it and keep pacct to a reasonable size. Accordingly, acct starts and stops process<br>accounting via init and shutdown.<br>/usr/adm/fee Accumulato accounting via init and shutdown.

#### FILES

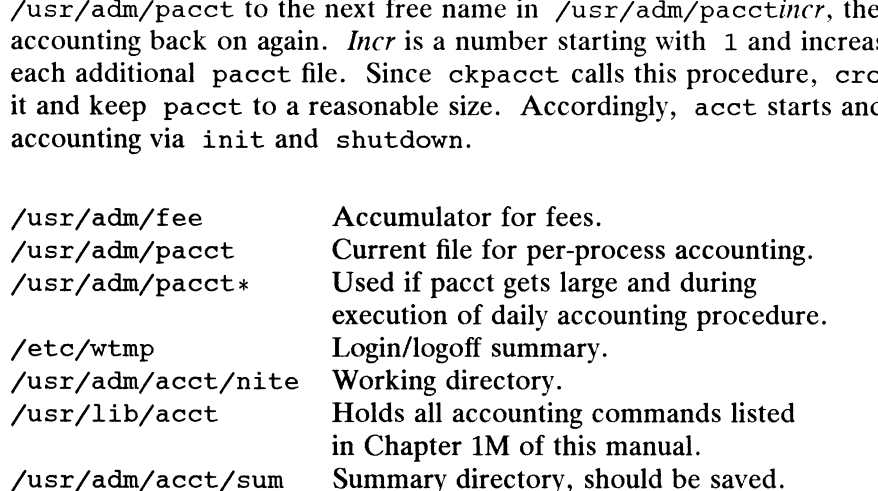

#### SEE ALSO

```
\texttt{acct}(1M), \texttt{acctcms}(1M), \texttt{acctcom}(1), \texttt{acctcon}(1M), \texttt{acctmerg}(1M),
\texttt{accept}(\text{1M}), \texttt{cron(1M)}, \texttt{fwtmp(1M)}, \texttt{runacct(1M)}, \texttt{acct(2)}, \texttt{acct(4)},
utmp(4).
```
admaccounting — manage accounting system

#### SYNOPSIS

admaccounting -o start|stop

```
admaccounting -\circ list -r \{ \text{cmd} \mid \text{user} \} [-1 \text{ line-limit} ] [-qv]
```
#### DESCRIPTION

The admaccounting command is used to manage system accounting, including starting and stopping system accounting and producing any of several accounting reports.

More information about the accounting system can be obtained from acct(1M) and related manual entries. start Enable system accounting system can be been<br>start Enable system accounting, if not already enabled.<br>stop Disable system accounting, if enabled.

#### **Operations**

rations<br>
start Enable system accounting, if<br>
stop Disable system accounting, if<br>
list Display an accounting report.

#### **Options**

The following options are allowed for the list operation.

—1 line-limit

 $\mu$ <br>Display up to *line-limit* lines of the report. This limit does not include the headers which may precede the report or the totals which follow the report. The following options are allowed for the list operation.<br>  $-1$  *line-limit*<br>
Display up to *line-limit* lines of the report. This limit does not include<br>
headers which may precede the report or the totals which follow th

#### —x report-type

An identification of the type of accounting report.

If the *report-type* is cmd, a command usage report is displayed. If the report-type is user, a report of user logins is displayed. -*x* report-type<br>An identification of the type of accounting report.<br>If the *report-type* is cmd, a command usage report is displayed. If the<br>*report-type* is user, a report of user logins is displayed.<br>-v Use verbose mode

Use verbose mode. Headers are displayed for the list operation. This mode is enabled by default.

#### EXAMPLES

To start system accounting, use

admaccounting -o start

To get a report of the 30 most time-consuming commands run on the system, use

admaccounting  $-o$  list  $-r$  cmd  $-1$  30  $-v$ 

#### FILES

/etc/log/account.rclock Lock file that indicates whether system accounting is enabled.

#### DIAGNOSTICS

#### Warnings

A warning message is printed on an attempt to start the accounting system if it is already started, or to stop it if it is not running.

#### Errors

The accounting system may produce error indications. See the accounting system documentation for descriptions of error conditions. The accounting system may produce of<br>documentation for descriptions of err<br>Codes<br>0 The operation was successful. To get a report of the 30 most time-consuming commands run on the system, use<br>
admaceounting  $-0$  list  $-r$  cmd  $-1$  30  $-v$ <br>
FILES<br>
/etc/log/account.rclock Lock file that indicates whether system accounting is enabled.<br>
DI

#### Exit Codes

- 1 The operation was unsuccessful.
- 2 The operation failed due to access restrictions.
- 3 There was an error in the command line.

#### SEE ALSO

 $\mathcal{A}^{\text{max}}$ 

acct(1M), acctcms(1M), acctsh(1M), prtacct(1M), sysadm(1M).

 $\mathcal{L}$ 

#### NOTES

Only the super-user may start or stop the accounting system.

The behavior of the start and stop operations is unreliable if you start or stop accounting by using startup(1M) or turnacct(1M) directly.

 $\ddot{\phantom{a}}$ 

admalias — manage mail alias information in the aliases database

#### SYNOPSIS

```
admalias -o add [-y] -m member-list mailalias
admalias -o modify [-y] [-n new-mailalias ] [ \{ -m member-list |-rmember-list | -a member-list \} mailalias
admalias -o delete [-y] mailalias ...
admalias -o list [-qv] [-y] [ mailalias ... ]
```
#### DESCRIPTION

admalias manages the mail alias information in the aliases database file. The aliases(4) file contains an alias name that is associated with a list of one or more mail addresses. The alias name may be substituted for the mail addresses when sending mail using mail $x(1)$  or sendmail(1C).

admalias is normally run by the system administrator on the NIS master machine if the system is running NIS, or on any host if the system is not running NIS. ing mail using mailx(1) or sendmail(1C).<br>admalias is normally run by the system administrator on the NIS master machine if<br>the system is running NIS, or on any host if the system is not running NIS.<br>**rations** Add a new al

#### **Operations**

- the operation will not be successful. the operation will not be successful.<br>modify Modify currently existing information in the local or NIS aliases database.
- modify Modify currently existing information in the local or N.<br>delete Delete the specified alias(es) from the aliases database. Internation with not be successible.<br>
modify Modify currently existing information in the local or NIS aliases database<br>
delete Delete the specified alias(es) from the aliases database.<br>
list List the aliases in the aliase
- 
- List the aliases in the aliases database who match the specified command-<br>line options. If no command-line options are given, then the aliases from Interstation. It no command-line options are given, then the anases if<br>the local database will be listed. Any user may execute this operation. delete Delete the specified alias(es) from the aliases database.<br>
list List the aliases in the aliases database who match the specified command-<br>
line options. If no command-line options are given, then the aliases from<br>
t

#### **Options**

option, the requested operation is performed on the local database in the  $\ell$  /etc directory. This option is valid only when the machine on which the command is run is the NIS master. The  $-y$  option uses the default domain name derived from the SRC\_DIR variable specified in the NIS makefile (/etc/yp/Makefile).

#### —n new-mailalias

Specifies a string of printable characters that is the new alias name for the mailalias. It may not contain a colon (:) and must be a unique alias name.

—m member-list

Specifies the mail addressees who are to be members of the mailalias. This list must be a quoted space or comma-separated list of valid mail addresses (see example).

#### —a member-list

Specifies the mail addressees who are to be added to the list of members associated with the mailalias. This list must be a quoted space or commaseparated list of valid mail addresses (see example).

-r member-list

Specifies the mail addressees who are to be removed from the list of members associated with the *mailalias*. This list must be a quoted space or comma-separated list of addresses (see example). The list must be addressees who exist as members of the mailalias. mailalias. It may not contain a colon (:) and must be a unique alias name.<br>
-m *member-list*<br>
Specifies the mail addresses who are to be members of the *mailalias*.<br>
This list must be a quoted space or comma-separated lis

- (1M) DG/UX 5.4.1 admalia<br>
DG/UX 5.4.1 admalia<br>
-q Ouiet. The headers are not printed when listing mailalias information.  $U(1M)$  DG/UX 5.4.1 admalias<br>  $-\alpha$  Quiet. The headers are not printed when listing mailalias information.<br>  $-\nu$  Verbose. The headers are printed when listing alias information. This
- Verbose. The headers are printed when listing alias information. This option is enabled by default.

#### OUTPUT

The list operation produces a two-column output. The first column contains the mailalias and the second column contains the alias member-list.

#### EXAMPLES

admalias -o add -m "root@beast root@jester root@viper" sysadmin admalias -o add -m "root@beast root@jester root@viper" sysad<br>admalias -o modify -a smith,root@parkplace sysadmin<br>OSTICS<br>The delete operation is requested and the *mailalias* to delete is not in the

#### DIAGNOSTICS

#### Warnings

aliases database. The delete operation is requested and the *mailalias* to delete is not in the

#### Errors

- The add operation is requested and *mailalias* already exists.<br>The modify operation is requested and *mailalias* to modify
- 
- The modify operation is requested and *mailalias* to modify does not exist.<br>The modify operation is requested and *new-mailalias* already exists as an alias in the database. alias in the database.<br> **Codes**<br>
This section lists the possible exit cod<br>
O The operation was successful.

#### Exit Codes

This section lists the possible exit codes and what they mean. Codes<br>
This section lists the possible exit codes<br>
1 The operation was unsuccessful.<br>
1 The operation was unsuccessful.

- 
- 
- 2 The operation was successful.<br>2 The operation was unsuccessful.<br>2 The operation failed due to access restrictions. 3 The operation was successful.<br>
2 The operation failed due to access restric<br>
3 There was an error in the command line.
- 

#### FILES

#### /etc/aliases

Local aliases database file.

#### SEE ALSO

```
domainname(1), mailx(1), sendmail(1C), sysadm(1M), aliases(4).
```
#### **NOTES**

You must have write permission to the aliases database to use the add, delete, and modify operations. Usually, only the super-user has such permission.

admbackup — manage backup and recovery of file systems

#### SYNOPSIS

```
admbackup -o create [ -f tape ] [ -M medium ] [ -n ] [ -O dump2-option ] [<br>-p ] [ file-system ... ]
admbackup -o list \lceil -qv \rceil \lceil -f tape \rceiladmbackup -o restore [ -i ] [ -d directory ] [ -f tape ] [ -M medium ] file<br>system [ file ... ]
```
#### DESCRIPTION

The admbackup command manages the archiving and recovery of file systems.

Backups are typically performed daily, weekly, and monthly. In order to recreate the state of any file or file system, restore (with -o restore) the previous monthly dump, each of the month's weekly dumps in order, and each of the week's daily dumps in order.

A cycle list is maintained by admdumpcycle to keep track of which type of backup (daily, weekly, or monthly) is to be performed next. If at some point during the month the position in the cycle is inaccurate, the position operation of admdumpcycle must be executed to set the current position to the correct entry in the table.

Archives are created with dump2(1M) and restored with restore(1M).

#### **Operations**

create Create a backup tape (using  $\text{dump2}(1\text{M})$ ) of all appropriate file systems. The dump cycle list is used to determine the level of the dump being performed today (this level can be overridden by specifying a dump level with the  $-0$  dump2-option option). If no file systems are given on the command line, or the special keyword all is used, the file system table (see  $fstab(4)$ ) is used to determine which file systems match the current cycle entry. If the  $-n$  option is not used, and no *file-systems* are given on the command line, the current position in the dump cycle list is advanced to the next position.

Backup tapes can be either "packed" or "not packed". Packed tapes contain as many file systems as possible, one after the other. This uses the smallest possible number of tapes for the backup. Backup tapes which are not packed have only one file system per tape. Unpacked tapes minimize risk of lost data if one of the tapes becomes unreadable; it also allows faster recovery of data because there is less data on each tape. manted pession manted of tapes for the eachtlip. Eachtlip tapes which are<br>not packed have only one file system per tape. Unpacked tapes minimize<br>risk of lost data if one of the tapes becomes unreadable; it also allows fas-

- The list operation with no options lists the file systems which need to be backed up today. In this case, admbackup consults the dump cycle table to determine the current cycle entry, and then searches the file system table to determine which file systems belong to the current cycle entry. If the  $-f$  tape option is given, the tape in drive tape is read to determine which file systems are archived on that tape; these file systems are listed to stdout. risk of lost data if one of the tapes becomes unreadable; it also allows fas-<br>ter recovery of data because there is less data on each tape.<br>The list operation with no options lists the file systems which need to be backed
	- restore Use restore(1M) to restore one or more files or an entire file system from a tape created with -o create. The interactive mode of restore (specified with the  $-i$  option) is useful for perusing the directories on the backup tape and extracting individual files. The non-interactive mode is useful for recovering individual files or an entire file system.

If no files are given, the entire file system is recovered. Otherwise, only the named files are extracted. The files must be specified relative to the root of the file-system.

#### **Options**

-d directory

y<br>Place the recovered files in *directory*. If this option is not given, the files are placed in the current directory. -d *directory*<br>
-d *directory*<br>
Place the recovered files in *directory*. If this option is not given, the files<br>
are placed in the current directory.<br>
-f *tape* Use *tape* as the tape drive. The default is "/dev/rmt/0".<br>

- -f tape Use tape as the tape drive. The default is "/dev/rmt/0".
- Use the interactive mode of the  $\text{restore}(1M)$  command. This allows you to move through the directories on the backup tape, selecting which files will be recovered.
- —M medium

Use *medium* as the medium name. When this option is used with  $-\infty$ restore, the medium must be the same as for the corresponding —o restore, the *medium* must be the same as for the corresponding  $-6$ <br>create. The *medium* must be a name from the dump device table (see dumptab(4)). The default is "default". —M medium<br>
Use medium as the medium name. When this option is used with  $-\circ$ <br>
restore, the medium must be the same as for the corresponding  $-\circ$ <br>
create. The medium must be a name from the dump device table (see<br>
dumptab(

- Do not update the database files which keep track of when backups occur.<br>This option is useful when an administrator wants to perform an extra backup without disrupting the normal backup schedule.
- -O dump2-option

Append dump2-option to the list of options passed to the dump2 program.

- ~P Pack as many file systems onto each tape as possible. Otherwise, each file system is put onto a separate tape.
- ~q Use quiet mode. Headers for the list output are not displayed
- $-v$ Use verbose mode. Headers for the list output are displayed. This is the default behavior.

#### **Output**

The list operation writes its output on stdout. The restore operation in interactive mode reads from stdin and writes to stdout. During the create operation, output from the dump2(1M) command will be written to stdout and to the /var/adm/log/backup. log file.

#### FILES

/etc/sysadm/dumpcycle

The default dump cycle for the system.

#### /etc/fstab

File system table used to determine which file systems are eligible for create. Licensed material—property of copyright holder(s)<br>
Licensed material—property of copyright holder(s)<br>
<br>
Licensed material—property of copyright holder(s)<br>
093-701050<br>
093-701050

/var/fadm/log/backup.log

Log file for dump2(1M)'s output.

#### DIAGNOSTICS

#### Exit Codes

- 0 The operation was successful.
- 1 The operation was unsuccessful.
- 2 The operation failed due to access restrictions.
- 3 There was an error in the command line.

SEE ALSO<br>admdumpcycle(1M), admdumpdevice(1M), dump2(1M), restore(1M), sysadm(1M), dumpcycle(4), dumptab(4), fstab(4).

#### **NOTES**

This command includes the functions of the osysadm(1M) fsdump, fsrestore, and filerestore commands.

Only the super-user may use the create and restore operations.

 $\ddot{\phantom{0}}$ 

 $\overline{a}$ 

admclient — manage operating system clients

#### SYNOPSIS

admclient -o add -r release  $[-s \text{ server}]$   $[-b \text{ bootstrap}]$   $[-h \text{ home\_directory}]$  $\left| \begin{array}{c} | -k \end{array} \right|$  [ -s swap\_size | hostname ... admclient -o delete -r release  $[-p]$  hostname ... admclient -o list  $[-qv]$  [ hostname ... ] admclient -o modify -r release  $\lceil$  -b bootstrap  $\rceil$  hostname ... admclient -o set -r release  $[-S \text{ server }]$  hostname ...

#### DESCRIPTION

The admclient command is run on the server machine to manage client machines that are served by the server. A client is any machine which gets operating system software from another machine. Disk areas are set aside on the server for use by the clients and configuration files within those areas are initialized for correct use by the clients. Database entries are made on the server to keep track of the state and configuration of each client.

#### **Operations**

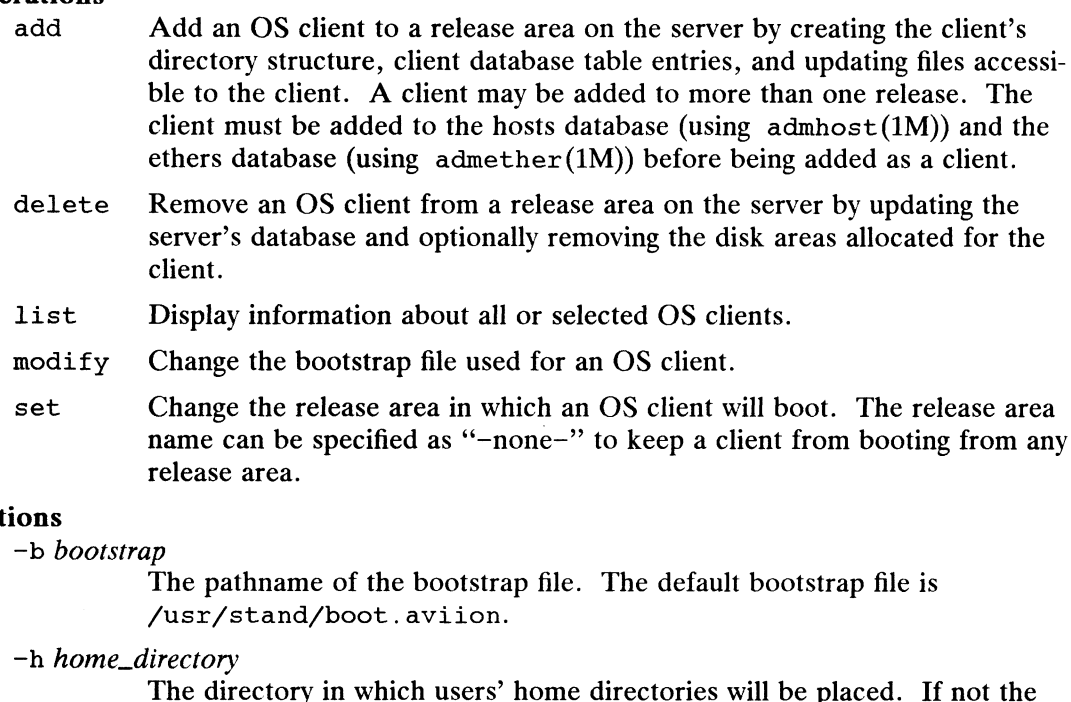

special value "none", the directory will be created on the server and exported to the client.

—k kernel The pathname of the kernel file. The default kernel file for the PRIMARY release area is

/srv/release/PRIMARY/root/ Kernels/dgux.diskless.

- ~P Preserve the client's root directory structure when deleting a client.
- ~q Quiet. Omit header lines from the output of the List operation.
- $-r$  release. The name of the release area. Clients may be associated with more than one release area; this identifies which instance of the client that is to be affected. dy boot. aviion.<br>
ry in which users' home directories will be placed. If not the<br>
"none", the directory will be created on the server and<br>
the client.<br>
me of the kernel file. The default kernel file for the PRIMARY<br>
is<br>
as

Op

—s Swap\_size The size of the swap area to create for the client. The default value is 16m.

- -S server The name of the server machine as known to the client. This defaults to the default host name as returned by the hostname(1) command.
- -V Verbose. Include header lines in the output of the list operation. This option is enabled by default.

#### **OUTPUT**

If a particular client name or list of client names is provided to the list operation, the output includes the following: client host name, release area name, root directory, swap file, swap size, boot file, and kernel file. The size of the swap area to create for the client. The default value<br>
16m.<br>
The size of the server machine as known to the client. This default<br>
16m.<br>
The default host name as returned by the hostname.<br>
10 command.<br>
The

If no hostnames or the keyword "all" is specified, the output includes each client name and release area. Unless the  $-q$  option is used, header line is produced.

#### FILES

/srv/release/PRIMARY/root/\_Kernels/dgux.diskless

The default kernel file.

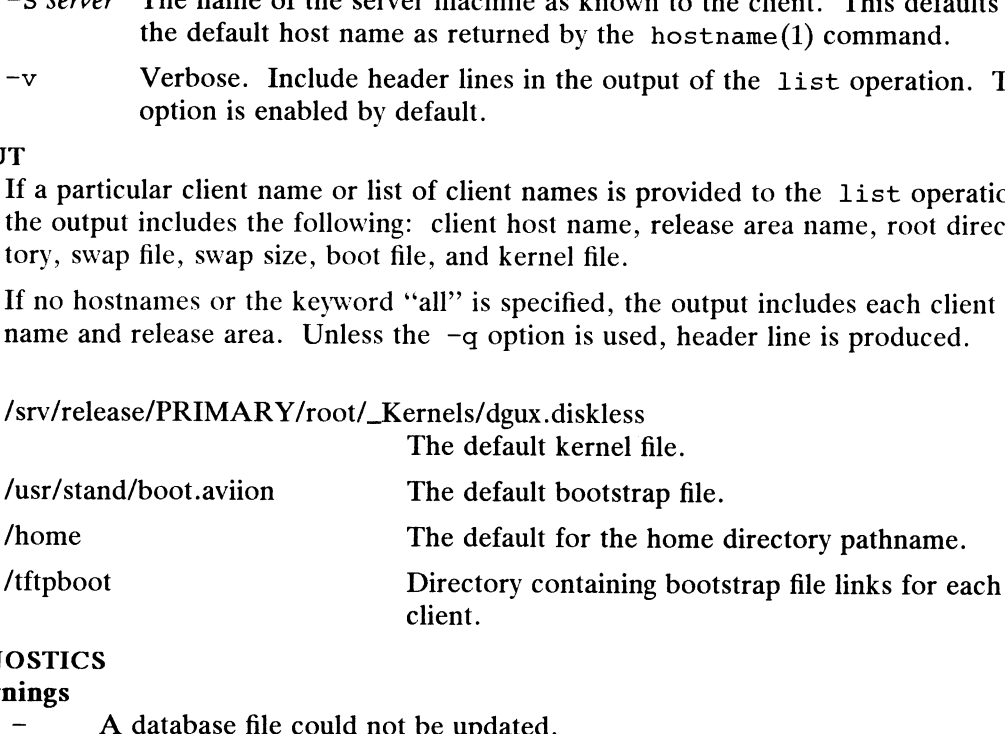

#### DIAGNOSTICS

#### Warnings

ings<br>
- A database file could not be<br>
rs<br>
- A prototype file was missing. - A database file could not be upden<br>
rs<br>
- A prototype file was missing.<br>
- The host name is not recognized.

#### Errors

- 
- A prototype file was missing.<br>- The host name is not recogniz<br>Codes<br>0 The operation was successful. - The host name is not recognized<br> **Codes**<br>
0 The operation was successful.<br>
1 The operation was unsuccessful.

#### Exit Codes

- 
- 
- 2 The operation failed due to access restrictions. The add, delete, modify, and set operations can only be used by the super-user. The operation was unsuccessful.<br>
2 The operation failed due to access restrice and set operations can only be used by<br>
3 There was an error in the command line.
- 

#### SEE ALSO

admether(1M), admhost(1M), admrelease(1M), sysadm(1M).

admdate — manipulate the system date, time and time zone

#### SYNOPSIS

```
admdate -\circ set [-m \; month\; number] [-d \; day\; of\; month] [-H \; hour] [-M \;minute | \lceil -Y year \rceil \lceil -Z time-zone \rceiladmdate -\circ get [-qv]
```
#### DESCRIPTION

admdate sets or displays the current system date, time, and time zone. admdate -o get [ -qv ]<br>IPTION<br>admdate sets or displays the current system date, time, and time zone.<br>rations<br>set Set the current date, time, or time zone. Restart the cron command to

#### **Operations**

- Set the current date, time, or time zone. Restart the cron command to incorporate the new date and time. admdate sets or displays the current system date, time, and<br>
rations<br>
set Set the current date, time, or time zone. Res<br>
incorporate the new date and time.<br>
get Display the current date, time, and time zone.
- 

#### Options

The following options may be used:

-d day-of-month

Use day-of-month as the new day of the month (1-31). The default is the current day of the month.

 $-H hour$  Use hour as the new hour (0-23). The default is the current hour.

~m month-number

-M minute Use minute as the new minute (0-59). The default is the current minute.<br>
-m month-number<br>
Use month-number as the new month of the year (1-12). The default is the current month.<br>
-q Use quiet mode. The month, da current month.

- -m *month-number*<br>
Use *month-number* as the new month of the year (1-12). The default is the<br>
current month.<br>
-q Use quiet mode. The month, day, hour, minute, year, and time zone are<br>
written to standard output.<br>
-v Use written to standard output.
- -v<br>standard output in the appropriate format for the current locale.<br>-Y year Use year as the new year (including the century). If the year does not
- Use year as the new year (including the century). If the year does not include a century, the current century will be used. The default is the current year.
- -Z time-zone

Set the time zone to time-zone. time-zone is a string of the form defined in timezone(4). The default is the current time zone.

If the  $-z$  time-zone option is given, the /etc/TIMEZONE and /etc/TIMEZONE.csh files are updated to reflect the new *time-zone*. If the *time-zone* is the name of a file found in the /usr/lib/locale/TZ directory, the time zone for the system 1s set to : time-zone. timezone(4). The default is the current time zone.<br>
If the  $-z$  *time-zone* option is given, the /etc/TIMEZONE and /etc/TIMEZONE. csh<br>
files are updated to reflect the new *time-zone*. If the *time-zone* is the name of a f

#### EXAMPLES

In order to set the date to 8 p.m. on March 2 of 1992, use this command line:

admdate  $-$ o set  $-m$  3  $-d$  2  $-H$  20  $-M$  0  $-Y$  1992

To change to the Pacific time zone, use this command line:

admdate -o set -Z PST8PDT
## FILES

/etc/TIMEZONE

Updated to reflect the new time zone.

## /etc/TIMEZONE.csh

Updated to reflect the new time zone.

#### /usr/lib/locale/TZ

Directory of compiled time zone databases.

## **OUTPUT**

. The get operation writes the current date, time, and time zone to the standard output.

# DIAGNOSTICS

## Warnings

- The new date is the same as the old date.

#### Errors

- There is an error in the format of the new date or time. 0 The operation was successful. There is an error in the format of th<br> **Codes**<br>
The operation was successful.<br>
The operation was unsuccessful.

## Exit Codes

- 
- 
- Codes<br>
0 The operation was successful.<br>
2 The operation failed due to access restrictions. 3 The operation was successful.<br>3 The operation failed due to access restrict<br>3 There was an error in the command line.
- 

## SEE ALSO

```
date(1), zic(1), cron(1M), ctime(3C), setlocale(3C), timezone(4).
```
#### **NOTES**

The set operation restarts the  $cron(M)$  command to incorporate the new date. Other commands may not use the new date until the commands are restarted or the system is rebooted.

This command replaces the osysadm(1M) datetime command.

Only the super-user may perform the set operation.

admdefault — provide an interface to named default sets

#### SYNOPSIS

admdefault -o create -0 object -S set-name  $[-d$  directory  $]$ admdefault -o remove -0 object -S set-name  $\lceil$  -d directory  $\rceil$ admdefault -o select -0 object -S set-name  $[-d$  directory ] admdefault -o get -0 object [ -d directory ] [ -f file ] [ -n ] [ -S set-name ]  $\lceil -qv \rceil$  [ parameter ... ] admdefault -o set -0 object -S set-name  $[-d$  directory  $] [-f$  file  $]$ parameter=value ... admdefault -o list  $[-d$  directory  $] [-f$  file  $] [-0$  object  $] [-S \text{ set-name}]$  $-av$ ]

## DESCRIPTION

The admdefault command manages named default sets.

A default set is a group of several related parameters under a common name. A default set is identified by the *object* whose parameters are grouped and the *set-name* which identifies a particular set of values for the *object's* parameters. Each of the values in a default set is referenced by its parameter. This command allows you to set or retrieve the value of a parameter in a default set.

There are two special default sets, system and default. The system default set contains the system-wide default values. These values are shipped with the system. The default default set points to the named default set (either system or one of the user-defined sets) which is used to retrieve values of parameters when no default set is explicitly named. Initially, the default set is the same as the system set. This may be changed with the select operation.

#### **Operations**

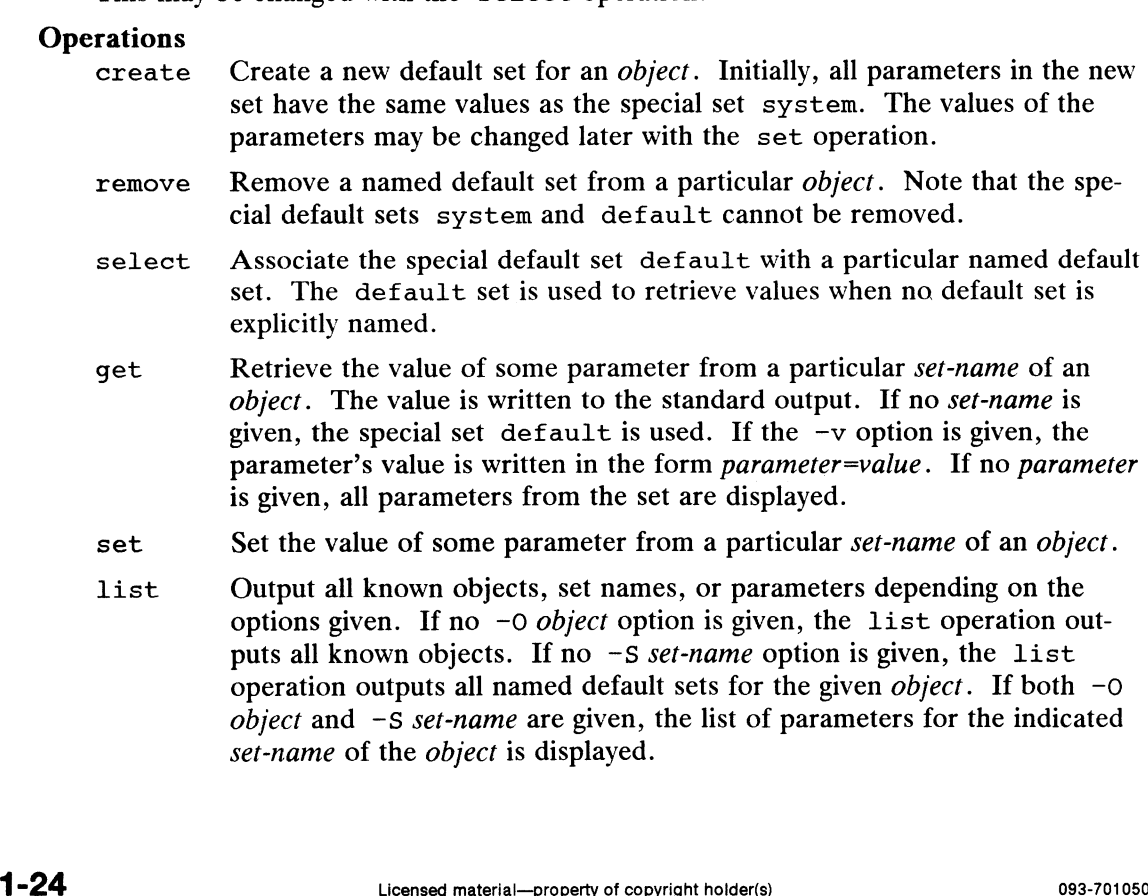

object and  $-S$  set-name are given, the list of parameters for the indicated

set-name of the object is displayed.

# **Options**

- **ons**<br>-d *directory* Use the named default sets defined under *directory*. The default is /etc/default/sysadm. ons<br>
-d *directory* Use the named default sets defined under *directory*. The default is<br>
-f *file* Use the default set file named by the pathname *file*. If this option is
- Use the default set file named by the pathname file. If this option is given,  $-d$ ,  $-0$ , and  $-S$  are ignored. —d *directory* Use the named default sets defined under *directory*. The default is<br>  $\angle$ etc $\angle$ default $\angle$ sysadm.<br>
—f *file* Use the default set file named by the pathname *file*. If this option is<br>
given, -d, -0, and -S
- ing which set is being used as the special default default set. -f *file* Use the default set file named by the pathname *file*. If this option is given,  $-d$ ,  $-0$ , and  $-5$  are ignored.<br>  $-n$  Get the real name of the indicated default set. This is useful for learning which set is bein
- -O object Use the named default sets for object.
- 
- -§ set-name
- e<br>Use the named default set *set-name*. For the get operation, the default is system.  $-6$  *object* Use the named default sets for *object*.<br>  $-9$  Use quiet mode. No headers are written for the list operation.<br>  $-5$  *set-name*<br>
Use the named default set *set-name*. For the get operation, the default i<br>
sys
- Use verbose mode. Headers are written for the list operation, and out-<br>put from the get operation is in the form *parameter=value*. This mode is enabled by default.

## EXAMPLES

To list the named default sets for the "tape" object:

admdefault -o list -O tape

To get the default value of the "drive" parameter of the "tape" default set:

 $admdefault -o get -q -0 tape -S default drive$ 

#### FILES

/etc/default/sysadm The default directory.

## DIAGNOSTICS

Warnings

None.

## Errors

- The directory does not exist.
- The *directory* does not exist.<br>- The requested default set does not exist. - The requested default set does not exist.<br>- The requested parameter does not exist.
- The requested parameter does no<br> **Codes**<br>
This section lists the possible exit cod<br>
O The operation was successful.

## Exit Codes

This section lists the possible exit codes and what they mean. Codes<br>
This section lists the possible exit codes<br>
1 The operation was unsuccessful.<br>
1 The operation was unsuccessful.

- 
- 
- This section lists the possible exit codes and what they<br>
2 The operation was unsuccessful.<br>
2 The operation failed due to access restrictions. 3 The operation was successful.<br>3 The operation failed due to access restrice.<br>3 There was an error in the command line.
- 

#### **NOTES**

In order to use the create, remove, or set operations, the user must have write permission in the directory. For the default directory, only the super-user has permission to create, remove, or set. This section lists the possible exit codes and what they mean.<br>
0 The operation was successful.<br>
1 The operation was unsuccessful.<br>
2 The operation failed due to access restrictions.<br>
3 There was an error in the command li

Named defaults sets are provided for the client, release, tape, and xterminal objects.

#### SEE ALSO

sysadm(1M).

admdumpcycle — manage dump cycle tables

#### SYNOPSIS

```
admdumpcycle -o select [ name ]
```

```
admdumpcycle -o position { reset | forward [ count ] | backward [ count|}
```

```
admdumpcycle -o list [-qv] all | current ]
```
## DESCRIPTION

admdumpcycle manages the dump cycle tables. The system dump cycle table is used by admbackup(1M) to determine which level of backup is to be performed, and which file systems are to be included in the backup.

See dumpcycle(4) for a complete description of the format of the dump cycle table.

## **Operations**

The admdumpcycle command provides operations for selecting a dump cycle to use, positioning within the current dump cycle, and listing one or more dump cycles.<br>select Select one of the provided dump cycles as the default for the system. The

Select one of the provided dump cycles as the default for the system. The list of possible *names* is provided by using the list operation with the all keyword. If no *names* are given, the name of the current cycle is displayed.

position

Change the current position in the dump cycle file. The reset directive moves the current position to the beginning of the cycle. The forward and backward directives move the current position either forward or backward in the cycle by count lines. The default count is 1. moves the current position to the beginning of the cycle. The forwar<br>and backward directives move the current position either forward or<br>backward in the cycle by *count* lines. The default *count* is 1.<br>list Display the du

Display the dump cycle table. If the special keyword all is given, the names of all available dump cycles are displayed. If the special keyword names of all available dump cycles are displayed. If the special ke<br>
current is given, only the current line from the dump cycle file is<br>
displayed.<br> **Ons**<br>
The following options may be used:<br>  $-a$  Use quiet mode. Do not in displayed. external the current of the dump cycle file is<br>
displayed.<br>
Ons<br>
The following options may be used:<br>  $-q$  Use quiet mode. Do not include a header line for the listing.<br>  $-v$  Use verbose mode. Include a header line for the li

#### **Options**

The following options may be used:

- 
- default behavior.

#### EXAMPLES

To set the dump cycle position to the third dump of the cycle, perform these commands: default behavior.<br>
To set the dump cycle position to the third dump of the cycle, perform these commands:<br>
admdumpcycle -o position reset<br>
admdumpcycle -o position forward 2<br>
The following command then verifies that the po

admdumpcycle -o position reset admdumpcycle -o position forward 2

The following command then verifies that the position is in the correct place:

admdumpcycle -o list current

#### FILES

/etc/sysadm/dumpcycle The default dump cycle for the system.

/etc/sysadm/dumpcycles/\* .proto Prototypes of possible dump cycles. /etc/sysadm/dumpcycles/\*.desc

Descriptions of all prototype dump cycles.

## OUTPUT

The select operation writes the name of the current dump cycle to standard output if no names are given on the command line.

The list operation normally writes the current dump cycle to standard output. If the all keyword is used, just the names of available dump cycles are written to standard output. ne and keyword is used, just the hand<br>ard output.<br>**OSTICS**<br>0 The operation was successful.

# DIAGNOSTICS

Exit Codes

- **1**<br> **1** The operation was successful.<br>
1 The operation was unsuccessful.
- 
- codes<br>
2 The operation was successful.<br>
2 The operation failed due to access restrictions. The operation was successful.<br>
1 The operation was unsuccessful.<br>
2 The operation failed due to access restric<br>
3 There was an error in the command line.
- 

#### **NOTES**

You must have write permission for the dump cycle file to use the select and position operations. Usually, only the super-user has such permission.

## SEE ALSO

admbackup(1M), dumpcycle(4).

admdumpdevice — manage the dump device table

## SYNOPSIS

```
admdumpdevice -o add [-b \ block-size] | -c capacity | | -d description |
          name
admdumpdevice -o modify [-b \ block-size] \mid -c \ capacity] \mid -d \ description \mid—n new-name | name
admdumpdevice -o delete name ...
```
admdumpdevice -o list  $\lceil$  -qv  $\rceil$   $\lceil$  name ...  $\rceil$ 

#### DESCRIPTION

admdumpdevice manages the table of dump devices. The entries in the table describe media types which can be used for creating backups with dump2(1M) or admbackup(1M). Each entry contains a medium name, the block size to use for reading and writing, the capacity (in bytes) of the medium, and a description of the medium.

#### **Operations**

The admdumpdevice command provides operations for adding, deleting, modifying, or listing entries in the table. medium.<br>**rations**<br>The admdumpdevice command provides o<br>or listing entries in the table.<br>add **Append a new entry to the table.** 

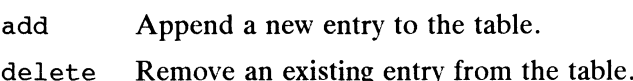

delete Remove an existing entry from the ta<br>modify Change an existing entry in the table.

delete Remove an existing entry from the table.<br>
modify Change an existing entry in the table.<br>
list Display one or more entries from the table. If no *name* is given, or *name* is the special keyword a11, all entries from the table are displayed.

#### **Options**

The following options may be used:

—b block-size

Use block-size as the number of 1024-byte blocks to transfer in each read(2) or write(2) operation to the medium. The default is 16.

—c capacity

Use capacity as the total capacity (in bytes) of the medium. The value must be a number, possibly followed by a upper- or lower-case b, k, m, or g to indicate bytes, kilobytes, megabytes, or gigabytes. The default is 150M.

#### -d description

Use description as a text string describing the medium.

—n new-name

ne<br>Change the name of the medium to *new-name*. The default is *name*. -d *description*<br>
Use *description* as a text string describing the medium.<br>
-n *new-name*<br>
Change the name of the medium to *new-name*. The defaul<br>
-q Use quiet mode. Headers for the listing are not displayed.

- 
- -d *description*<br>Use *description* as a text string describing the medium.<br>-n *new-name*<br>Change the name of the medium to *new-name*. The default is *name*.<br>-q Use quiet mode. Headers for the listing are not displayed.<br>-v default behavior. 150M.<br>
1 -d *description*<br>
1 -d *description*<br>
1 -d *description*<br>
1 - description<br>
1 - Die *description*<br>
1 - Die *description*<br>
1 - Die *description*<br>
1 - Die quiet mode. Headers for the listing are not displayed.<br>
1 -

#### EXAMPLE

To add a 525 Mbyte cartridge tape drive to the media table, use a command line like

admdumpdevice -o add -c 525M -d "525 MB Cartridge Tape" cartridge525

# FILES

/etc/dumptab The dump device file.

## **OUTPUT**

The list operation displays the medium name, block size, capacity in bytes, and description for each name given.

#### DIAGNOSTICS

#### Warnings

- An attempt was made to list a non-existent entry.

#### Errors

- An attempt was made to add an already-existing entry.
- An attempt was made to delete a non-existent entry.
- An attempt was made to modify a non-existent entry.

## Exit Codes

- 0 The operation was successful.
- 1 The operation was unsuccessful.
- 2 The operation failed due to access restrictions.
- 3 There was an error in the command line.

#### SEE ALSO

```
admbackup(1M), dump2(1M), sysadm(1M), dumptab(4).
```
#### **NOTES**

You must have write permission to the dump device file to use the add, delete, and modify operations. Usually, only the super-user has such permission.

admether — manage ether database

## SYNOPSIS

```
admether -o add [-y] -a host-ether-address host-name
admether -o modify [-y] | -n new-host-name | | -a host-ether-address |
        host-name
```
admether  $-\circ$  delete  $[-y]$  host-name ...

```
admether -o list [ -y ][ -qv ][ -s ] [ host-name ... |
```
## DESCRIPTION

admether manages the local or NIS (YP) ethers database. The ethers database consists of a list of host names and the Ethernet address for each. **IPTION**<br>admether manages the local or NIS<br>sists of a list of host names and the **F**<br>**rations**<br>add Create a new ethers entry.

## **Operations**

- exterments<br>add create a new ethers entry.<br>modify Change an existing entry to contain a new host name or a new Ethernet address, or both. modify Change an existing entry to contain a new h<br>address, or both.<br>delete Remove an entry from the ethers database. modify Change an existing entry to contain a new host name or a new Ethernet<br>address, or both.<br>delete Remove an entry from the ethers database.<br>list List one or more entries from the ethers database. Information is listed
- 
- about each of the host-names given; if host-name is all, information<br>about each of the host-names given; if host-name is all, information about all hosts is listed. delete Remove an entry from the ethers database.<br>
list List one or more entries from the ethers database. Information is listed<br>
about each of the *host-name* s given; if *host-name* is all, information<br>
about all hosts is

## **Options**

Perform the requested operation on the global NIS database. Without this option, the requested operation is performed on the local database in the /etc directory. If specified with the add, delete, or modify operations, this option is valid only if the machine on which the command is run is the NIS master. The  $-y$  option uses the default domain name derived from the SRC\_DIR variable specified in the NIS makefile (/etc/yp/Makefile).

#### -a host-ether-address

host-ether-address is the Ethernet address of the host being added. If this option is excluded on modify, the current Ethernet address for the host is preserved. option is excluded on modify, the current Ethernet address for the host<br>
is preserved.<br>  $\begin{array}{r} \n-n new-host-name \\ new-host-name \\ name \text{ is not changed.} \n\end{array}$ <br>  $\begin{array}{r} \n-\alpha \\ \n\end{array}$  "Quiet." Produce an unformatted listing. Print no headers, print fields

## —n new-host-name

*n*-name<br>new-host-name is the new name of the host. Without this option, the host name is not changed.

- the order they appear in the database, print each entry on a separate line, and delimit fields within an entry with a single space character. new-host-name is the new name of th<br>name is not changed.<br>-q "Quiet." Produce an unformatted lis<br>the order they appear in the database<br>and delimit fields within an entry wit<br>-s "Sort." Sort the listing by host name. name is not changed.<br>
-q "Quiet." Produce an unformatted listing. Print no headers, print fields in<br>
the order they appear in the database, print each entry on a separate line,<br>
and delimit fields within an entry with a si 1  $\frac{1}{100}$   $\frac{1}{100}$   $\frac$ 
	-
	- This is the default.

admether expects all Ethernet addresses to be of the form

aa:bb:cc:dd:ee:ff

where  $a, b, c, d, e$ , and f are two-digit hexadecimal numbers between 00 and ff. All 17 characters must be given.

#### **OUTPUT**

The list operation writes its output to stdout.

The verbose form of the list operation outputs the name and Ethernet address for each host. Information is printed in aligned columns with column headers.

If -q option is specified with the list operation, headers are suppressed and each entry is printed on a separate line. The fields within the entry are delimited by a single space, and are in the following order:

ethernet\_address host\_name

## FILES

/etc/ethers

Local ethers database file.

/etc/yp/yp-domain/ethers NIS ethers database file.

# DIAGNOSTICS

#### Warnings

None.

## Errors

- The —y option is specified for an add, delete, or modify operation and the host is not the NIS master.
- The add operation is requested, and *host-name* already exists in the ethers data- $\omega$ base.
- The modify operation is requested, and new-host-name already exists in the ethers database.
- The *host-ether-address* is not a valid network address.
- The  $-y$  option is given, and there is an error exporting NIS maps.
- The delete or modify operation is requested, and host-name does not exist in the ethers database.

#### Exit Codes

- 0 The operation was successful.
- $\frac{1}{2}$ The operation was unsuccessful.
- The operation failed due to access restrictions.
- os) There was an error in the command line.

#### **NOTES**

You must have write permission to the ethers database to use the add, delete, and modify operations. Usually, only the super-user has such permission. 3 There was an error in the command line.<br>
NOTES<br>
You must have write permission to the ethers database to use the add, delete, and<br>
modify operations. Usually, only the super-user has such permission.<br>
SEE ALSO<br>
domainna

#### SEE ALSO

domainname(1), sysadm(1M), ethers(4).

admfilesystem — manage file systems

#### **SYNOPSIS**

admfilesystem -o create  $[-p \, mkfs\text{-}options]$  logical-disk admfilesystem -o add -f  $fs\text{-}source$   $[-p$   $fstab\text{-}options$   $]$   $[-d$   $dump\text{-}freq$   $]$   $[-k]$  $fsck-pass$   $[$   $-$ t type  $]$   $[$   $-$ e  $[$   $-$ P export-options  $]$   $[$   $-$ x  $]$  mountdirectory admfilesystem -o modify [ -f fs-source | [ -p fstab-options | [ -d dump-freq ] [| -k fsck-pass | [ -t type | [ -n new-mount-dir|[{ -u | [  $\left[\begin{array}{cc} -k & fsck-pass \end{array}\right]$   $\left[\begin{array}{cc} -t & type \end{array}\right]$   $\left[\begin{array}{cc} -n & new-mount-dir \end{array}\right]$   $\left[\begin{array}{cc} -u & \end{array}\right]$   $\left[\begin{array}{cc} -e & \end{array}\right]$   $\left[\begin{array}{cc} -P & export-options \end{array}\right]$   $\left[\begin{array}{cc} -x & \end{array}\right]$  mount-directory admfilesystem -o delete  $[-x]$  mount-directory ... admfilesystem -o mount unmount export unexport mount-directory ...  $admfile system -o list [-qvlrme] [ mount-directory ...]$ admfilesystem -o check  $[-p$  fsck-options  $|$  [ mount-directory ]

#### DESCRIPTION

admfilesysttem provides operations for manipulating entries in the fstab(4) and exports(4) databases as well as a number of other operations commonly needed for<br>the management of file systems.<br> **add** Create a file system on *logical-disk*.<br>
Add a file system to the fstab file and, if -e is specified, the management of file systems.

# **Operations**

create Create a file system on *logical-disk*.

- Add a file system to the fstab file and, if  $-e$  is specified, to the exports file.
- modify **M**icodify a file system's fstab or exports entry. If  $-e$  is specified and there is no entry in exports for mount-directory, an entry will be added. If  $-u$  (unexportable) is specified, the exports entry for *mount-directory* is deleted (if one exists). is deleted (if one exists).<br>
delete Delete a file system from the fstab file and from the exports file.<br>
mount **M**sount a file system. An entry for *mount-directory* must exist in fstab.
- 
- mount **M**ount a file system. An entry for *mount-directory* must exist in fstab.<br>unmount Ummount a file system.
- 
- export Exports a file system making it available for mounting by remote users. Am entry for *mount-directory* must exist in exports.

unexport

Umexport a file system making it unavailable for mounting by remote users.<br> **Thus** operation does NOT delete the file system's entry from the exports.<br> **Since:**<br>
List List information about file systems to stdout. If neith **The** is operation does NOT delete the file system's entry from the exports fie.

- List information about file systems to stdout. If neither options nor a measural-directory is specified, all file systems from fstab are listed. If mount-directory is specified, only information about that file system will be<br>displayed.<br>Check Check file system and correct inconsistencies. This operation performs displayed. **EXECUTE:**<br> **EXECUTE:**<br> **EXECU** 
	- **Check** file system and correct inconsistencies. This operation performs the  $f \text{sck}(1M)$  command for the file system specified by *mount-directory*. If mount-directory is not specified, file systems are checked according to the pass numbers specified in fstab.

#### **Options**

Options for the create operation:

-p mkfs-options

Options to be passed to the  $mkfs$  command. See  $mkfs(1M)$  for a list of valid mkfs command-line options.

Options for the add and modify operations:

-d dump-freq

Dump frequency entry for fstab file. The value for dump-freg should be one of {dwmx} (d=daily, w=weekly, m=monthly, x=no dump). The default dump-freq value for add operations is "d" for dg/ux file systems, "x" for dump-freq value for add operations is "d" for dg/ux file systems, "x" for nfs file systems. For modify operations, the dump frequency value in fstab remains unchanged if  $-d$  dump-freq is not specified. Dump frequency entry for fstab file. The value for *dump-freq* should be<br>one of  $\{\text{dwmx}\}$  (d=daily, w=weekly, m=monthly, x=no dump). The defau<br>*dump-freq* value for add operations is "d" for dg/ux file systems, "x" for<br>

Exportable. This option indicates that an entry for the file system is to be added to the exports file, if one does not already exist.

-f fs-source

File system source. For local file systems, name of block special device (e.g. /dev/dsk/usr). For remote file systems, hostname and path on server (e.g. your\_host:/usr). For modify operations, the file system source in fstab remains unchanged if  $-f$  fs-source is not specified.

-k fsck-pass

Fsck pass number (a non-negative integer). The default fsck-pass value for add operations is 1 for dg/ux file systems, 0 for nfs file systems. For modify operations, the fsck pass value in fstab remains unchanged if  $-k$  *fsck-pass* is not specified.

—n new-mount-dir

New mount directory. Change the mount directory for the file system to new-mount-dir.

-p fstab-options

Comma-separated list of options which are to be included in the fstab entry (e.g. "rw,hard,bg"). If  $-p$  fstab-options is not specified, the default fstab-options value will be used. The default fstab-options value for add operations is "rw" for dg/ux file systems, "rw,hard,bg" for nfs file systems. For modify operations, the option list in fstab remains unchanged if —p fstab-options is not specified.

# —P export-options

Comma-separated list of options for the exports file entry (e.g. "access=host1:host2, secure"). An empty option list is the default if  $-p$ export-options is not specified.

- $-t$  type Type of file system (e.g. dg/ux, nfs). If this option is not specified on an add operation, the default value for type is determined from  $fs\text{-}source$ . If fs-source contains a colon, type defaults to "nfs"; otherwise, type defaults to "dg/ux". For modify operations, the type in fstab remains unchanged if  $-t$  type is not specified. -t *type* Type of file system (e.g. dg/ux, nfs). If this option is not specified on an add operation, the default value for *type* is determined from *fs-source*. If *fs-source* contains a colon, *type* defaults to "nfs"; -P export-options<br>
Comma-separated list of options for the exports file entry (e.g.<br>
Comma-separated list of options is not specified.<br>
-t type Treess-host1:host2, secure"). An empty option list is the default if -P<br>
expo
	- exports file entry for the file system (if one exists) will be deleted.  $-$  type is not specified.<br>  $-$  type is not specified.<br>  $-$  Unexportable. If this option is specified with the modify operation,<br>
	exports file entry for the file system (if one exists) will be deleted.<br>
	Option for the add

Option for the add, modify and delete operations:

Execute immediately. After modifying the appropriate databases, the necessary combination of unexport, unmount, mount, and export

operations are performed to make the specified changes take place immediately. If one of these secondary operations fails (say, due to a file system being not unmountable, due to its being in use), the modifications will still have been made to the database files. operations are performed to make the specified changes take place<br>immediately. If one of these secondary operations fails (say, due to a file<br>system being not unmountable, due to its being in use), the modifications<br>will

Options for the list operation  $(-1, -r$  and  $-e$  are mutually exclusive):

- a single space). Solution will still have been made to the database files.<br>
Options for the list operation  $(-1, -r$  and  $-e$  are mutually exclusive):<br>  $-q$  Quiet. Produce an unformatted listing (i.e. no headers, fields delimited<br>
a single sp
- This option is enabled by default. -q Quiet. Produce an unform<br>a single space).<br>-v Verbose. Produce a forma<br>This option is enabled by c<br>-1 List only local file systems. -q Quiet. Produce an unformat<br>
a single space).<br>
-v Verbose. Produce a formatte<br>
This option is enabled by def<br>
-1 List only local file systems.<br>
-r List only remote file systems. -v Verbose. Produce a formatted listing with headers and aligned columns.<br>
This option is enabled by default.<br>
-1 List only local file systems.<br>
-e List only exported file systems (from /etc/xtab).
- 
- 
- -e List only exported file systems (from /etc/xtab).<br>-m List only mounted file systems (from /etc/mnttab).
- 

Option for the check operation:

—p fsck-options

Options to be passed to the fisck command. See  $f \text{sck}(1M)$  for a list of valid fsck command-line options.

#### EXAMPLE

For this example, assume that you wish to access a remote NFS file system mounted /pdd/acct on remote host, div3. The file system is to be soft-mounted locally for read-only access at directory /acct/div3. The file system would be added to fstab using

```
admfilesystem -o add -f div3:/pdd/acct -p "ro,soft" /acct/div3
```
It could then be mounted using

admfilesystem -o mount /acct/div3

#### **OUTPUT**

The output produced by the list operation with the  $-e$  option lists the mount directory and export options for each exported file system. For other variations of the list operation, the following information is reported: logical disk, mount directory, File system type, read/write permission, NFS nount type, dump cycle and fcsk pass.<br>
Information is printed in aligned columns with column headers. If the  $-q$  option is<br>
specified, headers are suppressed, each entry is prin Information is printed in aligned columns with column headers. If the  $-q$  option is<br>specified, headers are suppressed, each entry is printed on a separate line, and field<br>are delimited by a single space.<br>/etc/fstab file sy specified, headers are suppressed, each entry is printed on a separate line, and fields are delimited by a single space. The output produced by the list op<br>tory and export options for each expo<br>list operation, the following informa<br>file system type, read/write permission<br>Information is printed in aligned colur<br>specified, headers are suppress specified, headers are suppressed, each entry is printed on a separate line, and fields<br>are delimited by a single space.<br>
<br> **FILES**<br>
<br> **FILES**<br> **FILES**<br> **FILES**<br> **FILES**<br> **FILES**<br> **FILES**<br> **FILES**<br> **FILES**<br> **FILES**<br> **FILES** 

#### **FILE'S**

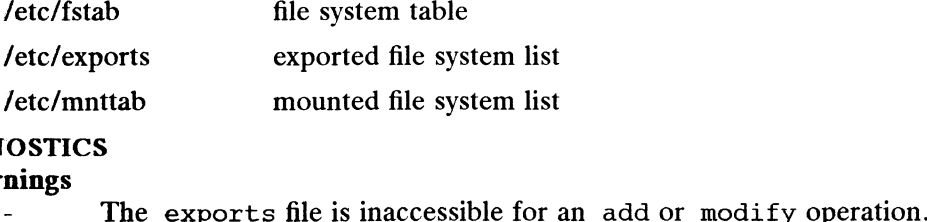

# **DIAGNOSTICS**

#### **Warnings**

STICS<br> **The exports file is inaccessible for an**<br> **PIS**<br> **EXECUTE:**<br> **EXECUTE:**<br> **EXECUTE:**<br> **EXECUTE:**<br> **EXECUTE:**<br> **EXECUTE:**<br> **EXECUTE:** The exports file is inaccessible for an add on<br>
Fig. 5. The exports file is inaccessible for an add on<br>
Fig. 5. The references a non-existent logical disk.

#### **Exwors**

- 
- 
- DG/UX 5.4.1<br>Attempt is made to add a remote file system whenever NFS a<br>work package has not been set up. Attempt is made to add a remote file system whenever NFS and/or the net- $\overline{a}$
- work package has not been set up.<br>Attempt is made to add a file system entry that already exists or reference a file system entry that doesn't exist.
- Attempt is made to delete or unmount either the root or the usr file system.

## Exit Codes

- 0 The operation was successful.
- $\begin{bmatrix} 1 \\ 2 \end{bmatrix}$ The operation was unsuccessful.
- The operation failed due to access restrictions.
- oo) There was an error in the command line.

#### **NOTES**

Super-user privilege is required for all operations except list.

## SEE ALSO

sysadm(1M), exportfs(1M), fsck(1M), mkfs(1M), mount(1M), exports(4),  $fstab(4)$ ,  $mnttab(4)$ ,  $nfs(6P)$ .

admfsinfo — display information about files and directories

#### SYNOPSIS

```
admfsinfo -o find [-a \; days] [-m \; days] [-n \; name] [-t \; type] [-b \; bytes]\int [ -u user \int [ -g group \int [ -flqv \int [ -c count \int [ -s how \int [ direc-
           tory \dotsadmfsinfo -o check [-\text{lay}] [ directory ...
admfsinfo -o diskuse \lceil -\log \rceil | directory ... ]
```
#### DESCRIPTION

admfsinfo displays information about files and file systems.

#### **Operations**

- find Display all files in directory and its sub-directories which match all of the specified attributes. At most *count* lines are produced. Output can be specified attributes. At most *count* lines are produced. Output can be<br>sorted either by file size, last access or modification time, or by name. If<br>not specified, *directory* defaults to the root directory.<br>check Display not specified, directory defaults to the root directory.
- Display all files in *directory* and its sub-directories which are "suspicious" from an administrator's view point. These files should be inspected as possible administration errors or security breaches. Two problems are reported  $-$  (1) device files outside of  $\alpha$  /dev and (2) files owned by root with the setuid mode enabled. If not specified, *directory* defaults to the root directory.
- diskuse Display the total number of blocks and inodes and the number of free blocks and inodes of each mounted file system. The percentages of blocks and inodes that are in use are also reported. If *directory* is specified, statistics are reported only for the file system containing the specified directory. Otherwise, information about all file systems is reported.

#### **Options**

The following options are accepted with the find operation:<br>  $-a \, davs$  Minimum number of davs since last access.

- 
- -a *days* Minimum number of days since last access.<br>-m *days* Minimum number of days since last modification.
- -m *days* Minimum number of days since last modification.<br>
-n *name* Simple file name (shell wildcard characters may be used if quoted).<br>
-t *type* Type of file (see find(1)).
- -t *type* Type of file (see find(1)).<br>-b *bytes* Minimum size in bytes.
- 
- -b bytes Minimum size in bytes.<br> $-u$  user Owner's login name or uid.
- -g group Owner's group name or gid.
- -t *type* Type of file (see find(1)).<br>
-b *bytes* Minimum size in bytes.<br>
-u *user* Owner's login name or uid.<br>
-g *group* Owner's group name or gid.<br>
-f Restrict the search to the file system containing the directory.
- -f Restrict the search to the file system containing the directory.<br> $-c$  count Maximum number of lines of output, not including the header line (default is unlimited). 1 -36<br>
1 -  $\frac{1}{2}$ <br>
-b bytes Minimum size in bytes.<br>
-u user Owner's glom name or gid.<br>
-f Restrict the search to the file system containing the directory.<br>
-c *count* Maximum number of lines of output, not including th
	- $-s \; h \circ w$  How to sort, one of the following:

accessed

time of last access, oldest first

accessed:r

time of last access, newest first

modified

time of last modification, oldest first

modified:r time of last modification, newest first size file size, largest first time of last modificat<br>size file size, largest first<br>size: r file size. smallest first modified:r<br>
time of k<br>
size file size,<br>
size:r file size,<br>
name file name  $size:$  The size, smallest first<br>
size: The size, smallest first<br>
name file name<br>
If this option is not specified, the output will be unsorted.<br>
All operations allow the following:<br>  $-1$  Consider only local file systems, exc

If this option is not specified, the output will be unsorted.

All operations allow the following:

- manne is the name<br>
If this option is not specified, the output will be unsorted.<br>
All operations allow the following:<br>
-1 Consider only local file systems, excluding remote mounted file s<br>
-q Quiet, do not print headers or 11 If this option is not specified, the output will be unsorted.<br>
All operations allow the following:<br>
-1 Consider only local file systems, excluding remote mounted file systems.<br>
-q Quiet, do not print headers or extraneo
- 
- Verbose, include headers and additional report information (this option is enabled by default).

#### **OUTPUT**

The find operation displays the following information, one line per file, for each file that meets the selection criteria:

- owner of the file
- file size in bytes
- file size in bytes<br>– last access day and time – last acces<br>– file name
- 

The check operation displays the following information, one line per file, for each file with a suspected security problem: ile with a suspected secur<br>– problem identification

- problem<br>- file name
- 

The diskuse operation displays the following information, one line per file system:

- file system name
- number of free inodes
- total inodes
- total inodes<br>– percent of inodes in use – percent of inodes in u<br>– number of free blocks
- number of free blocks<br>- total blocks
- 
- percent of blocks in use

#### EXAMPLES

To show the 25 largest regular files owned by root on all local file systems, use:

admfsinfo -o find  $-1$  -u root  $-t$  f -s size -c 25

To show the 50 largest regular files in the /opt and /usr/opt file systems, last accessed more than one day ago, use:

admfsinfo -o find -t f -a 1 -s size -c 50 /opt /usr/opt

#### DIAGNOSTICS

#### Warnings

admfsinfo -o find -t f -a 1 -s size -c 50 /opt /usr/opt<br>
DSTICS<br>
- Some (but not all) directories specified for the find or check operations do not exist of cannot be examined. -<br>
Some (but not all) directories s<br>
not exist of cannot be examined<br>
rs<br>
Cannot create a temporary file.

#### Errors

- 
- Cannot create a temporary file.<br>- Directory specified for the diskuse operation does not exist or cannot be examined. admfsinfo -o find -1 -u root -t f -s size -c 25<br>
To show the 50 largest regular files in the /opt and /usr/opt file systems, last accessed<br>
more than one day ago, use:<br>
admfsinfo -o find -t f -a 1 -s size -c 50 /opt /usr/

(1M) DG/UX 5.4.1 admfsinform and the control of the find or check operations do not exist or  $-$  All directories specified for the find or check operations do not exist or cannot be examined. -<br>All directories specified for th<br>cannot be examined.<br>Codes<br>0 The operation was successful. 1 Codes<br>
1 Codes<br>
2 The operation was successful.<br>
2 No files were found to match the selection criteria; all specified directories do

## Exit Codes

- 
- not exist or cannot be examined. 2 The operation was successful.<br>2 The operation failed due to access restrictions.<br>2 The operation failed due to access restrictions. 3 The was an error in the command line.<br>3 The operation failed due to access restrict<br>3 There was an error in the command line.
- 
- 

# **REFERENCES**

The find operation handles the fileage  $(-m)$ , filename  $(-n)$ , and filesize commands of osysadm(1M). fileage sorts by time  $(-s \text{ time})$  and defaults to 90 days  $(-m \text{ 90})$ . filesize sorts by size (-s size) and defaults to printing the 10 largest (-c 10) regular files  $(-t f)$ . *filename* is unsorted. The current *filesize* uses a separate utility to provide the size information for the sort.

The check operation handles osysadm's filescan commands.

The diskuse operation handles osysadm's diskuse command. The specification of a directory is new.

## SEE ALSO

 $df(1)$ ,  $du(1)$ ,  $find(1)$ ,  $sysadm(1M)$ .

 $\ddot{\phantom{a}}$ 

admgroup — manage group information in the group database

#### SYNOPSIS

```
admgroup -o add [-y] | -g gid | | -m member-list | group
admgroup -o modify [ -y ] [ -g gid ] [ -n new-group ] [ -m member-list ] [
                \begin{bmatrix} 0 & \text{mod}11 & 1 \\ -\text{r} & \text{member-list} \end{bmatrix} | \begin{bmatrix} 3 & \text{row} \\ -\text{a} & \text{member-list} \end{bmatrix} | group
admgroup -\circ delete [-y] group ...
admgroup \nego list \lceil \neg qv \rceil \lceil \neg y \rceil [ group ... ]
```
# DESCRIPTION

admgroup manages the user and group information in the group(4) database file. The group file contains a group name that associates a numerical group id with one or more users who have access to group information.

admgroup is normally run by the system administrator on the NIS (YP) master machine if the system is running NIS, or on any host if the system is not running NIS. admgroup is normally run by the system administrator on the NIS (YP) master<br>machine if the system is running NIS, or on any host if the system is not running<br>NIS.<br>add Add a new group to the group file. If the specified *gr* 

#### **Operations**

- Add a new group to the group file. If the specified group already exists, the operation will not be successful. Only the superuser may execute this operation.
- modify Modify currently existing information in the local or NIS group database. The command-line options will determine the changes that are made to the group entry in the group database. Only the superuser may execute this operation.
- delete Delete the given group(s) from the group database. Only the superuser<br>may execute this operation.<br>list List the group(s) in the group database which match the specified may execute this operation.
- List the group(s) in the group database which match the specified command-line options. If no command-line options are given, then only tommand-line options. If no command-line options are given, then only<br>the local group database will be listed. Any user may execute this operation. List List the group(s) in the group database which match the specified<br>command-line options. If no command-line options are given, then only<br>the local group database will be listed. Any user may execute this opera-<br>tion.<br>

## **Options**

```
option, the requested operation is performed on the local database in the
                       /etc directory. This option is valid only when the machine on which the
                       command is run is the NIS master. The -y option uses the default source
                       directory derived from the SRC_DIR variable specified in the NIS
                       makefile (/etc/yp/Makefile).
Netc directory. This option is valid only when the machine on which the<br>command is run is the NIS master. The −y option uses the default source<br>directory derived from the SRC_DIR variable specified in the NIS<br>makefile (\
```
- $-g$  gid The new group ID for the group should be gid. It must be a non-negative integer less than or equal to MAXUID, as defined in  $\langle sys/param.h \rangle$ . It defaults to an available unique group ID above 99.
- —n new-group

Specifies a string of printable characters that is the new group name for the group. It may not contain a colon (:) or newline and must be a unique group name.

—m member-list

Specifies the login names of users who are to be members of the group. This list must be a quoted space or comma-separated list of names (see example). The names must be valid user names in the passwd database. If this option is not specified for the add operation, then the group will have no members.

—a member-list

Specifies the login users who are to be added to the list of members in the group. This list must be a quoted space or comma-separated list of names (see example). The names must be valid user names in the passwd database.

-x member-list

Specifies the login users who are to be removed from the list of members in the group. This list must be a quoted space or comma-separated list of in the group. This list must be a quoted space of comma-separated list of<br>names (see example). The names must be valid user names in the passwd database. - $\frac{1}{2}$  -  $\frac{1}{2}$  -  $\frac{$ Specifies the login users who are to be removed from the list of member<br>in the *group*. This list must be a quoted space or comma-separated list<br>names (see example). The names must be valid user names in the pass<br>database

- 
- option is enabled by default.

## EXAMPLES

admgroup -o add -g 101 -m "sjones esmith" sysadmin admgroup -o modify -a connor,wamo sysadmin  $\frac{d^{2}}{dx^{2}}$  only one member modification option may be specified. Other options will<br>- Only one member modification option may be specified. Other options will

# DIAGNOSTICS

#### Warnings

be ignored. - Only one member modification option may be specified. Other options w<br>be ignored.<br>
The add, delete, or modify operation was unable to update the group

#### Errors

- database. The add, delete, or modify operation was unable to update the group database.<br>The modify operation could not find the specified *group*.
- 

## Exit Codes

This section lists the possible exit codes and what they mean. - The modify operation could<br> **Codes**<br>
This section lists the possible exit cod<br>
0 The operation was successful. Codes<br>
1 The operation was successful.<br>
1 The operation was unsuccessful.

- 
- 
- 2 The operation was successful.<br>2 The operation was unsuccessful.<br>2 The operation failed due to access restrictions. 3 The operation was successful.<br>3 The operation failed due to access restric<br>3 There was an error in the command line.
- 

#### FILES

## /etc/group

Local group database file.

#### SEE ALSO

```
groups(1), groupadd(1M), groupdel(1M), groupmod(1M), sysadm(1M),
            group(4).
FILES<br>
/etc/group<br>
1 - 40<br>
Local group database file.<br>
SEE ALSO<br>
group(1), groupadd(1M), groupdel(1M), groupmod(1M), sysam(1M),<br>
group(4).<br>
Licensed material—property of copyright holder(s)<br>
993-701050
```
admhost — manage hosts database

#### SYNOPSIS

```
admhost -o add [-y] | -1 alias-list | -a network-address host-name
admhost -o modify \lceil -y \rceil | -n new-host-name \lceil -a \rceil network-address \lceil -1 \rceilalias-list | host-name
```
admhost -o delete  $[-y]$  host-name ...

```
admhost -o list [-y] [-qv] [-s] [host\text{-}name \dots]
```
#### DESCRIPTION

admhost manages the local or the NIS (YP) hosts(4) database. The hosts database consists of a list of host names and the Internet address and possible aliases for each. admhost manages the local or the NIS<br>base consists of a list of host names aneach.<br>**rations** Create a new hosts entry.

#### **Operations**

- recens<br>add Create a new hosts entry.<br>modify Change a host name, network address or alias list for an existing hosts entry. modify Change a host name, network address or alliently.<br>
delete Remove an entry from the hosts database. modify Change a host name, network address or alias list for an existing hosts<br>entry.<br>delete Remove an entry from the hosts database.<br>list List one or more entries from the hosts database. Information is listed
- 
- about each of the *host-names* given; if no *host-names* are given or *host*name is "all", information about all hosts is listed. delete Remove an entry from the hosts database.<br>
list List one or more entries from the hosts database. Information is listed<br>
about each of the *host-names* given; if no *host-names* are given or *host-<br>
name* is "all", i

## **Options**

option, the requested operation is performed on the local database in the /etc directory. If specified with the add, delete, or modify operations, this option is valid only if the machine on which the command is run is the NIS master. The  $-y$  option uses the default domain name derived from the SRC\_DIR variable specified in the NIS makefile (/etc/yp/Makefile).

-a network-address

network-address is the Internet address of the host. If this option is excluded on modify, the current Internet address for the host is preserved.

#### -1 alias-list

alias-list is a comma-separated list of aliases by which the host can be referenced. If this option is excluded on modify, the current alias list for the host is preserved. referenced. If this option is excluded on modify, the current alias list for<br>the host is preserved.<br>-n *new-host-name*<br>*new-host-name* is the new name of the host. Without this option, the hos<br>name is not changed.<br>"Ouiet." alias-list is a comma-separated list of aliases by which the host can be referenced. If this option is excluded on modify, the current alias list for the host is preserved.<br>
- n new-host-name is not changed.<br>
- n new-host-

```
—n new-host-name
```
*n*-name<br>new-host-name is the new name of the host. Without this option, the host name is not changed.

- by a single space). -n *new-host-name*<br> *new-host-name* is the new name of th<br>
name is not changed.<br>
-q "Quiet." Produce an unformatted lis<br>
by a single space).<br>
-s "Sort." Sort the listing by host name. -q "Quiet." Produce an unformatted listing (i.e. no headers, fields delimited<br>by a single space).<br>-s "Sort." Sort the listing by host name.<br>-v "Verbose." Produce a formatted listing with headers and aligned columns.
- 
- This is the default.

admhost expects all Internet addresses to be of the form

a.b.c.d,

where  $a$  is a decimal number between 0 and 224, and  $b$ ,  $c$ , and  $d$  are decimal numbers between 0 and 255.

#### **OUTPUT**

The list operation writes its output to stdout.

The verbose form of the List operation outputs the name, Internet address and alias list for each host. Information is printed in aligned columns with column headers.

If -q option is specified with the list operation, headers are suppressed and each entry is printed on a separate line. The fields within the entry are delimited by a single space, and are in the following order:

internet\_address host\_name alias1 alian2 aliasN ...

#### FILES

/etc/hosts Local hosts database file.

## DIAGNOSTICS

# Warnings

None.

## Errors

- The  $-y$  option is specified for an add, delete, or modify operation and the host is not the NIS master.
- The add operation is requested, and host-name or network-address already exists.
- The modify operation is requested, and new-host-name or network-address already exists.
- The network-address is not a valid Internet address.
- The  $-y$  option is specified, and there is an error exporting NIS maps.
- The  $-y$  option is specified, and there is an error exporting NIS maps.<br>
The delete or modify operation is requested, and *host-name* does not exist.<br>
Codes<br>
O The operation was successful. The delete or modify operation<br> **Codes**<br>
The operation was successful.<br>
The operation was unsuccessful.

## Exit Codes

- 
- 
- Codes<br>
0 The operation was successful.<br>
2 The operation failed due to access restrictions. The operation was successiul.<br>
1 The operation was unsuccessful.<br>
2 The operation failed due to access restric<br>
3 There was an error in the command line.
- 

#### **NOTES**

You must have write permission to the hosts database to use the add, delete, and modify operations. Usually, only the super-user has such permission. NOTES<br>
You must have write permission to the hosts database to use the add, delete,<br>
and modify operations. Usually, only the super-user has such permission.<br>
SEE ALSO<br>
domainname(1), sysadm(1M), hosts(4).<br>
<br>
1-42<br>
Ucensed

#### SEE ALSO

domainname(1), sysadm(1M), hosts(4).

admipinterface — manage the TCP/IP network interfaces database

## SYNOPSIS

```
admipinterface -o add -d device [-m \text{ } n netmask ] [-b \ 0 \ 1 \ ] [-p \text{ } link-protocol | | -t template | hostname
admipinterface -o delete hostname ...
admipinterface o defece nosmanne ...<br>admipinterface -o modify [ -n new-hostname ] [ -d device ] [ -m netmask ]<br>[ -b 0 | 1 | [ -p link-protocol ] [ -t template ] hostname
admipinterface \nego list \lceil \negqv \rceil \lceil hostname ... \rceiladmipinterface -o start hostname ...
admipinterface -o stop hostname ...
```
## **DESCRIPTION**

admipinterface manages the TCP/IP network interfaces database. A TCP/IP network interfaces database entry consists of: a hostname (which must have an hosts(4) entry) or an Internet address, an interface name, a device name(which must have a /dev entry), a netmask, a broadcast address for broadcasting interfaces, and an IXE template for ixe(7) interfaces. add a new network interface to the network interfaces and a device name(where a /dev entry), a netmask, a broadcast address for broadcasting interfaces.<br>The network interfaces.<br>The network interfaces database.<br>Add a new ne

## **Operations**

- add a new network interface to the network interfaces database.<br>delete Remove one or more network interface entries from the network inter-
- faces database. modify Change a network interface entry in the network interfaces database. The<br>modify Change a network interface entry in the network interfaces database. The
- hostname, device, netmask, broadcast address, link-level protocol, and template name may be edited. modify Change a network interface entry in the network interfaces database. T<br>hostname, device, netmask, broadcast address, link-level protocol, and<br>template name may be edited.<br>list List one or more network interfaces in
- Information 1s listed about each of the hostnames given; if no hostnames are given or *hostname* is all, information about all network interfaces is<br>listed.<br>Start Start one or more network interfaces from the network interfaces database listed.
- using the ifconfig command. start Start one or more network interfaces from the network interfaces database<br>using the ifconfig command.<br>Stop Stop one or more network interfaces from the network interfaces database
- using the ifconfig command.

#### **Options**

- -d device device is the device name which must have a /dev entry. The devices currently supported are: inen(7), hken(7), ixe(7), vitr(7), loop(6).
- —m netmask

netmask is the hexdecimal mask that masks off the host part from the network part of the Internet address . Without this option the default netmask will be used. The default netmask does not allow subnetting.

 $-b$  0 | 1 *broadcast-polarity* specifies whether the host part of the broadcast address is composed of 1's or 0's. The default is 1.

## —p link-protocol

link-protocol is the Link level protocol used to build the network protocol stack. The Link level protocols currently supported are: ether and 802.3. This option is only valid for inen and hken devices. The link-Stop Stop one or more network intertaces from the network intertaces database<br>
using the if config command.<br>  $\footnotesize{Options}$ <br>  $\footnotesize{od\space device\space device}$  is the device name which must have a /dev entry. The devices<br>
currently supported a protocol defaults to ether. If the link-protocol is not ether, then the interface name will be derived by prepending *link-protocol* onto *device*, otherwise the interface name will be the same as the device name. For example, if *device* is hken0, and *link-protocol* is 802.3, then the interface name will be 802.3 hkenO. However, if link-protocol is ether, then the interface name will be hken0.

—-t template

template is the file that contains IXE information for  $X.25$  network interfaces. This option is only valid for ixe interfaces.

```
—n new-hostname
```
new-hostname is the new hostname that will replace hostname in the modify command. Without this option the *hostname* is not changed. template is the file that contains IXE information for X.25 network inter-<br>faces. This option is only valid for  $\bar{z}$  is interfaces.<br>-n new-hostname<br>new-hostname is the new hostname that will replace hostname in the<br>mod

- by a single space). -n *new-hostname*<br> *new-hostname* is the new hostname that will replace *hostname* in the<br>
modify command. Without this option the *hostname* is not changed.<br>
-q "Quiet." Produce an unformatted listing (i.e. no headers, fi
- This option is enabled by default.

#### EXAMPLES

In the following examples, the system administrator performs the following actions: add the my-host-ixe0 and my-host-ixe1 ixe interfaces; add the my-host hken0 interface; modify the my-host hken0 interface by specifying a subnet mask.

```
admipinterface -o add -d ixe0 -m 0xffff0000 -t ixe0.file my-host-ixe0
admipinterface -o add -d ixel -m Oxffff0000 -t ixel.file my—host-ixel
admipinterface -o add -d hken0 -b 1 -p ether my-host
admipinterface -o modify -m Oxffffff00 my-host
```
#### FILES

/etc/tcpip.params

File that contains the network interfaces database.

## OUTPUT

The list operation writes its output to stdout.

The verbose form of the list operation outputs the entry in aligned columns with column headers.

If -q option is specified with the list operation, headers are suppressed and each entry is printed on a separate line. The fields within the entry are delimited by a single space, and are in the following order: 1 -44<br>
1-44<br>
1-44<br>
1-44<br>
1-64<br>
1-64<br>
1-44<br>
1-44<br>
1-44<br>
1-44<br>
1-44<br>
1-64<br>
2008<br>
2008<br>
2008<br>
2009<br>
2009<br>
2009<br>
2009<br>
2009<br>
2009<br>
2009<br>
2009<br>
2009<br>
2009<br>
2009<br>
2009<br>
2009<br>
2009<br>
2009<br>
2009<br>
2009<br>
2009<br>
2009<br>
2009<br>
2009<br>
2009<br>

hostname interface device netmask broadcast link-protocol template

#### DIAGNOSTICS

#### Warnings

- The delete, start, or stop operation is requested, and *hostname* does not exist.

#### Errors

- rs<br>- The add operation is requested, and *hostname* already exists. - The add operation is requested, and *hostname* already exists.<br>- The modify operation is requested, and *hostname* does not exist.
- The modify operation is requested, and *hostname* does not exist.<br>The modify operation is requested, and *new-hostname* already exists.
- 

## Exit Codes

- The operation was successful.
- The operation was unsuccessful.
- The operation failed due to access restrictions. The operation was successful.<br>
The operation was unsuccessful.<br>
The operation failed due to access restric<br>
There was an error in the command line.
- 

## **NOTES**

Only the system administrator is granted access to the add, delete, modify, start, and stop operations. Anyone with read access to the network interfaces database file is granted access to the list operation.

#### SEE ALSO

ifconfig(1M), hosts(4), tcpip.params(4), loop(6), inen(7), hken(7), vitr(7), ixe(7) in the X.25 product.

admkernel — manipulate the system's kernel

#### SYNOPSIS

```
admkernel -o autoconfigure [-c] [-d build-directory ] system-name
admkernel -o build system-name
admkernel -o install [-Cr] -d build-directory ] system-name
admkernel -o link [ -c client-list ] system-name
admkernel -o list [-qv] [-d build-directory ] [system-name ... ]
```
#### DESCRIPTION

admkernel builds and installs system kernels.

A system's kernel is the image which is loaded into memory when booting the system. The admkernel command manages this system's kernel and may also manage the kernels of any operating system clients of this system.

#### **Operations**

autoconfigure

Create a system file in the build-directory which lists the hardware devices currently attached to the system, as well as the pseudo-devices and configuration variables of any loaded packages. The resulting system file, system. system-name, can be used to build a custom kernel for the sys-<br>tem.<br>build Build a new system kernel from an existing system file in the *build*tem.

- Build a new system kernel from an existing system file in the *build-directory*. This includes running the  $\text{config(1M)}$  program on a system file and compiling the resulting file (with  $cc(1)$  and  $1d(1)$ ) with the kernel libraries into a bootable kernel image, called dgux.system-name. Note that kernels can only be built for the PRIMARY release area.
- install Copy a kernel from the *build-directory* into some other directory where it<br>can be booted as the system's kernel. If the operation is successful, the<br>kernel is deleted from the build directory.<br>link Link a kernel t can be booted as the system's kernel. If the operation is successful, the kernel is deleted from the build directory.
- this host. link Link a kernel to the default kernel ( $\angle$ dgux) for this host or for clients of<br>this host.<br>list Display information about *system-names*. If there is no *system-name* or the
- system-name is all, the list of valid system-names is displayed. 1ist Display information about *system-names*. If there is no *system-name* or the *system-name* is all, the list of valid *system-names* is displayed.<br>-C Perform the operation for an operating system client. For the autoc

# **Options**

figure operation, this option indicates that the kernel will be used by an operating system client. For the install operation, this option indicates that the kernel will be installed for an operating system client of this host. Options<br>
-C Perform the operation for an operating system client. For the autocon-<br>
figure operation, this option indicates that the kernel will be used by an<br>
operating system client. For the installal operation, this op

—c client-list

Link a kernel as the default kernel for each client in client-list. client-list is either a comma-separated list of clients, or may be "all" to indicate that the kernel should be linked for all clients of this host.

#### -d build-directory

The directory in which system files and new kernels reside. The default is /usr/src/uts/aviion/Build. either a comma-separated list of clients, or may be "all" to indicate that<br>
kernel should be linked for all clients of this host.<br>
-d build-directory<br>
The directory in which system files and new kernels reside. The default

Remove the old kernel (dgux.system-name), if it exists. Without this option, the old kernel is saved to dgux.system-name.old before the new

kernel is installed.

- -el(1M) DG/UX 5.4.1 adm<br>
kernel is installed.<br>
-q Quiet. Omit header lines from the output of the list operation.
- $-q$  Quiet. Omit header lines from the output of the list operation.<br> $-v$  Verbose. Include header lines in the output of the list operation. This option is enabled by default.

#### EXAMPLES

To generate a system file based on the system's current configuration, use

admkernel -o autoconfigure aviion

To build, install, and link a kernel based on the "aviion" system file, use

admkernel -o build aviion admkernel -o install aviion admkernel -o link aviion

which builds dqux.aviion and links it to /dqux.

To build, install, and link a kernel for two diskless clients of this host, first create /usr/src/uts/aviion/Build/system.diskless with the appropriate parameters, then use these command lines

admkernel -o build diskless admkernel -o install -C diskless admkernel -o link -c myclient,yourclient diskless

#### ENVIRONMENT VARIABLES

Several environment variables are used to control which tools are used for building new kernels. Some of the more useful variables are listed below. CONMENT VARIABLES<br>Consider the compiler of the control which tools are used for but<br>new kernels. Some of the more useful variables are listed below.<br>CC Name of the compiler, with its options, to use when compiling the

- configuration file into an object file. The default is "/usr/bin/gcc -mnounderscores". CC Name of the compiler, with its options, to use when compiling the configuration file into an object file. The default is "/usr/bin/gcc -m underscores".<br>LD Name of the linker, with its options, to use when linking the ke
- libraries to form the kernel image. The default is "/usr/bin/Id -x -F 0555".
- LIB\_DIR Directory where kernel libraries are found. Define this variable to build with a non-default set of libraries. The default is "/usr/src/uts/aviion/Ib".

You should exercise great care when defining these variables in your environment, because some combinations of settings may cause the resulting kernel image to be unbootable. With a non-detaut set of intraries. The detaut is 7ust/stc/uts/avion/ib .<br>
You should exercise great care when defining these variables in your environment,<br>
unbootable.<br>
FILES<br>
/usr/src/uts/aviion/Build<br>
Build directory.<br>

#### FILES

/usr/src/uts/aviion/Build Build directory.

/usr/src/uts/aviion/cf

Directory containing prototype system files.

/dgux.system-name

Name of the installed kernel for this host.

/srv/release/PRIMARY/\_Kernels/dgux.system-name Name of the installed kernel for operating system clients of this host.

## **OUTPUT**

The list operation displays the system name and date of last modification for each of the system-names. 1 ist operation displays the<br>
ie system-names.<br>
TCS<br>
S<br>
The file system.system-name<br>
type files in /usr/src/uts/<br>
There is no C compiler on the<br>
One of the necessary director<br>
incomplete.

#### DIAGNOSTICS

#### Warnings

- The file system. system-name does not exist. It will be created from the prototype files in /usr/src/uts/aviion/cf.

# Errors

- There is no C compiler on the system.
- One of the necessary directories under /usr/src/uts/aviion is missing or
- incomplete.<br>- The kernel failed to configure (with config(1M)) or failed to link (with 1d(1)). - The kernel failed to configure (wi<br>- One of the clients in the *client-lis*<br>**Codes**<br>0 The operation was successful.
- The kernel failed to configure (with config(IM)<br>- One of the clients in the *client-list* does not exist. - One of the clients in the *client-list* d<br> **Codes**<br>
1 The operation was successful.<br>
1 The operation was unsuccessful.

#### Exit Codes

- 
- 
- Codes<br>
2 The operation was successful.<br>
2 The operation failed due to access restrictions. 3 The operation was successful.<br>
2 The operation failed due to access restrict<br>
3 There was an error in the command line.
- 

## SEE ALSO

cc(1), config(1M), 1d(1), probedev(1M), sysadm(1M), system(4).

# NOTES

The autoconfigure operation uses probedev $(1M)$  to determine which hardware devices to include in the system file.

This command includes the functions of the osysadm(1M) newdgux command.

The autoconfigure and build operations require write permission in the builddirectory1. The install and link operations require write permission in the target root directory. Normally, these four operations require superuser privilege.

admlock — manage simple process synchronization

# SYNOPSIS

```
sis<br>admlock -o create [ -qv ] [ -w time-limit ] lock-name
admlock -o remove [ -qv ] lock-name
admlock
-o check [ -qv | [ lock-name... |
admlock
-o list [| -qv | [ lock-name... |
```
#### where:

time-limit The number of seconds to wait for a lock

rime-timu The number of seconds to wait for a fock<br>lock-name A string that conforms to simple filename rules. If no lock-name is specified for the check and list operations, all known locks will be examined.

#### DESCRIPTION

Admlock manages a simple process synchronization mechanism where the existance of a named file acts as an advisory lock. Cooperating processes may use the lock to control access to critical resources.

Admlock is intended for use in shell scripts, providing them an atomic test and set mechanism. Each shell script or set of shell scripts that will cooperate in managing a resource should select a *lock-name*. By testing and setting the lock before manipulating a critical resource, and releasing the lock afterwards, concurrent processes can maintain the resource's integrity.

## **Operations**

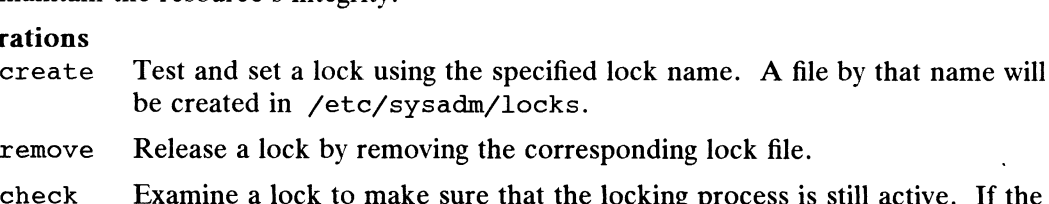

- remove Release a lock by removing the corresponding lock file.
- locking process is not active, the lock will be released. remove Release a lock by removing the correspon<br>check Examine a lock to make sure that the lock<br>locking process is not active, the lock will<br>list List information about one or more locks.
- 

#### **Options**

- 1 ist List information about one or more locks.<br>  $-w$  Specify a time limit to wait for a lock. This option's value should be based on the expected length of time a cooperating process might hold the lock, and is provided to guard against accidental persistance of a lock after the locking<br>process goes away. A zero value implies that the caller should not wait at al<br>if the lock is already set.<br>Quiet, do not print headers for the process goes away. A zero value implies that the caller should not wait at all if the lock is already set. process goes away. A zero value implies that the caller should not wait at all<br>if the lock is already set.<br>Quiet, do not print headers for the 1ist operation or error messages from<br>other operations. This is the default for
	- other operations. This is the default for all operations except list. -q Quiet, do not print headers for the list operation or error messages from<br>other operations. This is the default for all operations except list.<br>-v Verbose, include header lines in the list output and error messages from
	- other operations. This is the default for the list operation.

# EXAMPLE

To test and set a lock:

```
if admlock -o create -w 30 mylockname
then
else
    echo "could not get lock in 30 seconds"
    exit 1
fi
```
To release a lock when done:

admlock -o remove mylockname

#### DIAGNOSTICS

## Exit Codes

- 0 The lock was created (create) or released (remove) successfully. The check operation returns this value if the specified lock file does not exist, or an existing lock file which did not have an active process associated with it an existing lock the which did not have an active process associated with a<br>was successfully removed, or the locking process is on a remote system and<br>cannot be checked.<br>1 The lock could not be created within the time limi cannot be checked.
- an existing lock has an active locking process (check). 2 22 22 22 A previous lock does not exist but a lock file could not be created (create), or an existing lock has an active locking process (check).
- a lock file owned by this process could not be released (remove), or the specified lock file does not have an active process associated with it and the lock file was not or could not be removed (check). 2 There was lock does not exist out a lock<br>a lock file owned by this process could n<br>specified lock file does not have an active<br>lock file was not or could not be remove cannot be checked.<br>
1 The lock could not be created withis<br>
an existing lock has an active lockin<br>
2 A previous lock does not exist but a<br>
a lock file owned by this process con<br>
specified lock file does not have an<br>
lock f
- 

#### ENVIRONMENT

The following environment variables are used:

ROOT An alternate root pathname, if not "/". This is provided for use by a server system.

#### FILES

Directory containing lock files

#### SEE ALSO

 $fcnt1(2)$ , semop $(2)$ .

#### **NOTES**

Admlock works by attempting to create the named file. If the creation fails because the file already exists, the command waits a short time and tries again. As failure persists, the command waits longer and longer time periods until the time limit expires (it waits at most 30 seconds between tries). At each failure, a check is made to ensure that the locking process continues to exist, and the old lock is released if the locking process is no longer active. When the file creation succeeds, the following information is written to the lock file using the indicated format: **NOTES**<br>
Admlock works by attempting to create the named file. If the creation fails because<br>
the file already exists, the command waits a short time and tries again. As failure<br>
persists, the command waits longer and lon

"\$5d %-12s %15d\n", parent-pid, host-name, time-since-epoch

This information is used by the check operation and by the create operation to ensure that the calling process does not already have the file locked.

Any signal received while waiting to create a lock file will cause the command to exit with an exit code of 1.

File locking using  $fent1(2)$  is not involved in this procedure.

# BUGS

Deadlock detection is not attempted, except in the case where a process attempts to lock a lock it already has.

admnetwork — manage network database

## SYNOPSIS

```
admnetwork -o add [-y] [-1] alias-list ]-a network-address network-name
admnetwork -o modify [-y] [-n new-network-name ] [-a network-address ]| -1 alias-list | network-name
admnetwork -o delete \lceil -y \rceil network-name ...
```
admnetwork -o list  $[-y]$   $[-qv]$   $[-s]$   $[$  network-name ... ]

# DESCRIPTION

admnetwork manages the local or the NIS (YP) network database. The network(4) database consists of a list of network names and the Internet address for each.

## **Operations** add

Add a new network entry.

- modify Change an existing entry to contain a new network name or a new network address, or both.
- delete Remove an entry from the network database.
- list List one or more entries from the network database. Information is listed about each of the network-names given; if network-name is "all", information about all networks is listed.

# **Options**

- $-\mathbf{y}$ Perform the requested operation on the global NIS database. Without this option, the requested operation is performed on the local database in the /etc directory. If specified with the add, delete, or modify operations, this option is valid only if the machine on which the command is run is the NIS master. The  $-y$  option uses the default domain name derived from the SRC\_DIR variable specified in the NIS makefile (/etc/yp/Makefile).
- ~a network-address

network-address is the Internet address of the network. If this option is excluded on modify, the current Internet address for the network is preserved.

-1 alias-list

alias-list is a comma-separated list of aliases by which the network can be referenced. If this option is excluded on modify, the current alias list for the network is preserved. 1-52<br>
21-131-131 Sa comma-separated into tol anases by which the network can be<br>
referenced. If this option is excluded on modify, the current alias list for<br>
the network is preserved.<br>
-q "Quiet." Produce an unformatted

- ~q "Quiet." Produce an unformatted listing (i.e. no headers, fields delimited by a single space).
- "Sort." Sort the listing by network name.
- $-\nu$ "Verbose." Produce a formatted listing with headers and aligned columns. This is the default.

admnetwork expects all network addresses to be of the form

a.b.c.d,

where  $a$  is a decimal number between 0 and 224, and  $b$ ,  $c$ , and  $d$  are decimal

numbers between 0 and 255. The address must have all four octets.

#### **OUTPUT**

The list operation writes its output to stdout.

The verbose form of the list operation outputs the name and Internet address for each network. Information is printed in aligned columns with column headers.

If  $-q$  option is specified with the list operation, headers are suppressed and each entry is printed on a separate line. The fields within the entry are delimited by a single space, and are in the following order:

network\_name internet\_address

#### FILES

/etc/networks

Local networks database file.

# DIAGNOSTICS

Warnings

None.

#### Errors

- The -y option is specified for an add, delete, or modify operation and the host is not the NIS master.
- The add operation is requested, and network-name or network-address already exists.
- The modify operation is requested, and new-network-name or network-address already exists.
- The delete or modify operation is requested, and *network-name* does not exist.
- The network-address is not a valid network address.
- The  $-y$  option is given, and there is an error exporting NIS maps.

#### Exit Codes

- 0 The operation was successful.
- 1 The operation was unsuccessful.
- 2 The operation failed due to access restrictions.
- 3 There was an error in the command line. does not exist.

#### **NOTES**

You must have write permission to the networks database to use the add, delete, and modify operations. Usually, only the super-user has such permission. NOTES<br>
Sou must have write permission to the networks database to use the add, delete,<br>
and modify operations. Usually, only the super-user has such permission.<br>
SEE ALSO<br>
domainname(1), sysadm(1M), networks(4).<br>
<br>
093-701

#### SEE ALSO

domainname(1), sysadm(1M), networks(4).

 $admnls$  – manipulate national language variables

## SYNOPSIS

admnls -o set parameter=value ...

admnls -o get  $[-qv]$  [ parameter ... ]

## DESCRIPTION

The admnls command manages national language support (NLS) environment vari-<br>ables.<br>The following environment variables are managed:<br>LANG The user's chosen locale. The default is C. ables.

The following environment variables are managed:

LANG The user's chosen locale. The default is  $C$ .<br>NLSPATH The path on which to look for message catalogs. The default is /usr/lib/nls/msg/%L/%N:/etc/nls/msg/%L/%N.

The NLSPATH variable is used by catopen(1) to locate X/Open message catalogs. NLSPATH Can consist of a series of pathnames, separated by colons. This is useful for programs which install message catalogs somewhere other than the default location For example, if the hypothetical ipsing product installs message catalogs under /usr/opt/ipslng/locale, NLSPATH could be set to

/usr/lib/nls/msg/%L/%N: /usr/opt/ipslng/%L/%n. In NLSPATH, the sequence "%L" is replaced with the value of the environment variable LANG.

The LANG variable is also used by setlocale(3) to determine which subdirectory of<br>  $\sqrt{2}$  usr/lib/locale to use for other locale-dependent information.<br> **The following operations are provided:**<br> **Set** Assign new values to /usr/lib/locale to use for other locale-dependent information.

## **Operations**

The following operations are provided:

- 
- get Retrieve the values for one or more parameters.<br>The following operations are provided:<br>set Assign new values to one or more parameters.<br>The Retrieve the values for one or more parameters. If *parameter* is not given. all parameters are displayed. Otherwise, parameter must be one of LANG Or NLSPATH. Supermuces the values for one or more parameters. If parameter is not given<br>all parameters are displayed. Otherwise, parameter must be one of LAN<br>or NLSPATH.<br>The following options are provided:<br> $-q$  Use quiet mode. For the

#### **Options**

The following options are provided:

- the values of the requested parameters are displayed.  $-q$  Use quiet mode. For the get operation, there are no headers and only<br>the values of the requested parameters are displayed.<br> $-v$  Use verbose mode. For the get operation, headers are displayed. This
- option is enabled by default. -v Use verbose mode. For the get operation, headers are displayed. This<br>
exAMPLES<br>
For example, to set the LANG variable to C and the NLSPATH variable to<br>  $/$ usr/1ib/n1s/msg/ $\frac{k}{L}$ , we a command line like<br>
admn1s -o set

#### EXAMPLES

For example, to set the LANG variable to C and the NLSPATH variable to /usr/lib/nls/msg/%L/%N, use a command line like

admnls -o set LANG=C NLSPATH="/usr/lib/nls/msg/%L/%N"

#### FILES

/etc/TIMEZONE

Contains the values of the variables for sh(1) users.

## /etc/TIMEZONE.csh

Contains the values of the variables for csh(1) users.

# DIAGNOSTICS

## Warnings

- Either database file (/etc/TIMEZONE or /etc/TIMEZONE.csh) is missing. The file will be created from the prototype.
- ~ Either of LANG or NLSPATH is missing from the database file. It will be added.

## Errors

— There is an error modifying one of the database files. 0 The operation was successful.

# Exit Codes

- 
- $\mathbf{1}$ The operation was unsuccessful.
- 2 The operation failed due to access restrictions.
- 3 There was an error in the command line.

## **NOTES**

Any logins and processes running when environment variables are changed, and all their child processes, will continue to see the old values of the variables. In order to ensure that all processes run with the new values for LANG and NLSPATH, you must reboot the system.

You must have permission to write to the /etc/TIMEZONE file in order to use the set operation. Normally, only super-user has such permission.

# REFERENCES

X/Open Portability Guide, Volume 3.

## SEE ALSO

```
catgets(1), csh(1), gettxt(1), sh(1), catgets(3), catopen(3), gettxt(3),
localeconv(3), setlocale(3), timezone(4), environ(5).
```
admpackage — manage DG/UX-style software packages

#### SYNOPSIS

```
admpackage -o load [-qv] [-r] release-area ] [-f] release-medium ] [pack-age... |
admpackage -o setup [-r release-area ] [-c client-list ] [ package ... ]admpackage -o install \lceil -qv \rceil \lceil -r release-area \rceil \lceil -f release-medium \rceil \lceil -c
          client-list | | package ... |
admpackage -o list [ -qvR ] -f release-medium
admpackage \sim list [-qv] | -r release-area | | package ... |
admpackage -o list [-qv] -c client-list [-r] release-area
```
## DESCRIPTION

admpackage is used for loading and performing necessary setup of DG/UX packages. All software products that come from Data General for the AViiON series computers are considered to be DG/UX packages. The software release format is a Example is are considered to be DG/OX packages. The software release format is a<br>superset of that used for SunOS 4.0. Only the super-user may run this command,<br>except for the list operation, which may be run by any user.<br>a except for the list operation, which may be run by any user.

## **Operations**

- Load Load the specified package(s) from the *release-medium* into a release area,<br>on the disk. If no packages are specified on the command line, then all<br>packages on the *release-medium* will be loaded.<br>setup Execute the p packages on the release-medium will be loaded.
- Execute the package's setup script(s), stored in the specified release area, to prepare the package for use. If no packages are specified, then all packages that have not previously been set up will be set up.
- install This operation combines the load and setup operations into a single Install This operation comomes the Toad and Secup operations into a single<br>step. Note that all packages will first be loaded, then all packages will be<br>set up. If a package does not have setup scripts, then no action will set up. If a package does not have setup scripts, then no action will be taken for the setup step.
- The list operation has three forms. In the first form, distinguished by the  $-$ f option, the operation will list to the standard output the packages which exist on the specified *release-medium*. For the second form, if no options are specified, or only a release area is specified, then the operation will list to the standard output the packages which have been installed in a given release area. A package is considered to be installed when it has been loaded and set up. In the final form, distinguished by the  $-e$  option, the operation will list packages that are loaded but require set up for the specified list of operating system clients. You may use MY HOST or the output from hostname(1C) for the client list if you want to list packages on your host that require set up. For all forms of this operation, the  $-q$ option is automatically enabled unless the  $-v$  option is specified. Will list to the standard output the packages which have been installed in a<br>given release area. A package is considered to be installed when it has<br>been loaded and set up. In the final form, distinguished by the  $-$  copt

# **Options**

~f release-medium

Specify the medium from which the packages will be loaded. The default release-medium is obtained through  $ad$ <sup>nd</sup>efault(1M). The medium may be the name of a tape device or a directory.

~r release-area

Specify the release area into which the package is to be (or was) installed.

The default release area is PRIMARY.

-e client-list

Specify the list of operating system clients for which the package is to be set up. This list must be a comma-separated list of clients that are served by your host. The default client list is MY HOST. The default release area is PRIMARY.<br>  $-c$  *client-list*<br>
Specify the list of operating system clients for which the package is to<br>
set up. This list must be a comma-separated list of clients that are se<br>
by your host. The

- release-medium.  $-q$  Quiet. Print minimal information about the files on the system or the *release-medium*.<br> $-\mathbf{v}$  Verbose. Print detailed information about the files on the system or
- release-medium.  $-v$  Verbose. Print detailed information about the files on the system or<br>  $-$ R Print release information for the *release-medium* itself in addition to infor-
- mation about the files on the release-medium.

#### Loading from Disk

The release-medium value may be a disk directory name instead of a tape device name. When this is the case, admpackage expects to find a table of contents file named 1.xdrtoc in that directory. This file is the same file that would appear as the second file on a distribution tape, and contains names of other images. These other images must also appear in the disk directory with filenames composed of the "'tape"' file number, a period, and the image name from the table of contents file. For example, if the table of contents file says that file 4 has the image "'tcpip\_\_r.base'', then the directory should contain a file named 4.tcpip r.base. ble, if the table of contents file says that file 4 has the image "tcpip\_r.base", then the<br>lirectory should contain a file named 4.tcpip\_r.base.<br>**DSTICS**<br>The load operation is requested and the tape contains a file load de

# DIAGNOSTICS

# Warnings

- that is not /, or a part of /usr or /opt. SITCS<br>
ings<br>
The load operation is requested and the tape contains a file load destination<br>
that is not /, or a part of /usr or /opt.<br>
The load operation is requested and admpackage was unable to update the
- root prototype directory. The load operation is requested and admpackage was unable to update the root prototype directory.<br>The load operation is requested and the database file for the client being
- updated is missing. - The load operation is requested and dampdesige was analyted to applied<br>toot prototype directory.<br>The setup operation is requested and the setup script failed. The setup<br>The setup operation is requested and the setup scri
- script should provide more specific information regarding the failure.<br>
rs<br>
admpackage is unable to read or manipulate the *release-medium*.<br>
The *release-medium* does not contain a table of contents. quated is missing.<br>
The setup operation is requested and the setup script failed. T<br>
script should provide more specific information regarding the fail<br>
rs<br>
admpackage is unable to read or manipulate the *release-medium*.

#### Errors

- 
- 
- rs<br>
admpackage is unable to read or manipulate the *release-medium*.<br>
The *release-medium* does not contain a table of contents.<br>
admpackage is unable to create necessary temporary files. The root file system is probably out of space. - The *release-medium* does not contain a table of contents.<br>
admpackage is unable to create necessary temporary files. The tape is probably out of space.<br>
- The table of contents found on the tape is in an invalid format. admpackage is unable to create necessary temporary files. The root file system is probably out of space.<br>The table of contents found on the tape is in an invalid format.<br>The specified *release-area* does not exist or is in
- 
- release area before loading packages into that release area (see admrelease(1M)).  $admrelcase(1M)).$ <br> **Codes**<br>
This section lists the possible exit code<br>  $0$  The operation was successful. The *release-medium* does not contain a table of contents.<br>
admpackage is unable to create necessary temporary files. The root file sys-<br>
tem is probably out of space.<br>
The table of contents found on the tape is in an inva

#### Exit Codes

This section lists the possible exit codes and what they mean. Codes<br>
This section lists the possible exit codes<br>
0 The operation was successful.<br>
1 The operation was unsuccessful.

- 
- 
- 2 The operation was successful.<br>2 The operation failed due to access restrictions.

3 There was an error in the command line.

## **NOTES**

For all of the operations that optionally take a *package* argument, the key word all may be used to perform the operation on all of the available packages.

```
SEE ALSO<br>admclient(1M), admdefault(1M), admrelease(1M), admtape(1M),
      sysadm(1M).
```
 $\bullet$
admportmonitor — manage port monitors

### SYNOPSIS

```
admportmonitor -o add -t type [-c \; command] [-e] -d] [-r \; rst-count][-s \mid -p] \mid -x version \mid \mid -y comment \mid \mid -z script \mid pmtag
admportmonitor -o delete pmtag ...
admportmonitor -o disable pmtag ...
admportmonitor -o enable pmtag ...
admportmonitor -o modify \lceil -e \rceil -d \rceil \lceil -r rst-count \lceil -s \rceil -p \rceil \lceil -z \rceilscript | pmtag
admportmonitor -o start pmtag ...admportmonitor -o stop pmtag ...admportmonitor -o list [-qv] [-t type |pmtag ...]
```
# DESCRIPTION

Beginning with DG/UX Release 5.4, the Service Access Facility generalizes the procedures for service access so that login access on a local system and network access to local services are managed in essentially the same way.

admportmonitor manages port monitors under control of sac(1M) (the Service Access Controller for the Service Access Facility). The Service Access Controller is the overseer of the server machine.

sac is the Service Access Facility's controlling process and is started by init(1M). Its function is to maintain the port monitors on the system in the state specified by the system administrator. These states include: STARTING, ENABLED, DIS-ABLED, STOPPING, NOTRUNNING, and FAILED. (A port monitor enters the FAILED state if sac cannot start it after a specified number of tries.) A port monitor, from sac's point of view, is simply a process with which it communicates in a well-defined way.

sac is responsible for starting port monitors, attempting to restart them whenever they fail, and passing state-change requests to them. Each port monitor process they fail, and passing state-change requests to them. Each port monitor process managed by sac is identified by a unique, alphanumeric name referred to as the port monitor tag (*pmtag*).

DG/UX provides two types of port monitors, ttymon(1M) and listen(1M), which are described briefly below. Systems may also contain other types of port monitors, including port monitors written expressly for a user's application.

A ttymon port monitor manages local access to the  $login(1)$  service--although it is not limited to the login service. It performs the functions which were formerly handled by  $g$ etty(1M) in releases prior to DG/UX 5.4. Unlike  $g$ etty, however, a single ttymon port monitor can support multiple ports. A ttymon port monitor is gic clymon port monitor can support multiple ports. To depmon port monitor is<br>responsible for monitoring these ports and for invoking the service associated with a<br>given port (e.g. login) when it it receives a connection r given port (e.g. login) when it it receives a connection request on that port. (The login service is the most commonly invoked service for a port; however, a port may be configured to invoke alternative services.) Dor/O.A provides two types of port monitors, trymon(1M) and 1steen(1M), which<br>are described briefly below. Systems may also contain other types of port monitors,<br>including port monitors written expressly for a user's appl

A listen port monitor manages a TLI-based, connection-oriented transport network. It is responsible for receiving incoming connection requests, accepting them, and invoking the services that have been requested.

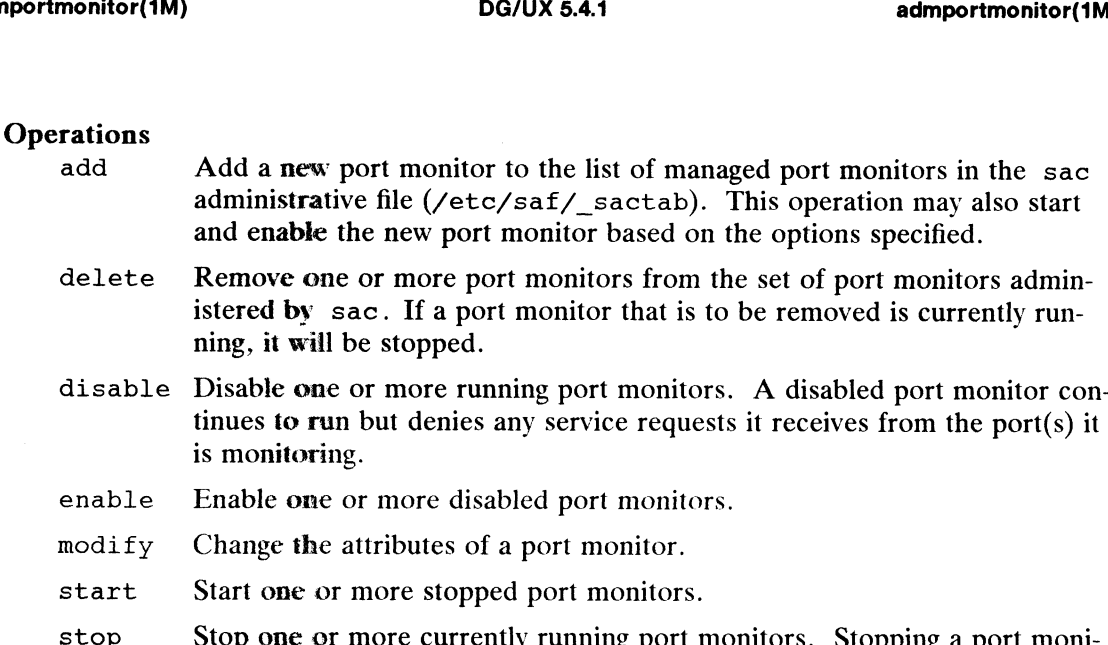

- start Start one or more stopped port monitors.
- tor terminates its process. Start Start one or more stopped port monitors.<br>
Stop Stop one or more currently running port monitors. Stopping a port more<br>
tor terminates its process.<br>
List List information about one or more port monitors. If  $-t$  type i
- List information about one or more port monitors. If  $-t$  type is given, information is listed about all port monitors of that type. If a list of port monitors is given, information is listed about each of the *pmtags* listed; if pmtag is all, information is listed about all port monitors in the sac administrative file.

# **Options**

—c command

The command string which is to be executed to start the port monitor. If —c is not specified and a ttymon or listen port monitor is being added, command defaults to /usr/lib/saf/ttymon or

/usr/lib/saf/listen, respectively. The -c option is required when adding port monitors of all other types.

 $-e$  and  $-d$ 

These options are used to specify what the initial state of the port monitor These options are used to specify what the initial state of the port monitor<br>should be when it is started. If  $-e$  is specified, the port monitor will start in the ENABLED state. If  $-d$  is specified, the port monitor will start in the DISABLED state. If neither of these options is specified for the add operation, —e is implied. These options are used to specify what the initial state of the port monito<br>should be when it is started. If  $-e$  is specified, the port monitor will star<br>in the **ENABLED** state. If  $-e$  is specified, the port monitor will

- "Quiet." Produce an unformatted listing (i.e. no headers, fields delimited by colons).
- ~x rst-count

Restart count. Normally, sac (the Service Access Controller) attempts to restart port monitors that terminate unexpectedly. The restart count indicates the number of times sac should attempt to restart the port monitor before giving up and setting its state to FAILED. The default rst-count is 0.

### $-s$  and  $-p$

These options are used to specify whether the port monitor should be started. If  $-\infty$  is specified, the port monitor will be started immediately when it is added via the add operation and whenever sac is initially invoked by init at system startup time. If  $-p$  is specified, the port monitor will net be automatically started by sac; it must, instead, be explicitly started by the system administrator. If neither of these options is specified nt. Normally, sac (the Service Access Controller) attempts to<br>monitors that terminate unexpectedly. The restart count indi-<br>mber of times sac should attempt to restart the port monitor<br>g up and setting its state to FAILED

for the add operation,  $-s$  is implied.

- $-t$  type Specifies the port monitor type (e.g. ttymon, listen).
- $-v$  "Verbose." Produce a formatted listing with headers and aligned columns. This is the default output format.
- $-x$  version Specifies the version number of the port monitor. This version number may be given as

 $-x$  'pmspec  $-V^*$ 

where *pmspec* is the special administrative command for port monitor pmtag. This special command is ttyadm(1M) for ttymon and nlsadmin(1M) for listen. The version stamp of the port monitor is known by the command and is returned when *pmspec* is invoked with a  $-V$ option. -v "Verbose." Produce a form<br>
This is the default output fo<br>
-x version Specifies the version numbe<br>
may be given as<br>
-x 'pmspec -V'<br>
where pmspec is the special<br>
pmtag. This special comma<br>
nlsadmin(IM) for lister<br>
known

If a ttymon or listen port monitor is being added and  $-x$  is not specified, version defaults to the version number returned by ttyadm  $-V$ or nlsadmin  $-v$ , respectively. The  $-x$  option is required when adding port monitors of all other types.

 $-y$  comment<br>Include comment in the sactab entry for port monitor pmtag.

 $-z$  *script* Specifies the name of a configuration script to be run when the port monitor is started. This configuration script can be used to set the environment for the port monitor. See doconfig(3N) for more information.

### **Output**

The list operation reports the following port monitor information to stdout: name, type, flags, restart count, state, invoking command and comments. With the "verbose"  $(-v)$  format, information is printed in aligned columns with column headers. With the "quiet" format  $(-q)$ , headers are suppressed and each port monitor entry is<br>printed on a separate line. Fields within each entry are delimited by a colon and are<br>in the following order:<br>Field Description printed on a separate line. Fields within each entry are delimited by a colon and are in the following order: type, flags, restart count, st<br>bose" (-v) format, informa<br>With the "quiet" format (-q<br>printed on a separate line.<br>in the following order:<br>Field Description<br>1 port monitor tag

- 
- 
- port monitor type
- flags ( $d = do$  not enable,  $x = do$  not start)
- restart count 2<br>3<br>4<br>5
- state (STARTING, ENABLED, DISABLED, STOPPING, NOTRUN-NING, FAILED) 6 command used to invoke the port monitor optionally followed by "#" and a<br>6 command used to invoke the port monitor optionally followed by "#" and a<br>6 command used to invoke the port monitor optionally followed by "#" and
- command used to invoke the port monitor optionally followed by "#" and a comment 2 port monitor type<br>
3 flags (d = do not enable, x = do not start)<br>
4 restart count<br>
5 state (STARTING, ENABLED, DISABLED, STOPPING, NOTRUN-<br>
NING, FAILED)<br>
6 command used to invoke the port monitor optionally followed by

### FILES

/etc/saf/\_sactab

sac administrative file

/etc/saf/pmtag/\_config Per-port monitor configuration file.

# DIAGNOSTICS

### Errors

admportmonitor uses sacadm(1M) to perform the requested operation for the port<br>monitor(s). It reports any error conditions returned by sacadm.<br>Codes<br>0 The operation was successful. admetrical discusses sacadmetric of perform the requested of<br>
monitor(s). It reports any error conditions returned by sacadm.<br>
Codes<br>
0 The operation was successful.<br>
1 The operation was unsuccessful.

# Exit Codes

- 
- 
- 2 Codes<br>
2 The operation was successful.<br>
2 The operation failed due to access restrictions. 3 The operation was successful.<br>3 The operation failed due to access restrict<br>3 There was an error in the command line.
- 

# SEE ALSO

```
login(1), admportservice(1M), listen(1M), nlsadmin(1M), sac(1M),
sacadm(1M), ttyadm(1M), ttymon(1M), doconfig(3N), Managing the DG/UXSystem.
```
# **NOTES**

All operations except for list require superuser access.

 $\ddot{\phantom{a}}$ 

admportservice — manage port monitor services

# SYNOPSIS

admportservice -o add -p  $pmtag$  [ -i id ] [ -m  $pm$ -specific ] [ -e | -d ] [  $-w$  |  $-u$  | [  $-x$  version | [  $-y$  comment | [  $-z$  script | svctag  $admports$ ervice  $-o$  delete  $-p$  pmtag svctag ...  $admport service -o disable -p pmtag svctag ...$ admportservice -o enable -p pmtag svctag ... admportservice -o modify -p  $pmtag$   $[-i$   $id$   $]$   $[-m$   $pm$ -specific  $]$   $[-n$   $new$ svctag  $\left| \begin{array}{c} -y \text{ comment} \end{array} \right|$   $\left| \begin{array}{c} -z \text{ script} \end{array} \right|$  svctag admportservice -o list  $\lceil$  -qv  $\rceil$   $\lceil$  -t type  $\rceil$  -p pmtag  $\rceil$   $\lceil$  svctag ...  $\rceil$ 

# DESCRIPTION

Admportservice manages individual services for port monitors under control of the Service Access Facility. Under the Service Access Facility, each port monitor is responsible for monitoring one or more ports for connection requests. When a connection request is received on a port, the port monitor invokes the service associated with that port. A service for a port monitor may be in one of two states, ENABLED or DISABLED. When a service is disabled, all connection requests on the port with which it is associated are denied. Each port service managed by a port monitor is identified by a unique alphanumeric tag referred to as the service tag (svctag).

DG/UX provides two types of port monitors, ttymon(1M) and listen(1M) which are described briefly below. Systems may also contain other types of port monitors, including port monitors written expressly for a user's application.

A ttymon port monitor manages local access to the login(1M) service--although it is not limited to the login service. It performs the functions which were formerly handled by  $q$ etty(1M) in releases prior to DG/UX 5.4. Unlike  $q$ etty, however, a single ttymon port monitor can support multiple ports. A ttymon port monitor is singte Ecymon port momed can support mumple ports. A Ecymon port momed is<br>responsible for monitoring these ports and for invoking the service associated with a<br>given port (e.g. login) when it it receives a connection reque given port (e.g. login) when it it receives a connection request on that port. (The login service is the most commonly invoked service for a port; however, a port may be configured to invoke alternative services.)

A listen port monitor manages a TLI-based, connection-oriented transport net-<br>work. It is responsible for receiving incoming connection requests, accepting them,<br>and invoking the services that have been requested.<br>add Add work. It is responsible for receiving incoming connection requests, accepting them, and invoking the services that have been requested.

# **Operations**

- Add a new service to the list of services in the port monitor's administrative file, /etc/saf/pmtag/ pmtab. If the -e option is specified, this operation will also enable the new service. Licensed material—property of copyright holder(s)<br>
Licensed material—properties for port monitor's administration  $\frac{L}{\sqrt{2\pi}}$  and  $\frac{L}{\sqrt{2\pi}}$  and  $\frac{L}{\sqrt{2\pi}}$  and  $\frac{L}{\sqrt{2\pi}}$  and  $\frac{L}{\sqrt{2\pi}}$  and  $\frac{L}{\sqrt{2\pi$
- delete Remove a service from the list of services in the port monitor's administrative file. If the service to be removed is currently enabled, it will be disabled by this operation.
- disable Disable a service for a port monitor. enable Enable a service for a port monitor.
- 
- enable Enable a service for a port monitor.<br>modify Change attributes or configuration of a service.
- list List information about one or more port monitor services. If  $-t$  type is given, information is listed about all services for port monitors of that

type. If a port monitor pmtag is given, information is listed about all of the services for that port monitor. If both a pmtag and an svctag are specified, information is listed about that particular service.

# **Options**

-e and -d

These options are used to specify what the initial state of the service should be when it is added or when the port monitor is started. If  $-e$  is specified, the service will be in the ENABLED state. If  $-d$  is specified, specified, the service will be in the ENABLED state. If  $\neg a$  is specified, the service will be in the DISABLED state. If neither of these options is specified for the add operation, -e is implied. specified, the service will be in the ENABLED state. If  $-d$  is specified, the service will be in the DISABLED state. If neither of these options is specified for the add operation,  $-e$  is implied.<br> $-i$  id is the identity t

*id* is the identity that is to be assigned to service *svctag* when it is started.<br>*id* must be a valid user name from the passwd(4) database. If  $-i$  is not specified for the add operation, id defaults to "root."

—m pm-specific

Port monitor-specific information to be placed in administrative entry for the service in the port monitor's administrative file.

In general, each type of port monitor provides a command that takes port monitor-specific data as arguments and outputs these data in a form suitable for storage in the administrative file. Normally, the value for pmspecific will provided via a backquoted string containing a call to one of these port monitor-specific commands. The port monitor-specific commands for ttymon and listen port monitors ttyadm(1M) and nlsadmin(1M) respectively.

### —n new-svctag

New name for the service.

- -p *pmtag* Port monitor which manages the service.
- -q "Quiet." Produce an unformatted listing (i.e. no headers, fields delimited by colons).
- $-w$  and  $-w$

These options are used to specify whether a utmp entry should be created for the service. If  $-w$  is specified, no utmp entry will be associated with the service. If  $-u$  is specified, a utmp entry will be created for the service. If neither of these options is specified for the add operation, —w is implied.

-x version Specifies the version number of the port monitor administrative file. This version number may be given as

### -x 'pmspec —V'

where *pmspec* is the special administrative command for port monitor where *pmspec* is the special administrative command for port monitor<br> *pmtag*. This special command is ttyadm for ttymon and nlsadmin for<br>
listen. The version stamp of the port monitor is known by the com-<br>
mand and is r listen. The version stamp of the port monitor is known by the com-1 isten. The version stamp of the port monitor is known by th<br>mand and is returned when *pmspec* is invoked with a -V option.<br> $-t$  *type* Specifies the port monitor type (e.g. ttymon, listen). 1 - x version Specifies the version number of the port monitor administrative file. This version number may be given as<br>  $- x \cdot pmspec - V^*$ <br>
where pmspec is the special administrative command for port monitor<br>
pmtag. This speci

- 
- This is the default output format.

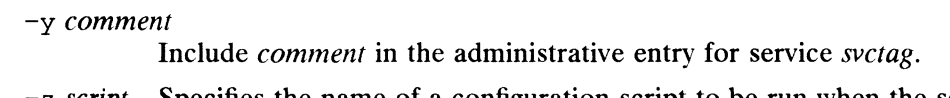

z script Specifies the name of a configuration script to be run when the service is invoked. This configuration script can be used to set the environment for performing the service. See doconfig(3N) for more information.

# **Output**

The list operation reports the following port monitor service information to stdout: port monitor name (pmtag), port monitor type, service name (svctag), flags, id, port monitor-specific information. With the "verbose"  $(-v)$  format, information is printed monitor-specific information. With the "verbose"  $(-v)$  format, information is print<br>in aligned columns with column headers. With the "quiet" format  $(-q)$ , headers are<br>suppressed and each port monitor entry is printed on a suppressed and each port monitor entry is printed on a separate line. Fields within each entry are delimited by a colon and are in the following order:

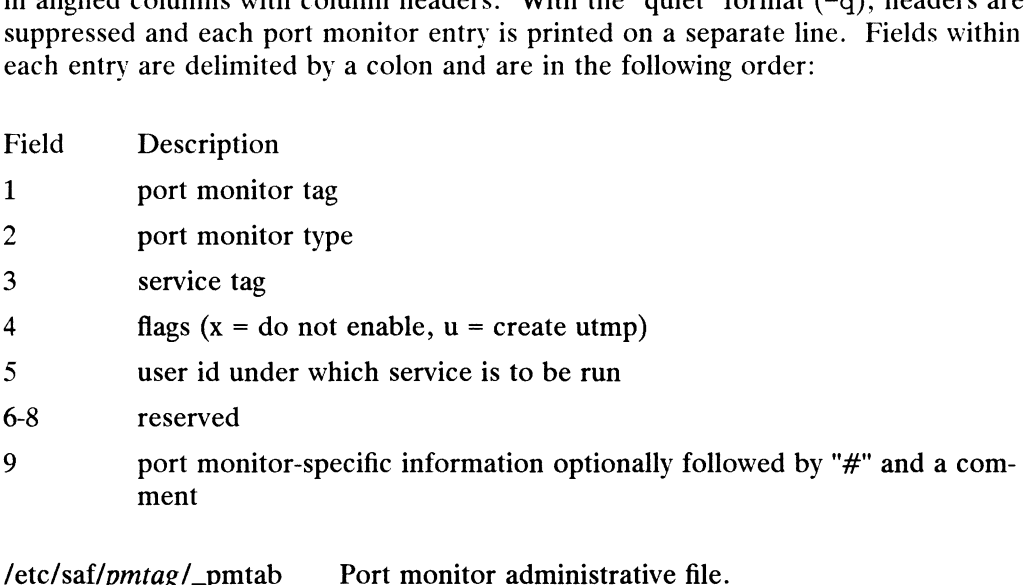

### FILES

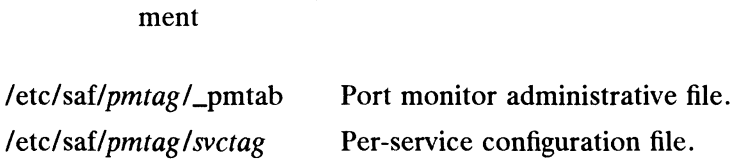

# DIAGNOSTICS

### Errors

admportservice uses pmadm(1M) to perform the requested operation for the port<br>service(s). It reports any error conditions returned by pmadm.<br>Codes<br>0 The operation was successful. Service(s). It reports any error conditions returned by pmadm.<br> **Codes**<br>
0 The operation was successful.<br>
1 The operation was unsuccessful.

# Exit Codes

- 
- 
- codes<br>
0 The operation was successful.<br>
2 The operation failed due to access restrictions. 3 The operation was successful.<br>3 The operation failed due to access restrice.<br>3 There was an error in the command line.
- 

### SEE ALSO

```
login(1), admportmonitor(1M), listen(1M), nlsadmin(1M), passwd(4),
          sac(1M), sacadm(1M), ttyadm(1M), ttymon(1M), doconfig(3N), utmp(4),
          Managing the DG/UX System.
1 The operation was unsuccessful.<br>
2 The operation failed due to access restrictions.<br>
3 There was an error in the command line.<br>
SEE ALSO<br>
login(1), admportmonitor(IM), listen(IM), nlsadmin(IM), passwd(4),<br>
sac(IM), sacad
```
### **NOTES**

All operations except for list require superuser access.

admprocess — manage processes

# SYNOPSIS

```
admprocess -o modify \{-p \text{ } probability \} -t \text{ } termlist \} -u \text{ } utility \} -r \text{ } priorityadmprocess -o signal \{-p \text{ } proclist \} -t \text{ } termlist \} -u \text{ } uidlist \} -s \text{ } signoadmprocess -o delete \{-p \text{ } proclist \mid -t \text{ } termlist \mid -u \text{ } uidlist \}admprocess -o list [-p \text{ } proclist \mid -t \text{ } termlist \mid -u \text{ } uidlist \mid [-lqv \mid
```
### DESCRIPTION

The admprocess command is used to display information about all or selected active processes, delete (terminate) processes, send a signal to processes, or change the priority of processes.

### **Operations**

- modify Change the priority of selected processes. Only the super-user can improve the priority of a process.
- signal Send a signal to selected processes. Any signal can be sent, as specified by the  $-s$  option.
- delete Terminate selected processes. The process is sent a SIGTERM signal, and if that fails is sent a SIGKILL signal.
- list Display information about all or selected active processes. The information that is displayed is that of the  $ps(1)$  command and is described in its manual entry.

# **Options**

-p proclist

A process ID, or comma-separated list of process IDs, that are to be selected.

```
—t termlist
```
A tty number, or comma-separated list of tty numbers, that are to be selected.

-u uidlist A user name or login ID, or comma-separated list of user names and login IDs, that are to be selected.

—r priority

The priority value ranges from 0 (top priority) to 39 (least priority), with 20 being the usual default. This value is 20 more that the *nice value* to be assigned to the process, from which the execution priority is computed. The value is reported using the list operation and the  $-1$  option in the column headed NI. the process, from which the execution priority is computed.<br>
reported using the list operation and the  $-1$  option in the<br>
ded NI.<br>
c of the signal to be sent to the process. Signal numbers are<br>
"usr/include/sys/signal.h.

- —s signo The number of the signal to be sent to the process. Signal numbers are defined in /usr/include/sys/signal .h.
- -l Use the long listing, as described for the  $-1$  option to  $ps(1)$ . The default is to produce a report using the  $-f$  option of ps.
- ~q Quiet. Header lines are omitted from list output.
- $-\mathbf{v}$ Verbose. Header lines are included in list output. This option is enabled by default.

One of the  $-p$ ,  $-t$ , or  $-u$  options is required for delete, signal, and modify. The list operation displays information about all processes if none of those process selection options are specified.

# EXAMPLES

To show all processes on /dev/tty05, use:

admprocess -o list -t05

To terminate process IDs 512 and 514, use:

admprocess -o delete -p 512,514

# **OUTPUT**

The output of the list operation is that of the  $ps(1)$  command, and is explained in that manual entry. Without the  $-v$  option, the output is that of ps  $-f$ . With the  $-$ v option, the output is that of ps -1.<br> **OSTICS**<br> **Codes**<br>
0 The operation was successful.

# DIAGNOSTICS

Exit Codes

The operation was unsuccessful.

2 The operation failed due to access restrictions. 3 The operation was successful.<br>
2 The operation failed due to access restrict<br>
3 There was an error in the command line. The operation was unsuccessful.<br>
2 The operation failed due to access restriction<br>
3 There was an error in the command line.<br>
4 No processes matched the selection criteria.

### SEE ALSO

ps(1), kill(1), renice(1M), sysadm(1M), who(1),  $kill(2)$ , signal $(2)$ .

admrelease — manage software release areas

### SYNOPSIS

```
admrelease -o create [-g share-directory ] [-r root-directory ] [-s swap-
          directory | | -u usr-directory | release-area
```
admrelease -o delete release-area ...

admrelease -o list  $[-qv]$  | -f format | | release-area ... |

# DESCRIPTION

The admrelease command is used to manipulate software release areas. A release is a collection of software packages intended for a specific architecture and operating system. Multiple versions of the operating system software or application packages can be installed on a single machine by using several independent release areas. A release area is a directory tree which contains the host-independent portion of a release (the /usr part) as well as a prototype of the host-specific part (the root). When client machines are associated with a release, the host-specific prototype is copied to a private portion of the release area reserved for use by that host, and the host-independent portion is shared with other clients.

The PRIMARY release area is created automatically and cannot be deleted. This release area usually holds the main operating system on servers and stand-alone machines. Other releases are secondary. They have identifying names and other attributes assigned by the system administrator during the create operation

After a release area is created, software can be loaded into it using admpackage(1M). Client machines are associated with a release area using admclient(1M).

### **Operations**

- create Construct a new release area. This construction involves making several directory trees. A release area name must be specified, as well as pathnames to be used for /usr software, client roots, client swap files, and shared software.
- delete Erase files and remove the directory trees associated with a release area that was created by the create operation. The PRIMARY release area In the PRIMART Telease area<br>
cannot be deleted. Release areas that are still in use cannot be deleted.<br>
(Use the admolient's delete operation to disassociate client machines<br>
from a release area.)<br>
list Provide information (Use the admclient's delete operation to disassociate client machines from a release area.)
- all the information about a release is displayed, including its directory structure and installed packages. If all is specified instead of a release area name, a short list of all release areas and their /usr directories is displayed, or just the release area names are displayed if the  $-q$  option is used too. 1 1 ist Frelease area.)<br>
1 list Forvide information about release areas. If release area names are given,<br>
all the information about a release is displayed, including its directory<br>
structure and installed packages. If al

# **Options**

Options recognized by the create operation are:

-g share-directory

The name of the directory for shared software. If not specified, the default is /srv/share.

-xr root-directory

The name of the directory for the clients' root directory parent. If not specified, the default is /srv/release/release-area/root. The root

(host-specific) directory for a client will be named for the client and appear under this directory.

—s swap-directory

The name of the directory for clients' swap space. If not specified, the default is /srv/swap. A file for each client, named for the client, will be created under this directory to serve as the client's swap area.

—u usr-directory

The name of the directory for the /usr file system. If not specified, the default is /srv/release/release-area/usr. The prototype of the host specific portion of the release will eventually get loaded into the root. proto directory under this directory.

Options recognized by the list operation are:

-f format Select the list format. Possible values are

- Loot proto differentially and all information are:<br>
Final Select the list format. Possible values are<br>  $\frac{1}{2}$  All information about release areas (default except when listing all release areas). short Release area name and  $\pi$  directory root (default when listing all<br>short Release area name and /usr directory root (default when listing all
- release areas). short Release area name and /usr directory root (default when listing all release areas).<br>names List only the names of release areas.
- 
- 
- packages

names List only the names of release areas.<br>
clients List only the clients of the indicated release areas.<br>
packages List only the packages that have been installe<br>
release areas.<br>
-q Quiet. Do not include header lines. List only the packages that have been installed in the indicated release areas. clients List only the clients of the indicated release areas.<br>
packages<br>
List only the packages that have been installed in<br>
release areas.<br>
-q Quiet. Do not include header lines.<br>
-v Verbose. When used with all, a header

- 
- 

### EXAMPLES

To create a new release area named *version2* with the default directory structure, use<br>
admrelease -o create version2<br>
/srv/release/*release-area* Release area root

admrelease —o create version2

### FILES

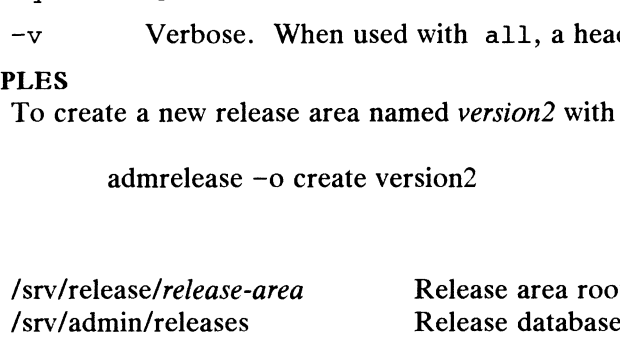

#### OUTPUT

The list operation writes to stdout. The long format shows the directory structure, installed packages, and attached clients. The short format shows only the release area name and the name of the /usr file system for each release. Other formats show only the information requested. The list operation writes to stdout. The long format shows the directory structure, installed packages, and attached clients. The short format shows only the release area name and the name of the /usr file system for each

# DIAGNOSTICS

# **Warnings**

Attempts to delete a release area that does not exist are indicated and the operation on that release area is skipped.

#### Errors

It is not possible to delete the PRIMARY release area or a release area which still has clients associated with it.

It is an error to add a release area that already exists.

# Exit Codes

- The operation was successful.
- The operation was unsuccessful.
- The operation failed due to access restrictions. The operation was successful.<br>
The operation was unsuccessful.<br>
The operation failed due to access restric<br>
There was an error in the command line.
- 

### **NOTES**

The /srv directory structure must be established appropriately before admrelease or admpackage can function. Both commands will check the directory structure and establish the /srv directory tree if necessary.

Only the super-user may use the create and delete operations.

### SEE ALSO

admclient(1M), admpackage(1M), sysadm(1M). Installing the DG/UX System, Managing the DG/UX System.

admresolve — manage DNS resolver's domain name and nameservers database

#### SYNOPSIS

admresolve -o set domain-name admresolve  $-\circ$  qet  $[-qv]$ admresolve -o add nameserver admresolve -o delete nameserver ...  $admresolve -o modify -n$  new-nameserver nameserver  $admresolve -o list [-qv] *nameserver* ...$ 

# DESCRIPTION

admresolve manages parameters for the resolver $(3)$  including the domain name and the nameservers database. The nameservers database consists of up to a maximum of three nameservers. Each nameserver entry consists of the hostname or Internet address of the nameserver.

# **Operations**

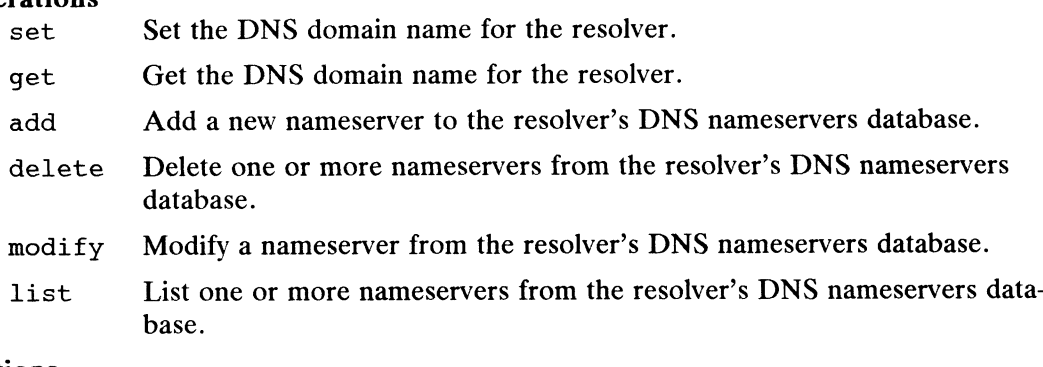

# **Options**

—n new-nameserver

new-nameserver is the new nameserver that replaces nameserver in the modify operation.

- $-\mathsf{q}$ "Quiet." Produce an unformatted listing (i.e. no headers, fields delimited by a single space).
- $-\mathbf{v}$ "Verbose." Produce a formatted listing with headers and aligned columns. This is enabled by default.

admresolve expects all Internet addresses of the form

a.b.c.d,

where a is a decimal number between 0 and 224, and b, c, and d are decimal numbers between 0 and 255.

#### FILES

/etc/resolv.conf DNS resolver file.

### **OUTPUT**

The list operation writes its output to stdout. The verbose form of the list operation outputs information in aligned columns with column headers. If  $-q$  option is specified with the list operation, headers are suppressed and each nameserver is printed on a separate line. ll Internet addresses of the form<br>
umber between 0 and 224, and b, c, and d are decimal<br>
1255.<br>
Pr file.<br>
Frites its output to stdout. The verbose form of the list<br>
mation in aligned columns with column headers. If  $-q$  opt

# DIAGNOSTICS

### Warnings

- JSIICS<br>lings<br>- The delete operation is requested, and *nameserver* does not exist. The delete operation is requested, and *nameserver* does no<br>The get operation is requested, and *doamin-name* is not set.
- 

- Errors<br>The add operation is requested, and the *nameserver* already exists.
	- The add operation is requested, and the maximum number of nameservers already exist. already exist.<br>The modify operation is requested, and the *nameserver* does not exist.
	-
	- The modify operation is requested, and the *nameserver* does not exist.<br>
	The modify operation is requested, and the *new-nameserver* already exists.<br>
	Codes<br>
	O The operation was successful. The modify operation is requested, and the *new-nameserver* already exists.<br> **Codes**<br>
	1 The operation was successful.<br>
	1 The operation was unsuccessful.

# Exit Codes

- 
- 
- 2 The operation failed due to access restrictions.
- 3 There was an error in the command line. does not exist.

# NOTES

Access to the set, add, delete, and modify operations is based on write access Access to the set, add, defect, and modify operations is based on write access<br>on the /etc/resolv.conf file. Generally only the system administrator has write access.<br>Access to the get and list operations is based on the r Access to the get and list operations is based on the read access on the /etc/resolv.conf file. Generally, all users have read access.

# SEE ALSO

 $resolver(3), resolv.config(4).$ 

admroute — manage routing databases

#### SYNOPSIS

```
admroute -o add [-p] | -t net | host | -q gateway | -m metric | destina-
           tion
admroute -o modify [-p] [-t net ] host ] [-d new-destination ] [-G]new-gateway \vert \vert -m metric \vert -g gateway destination
admroute -o delete [-p] [-t] net \vert host ] -g gateway destination
admroute \text{-}o list \left[\begin{array}{c} -qv \end{array}\right] [ all \left|\begin{array}{c} destination ... ]
admroute -o search -g gateway destination
```
#### DESCRIPTION

admroute manages the current and permanent routing databases. The current routes are the routes in the network routing table that are used by the kernel to make routing decisions. The permanent routes are routes that are stored in a file and installed as current routes when the network is started. When the network is started, admroute equivent routes when the hetwork is started. When the hetwork is started, admiration<br>manages the current routes, and optionally the permanent routes. When the network<br>is stopped, admroute manages only the permanent routes. is stopped, admroute manages only the permanent routes.

Each route consists of: type, destination, gateway, and metric.

# **Operations**

- add Add a new route to the current and/or permanent routing database.<br>modify Change a route from the current and/or permanent routing database. The modify Change a route from the current and/or permanent routing database.<br>delete Remove a route from the current and/or permanent routing database.<br>list List one or more routes in the current or permanent routing database.
- 
- List one or more routes in the current or permanent routing database.<br>Information is listed about all routes to the *destinations*; if no *destinations* are given or if *destination* is all, information about all routes is listed. search search for the *destination* is all, information about all routes is listed are given or if *destination* is all, information about all routes is listed search. Search for the *destination/gateway* combination in th
- manent routing database. If the route is found, it is echoed to stdout with a single space delimiter between each field. Otherwise, exit with an error code. Search Search for the *destination/gateway* combination in the current or per-<br>manent routing database. If the route is found, it is echoed to stdout with<br>a single space delimiter between each field. Otherwise, exit with a

#### **Options**

- Make the requested operation permanent so that the permanent routes are updated in addtion to the current routes. The routing entry is updated in the permanent routing database located in the tcpip. params(4) file.
- -t net| host

net | host is the type of destination for the route. When the network is subnetted, this parameter is required to distinguish a network address from a host address. If the address is not on a subnetted network, then it can be determined from the address whether it represents a host or a network, and the parameter is not required. Thus a method is the requested operation permanent so that the permanent routes are updated in addition to the current routes. The routing entry is updated in the permanent routing database located in the topip. params(4)

#### -g gateway

gateway is the symbolic name or Internet address to route packets through in order to reach the *destination*. If a symbolic name is specified, then an entry will be added to local hosts(4) database.

 $-m$  metric metric is the number of network hops to reach the gateway. Currently, the only valid values are 0 and 1. A value of 0 indicates that the route goes through a local interface to the directly-connected network. A value of 1 indicates that the route goes through a gateway. The default is 1.

-d new-destination

new-destination is the symbolic name or Internet address that will replace destination in the modify command. If a symbolic name is specified, then an entry will added to the local hosts or networks(4) database.

-G new-gateway

new-gateway is the new name or Internet address that replaces gateway. If a symbolic name is specified, then an entry will added to the local hosts database. Without this option the gateway is not changed. then an entry will added to the local hosts or networks(4) database.<br>
-G new-gateway<br>
new-gateway is the new name or Internet address that replaces gateway. I<br>
a symbolic name is specified, then an entry will added to the new-gateway is the new name or Internet address that replaces *gateway*. If<br>a symbolic name is specified, then an entry will added to the local hosts<br>database. Without this option the *gateway* is not changed.<br>-q "Quiet."

- by a single space).
- This option is enabled by default.

admroute expects all Internet addresses to be of the form

 $a.b.c.d,$ 

where a is a decimal number between 0 and 224, and  $b, c$ , and  $d$  are decimal numbers between 0 and 255.

#### FILES

/etc/tcpip.params

TCP/IP parameters file contains the permanent routes database.

# **OUTPUT**

The list and search operations write their output to stdout.

The verbose form of the list operation outputs information in aligned columns with column headers.

If -q option is specified with the list operation, headers are suppressed and each entry is printed on a separate line. The fields within the entry are delimited by a single space, and are in the following order:

type destination gateway metric

This format is also used by the search operation.

# DIAGNOSTICS

# **Warnings**

The delete operation is requested, and *destination/gateway* does not exist.

Errors

- $\mathbf{r}$ s<br>- The add operation is requested, and the *destination/gateway* already exists. - The add operation is requested, and the *destination/gateway* already exists.<br>- The modify operation is requested, and the *new-destination/new-gateway* already
- exists. ation is requested, and *destination/gateway* does not exist.<br>
1 is requested, and the *destination/gateway* already exists.<br>
ation is requested, and the *new-destination/new-gateway* already<br>
earch operation is requested,
- The modify or search operation is requested, and *destination/gateway* does not exist.
- The destination, new-destination, gateway, or new-gateway parameter is specified as an invalid Internet address.

- The destination, new-destination, gateway, or new-gateway is specified as a symbolic name that cannot be resolved to a Internet address by the hosts or net-<br>bolic name that cannot be resolved to a Internet address by the hosts or net-<br>codes<br>0 The operation was successful. works database. From The destination<br>
- The destination<br>
bolic name tha<br>
works databas<br>
Exit Codes

- 
- **Exit Codes**<br>0 The operation was successful.<br>1 The operation was unsuccessful.
	- Codes<br>
	2 The operation was successful.<br>
	2 The operation failed due to access restrictions. 3 The operation was successful.<br>3 The operation failed due to access restrice.<br>3 There was an error in the command line.
	-
	- The operation failed due to access restrictions.<br>
	There was an error in the command line.<br>
	A symbolic name could not be resolved, or an Invalid Internet address was entered.

### SEE ALSO

```
netstat(1C), route(1M), hosts(4), networks(4), tcpip.params(4).
```
#### **NOTES**

Only the system administrator may modify the routing databases.

admrshell — manage the remote and restricted shell names

#### SYNOPSIS

admrshell -o set sysv | bsd

admrshell -o get

### DESCRIPTION

Admrshell manages the remote and restricted shell names. The shell names may be either compatible with AT&T System V or BSD. **Summaries Adminished Lines and set the remote and restricted shell names. The shell names neither compatible with AT&T System V or BSD.**<br>Frations Set Set the remote and restricted shell names to be compatible with with

# **Operations**

AT&T System V or BSD. Set Set the remote and restricted shell names to be compatible with with<br>AT&T System V or BSD.<br>Get whether the remote and restricted shell names are compatible with

with AT&T System V or BSD.

# **Options**

None.

# FILES

/usr/bin/remsh

Remote shell executable file.

#### /usr/bin/restsh

Restricted shell executable file.

# /usr/bin/rsh

Link to remote or restricted shell depending on which system has been chosen. Linked to /usr/bin/restsh if sysV compatible. Linked to /usr/bin/remsh if bsd compatible.

# OUTPUT

The get operation writes the system compatibility to stdout.

### DIAGNOSTICS

Warnings

None.

# Errors

- The system is not either sysv or bsd.
- The *system* is not either sysv or bsd.<br>- The remote and restricted shell files and links are not as expected because they have been manually changed. The remote and restricted shell for<br>have been manually changed.<br>Codes<br>0 The operation was successful. have been manually changed.<br> **Codes**<br> **1** The operation was successful.<br> **1** The operation was unsuccessful.

# Exit Codes

- 
- 2 The operation was successful.<br>2 The operation failed due to access restrictions. 3 The operation was successful.<br>3 The operation failed due to access restrice.<br>3 There was an error in the command line.
- 

# **NOTES**

Access to the set operation is based on write access to /usr/bin. Generally, only the system administrator has this access. Access to the get operation is based on read access to /usr/bin. Generally, all have this access. The remote and restricted shell files and links are not as expected because they<br>
have been manually changed.<br> **Exit Codes**<br>
0 The operation was successful.<br>
1 The operation was unsuccessful.<br>
2 The operation failed due to

# SEE ALSO

sh(1), remsh(1C), restsh(1C), rsh(1C).

admsar — manage system activity monitoring and reporting

### SYNOPSIS

```
sis<br>admsar -o start [ -e ][ -t interval ][ -n samples ][ name ]
 admsar
-o stop name ...
 admsar
-o delete name ...
 admsar
-o list [ -qv | [ -r report-type | [ name |
admsar -o list [-\alpha v] [-r report-type ] -t interval -n samples
```
# DESCRIPTION

The admsar command starts or stops system activity monitoring, or produces a report from a previous (or current) monitoring session. System activity monitoring and reporting are performed using the  $sar(1)$  command. Refer to that manual entry for more information.

# **Operations**

- start Initiate a monitoring session. A sampling interval (in seconds) and the number of samples are specified. The monitoring session will stop automatically after the requisite number of samples are taken. The results of the sampling are placed in the named data file (if no name is specified, one will be created based on the current day of the month).
- stop Terminate a monitoring session. This is provided as an alternative to allowing the monitoring session to cease of its own accord. The data collection associated with the named data files is stopped, or all data collection is stopped if name is all.
- delete Remove specified named data files, or all data files if name is all.
- list Produce one of several system activity reports, as selected with the  $-r$ option. The report can use the sampling information in a named data file created by the start operation. If an interval or sample count is specified, the sample information is collected directly from the system instead of from a data file (and the command waits for sampling to be completed).

### **Options** -e

Erase the data file before writing to it. Otherwise, new data is appended to the file.

—t interval

The number of seconds between samples. The default interval is 5 seconds.

```
—n samples
```
The number of samples to take. The default number of samples is 10.

—r report-type

The type of report. *report-type* is a single letter selected from the option letters allowed for  $sar(1)$ . An additional report type is F, which lists all known data files; no data file name, interval, or sample count should be specified with this report type. If no report type is specified, type u (user, system, and idle times) is used. 1 of seconds between samples. The default interval is 5<br>
1 of samples to take. The default number of samples is 10.<br>
1 report. *report-type* is a single letter selected from the option<br>
1 report of sample control. An addi

 $-\mathsf{q}$ Quiet. Headings are left off of reports.  $M$ ) DG/UX 5.4.1<br>-v Verbose. This option is enabled by default.

# EXAMPLES

Suppose you want to initiate a one-minute monitoring session with samples every five seconds, and you don't want to include any previous sampling that may have been done earlier in the day. Use:

```
admsar -o start -e -t 5 -n 12
```
After a minute, you may then produce reports based on this sampling. Suppose you want a report on the system calls during that session, and then a report on the CPU usage. Use:

admsar -o list -r c admsar -o list -ru

If you want to keep this sample separate from other samples you might be taking, use a named data file:

admsar  $-$ o start  $-t$  5  $-n$  12 midday admsar -o list -r w midday

Once all reports have been produced, you may remove all sample data files by using:

admsar -o delete all

## FILES

/var/adm/sa/spd.Daydd

Default sampling data file, where dd is the two-digit day of the month. All activity for the current day is stored together in this file.

/var/adm/sa/spd.name Named sampling data file.

# **OUTPUT**

The list command produces the output from the  $sar(1)$  command, as described in that manual entry.

# DIAGNOSTICS

Warning

None.

# Errors

- ing<br>
ing<br>
Ts<br>
 A list operation was attempted and the named report file does not exist. None.<br>
rs<br>
- A list operation was attempted and the named report file does not exist.<br>
- A report file name, sampling interval, or sample count was specified with the
- It report me name, sampling merval,<br>list operation and the F report type. - A report file name, sampling<br>list operation and the F rep<br>Codes<br>0 The operation was successful. 1 The operation was unsuccessful. The system activity monitor has not yet 1 - A report file name, sampling interval, or sample count was specified with the<br>
1 ist operation and the F report type.<br> **Exit Codes**<br>
0 The operation was successful.<br>
1 The operation was unsuccessful. The system activi

# Exit Codes

- 
- been run (list). 2 The operation was successful.<br>
2 The operation was unsuccessful. The system a<br>
2 The operation failed due to access restrictions. 1 The operation was unsuccessful. The system run (1ist).<br>2 The operation failed due to access restrice.<br>3 There was an error in the command line.
- 
- 

# SEE ALSO

 $sar(1)$ ,  $sar(1M)$ ,  $sysadm(1M)$ .

### **NOTES**

Only the super-user may use the start, stop, and delete operations.

Having more than one monitoring session active for the same data collection file name will produce unpredictable results.

 $\bar{\mathcal{A}}$ 

 $\hat{\mathbf{v}}$ 

admservice — manage service database

#### SYNOPSIS

admservice -o add  $[-y]$  | -1 alias-list | -n port-number -p protocol servicename

admservice -o delete  $[-y]$  -p protocol service-name

admservice -o modify  $[-y]$  | -s new-service-name | | -P new-protocol | | -n port-number  $|$   $|$   $-1$  new-alias-list  $|$   $-p$  protocol service-name

```
admservice \text{-} \circ list [-y] [-qv] [ all | service-name ... ]
```
admservice -o search  $[-y]$  -p protocol service-name

### DESCRIPTION

if it is a dimertice manages the local or the NIS (YP) services(4) database. Each services database entry consists of: *service-name, protocol, port-number,* and a list of aliases.<br>**add** Add a new service entry into the se vices database entry consists of: service-name, protocol, port-number, anda list of aliases.

### **Operations**

- exters<br>add Add a new service entry into the services database.<br>modify Change a service entry from the services database. The service-name, model protocol, port-number, and alias-list may be changed.<br>delete Remove a service entry from the services database. modify Change a service entry from the services database. The *service-name*,<br>protocol, port-number, and alias-list may be changed.<br>delete Remove a service entry from the services database.<br>list List one or more service en
- 
- tion is listed about each of the service-names; if no service-names are given or if service-name is all, information about all services is listed.<br>Search Search for a service entry from the services database. If the entry is
- found, it is echoed to stdout. If the entry is not found, the operation exits with an error code. Search Search for a service entry from the services database. If the entry is<br>found, it is echoed to stdout. If the entry is not found, the operation exits<br>with an error code.<br>Perform the requested operation on the global

### **Options**

option, the requested operation is performed on the local database in the /etc directory. If specified with the add, delete, or modify operations, this option is valid only if the machine on which the command is run is the NIS master. The  $-y$  option uses the default domain name derived from the SRC\_DIR variable specified in the NIS makefile (/etc/yp/Makefile).

#### —p protocol

protocol is the transport protocol for this service(e.g. tcp, udp). The protocol must be found in the protocols(4) database.

~-P new-protocol

new-protocol is the new transport protocol that replaces protocol in the modify operation. Without this option the current protocol is preserved.

—n port-number

port-number is the well-known port number assigned for this service. If this option is omitted in the modify operation, the current port-number is preserved. ( $\angle$ etc/ $\angle$ yp/Makefile).<br>
- p protocol protocol is the transport protocol for this service(e.g. tcp, udp). The protocol is the transport protocol for this service(e.g. tcp, udp). The protocol must be found in the protoc

-1 alias-list

alias-list is a list of aliases by which the service can be referenced. If this option is omitted in the modify operation, the current alias-list is

preserved.

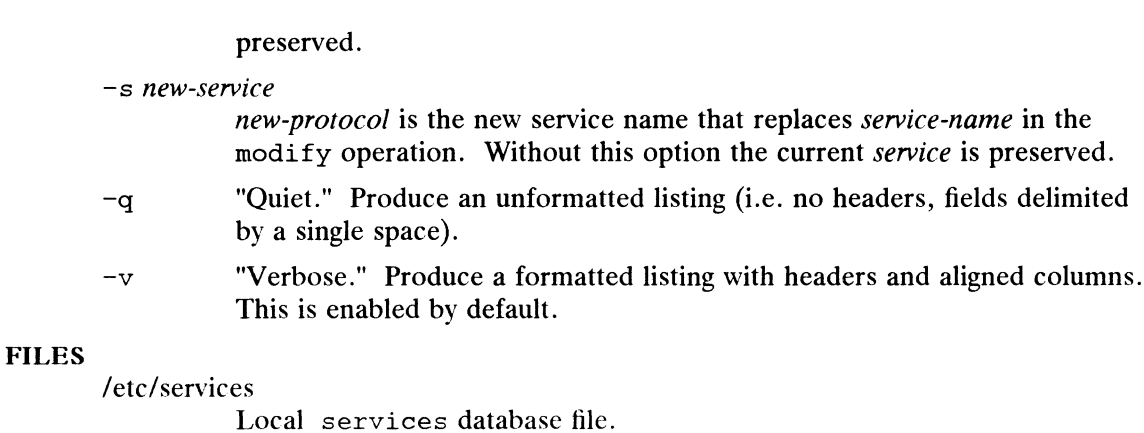

OUTPUT

# The list and search operations write their output to stdout. The verbose form of the list operation outputs information in aligned columns with column headers.

If -q option is specified with the list operation, headers are suppressed and each entry is printed on a separate line. The fields within the entry are delimited by a single space, and are in the following order:

service\_name protocol port\_number alias1 alian2 aliasN ...

This format is also used by the search operation.

# DIAGNOSTICS

# Warnings

The delete operation is requested, and *service-name/protocol* does not exist.

#### Errors

- The  $-y$  option is specified for an add, delete, or modify operation and the host is not the NIS master. host is not the NIS master.<br>The add operation is requested, and *service-name/protocol* already exists.
- The add operation is requested, and *service-name/protocol* already exists.<br>- The modify operation is requested, and *new-service-name/new-protocol* already
- exists. The modify operation is requested, and *new-service-name/new-protocol* already exists.<br>The modify or search operation is requested, and *service-name/protocol* does
- not exist. not exist.<br>
The  $-y$  option is given, and there is an error exporting NIS maps.<br>
Codes<br>
0 The operation was successful.
- The  $-y$  option is given, and there i<br> **Codes**<br>
The operation was successful.<br>
The operation was unsuccessful.

# Exit Codes

- 
- 
- 2 The operation was successful.<br>2 The operation failed due to access restrictions.
- 3 There was an error in the command line. does not exist.

#### **NOTES**

Access to the add, delete, and modify operations is based on write permissions on the services database file. Generally, only the system administrator has this access. Access to the list and search operations is based on read permissions on the services database file. Generally, all have this access. **Exit Codes**<br>
0 The operation was successful.<br>
1 The operation was unsuccessful.<br>
2 The operation failed due to access restrictions.<br>
3 There was an error in the command line. does not exist.<br> **NOTES**<br>
Access to the add,

#### SEE ALSO

domainname(1), yp(3R), protocols(4), services(4).

 $admsnmpcommunity$  – manage the SNMP community database

# SYNOPSIS

admsnmpcommunity -o add -a  $access$  -h host any community admsnmpcommunity  $-\circ$  delete  $[-h \; host]$  any  $\;$  community admsnmpcommunity  $\sim$  modify  $\lceil$   $\sim$  new-access  $\rceil$   $\lceil$   $\sim$  new-community  $\rceil$   $\lceil$   $\sim$  H new-host any  $\int$  -h host any  $\int$  community admsnmpcommunity -o list  $[-q|v]$  | -h host |any | [ all | *community ...* ] admsnmpcommunity -o search  $[-h \; host]$ any  $\;$  community

# DESCRIPTION

Use admsnmpcommunity to manage the SNMP community database. The communose admishing community to manage the SNNIT community database. The community<br>database is located in the /etc/snmpd.communities file. Each entry in the file<br>defines a community that the SNMP agent, snmpd, will recognize. E defines a community that the SNMP agent, snmpd, will recognize. Each entry consists of a *community* name, host name, and a level of access. Specify the *community* and *host* fields so that they uniquely identify the entry.

- Add a new entry to the database. Specify the *access* as one of the following: read, write, or none. Specify the *host* argument as either a hostname, Internet address, or the keyword any. The keyword any indicates that the Internet address 0.0.0.0 should be used, which allows all hosts to use this community name.
- delete Remove the entry for *community* from the database. If multiple entries for *community* exist, and the  $-h$  option is not used to qualify which entry to delete, all matching entries are deleted. modify Change the existing entry for community in the database. If multiple<br>modify Change the existing entry for *community* in the database. If multiple
- entries for *community* exist, you should use the  $-h$  option to qualify which entry to modify. modify Change the existing entry for *community* in the database. If multiple entries for *community* exist, you should use the  $-h$  option to qualify entry to modify.<br>
list List the entry for *community* from the database.
- List the entry for *community* from the database. If no *community* is specified or the keyword all is given, all entries in the database are displayed.
- search Search for the *community* in the database. If the entry is found, it is written to stdout, otherwise the operation exits with an error code.

# **Options**

 $-h$  host any

Use the *host* option to qualify the community on which to perform the operation should there be multiple entries with the same community name. host may be specifed as the keyword any to indicate the wildcard address 0.0.0.0, which means any Internet address. -h *host* | any<br>
Use the *host* option to qualify the community on which to perform the<br>
operation should there be multiple entries with the same *community* name.<br> *host* may be specifed as the keyword any to indicate th

—A new-access

Use the new-access option to specify the access level to be assigned to the community after the modification is complete. *new-access* should be specified as one of the following: read, write, or none.

- $-\mathbf{a}$  access Use the access option to specify the access level to be assigned to the com-<br>munity. access should be specified as one of the following: read, munity. access should be specified as one of the following: read, write, or none.
- —C new-community

Use the new-community option to specify the community name to be assigned to the community after the modification is complete.

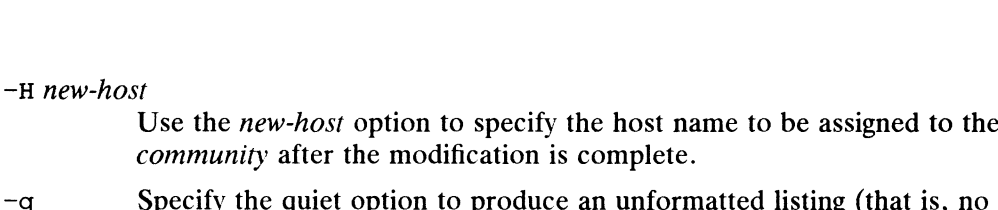

- headers).  $-q$  Specify the quiet option to produce an unformatted listing (that is, no<br>headers).<br> Use the verbose option to produce a formatted listing with headers and
- aligned columns. This option is enabled by default. -q Specify the quiet option to produce an unformat<br>headers).<br>-v Use the verbose option to produce a formatted l<br>aligned columns. This option is enabled by defa<br>letc/snmpd.communities the communities database.

# FILES

# DIAGNOSTICS

# Warnings

- JSTICS<br>tings<br>- If the agent can not be sent a SIGHUP signal to request reconfiguration. - If the agent can not be sent a SIGHUP signal to request reconfiguration.<br>- If the delete or modify operation is requested and the *community-host* pair
- does not exist.

# Errors

- rs<br>- If the add operation is requested and the *community-host* pair already exists. - If the add operation is requested and the *community-host* pair already exist<br>- If the add operation is requested and the *access* is not one of the following:
- If the add operation is requested and the *access* is not one of the following: read, write, or none. read, write, or none.<br>If the modify operation is requested and the *new-access* is not one of the follow-
- If the modify operation is requested<br>
ing: read, write, or none.<br>
Codes<br>
0 The operation was successful.<br>
1 The operation was unsuccessful. If the modify operation is reque<br>ing: read, write, or none.<br>Codes<br>0 The operation was successful.

# Exit Codes

- 
- 
- codes<br>
2 The operation was successful.<br>
2 The operation failed due to access restrictions. 3 The operation was successful.<br>3 The operation failed due to access restrice.<br>3 There was an error in the command line.
- 

### **NOTES**

Access to the add, delete, and modify operations is granted based on write access to the /etc/snmpd.communities file. Generally, only the system administrator has this access. Access to the list and search operation is granted based upon read access to the /etc/snmpd.communities file. Generally, everyone has this access.

# SEE ALSO

 $snnmpd(1M)$ , snmpd.communities(4), sysadm(1M). SEE ALSO  $\text{snmpd}(1\text{M})$ ,  $\text{snmpd}.\text{communities}(4)$ ,  $\text{sys-dm}(1\text{M})$ .<br>  $\text{os}.\text{701050}$ 

admsnmpobject — manage the snmpd object database

# SYNOPSIS

admsnmpobject -o get  $\lceil -q \rceil v \rceil$  object admsnmpobject -o set [ -a value ] object admsnmpobject -o reset object admsnmpobject -o list  $[-q]v$  | [ all  $[object]$  ...]] admsnmpobject -o supported  $[-q|v]$  [ all][object ...]] ]

# DESCRIPTION

Use admsnmpobject to manage the MIB object database. The MIB object database is located in the /etc/snmpd.config file. This database contains optional entries to specify values for MIB objects that are machine dependent. Use this command to tailor the objects in the database appropriately for your system. Each entry in the object database consists of an objectname, an equal sign, and a value. Not all objects maintained by snmpd can be modified. Use the supported operation to seea list of objects that you can modify.

Most adminstrators only need to specify the sysContact and sysLocation objects because the agent can provide reasonable defaults for all other supported objects. maintained by snmpd can be modified. Use the supported operation to see a list<br>of objects that you can modify.<br>Most administrators only need to specify the sysContact and sysLocation object<br>because the agent can provide re Most adminstrators only need to specify the sy<br>because the agent can provide reasonable defaurancy<br>get Get the current value for the request<br>base the value is printed, otherwise,<br>set Set the *object* to the requested value

- base the value is printed, otherwise, the default value is printed. base the value is printed, otherwise, the default value is printed.<br>
set Set the *object* to the requested *value*.<br>
reset Reset the value of the *object* to the system supplied default. This option
- 
- removes the entry for *object* from the database. Set Set the *object* to the requested v<br>reset Reset the value of the *object* to<br>removes the entry for *object* from<br>list List the current value for *object*.
- 

### supported

List the *objects* that are allowed in the database and give the default values that are assigned to them.

### **Options**

- **Sons**<br>-a value Use the value option to specify the value to be assigned to the requested object. List the *objects* that are allowed in the database and given<br>that are assigned to them.<br>**Ons**<br> $-a$  value Use the value option to specify the value to be assigned<br>*object*.<br>Use the quiet option to produce an unformatted li that are assigned to them.<br>  $-a$  value Use the value option to specify the value to be assigned to the requested<br>
object.<br>  $-a$  Use the quiet option to produce an unformatted listing.<br>  $-b$  Use the verbose option to produce
- 
- with headers and aligned columns.

### OUTPUT

All operations write their output to stdout and diagnostics to stderr.

If you specify the -v "verbose" option with the list, get, or supported operations, the object-value pairs are displayed in aligned columns with headers.

If you specify the -q "quiet" option with the list or get operation, headers are suppressed and only the values for the objects are written. If you specify the  $-q$ "quiet" option with the supported operation, headers are suppressed and only valid object names are written. If you do not specify either the  $-q$  or  $-v$  option with the list, get, or supported operations, headers are suppressed, and the output is in an object=value format. s and aligned columns.<br>
eir output to stdout and diagnostics to stderr.<br>
Probose" option with the list, get, or supported opera-<br>
pairs are displayed in aligned columns with headers.<br>
quiet" option with the list or get op

# FILES

POS/UX 5.4.1<br>
yetc/snmpd.config the MIB object database.

### DIAGNOSTICS Warnings

- If the agent can not be sent a SIGHUP signal to request reconfiguration.

# Errors

rs<br>
The *object* requested is not one of the supported objects.<br>
Codes<br>
O The operation was successful.

# Exit Codes

- 
- $\mathbf{1}$ The operation was unsuccessful.
- 2 The operation failed due to access restrictions.
- 3 There was an error in the command line.

# SEE ALSO

snmpd(1M), snmpd.config(4), sysadm(1M).

### NOTES

Access to the get, set, and reset operations is granted based upon write access to the /etc/snmpd.config file. Generally, only the system administrator has this access. Access to the list and supported operation is granted based upon read access to the /etc/snmpd.config file. Generally, everyone has this access.

admsnmptrap — manage the SNMP traps database

# SYNOPSIS

admsnmptrap -o add -p port default -c community host admsnmptrap  $-\circ$  delete  $\left[-c \text{ community}\right]$  host admsnmptrap -o modify  $\lceil$  -P new-port default  $\rceil$   $\lceil$  -C new-community  $\rceil$   $\lceil$  -H new-host  $\int$  [ -c community ] host admsnmptrap -o list  $[-q|v]$   $[-c$  *community*  $]$   $[$  all  $|host$  ...  $]$ admsnmptrap -o search  $\vert$  -c community  $\vert$  host

# DESCRIPTION

Use admsnmptrap to manage the SNMP traps database. The traps database is located in the /etc/snmpd.trap communities file. The SNMP agent, snmpd, will send traps to the hosts specified in the traps database. Each entry consists of a community name, host name, and a port number. Specify the community and host pair so that they uniquely identify an entry in the file. located in the /etc/snmpd.trap\_communities file. The SNMP agent, snmpd, will send traps to the hosts specified in the traps database. Each entry consists of a community name, host name, and a port number. Specify the commu

- value or the keyword default, which will set the port number to 162. Specify the community as an ASCII string of 64 or fewer characters. Specify the host as either a hostname or Internet address indicating where the agent should send the traps.
- delete Remove the entry for host from the database. If multiple entries for host exist, and the  $-c$  option is not used to qualify which entry to delete, all matching entries are deleted.
- matching entries are deleted.<br>
modify Change the existing entry for *host* in the database. If multiple entries for<br> *host* exist, you should use the  $-e$  option to qualify which entry to modif<br>
list List the entry for *ho host* exist, you should use the  $-e$  option to qualify which entry to modify.
- Example 1 host home the database. If no host is specified of the<br>
keyword all is used then all the entries in the database are displayed.<br>
search Search for an entry for host in the database. If the entry is found, it is
- written to stdout, otherwise the operation exits with an error code.

# **Options**

—c community

You can use the *community* option to qualify the *host* on which to perform the operation should there be multiple entries for the host in the database.

-P new-port

Use the new-port option to specify the port number to be assigned to the host entry after the modification is complete.

 $-p$  port Use the port option to specify the port number to be assigned to the host entry. You can specify the keyword default which will set the port number to 162. net the modification is complete.<br>
to ption to specify the port number to be assigned to the *host*<br>
can specify the keyword default which will set the port<br>
62.<br>
community option to specify the community name to be<br>
the

### —C new-community

Use the new-community option to specify the community name to be assigned to the *host* entry after the modification is complete.

-H new-host

Use the new-host option to specify the host name to be assigned to the existing *host* entry after the modification is complete.

- admsnmptrap(1M)  $DG/UX 5.4.1$  admsnmptrap(1M)  $DG/UX 5.4.1$  admsnmptrap(1M)  $-q$  Use the "Quiet" option to produce an unformatted listing (that is, no headers)
	- $-v$  Use the "Verbose" option to produce a formatted listing with headers and aligned columns. This is the default.

# FILES

/etc/snmpd.trap\_communities \_ the traps database.

# DIAGNOSTICS

# Warnings

- If the agent can not be sent a SIGHUP signal to request reconfiguration. - If the agent can not be sent a SIGHUP signal to request reconfiguration.<br>- If you request the delete or modify operation and the *community-host* pair
- does not exist.

#### Errors

- rs<br>- If you request the add operation and the *community-host* pair already exists.
- If you request the add operation and the *community-host* pair already exists.<br>
If you request the modify operation and the *community-host* pair is not unique.<br>
Codes<br>
O The operation was successful. - If you request the modify operation and the *community-host* pair is not unique.<br> **Codes**<br>
The operation was successful.<br>
1 The operation was unsuccessful.

### Exit Codes

- 
- 
- Codes<br>
2 The operation was successful.<br>
2 The operation failed due to access restrictions. 3 The operation was successful.<br>3 The operation failed due to access restrict<br>3 There was an error in the command line.
- 

### SEE ALSO

 $snnpdd(1M)$ , snmpd.trap communities(4), sysadm(1M).

### **NOTES**

Access to the add, delete, and modify operations is granted based upon write access to the /etc/snmpd.trap\_communities file. Generally, only the system administrator has this access. Access to the list and search operation is granted based upon read access to the /etc/snmpd.trap\_communities file. Generally, everyone has this access.

admsvcorder — manage search order for /etc/hosts, NIS, and DNS databases

### SYNOPSIS

```
admsvcorder -o set -1 first-database [-2 \text{ second-databases } -3 \text{ third-databases}]1]
```
 $admsvcorder -o get [-qv]$ 

#### DESCRIPTION

Admsvcorder manages the order that the /etc/hosts, Network Information Service,<br>and Domain Name System resolver databases are searched for hostname-to-address<br>resolution.<br>set Set the order that the databases are searched. Frame vectors manages the eract had the vectoriests, it clear information service<br>
and Domain Name System resolver databases are searched for hostname-to-address<br>
resolution.<br>
set Get the order that the databases are searc resolution.

### **Operations**

# **Options**

—1 first-database

first-database is the database that will be searched first in hostname-toaddress resolution.

-—2 second-database

second-database is the database that will be searched second in hostnameto-address resolution. If unspecified then only the first database will be searched.

# -3 third-database

third-database is the database that will be searched third in hostname-to-*Intra-addubase* is the database that will be searched third in hosthame-to-<br>address resolution. If unspecified then only the first and second databases will be searched. searched.<br>
-3 *third-database*<br> *third-database* is the database that will be searched third in hostname-to-<br>
address resolution. If unspecified then only the first and second database<br>
will be searched.<br>
-q "Ouiet." Produ

- by a single space). -q "Quiet." Produce an unformatted listing (i.e. no headers, fields delimited<br>by a single space).<br>-v "Verbose." Produce a formatted listing with headers and aligned columns.
- This is the default.

admsvcorder expects the databases to be specified with the following convention:

NIS or nis for the Network Information Service (formerly Yellow Pages) database.

EHOSTS or ehosts for the local /etc/hosts database.

RES or res for the Domain Name System resolver.

#### FILES

/etc/svcorder

Search order file.

# **OUTPUT**

The get operation writes its output to stdout.

The verbose form of the operation outputs information in aligned columns with column headers.

The quiet form of the operation suppresses headers and each database is printed in the order that it is searched on separate lines. EHOSTS or ehosts for the local /etc/hosts database.<br>
RES or res for the Domain Name System resolver.<br>
FILES<br>
/etc/svcorder<br>
Search order file.<br>
OUTPUT<br>
The get operation writes its output to stdout.<br>
The verbose form of th

# DIAGNOSTICS

# Warnings

None.

# Errors

- rs<br>- The set operation is requested, and the  $-1$  option is not specified. - The set operation is requested, and the  $-1$  option is not specified.<br>- The set operation is requested, and the  $-3$  option is specified, but the  $-2$
- option is not specified. The set operation is requested, and the  $-3$  option is specified, but the  $-2$ <br>option is not specified.<br>it Codes<br>0 The operation was successful.

# Exit Codes

- 
- 1 The operation was successful.<br>1 The operation was unsuccessful.
- 2 The operation failed due to access restrictions.
- 3 There was an error in the command line. does not exist.

# SEE ALSO

 $resolver(3), VP(3R), hosts(4), svcorder(4).$ 

# **NOTES**

Access to the set operation is granted based upon the write access to /etc/svcorder. Generally, only the system administrator has this access. Access to the get operation is granted based upon the read access to /etc/svcorder. Generally, all have this access.

admswap — manage swap areas

### SYNOPSIS

admswap  $-\circ$  add  $dev$ -file ...

admswap -o delete dev-file ...

admswap -o list  $\lceil$  -qv  $\rceil$   $\lceil$  dev-file ...  $\rceil$ 

# DESCRIPTION

The admswap command is used to manage system swap areas. The argument, dev-File admission command is used to manage system swap areas. The argument, *aev-*<br>file, specifies a block special device file (e.g. logical disk). If *dev-file* is not an absolute path, it is assumed to be the name of a device file in the /dev/dsk directory. The admswap command is used to manage system swap areas. The argument, dev-file, specifies a block special device file (e.g. logical disk). If dev-file is not an absolute path, it is assumed to be the name of a device fil

### **Operations**

Add a swap entry for *dev-file* to the fstab file and call swapon( $1M$ ) to begin using it as a swap area. delete Delete the swap entry for dev-file to the 15000 me and can  $\sum_{n=1}^{\infty}$  begin using it as a swap area.

- that *dev-file* will continue to be used as a swap area until the system is rebooted. delete Delete the swap entry for<br>that *dev-file* will continue<br>rebooted.<br>list List swap areas to stdout. delete Delete the swap entry for *dev-file* from the fstab file.<br>that *dev-file* will continue to be used as a swap area unti-<br>rebooted.<br>listing (i.e. no headers).<br> $-a$  Ouiet. Produce an unformatted listing (i.e. no header -V Verbose. Produce a formatted listing with headers and aligned columns.<br>
The Verbose. Produce a formatted listing (i.e. no headers).<br>
-v Verbose. Produce a formatted listing with headers and aligned columns.
- 

# Options

This option is enabled by default.

### EXAMPLE

The following command line would be used to add the logical disk /dev/dsk/swap2 to fstab and begin using it as a swap area:

admswap -o add swap2

#### OUTPUT

The list operation produces a list of swap areas consisting of a header followed by the names of the swap devices each on separate lines. The  $-q$  option suppresses the printing of the header. The following command file would be<br>to fstab and begin using it as a swap<br>admswap -o add swap2<br>T<br>The list operation produces a list of<br>the names of the swap devices each of<br>printing of the header.<br>Acte/fstab file system ta

# FILES

#### DIAGNOSTICS

Warnings

None.

### Errors

- dev-file does not reference a valid swap device.
- nings<br>None.<br>- *dev-file* does not reference a valid swap device.<br>- Attempt is made to add a swap area entry that already exists or delete a swap area entry that doesn't exist. ors<br>
- *dev-file* does not reference a valid swap device.<br>
- Attempt is made to add a swap area entry that already<br>
area entry that doesn't exist.<br>
- An attempt to begin swapping on a new swap area fails. area entry that doesn't exist.<br>An attempt to begin swapping<br>Codes<br>0 The operation was successful. DIAGNOSTICS<br>
Warnings<br>
None.<br>
First does not reference a valid swap device.<br>
Attempt is made to add a swap area entry that already exists or delete a swap<br>
area entry that doesn't exist.<br>
An attempt to begin swapping on a
	- An attempt to begin swapping o<br>
	Codes<br>
	0 The operation was successful.<br>
	1 The operation was unsuccessful.

#### Exit Codes

- 
- 
- 2 The operation was successful.<br>2 The operation failed due to access restrictions.

admswap(1M) DG/UX 5.4.1<br>3 There was an error in the command line.

# NOTES

Super-user privilege is required for the add and delete operations.

# SEE ALSO

swapon(1M), sysadm(1M), fstab(4).

 $\hat{\mathbf{r}}$ 

 $\ddot{\phantom{a}}$ 

admtape — manipulate the default parameters for tapes

# **SYNOPSIS**

```
admtape -\circ get \{-f \mid -M \}admtape -\infty set \{-f \mid -M \} value
admtape -\infty list [-qv] \{-f | -M\}
```
# **DESCRIPTION**

Admtape gets or sets the current default parameters for tape operations or lists the possible values for the parameters. Currently the list of parameters includes the default file, and the default medium type.

The default file is a device name, such as  $\sqrt{\frac{dv}{m}}$ , which will be given as the

default drive for tage operations, including performing backups and loading software.<br>The default medium is a tag from the dumptab file (see dumptab(4)) which is the<br>default medium to use for backups.<br>The standard output.<br> The default medium is a tag from the dumptab file (see dumptab $(4)$ ) which is the default medium to mse for backups.

# **Operations**

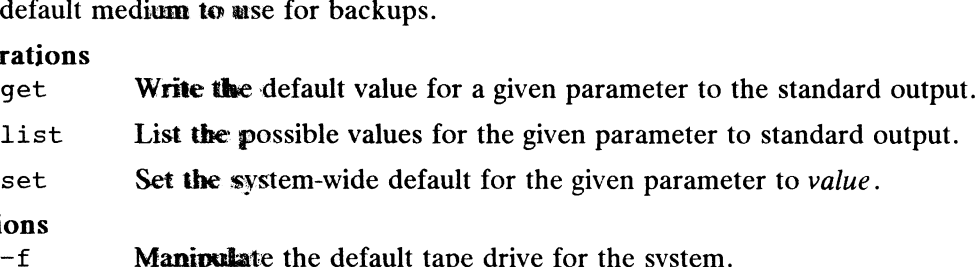

List List the possible values for the given parameter to standard c<br>set Set the system-wide default for the given parameter to value.<br>ions<br>-f Manipulate the default tape drive for the system.<br>-M Manipulate the default med Set Set the system-wide default for the given parameter to value.<br>
ons<br>
-f **Manipulate** the default tape drive for the system.<br>
-M **Manipulate** the default medium type for the system.<br>
-q **Ouiet.** Omit header lines from th

# **Options**

- 
- Manipullate the default tape drive for the system.<br>  $-\mathbf{f}$  Manipullate the default medium type for the system.<br>  $-\mathbf{q}$  Quiet. Omit header lines from the output of the list operation.<br>  $-\mathbf{v}$  Verbose. Include header
- option is enabled by default.

One of  $-f$  and  $-\mathbb{M}$  must be given to specify which tape parameter is used for the operation.

# EXAMPLE

In order to determine the default tape drive for the system, the following command line is used:

```
$ admtape \nightharpoonup qet -f/dev/rmt/@ 
$
```
To set the default medium type, this command line may be used:

\$ admtape - o set - M cartridge  $\mathsf{s}$ 5 admtape  $-\infty$  get  $-f$ <br>  $\sqrt{e}e\sqrt{r}mt/0$ <br>
5<br>
To set the default moedium type, this command line may be used:<br>
8 admtape  $-\infty$  set  $-M$  cartridge<br>
5<br>
FILES<br>  $\sqrt{etc/sysadm/mt}$ <br>
The file used to maintain the tape defaults informa

# FILES

/etc/sysadm/mt

The file used to maintain the tape defaults information.

/etc/dumptab.

List of possible media names.

# **OUTPUT**

The list operation displays the list of possible values for the given parameter to standard output. No other information is provided.

# DIAGNOSTICS

# Warnings

- The requested device file does not exist.

- The requested medium type is not found in the dumptab file.

#### Errors

None.

### Exit Codes

- 0 The operation was successful.
- 1 The operation was unsuccessful.
- 2 Codes<br>
2 The operation was successful.<br>
2 The operation failed due to access restrictions. 3 The operation was successful.<br>3 The operation failed due to access restrice.<br>3 There was an error in the command line.
- 

#### SEE ALSO

```
admbackup(1M), admdefault(1M), admpackage(1M), dump2(1M),
dumptab(1M), sysadm(1M).
```
#### NOTES

This command replaces the osysadm(1M) tapedefaults command.

You must have write permission to the /etc/sysadm/mt file to use the set operation. Usually, only the super-user has such permission.

The get and set operations manipulate the /etc/sysadm/mt database. Support for this database will be removed in a future release. The information will be maintained by admdefault(1M) instead.

admtcpipdaemon — manage the TCP/IP servers

#### SYNOPSIS

admtcpipdaemon -o add  $[-1 -s s$  service -p protocol  $]$   $[-a \text{ args}]$  server admtcpipdaemon -o delete  $[-I]$  server ... admtcpipdaemon -o modify  $[-I \ [-s \text{ service }] [-p \text{ protocol }]] [-a \text{ args }]]$ -—d new-server | server admtcpipdaemon -o list  $[-I]$  $[-qv]$ [ all | server ... ] admtcpipdaemon -o start server ... admtcpipdaemon -o stop server ...

#### DESCRIPTION

Admtcpipdaemon manages the TCP/IP servers (daemons). The TCP/IP servers are split into two databases: independent servers that run as their own process, and inetd(1M) servers that are spawned off by the inetd server when their services are requested.

The independent servers database consists of a list of server programs and arguments to the program. Each of these servers will be started when the TCP/IP network is started.

The inetd servers database consists of a list of server programs, arguments to the program, the *service* implemented by the server, and the *protocol* used by the server.<br>The servers will be spawned off by the inetd server if the inetd server is in the<br>database of independent servers.<br>**rations**<br>Add a se The servers will be spawned off by the inetd server if the inetd server is in the database of independent servers.

# **Operations**

- add Add a server to the independent or inetd servers database.<br>delete Remove one or more servers from the independent or inetd servers database. delete Remove one or more servers from the independent or inetd servers obase.<br>
modify Change a server from the independent or inetd servers database.<br>
list List one or more servers from the independent or inetd servers da
- 
- base. 1ist List one or more servers from the independent or inetd servers data-<br>base.<br>Start Start or restart one or more servers from the independent servers data-
- base. start Start or restart one or more servers from the independent servers data-<br>base.<br>Stop Stop one or more servers from the independent servers database. base.<br>
start Start or restart one or more servers from the independent servers database.<br>
stop Stop one or more servers from the independent servers database.<br>
ons<br>
-I Perform the requested operation on the inetd servers d
- 

**Options** 

- this option the operation is performed on the independent servers database. This option is not valid for the start or stop operations, which operate only on the independent servers database. requested operation on the inetd servers database. Without<br>he operation is performed on the independent servers data-<br>option is not valid for the start or stop operations, which<br>on the independent servers database.<br>Proper
- —s service service is the network service implemented by the server in the inetd servers database. This *service* must be found in the services(4) database. This option is only valid when operating on the inetd servers database.

—p protocol

protocol is the transport protocol used by the server in the inetd servers database. This protocol must be found in the protocols(4) database. This option is only valid when operating on the inetd servers database.
-a args args are the command line arguments to the server program.

—d new-server

new-server is the new server name that replaces server in the modify operation. Without this option the current server program will be preserved. -a *args* are the command line arguments to the server program.<br>-d *new-server*<br>*new-server* is the new server name that replaces *server* in the modify operation. Without this option the current server program will be pr

- by a single space). -d new-server<br>
new-server is the new server name that replaces server in the modify opera-<br>
tion. Without this option the current server program will be preserved.<br>
-q "Quiet." Produce an unformatted listing (i.e. no heade
- This option is enabled by default.

### EXAMPLES

In the following examples, the system administrator performs the following actions: add the *ftpd* server to the inetd server database; modify the *ftpd* server, changing the arguments to  $-d$  -l; add the *smtp* server, to the independent server database with -q30m as its argument.

admtcpipdaemon -o add -I -s ftp -p tcp ftpd admtcpipdaemon -o modify -I -a "-d -1" ftpd  $admtcpipdaemon -o add -a "-q30m" smtp$ 

### FILES

/etc/tcpip.params

File that contains the independent servers database.

### /etc/inetd.conf

File that contains the inetd servers database.

### OUTPUT

The list operation writes its output to stdout.

The verbose form of the list operation outputs the entry in aligned columns with column headers.

If  $-q$  option is specified with the list operation, headers are suppressed and each entry is printed on a separate line. The fields within the entry are delimited by a single space.

For inetd servers the fields are in the following order: service protocol server args

For independent servers the fields are in the following order: server args DIAGNOSTICS<br>
Server args<br>
Server args<br>
DIAGNOSTICS<br>
Warnings<br>
- The delete, start, or stop operation is requested, and *server* does not exist.<br>
Firmus<br>
- The add operation is requested, and *server* already exists.<br>
- The

### DIAGNOSTICS

Warnings

- The delete, start, or stop operation is requested, and *server* does not exist.

### Errors

- The add operation is requested, and server already exists.
- The modify operation is requested, and server does not exist.
- The modify operation is requested, and *server* does not exist.<br>
The modify operation is requested, and *new-server* already exists.<br>
Codes<br>
O The operation was successful. The modify operation is requested<br> **Codes**<br>
The operation was successful.<br>
The operation was unsuccessful.

### Exit Codes

- 
- 
- 2 The operation failed due to access restrictions.
- 3 There was an error in the command line.

### **NOTES**

Access to the add, delete, and modify operations is granted based on write permissions for the given servers database file. Generally, only the super-user may perform these operations. Access to the list operation is granted based on read permissions for the given servers database file. Only the super-user may perform the start and stop operations.

SEE ALSO inetd(1M), inetd.conf(4), protocols(4), services(4) tcpip.params(4).

admtcpipparams — manage the TCP/IP host parameters

### SYNOPSIS

```
admtcpipparams -o set [-n] hostname |[-i] hostid ]
```
admtcpipparams  $-\circ$  get  $[-qv]$ 

### DESCRIPTION

Admtcpipparams manages the TCP/IP host parameters in the tcpip. params(4) **IPTION**<br>Admtcpipparams manages the TCP/IP host parameters in the tcpip.params(4)<br>database. The parameters include hostname(1C) and hostid(1C).<br>rations<br>set Set the hostname and/or the hostid. The hostname and hostid are

### **Operations**

Manutepipparams manages the TCT/II flost parameters in the tepidatabase. The parameters include hostname(1C) and hostid(1C).<br> **rations**<br>
set Set the hostname and/or the hostid. The hostname set currently and will be set wh Set the hostname and/or the hostid. The hostname and hostid are set currently and will be set when the network is started.

### **Options**

—-n hostname

hostname is the name that uniquely identifies a host system. Every host has a hostname for each network interface which associates an Internet address with that interface. But the *hostname* uniquely identifies a host system. By convention, the *hostname* is also the hostname for the primary network interface.

- $-i$  hostid hostid is the hexadecimal number that uniquely identifies a host system. By convention, the hostid is the primary network interface's Internet address in hexadecimal form. system. By convention, the *hostname* is also the hostname for the prima<br>network interface.<br> $-i$  *hostid hostid* is the hexadecimal number that uniquely identifies a host system.<br>By convention, the *hostid* is the primar
- by a single space). -q "Quiet." Produce an unformatted listing (i.e. no headers, fields delimited<br>by a single space).<br> $-v$  "Verbose." Produce a formatted listing with headers and aligned columns.
- This option is enabled by default.

### FILES

/etc/tcpip.params

TCP/IP parameters file which stores the TCP/IP host parameters.

### **OUTPUT**

The get operation writes its output to stdout.

The verbose form of the get operation outputs information in aligned columns with column headers.

The quiet form of the operation suppresses headers and the *hostname* and *hostid* are printed out with one space delimiter. column headers.<br>
The quiet form of the operation suppresses headers and the *hostname* and *hostid* are<br>
printed out with one space delimiter.<br> **DIAGNOSTICS**<br>
Warnings<br>
None.<br> **EITOTS**<br>
- The *hostid* is not in hexadecimal

### DIAGNOSTICS

### **Warnings**

None.

### Errors

rs<br>
The *hostid* is not in hexadecimal form.<br>
Codes<br>
0 The operation was successful.

### Exit Codes

- The *hostid* is not in hexadecimal for<br> **Codes**<br>
The operation was successful.<br>
The operation was unsuccessful.
- 
- 2 The operation was successful.<br>2 The operation failed due to access restrictions.

 $\ddot{\phantom{0}}$ 

3 There was an error in the command line.

### SEE ALSO

hostname(1C), hostid(1C), tcpip.params(4).

### NOTES

Only the system administrator has access to the set operation. Access to the get operation is granted based upon read access to the tcpip. params file. Generally, all have read access to the tcpip. params file.

 $\ddot{\phantom{a}}$ 

admterminal — manage terminal ports

### SYNOPSIS

admterminal -o add  $[-a$  *alternate-prompt*  $] [-d] [-i$  *disabled-msg*  $] [-1]$ tty-label  $|$   $|$  -p pm-tag  $|$   $|$  -s service  $|$   $|$  -t term-variable  $|$   $|$  -y comment \ tty-num ... admterminal -o delete  $[-p \, pm$ -tag | tty-num ... admterminal -o modify  $\lceil$  -a alternate-prompt  $\rceil$   $\lceil$  -d  $\rceil$   $\lceil$  -i disabled-msg  $\rceil$   $\lceil$  $-1$  tty-label  $\left[\right]$   $\left[-p$  pm-tag  $\right]$   $\left[-s\right]$  service  $\left[\right]$   $\left[-t\right]$  term-variable  $\left[\right]$   $\left[-y\right]$ comment | tty-num admterminal -o disable  $[-p \, pm\text{-}tag ]$  tty-num ... admterminal -o enable  $[-p \ p m$ -tag  $]$  tty-num ... admterminal -o list  $[-qvx]$   $[-p$  pm-tag  $]$  tty-num ...

### DESCRIPTION

Admterminal manages terminal ports monitored by ttymon(1M) port monitors under control of the Service Access Facility. It provides access to the most commonly-used terminal management options provided by ttymon and is intended as a simple alternative to the more complex admportservice(1M) and pmadm(1M) commands.<br> **a** simple alternative to the more complex admportservice(1M) and pmadm(1M) commands.<br> **add** Add one or more new terminals to be monitor commands.

### **Operations**

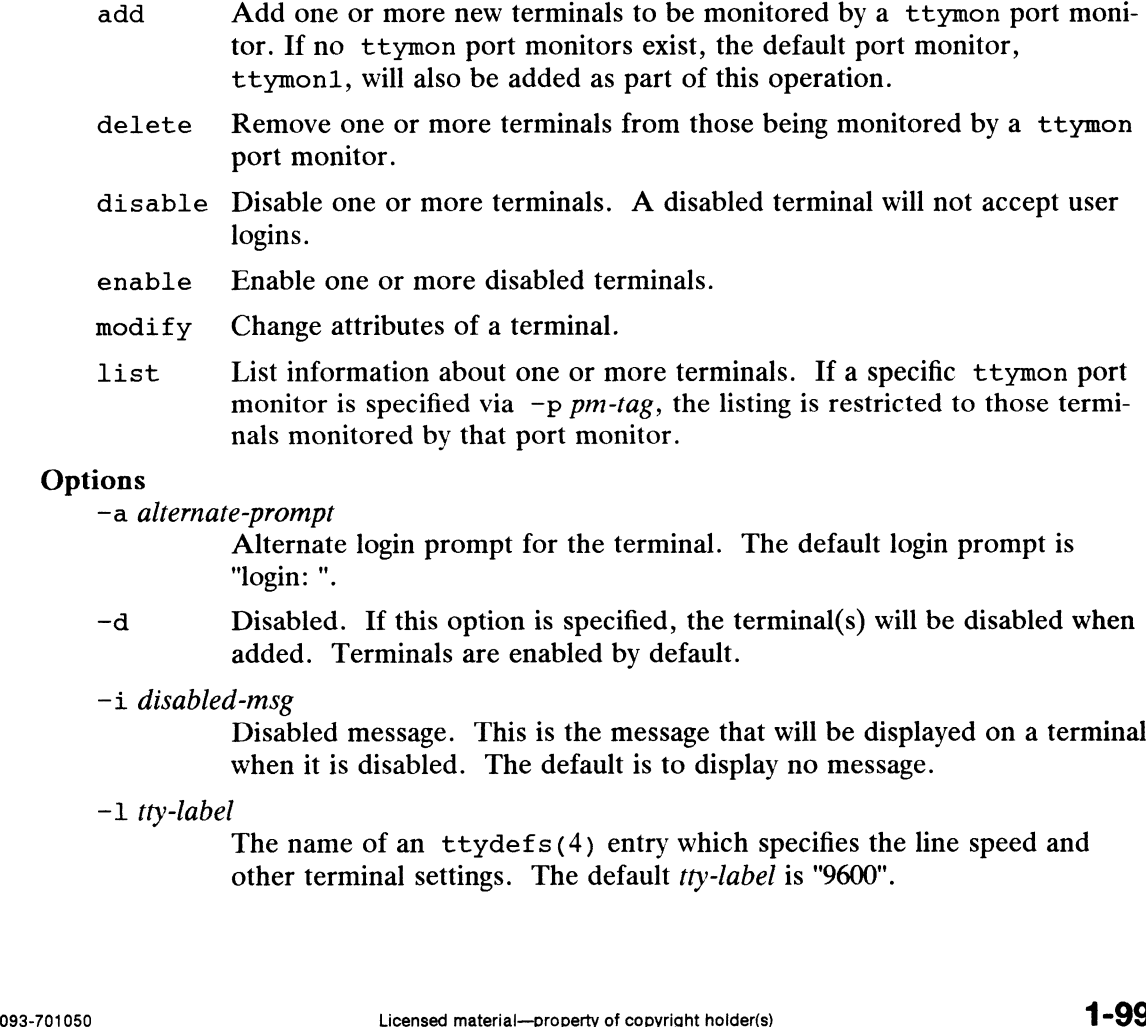

### Options

-a alternate-prompt

e-*prompi*<br>Alternate login prompt for the terminal. The default login prompt is "login: ".

- Disabled. If this option is specified, the terminal(s) will be disabled when added. Terminals are enabled by default.
- -i disabled-msg

Disabled message. This is the message that will be displayed on a terminal when it is disabled. The default is to display no message.

—1 tty-label

The name of an ttydefs(4) entry which specifies the line speed and other terminal settings. The default tty-label is "9600".

- $-p$  pm-tag Port monitor tag. The name of the controlling ttymon port monitor for the terminal(s). This option is required only if the system has more than one ttymon port monitor. If only one ttymon port monitor is present on the system, it is used by default. If this option 1s specified for the list operation, the listing will be restricted to those terminals monitored by the specified port monitor. the terminal(s). This option is required only if the system has more than<br>one ttymon port monitor. If only one ttymon port monitor is present<br>on the system, it is used by default. If this option is specified for the<br>list
- "Quiet." List minimal information. Only the device file, port monitor, tty label, state and comment for each terminal are listed.
- $-s$  service Login service for the terminal(s). This is the program that will be called when a user attempts to login to the terminal(s). The default login service is /usr/bin/login.
- —t term-variable

The value to which the TERM environment variable should be set before **ince** value to which the TERM environment variable should be set before<br>**inv**oking the login service. If this option is not specified, the TERM variable will not be set. The value to which the TERM environment variable should be set before<br>
invoking the login service. If this option is not specified, the TERM vari<br>
able will not be set.<br>
-y comment<br>
Comment associated with the terminal.<br>
-

### -y comment

Comment associated with the terminal.

- put format.  $-v$  "Verbose." Produce a detailed, formatted listing. This is the default out-<br>put format.<br> $-x$  "Extended." List the TERM variable setting in addition to the other infor-
- mation about each terminal. Use of this option will degrade the performance of the list command because the TERM variable must be retrieved from a separate file for each terminal.

### **Output**

The "verbose" format of the List operation reports the following information to stdout: terminal device file, port monitor, tty label, state, service, prompt, disabled message and comments. If  $-x$  is specified, the value of the TERM variable will be listed before the comments. The information is presented with labels and indentation suitable for easy viewing.

The "quiet" output format reports the terminal device file, port monitor, tty label, state and comments for each terminal. If  $-x$  is specified, the value of the TERM variable will be displayed as "TERM=value" before the comments field. Information for each terminal is printed on a single line and each field is delimited by spaces. The comments field is preceded by a pound sign (#).

### FILES

/etc/ttydefs

File which contains entries for defining line speed and other terminal settings.

### DIAGNOSTICS

### Errors

admterminal uses ttyadm(1M) and  $p$ madm(1M) to perform the requested opera- $\frac{d}{dt}$  and  $\frac{d}{dt}$  and  $\frac{d}{dt}$  and  $\frac{d}{dt}$  and  $\frac{d}{dt}$  (i.e. ) to perform the requested operation for the terminal(s). It reports any error conditions returned by these commands. om<br>dmterminal uses ttyadm(1M) an<br>ion for the terminal(s). It reports an<br>Codes<br>0 The operation was successful. 11 Ion for the terminal(s). It reports any  $\epsilon$ <br>
12 Occodes<br>
12 The operation was unsuccessful. (etc/ttydefs<br>
File which contains entries for defining line speed and other terminal set-<br>
ings.<br>
DIAGNOSTICS<br>
Errors<br>
admetrninal uses ttyadm(1M) and pmadm(1M) to perform the requested opera-<br>
tion for the terminal(s). It

### Exit Codes

- 
- 
- 2 The operation was successful.<br>2 The operation failed due to access restrictions.

admterminal(1M) DG/UX 5.4.1<br>3 There was an error in the command line.

### SEE ALSO

```
login(1), admportmonitor(1M), admportservice(1M), pmadm(1M), sac(1M),
sacadm(1M), ttyadm(1M), ttymon(1M), ttydefs(4), Managing the DG/UX Sys-
tem.
```
### **NOTES**

 $\hat{\boldsymbol{\beta}}$ 

All operations except for list require superuser access.

admtrustedhost — manage the trusted hosts database

### SYNOPSIS

 $admtrustedhost -o add [-u user] trusted-host$ admtrustedhost -o delete [ -u user ] trusted-host admtrustedhost -o modify  $[-U$  new-user  $]$   $[-h$  new-trusted-host  $]$   $[-u$  user  $]$ trusted-host admtrustedhost  $\text{-}o$  list  $[-qv]$  [ trusted-host ... ]

```
admtrustedhost -o search [ -u user] trusted-host
```
### **DESCRIPTION**

admtrustedhost manages the trusted hosts database. The trusted hosts database is located in the hosts.equiv(4) file. Each trusted host entry consists of a host name, and a user name(with a passwd(4) entry) or all. The host name may be a fully-qualified name or a simple name. If both fully-qualified and simple host names are being used, then the entries must be operated on separately. Each trusted host entry allows *user* on *trusted-host* remote access for rlogin(1C) and remsh(1C). manne, and a user name(with a passwd(4) entry) or all. The host name<br>fully-qualified name or a simple name. If both fully-qualified and simple lare being used, then the entries must be operated on separately. Each trusted

- add a hew *trusted-host/user* pair to the trusted hosts database.<br>modify Change a trusted host entry from the trusted hosts database. The *trusted*-
- host and/or *user* may be changed. modify Change a trusted host entry from the trusted hosts database.<br>
host and/or *user* may be changed.<br>
delete Remove a trusted host entry from the trusted hosts database. modify Change a trusted host entry from the trusted hosts database. The *trusted-host* and/or *user* may be changed.<br>
delete Remove a trusted host entry from the trusted hosts database.<br>
list List one or more *trusted-host*
- 
- List one or more *trusted-hosts* and their *users* from the trusted hosts data-base. Information is listed about each of the *trusted-hosts*; if no *trusted*hosts are given or trusted-host is all, information about all trusted hosts is listed.
- search Search for the trusted-host/user pair in the trusted hosts database. If the pair is found, it is echoed to stdout with a single space delimiter between each field. If the pair is not found, the operation exits with an error code.

### **Options**

 $-u$  user user is the user on the *trusted-host* allowed remote access. If  $-u$  is omitted or if user is all, then all users from trusted-host are allowed remote access. The superuser is not allowed remote access via hosts. equiv.

—-U new-user

new-user is the user that will replace user in the modify command. Without this option the *user* is not changed.

—h new-trusted-host

new-trusted-host is the trusted host that will replace trusted-host in the modify command. Without this option the *trusted-host* is not changed. new-user is the user that will replace user in the modify command.<br>Without this option the user is not changed.<br>-h new-trusted-host<br>new-trusted-host is the trusted host that will replace trusted-host in the<br>modify command.

- by a single space). -h new-trusted-host<br>new-trusted-host is the trusted host that will replace trusted-host in the<br>modify command. Without this option the trusted-host is not changed.<br>-q "Quiet." Produce an unformatted listing (i.e. no header
- "Verbose." Produce a formatted listing with headers and aligned columns.<br>This option is enabled by default.

### **OUTPUT**

The list and search operations write their output to stdout.

The verbose form of the list operation outputs information in aligned columns with column headers. Without this option the *user* is not changed.<br>
-h *new-trusted-host*<br> *new-trusted-host* is the trusted host that will replace *trusted-host* in the<br>
modify command. Without this option the *trusted-host* is not changed.<br> If  $-q$  option is specified with the list operation, headers are suppressed and each entry is printed on a separate line. The fields within the entry are delimited by a single space, and are in the following order: trusted\_host user

This format is also used by the search operation.

### FILES

/etc/hosts.equiv

Trusted hosts database file.

### DIAGNOSTICS

### Warnings

The delete operation is requested, and trusted-host/user does not exist.

### Errors

- The add operation is requested, and trusted-host/user already exists. - The add operation is requested, and *trusted-host/user* already exists.<br>- The modify operation is requested, and *new-trusted-host/new-user* already exists.
- The modify operation is requested, and *new-trusted-host/new-user* already exis<br>- The modify or search operation is requested, and *trusted-host/user* does not
- exist. The modify or search operation is requested, and *trusted-host/user* does not exist.<br>Codes<br>0 The operation was successful.

### Exit Codes

- 
- 1 The operation was successful.<br>1 The operation was unsuccessful.
- 2 Codes<br>
2 The operation was unsuccessful.<br>
2 The operation failed due to access restrictions. 3 The operation was successful.<br>
2 The operation failed due to access restrict<br>
3 There was an error in the command line.
- 

### SEE ALSO

remsh(1C), rlogin(1C), hosts. equiv(4).

### **NOTES**

Access to the add, delete, and modify operations is granted based upon write access to the hosts.equiv file. Generally, only the system administrator has this access. Access to the list and search operation is granted based upon read access to the hosts. equiv file. Generally, all users have this access.

 $admuser - **man**age user information in the password database$ 

### SYNOPSIS

```
admuser
-o add [ -yp ] [ -u uid | [ -g gid | [ -d home-directory | { -m ] [
admuser -\infty modify [-\infty] [-\infty] and [-\infty] and [-\infty] and [-\infty] and [-\infty] and [-\infty]admuser -o delete [ -vr ] login ...
admuser -o list [ -yqva ] [ -u uid ] [ -q eid ] [ loein ... ]
admuser
-o get [ -av |
admuser -o set [ -q gid ] [ -b base-directory ] [ -s shell ] [ -k skeleton-
            -c comment \int \begin{bmatrix} -s & shell \end{bmatrix} login
            comment \int \begin{bmatrix} -s & shell \end{bmatrix} \begin{bmatrix} -1 & new-login \end{bmatrix} login
            directory ]
```
### DESCRIPTION

admuser will manage information in the local or NIS (YP) password database file. The passwd(4) file contains basic information about each user's account.

admuser is normally run by the system administrator on the NIS master machine if the system is rumning NIS, or on any host if the system is not running NIS.

### **Operations**

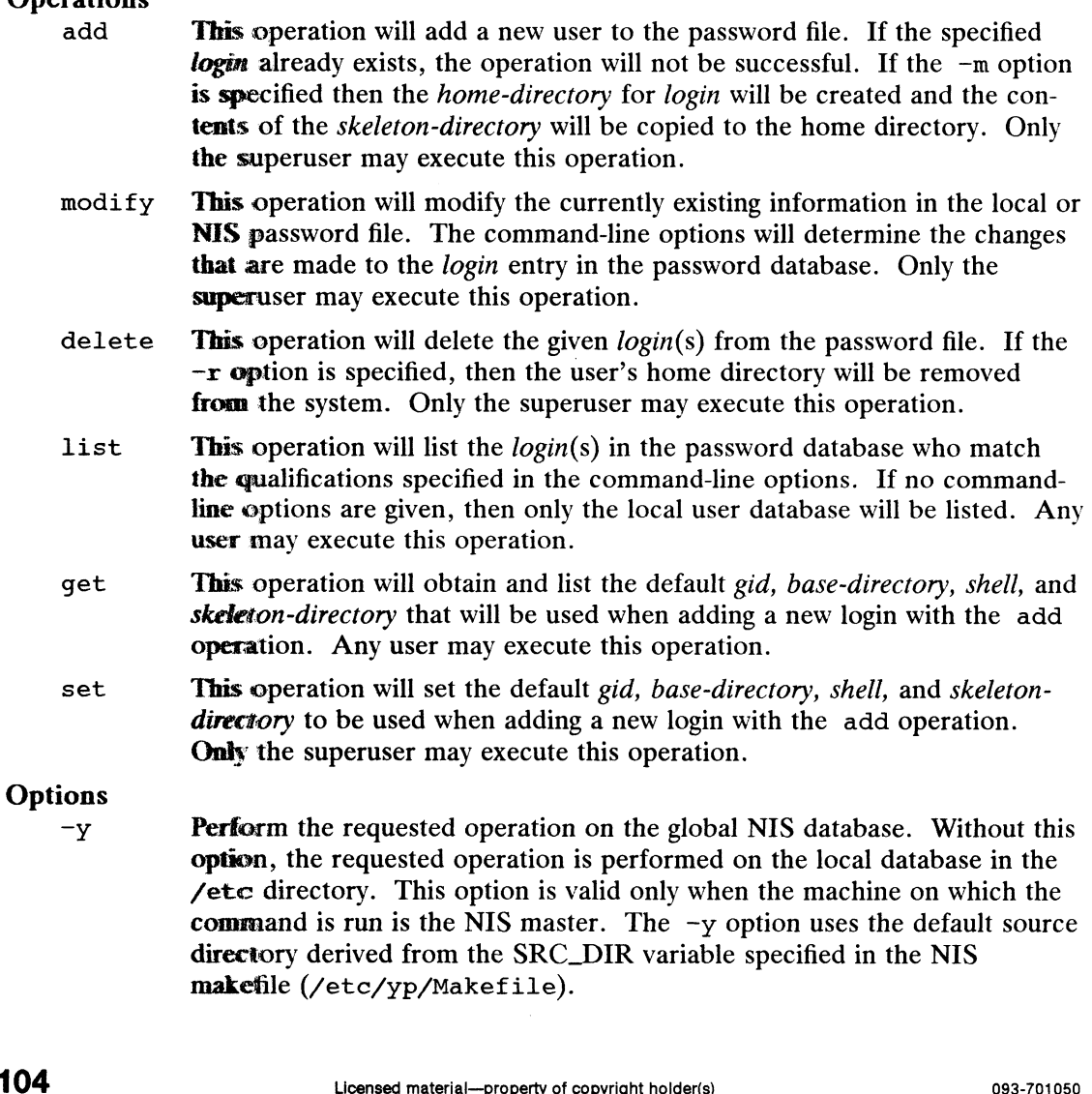

makefile (/etc/yp/Makefile).

- Execute the passwd(1) program to set a password for the user. The  $-p$ passwd program will be executed only if all other additions or modifications have succeeded. Using the —p option will cause the operation to become interactive.
- $-$ u uid Specifies the UID of the new user. It must be a non-negative decimal integer less than or equal to MAXUID, as defined in <sys/param.h>. It defaults an available UID greater than 99.
- $-q$  gid Specifies an existing group's integer ID, or character string name. It defines the new user's group membership. It defaults to the group general unless the default has been changed with the set operation. For the set operation, the gid specified will become the new default group.

-a home-directory

Specifies the home directory of the new user. The default home directory is base-directory/login.

- —m Specifies that the system is to attempt to make the home-directory for login. The contents of the skeleton-directory are copied to the newly created home-directory. The new directory has ownership, uid, and group, gid, read/write/execute permissions.
- -c comment

Specifies any text string. It is generally a short description of the login, and is currently used as the field for the user's full name. It is limited to 128 printable characters and should not include colon (:) or newline.

- -s shell Specifies the full pathname of the program that will be used as the user's shell on login. This field is limited to PATH\_MAX characters, as defined in <sys/param.h>. It defaults to /sbin/sh. The shell must be a valid executable file.
- -1 new-login

Specifies a string of printable characters that is the new login name for the user. It may not contain a colon (:) or a newline and must be a unique login name.

- Tells the delete operation to remove the user's home directory from the  $-r$ system, if possible. The files and directories under the home directory will no longer be accessible following successful execution of the command.
- Specifies that the list operation will print all information about login  $-a$ from the password database in an unformatted report.
- —-b base-directory

Specifies the directory that is to be used as the base directory in forming login's default home-directory. The default base-directory is /home.

-k skeleton-directory

Specifies a directory that contains skeleton information (e.g.  $a$ . profile file) to copy into the new user's home directory. The directory must exist. The system provides a skeleton-directory, /etc/skel, that can be used for this purpose. Ssword database in an unformatted report.<br>
Exercitory that is to be used as the base directory in forming<br>
lit *home-directory*. The default *base-directory* is /home.<br>
lirectory that contains skeleton information (e.g. a

- $-q$ Quiet. Do not print headers for login reports.
- —V Verbose. Print full login information, including headers. This option is enabled by default.

### EXAMPLES

In the following examples, the system administrator performs the following actions: set the default group to *cad* and default base directory to */home/cadusers*; add a user, vanilla, which will create the home directory, /home/cadusers/vanilla; modify the passwd information about the user vanilla, changing the user id to 999 and the comment to Vanilla CAD Account.

 $admuser -o set -g cad -b /home/cadusers$ admuser -o add -m vanilla admuser --o add --m vanilla<br>| admuser --o modify --u 999 --c "Vanilla CAD Account" vanilla<br>| DSTICS<br>|- The file /etc/default/defadduser does not exist and cannot be created.

### DIAGNOSTICS

### Errors

- The file /etc/default/defadduser does not exist and cannot be created.
- database. The add, delete, or modify operation was unable to update the password database.<br>The set operation was unable to update the user defaults.
- 

### Exit Codes

This section lists the possible exit codes and what they mean. - The set operation was unabl<br> **Codes**<br>
This section lists the possible exit cod<br>
0 The operation was successful. Codes<br>
This section lists the possible exit codes<br>
1 The operation was unsuccessful.<br>
1 The operation was unsuccessful.

- 
- 
- 2 The operation was successful.<br>2 The operation was unsuccessful.<br>2 The operation failed due to access restrictions. 3 The operation was successful.<br>
2 The operation failed due to access restrict<br>
3 There was an error in the command line. The operation was successful.<br>
1 The operation was unsuccessful.<br>
2 The operation failed due to access restriction<br>
3 There was an error in the command line.<br>
1.000 Dete/password database file.
- The operation was unsuccessful.<br>
2 The operation failed due to access restriction<br>
2 There was an error in the command line<br>
2 /etc/passwd Local password database f<br>
2 /etc/default/defadduser Contains the defaults used<br>
2

### FILES

/etc/default/defadduser

Contains the defaults used by the add operation.

### **NOTES**

A diskless workstation that updates his local password file must have  $1 \text{ockd}(1M)$ , the network lock daemon, running. The server must also have the lock daemon running.

DG/UX ships /etc/passwd with permissions 0444 by default. The admuser command attempts to ensure that these permissions remain 0444. If a superuser wishes to modify the password database directly, he or she should use vipw(1M).

### SEE ALSO

```
csh(1), login(1), sh(1), passwd(1), yppasswd(1), lockd(1M), sysadm(1M),
           useradd(1M), userdel(1M), usermod(1M), vipw(1M), passwd(4), profile(4).
modify the password database directly, he or she should use \text{vir}_{\text{pw}}(1M).<br>
SEE ALSO<br>
csh(1), 1ogin(1), sh(1), passwd(1), yppasswd(1), 1ockd(1M), sysadm(1M),<br>
useradd(1M), userdel(1M), usermod(1M), \text{vir}_{\text{pw}}(1M), pa
```
 $adm$ xterminal – manage serving of X display terminals

### SYNOPSIS

admxterminal  $-\circ$  add  $[-b$  *bootstrap* | *hostname ...* admxterminal -o modify  $\lceil -b \text{ bootstrap} \rceil$  hostname ... admxterminal -o delete hostname ... admxterminal -o list  $\lceil$  -qv  $\rceil$   $\lceil$  hostname ...  $\rceil$ 

### DESCRIPTION

All X display terminals, when they begin operation, must obtain a bootstrap from a bootstrap file on some computer system, called the ''server'. The server machine must recognize requests from X terminal clients, and provide the appropriate bootstrap. The admxterminal command is run on the server machine to identify  $X$ display terminals that the machine must serve and the bootstrap file to use for each.<br>The command can also be used to delete an X display terminal from the list of term<br>nals that are to be served, and it can list all X ter The command can also be used to delete an X display terminal from the list of terminals that are to be served, and it can list all X terminals that are being served.

### **Operations**

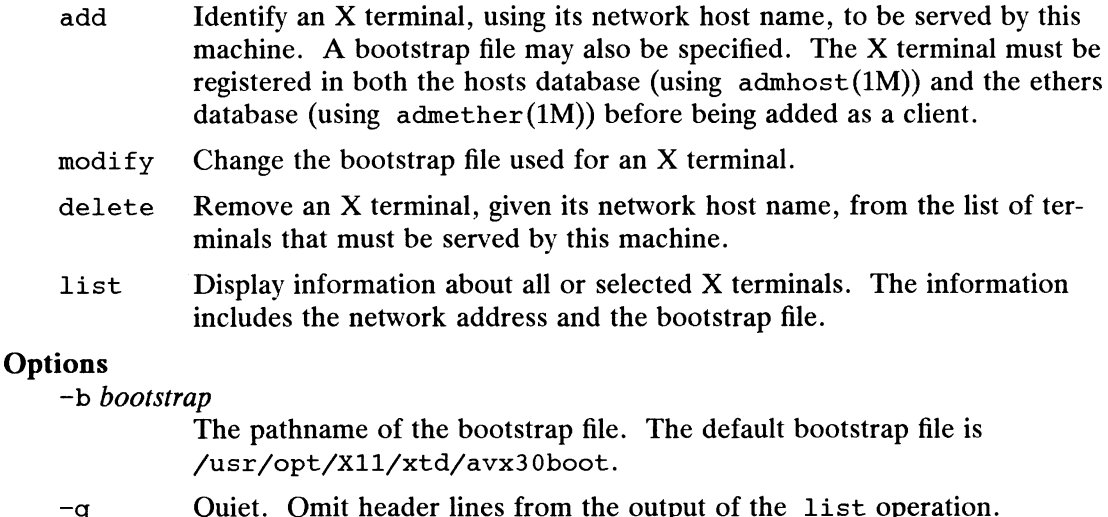

The pathname of the bootstrap file. The default bootstrap file is /usr/opt/X11/xtd/avx30boot.

- 
- $-q$  Quiet. Omit header lines from the output of the list operation.<br> $-v$  Verbose. Include header lines in the output of the list operation. This option is enabled by default.

### EXAMPLES

To add an X terminal named "'xterm1"' using the default bootstrap file:

admxterminal -o add xterml

To list all X terminals served by this host:

admxterminal -o list

### **OUTPUT**

The output of the list operation includes each client host name, client Internet address, name of bootstrap link in the /tftpboot directory (the hexadecimal representation of the Internet address), and the actual bootstrap file. CRAMILES<br>
To add an X terminal named "xterm1" using the default bootstrap file:<br>
admxterminal -o add xterm1<br>
To list all X terminals served by this host:<br>
admxterminal -o 1 ist<br>
OUTPUT<br>
The output of the 1 ist operation i

Unless the  $-q$  option is used, a message is displayed if there are no X display terminals being served and header lines are produced if there are.

### FILES

/usr/opt/X11/xtd/avx30boot

The default bootstrap file. whinal(1M) DG/UX 5.4.1 admxtermina<br>
/usr/opt/X11/xtd/avx30boot<br>
The default bootstrap file links for each<br>
/tftpboot Directory containing bootstrap file links for each client. Enceley Command Coolstrap the finite for each<br>client.<br>- An attempt was made to add an X terminal that is already being served by<br>-

# DIAGNOSTICS

### Warnings

- this machine. the states.<br>
Is already being served by<br>
this machine.<br>
The bootstrap file for the X terminal cannot be removed during a delete
- operation, but the remainder of the operation completed successfully. The bootstrap file for the X terminal cannot be removed during a delete operation, but the remainder of the operation completed successfully.<br>The X terminal is not registered in the hosts or ethers database.

### Errors

- 
- The X terminal is not a client of this machine, or it is a diskless client and The A terminal is not a chem of the<br>not an X terminal client (delete). - The X terminal is not registered<br>- The X terminal is not a client of<br>not an X terminal client (delete<br>- The bootstrap file does not exist. - The X terminal is not a client of this machin-<br>not an X terminal client (delete).<br>- The bootstrap file does not exist.<br>- The bootstrap file link could not be created.
- The bootstrap file does not ex<br>- The bootstrap file link could i<br>Codes<br>0 The operation was successful.
	-

### Exit Codes

- The bootstrap file link could not<br> **Codes**<br>
1 The operation was successful.<br>
1 The operation was unsuccessful.
- 
- codes<br>
2 The operation was successful.<br>
2 The operation failed due to access restrictions. The add, modify, and delete operations can only be used by the super-user. The operation was unsuccessful.<br>
2 The operation failed due to access restrice<br>
delete operations can only be used by t<br>
3 There was an error in the command line.
- 

### SEE ALSO

```
admether(1M), admhost(1M), sysadm(1M), x(1), xtdstart(1).
```
arp — address resolution display and control

### SYNOPSIS

```
/usr/bin/arp \lceil -i \text{ dev } \rceil -a
/usr/bin/arp [ -i dev | host
/usr/bin/arp [-i \text{ dev } ] -d host
/usr/bin/arp [-i \text{ dev } -s \text{ host } \text{ hardware\_addr } [ \text{ temp } ] [ \text{ pub } ]/usr/bin/arp [-i \text{ dev }] -f \text{ file}
```
### DESCRIPTION

The arp program displays and modifies the Internet-to-hardware address translation tables used by the Address Resolution Protocol arp(6P) and the Reverse Address Resolution Protocol rarp(6P). The hardware address is the Ethernet, 802.3, or token ring address.

When you use the  $-a$  option, the program displays all of the current ARP entries by reading the internal kernel tables (using the appropriate ioctl calls). When you use this option, you do not have to specify the name of a *host* or of a *file*.

With host as the argument, the program displays the current ARP entry for that host. You may specify the host by name or by number, using Internet standard dot notation.

With the  $-d$  option, a superuser may delete an entry for the host named *host*.

Use the  $-s$  option to create an ARP entry for the host named *host* with the hardware address hardware\_addr. The hardware address is specified as six hexadecimal bytes separated by colons. The resulting ARP entry is permanent unless the word temp is specified on the command line. If the word pub is specified, the entry will be "published"; that is, this system will act as an ARP server, responding to requests for *host* even though the host address is not its own. Only a superuser may set a new entry in the table.

The  $-$ f option causes the file named *file* to be read and multiple entries to be set in the ARP tables. Only the superuser may use this option. Entries in the file should be of the following form:

host hardware\_addr [ temp ] [ pub ]

with argument meanings as described above.

If you specify the  $-i$  option, only the ARP table for the interface named dev will be searched.

### SEE ALSO

```
ifconfig(1M), inet(6F), arp(6P), rarp(6P).
SEE ALSO<br>
if config(1M), inet(6F), arg(6P), rarg(6P).<br>
\frac{1}{1 - 105}<br>
Licensed material—property of copyright holder(s)
```
automount — automatically mount NFS file systems

### SYNOPSIS

```
automount \lceil -m\text{mTv} \rceil \lceil -D \text{ name}=value \rceil \lceil -f \text{ master-file} \rceilunt | -mnTv || -D name=value || -f master-file |<br>| -M mount-directory || -t1 duration || -tm interval || -tw interval |<br>| directory   map | -mount-options || ...
```
### DESCRIPTION

automount is a daemon that automatically and transparently mounts an NFS file system as needed. It monitors attempts to access directories that are associated with an automount map, along with any directories or files that reside under them. When a file is to be accessed, the daemon mounts the appropriate NFS file system. You can assign a map to a directory using an entry in a direct automount map, or by specifying an indirect map on the command line.

The automount daemon appears to be an NFS server to the Kernel. automount uses the map to locate an appropriate NFS file server, exported file system, and mount options. It then mounts the file system in a temporary location, and creates a symbolic link to the temporary location. If the file system is not accessed within an appropriate interval (five minutes by default), the daemon unmounts the file system and removes the symbolic link. If the indicated directory has not already been created, the daemon creates it, and then removes it upon exiting.

Since the name-to-location binding is dynamic, updates to an automount map are transparent to the user. This obviates the need to "'pre-mount"' shared file systems for applications that have "hard coded" references to files.

If the directory argument is a pathname, the map argument must be an indirect map. In an indirect map the key for each entry is a simple name that represents a symbolic link within *directory* to an NFS mount point.

If the *directory* argument is  $\sqrt{\frac{1}{2}}$ , the map that follows must be a *direct* map. A direct map is not associated with a single directory. Instead, the key for each entry is a full pathname that will itself appear to be a symbolic link to an NFS mount point.

A map can bea file or a Network Interface Service (NIS) map; if a file, the map argument must be a full pathname.

The -mount-options argument, when supplied, is a comma-separated list of mount(1M) options, preceded by a '-'. If these options are supplied, they become the default mount options for all entries in the map. Mount options provided within a<br>map entry override these defaults.<br>NS<br> $-m$  Suppress initialization of *directory-map* pairs listed in the auto.master NIS map entry override these defaults.

### OPTIONS

- database.  $-m$  Suppress initialization of *directory-map* pairs listed in the auto. master NIS<br>database.<br> $-n$  Disable dynamic mounts. With this option, references through the auto-
- mount daemon only succeed when the target filesystem has been previously<br>mounted. This can be used to prevent NFS servers from cross-mounting ea<br>other.<br>Trace. Expand each NFS call and display it on the standard output. mounted. This can be used to prevent NFS servers from cross-mounting each other. **COPTIONS**<br>
-m Suppress initialization of *directory-map* pairs listed in the auto. master NIS<br>
database.<br>
-n Disable dynamic mounts. With this option, references through the auto-<br>
mount daemon only succeed when the targ
	- $-\tau$  Trace. Expand each NFS call and display it on the standard output.<br> $-\nu$  Verbose. Log status and/or warning messages to the console.
	-
	- —-D envar=value

Assign value to the indicated automount (environment) variable.

-f master-file

Read a local file for initialization, ahead of the auto.master NIS map.

—-M mount-directory

Mount temporary file systems in the named directory, instead of /tmp\_mnt.

-t1 duration

Specify a *duration*, in seconds, that a file system is to remain mounted when not in use. The default is 5 minutes.

—tm interval

Specify an interval, in seconds, between attempts to mount a filesystem. The default is 30 seconds.

—tw interval

Specify an interval, in seconds, between attempts to unmount filesystems that have exceeded their cached times. The default is 1 minute.

### ENVIRONMENT

ONMENT<br>Environment variables can be used within an automount map. For instance, if <sub>shome</sub> appeared within a map, automount would expand it to its current value for the  $_{HOME}$ variable. Environment variables are expanded only for the automounter's environment — not for the environment of a user using the automounter's services.

The special reference to  $_{\text{SARCH}}$  expands to the output of  $\arch(1)$ . This can be useful in creating a map entry for mounting executables using a server's export pathname that varies according to the architecture of the client reading the map.

If a reference needs to be protected from affixed characters, you can surround the variable name with curly braces.

### USAGE

### Map Entry Format

A simple map entry (mapping) takes the form:

 $key \mid$  -mount-options  $|$  location ...

where key is the full pathname of the directory to mount when used in a direct map, or simple name in an indirect map. mount-options is a comma-separated list of mount options, and *location* specifies a remote filesystem from which the directory may be mounted. In the simple case, location takes the form:

hostname : pathname

### Replicated Filesystems

Multiple *location* fields can be specified for replicated read-only filesystems, in which case automount sends multiple mount requests; automount mounts the file system from the first host that replies to the mount request. This request is first made to the local net or subnet. If there is no response, any connected server may respond. Since automount does not monitor the status of the server while the filesystem is mounted it will not use another location in the list if the currently mounted server crashes. This support for replicated filesystems is available only at mount time. Multiple *location* fields can be specified for replicated read-only filesystems, in which<br>case automount sends multiple mount requests; automount mounts the file system<br>from the first host that replies to the mount reques

If each location in the list shares the same pathname then a single location may be used with a comma-separated list of hostnames.

hostname ,hostname... : pathname

### Sharing Mounts

If location is specified in the form:

### hostname : pathname : subdir

hostname is the name of the server from which to mount the file system, *pathname* is the pathname of the directory to mount, and subdir, when supplied, is the name of a subdirectory to which the symbolic link is made. This can be used to prevent duplicate mounts when multiple directories in the same remote file system may be cate mounts when induple directories in the same ref<br>accessed. With a map for /home such as:<br>able homeboy:/home/homeboy:baker<br>baker homeboy:/home/homeboy:baker ctory to which the symbolic link is made. The lunts when multiple directories in the same red.<br>The Michael able homeboy: /home/homeboy: able

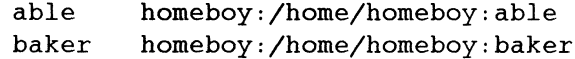

and a user attempting to access a file in /home/able, automount mounts homeboy: /home/homeboy, but creates a symbolic link called /home/able to the able subdirectory in the temporarily-mounted filesystem. If a user immediately tries to access a file in /home/baker, automount needs only to create a symbolic link that points to the baker subdirectory; /home/homeboy is already mounted.<br>With the following map:<br>able homeboy:/home/homeboy/able

With the following map:

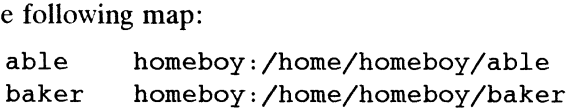

automount would have to mount the filesystem twice.

### Comments and Quoting

A mapping can be continued across input lines by escaping the NEWLINE with a backslash. Comments begin with a # and end at the subsequent NEWLINE.

Characters that have special significance to the automount map parser may be protected either with double quotes (") or by escaping with a backslash (\). Pathnames with embedded whitespace, colons (:) or dollar (\$) should be protected.

### Directory Pattern Matching

The 's' character is expanded to the value of the key field for the entry in which it occurs. In this case: attern Matching<br>character is expanded to the value of the<br>In this case:<br>able homeboy: /home/homeboy: &

the & expands to able.

The '\*' character, when supplied as the key field, is recognized as the catch-all entry. Such an entry will be used if any previous entry has not successfully matched the key being searched for. For instance, if the following entry appeared in the indirect map for /home:  $k$  and  $k$  to able.<br>  $k$  character, when supplementry will be used if a<br>  $k$  arched for. For instance:<br>  $\frac{k}{\sqrt{k}}$  :  $\frac{k}{\sqrt{k}}$ 

this would allow automatic mounts in /home of any remote file system whose location could be specified as:

hostname : /home/hostname

### Multiple Mounts

A multiple mount entry takes the form:

 $key [$  /[mountpoint  $[-$ mount-options  $]$  location  $\dots$   $] \dots$ 

The initial / within the  $\frac{1}{\text{normal}}$  is required; the optional *mountpoint* is taken as a pathname relative to the destination of the symbolic link for key. If mountpoint is omitted in the first occurrence, a *mountpoint* of  $\prime$  is implied. He Mounts<br>
multiple mount entry takes the form:<br>  $key$  [ /[mountpoint [ -mount-options ] location ... ] ...<br>
le initial / within the '/[mountpoint]' is required; the optional mountpoint is tak<br>
a pathname relative to the de this would allow automatic mounts in /home of any remote file system whose location<br>
could be specified as:<br> *hostname*:<br> *key* [/mountpoint | -mount-options ] location ... ]...<br>
The initial / within the '/mountpoint ]' i

Given the direct map entry:<br>/arch/src \

 $(1.0$  -ro,intr alt:/arch/src/1.0 arch:/arch/src/1.0 \, /1.0  $-ro, intr$  alt:/arch/src/1.0  $arch:/arch/src/1.0$  <br>/1.0/man  $-ro, intr$   $arch:/arch/src/1.0/man$   $alt:/arch/src/1.0/man$ 

automount would automatically mount /arch/src, /arch/src/1.0 and farch/src/1.0/man, as needed, from either arch or alt, whichever host responded first. If the mounts are hierarchically related mounts closer to the root must appear before submounts. All the mounts of a multiple mount entry will occur together and will be unmounted together. This is important if the filesystems reference each other with relative symbolic links. Multiple mount entries can be used both in direct maps and in indirect maps.

### Included Maps

The contents of another map can be included within a map with an entry of the form:

+mapname

mapname can either be a filename, or the name of an NIS map, or one of the special maps described below. If the key being searched for is not located in an included map, the search continues with the next entry.

### Special Maps

There are two special maps currently available: -hosts, and -null. The -hosts map uses the NIS hosts. byname map to locate a remote host when the hostname is specified. This map specifies mounts of all exported file systems from any host. For instance, if the following automount command is already in effect: automount /net -hosts

then a reference to /net/hermes/usr would initiate an automatic mount of all file systems from hermes that automount can mount; references to a directory under /net/hermes will refer to the corresponding directory relative to hermes root.

The -null map, when indicated on the command line, cancels any subsequent map for the directory indicated. It can be used to cancel a map given in auto.master or for a mount point specified as an entry in a direct map.

### Configuration and the auto.master Map

automount normally consults the auto.master NIS configuration map for alist of initial automount maps, and sets up automatic mounts for them in addition to those given on the command line. If there are duplications, the command-line arguments take precedence over a local  $-f$  master map and they both take precedence over an NIS auto.master map. This configuration database contains arguments to the automount command, rather than mappings; unless -f is in effect, automount does not look for an auto.master file on the local host.

Maps given on the command line, or those given in a local auto.master file specified with —f override those in the NIS auto.master map. For instance, given the command: does *not* look for an auto. master file on the local host.<br>
Maps given on the command line, or those given in a local auto. master file<br>
specified with  $-f$  override those in the NIS auto. master map. For instance, given<br>

automount  $-f$  /etc/auto.master /home  $-null$  /- /etc/auto.direct and a file named /etc/auto.master that contains: automount -1 /et<br>|e named /etc/auto<br>|home auto.home

automount would ignore /home entry in /etc/auto.master.

### FILES

nt(1M) ONC/NFS 5.4.1 automou

# SEE ALSO

 $df(1M)$ ,  $1s(1)$ ,  $mount(1M)$ ,  $stat(2)$ ,  $passwd(4)$ .

### **NOTES**

The -hosts map must mount all the exported filesystems from a server. If frequent access to just a single filesystem is required it is more efficient to access the filesystem with a map entry that is tailored to mount just the filesystem of interest.

When it receives signal number 1, SIGHUP, automount rereads the /etc/mtab file to update its internal record of currently-mounted file systems. If a file system mounted with automount is unmounted by a umount command, automount should be forced to reread the file.

An  $1s(1)$  listing of the entries in the directory for an indirect map shows only the symbolic links for currently mounted filesystems. This restriction 1s intended to avoid unnecessary mounts as a side effect of programs that read the directory and  $stat(2)$ each of the names.

Mount points for a single automounter must not be hierarchically related. automount will not allow an automount mount point to be created within an automounted filesystem.

automount must not be terminated with the  $_{SIGKILL}$  signal (kill -9). Without an opportunity to unmount itself, the automount mount points will appear to the kernel to belong to a non-responding NFS server. The recommended way to terminate automount services is to send a  $_{SIGTERM}$  (kill -15) signal to the daemon. This allows the automounter to catch the signal and unmount not only its daemon but also any mounts in /tmp\_mnt. Mounts in /tmp\_mnt that are busy will not be unmounted.

Since each direct map entry results in a separate mount for the mount daemon such maps should be kept short. Entries added to a direct map will have no effect until the automounter is restarted.

Entries in both direct and indirect maps can be modified at any time. The new information will be used when automount next uses the map entry to do a mount. automount does not cache map entries.

The Network Information Service (NIS) was formerly known as Sun Yellow Pages (YP). The functionality of the two remains the same; only the name has changed.

### BUGS

The bg mount option is not recognized by the automounter.

Since automount is single-threaded, any request that is delayed by a slow or nonresponding NFS server will delay all subsequent automatic mount requests until it completes. **BUGS**<br>
The bg mount option is not recognized by the automounter.<br>
Since automount is single-threaded, any request that is delayed by a slow or non-<br>
responding NFS server will delay all subsequent automatic mount request

Programs that read /etc/mtab and then touch files that reside under automatic mount points will introduce further entries to the file.

Automatically-mounted file systems are mounted with type ignore; they do not appear in the output of either mount(1M), or  $df(1)$ .

autopush — configure automatically pushed STREAMS modules

### SYNOPSIS

autopush  $-f$  file

autopush  $-r$  -M major -m minor

autopush  $-q$  -M major -m minor

### where:

- file An autopush configuration script, either the path to a file or  $-$  to indicate standard input
- major A STREAMS major device identifier, either a major device number or the path to a device file
- minor A STREAMS minor device identifier, either a minor device number or the path to a device file

### DESCRIPTION

The autopush command configures the list of modules to be automatically pushed onto a stream when a STREAMS device is opened. It can also be used to remove a previous setting or get information on a setting.

STREAMS devices are specified to autopush using "device identifiers" that represent major and minor device numbers. A device identifier can be an explicit non-negative number. Alternatively, it can be the path of a character-special device file, in which case the major or minor device number of the node is used (whichever is appropriate to the context). The latter choice is usually more convenient and less prone to change (see the NOTES section below).

### Options are:

 $-f$  file Set up the autopush configuration for each driver according to the information stored in the file specified by file. If  $-$  is given for file, autopush reads the information from its standard input. The information consists of lines of at least four fields each, where the fields are separated by blanks (spaces or tabs) as shown below:

### major minor last\_minor mod1 mod2 ... modN

The first three fields are device identifiers. major specifies the major device number, minor specifies the (first or only) minor device number, and last\_minor specifies the last minor device number.

If minor is -1 (generic), then all minor devices of a driver specified by major are configured and the value for /ast\_minor is ignored. If last\_minor is 0 or -1, then only the single minor device specified by *minor* is configured. If minor is less than *last\_minor*, all minor devices in the range *minor* through last\_minor (inclusive) are configured for major, If minor is -1 (generic), then all minor devices of a driver specified by major<br>are configured and the value for *last\_minor* is ignored. If *last\_minor* is 0 or<br>-1, then only the single minor device specified by minor is

The remaining fields are strings representing the names of STREAMS modules. Each name is separated by a space. A maximum of eight modules can be automatically pushed onto a stream. The modules are pushed in the order they are specified (leftmost first).

Comment lines starting with a # sign are ignored by autopush. Blank lines<br>can also be included in the file.<br>-r This option removes the previous configuration setting associated with the can also be included in the file.

This option removes the previous configuration setting associated with the particular *major* and *minor* device identifiers specified by the  $-M$  and  $-m$ 

options, respectively. If the values of major and minor correspond to the setting of a range of minor devices, where minor matches the first minor device number in the range, the configuration would be removed for the entire range. options, respectively. If the values of *major* and *minor* correspond to the setting of a range of minor devices, where *minor* matches the first minor device number in the range, the configuration would be removed for th

This option gets (prints) the current configuration setting associated with the particular *major* and *minor* device identifiers specified by the  $-M$  and  $-m$ options, respectively. It will also print the starting minor device number if the request corresponds to the setting of a range (as described for the  $-f$ option).

### EXAMPLES

```
$ 1s -1 /dev/tty00crw-w-w-1 root root 19, 0 Feb 21 12:51 /dev/tty00
$ autopush -g -M 19 -m 0
             the request corresponds to the setting of a range (as coption).<br>
-1 /dev/tty00<br>
w--w- 1 root root 19, 0 Feb 21 12:5<br>
opush -g -M 19 -m 0<br>
Major Minor Lastminor Modules
                     rticular major and minor device identifiers specified by the -1<br>tions, respectively. It will also print the starting minor device<br>request corresponds to the setting of a range (as described f<br>tion).<br>/dev/tty00<br>w- 1 r
```
This example prints out the list of automatically-pushed STREAMS modules for the TTY device  $/$ dev/tty00. 1s -1 provides the major and minor device numbers (19 and 0, respectively) for the device. These numbers can then be used as the arguments to the  $-M$  and  $-m$  options of autopush. Note that the first minor number is 0 and the last minor number is null. These values indicate that the autopush setting holds for only the individual minor device represented by /dev/tty00 (although other devices may have duplicate settings). This option and minior in the range, the computation<br>options, respectively. It will also provide increase<br>options, respectively. It will also provide increase options, respectively. It will also provide the request corres

```
autopush -r -M /dev/console -m 0
echo "/dev/console -1 0 ldterm" | autopush -f -
```
This example reconfigures the console device to automatically push one STREAMS module, ldterm. The first command line removes the current configuration setting associated with the console driver. The second command line creates the new configuration setting, making it apply to all minor devices associated with the console driver.

```
SEE ALSO<br>1s(1), strchg(1), sad(7), streamio(7)
```
### **NOTES**

On the DG/UX System major and minor device numbers change as devices are configured into and de-configured from the system. Reconfiguration can obsolete explicit device numbers used with autopush.

The following features are Data General enhancements: the alternative of using device pathnames instead of major and minor device numbers; the ability to read from standard input instead of from a file; and the option of using  $-1$  instead of 0 for the last\_minor field of the configuration file. The following features are Data General enhancements: the alternative of using device pathmanes instead of major and minor device numbers; the ability to read from standard input instead of from a file; and the option of

bes cat – type hosts, networks, passwd, protocols, group or services information

### SYNOPSIS

/etc/bes cat file

### where:

file group, hosts, networks, passwd, protocols, or services

### DESCRIPTION

The bes cat command types to standard output all of the information that you, would normally find in the local /etc/file file where file is the file specified on the command line. If some of your system's entries for these files reside in /etc/file files on another system (such as a network database server), the bcs cat command will return these remotely-stored entries in addition to those in your local file.

### STANDARDS

This command provides functionality required for Binary Compatibility Standard (BCS) compliance.

### EXAMPLES

The following command line prints local passwd entries in addition to any stored on your network database server:

bes\_cat passwd

### SEE ALSO

group(4), hosts(4), networks(4), passwd(4), protocols(4), services(4). 88open Binary Compatibility Standard.

biod — start block I/O servers

### SYNOPSIS

/usr/sbin/biod [nservers]

# where:

nservers An integer specifying how many servers to start

### DESCRIPTION

Biod starts nservers asynchronous block I/O servers (daemons). The biod servers are used in performing asynchronous I/O between secondary storage and main memory except for paging to local swap areas. For example, file readahead, most file buffer writebacks, and diskless paging all use biod servers. The more I/O expected on the system, particularly NFS I/O, the more servers are needed to service it.

A good value for nservers for a typical system using NFS is 8; a smaller value may yield equally good performance if the system is not used as an NFS client.

### SEE ALSO

 $nfs(4P).$ 

bootparamd — server for boot parameters

### SYNOPSIS

/usr/etc/rpe.bootparamd [ -d |

### DESCRIPTION

bootparamd is a server process that provides information to diskless clients necessary for booting. It consults the bootparams database. If the client is not found there, or if the Network Information Service (NIS) is not running, then the /etc/bootparams file is consulted.

bootparamd can be invoked either by inetd(1M) or by the user. -d Display the debugging information.

### OPTIONS

### FILES

/etc/bootparams

### SEE ALSO

inetd(1M), bootparams(4).

# captoinfo(1M) DG/UX 5.4.1 captoinfo(1M)

### NAME

captoinfo — convert a TERMCAP entry into a TERMINFO entry

### SYNOPSIS

captoinfo  $[-v \dots] [-v] [-1] [-w \text{ width}] [\text{file}] \dots$ 

### where:

re:<br>width is the maximum output width desired, an integer Figure 1 All 1 All 1 All 1 All 1 All 1 All 1 All 1 All 1 All 1 All 1 All 1 All 1 All 1 All 1 All 1 All 1 All 1 All 1 All 1 All 1 All 1 All 1 All 1 All 1 All 1 All 1 All 1 All 1 All 1 All 1 All 1 All 1 All 1 All 1 All 1 Al

### DESCRIPTION

The captoinfo utility looks in file for termcap(5) descriptions. For each one found, an equivalent terminfo(4) description is written to standard output, along with any comments found. A description which is expressed as relative to another description (as specified by the termcap(5) tc=term field) will be reduced to the minimum superset before being output.

If no file is given, then the environment variable  $TERMCAP$  is used for the filename or entry. If the value of TERMCAP is a full pathname to a file, only the terminal named by the value of the environment variable TERM is extracted from that file. Otherwise, the value of  $TERNCAP$  is interpreted as one or more  $termcap(5)$  entries, all of which are extracted. If the environment variable TERMCAP is not set, then the default termceap(5) file /usr/share/lib/termcap is read.

Options are:

- $-v$  Print out tracing information on standard error as the program runs. Specifying -v Print out the version of the program in use on standard error, and exit.<br>-v Print out the version of the program in use on standard error, and exit.
- 
- $-v$  Print out the version of the program in use on standard error, and exit.<br>-1 Cause the fields to print out one to a line. Otherwise, the fields will be printed several to a line to a maximum width of 60 characters.

-w width

Change the maximum output width to width characters.

### FILES

/usr/share/lib/terminfo/?/\*

compiled terminal description database

/usr/share/lib/termcap

old, textual terminal description database

### DIAGNOSTICS

Command line syntax errors cause captoinfo to print a usage message to standard error. Other errors cause captoinfo to produce diagnostic messages as described below. Most of these messages are preceded by the name of the entry causing the error. 1 -1 20 Licensed material—property of copyright holder(s)  $\text{mean}$ <br>
1 -1 20 Licensed material—property of copyright holder(s)  $\text{mean}$ <br>
1 -1 20 Licensed material—property of copyright holder(s)  $\text{mean}$ <br>
1 -1 20 Discription

tgetent failed with return code n (reason).

The termcap(5) entry is not valid for the specified *reason*. In particular, check for an invalid tc= field.

commented out code 'cc' is unknown.

An unknown commented out termcap code cc was encountered.

unknown type given for the termcap code  $'cc'$ .

The termcap(5) description had a field  $cc$  for which the type was not boolean, numeric, or string.

wrong type given for the boolean termcap code  $'cc'$ .

wrong type given for the numeric termcap code  $cc'$ .

wrong type given for the string termcap code  $'cc'$ .

The termcap field  $cc$  was entered as a capability of the wrong type; for instance, a boolean field was entered as a numeric capability.

the boolean termcap code  $'cc'$  is not a valid name.

the numeric termcap code ' $cc'$  is not a valid name.

the string termcap code  $'cc'$  is not a valid name.

An unknown termcap $(5)$  code cc was encountered.

cap  $cc$  (info  $ii$ ) is NULL: REMOVED

The termcap(5) field cc, which translates to terminfo(4) capability ii, was specified as a null string. The correct way to cancel a field is to follow it with the @ character; for example,  $:bs@:$ . Giving a null string could cause incorrect assumptions to be made by software which uses termcap(5) or terminfo(4).

obsolete 2 character name 'ss' removed. te 2 character <mark>name</mark><br>synonyms are: *'string'* 

An obsolete two-letter terminal name ss in the current  $\text{termcap}(5)$  entry was not propagated into the terminfo(4) entry. The synonyms listed in string will still be incorporated, though.

a function key for ' $cc'$  was specified with the value  $vvl$ , but it already has the value w2.

When parsing the ko field, the key  $cc$  was specified as having the same value as the capability  $vv1$ , but cc already had the value  $vv2$ .

the unknown termcap name  $'cc'$  was specified in the 'ko' termcap capability.

A key cc which could not be handled was specified in the ko capability.

the vi character 'v' (info 'ii') has the value 'xx', but 'ma' gives  $'n'$ .

The ma field specified a function  $\nu$ , equivalent to terminfo(4) capability ii, with a value n. However, the key represented by  $\nu$  had previously been set to a different value xx.

the unknown vi key  $'v'$  was specified in the 'ma' termcap capability.

A key unknown to captoinfo was specified in the ma capability.

Warning: termcap sg and ug had different values  $(nn1<sup>2</sup> - 2nn2)$ .

The termcap(5) value for the sg field  $(nn1)$  was different from the value for the ug field  $(nn2)$ , but terminfo(4) can represent only one of these values; sg translates into xmc, which is assumed to have the same value as ug). value *n*. However, the key represented by *v* had previously been set to a different value *n*. However, the key represented by *v* had previously been set to a different value *xx*.<br>
the unknown vi key '*v*' was<br>
specif

Warning: the string produced for  $'ii'$  may be inefficient.

The parameterized string created for field *ii* should be rewritten by hand.

Null term name given.

The terminal type was null. This message is printed if the environment variable TERM is not set or is null.

cannot open file for reading.

The file file could not be opened for read-only access.

the boolean name ' $info'$  was not found!

the numeric name 'info' was not found!

the string name 'info' was not found!

The terminfo(4) capability *info* does not exist. This message indicates an internal error in captoinfo.

### SEE ALSO

infocmp(1M), tic(1M), curses(3X), terminfo(4), termcap(5)

### NOTES

Captoinfo should be used to convert termcap(5) entries to terminfo(4) entries because programs that use  $curses(3X)$  depend upon terminfo(4).

Certain  $termcap(5)$  defaults are assumed to be true. For example, the bell character Certain Cernicap(5) defains are assumed to be true. For example, the ben charact<br>(terminfo(4) bel) is assumed to be ^g. The linefeed capability (termcap(5) n1)<br>is assumed to be the same for both cursor down and scroll for is assumed to be the same for both cursor\_down and scroll\_forward (ter- $minf$ o(4) cud1 and ind, respectively). Padding information is assumed to belong at the end of the string.

The algorithm used to expand parameterized information for  $\text{termcap}(5)$  fields such as cursor position (termcap $(5)$  cm, terminfo(4) cup) will sometimes produce a string which, though technically correct, may not be optimal. In particular, the rarely used  $termcap(5)$  operation  $\epsilon$ n will produce strings that are especially long. Most occurrences of these non-optimal strings will be flagged with a warning message and may need to be recoded by hand.

The short two-letter name at the beginning of the list of names in a termcap(5) entry, a hold-over from an earlier version of the termcap(5) convention, will be deleted.

chroot — change root directory for a command

### SYNOPSIS

/usr/sbin/chroot newroot command

### DESCRIPTION

Chroot executes command relative to newroot. After executing chroot, the initial slash  $($ ) in subsequent pathnames is changed to the new root directory you specify. newroot becomes the initial working directory.

The new root is always relative to the current root. If a chroot is currently in effect (for example, a sh or csh command), newroot is relative to the current root of the running process, not the original root  $($ ).

Changing the root for command does not change the root for chroot. Thus, I/O redirection is relative to the old root directory.

Only the superuser can use the chroot command.

### EXAMPLES

/usr/sbin/chroot /usr/alex/test /grep pattern /filel > grep.out

/usr/alex/test/grep pattern /usr/alex/test/filel > grep.out

These two lines are equivalent. Note that I/O redirection is relative to the original root, not the new one.

### SEE ALSO

 $chdir(2)$ ,  $chroot(2)$ .

### **NOTE**

Be careful if you wish to reference special files in the new root file system. Unless the new root is /dev or you have copies of the /dev files within the range of the new root, these special files will be inaccessible.

chrtbl — generate character classification and conversion tables

### SYNOPSIS

chrtbl [file] chrtbl  $-d$   $[$  ctype\_file  $[$  num\_file  $]$   $]$ 

### DESCRIPTION

The chrtbl command can be used two ways: without the  $-d$  option, to create tables of character classification information; and with the  $-d$  option to dump a text version of such tables.

The chrtbl -d ctype\_file num\_file command dumps to it's standard output a text version of the LC\_CTYPE character table in file ctype\_file and the LC\_NUMERIC numeric information table in file *num\_file*. If *num\_file*, or both *ctype\_file* and num\_file are not specified, the corresponding table from the current locale is dumped. You can modify the resulting text file, and use it as input to chrtbl, to produce modified LC\_CTYPE and LC\_NUMERIC files. These files may be used to either replace the existing LC\_CTYPE and LC\_NUMERIC files in an existing locale, or to create a new locale. However, you must never modify any of the files (including LC\_CTYPE and LC\_NUMERIC) in /usr/lib/locale/C, the C locale.

The chrtbl command without the  $-d$  option creates two tables containing information on character classification, upper/lower-case conversion, character-set width, and numeric formatting. One table is an array of  $(257<sub>42</sub>) + 7$  bytes that is encoded so a table lookup can be used to determine the character classification of a character, convert a character [see ctype( $3C$ )], and find the byte and screen width of a character in one of the supplementary code sets. The other table contains information about the format of non-monetary numeric quantities: the first byte specifies the decimal delimiter; the second byte specifies the thousands delimiter; and the remaining bytes comprise a null terminated string indicating the grouping (each element of the string is taken as an integer that indicates the number of digits that comprise the current group in a formatted non-monetary numeric quantity).

chrtbl reads the user-defined character classification and conversion information from file and creates three output files in the current directory. To construct file, use the file supplied in /usr/lib/locale/C/chrtbl C, or the output of chrtbl  $-d$ as a Starting point. You may add entries, but do not change the original values supplied with the system. For example, for other locales you may wish to add eight-bit entries to the ASCII definitions provided in this file.

One output file,  $ctype.c$  (a C-language source file), contains a  $(257*)+7$ -byte array One output me,  $\text{ctype.c}$  (a C-language source me), contains a  $(25)^{2}$   $\text{ctype}$  array generated from processing the information from *file*. You should review the content of  $\text{ctype.c}$  to verify that the array is set up a of  $ctype.c$  to verify that the array is set up as you had planned. (In addition, an application program could use  $ctype.c$ .) The first 257 bytes of the array in ctype.c are used for character classification. The characters used for initializing these bytes of the array represent character classifications that are defined in /usr/include/ctype.h; for example, \_L means a character is lower case and \_S|\_B means the character is both a spacing character and a blank. The second 257 bytes of the array are used for character conversion. These bytes of the array are initialized so that characters for which you do not provide conversion information will be converted to themselves. When you do provide conversion information, the first value of the pair is stored where the second one would be stored normally, and vice versa; for example, if you provide  $\langle 0x41 \t 0x61 \rangle$ , then  $0x61$  is stored where  $0x41$ would be stored normally, and  $0x61$  is stored where  $0x41$  would be stored normally. The last 7 bytes are used for character width information for up to three generated from processing the information from  $file$ . You should review the content<br>of ctype. c to verify that the array is set up as you had planned. (In addition, an<br>application program could use ctype. c.) The first 257

supplementary code sets.

The second output file (a data file) contains the same information, but is structured for efficient use by the character classification and conversion routines (see  $ctype(3C)$ . The name of this output file is the value you assign to the keyword LC CTYPE read in from file. Before this file can be used by the character classification and conversion routines, it must be installed in the /usr/lib/locale/locale directory with the name LC\_CTYPE by someone who is super-user or a member of group bin. This file must be readable by user, group, and other; no other permissions should be set. To use the character classification and conversion tables in this file, set the LC\_CTYPE environment variable appropriately (see environ(5) or setlocale(3C)).

The third output file (a data file) is created only if numeric formatting information is specified in the input file. The name of this output file is the value you assign to the keyword LC NUMERIC read in from file. Before this file can be used, it must be installed in the  $/$ usr $/$ lib $/$ locale $/$ locale directory with the name LC\_NUMERIC by someone who is super-user or a member of group bin. This file must be readable by user, group, and other; no other permissions should be set. To use the numeric formatting information in this file, set the LC\_NUMERIC environment variable appropriately (see environ(5) or setlocale(3C)).

The name of the locale where you install the files LC\_CTYPE and LC\_NUMERIC should correspond to the conventions defined in file. For example, if French conventions were defined, and the name for the French locale on your system is french, then you should install the files in  $/$ usr $/$ lib $/$ locale $/$ french.<br>If no input file is given, or if the argument "-" is encountered, chrtb then you should install the files in /usr/lib/locale/french.

standard input.

The syntax of *file* allows the user to define the names of the data files created by chrtbl, the assignment of characters to character classifications, the relationship between upper and lower-case letters, byte and screen widths for up to three supplementary code sets, and three items of numeric formatting information: the decimal delimiter, the thousands delimiter and the grouping. The keywords recognized by chrtbl are: chrtbl, the assignment of characters to character classifications, the relationsh<br>between upper and lower-case letters, byte and screen widths for up to three sup<br>mentary code sets, and three items of numeric formatting in between upper and lower-case letters, byte and screen widths for up to<br>mentary code sets, and three items of numeric formatting information:<br>delimiter, the thousands delimiter and the grouping. The keywords rec<br>chrtbl are:

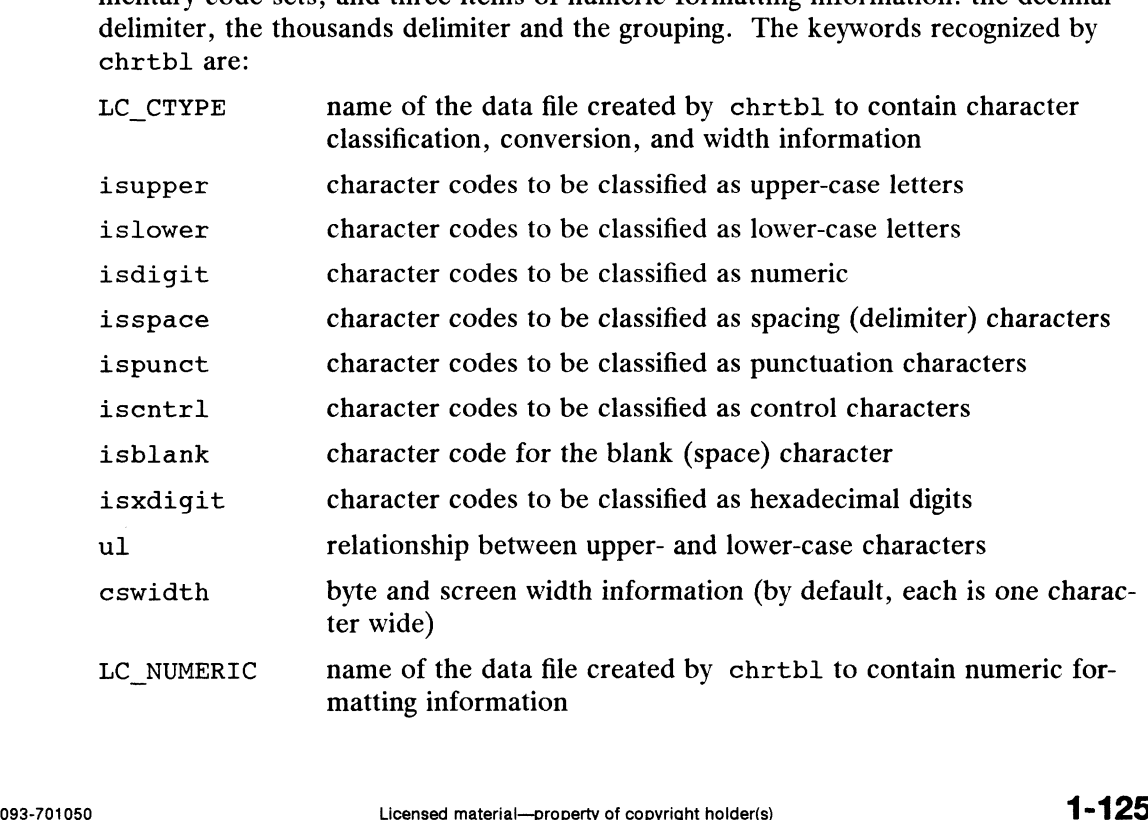

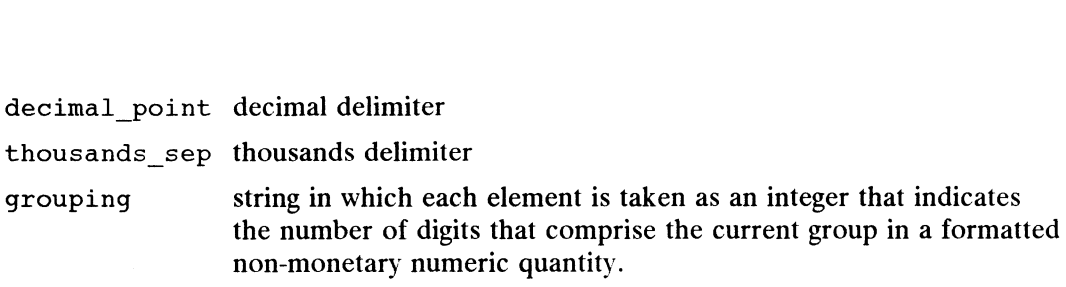

Any lines with the number sign (#) in the first column are treated as comments and are ignored. Blank lines are also ignored.

Characters for isupper, islower, isdigit, isspace, ispunct, iscntrl, isblank, isxdigit, and ul can be represented as a hexadecimal or octal constant (for example, the letter a can be represented as  $0 \times 61$  in hexadecimal or 0141 in octal). Hexadecimal and octal constants may be separated by one or more space and/or tab characters.

The dash character  $(-)$  may be used to indicate a range of consecutive numbers. Zero or more space characters may be used for separating the dash character from the numbers.

The backslash character  $(\setminus)$  is used for line continuation. Only a carriage return is permitted after the backslash character.

The relationship between upper- and lower-case letters (ul) is expressed as ordered pairs of octal or hexadecimal constants: <upper-case\_character lowercase\_character>. These two constants may be separated by one or more space characters. Zero or more space characters may be used for separating the angle brackets  $(<$  >) from the numbers.

The following is the format of an input specification for cswidth:<br>  $n1: s1, n2: s2, n3: s3$ <br>
where,<br>  $n1$  byte width for supplementary code set 1, required n1:s1,n2:s2,n3:s3 blowing is the format of an input specification for<br>  $n2:s2,n3:s3$ <br>  $n1$  byte width for supplementary code set 1, is<br>  $s1$  screen width for supplementary code set 1

where,

- m2.<br>s2, byte width for supplementary code set 1, in<br>s7<br>n2 byte width for supplementary code set 2<br>s2 screen width for supplementary code set 2
- 
- n1 byte width for supplementary code set 1, r<br>screen width for supplementary code set 1<br>n2 byte width for supplementary code set 2<br>screen width for supplementary code set 2<br>n3 byte width for supplementary code set 3
- 
- $n3$  byte width for supplementary code set 3<br> $s3$  screen width for supplementary code set 3
- 

decimal point and thousands\_sep are specified by a single character that gives the delimiter. grouping is specified by a quoted string in which each member may be in octal or hex representation. For example,  $\setminus$ 3 or  $\setminus$ x3 could be used to set the value of a member of the string to 3.

### EXAMPLE

The following is an example of an input file used to create the USA-ENGLISH code set definition table in a file named usa and the non-monetary numeric formatting information in a file name num-usa.<br>  $LC\_CTYPE$  usa<br>
isupper  $0x41 - 0x5a$ 

```
IC CTYPE usa
 IC_CTYPE usa<br>isupper 0x41 - 0x5a<br>islower 0x61 - 0x7a
 isupper 0x41 — 0x5a<br>islower 0x61 — 0x7a<br>isdigit 0x30 — 0x39
islower 0x61 - 0x7a<br>isligit 0x30 - 0x39<br>isspace 0x20 0x9 - 0xdispunct 0x21 - 0x2f 0x3a - 0x40Ox5b — 0x60 Ox7b — Ox7e
iscntrl 0x0 - Oxlf Ox7f
 \text{iscntrl} 0x0 - 0x1f 0x7f<br>\text{isblank} 0x20isxdigit 0x30 - 0x39 0x61 - 0x66mple of an input file used to create the USA-ENGLISH code<br>file named usa and the non-monetary numeric formatting<br>me num-usa.<br>-0x5a<br>-0x7a<br>-0x7a<br>-0x39<br>0x9 - 0xd<br>-0x2f 0x3a - 0x40<br>-0x60 0x7b - 0x7e<br>-0x1f 0x7f<br>0x
```
0x41 — 0x46 <0x41 Ox61> <0x42 0x62> <0x43 0x63> <0x44 0x64> <0x45 0x65> <0x46 0x66> <0x47 Ox67> <0x48 0x68> <0x49 0x69> <0x4a Ox6a> <0x4b Ox6b> <0x4c Ox6c> <0x4d Ox6d> <0x4e Ox6e> <Ox4f Ox6f> <0x50 0x70> <0x51 Ox71> <0x52 0x72> <0x53 0x73> <0x54 0x74> <0x55 0x75> <0x56 Ox76> <0x57 Ox77> <0x58 <0x59 Ox79> <0x5a Ox7a>  $0x63$  \<br>  $0x66$  \<br>  $0x69$  \<br>  $0x62$  \<br>  $0x61$  \<br>  $0x72$  \<br>  $0x75$  \<br>  $0x75$  \ cswidth LC NUMERIC decimal point thousands sep ,  $0x41 - 0x46$ ul  $\langle 0x41 \ 0x61 \rangle \langle 0x42 \ 0x62 \rangle$   $\langle 0x44 \ 0x64 \rangle \langle 0x45 \ 0x65 \rangle$   $\langle 0x47 \ 0x67 \rangle \langle 0x48 \ 0x68 \rangle$   $\langle 0x4a \ 0x6a \rangle \langle 0x4b \ 0x6b \rangle$   $\langle 0x4d \ 0x6d \rangle \langle 0x4e \ 0x6e \rangle$   $\langle 0x50 \ 0x70 \rangle \langle 0x51 \ 0x71 \rangle$   $\langle 0x5$  $1:1,0:0,0:0$ num\_usa

### FILES

/usr/lib/locale/locale/LC\_CTYPE

data files containing character classification, conversion, and character-set width information created by chrtbl

### /usr/lib/locale/locale/LC\_NUMERIC

data files containing numeric formatting information created by chrtbl

/usr/include/ctype.h

header file containing information used by character classification and conversion routines

/usr/lib/locale/C/chrtbl C

input file used to construct LC\_CTYPE and LC\_NUMERIC in the default locale.

### DIAGNOSTICS

The error messages produced by chrtbl are intended to be self-explanatory. They indicate errors in the command line or syntactic errors encountered within the input file.

### SEE ALSO

ctype(3C), setlocale(3C), environ(5).

### CAUTION

Changing the files in /usr/lib/locale/C will cause the system to behave unpredictably.  $\footnotesize$  unpredictably.<br>
093-701050 Licensed material—property of copyright holder(s) 1-127

ckbinarsys — determine whether remote system can accept binary messages

### **SYNOPSIS**

ckbinarsys [-S] -s remote\_system\_name -t content\_type

# DESCRIPTION

Because rmail can transport binary data, it may be important to determine whether a particular remote system (typically the next hop) can handle binary data via the chosen transport layer agent (uux, SMTP, etc.)

ckbinarsys consults the file /etc/mail/binarsys for information on a specific remote system. ckbinarsys returns its results via an appropriate exit code. An remote system. ckbinarsys returns its results via an appropriate exit code. An exit code of zero implies that it is OK to send a message with the indicated content type to the system specified. An exit code other than zero indicates that the remote system cannot properly handle messages with binary content.

The absence of the binarsys file will cause ckbinarsys to exit with a non-zero exit code.

Command-line arguments are:

-s remote\_system\_name

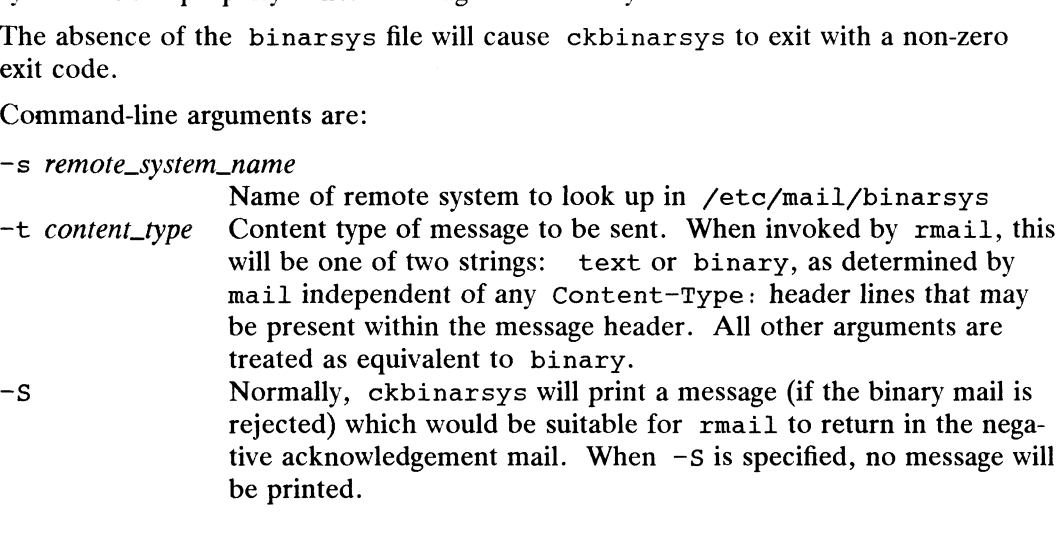

/etc/mail/binarsys /usr/lib/mail/surremd/ckbinarsys—

### SEE ALSO

FILES

mail(1), uux(1) in the User's Reference; binarsys(4), mailsurr(4) in the Programmer's Reference.

clri — clear inode

### SYNOPSIS

/etc/clri filesys|special i-number ...

### where:

- psis<br>/etc/clri *filesys*|*special i-number* ...<br>ere:<br>*filesys* The pathname of the directory with which the file system is associated in the file /etc/fstab filesys The pathname of the directory with which the file system is assoc<br>the file  $/etc/fstab$ <br>special The pathname of a special file referring to a device containing an
- The pathname of a special file referring to a device containing an unmounted file system

i-number An inode number

### DESCRIPTION

Clri writes zeros on the bytes occupied by the inode numbered  $i$ -number. The inode becomes allocatable.

After clri is executed, any blocks in the affected file will show up as unallocated in an  $f \in C(M)$  of the file system. Use clri very carefully and only in emergencies, since it can introduce inconsistencies into the file system.

Read and write permission is required on the specified file-system device.

The primary purpose of this command is to removea file that doesn't appear in any directory. If you use it to clear an inode that does appear in a directory, you should also remove the directory entry. Otherwise, when the inode is reallocated to a new file, the old entry will still point to that file. If you remove the old entry then, the new file will be destroyed. Since the new entry will again point to an unallocated inode, the whole cycle is likely to be repeated.

### SEE ALSO

 $fsck(1M), fsdb(1M), neheck(1M), fs(4).$ 

### **NOTES**

Fsck automatically removes files that don't appear in any directory. Whenever possible, use fsck instead of clri.

Clri cannot be run on the root file system because that file system cannot be unmounted.

colltbl — create collation database

### SYNOPSIS

colltbl  $\int$  *file*  $| - |$ colltbl  $-d[ file ]$ 

### DESCRIPTION

The colltratherm command without the  $-d$  option takes as input a specification file, file, that describes the collating sequence for a particular language and creates a database that can be read by strxfrm(3C) and strcoll(3C). strxfrm(3C) transforms its that can be read by  $strxfm(3C)$  and  $strcol1(3C)$ .  $strxfm(3C)$  transforms its first argument and places the result in its second argument. The transformed string is such that it can be correctly ordered with other transformed strings by using stremp(3C), strnemp(3C) or mememp(3C). strcoll(3C) transforms its arguments and does a comparison.

If no input file is supplied, *stdin* is read.

The output file produced contains the database with collating sequence information in a form usable by system commands and routines. The name of this output file is the value you assign to the keyword codeset read in from file. Before this file can be used, it must be installed in the /usr/lib/locale/locale directory with the name LC\_COLLATE by someone who is super-user or a member of group bin. locale corresponds to the language area whose collation sequence is described in file. This file must be readable by user, group, and other; no other permissions should be set. To use the collating sequence information in this file, set the LC\_COLLATE or LANG environment variable appropriately (see environ(5) or setlocale(3C)).

With the  $-d$  option, colltbl dumps to its standard output a text version of the LC\_COLLATE collation table in file file. If no input file is specified, the collation table in use for the current locale is dumped. You can modify the resulting text file, and use it as input to colltbl, to produce a modified LC\_COLLATE collation table file. This file may be used to either replace the existing LC\_COLLATE file in an existing locale, or to create a new locale. However, you must never modify any of the files (including  $LC\_COLLATE$ ) in /usr/lib/locale/C, the C locale.

The colltbl command can support languages whose collating sequence can be completely described by the following cases:

- e Ordering of single characters within the codeset. For example, in Swedish, V is sorted after U, before x and with  $W$  (V and W are considered identical as far as sorting is concerned). Thes (including LC\_COLLATE) is<br>colltbl command can support<br>by described by the following cas<br>Ordering of single characters with<br>sorted after U, before X and with<br>sorting is concerned).<br>Ordering of "double characters" is<br>h
- Ordering of "double characters" in the collation sequence. For example, in Spanish, ch and 11 are collated after c and 1, respectively.
- @ Ordering of a single character as if it consists of two characters. For example, in German, the "sharp s",  $\beta$ , is sorted as ss. This is a special instance of the next case below. Licensed material—property of copyright holder(s) 093-701050<br>Licensed material—property of copyright holder of the state of the state of the next<br>e character as if it consists of two characters. For example, in<br>p s",  $\beta$
- @ Substitution of one character string with another character string. In the example above, the string  $\beta$  is replaced with ss during sorting.
- Ignoring certain characters in the codeset during collation. For example, if  $$ were ignored during collation, then the strings re-locate and relocate would be equal.<br>• Secondary ordering between characters. In the case where two characters are
- sorted together in the collation sequence, (i.e., they have the same "primary" ord- , ering), there is sometimes a secondary ordering that is used if two strings are
identical except for characters that have the same primary ordering. For example, in French, the letters e and é have the same primary ordering but e comes before  $\tilde{e}$  in the secondary ordering. Thus the word lever would be ordered before 1éver, but 1éver would be sorted before levitate. (Note that if e came before  $\tilde{e}$  in the primary ordering, then  $1 \tilde{e}$  ver would be sorted after  $1 \text{evi-tate.}$ <br>specification file consists of three types of statements:<br>codeset filename tate.)

The specification file consists of three types of statements:

1.

filename is the name of the output file to be created by colltbl. codeset filename<br>filename is the name of t<br>order\_is *order\_list* 

2. order is

order\_list is a list of symbols, separated by semicolons, that defines the collating order\_list is a list of symbols, separated by semicolons, that defines the collating<br>sequence. The special symbol, ..., specifies symbols that are lexically sequential in a short-hand form. For example, is order\_list<br>list is a list of symbols, separated by sen<br>ce. The special symbol, ..., specifies<br>a short-hand form. For example,<br>order is  $a:b:c,d...x:X:Y:Z$ 

would specify the list of lower\_case letters. Of course, this could be further compressed to just  $a_1, \ldots, a_n$ .

A symbol can be up to two bytes in length and can be represented in any one of the following ways:

- $\bullet$  the symbol itself (e.g., a for the lower-case letter a), • the symbol itself (e.g., a for the lower-case letter a),<br>• in octal representation (e.g.,  $\setminus$  141 or 0141 for the letter a), or
- in octal representation (e.g.,  $\setminus$ 141 or 0141 for the letter a), or<br>• in hexadecimal representation (e.g.,  $\setminus$ x61 or 0x61 for the letter a).
- 

Any combination of these may be used as well.

The backslash character,  $\setminus$ , is used for continuation. No characters are permitted after the backslash character.

Symbols enclosed in parenthesis are assigned the same primary ordering but symbols enclosed in parenthesis are assigned the same primary ordering out<br>different secondary ordering. Symbols enclosed in curly brackets are assigned<br>only the same primary ordering. For example,<br>order is  $a/b;c;ch,d;(e,\tilde{e$ only the same primary ordering. For example,

 ${1, \ldots, 9}, A, \ldots, Z$ 

In the above example,  $e$  and  $\tilde{e}$  are assigned the same primary ordering and different secondary ordering, digits 1 through 9 are assigned the same primary ordering and no secondary ordering. Only primary ordering is assigned to the remaining symbols. Notice how double letters can be specified in the collating sequence (letter ch comes between c and d). condary ordering. Only primary ordering is assigned to the<br>
. Notice how double letters can be specified in the collating<br>
h comes between c and d).<br>
of included in the order is statement it is excluded from the<br>
e ignore

If a character is not included in the order is statement it is excluded from the ordering and will be ignored during sorting.

3. substitute string with repl

The substitute statement substitutes the string *string* with the string *repl*. This can be used, for example, to provide rules to sort the abbreviated month names numerically:

```
substitute "Jan" with "01"
substitute "Feb" with "02"
        \ddot{\phantom{a}}substitute "Dec" with "12"
```
A simpler use of the substitute statement that was mentioned above was to substitute a single character with two characters, as with the substitution of  $\beta$ with ss in German.

The substitute statement is optional. The order is and codeset statements must appear in the specification file.

Any lines in the specification file with a  $\#$  in the first column are treated as comments and are ignored. Empty lines are also ignored.

## EXAMPLE

The following example shows the collation specification required to support a<br>
hypothetical telephone book sorting sequence.<br>
The sorting sequence is defined by the following rules:<br>
a. Upper and lower case letters must be hypothetical telephone book sorting sequence.

- The sorting sequence is defined by the following rules:<br>
a. Upper and lower case letters must be sorted together, but<br>
have precedence over lower case letters.<br>
b. All special characters and punctuation should be ignored. have precedence over lower case letters.
- 
- Digits must be sorted as their alphabetic counterparts (e.g., 0 as zero, 1 as one). b. All special characters and punctuation should be ignored.<br>
c. Digits must be sorted as their alphabetic counterparts (e.g., 0 as z<br>
one).<br>
d. The Ch, ch, CH combinations must be collated between C and D. e. Digits must be sorted as their alphabetic course.<br>
one).<br>
d. The Ch, ch, CH combinations must be collated together.<br>
v and w, v and w must be collated together.
- 
- 

The input specification file to colltbl will contain:<br>
codesettelephone<br>
order is  $A; a; B; b; C; c; CH; C$ 

codesettelephone

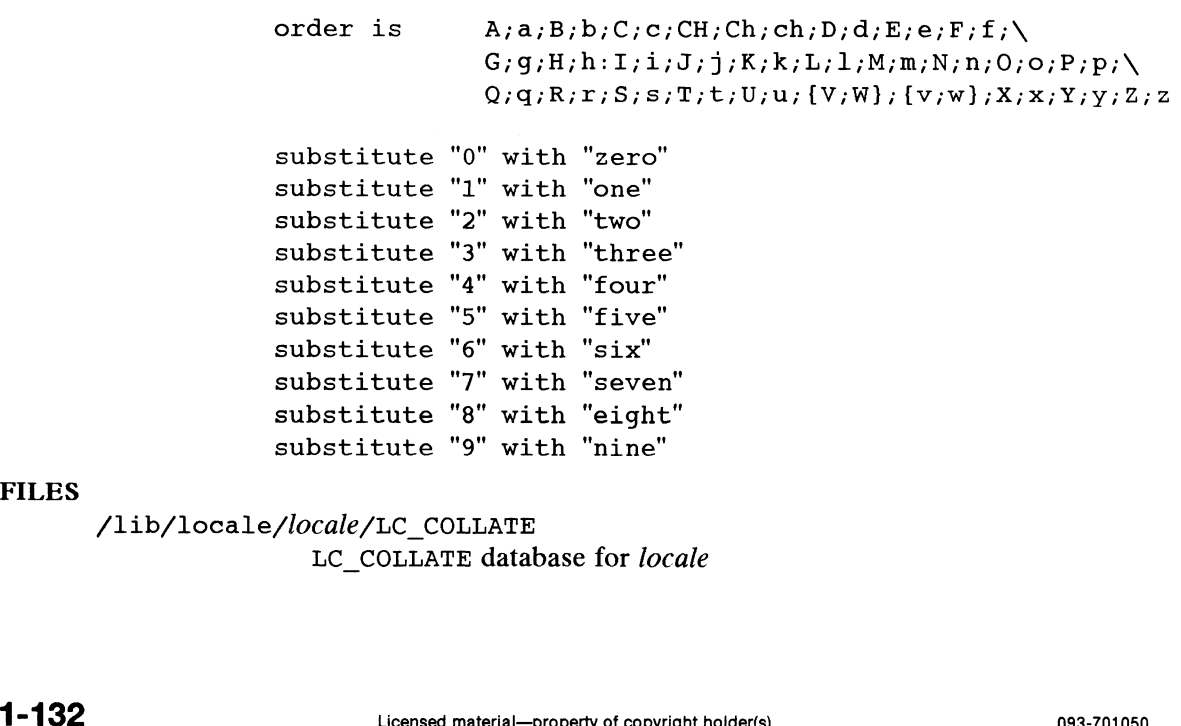

FILES

/lib/locale/locale/LC\_COLLATE LC COLLATE database for locale /usr/lib/locale/C/colltbl\_C

input file used to construct LC\_COLLATE in the default locale.

# SEE ALSO

memory(3C), setlocale(3C), strcoll(3C), string(3C), strxfrm(3C), memory(5C), serrocare(5C), serrori(5C), serring(5C), serre-<br>regexpr(3C), environ(5) in the *Programmer's Reference Manual*.

 $\text{config}$  – configure a system

# SYNOPSIS

SIS<br>/usr/sbin/config [ -q ] [ -c *conf\_file* ] [ -m *master\_dir* ] *system\_file* config – configure a system<br>SIS<br>/usr/sbin/config [ -q ] [ -c *conf\_file* ] [ -m *master\_dir* ] *system\_file*<br>re:<br>*conf\_file* The C language source file to be created with the configuration tables

where:

- conf<sub>-</sub>file The C language source file to be created with the configuration table<br>describing the configurable kernel components to be used in the sys-<br>tem. The default is conf.c.<br>master\_dir The directory with the master fi tem. The default is conf.c.
- master\_dir The directory with the master files to be used in configuring the system. All files in this directory will be processed as master files (see master(4)). The default is  $\sqrt{usr/etc/master}$ . d.<br>system\_file The device des master(4)). The default is /usr/etc/master.d.
- the configurable kernel components desired in the kernel to be built.

# DESCRIPTION

This program generates a C language source file based on the files (see master(4) and system(4)) which describe the hardware devices, software drivers, STREAMS modules, socket protocols, and tunable parameters on the system. This C source file can then be compiled and linked against kernel libraries to produce a new kernel. Most users will simply provide config with the name of the system file describing their system (see below). Users with greater kernel experience may vary the configuration process with the  $-c$  and  $-m$  arguments. can then be compiled and linked against kernel libraries to pr<br>Most users will simply provide config with the name of the<br>their system (see below). Users with greater kernel experienc<br>configuration process with the  $-c$  an describing the configurable k<br>
tem. The default is conf. c<br>
master\_dir The directory with the maste<br>
tem. All files in this director<br>
master(4)). The default is<br>
system\_file The device description file (s<br>
the configurabl

Options are:

- -q Do not complain about errors.
- -q Do not complain about errors.<br>-c Specify a non-default name for the configuration file: conf.c is the default. -c Specify a non-d<mark>efault na</mark>me for the configuration file; conf.c is the default.<br>-m Specify a non-default master file directory: /usr/et.c/master.d is the default.
- 

## FILES

/usr/etc/master.d default master file directory

Diagnostics are routed to the standard output and are self-explanatory.

## SEE ALSO

sysdef(1M), master(4), system(4). Installing the DG/UX System, Customizing the DG/UX System, Managing the DG/UX System. 1 =1 34 Licensed material—property of copyright holder(s) 093-701050

crash — examine system images

# SYNOPSIS

```
crash [-p] [-1 \log_{p} file] [ image_file ] [ sym_tab_file ]
```
# where:

orash – examine system images<br>
SIS<br>
crash [-p] [-1 *log\_file*] [ *image\_file* ] [ *sym\_tab\_file* ]<br>
re:<br> *log\_file* The pathname of a file for logging crash input and output.

- log\_file The pathname of a file for logging crash input and output.<br>image\_file The name of a file to used as a memory image. This file can be a system image, memory dump, or /dev/mem. You must have read permissions for the file (so for /dev/mem, you must be superuser). If the file is an executable (system file), the symbol table may be taken from this file.
- $sym\_tab\_file$  The name of a symbol table file, a file containing the executable system image used to produce the memory image file; /dgux is the default.

## DESCRIPTION

The crash interactive utility (located in  $/usr/bin$ ) allows analysis of a system Ince crash interactive unity (located in /usr/b1n) allows analysis of a system<br>
image, dump, or a running system. It can display system databases, look at logical<br>
memory, and perform miscellaneous functions that are usefu memory, and perform miscellaneous functions that are useful for inspecting a memory dump. Options are:

- read Kernel code and read-only data. -p Read all data directly from the image file; do not use the symbol table file to read kernel code and read-only data.<br>-1 Log all input and output to the specified log file.
- 

# Command Summary

Once crash has started, you enter a crash command line interpreter. Crash has four sets of commands: memory/symbol, general, debugger, and support. Following is a summary of these commands by category; alternate short command names are listed where they exist:

## Memory and Symbol Commands

These commands let you read a program's symbol table or display its memory. In addition, there are several expression evaluation commands that let you compute the values of octal or hexadecimal expressions. The memory and symbol commands are:

```
memread (mr)
                  Read and display memory
memwrite (mw)
                  View or modify memory
memsearch (ms)
                  Search memory
regsearch (rs)
                  Regular expression search
patdump (pd)
                  Pattern dump
view (vi)
                  View memory in code format
down (do)
                  View down
patdump (pd)<br>
Pattern<br>
view (vi)<br>
View me<br>
down (do)<br>
View do<br>
up View up
up View up<br>translate (ts)
                 Translate an expression value to a symbol
                         v or modify memory<br>
s s s )<br>
channovers and the expression search<br>
a<br>
ern dump<br>
v memory in code format<br>
v down<br>
v up<br>
v up<br>
s s )<br>
slate an expression value to a symbol<br>
Licensed material—property of copyright holder(s)<br>
```
name (nm) Print symbol table entry

# General Commands

The general commands are:

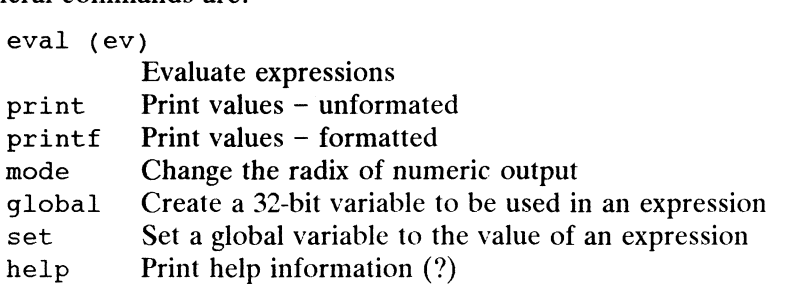

# Debugger Commands

These commands report and control the state of the hardware and the kernel execution. (Command abbreviations appear in parentheses.) be The Frint help information (?)<br>
Friday Set Commands<br>
ommands report and control the state of<br>
ommand abbreviations appear in parenth<br>
brk Set breakpoints (b, bp, br)

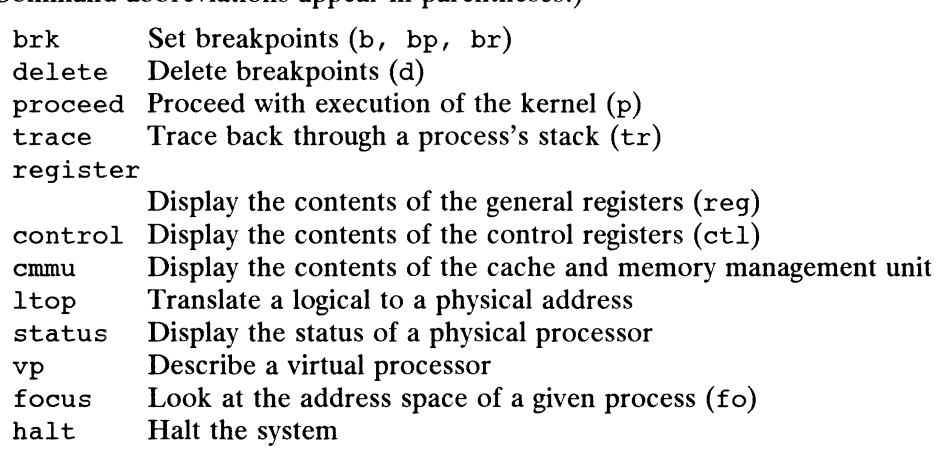

# Support Commands

These commands control the crash program itself. nart Francine system<br>t **Commands**<br>ommands control the crash<br>quit Exit from crash

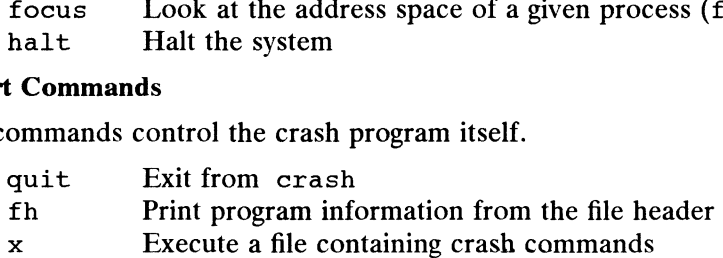

Each command is discussed in this man page. However, in general the syntax of crash commands is of the form:

command [ options ] [ arguments ]

Each command must be on one line terminated by a newline, carriage return, formfeed, or null character. The prompt for crash is crash commands is of the form:<br>
command [ options ] [ arguments ]<br>
Each command must be on one line terminated by<br>
feed, or null character. The prompt for crash is<br>
[jp:program\_name:vp]<br>
where:<br>
The current iob processor n

[jp :program\_name:vp|

where:

jp The current job processor number<br>program\_name The name of the currently focused process Each command must be on one line terminated by a newline, carriage return,<br>feed, or null character. The prompt for crash is<br> $[jp:program_name:vp]$ <br>where:<br> $jp$  The current job processor number<br>program\_name The name of the currently foc erash commands is of the form:<br>
command [options ] [arguments ]<br>
Each command must be on one line terminated by a newline, carriage return, form-<br>
feed, or null character. The prompt for crash is<br>
[jp:program\_name:vp]<br>
whe Crash supports a help facility that you invoke with the help command.

## Terminology

The following terms are used in this document:

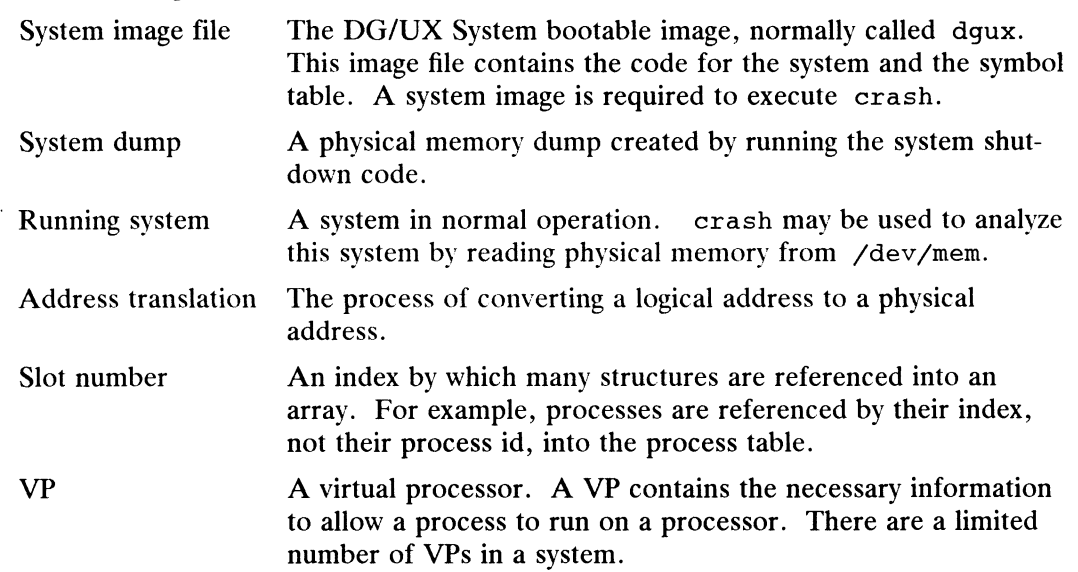

## Memory and Symbol Commands

These commands allow you to display symbol table data and program memory. All of the memory commands (mr, mw, ms, rs, pd, and vi) have a common syntax. Rather than restate this syntax for each command, we describe it below. (Note: This is the general syntax. Defaults and arguments definitions may differ between commands. See each command for details.) The syntax is:

command [options| [mem\_addr]| [count] [format]

where:

command The name of the command to be used

- options One or more of the following options (multiple options may be grouped into one string with a preceding dash):
	- $-p$ Interpret the memory address as a physical address, not a logical address. This means the read or write physical routine will be called directly to read or write data.
	- —u Specify that the memory address is in user space, not kernel space.
	- $-1n$ Specify that  $n$  elements can be printed across a line.
	- $-\mathbf{v}$ Verify; see the the memwrite command description below.
	- Liet the memory address is in user space, not kernel space<br>
	Lify that *n* elements can be printed across a line.<br>
	Ify; see the the memorite command description below.<br>
	1 off converting labels to their symbolic form during Turn off converting labels to their symbolic form during printing  $\bf n$ memory locations.

## mem\_addr

An expression specifying the starting address in memory to be examined; the default is the current view\_pc.

- count How many elements are to be operated on; the default is determined by the command itself.
- format The format of the elements to be examined; the default is determined by the command itself.

## Formats

The formats supported for the memory commands are as follows:

- Formats<br>The formats supported for the memory commands are as follows:<br>decimal The memory location is a 16-bit decimal value. Aliases for decimal are dec and d. decimal The memory location is a 16-bit decimal value. Aliases for decimal are<br>dec and d.<br>octal The memory location is a 16-bit octal value. Aliases for octal are oct
- and o.
- character The memory location is an 8-bit character value. Aliases for character are char and c. decimal Ine memory location is a 16-bit decimal value. Aliases for decimal contains and d.<br>
octal The memory location is a 16-bit octal value. Aliases for octal and do.<br>
character The memory location is an 8-bit character
- The memory location is the start of an instruction.
- The memory location is an 8-bit value in the default radix (octal, decimal, or hexadecimal). Set the default radix with the mode command. character The memory location is an 8-bit character valu<br>are char and c.<br>The memory location is the start of an instruct<br>b The memory location is an 8-bit value in the d<br>decimal, or hexadecimal). Set the default radi<br>mand. are char and c.<br>
i The memory location is the start of an instr<br>
b The memory location is an 8-bit value in the<br>
decimal, or hexadecimal). Set the default r<br>
mand.<br>
1d The memory location is a 32-bit decimal value.<br>
1b The I a the memory location is the start of an instruction.<br>
b The memory location is an 8-bit value in the default<br>
decimal, or hexadecimal). Set the default radix wit<br>
mand.<br>
1d The memory location is a 32-bit decimal value. decimal, or nexadecimal). Set the default radix with the mode com-<br>mand.<br>
1d The memory location is a 32-bit decimal value.<br>
1h The memory location is a 32-bit hexadecimal value.<br>
1h The memory location is a 32-bit hex val
- 
- 
- 
- x. Solved the default radik with the model of<br>
The memory location is a 32-bit decimal value.<br>
The memory location is a 32-bit hexadecimal value.<br>
The memory location is a 32-bit hexadecimal value.<br>
The memory location is a 3
- The memory location is a 16-bit value in the default radix (octal, decimal, or hexadecimal). Set the default radix with the mode command. 1 In The memory location is a 32-bit octal value.<br>
1h The memory location is a 32-bit hexadecimal value.<br>
hex The memory location is a 32-bit hex value. Aliases for hex are<br>
x.<br>
5 The memory location is a 16-bit value in t
- I de memory location is a 32-bit value in the default radix (octal,<br>decimal, or hexadecimal). Set the default radix with the mode command. set the default radix<br>mand.<br>1 The memory location is a 32-bit value in the def<br>decimal, or hexadecimal). Set the default radix<br>mand.<br>5 sym The memory location is a 16-bit symbolic value. mand.<br>
1 The memory location is a 32-bit value in the det<br>
decimal, or hexadecimal). Set the default radix<br>
mand.<br>
5 sym The memory location is a 16-bit symbolic value.<br>
5 sym The memory location is a 32-bit symbolic value The memory location is a 32-bit value in the default radix (octal,<br>decimal, or hexadecimal). Set the default radix with the mode co<br>mand.<br>Seym The memory location is a 16-bit symbolic value.<br>The memory location is a 32-bit decimal, or hexadecimal). Set the default<br>mand.<br>Signal The memory location is a 16-bit symbolic v<br>sym<br>The memory location is a 32-bit symbolic v<br>str<br>The memory location is the start of a string<br>pte The memory location is a
- 
- 
- def If no format is specified, the default format is used.<br>
Example 16 memory location is a 32-bit symbolic value.<br>
Str The memory location is the start of a string, terminated by a null.<br>
The memory location is a page tab
- 
- If no format is specified, the default format is used. Each memory com-<br>mand has its own real default format.

The memory reference commands are listed below.

## memread: Display Memory

The memread (or mr) command displays memory starting at the memory address, in the given format, for the specified number of elements. The number of elements displayed per line depends on the format selected. The current memory address is displayed at the beginning of the line. The default format is long and the default count is 1.

## memwrite: View and modify memory

The memwrite (or mw) command allows the user both to view and modify memory locations one at a time. The modification starts at the memory address. It will continue until either count elements have been displayed or a q has been entered. Memory elements must be modified in the format specified. The default format is long and the default count is 1. The memread (or mx) command displays memory starting at the memory address, in<br>the given format, for the specified number of elements. The number of elements<br>displayed at the beginning of the line. The default format is l

Memory write displays the element at the memory address in the format specified followed by a right angle bracket  $(\lambda)$ . You may then enter a response to that value. The valid responses are listed below.  $\begin{align} \text{valid responses are listed below} \ \text{of} \quad \text{Exit} \quad \text{memwrite.} \end{align}$ 

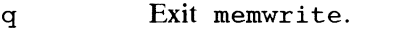

- ~ Leave this location untouched, but display the previous element for modification. Exit memwrite.<br>
Leave this location untouched, but display the previous element<br>
modification.<br>
NL.CR Leave this location untouched, but display the next element for
- modification.
- expression Resolve the expression, expecting the format specified and write the results into the memory location. If the verify flag is set, redisplay this element, otherwise display the next element for modification.

In short, you are allowed to scan through memory modifying it selectively. Please note that modifying instructions is allowed, but this may affect the content of the next instruction.

# memsearch: Search Memory

The memsearch (or ms) command searches through memory for a given value in a given format. The search starts at memory address and continues for a maximum of count elements. The default count is 1 and the default format is long. You will be prompted for the search value. You must enter the search value in the format specified. If a value matching the search value is found, a view (see view command) is performed at the location where the match occurred.

## regsearch: Regular Expression Search

The regsearch (or rs) command is essentially the result of piping the output of an mr command through a regular expression filter. You will be prompted for the search value. All command line arguments are identical to that of mr.

## patdump: Pattern Dump

The patdump (or pd) command has a similar interface to the mr command. The pd command takes a regular expression rather than an expression for the memory address. It then searches the symbol table for all matches to the regular expression. When found, the mr command is called using the arguments to the pd command with the symbol found replacing the regular expression. This command allow the user to look at a group of locations that can be described with a regular expression. This is useful for dumping a set of meters, counts, etc., that have a similar name.

## view: View Memory in Code Format

The view (or vi) command is similar to the memread command, but it displays elements in a different format. The view command is used to display the element at the memory address surrounded by six elements on either side of the memory address. This is useful when looking at code in instruction mode and wanting to see the neighboring instructions. The default format is instruction mode. The count argument is not used and may be ignored. The default memory address is the view\_pc. If a memory\_address is given to the view command, that memory address becomes the new view\_pc. memory address surrounded by six elements on either side of the memory address.<br>This is useful when looking at code in instruction mode and wanting to see the neigh-<br>boring instructions. The default format is instruction m

## down: View Down

The down (or do) command increments the view\_pc such that sequential executions of this command will produce a continuous listing of elements. The syntax for this command is as follows:

down

## up: View Up

The up (view up) command decrements the view\_pc such that sequential executions of this command will produce a continuous listing of elements. The syntax for this command is as follows:

up

## ts: Translate an Expression Value to a Symbol

The ts command evaluates the expression given and converts it to a symbolic value using the current set of symbol tables. If a relevant symbol cannot be found, the value is converted based on the current radix. The resulting string is then printed. The syntax for this command is as follows:

## ts [expression|

## nm: Print Symbol Table Entry

The nm command searches the symbol table for a match to the regular expression given. If a match is found, the symbol is printed along with its value and symbol type. The syntax for this command is as follows:

nm [regular\_expression|

# General Commands

## eval: Evaluate Expressions

The eval (or ev) command evaluates the expression given and prints the result in octal, decimal, and symbol formats. The syntax for this command is as follows:

eval [expression]

## print: Print Values

The print command evaluates the contents of the memory address or user-defined variable, and prints the value of the contents in the current output radix. The syntax is as follows:

print [expression|

## mode: Set Default Radix

The mode command sets the default radix (octal, decimal, hexadecimal) for the short and long memory command options, and turns editread (er) on or off. The syntax is as follows:

mode [oct | dec| hex] [er {onloff}]

global

The syntax for the global command follows:

global [ global\_name | | expression |

or

global  $-d$  [ global\_name ...]

The global command enables you to create a 32-bit variable that can be used in expressions. This allows you to save values for later use. A global variable will override the evaluation of a symbol of the same name. If a *global\_name* is not given, the current list of *global\_names* with their values is printed. You can initialize the global variable to a value by specifying an expression as the second argument. Global variables can be deleted with the —d option. 1 - 1 40 Licensed material—property of copyright holder(s) 093-701050

# set

The syntax for the set command follows:

set [ global\_name ] [ expression ]

The set command allows you to set a global variable to the evaluation of an expression.

# help

The help command prints help information about a command. If the help command is invoked with no arguments, the list of supported commands is printed separated by subsystem. If a command name is given, the help string associated with that command is printed. The syntax for this command is as follows:

help [command\_name|

# Debugger Commands

# b: Set or List Breakpoints

The brk command (same as b, br or bp) is used to set and list breakpoints in the kernel debugger. Since crash cannot be run on live kernels, its brk command is a no-op.

# delete: Delete Breakpoints

The delete command is used to delete breakpoints in the kernel debugger. Since crash cannot be run on live kernels, its delete command is a no-op.

## proceed: Proceed from a Breakpoint

The b command is used to continue execution from a breakpoint kernel debugger. Since crash cannot be run on live kernels, its proceed command is a no-op.

# trace: Trace Back through a Process's Stack

The trace command will display a traceback of a process's kernel and/or user stack. If a process index is not given, the currently bound process will be traced. If a process index is given, that process will be traced. The syntax for this command is as follows:

trace [options| [process\_index|

# register: Display the Value of a General Register

The register (or reg) command with no arguments displays the values of all 32 general registers. With one argument (either an integer in the range 0-31, or the letter "r" followed by such an integer), reg displays the value of the indicated register only.

# control: Display the Value of a Control Register

The control (or ctl) command with no arguments displays the values of all 19 control registers. With one argument (either the letters "cr" followed by such an integer in the range 2 through 20 or the mnemonic name of a control register), ctl displays the value of the indicated register only. ginctant regions of the model material—property of copyright bolder(s)<br>
193-701050 Licensed material—property of control material<br>
193-701050<br>
203-701050<br>
203-701050<br>
203-701050<br>
203-701050<br>
203-701050<br>
203-701050<br>
203-70

# cmmu: Display the Contents of the CMMUs

The cmmu command causes the contents of the 88200 Cache and Memory Management Units to be displayed, if they are available.

## Itop: Convert a logical address to a physical address

The ltop command converts the given logical address to a physical address and prints the result. The address space is assumed to be the one currently bound.

#### status: Display DG/UX System Information

The stat command displays useful information about the DG/UX system. The syntax for this command is as follows:

stat

## vp: Describe a VP

The vp command displays the state of the specified virtual processor state block. If no vp\_id is given, states for all of the VP state blocks will be displayed. The syntax for this command is as follows:

 $vp$ [ $vp$ \_ $id$ ]

## focus: Look at the Address Space of a Given Process

The focus (or fo) command allows the user to look at the address space of the given process. The process is selected by process index. This allows the user to look at the per-process and user state of that process. The syntax for this command is as follows:

focus [options| [process\_index|

# halt: Halt the System

The halt command takes no arguments and is used in the kernel debugger to halt system execution and return to the SCM. Since crash can not be run on live kernels, its halt command is equivalent to quit and will cause the crash program to terminate.

## Support Commands

## quit: Exit from crash

The quit command is used to exit the program. This command will call the  $ext{ext}(2)$  system call with a 0 status code. The syntax for this command is as follows:

quit

## fh: Print File Header Information

The fh command prints information obtained from the file header of the kernel being debugged. It takes no arguments.

## x: Execute an External Macro File

The x command takes a UNIX filename as an argument. It reads the contents of that file one line at a time, executing each line as if it were a command line typed into crash.

## Expressions

This section describes valid expressions. An expression cannot contain any white space. The expression is an arithmetic expression that results in one value. The elements of the expression are symbols, integers, the value of memory locations, binary operators, and unary operators. Parentheses can be used. valid expressions. An expression cannot contain any white<br>
is an arithmetic expression that results in one value. The ele-<br>
in are symbols, integers, the value of memory locations, binary<br>
perators. Parentheses can be use

The binary operators perform an operation on two values. For example v1 op v2.<br>
The valid binary operators are:<br>  $+\qquad \qquad \text{Add } v1 \text{ and } v2.$ <br>  $-\qquad \qquad \text{Subtract } v2 \text{ from } v1.$ The valid binary operators are:<br>  $+$  Add *v1* and *v2*.<br>  $-$  Subtract *v2* from *v1*.<br>  $\star$  Multiply *v1* by *v2*.

- + Add  $v1$  and  $v2$ .
- Subtract v2 from v1.<br>
\* Multiply v1 by v2.<br>
/ Divide v1 by v2.
- 
- 

 $\ddot{\phantom{a}}$ 

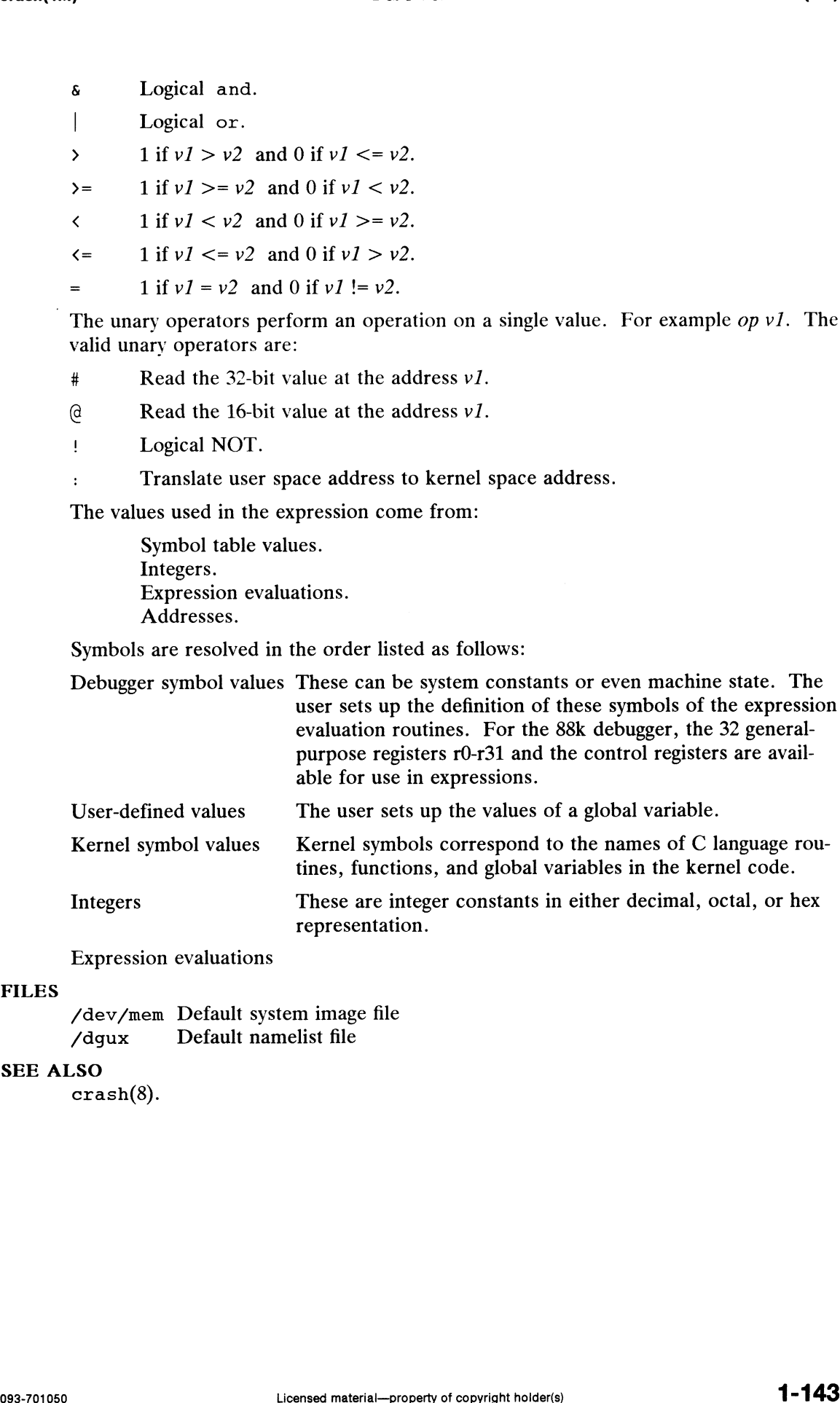

# SEE ALSO

FILES

crash(8).

cron — clock agent

#### SYNOPSIS

/etc/cron

## DESCRIPTION

Cron executes commands at specified dates and times. You can schedule commands on a regular basis according to instructions found in crontab files; crontab files are submitted via the crontab command. You may also schedule commands which are to be executed only once via the at command.

NOTE: You must have permission to create crontab files.

Commands that are to be executed only once may be submitted via the at command. Because cron never exits, it should be executed only once. This is best done by running cron from the initialization process through the rc script mechanism. (see rc.init(1M)).

To keepa log of all actions taken by cron, CRONLOG=YES (by default) must be specified in the /etc/default/cron file. If CRONLOG=NO is specified, no logging is done. Keeping the log is a user configurable option since cron can potentially create huge log files.

You can change the way cron schedules jobs by changing entries in the queuedefs file. The file has two lines, one for the at queue (a.) and one for the batch queue (b.):

$$
a. XjYnZw
$$
  

$$
b. XjYnZw
$$

where:

- $X$  is the maximum number of jobs allowed to execute simultaneously. This cannot be set higher than 25.
- Y is the nice factor—the job priority number will be raised by this amount. The Extra figure 1 actor—the job priority number will be raised by this amount. The<br>higher the number, the less attention the job gets from the CPU. The maximum<br>nice factor is 20.<br>Z is how long to wait, in seconds, before tryi nice factor is 20.
- is how long to wait, in seconds, before trying to reschedule a queue request when the job queue is full.

The default limits are set to work as follows:

a.4j1n b.232n90w

If you increase the job limits, be on guard for a potential impact on system performance, especially on smaller machines or machines having lots of active users.  $a.4j1n$ <br>  $b.2j2n90w$ <br>
If you increase the job limits, be on guard for<br>
mance, especially on smaller machines or machines<br>  $\sqrt{\text{etc/cron.d}}$  main cron directory

#### FILES

f/etc/cron.d/queuedefs /var/spool/cron spool area scheduling information mance, especially on smaller machines or machines havi:<br>
/etc/cron.d main cron directory<br>
/etc/cron.d/queuedefs<br>
scheduling information<br>
/var/cron/log accounting information (log file) /var/cron/log accounting<br>/var/spool/cron spool area<br>/etc/default/cron defaults file limits, be on guard for a potential impact on system performaller machines or machines having lots of active users.<br>
main cron directory<br>
lefs<br>
scheduling information<br>
accounting information (log file)<br>
spool area<br>
default

## DIAGNOSTICS

A history of all actions taken by cron is recorded in /var/spool/cron/log.

# SEE ALSO

 $at(1)$ , crontab $(1)$ , init $(1M)$ , sh $(1)$ .

# **NOTES**

Cron(1M) examines crontab files (located in /var/spool/cron/crontabs) and at command files (located in /var/spool/cron/atjobs) only during process initialization and when a file changes. This reduces the overhead of checking for new or changed files.

# BUGS

When it runs out of jobs to do, cron(1M) tries to redo jobs it has already done. This behavior is potentially dangerous, so you should always keep it busy, preferably with something like uuclean or a dummy job. This bug originated in AT&T System V.

 $\ddot{\phantom{a}}$ 

 $dbm - general dbm(3X) database management tool$ 

# **SYNOPSIS**

dbm  $\lceil -ALRSU \rceil$   $\lceil -d \text{ dbm\_file} \rceil$   $\lceil -m \text{ mode} \rceil$   $\lceil -\infty \text{ output\_file} \rceil$  command  $\lceil \text{args} \dots \rceil$ 

# DESCRIPTION

Dbm is used to manage  $\text{dbm}(3X)$  type databases. Its function is controlled by the dbm command given on the command line, possibly with additional arguments. Its typical usage is to load a dbm database from an input file or to dump it to a readable format. It may also be used to probe for selected keys or add/delete specific key/value pairs. In addition, dbm provides parsing routines for an extended textual format, suitable In addition, dom provides parsing rodines for an extended textual format, suitable<br>for building tables of various kinds. The format is further described in the section<br>about the parse command below.<br> $-A$  Append mode, don't about the parse command below.

# **Options**

- operations. -A Append mode, don't automatically clear the database on the  $1$ oad and make operations.<br>-I Insert mode; will supply the DBM\_INSERT flag to all  $dbm\_store$  operations.
- This means that if two entries with equal keys are given, only the first will actually be entered to the database and no warning will be given. The default, actually be entered to the database and no warning will be given. The defaul<br>if neither  $-I$  nor  $-R$  is supplied and two entries with equal keys are given, is<br>to enter the first into the database and print a warning about t to enter the first into the database and print a warning about the second.
- ing to the database. -L Lowercase mode. Change all keys to lowercase before reading from or writ-<br>ing to the database.<br>-R Replace mode; will supply the DBM\_REPLACE flag to all *dbm\_store* opera-
- tions. This means that if two entries with equal keys are given, only the last will actually be entered to the database and no warning messages are given. -R Replace mode; will supply the DBM\_REPLACE flag to all  $dbm\_store$  operations. This means that if two entries with equal keys are given, only the will actually be entered to the database and no warning messages are give  $-$ S -u Uppercase mode. Turn all keys to uppercase before reading from or writing<br>-U Uppercase mode. Turn all keys to uppercase before reading from or writing
- 
- to the database.

# -d dbm\_file

Perform all operations on the named database file. If no -d option is given, the last argument after the command will be used as the dbm\_file.

—m mode

Use the given *mode* - an octal integer, such as 0644, when creating new databases. Not applicable if reloading an existing database.

 $\sim$  output\_file

Send all output from the dump and parse operations to the named output file instead of stdout.

# Commands

clear Creates an empty dbm database, either by clearing an old one or by creating a new.

delete key  $[\ldots]$ 

Removes entries with the specified keys from the database.

dump Dumps the dbm database to stdout (or to *output\_file*, if the  $-\circ$  option is used). The output will consist of one entry per line with a tab between each key and value. 1 = 0 *output\_file*<br>
Send all output from the dump and parse operations to the named output<br>
file instead of stdout.<br>
Commands<br>
clear Creates an empty dbm database, either by clearing an old one or by creating a<br>
new.<br>
d

fetch  $key$   $[...]$ 

Fetch will search for the specified keys in the database and print in dump

format on the standard output both key and value if found. Non-existing keys will be signaled by a [NOT\_FOUND] message.

load  $[file...]$ 

Load the database with entries from the specified files. If no files are given or if a file is specified as  $\cdot$ , the database will be loaded from standard input. Each line of the file should have a key and value separated by a tab. (Incidentally, this is the same format as the dump command will produce.) The database is first cleared unless the append  $(-A)$  switch has been given.

```
make [file ... ]
```
Make combines the operations of parse and load  $(q.v.)$ , by storing each record after it has been parsed.

parse  $[file...]$ 

This command will parse the contents of the specified files (or stdin if no files are given or when a file is  $\cdot$ -'), according to the following syntax:

value key key ...

Whitespace delimit tokens and sharp signs (#) anywhere on a line begins comments unless any of them are quoted by a backslash  $(\setminus)$  or put inside double quotes ("...") or angle brackets  $($ , ...  $)$ ). Lines beginning with whitespace are considered to be continuations of the previous line. Note that multiple keys for a given value are legal. The database is first cleared unless the append  $(-A)$  switch has<br>
make [file ...]<br>
Make combines the operations of parse and  $1$ oad  $(q.v.)$ , by<br>
record after it has been parsed.<br>
Parse [file ...]<br>
This command will parse th Whitespace delimit tokens and sharp signs (#) anywhere on<br>ments unless any of them are quoted by a backslash (\) or p<br>quotes ("...") or angle brackets ( $\langle \ldots \rangle$ ). Lines beginning v<br>are considered to be continuations of t if a file is specified as '-', the database will be loaded from standarly, this is the same format as the dump command of (Incidentally, this is the same format as the dump command of (Indelation). This combines the opera

store key value [ key value ...]

Store one or more key/value pairs explicitly mentioned on the command line.

## EXAMPLES

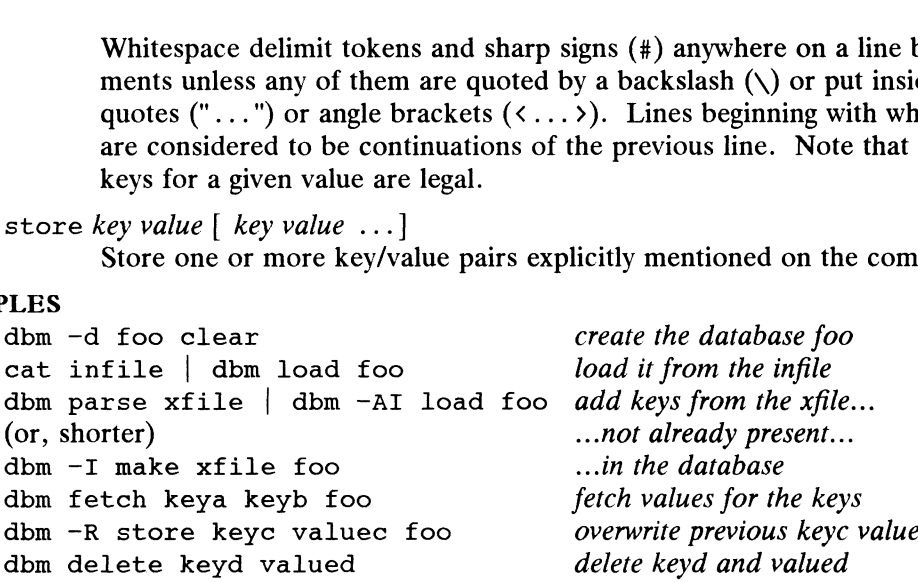

# SEE ALSO

 $sendmail(1M), dbm(3X), ndbm(3C).$ 

## BUGS

Should probably remove the sentinel when opening the database for write access (provided that the  $-S$  flag has been given). Should probably remove the sentinel when opening the database for write access (provided that the  $-$ S flag has been given).<br>
vided that the  $-$ S flag has been given).<br>
Leensed material—property of copyright holder(s)

devattr — lists device attributes

# SYNOPSIS

devattr  $[-v]$  device  $[attribute [...]]$ 

# DESCRIPTION

Devattr displays the values for a device's attributes. The display can be presented in two formats. Used without the  $-v$  option, only the attribute values are shown. Used with the  $-v$  option, the attributes are shown in an *attribute=value* format. When no attributes are given on the command line, all attributes for the specified device are displayed in alphabetical order by attribute name. If attributes are given on the command line, only those are shown and they are displayed in command line order. Let  $\alpha$  and  $\alpha$  is the value of a device summation. The displayed in two formats. Used without the  $-\nu$  option, only the attribute values are sl<br>Used with the  $-\nu$  option, the attributes are shown in an *attribute=value* 

The options and arguments for this command are:

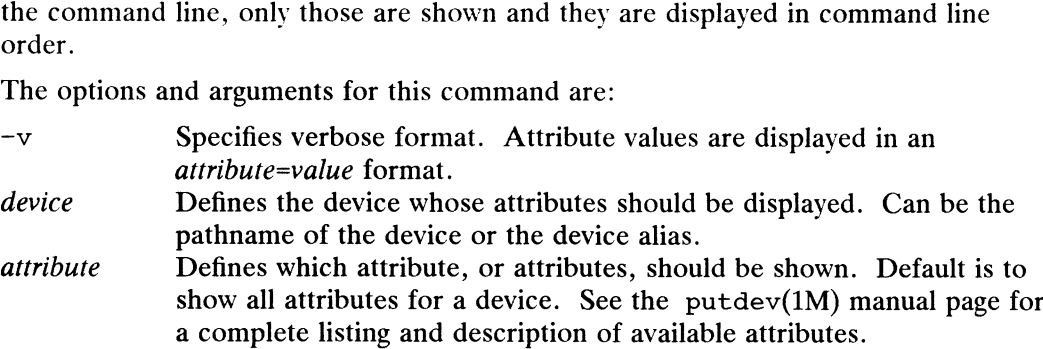

# DIAGNOSTICS

The command will exit with one of the following values:

- $0 =$  successful completion of the task.
- 1 = command syntax incorrect, invalid option used, or internal error occurred.
- $2 =$  device table could not be opened for reading.
- 3 = requested device could not be found in the device table.
- 4 = requested attribute not defined for specified device.

## FILES

/etc/device.tab

## SEE ALSO

getdev(1M), putdev(1M).

devfree — release devices from exclusive use

# SYNOPSIS

devfree  $key$  [device  $[...]$ ]

# DESCRIPTION

Devfree releases devices from exclusive use. Exclusive use is requested with the command devreserv.

When devfree is invoked with only the key argument, it releases all devices that have been reserved for that key. When called with key and device arguments,  $dev$ free releases the specified devices that have been reserved with that key.<br>The arguments for this command are:<br>key Designates the unique key on which the device was reserved.

The arguments for this command are:

- 
- device Defines device that this command will release from exclusive use. Can be the pathname of the device or the device alias.

## DIAGNOSTICS

The command will exit with one of the following values:

- $0 =$  successful completion of the task.
- 1 = command syntax incorrect, invalid option used, or internal error occurred.
- 2 = device table or device reservation table could not be opened for reading.
- 3 = reservation release could not be completely fulfilled because one or more of the devices was not reserved or was not reserved on the specified key.

#### FILES

/etc/device.tab /etc/devlkfile

## **NOTES**

The commands devreserv and devfree are used to manage the availability of devices on a system. These commands do not place any constraints on the access to the device. They serve only as a centralized bookkeeping point for those who wish to use them. Processes that do not use devreserv may concurrently use a device with a process that has reserved that device.

#### SEE ALSO

```
devattr(1M), devreserv(1M), getdev(1M), putdev(1M).
```
devnm — device name

# SYNOPSIS

/etc/devnm [ name ... ]

# DESCRIPTION

Devnm identifies the special file associated with the mounted file system where the argument name resides. Argument names must be full pathnames.

This command could be used, for example, to construct a mount table entry for the root device.

## EXAMPLE

In the DG/UX System the command:

/etc/devnm /usr produces /dev/dsk/usr /usr if /dev/dsk/usr is mounted as /usr.

# FILES

/dev/dsk/x /etc/mnttab

# SEE ALSO

setmnt(1M), mnttab(4).

devreserv — reserve devices for exclusive use

## SYNOPSIS

devreserv  $\lceil key \rceil$  devicelist  $\lceil \ldots \rceil$ ]

## DESCRIPTION

devreserv reserves devices for exclusive use. When the device is no longer required, use devfree to release it.

devreserv reserves at most one device per devicelist. Each list is searched in linear order until the first available device is found. If a device cannot be reserved from each list, the entire reservation fails.

When devreserv is invoked without arguments, it lists the devices that are currently reserved and shows to which key it was reserved. When devreserv is invoked with only the key argument, it lists the devices that are currently reserved to that key. When devreserv is invoked without arguments, it lists the devices that are curre<br>reserved and shows to which key it was reserved. When devreserv is invoked word the key argument, it lists the devices that are currently res

The arguments for this command are:

- must be a positive integer.
- devicelist Defines a list of devices that devreserv will search to find an available device. (The list must be formatted as a single argument to the shell.)

# EXAMPLE

To reserve a floppy disk and a cartridge tape:

```
$ key= $$ echo "The current Process ID is equal to: $key"
The Current Process ID is equal to: 10658
ine current riocess ib is equal t<br>$ devreserv $key diskettel ctapel
rve a floppy disk and a<br>
\xi key=$$<br>
\xi echo "The curren<br>
The Current Proces<br>
\xi devreserv $key d<br>
all devices currently rese<br>
\xi devreserv<br>
disk1 2423
```
To list all devices currently reserved:

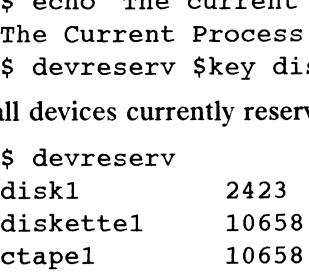

To list all devices currently reserved to a particular key:

S devreserv \$key diskettel ctapel

## DIAGNOSTICS

The command will exit with one of the following values:

- $0 =$  successful completion of the task.
- <sup>1</sup> command syntax incorrect, invalid option used, or internal error occurred. ctape1<br>
DIAGNOSTICS<br>
The command will exit with one of the following values:<br>
0 = successful completion of the task.<br>
1 = command syntax incorrect, invalid option used, or internal error occurred.<br>
2 = device table or devi
	- 2 = device table or device reservation table could not be opened for reading.
	- 3 = device reservation request could not be fulfilled.

#### FILES

/etc/device.tab /etc/devlkfile

#### **NOTES**

The commands devreserv and devfree are used to manage the availability of

devices on a system. Their use is on a participatory basis and they do not place any constraints on the actual access to the device. They serve as a centralized bookkeeping point for those who wish to use them. To summarize, devices which have been reserved cannot be used by processes which utilize the device reservation functions until the reservation has been canceled. However, processes that do not use device reservation may use a device that has been reserved since such a process would not have checked for its reservation status.

## SEE ALSO

 $\ddot{\phantom{a}}$ 

devattr(1M), devfree(1M), getdev(1M), putdev(1M).

 $\ddot{\phantom{0}}$ 

df — report number of free disk blocks and inodes

# SYNOPSIS

```
df [-F \text{ fs}_\text{Ly} ] [ -\text{bcefgikIntV} ] [ -\text{o} \text{ options} ] [ file-
sys | special | directory | ...
```
# where:

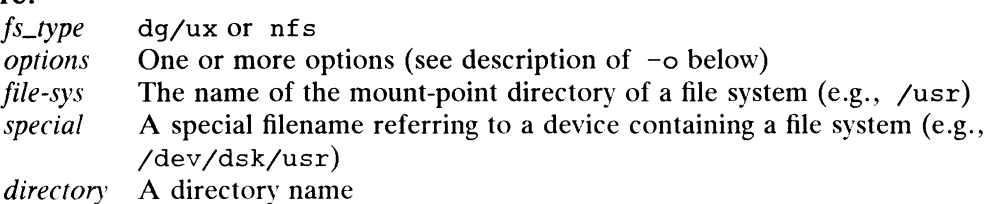

# DESCRIPTION

Df displays the number of free blocks and free file entries (inodes) available for online file systems. If you specify a directory, df gives information for the file system containing that directory. If you omit the arguments, df shows the free space on all of the mounted file systems.

# **Options**

- —b Report only the number of free kilobytes available on the file system.
- If directory is a CPD or is contained within a CPD, compute free blocks and  $-c$ free inodes based on the CPD limits rather than on the file system limits.
- Report only the number of free file entries on the file system.  $-e$
- $-f$ Count only the blocks in the free list (free file entries are not reported). With this option, df can report on raw devices.
- Report information returned by the  $statvfs(2)$  function call for the file  $-q$ system(s).
- $-\mathbf{i}$ Report on inode use using a Berkeley-style format which includes the count of used and free inodes and the percent of inodes in use.
- Report on free space using a Berkeley-style format which includes total space,  $-k$ space in use, space available for non-super-users, and the percent of the nonsuper-user capacity currently in use. The sizes are in kilobytes.
- $-1$ Report only on local file systems.
- Report only the type of the file system.  $-<sub>n</sub>$
- Provide fs\_type-specific options. This option is ignored in the DG/UX System, but is allowed for compatibility with other systems.
- Report also the total number of blocks and file entries initially allocated to the file system. The  $-t$  option can be used together with the  $-k$  or  $-i$ options to report the totals for all requested file systems.
- Report only on file systems of type  $fs\_type$ .
- Echo the complete command line, but do not execute the command. The command line is generated by using the options and arguments provided by the user and adding to them information derived from /etc/mnttab. This option should be used to verify and validate the command line. • O Provide *fs\_type* -specific options. This option is ignored in the DG/UX System, but is allowed for compatibility with other systems.<br>
• Report also the total number of blocks and file entries initially allocated to

The sum of the space in use and the available space reported by the  $-k$  option may be less than the total space because some space (typically around 10%) is reserved for allocation by the super-user. The capacity figure is based on the space available for a

The numbers of free blocks and free file nodes take into account any applicable control point directory limits.

Inode information and control point directory limits are not available for remote file systems. Unavailable information is indicated by a question mark or a zero value.

## EXAMPLES

df /usr df /dev/dsk/usr df /dev/rdsk/usr

The first example specifies a mounted directory name.

The second and third examples specify device names in the DG/UX System.

# FILES

```
/dev/dsk/«
```
# SEE ALSO

cpd $(1)$ , fs $(4)$ , mnttab $(4)$ .

dg\_fsdb —file system debugger

# SYNOPSIS

/etc/dg\_fsdb [ special | mount-point |

#### where:

special The block special device containing the file system

mount-point

A directory for which there is an entry in the /etc/fstab file, indicating the location where the file system device is mounted

#### DESCRIPTION

 $Dq$  fsdb(1M) views information on a local file system. This information includes inodes, directory entries, and any other file system information.

To use  $dq$  f  $sdb(M)$  effectively, you must be familiar with the contents of inodes and directory entries and how these structures are used.

Dg  $fsdb(M)$  can display file system information in the following formats:

inode directory entry long short byte character

 $Dq$  fsdb(1M) supports decimal, hexadecimal, and octal numbers. A zero followed by a lower-case x indicates a hexadecimal number anda zero prefix indicates an octal number. Decimal is the default. Additionally, numbers can have units by suffixing the value with the following: B (blocks), I (node-number), K (kilobytes), M (megabytes), or C (bytes and the default).

## Command Language

Unlike fsdb(1M), dg\_fsdb(1M) provides a shell-like command language to walk through the directory hierarchy to display file system information.

The following commands are supported by  $dg_f sdb(M)$ :

help [ command-name ]

With no arguments, the names of all available commands are printed. If a command-name is given, a synopsis, syntax, and description of the command are printed.

open [ special | mount-point |

Opensa file system for manipulation. If a command line argument is used to specify a file system, then a file system will already be opened. File systems may be opened at any time. Special is the block special device containing the file system. Mount-point is a directory for which there is an entry in the /etc/fstab file indicating the location the file system device should be mounted. are printed.<br>
open [*special* | *mount-point* ]<br>
Opens a file system for manipulation. If a command line argument is used to<br>
specify a file system, then a file system will already be opened. File systems<br>
may be opened a

## cd  $\lceil$  node-number  $\lceil$  path  $\rceil$

When  $dq$  fsdb(1M) is started with a file system argument or a file system has been opened, the current directory is set to the root of the file system. cd provides the ability to change this directory. If no arguments are given, the path defaults to the root directory of the file system.

pwd

Prints the current working directory.

# $ls [ -ldc ] [ node-number | path ]$

Prints a listing of the given directory specified by node-number or path. If no arguments are given, information about the current directory is printed.

The -1 option specifies a long listing.

The -d option lists the directory's inode rather than its contents.

The  $-e$  option gives a complete listing of the inode beyond what is supplied by the -1 option.

env

Prints statistics about the currently open file system.

## da disk-address

Displays information about the given disk-address. A disk address contains no spaces and is of the form:

 $\lceil$  path  $\lceil$  value  $\rceil$  [:sequence-number  $\rceil$  [+data-address ]

The first optional part provides the ability to specify an inode or absolute displacement in the file system. An inode can be specified with a path or an inode number value. Inode number values are suffixed with an I. If the value does not represent an inode, the value is assumed to be an absolute displacement into the file system. If the first part is not provided, the inode number of the current directory is used.

The second optional part allows the reference of a sequence number. This should only be used when the first part of the address refers to a directory. A sequence number of 0 refers to the directory entry in the given inode's parent directory (this provides an easy mechanism for looking at directory entries for a given path). If no value is given, the address will not resolve to a directory entry.

The third part provides the ability to access the data associated with a given inode. The data-address is a displacement within the file expressed by the given inode or default.

dr disk-address [ count ] [ format ]

Disk read reads and displays the contents of the given disk address. The count indicates the number of items to be printed starting from the given disk-address. The item type is specified with the format argument. The following formats can be used: If format ]<br>
s and displays the contents of the given disk address. The<br>
the number of items to be printed starting from the given<br>
The item type is specified with the *format* argument. The fol-<br>
can be used:<br>
.,1<br>
.,1<br>
.

long,l short,s byte,b character,char,c decimal,dec,d longdec,ld,D octal,oct,o longoct,lo,O

hexadecimal,hex,h,x longhex,lhex,Jh,H,X string, str

source path

Reads and executes commands from the given path. The commands are executed on the current environment.

alias [ alias-name cmd-name arguments... ]

Replaces the old command with the new command and its arguments. If no arguments are given, all of the current aliases are printed.

exit

Exits dg  $fsdb(1M)$ 

If a .fsdbrc file exists in the user's home directory, this file is sourced before the program prompts the user for commands.

# EXAMPLES

The following is an example session of  $dq$  fsdb(1M):

fsdb> open /dev/dsk/test fsdb> env File System: /dev/dsk/testl dbrc file exists in the user's home c<br>rompts the user for commands.<br>llowing is an example session of dg<br>fsdb> open /dev/dsk/test<br>fsdb> env<br>File System: /dev/dsk/test1<br>Size: 3200 Blocks 1638400 Bytes 1.562500 Megabytes 0.001526 Gigabytes Inodes: 4032 Current Directory: / fsdb> ls Inodes: 4032<br>Current Directo:<br>fsdb> ls<br>fooa(3) foob(4) fsdb $>$  ls -l a(3) 190b(4)<br>>> ls -l<br>3 f---rw-rw-r-- 1 510 50 1376256 Apr 9 10:37 fooa 4 d---rwxrwxr-x 1 510 50 1376256 Apr 9 10:37 foob fsdb $>$  cd 4 fsdb> cd ../foob fsdb> pwd  $/$ foob $(4)$ fsdb> dr /foob+3B 0x1 c  $/$ foob+0600 $> 0$ fsdb> dr 41+2K 010 H 31+0800> 30313233 34353637 38394142 43444546 30313233 31+0814> 34353637 38394142 43444546 fsdb> exit  $f sdb > dr 41+2K 010 H$ <br>  $31+0800 > 30313233 34353637 38394142 43444546 30313233$ <br>  $31+0814 > 34353637 38394142 43444546$ <br>  $f sdb > exit$ <br>
SEE ALSO<br>  $f sck(M), f sdb(M), f s(4), inode(4).$ <br>  $sds.$ <br>  $f sdb$  (IM),  $f s(b)$ ,  $f s(b)$ ,  $ibcde(d)$ ,  $ibcde(e)$ <br>  $ibccedd$ 

#### SEE ALSO

 $fsck(1M), fsdb(1M), fs(4), inode(4).$ 

 $dg$ \_sysctl - display or modify boot and dump parameters

## SYNOPSIS

```
dg_sysctl [-t] [-R] [-r reboot-state | -b boot-path ]\begin{bmatrix} -d \text{ auto-dump-state} \end{bmatrix} \begin{bmatrix} -f \text{ dump-device} \end{bmatrix} \begin{bmatrix} -1 \text{ dump-level} \end{bmatrix}| -p poweroff-state |
```
# DESCRIPTION

Use dg\_sysctl to display or modify these boot and dump parameters: auto-boot behavior, boot path, auto-dump behavior, dump device, dump level, and autopoweroff behavior. Entered without options, dg\_sysct1 displays the current setpoweroff behavior. Entered without options, dg\_sysct1 displays the current settings. While any user can display values, only the super-user can change any.<br>The valid options are:<br>-t By default, changes you make with dg\_sys

The valid options are:

By default, changes you make with dg\_sysctl remain in effect permanently, or until you change them. Use this option to make the changes temporary: after the next reboot, changed values revert to whatever they were before the change. The valid options are:<br>  $-t$  By default, changes you make with<br>
or until you change them. Use this c<br>
after the next reboot, changed value<br>
change.<br>
If you use this option, it must be the<br>
line, and it must be followed by

If you use this option, it must be the first option specified on the command line, and it must be followed by one or more of the options explained below. If you use this option, it must be the first option specified on the commandume, and it must be followed by one or more of the options explained below.<br> $-R$  Reset defaults: set auto-boot (-r) to halt, auto-dump (-d) to ask

Reset defaults: set auto-boot  $(-r)$  to halt, auto-dump  $(-d)$  to ask, dump level  $(-1)$  to kernel, and discard any previous boot path  $(-b)$  or dump device (-f) changes made with dq  $syst1(1M)$ .

This option may be preceded by the -t option. No options other than -t are permitted on the command line.

## -r halt | auto

Set the reboot behavior. The default is halt: after a panic, the systems halts and waits to be rebooted manually. If set to auto, the system tries to reboot after a panic, using the current boot path.

-b boot-path<br>Specify the SCM boot pathname, enclosed in quotes. The default boot path is that used for the most recent boot. (If you specify an empty name or spaces, the default SCM boot path is used.)

-d ask | skip | auto

Specify system behavior after a panic. The default is ask: after a panic, a prompt appears asking whether you want to dump memory contents to tape. If you specify skip, the system gives you no opportunity to dump memory to tape. If you specify auto, the system trys to dump memory contents without asking. 1 -158<br>
1 -158<br>
1 -158<br>
1 -158<br>
1 -158<br>
1 -158<br>
1 -158<br>
1 -158<br>
1 -158<br>
1 -158<br>
1 -158<br>
1 -158<br>
1 -158<br>
1 -158<br>
1 -158<br>
1 -158<br>
1 -158<br>
1 -158<br>
1 -158<br>
1 -158<br>
1 -158<br>
1 -158<br>
1 -158<br>
1 -158<br>
1 -158<br>
1 -158<br>
1 -158<br>
1 -15

Note that, if auto is set and a panic occurs:

(1) Any tape in the dump device that is not write-protected will be overwritten.

(2) If the dump device contains no tape, or a write-protected tape, or a tape that is too small to hold the memory dump, no opportunity is provided to restart the dump with a new tape.

 $-f$  dump-device

Specify the dump device to use after a panic. The default is the value of the

DUMP variable configured in the current kernel. Enclose the device name in quotes, and enter the name in DG/UX common device specification format. (Devices and naming conventions are explained in Managing the DG/UX System, Appendix A.)

## $-1$  kernel | all

Specify which main memory frames to dump during a memory dump: either kernel frames—the default—or all memory frames.

Note: unless requested by Data General to change this setting, leave it set to the default. Kernel-frame dumps are smaller and faster, and usually contain all the information needed to understand the cause of a panic.

-p auto | skip

Specify poweroff behavior after a normal shutdown. If you specify auto, the system attempts to power itself off after a normal shutdown. If you specify skip, the system does not attempt to power itself off.

This setting applies only to normal shutdowns. It has no affect on system behavior after a panic or other abnormal shutdown.

Not all systems support automatic poweroff. On systems which support automatic poweroff, the default value is auto; on other systems, the default is skip.

## EXAMPLE

dg sysctl -r auto -b "/dqux -3" -d auto -f "st(insc(),4)" -l all Enable auto-reboot after a panic; reboot the kernel /dgux to init level 3; enable the auto-dump after a panic; dump memory contents to SCSI tape device 4; and dump all memory frames.

#### FILES

/etc/default/dq sysctl

Stores the parameters that have been set by dg sysctl. This file does not exist unless permanent changes have been made using dg\_sysctl.

## DIAGNOSTICS

The  $dq$  sysctl exit codes have the following meanings: not exist unless permanes<br> **OSTICS**<br>
The dg\_sysctl exit codes have the<br>
O The operation was successful.

- 9 1991 DINCS<br>The dg\_sysctl exit codes have the fol<br>0 The operation was successful.<br>1 The operation was unsuccessful.
- 
- 2 The operation was successful.<br>2 The operation failed due to access restrictions.
- 3 There was an error in the command line.

#### SEE ALSO

reboot(1M), dg\_sysct1(2), Using the AViiON® System Control Monitor(SCM) (014-001802). Managing the DG/UX System (093-701088). 2 The operation failed due to access restrictions.<br>
3 There was an error in the command line.<br>
SEE ALSO<br>
reboot(1M), dg\_sysct1(2), Using the AViiON® System Control Monitor(SCM)<br>
(014-001802). *Managing the DG/UX System* (

dg\_telnetd - TELNET protocol server

## SYNOPSIS

/usr/bin/dg telnetd  $[-1$  file  $|[-d]$   $[-c]$   $[-s]$   $[-m]$   $[-u]$ —p psterm |

## DESCRIPTION

The dg\_telnetd server supports the DARPA standard TELNET virtual terminal protocol. The TELNET server is invoked by the inetd server when an incoming connection is detected on the port specified in /etc/services. See inetd(1M) and services(4) for details.

The dg telnetd server operates by allocating a pseudoterminal device (see  $pty(7)$ ) for a client, then creating a login process that has the slave side of the pseudoterminal as stdin, stdout, and stderr. The dg\_telnetd server manipulates the master side of the pseudoterminal, implementing the TELNET protocol and passing characters between the client and login process.

By default, dg\_telnetd will search for pseudoterminals named /dev/ptypN, where N starts at 0 and goes to 255. This search can be changed with the  $-p$  option, which specifies the first name in a sequence of names to search. You can use the  $-p$ switch up to three times to start the search. There is usually no need to use the  $-p$ option.

Use the  $-d$  option to enable debugging. Actions of  $dq$  telnetd invoked with this option are undefined. However, in general, dg\_telnetd writes additional information regarding its actions to the logfile.

The  $-1$  option and *file* name will write dg telnetd log information to that file.

When you use the  $-c$  option, the daemon initially negotiates remote echoing and suppresses the Go-Ahead option. If the client program negotiates local echoing, the option is turned off. In DG/UX TCP/IP Revision 5.4 this is the default mode of operation.

When you use the  $-s$  option, the daemon dynamically switches between line at a time and character at a time modes of operation based on the needs of the application program. This was the default mode of operation for dg\_telnetd for Revisions prior to DG/UX TCP/IP 5.4

The  $-m$  option works like  $-c$ , but it cannot be turned off by any option negotiation sequence.

Use the  $-u$  option to prevent the daemon from sending any data marked as urgent. This was previously accomplished through the  $-c$  option. Use the  $-u$  option to prevent the daemon from sending any data marked as urgent.<br>
This was previously accomplished through the  $-c$  option.<br>
SEE ALSO<br>
inetd(1M), telnet(1C), pty(7).<br>
<br>
<br> **1-160**<br>
<br>
<br>
<br>
<br>
<br>
<br>
<br>
<br>
<br>
<br>
<br>
<br>
<br>

## SEE ALSO

inetd $(1M)$ , telnet $(1C)$ , pty $(7)$ .

diskman — menu interface for managing physical and logical disks

#### SYNOPSIS

diskman [ *option* ]

## DESCRIPTION

Only the superuser can execute the diskman command.

The DG/UX system comes with two versions of the diskman program: Only the superuser can execute the diskman command.<br>The DG/UX system comes with two versions of the diskman program:<br>stand-alone You invoke this version directly from tape when you are installing the

You invoke this version directly from tape when you are installing the DG/UX system, or when your system is down, you can boot the diskman disk image at the SCM> prompt. The disk image, located ariskman disk midge at the Senty prompt. The disk midge, focale,<br>on your /usr logical disk, is /stand/diskman.<br>stand-among You can invoke this version through the sysadm diskmant com-

You can invoke this version through the sysadm diskmant command or directly from the command line.

The diskman program contains a complete set of menu-driven procedures for creating and managing your physical and logical disks. When invoked without an option, diskman presents a menu of disk management selections, from which the user may select.

For a complete explanation of the diskman program, see the chapter "Disk Management" in Managing the DG/UX System. The information on this reference page is meant to serve as an outline of diskman's functionality.

## **Options**

You can invoke diskman from the command line with the following options. Physical disks must be specified in DG/UX common format, such as  $cied(0,0)$ . Logical cal disks must be specified in DO/OA common format, such as  $\text{cten}(0, 0)$ . Logical disk specifications contain characters that are special to the shell, so such arguments should be enclosed<br>in quotes.<br>display\_registered\_disks To display all registered physical disks<br>register disk *disk\_specification* To register a physical in quotes. display registered disks To display all registered physical disks  $\frac{1}{0}$ . L<br>disks must be specified in DG/UX common format, such as  $\text{cied}(\cdot, 0)$ . L<br>disks are specified by name, such as  $\frac{1}{2}$ . Note that physical d

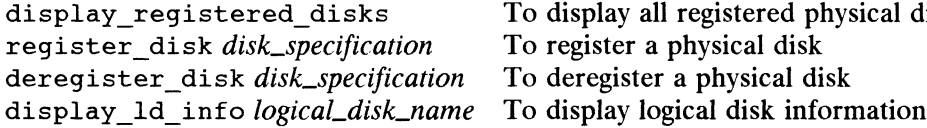

# diskman Menus

Typing diskman without an option displays the Main Menu. See "Disk Management" in Managing the DG/UX System for details.

## SEE ALSO

sysadm(1M).

diskusg — generate disk accounting data by user id

# SYNOPSIS

/usr/lib/acct/diskusg |-svipu] [file ...]|

## where:

file The name of a file system or of a file containing output from a previous invocation of diskusg; the default is the standard input.

## DESCRIPTION

Diskusg generates disk accounting information. If you omit the -s option, you must specify a file system name. Diskusg then extracts the disk accounting informust specify a file system name. Diskusg then extracts the disk accounting information from the inodes of the specified file systems. With  $-s$  you must specify a diskusg output filename.

Diskusg produces one line per user, in the following format:

uid login #blocks

where:

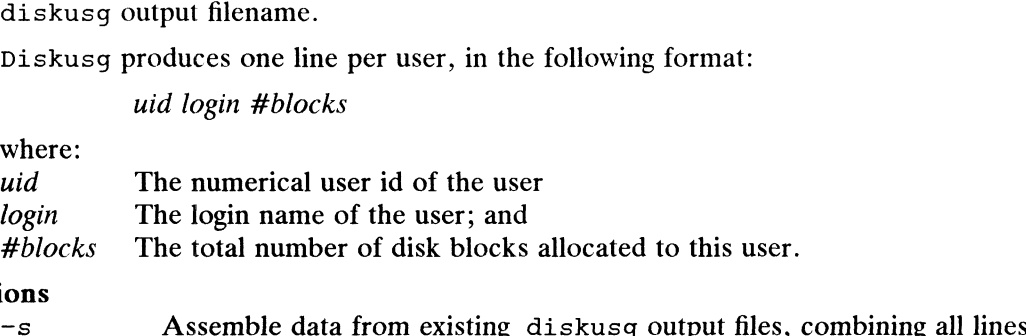

# **Options**

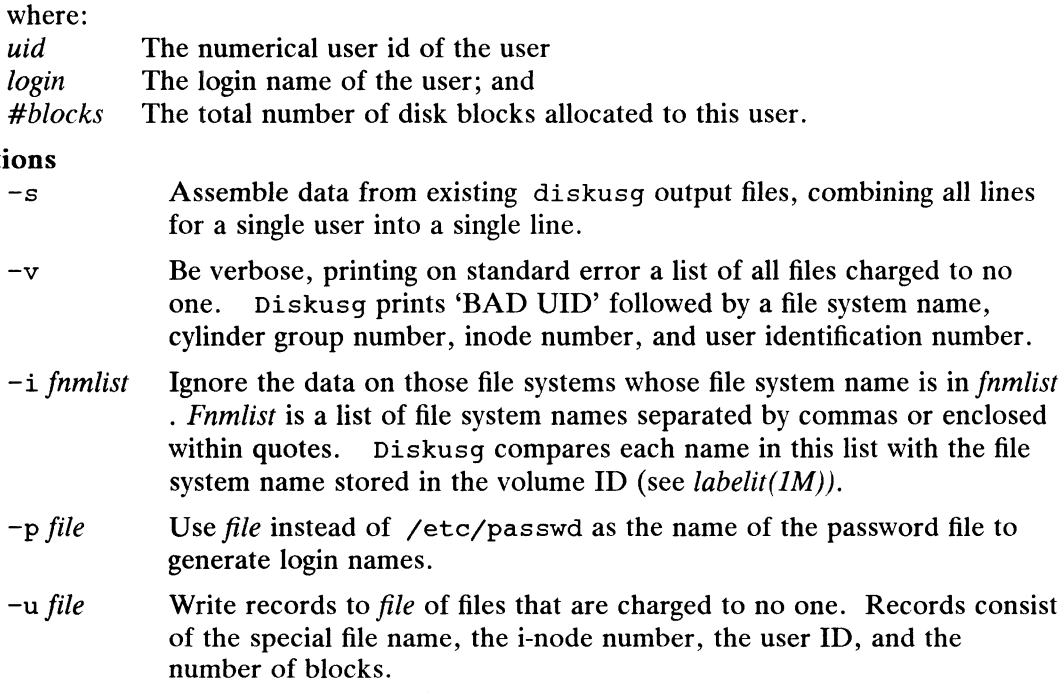

The output of diskusg is normally the input to acctdisk (see  $\text{act}(1M)$ ), which generates total accounting records that can be merged with other accounting records. Diskusg is normally run in dodisk (see acctsh(1M)). 1 ne output of castaway is normally the imput to accedisk (see accet(IM)), when<br>generates total accounting records that can be merged with other accounting records.<br>Diskusg is normally run in dodisk (see acctsh(IM)).<br>FILE

## FILES

/etc/passwd Used for user id to login name conversions

# SEE ALSO

 $\text{acct}(1M)$ ,  $\text{acctsh}(1M)$ ,  $\text{acct}(4)$ .

# NOTE

Diskusg cannot be used to generate accounting information for remotely mounted filesystems.

dkct1 — control special disk operations

# SYNOPSIS

dkctl  $[-t]$  special  $[$  option  $]$ 

# where:

special Pathname of a DG/UX block or character special physical disk device option Option to enable or disable on the disk

# DESCRIPTION

The dkctl command is used to enable or disable special disk options. In particular the enabling or disabling of verified writes (write check functionality) is controlled by<br>
this command.<br>  $\begin{aligned} \text{Options are:} \\ -\text{t} \end{aligned}$  Make the changes temporary. The changes will not be preserved across systhis command.

Options are:

- tem reboot.
- wchk Enable write checking for the physical disk specified by *special*. This means that all writes to the physical disk will be explicitly verified to have been correctly written on the disk. Write verify can be used to enhance data integrity, but will result in degraded disk write performance. This is the default state for physical disks using optical media.
- -wchk Disable write checking for the physical disk specified by special. This is the default state for all other physical disk devices.

# EXAMPLES

dkctl /dev/rpdsk/0 wchk dkctl /dev/pdsk/1 -wchk

## FILES

/etc/default/dkctl Stores the default values for the dkctl parameters.

# DIAGNOSTICS

Exit status is 0 if successful, 1 if an error occurs.

# SEE ALSO

 $sd(7)$ ,  $cied(7)$ ,  $cimd(7)$ .

## **NOTE**

Use of the dkct1 command requires super-user permissions.

dump — incremental file system dump

## SYNOPSIS

/usr/sbin/dump  $[key | argument ...] special]$ 

## DESCRIPTION

The dump command copies to magnetic tape all files changed after a certain date in a particular file system. (You may prefer to use the dump2(1M) command rather than dump because dump2 is faster; otherwise, there is no disadvantage to using dump.) Special is the pathname of a special file referring to a device containing a file system. Key specifies the date and other options about the dump. The key consists of characters from the set 0123456789bcdfgJnsuWwz:

- $0-9$  Indicate the dump level. All files modified since the last date stored in the file /etc/dumpdates for the same file system at lesser levels will be dumped. If no date is determined by the level, the beginning of Jan. 1, 1970, GMT, is<br>assumed; thus the option 0 dumps the entire file system.<br>b Specify blocking factor, the number of 1024-byte blocks per tape record. assumed; thus the option 0 dumps the entire file system.
- Specify blocking factor, the number of 1024-byte blocks per tape record.<br>Default is 10; maximum is 32. Ideally, this number will match the optimal blocking factor for the tape device.
- g \_ Specify a memory buffer size expressed as 1K blocks. Default is set to the value of the  $-b$  option (or 10, if  $-b$  is not used). The maximum is 2048. The buffer must be at least the size and a multiple of the —b value and may also be limited by memory available. Note that increasing this buffer will allow you to stream<br>devices.<br>c The tape used is a cartridge tape. Dump(1M) considers this factor when it devices.
- determines how much it can write on one tape. See also the s option. density of the tape tape. Dump(1M) considers this factor when it determines how much it can write on one tape. See also the soption.<br>d Take the density of the tape, expressed in bits per inch(bpi), from the next
- argument. This is used in calculating how much can be written to each tape.<br>The default is 1600 bpi.<br>F Place the dump on the next argument file instead of the tape. If you have DG The default is 1600 bpi.
- Place the dump on the next argument file instead of the tape. If you have DG TCP/IP (DG/UX), you can use this option to dump to a remote device. For example,

dump Of sys:/dev/rmt/0 /root

lets you dump the root filesystem to the tape device "0" on system "sys." To do this, you must be logged in as root on your own system, and your system must<br>have an entry in the remote host's  $\gamma$ . rhosts file.<br>J Convert the old, obsolete format to the new format. All other options are have an entry in the remote host's / . rhosts file.

- Convert the old, obsolete format to the new format. All other options are ignored, and dump terminates immediately. Invoke this option only when the old /etc/ddate files are updated to the new /etc/dumpdates format. ignored, and dump terminates immediately. Invoke this option only when the old /etc/ddate files are updated to the new /etc/dumpdates format.<br>Notify an operator (as in wall(1M)) whenever a response is required at the
- Notify an operator (as in wall(1M)) whenever a response is required at the operator's console.  $/etc/group$  must contain an entry for "operator."<br>Soecify the size of the dump tape in feet. The number of feet is taken from the
- Specify the size of the dump tape in feet. The number of feet is taken from the next *argument*. When the specified size is reached, dump waits for the tape to be changed. The default tape size is reached, dump wants for the tape to<br>be changed. The default tape size is 2300 feet. Type of tape is also a factor in<br>dump's calculation of tape length; see the c option.<br>Write the date dump's calculation of tape length; see the c option. 11 the mean matter of color of copyright holder and the dump completes successfully. This file the old, obsolete format to the new format. All other options are ignored, and dump terminates immediately. Invoke this option
	- Write the date of the beginning of the dump on file /etc/dumpdates, if the dump completes successfully. This file records a separate date for each file

system and each dump level. You can read the format of /etc/dumpdates, which consists of one free format record per line: file system name, increment level, and ctime(3)-format dump date. You can edit /etc/dumpdates to change any of the fields. Note that /etc/dumpdates is formatted differently from previous versions of dump in /etc/ddate, although it contains identical information. This option may cause errors if your /etc/dumpdates file coninformation. This option may cause errors if your  $/etc/d$ umpdates file contains entries generated by the dump2(1M) command. See the NOTES section.<br>Tell the operator what file systems need to be dumped. This information is

- Tell the operator what file systems need to be dumped. This information is gleaned from the files  $/etc/d$ umpdates and  $/etc/fstab$ . Dump prints out the most recent dump date and level for each file system in /etc/dumpdates, and highlights those file systems that should be dumped. All other options are ignored, and dump exits immediately. This option may cause errors if your /etc/dumpdates file contains entries generated by the dump2(1M) command. w Do as W does, but print only those file systems that need to be dumped. This See the NOTES section.
- Do as W does, but print only those file systems that need to be dumped. This option may cause errors if your  $\text{/etc/dumpdates}$  file contains entries genoption may cause errors if your /etc/dumpdates file contains<br>erated by the dump2(1M) command. See the NOTES section.<br>Z Print the inode numbers of dumped files on the standard output.
- 

If no arguments are given, key is assumed to be 9u and a default file system is dumped to the default tape.

Dump and restore support symbolic links and control point directories.

Dump requires operator intervention on end of tape, end of dump, tape write error, tape open error, or disk read error (if there are more than 32 errors). In addition to alerting all operators (with the n key), dump interacts with the operator on dump's control terminal when dump can no longer proceed, or if something is grossly wrong. All questions dump poses must be answered by typing yes or no.

Since making a full dump involves a lot of time and effort, dump checkpoints itself at the start of each tape volume. If writing that volume fails for some reason, dump will, with operator permission, restart itself from the checkpoint after the old tape has been rewound and removed, and a new tape has been mounted.

At periodic intervals, dump tells the operator what is going on, usually including low estimates of the number of blocks to write, the number of tapes it will take, the time to completion, and the time to the tape change. The output is verbose, so that others know that the terminal controlling dump is busy and will be for some time.

To perform dumps, start with a full level 0 dump:

dump Oun

Next, dumps of active file systems are taken on a daily basis, using a modified Tower of Hanoi algorithm, with this sequence of dump levels:

3254769899...

For the daily dumps, a set of 10 tapes per dumped file system is used on a cyclical basis. Each week, a level 1 dump is taken, and the daily Hanoi sequence repeats with 3. For weekly dumps, a set of 5 tapes per dumped file system is used, also on a cycli-3. For weekly dumps, a set of 5 tapes per dumped life system is used, also on a cych-<br>cal basis. Each month a level 0 dump, which is saved indefinitely, is taken on a set of<br>fresh tapes.<br>/etc/dumpdates New format dump date fresh tapes. To perform dumps, start with a full level 0 dump:<br>
dump 0un<br>
Next, dumps of active file systems are taken on a daily basis, using a modified Tower<br>
of Hanoi algorithm, with this sequence of dump levels:<br>  $3254769899...$ <br>
Fo

FILES

/etc/dumpdates New format dump date record

/etc/group To find group operator

# DIAGNOSTICS

Many, and verbose.

## SEE ALSO

restore(1M), fstab(4).

# NOTES

The dump command will return an error if you invoke it with the u,  $w$ , or  $w$  options after the /etc/dumpdates file has been written to with a dump2 -u command (see dump2(1M)). Before using dump with the u, W, or w options in such cases, you should first remove all entries from the /etc/dumpdates file.

## BUGS

Sizes are based on 1600 BPI blocked tape. Fewer than 32 read errors on the file system are ignored. Since each tape requires a new process, parent processes for tapes already written continue until the entire tape is written.

Dump should know about the dump sequence, keep track of the tapes used, tell the operator which tape to mount and when, and provide more help to the operator running restore.
dump2 — incremental file system backup

#### SYNOPSIS

/usr/sbin/dump2 [ options | file-system

# DESCRIPTION

Dump2 creates a data file of all files changed after a certain date in a particular file system. *file-system* is the pathname of a special file referring to a device containing a file system. Note that *file-system* must refer to a local file system (not a file system mounted from another host).

File system dumps created with dump2 can be read by  $r$ estore(1M).

#### **Options**

 $-dump$ -level

Indicate the dump level (0 through 9). All files modified since the last date stored in the file /etc/dumpdates for the same file system at lesser levels will be dumped. If no date is determined by the level, the beginning of Jan. 1, 1970, GMT, is assumed; thus the dump-level 0 dumps the entire file system. The default is 9.

#### —-B number-of-buffers

Specify number-of-buffers as the number of shared memory buffers to use. A larger number may increase the speed of dumps. The default is 3.

—b buffer-size

Specify buffer-size to be the number of 1024-byte blocks written per record. For tape devices which require blocking factors, this argument should match the optimal blocking factor for the particular device in use. The default is 10; the maximum is 64.

#### —-D output-disk-file-name

Write the output to *output-disk-file-name* without any tape headers or trailers. This output can be used as input for another dump by specifying the -T option.

-E exclude-list-file

Read the file exclude-list-file for a list of inode numbers to exclude from the dump. Each inode number must appear on a separate line. Any characters after the inode number are ignored. The exclude-list-file may be "-" to indicate that standard input is to be read.

#### -f dump-device

Place the dump on dump-device. The default is /dev/rmt/0. If you have DG TCP/IP (DG/UX), you can use this option to dump to a remote device. For example,

dump2  $-0$  -f sys:/dev/rmt/0 /dev/rdsk/root

lets you dump the root filesystem to the tape device "0" on system "sys." To do this, you must be logged in as root on your own system, and your system must have an entry in the remote host's / rhosts file.

-I include-list-file

Read the file include-list-file for a list of inode numbers to include in the dump. Each inode number must appear on a separate line. Any characters after the inode number are ignored. The include-list-file may be "—" to indicate that standard input is to be read. –f *dump-device*<br>
Place the dump on *dump-device*. The default is /dev/rmt/0. If you<br>
have DG TCP/IP (DG/UX), you can use this option to dump to a remote<br>
device. For example,<br>
dump2 – 0 – f sys:/dev/rmt/0 /dev/rdsk/root

 $\overline{D}$  DG/UX 5.4.1 dump2(1M<br>  $\overline{D}$  dump2 to write to the physical end<br>  $\overline{D}$  and the physical end Ignore tape size estimates. This allows dump2 to write to the physical end of tape, rather than stopping when the estimate indicates that end of tape is near.

—L, dap-frile-name

Specify *log-file-name* as the name of the log file in which to record messages from dump2. If this option is used, all messages normally written to standard error are also appended to *log-file-name*. If this option is not used, messages are written only to standard error. Standard error are also appended to  $log-flleused, messages are written only to standard error.  
-  
Example in the specify medium-name as the type of medium being dumped to. medium  
name must be an$ 

—M saugeiun-name

Specify medium-name as the type of medium being dumped to. medium*name* must be an entry in the tape table file (see the  $-t$  option).

Notify an operator (as in wall(1M)) whenever a response is required at the operator's console. /etc/group must contain an entry for "operator".

# -O *max ator-input-fifo*

Read operator input (i.e. answers to queries) from a fifo-special file. Normally, dump2 writes operator messages to stderr and reads operator responses from /dev/tty. This option causes operator input to be read from *operator-input-fifo* instead. This is very useful when running dump2 from cron(1M) since cron jobs have no controlling tty. For example,

dump2 -0 -f£ /dev/rmt/0 -O /tmp/fifo /dev/rdsk/root 2>/dev/console

would send all output of dump2 to the console, but would solicit operator responses from /tmp/fifo. Running this command from a cron job would allow you to send dump2 output to the console without having to take control of the console for input. Operator queries from dump2 (such as requests for the next tape) could be answered by echoing the strings "yes" or "no" to /tmp/fifo. would send all output of dump2 to the console, but would solicit operator<br>responses from /tmp/fifo. Running this command from a cron job would<br>allow you to send dump2 output to the console without having to take con-<br>trol

report includes the total elapsed time subdivided into: time spent in initialization, time spent actually dumping data, time spent waiting on tapes to rewind (not including rewind time for the final tape), and time spent waiting on operator intervention. It also includes the total amount of data dumped and the average data transfer rate for the dump.

## ~T eepuai'-file-name

Read filesystem information from *input-file-name*. This file must be in the<br>
form produced by running dump2 with the  $-D$  option.<br>  $-\pm \frac{1}{2}$ <br>
Read medium information from *tape-table-file-name*. The default is<br>  $\angle$ etc/ form produced by running dump2 with the  $-D$  option.

—~t map -crable-file-name

Read medium information from tape-table-file-name. The default is /etc/dumptab.

- whice the date of the beginning of the dump on the me yettey dumpdate<br>if the dump completes successfully. This file records a separate date for each file system and each dump level. The /etc/dumpdates file consists of one free format record per line: file system name, increment level, and -ctime-format dump date. Write the date of the beginning of the dump on the file /etc/d<br>if the dump completes successfully. This file records a separate<br>each file system and each dump level. The /etc/dumpdates f<br>of one free format record per line 1 **Example - Renamble of controller material**—property of convinible in the tem produced by running dump2 with the  $-$ D option.<br>
1 **Examped Material** to the form produced by running dump2 with the  $-$ D option.<br>
1 **Examped** 
	-

dumpk2and restore support symbolic links and control point directories.

dump2 requires operator intervention on end of tape, end of dump, tape write error, tape open error, or disk read error (if there are more than 32 errors). In addition to alerting all operators (with the  $-n$  option), dump2 interacts with the operator on the dump2 command's control terminal when dump2 can no longer proceed, or if something is grossly wrong. All questions dump2 poses must be answered by typing yes or no.

Because making a full dump involves a lot of time and effort, dump2 allows the dump to continue if a bad tape block is encountered. If at any point dump2 fails to write to the tape, dump2 will prompt the operator for a new tape, and continue the dump.

At periodic intervals, dump2 tells the operator what is going on, usually including low estimates of the number of blocks to write, the number of tapes it will take, the time to completion, and the time to the tape change. The output is verbose, so that others know that the terminal controlling dump2 is busy and will be for some time.

## Inode Lists

dump2 generates a list of inodes which are to be backed up. This list includes all inodes which have changed since the last lower-level dump, and which appear in some include-list-file, and which do not appear in any exclude-list-file. By default, the include-list-file contains all inodes for the file system, and the exclude-list-file contains no inodes.

The inode numbers needed for either the include-list-file or the exclude-list-file can be generated from the  $-i$  option to the  $1s(1)$  command, or from the st ino field of the  $stat(5)$  structure.

#### Dump Cycles

To perform dumps, start with a full level 0 dump:

dump2 -Oun /dev/rdsk/root

Next, dumps of active file systems are taken on a daily basis, using a modified Tower of Hanoi algorithm, with this sequence of dump levels:

3 2 5 4 7 6 9 8 9 9 ...

For the daily dumps, a set of 10 tapes per dumped file system is used ona cyclical basis. Each week, a level 1 dump is taken, and the daily Hanoi sequence repeats with 3. For weekly dumps, a set of 5 tapes per dumped file system is used, also on a cyclical basis. Each month a level 0 dump, which is saved indefinitely, is taken on a set of fresh tapes.

#### EXAMPLES

In order to perform a complete backup of the root file system, invoke dump2 as follows:

```
dump2 -0 -f /dev/rmt/0 /dev/dsk/root
```
In order to archive all files the "/home" file system belonging to user "smith", use the following lines:

```
find /home -user smith -exec ls -id {} \; > /tmp/file.list
                  dump2 -I /tmp/file.list -0 -f /dev/rmt/0 /home
                 rm /tmp/file.list
EXAMPLES<br>
In order to perform a complete backup of the root file system, invoke dump2 as fol-<br>
lows:<br>
dump2 -0 -f /dev/rmt/0 /dev/dsk/root<br>
In order to archive all files the "/home" file system belonging to user "smith"
```
# FILES

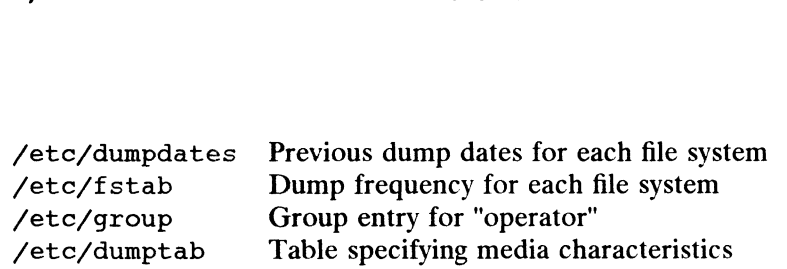

#### SEE ALSO

 $\mathcal{L}^{\pm}$ 

restore(IM), ctime(3C), dumptab(4), fstab(4), and group(4).

#### NOTES

Dump2 uses the  $-B$  and  $-b$  options to request approximately number-of-buffers  $\star$ buffer-size \* 1024 bytes of shared memory. If dump2 cannot get this amount of shared memory, either or both of these arguments should be decreased. Alternatively, the system can be reconfigured to make more shared memory available.

 $\sim$ 

 $\ddot{\phantom{a}}$ 

dump2label — read and write labels for dump tapes

#### SYNOPSIS

```
/usr/sbin/dump2label [-f tape-device| [-1] [-n] [-p file-number]
```
# DESCRIPTION

dump2label creates and extracts information from dump tape headers. This tool is designed to be used by  $sys$ -dm $(M)$  and admbackup(1M) to track multiple file system dumps on a single tape.

A dump tape header consists of a list of text strings identifying the dumps that are to<br>be placed on a particular tape.<br> $- f$  tape-device<br>Read or write from tape-device. The default is /dev/rmt/0n.<br> $-1$  List the dump tape be placed on a particular tape.

#### **Options**

-f tape-device

Read or write from tape-device. The default is /dev/rmt/0n.

- —<br>  $\begin{aligned}\n &\text{for all } \mathbf{p} = \mathbf{p}.\n \end{aligned}$ <br>  $\begin{aligned}\n &\text{for all } \mathbf{p} = \mathbf{p}.\n \end{aligned}$ <br>  $\begin{aligned}\n &\text{for all } \mathbf{p} = \mathbf{p}.\n \end{aligned}$ <br>  $\begin{aligned}\n &\text{for all } \mathbf{p} = \mathbf{p}.\n \end{aligned}$ <br>  $\begin{aligned}\n &\text{for all } \mathbf{p} = \mathbf{p}.\n \end{aligned}$ <br>  $\begin{aligned}\n &\text{for all } \mathbf{p} = \mathbf{p}$
- Create a new tape header with labels read from standard input. Each line of input should be a text string which could later be used to identify the files on the tape.

#### —p file-number

Position to file *file-number* on the tape. The first file after the tape label is considered file 1.

One of  $-n$ ,  $-1$ , and  $-p$  must be specified on the command line.

#### Multiple-tape Dumps

dump21abe1 prints the message "Next tape" and exits with status  $n$  (where  $n$  is the number of files remaining to be skipped) if the requested file is not on this tape. The user should mount the next tape, and invoke dump21abel again to continue the search.

For example, suppose we want to position to the third of a series of dumps. The dump2label command line is

dump2label —f/dev/rmt/0n —p3

If only the first and second dumps are found on the first tape, dump2label will print "Next tape" and exit with status 1 (because one more file needs to be skipped). The user must then mount the next tape and invoke dump2label as

dump2label —f/dev/rmt/On —p1

to position to the desired file.

# EXIT STATUS

dump2label will exit with status 0 if it was successful. If an error occurs, the exit status will be  $-1$ . A positive exit status means that dump2label was unable to position to the requested file. In this case, the exit status is the number of files yet to be skipped. dump21abe1  $-f/dev/rmt/0n -p1$ <br>to position to the desired file.<br>EXIT STATUS<br>dump21abe1 will exit with status 0 if it was successful. If an error occurs, the exit<br>status will be -1. A positive exit status means that dump21abe1 w

#### **NOTES**

dump2label assumes that if the end-of-tape condition is true, the current file must continue on the next tape. This assumption is false if a file ends exactly at end-oftape. Though this case is unlikely, if it does occur, dump2label returns a value that is one greater than it should be.

# SEE ALSO

 $\sum_{\alpha=1}^{N}$  admbackup(1M), dump(1M), dump2(1M), sysadm(1M).

 $\hat{\mathbf{v}}$ 

dumpfs — dump file system information

#### SYNOPSIS

/usr/sbin/dumpfs filesys | special

where:

filesys The pathname of a directory in /etc/fstab. If this argument is present, the device associated with that pathname will be processed.

special The pathname of a special file for a device on which a file system resides

## DESCRIPTION

Dumpfs lists all super-block and disk allocation region (DAR) information fora file system. A DAR is an allocation grouping used to distribute files over a disk. It consists of three parts. The first two parts are of a fixed size. The first fixed portion is the bitmap of allocated data blocks in the DAR. The second fixed portion is the inode table for the allocation group. The last portion of the DAR is the actual space used for the files of the file system.

There are three sections of output by dumpfs:

1) superblock-related information

2) summary contents of the DAR entry table (DARE)

3) information for each DAR

## Superblock Information

The following is printed:

- $\bullet$ File system ID (fsid)
- $\bullet$ minor device number
- DAR size
- $\bullet$ number of inodes per DAR
- whether the file system is mountable
- file system name (fname)  $\bullet$
- $\bullet$ fpack (filesystem pack name)
- data element size
- index element size
- directory data element size
- directory index element size
- 1st and 2nd anniversaries (facilities that control the allocation of disk resources for each file in the filesystem) <ul>\n<li> directory data element size</li>\n<li> directory index element size</li>\n<li> 1st and 2nd amiversaries (facilities that control the allocation of disk resources for each file in the filesystem)</li>\n<li> number of DARS</li>\n<li> number of usable blocks in the file system</li>\n<li> actual number of blocks in file system</li>\n<li> number of allocated modes</li>\n<li> number of free inodes</li>\n<li> number of data blocks</li>\n<li> number of data blocks</li>\n</ul>\n<p>093-701050</p>\n<p>Leensed material—property of coovrdth holder(s)</p>
	- number of DARs
	- number of usable blocks in the file system
	- actual number of blocks in file system
	- number of allocated inodes
	- number of free inodes
	- number of data blocks

#### DARE Table Information

The following is printed:

- RE Table Information<br>The following is printed:<br>• The number of allocated inodes
- mumber of allocated inodes<br>• number of allocated data blocks The following is printed:<br>
• number of allocated inodes<br>
• number of directories in the DAR
- number of directories in the<br> **R** Information<br>
The following is printed:<br>
 number of allocated inodes

#### DAR Information

- 
- The following is printed:<br>
 number of allocated in<br>
 list of free data blocks **Example 15 September 15 September 15 September 0 September 0 September 0 September 2018**<br> **e** number of directories in the DAR • number of allocated inodes<br>• number of directories in the DA<br>• list of free data blocks<br>• number of allocated data blocks
- 
- 
- histogram of directories in the DAR<br>• list of free data blocks<br>• histogram of the free data block sizes in the DAR

When summing up the sizes of the free data blocks, the bitmap is scanned starting with the bits representing the data area. The file system block allocation algorithms do not count any sequence of "data element size" free bits in the bitmap as a free data element. Contiguous data blocks will only be allocated as a data element if the sequence of bits in the bitmap are aligned on a "'data element size"" boundary. For example, if the data element size of the file system is 16 blocks, a data element will only be allocated if a sequence of 16 free bits in the bitmap are aligned on a 16-bit (word) boundary in the bitmap. This holds true for data element sizes up to 32 blocks, but any data element size greater than 32 blocks will search starting on any 32-bit (long word) boundary.

#### SEE ALSO

 $fsck(1M)$ ,  $mkfs(1M)$ , tunefs $(1M)$ ,  $fs(4)$ ,  $fstab(4)$ .

exportfs — export and unexport directories to NFS clients

#### SYNOPSIS

/usr/etc/exportfs  $[-\text{avui}]$   $[-\text{o options}]$  directory ]

# DESCRIPTION

export f s makes a local directory (or file) available for mounting over the network by NFS clients. It is normally invoked at boot time by the rc scripts, and uses information contained in the /etc/exports file to export a directory (which must be specified as a full pathname). The super-user can run exportfs at any time to alter the list or characteristics of exported directories. Directories that are currently exported are listed in the file /etc/xtab.

With no options or arguments, exportfs prints out the list of directories currently<br>exported.<br>The All. Export all directories listed in /etc/exports, or if -u is specified. exported.

#### OPTIONS

- -a All. Export all directories listed in /etc/export<br>
unexport all of the currently exported directories.<br>
—u Unexport the indicated directories. -a All. Export all directories listed in /etc/exports, or if -u is specified,<br>unexport all of the currently exported directories.<br>-v Verbose. Print each directory as it is exported or unexported.
- 
- 
- -u Unexport the indicated directories.<br>-i Ignore the options in /etc/exports. Normally, exportfs will consult /etc/exports for the options associated with the exported directory.
- —o options

Specify a comma-separated list of optional characteristics for the directory being exported. *options* can be selected from among:

#### -secure

Require clients to use a more secure protocol when accessing the directory.

NOTE: Secure RPC using DES Authentication is an additional feature that must be purchased separately from the  $\text{DG/UX}^{\text{TM}}$ feature that must be purchased separately from the  $DG/UX^M$ <br>  $ONC^M/NFS@$  package. You must have this feature to use the<br>  $-$ secure option.<br>
Fo Export the directory read-only. If not specified, the directory is —secure option.

exported read-write.

#### rw=hostname| : hostname]...

Export the directory read-mostly. Read-mostly means exported readonly to most machines, but read-write to those specified. If not specified, the directory is exported read-write to all.

#### anon=uid

If a request comes from an unknown user, use uid as the effective user ID. Note: root users (uid 0) are always considered "unknown" by the NFS server, unless they are included in the "root" option below. The default value for this option is  $-2$ . Setting the value of "anon" to -1 disables anonymous access. EV-HOSINAMPE [... incompled material—property read-mostly. Read-mostly means exported read-<br>
only to most matchines, but read-write to those specified. If not<br>
specified, the directory is exported read-write to all.<br>
anon

root=hostname| : hostname]...

Give root access only to the root users from a specified *hostname*. The default is for no hosts to be granted root access.

#### access=client|:client]...

Give mount access to each client listed. A client can either be a hostname, or a netgroup (see netgroup(4)). Each client in the list is first checked for in the /etc/netgroup database, and then the<br>checked for in the /etc/netgroup database, and then the<br>/etc/hosts database. The default value allows any machi<br>mount the given directory. /etc/hosts database. The default value allows any machine to mount the given directory. Give mount access to each *client* listed. A<br>name, or a netgroup (see netgroup(4)).<br>checked for in the /etc/netgroup datal<br>/etc/hosts database. The default value<br>mount the given directory.<br>/etc/exports static export inform

#### FILES

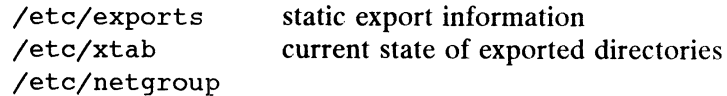

#### SEE ALSO

exports(4), netgroup(4)

#### CAUTIONS

You cannot export a directory that is either a parent- or a sub-directory of one that is currently exported and within the same filesystem. It would be illegal, for example, to export both /usr and /usr/local if both directories resided in the same disk partition.

 $\overline{a}$ 

filesave, tapesave — daily/weekly file system backup

# SYNOPSIS

/etc/filesave

/etc/tapesave

# DESCRIPTION

These shell scripts are provided as models. They provide a simple, interactive opera-tor environment for file backup. Filesave is for daily disk-to-disk backup and tor environment for file backup. Filesave is for daily disk-to-disk backup and tapesave is for weekly disk-to-tape backup.

#### FILES

/var/fadm/log/filesave.log

# SEE ALSO

shutdown(1M), volcopy(1M).

fingerd, in.fingerd — remote user information server

# SYNOPSIS

in.fingerd

## DESCRIPTION

fingerd implements the server side of the Name/Finger protocol, specified in RFC 742. The Name/Finger protocol provides a remote interface to programs which display information on system status and individual users. The protocol imposes little structure on the format of the exchange between client and server. The client provides a single command line to the finger server which returns a printable reply.

fingerd waits for connections on TCP port 79. Once connected it reads a single command line terminated by a <RETURN-LINE-FEED> which is passed to finger(1). fingerd closes its connections as soon as the output is finished.

If the line is null (only a RETURN-LINEFEED is sent) then finger returns a default report that lists all users logged into the system at that moment.

If a user name is specified (for instance, eric<RETURN-LINE-FEED>) then the response lists more extended information for only that particular user, whether logged response lists more extended information for only that particular user, whether logge<br>in or not. Allowable names in the command line include both login names and user<br>names. If a name is ambiguous, all possible derivations names. If a name is ambiguous, all possible derivations are returned. report that lists all users logged into the<br>If a user name is specified (for instance<br>response lists more extended informat<br>in or not. Allowable names in the con-<br>names. If a name is ambiguous, all portal posters of the co

## FILES

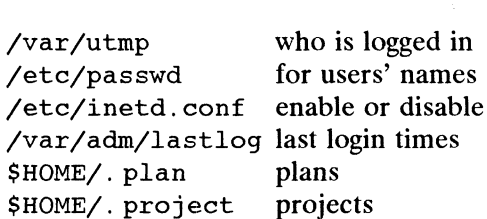

## SEE ALSO

finger(1)

Harrenstien, Ken, NAME/FINGER, RFC 742, Network Information Center, SRI International, Menlo Park, Calif., December 1977.

## **NOTES**

fingerd is disabled by default. To enable fingerd, the administrator must uncomment the appropriate line from the /etc/inetd.conf configuration file.

Connecting directly to the server from a TIP or an equally narrow-minded TELNETprotocol user program can result in meaningless attempts at option negotiation being sent to the server, which will foul up the command line interpretation. fingerd should be taught to filter out IAC's and perhaps even respond negatively (IAC will not) to all option commands received. can result in meaningless attempts at option negotiation being<br>th will foul up the command line interpretation. fingerd<br>er out IAC's and perhaps even respond negatively (IAC will<br>nands received.

frec — recover files from a backup tape

# SYNOPSIS

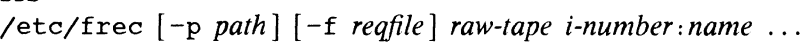

# where:

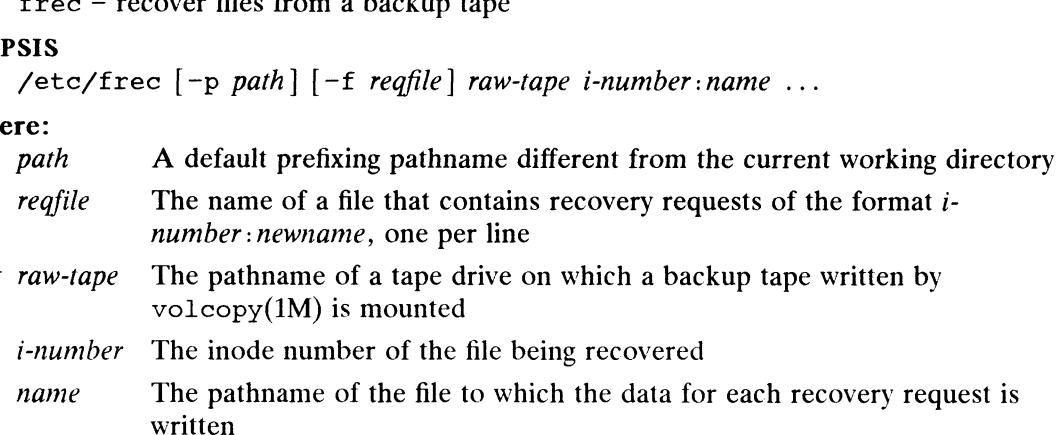

## DESCRIPTION

Frec recovers files from a specified backup tape. If a directory is missing in *name*, it is created. Frec recovers files from a specified backup tape. It a directory is missing in *name*<br>is created.<br>Options are:<br>-p Prefix the specified pathname to any names that are not fully qualified, i.e.,

Options are:

- that do not begin with  $\prime$  or  $\prime$ . Options are:<br>  $-p$  Prefix the specified pathname to any names that<br>
that do not begin with / or ./.<br>  $-f$  Read recovery requests from the specified file.
- 

#### EXAMPLES

If a file with i-number 1216 has been backed up, you can recover the file intoa file named junk in your current working directory by typing the following:

frec /dev/rmt/Om 1216: junk

To recover files with i-numbers 14156, 1232, and 3141 into files /usr/src/cmd/a, /usr/src/emd/b, and /usr/joe/a.c:

frec  $-p$  /usr/src/cmd /dev/rmt/0m 14156:a 1232:b 3141:/usr/joe/a.c

## SEE ALSO

cpio(1), volcopy(1M).

## **NOTES**

While creating the intermediate directories contained in a pathname, frec can recover inode fields only for those directories contained on the tape and requested for recovery. 093-701050 Licensed material—property of copyright holder(s) 1-179<br>
093-701050 Licensed material—property of copyright holder(s)

Frec expects the volume label to match on all tapes.

fsck — check file systems for consistency and repair them SECK(1M)<br>
SYNOPSIS<br>
SYNOPSIS

```
SYNOPSIS<br>
/sbin/fsck [-1] [-y] [-n] [-p] [-q] [-x] [-t scratch_file ] [ special ... ]
```
# DESCRIPTION

Fsck checks file systems and corrects inconsistencies. special is the pathname of a special file referring to a device containinga file system; the default is the standard set of special files listed in /etc/checklist. If no /etc/checklist exists, /etc/fstab is used.

If you wish to check several file systems at once, omit special and specify the  $-p$ option. The /etc/fstab file contains a pass number and a mounting status for each file system. When using this file, fsck checks only those file systems that have a non-zero pass number and a "rw" or "ro" mounting status. The order of file system checking is based on pass number, starting at 1.

To save time, have fsck check file systems on disks run by different controllers on To save time, have fsck check file systems on disks run by different controllers on<br>the same pass. To do this, make the pass number for each of these file systems the<br>same in /etc/fstab.<br>**king the fsck Program**<br>There are t same in /etc/fstab.

# Invoking the fsck Program

There are two ways that fsck is invoked:

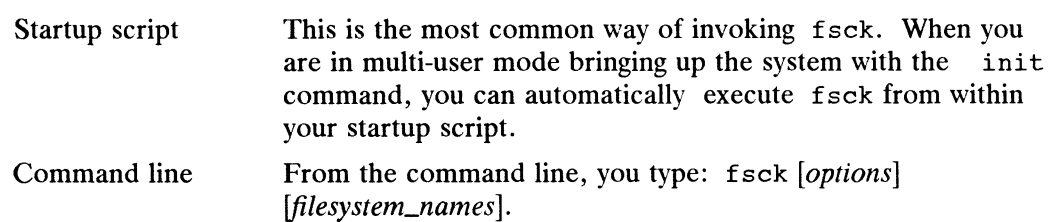

# **Options**

All options except for  $-t$  are boolean flags, and may thus be combined: fsck -pxl, for example. The following options are interpreted by fsck:

-1 Perform fast recovery from the fsck log, if possible. Fast recovery can be performed only if the fsck\_log\_size option, which turns on fast recovery logging, was used the last time the file system was mounted and this is the first time that fsck has been run on the file system since that mount. If fast recovery cannot be performed on the file system, normal recovery will be.

Normal recovery causes the entire file system to be scanned during the consistency check. Fast recovery makes use of a log created while the system is running and the file system is mounted that details file system changes. By performing the consistency check only on the parts of the file system known to have changed, fsck in fast recovery mode runs in time proportional to the size of the fsck log rather than to the size of the file system.

- -p Detect all possible inconsistencies, but correct only those inconsistencies that may be expected to occur from an abnormal system halt. For each corrected inconsistency, one or more lines will be printed identifying the file system and the nature of the correction. Any other inconsistencies will cause the check of that file system to fail. The following 15 inconsistencies (and only those listed) will be corrected for the specified file systems: Sistency check. Fast recovery makes use of a log created while the system is<br>
running and the file system is mounted that details file system changes. By per-<br>
forming the consistency check only on the parts of the file sy
	- 1. An inode has an incorrect count of the blocks it uses. The count is corrected.
- 2. An inode is partially truncated. This can occur if the system is abnormally halted while a file is being truncated, leaving it claiming more data blocks halted while a file is being truncated, leaving it claiming more data<br>than its size in bytes would require. The extra blocks are freed.<br>3. A directory has an incorrect child count. The count is corrected.
- 
- 4. A directory has an incorrect child count. The count is corrected.<br>4. A directory entry exists for an inode which is unallocated. The directory entry is removed. 4. A directory entry exists for an inode which is unallocated. The director<br>entry is removed.<br>5. A directory entry's filename length is incorrect. The length is corrected.
- 6. S. A directory entry's filename length is incorrect. The length is corrected.<br>6. An inode is unreferenced (has no directory entries anywhere in the file sys-
- 6. An inode is unreferenced (has no directory entries anywhere in the file sy<br>tem). The inode is reconnected in the /lost+found directory.<br>7. No /lost+found directory exists, but an inode needs to be reconnected
- No /lost+found directory exists, but an inode needs to be reconnected there. The directory is created. 8. No /lost+found directory exists, but an inode needs to be reconned there. The directory is created.<br>8. The root directory needs to be expanded in order to make room for a
- directory entry for lost+found. The directory is expanded.
- 9. The /lost+found directory needs to be expanded in order to make room for a directory entry for an inode being reconnected there. The directory is expanded.
- 10. An inode's link count is incorrect. The count is corrected.
- 11. The root control point directory's resource accounting (blocks, inodes) is incorrect. The counts are corrected.
- 12. A disk allocation region (DAR) has an incorrect free-block bitmap. The bitmap is corrected.
- 13. A DAR has an incorrect free-inode list. The list is corrected.
- 14. A DAR has incorrect summary counts of used blocks, inodes or directories. The counts are corrected.
- 15. The summary counts in the superblock are incorrect. The counts are corrected.
- ~q Repair the inconsistencies listed under the -p option automatically, without asking for user approval. Unlike  $-p$ , however, more serious inconsistencies will not cause fsck to fail; the user must still answer the resulting queries.
- Audit and interactively repair all file system inconsistencies assuming a "yes"  $-y$ response to all questions asked by fsck. This option should be used with great caution, since it could lead to irreversible changes to the filesystem.
- Audit and interactively repairall file system inconsistencies, assuming a "no" response to all questions asked by fsck. This option also means that all file systems will be opened with read-only intent.
- File systems are examined before being checked. If a file system is marked mountable in its superblock, then it is not checked.
- —t Use the specified scratch file for temporary storage if fsck cannot obtain enough memory. The scratch filename must be the next argument after  $-t$ .

The following options are mutually exclusive, and use of more than one per invocation is not allowed:  $-y$ ,  $-n$ ,  $-q$ .

#### Checking

Checking proceeds without any input from the operator if no errors are discovered. When a fatal inconsistency is discovered, no further checking is done on that file system; fsck either exits or proceeds to the next specified file system. When an -n Audit and interactively repair all file system inconsistencies, assuming a "no"<br>response to all questions asked by f sck. This option also means that all file<br>systems will be opened with read-only intent.<br>-x File syste inconsistency is discovered with the  $-p$  option, and that error is one of those listed under  $-p$ , the inconsistency if fixed without operator approval. Any other discoveries of inconsistencies require the operator to make a decision. The fsck program prompts with its recommended action. If you answer yes, then fsck takes the recommended action. In no case will any damaging action be taken without approval. Note, however, that advance approval or disapproval may be given by invoking  $f$  sck with the  $-y$  and  $-n$  options, respectively.

The fsck program checks for the following inconsistencies. Note that the term "Bad format" refers to system blocks that do not have the required self-identification information.

- $\bullet$ Unreadable or inconsistent superblocks.
- $\bullet$ Bad format in superblocks.
- Invalid contents in superblock's reserved area.
- Bad value for superblock's file system size.
- Bad value for superblock's DAR size.  $\bullet$
- Bad value for superblock's inode/DAR density.
- Bad value for superblock's default data element size.  $\bullet$
- Bad value for superblock's default index element size.
- Bad value for superblock's default directory data element size.
- $\bullet$ Bad value for superblock's default directory index element size.
- Bad value for superblock's default first allocation threshold.
- Bad value for superblock's default second allocation threshold.
- Bad format in inode table block.  $\bullet$
- Invalid contents in inode's reserved area.
- $\bullet$ Files of unknown type.
- Files with bad fragment size.
- $\bullet$ Files which are partially truncated.
- $\bullet$ Files claiming impossible blocks.
- Files claiming system-area blocks.
- Bad Index-block format.
- Files with incorrect block counts.
- Files claiming already-claimed blocks.
- Unallocated root inode.
- Bad file type for root.
- Incorrect resource limit information in root.
- Incorrect parent directory in root.
- Directories with "holes" (unallocated blocks before end-of-file). 1 -1 82<br>
1 -1 92<br>
1 -1 82<br>
1 -1 82<br>
1 -1 82<br>
2 - Licensed material—property of copyright holder(s)<br>
2 - Licensed material—property of copyright holder(s)<br>
2 - Licensed material—property of copyright holder(s)<br>
2 - 203-701
	- Bad format in directory blocks.
	- Directories with invalid information in reserved areas.
- Directories with empty blocks at end.  $\bullet$
- $\bullet$ Directories with incorrect child counts.
- Extra directory entries named "." or  $\bullet$
- Directory entries with invalid characters in filenames: "/" or non-ASCII characters.
- $\bullet$ Directory entries whose pathnames are too lengthy.
- $\bullet$ Directory entries that are out of order.
- Directory entries with incorrect entry lengths.
- $\bullet$ Directory entries with incorrect filename lengths.
- Extraneous hard links to directories (including cycles in file system name space).  $\bullet$
- Extraneous hard links to symbolic link files.  $\bullet$
- Directory entries to invalid inodes.  $\bullet$
- $\bullet$ Directory entries to unallocated inodes.
- $\bullet$ Files with incorrect space parent.
- $\bullet$ Unconnected files or directories.
- Bad or missing lost+found directories.
- Bad lost+found directory entries.  $\bullet$
- Root or lost+found directories needing expansion.  $\bullet$
- Files with incorrect link counts.
- $\bullet$ Incorrect resource allocation counts in control point directories.
- Bad format in DAR blocks.  $\bullet$
- Invalid contents in reserved area of DAR blocks.  $\bullet$
- $\bullet$ Incorrect free-block bitmaps in DARs.
- Incorrect or incomplete free-inode lists in DARs.
- $\bullet$ Incorrect DAR summary counts: blocks used, inodes used, directories used.
- Incorrect superblock summary counts.

Orphaned files and directories (allocated but unreferenced) are, with the operator's concurrence, reconnected by placing them in the lost+found directory. The name assigned is the (decimal) inode number preceded by the # character.

Checking the character-special device  $(\text{dev/rdsk}^*)$  is almost always faster then checking the block-special device  $(\text{/dev/dsk}/\text{*})$ .

#### FILES

/etc/fstab Default list of file systems to check

## SEE ALSO

crash(1M),  $mkfs(1M)$ ,  $mount(1M)$ , checklist(4),  $fs(4)$ ,  $fstab(4)$ ,  $crash(8)$ . Installing the DG/UX System, Customizing the DG/UX System, Managing the DG/UX System. Licensed material—property of copyright holder(s)<br>Licensed material—property of collections (/dev/dsk/\*).<br>List of file systems to check<br>(), mount(1M), checklist(4), fs(4), fstab(4), crash(8).<br>ystem, *Customizing the DG/UX* 

#### NOTES

Fsxck works sequentially from the pass numbers listed in /etc/fstab, that is, it begains at 1 and then runs all other passes in order. There is no way to start an fsck  $-\mathbf{p}$  at pass *n*, where *n* is an arbitrary number.

Feack support for /etc/checklist has been included only for compatibility purgawses. We recommend that you do not have a checklist file.

 $\ddot{\phantom{0}}$ 

 $fsdb$  – file system debugger

# SYNOPSIS

```
/etc/fsdb special [-]
```
where:

special The pathname of a special file referring to a device containing a file system

# DESCRIPTION

Fsdb views and alters information on the disk. This information includes inodes, . directory entries, and any other disk information.

The - or an O argument suppresses error-checking routines that verify inode, directory, and block addresses. To do these checks, fsdb reads the fs\_nodes\_per\_dar (inodes per disk allocation region) and  $fs\_size$  (file system size) fields of of the file system's super-block.

Fsdb is intended mainly for emergencies where  $f \text{sck}(1M)$  and  $\text{clri}(1M)$  are ineffective in dealing with problems on the disk. To use fsdb effectively, you must be familiar with the contents of inodes and directory entries and how these structures are used.

Fsdb can display disk information in the following formats:

inode directory entry double word word byte character

Fsdb supports decimal and octal numbers. A zero prefix indicates an octal number. Decimal is the default.

# Examining Inodes

To view an inode, type an integer followed by a lowercase i. fsdb then lists the specified inode's number, mode, link count, user ID, group ID, size, the fragment numbers stored in its direct and indirect block arrays, and the creation, lastmodification, and last-access times. The default is the current inode. When you enter fsdb, the current inode is number 2, indicating the root directory. Otherwise the current inode is the last inode referenced.

To change the fields of the inode, use the mnemonics given for a particular field followed by an equal sign and the desired contents for that field. For example, sz=1024 sets the file size for the current inode to 1024 bytes. The i-number of an inode cannot be changed. 4 sets the file<br>annot be chan<br>owing mnemc<br>md Mode lowed by an equal sign and the desired contents for that field. For example,<br>  $sz=1024$  sets the file size for the current inode to 1024 bytes. The i-number of an<br>
inode cannot be changed.<br>
The following memonics are used

The following mnemonics are used to change inodes: in the changed.<br>
owing mnemonics<br>
and Mode<br>  $\ln$  Link count

- 
- 
- md Mode<br>
1n Link count<br>
uid User ID number
- gid Group ID number SZ File size in bytes
- 
- gid Group ID number<br>sz File size in bytes<br>a # Data block numbers (0-12 for ordinary files, and 0-10 for non-ordinary files) sz File size in bytes<br>
a # Data block number<br>
files)<br>
at Time of last access
- 
- Barox of the March of last modification<br>mt. Time of last modification mt Time of last modern to the Time of creation
- 
- mt Time of last modification<br>
ot Time of creation<br>
maj Major device number (special files only) ct Time of creation<br>
maj Major device number (special files only)<br>
min Minor device number (special files only)
- 

For control point directories only:

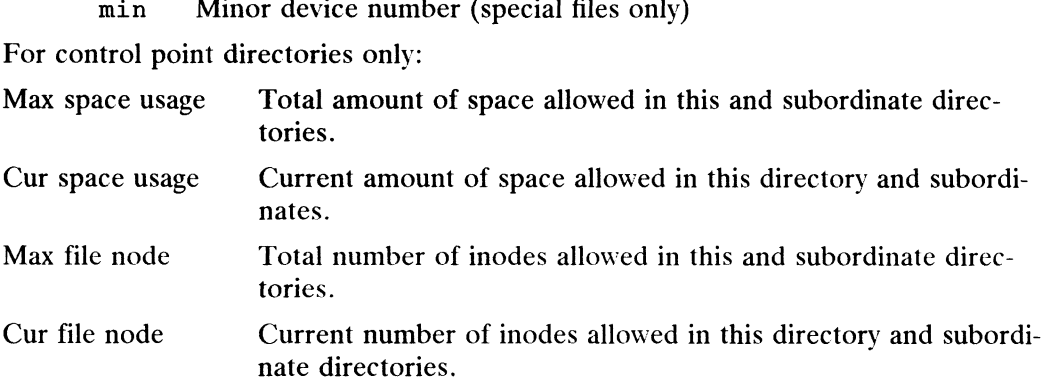

An inode's first 10 data blocks are direct blocks; the next 3 are indirect. To print the An mode s inst to data blocks are direct blocks, the next 3 are indirect. To prime<br>contents of the data blocks, type an f. The f can be followed by a logical block<br>number and a print option or by a print option alone. If y number and a print option or by a print option alone. If you omit the number, block<br>0 is printed. The data in the specified block are printed according to the mode indi-<br>cated by a print option. The print options are:<br>d Pr 0 is printed. The data in the specified block are printed according to the mode indi-0 is printed. The data in the specified block and<br>cated by a print option. The print options are:<br>
d Print as directories.<br>
o Print as octal words.<br>
e Print as decimal words.

- The print option. The print<br>
d Print as directories<br>
c Print as decimal word<br>
c Print as characters.
- 
- d Print as directories.<br>
o Print as octal words.<br>
e Print as decimal words.<br>
c Print as characters.<br>
b Print as octal bytes.
- 
- 

The f command does not work on a special file (device) or on empty data blocks. (The pointer in the inode for an empty block in a file is  $0$ .)

The a field of the inode is examined and changed in a manner different from other fields. To examine a data block entry, specify a followed by a logical block number and then b. The address of the array element within the inode for the logical block number is printed, followed by A. Then the octal and the decimal disk block number of the data block itself is printed.

#### Examining Directory Entries

To view a directory entry, type a d followed by an integer. A directory entry consists of an inode number, the name length, entry length, sequence number, and filename. Since directory entries are found in the data of a directory inode, fsdb displays the directory entry specified relative to the current inode. If the current inode is not a directory inode or there are fewer directory entries than the one you indicate, fsdb prints this message:

nonexistent block Cannot scan directory

All fields of the directory entry except the inode number can be changed by giving the mnemonic for the field followed by an equal sign and then a value. For the name field, the character string following the equal sign should be enclosed in double quotation marks if the first character is not alphabetic; otherwise, double quotation marks are optional for this field. To alter the inode number for a directory entry, omit the mnemonic. The mnemonics are as follows: are found in the data of a directory inode, f sdb displays the<br>d relative to the current inode. If the current inode is not a<br>e are fewer directory entries than the one you indicate, f sdb<br>block<br>directory<br>pry entry except

- nl Name length in characters
- nl Mame length in characters<br>el Entry length total byte count used by the entry nl<br>el Entrylen<br>nm Filename nl Name length in cheap is a sequence number<br>sq Sequence number
- 
- 

Use extreme care in changing names, name lengths, and entry lengths, because following entries can be corrupted or made unreachable.

#### Examining Other Data

Information can also be printed as double words, words, bytes, or characters. To view data in these forms, one can use D, W, or B for double words, words, or bytes, respectively. Used alone, these options print the current address in octal, followed by an indicator of the mode requested  $(D., W., or B.).$  The contents of the current location follow in octal and then in decimal. If the mode desired is preceded by a number, that number is taken as the address and becomes the current address.

To alter the contents of a double word, word, or byte, follow the address and mode indicator (B, W, or D) by an equal sign and a value. For example,  $01006W=0177777$ sets the contents of word 01006 to 0177777.

#### Current Address

The contents of the current address can also be viewed by following the letter p with an i for inodes or one of the print options described above for use with the f command. If the p is followed by a number, that many elements (inodes, words, etc., depending on the print option used) are printed.

The current address is normalized to an appropriate boundary before printing begins. The current address advances with the printing and is left at the address of the last item printed. ding on the print option used) are printed.<br>
urrent address is normalized to an appropriate bour<br>
urrent address advances with the printing and is left<br>
rinted.<br>
urrent address can be saved by using the  $\langle$  symbol.<br>
addr

The current address can be saved by using the  $\langle$  symbol. The symbol  $\rangle$  restores the saved address. Only one address can be saved at any one time; a subsequent use of < replaces a previously saved address with the current address. First address can be saved by using the  $\leftarrow$  symbol. The symbol  $\rightarrow$  restores the next address.<br>
address. Only one address can be saved at any one time; a subsequent use cordination of a previously saved address with the

#### Commands and Symbols

Following is a summary of fsdb commands:

 $[n]$ i Print inode *n*; current is the default.

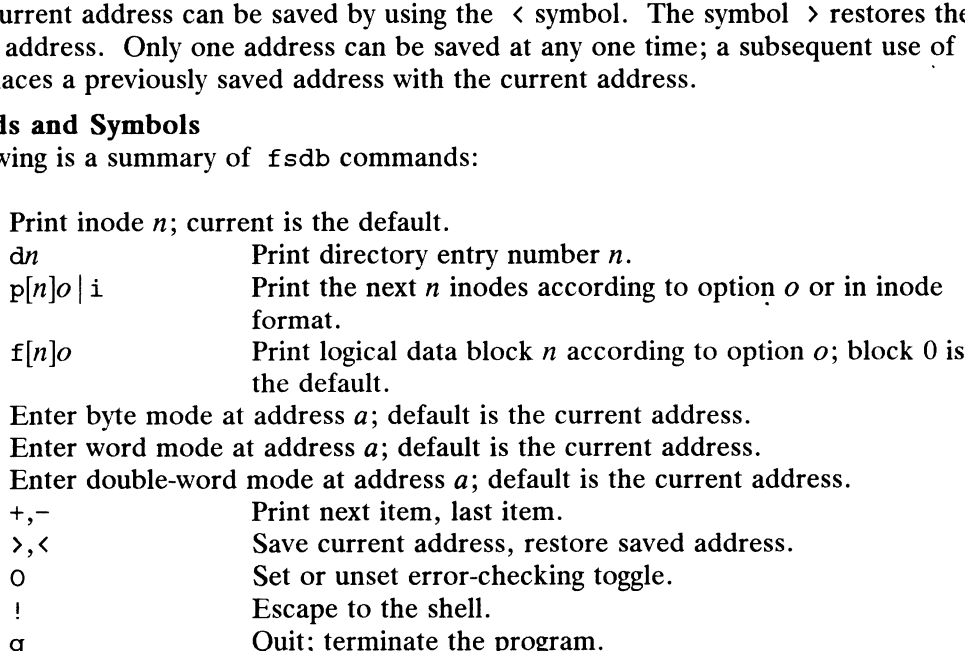

- $[a]$ B Enter byte mode at address a; default is the current address.
- [a]B Enter byte mode at address a; default is the current address.<br>[a]W Enter word mode at address a; default is the current address.

[a]W Enter word mode at address a; default is the current address.<br>[a]D Enter double-word mode at address a; default is the current address.  $\mathbb{E}[\text{R}]$  Finit logical data block *n* according to option *t*<br>the default.<br>Enter byte mode at address *a*; default is the current address.<br>Enter double-word mode at address *a*; default is the current address.<br>Enter

- 
- 
- 
- 
- -

The following symbols are used for assignment to inode and directory fields and also to locations directly: the default.<br>
(a)B Enter byte mode at address a; default is the current address.<br>
(a)W Enter word mode at address a; default is the current address.<br>  $(a|D$  Enter double-word mode at address a; default is the current addre

 $=n$  Assignment

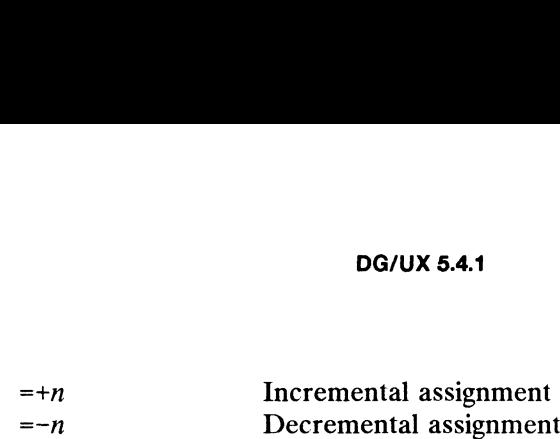

You can use dots, tabs, and spaces as delimiters within commands to fsdb, but they are not necessary. A line with just a new-line character increases the current address by the size of the data type last printed. That is, the address is set to the next byte, word, double word, directory entry, or inode, letting you step through a region of the file system. A line with just  $a + or -$  takes you to the next or previous item, respectively.

## Miscellaneous

Fsdb cannot print more than a block's worth of data at once because only one block of data is kept in memory at any one time. If a count of  $\theta$  is used with the p command, all entries to the end of the current block are printed. Because fsdb deals with only a block at a time, raw devices and block devices can be debugged.

All assignment operations result in immediate write-through of the current block. During any assignment operation, numbers are checked for a possible truncation error due to the size of the destination address. The message "alignment" is printed if such a truncation would have taken place if the assignment had been made. 21 Four cannot print more than a offer solver in or data at once of data is kept in memory at any one time. If a count of 0 is use mand, all entries to the end of the current block are printed. Both only a block at a time, All assignment operations result in immediate write-through of the current block.<br>
During any assignment operation, numbers are checked for a possible truncation<br>
error due to the size of the destination address. The messa

To terminate output at any time, type the delete character.

## EXAMPLES

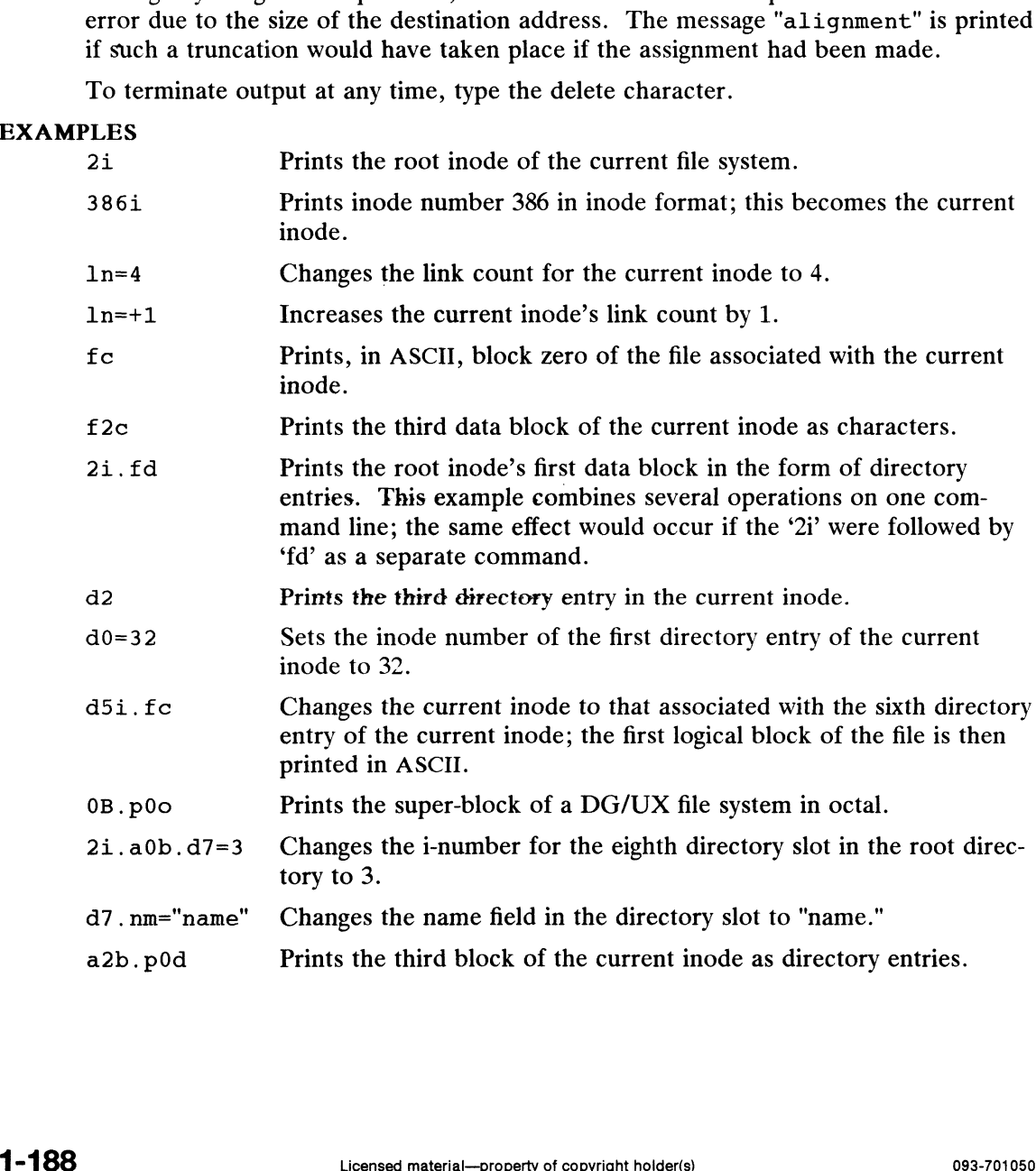

DG/<br>
DG/<br>
DG/<br>
DG/<br>
Produces the output

DG/UX 5.4.1<br>Produces the output<br> $0.140B$ .: 14 (12)

if location 0140 happens to contain 014.

# SEE ALSO

clri(1M), fsck(1M).

ftpd — File Transfer Protocol server ME<br>
ftpd – File Transfer Protocol served<br>
NOPSIS<br>
/usr/bin/ftpd [ -d ] [ -1 ]<br>
where:

# SYNOPSIS

SIS<br>/usr/bin/ftpd [ -d ] [ -1 ] [ -t*timeout* ]

/usr/bin/itpd | -d || -l || -<sup>.</sup><br>re:<br>*timeout* A time-out value in seconds

# DESCRIPTION

The ftpd process is the DARPA Internet File Transfer Prototocol (FTP) server process. The server uses the Transmission Control Protocol (TCP) as its transport protocol. The FTP server is invoked by the inetd server when an incoming connection is detected on the port specified in /etc/services. See inetd(1M) and ser-<br>is detected on the port specified in /etc/services. See inetd(1M) and services(4) for details. is detected on the port specified in /etc/services. See in:<br>vices(4) for details.<br>ons<br>-d Enable debugging, with output going to /tmp/ftpd\*.

# **Options**

- 
- vices(4) for details.<br>-d Enable debugging, with output going to /tmp/ftpd\*.<br>-1 Log each FTP session to the system log. For details about the system log, see syslog(3C). —d Enable debugging, with output going to /tmp/ftpd\*.<br>
—1 Log each FTP session to the system log. For details about the system log, se<br>
syslog(3C).<br>
—t Set the inactivity time-out period to the value specified. By default,
- server does not time out an inactive session.

## Requests

The FTP server currently supports the following requests; case is not distinguished.

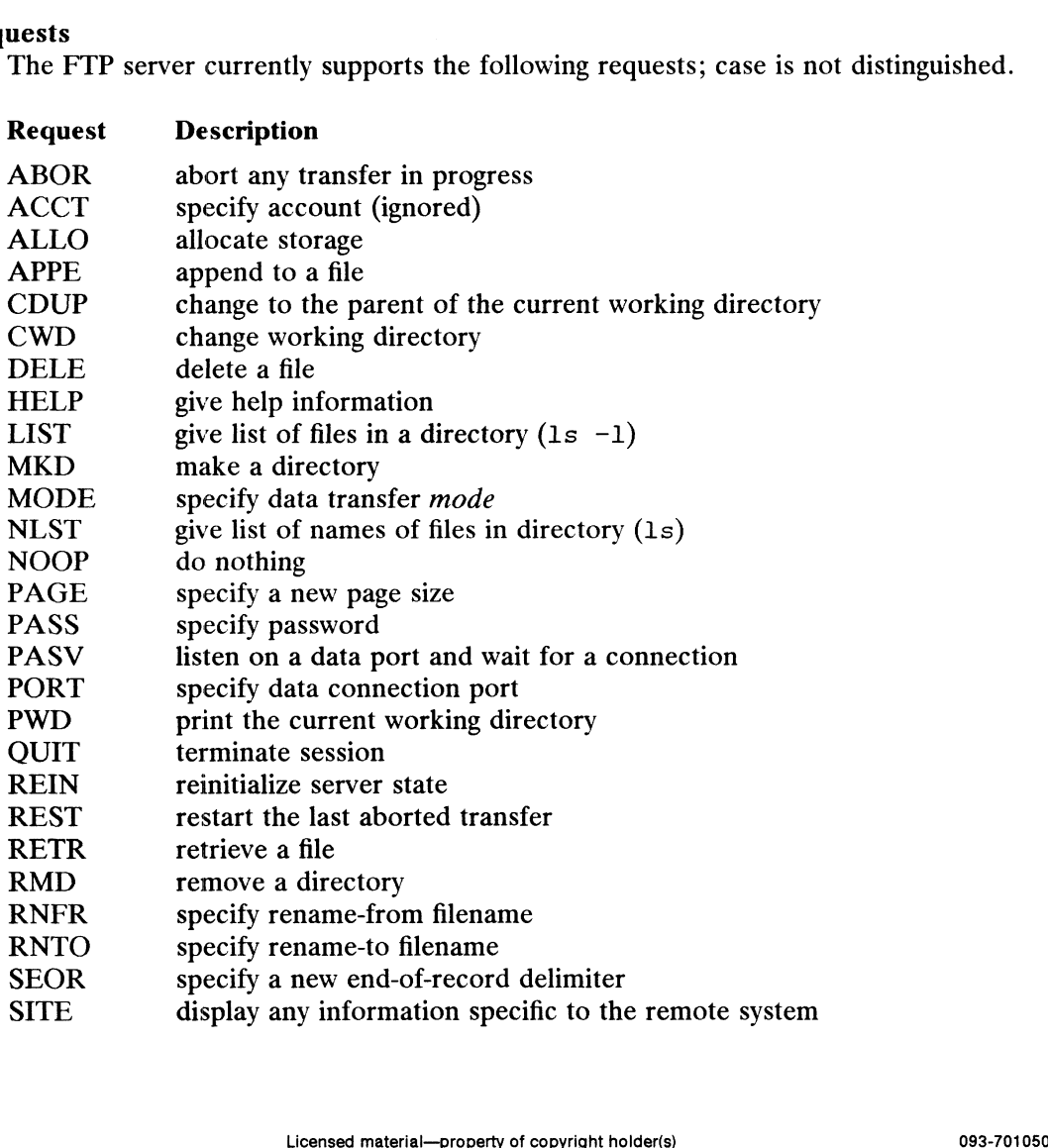

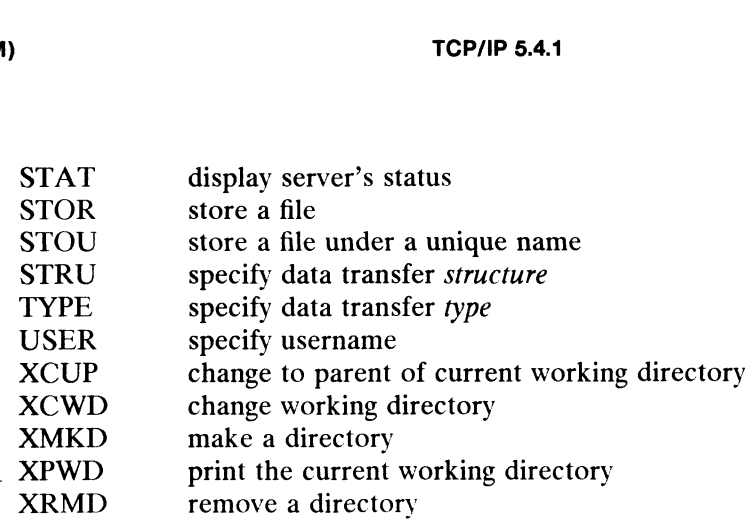

The ftpd process interprets filenames according to the "globbing" conventions used The Ttpd process interprets menames according to the globoling conventions used<br>by csh(1). This allows you to use the metacharacters "\*?[]{}"".<br>The ftpd process authenticates users according to three rules:<br>1) The usernam

#### User Authentication Rules

The ftpd process authenticates users according to three rules:

- The username must be in the password database, /etc/passwd, or, if you use the Network Information Service, it must be in the Network Information Service password database. If a password is required for a given username, it must be provided by the client process before any file operations can be performed. 2020 If the username is anonymous or ftp, an anonymous ftp login must be username is anonymous or ftp, an anonymous ftp login must be seen and the username is anonymous or ftp, an anonymous ftp login must be denoted.
- If the username is anonymous or  $ftp$ , an anonymous  $ftp$  login must be specified in the password file (user  $ftp$ ). In this case, a user is allowed to log in by specifying any password (by convention, this is given as the client hostname). 3) The username is anonymous of  $T_{\text{CP}}$ , an anonymous  $T_{\text{CP}}$  regin must be specified in the password file (user ftp). In this case, a user is allowed to log in by specifying any password (by convention, this is given
- The username must not be in the  $/etc/ftpd$ . deny file. If the username is in this file,  $ftp$  access is denied to the user.

In the second case, ftpd takes special measures to restrict the client's access privileges. The server performs a chroot(1M) command to the home directory of privileges. The server performs a chroot (IM) command to the following different that the ftp user. So that system security is not breached, it is recommended that the ftp subtree be constructed with care. The following gu ftp subtree be constructed with care. The following guidelines are recommended. The username must not be in the  $/etc/ftpd$ . deny file. If the username is<br>in this file, ftp access is denied to the user.<br>In the second case, ftpd takes special measures to restrict the client's access<br>privileges. The server

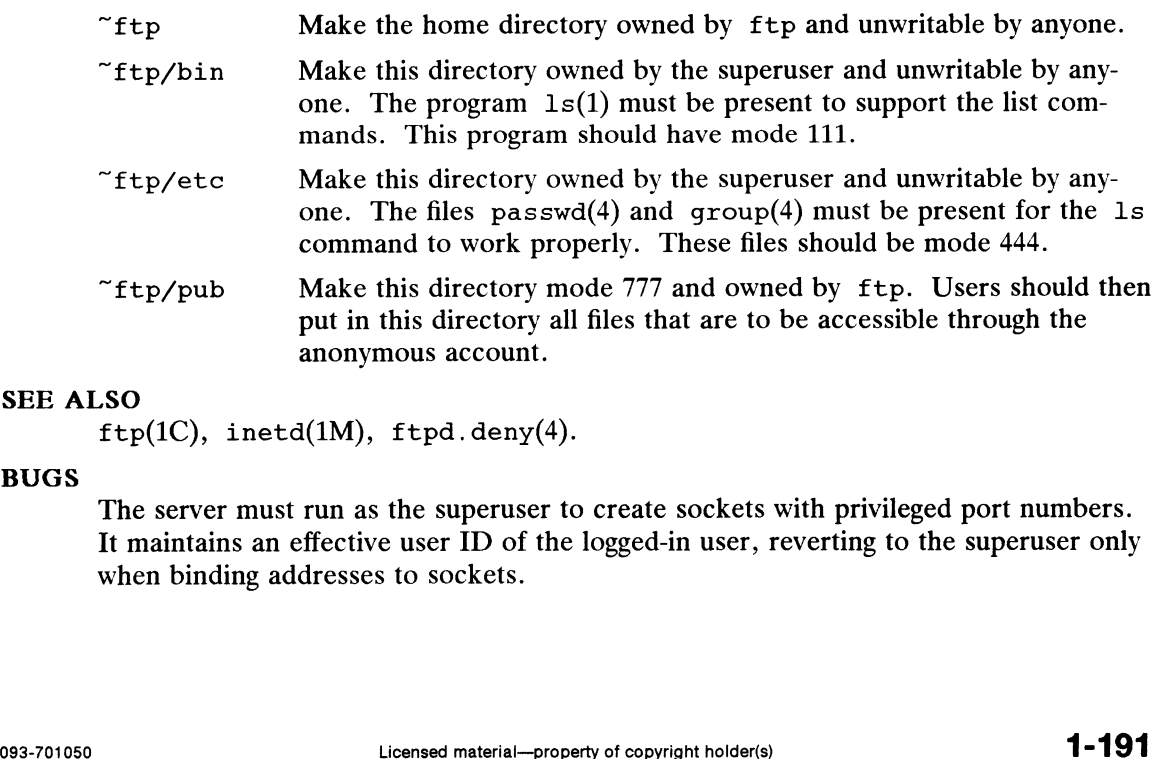

# SEE ALSO

 $ftp(1C), inetd(1M), ftpd.deny(4).$ 

#### BUGS

The server must run as the superuser to create sockets with privileged port numbers. It maintains an effective user ID of the logged-in user, reverting to the superuser only when binding addresses to sockets.

fuser — identify processes usinga file or file structure

# SYNOPSIS

/etc/fuser  $[-ku]$  files  $[-]$   $[$   $-ku]$  files]

# DESCRIPTION

Fuser lists the process ids of the processes using files. Fuser does not identify processes on remote machines using files through NFS. For block special devices, all processes using any file on that device are listed. The process ids are followed by c or r if the process is using the file as its current directory or its root directory and a t if the process is currently executing the file.

If you use the —-u option, the login name, in parentheses, also follows the process id. In addition, if the -k option is specified, the SIGKILL signal is sent to each process. Only the superuser can terminate another user's process (see  $kil1(2)$ ). Options may be re-specified between groups of files. The new set of options replaces the old set; a single dash (—) cancels any options currently in force.

The process ids are printed as a single line on the standard output, separated by spaces and terminated with a single new line. All other output is written on standard error.

# EXAMPLES

/etc/fuser -ku /dev/dsk/test

If typed by the superuser, terminates all processes that are preventing the file system on the logical disk named 'test' from being unmounted and lists the process [Ds and login name of each process as it is killed.

/etc/fuser -u /etc/passwd

Lists process IDs and login names of processes that have the password file open.

/etc/fuser -ku /dev/dsk/test -u /etc/passwd

Performs both of the first two examples in a single command line.

```
mount(1M), ps(1), dg_file_info(2), dg_process info(2), kill(2), sig-
nal(2).
```
fwtmp, wtmpfix — manipulate connect accounting records

#### SYNOPSIS

```
/usr/lib/acct/fwtmp[ -ic |
/usr/lib/acct/wtmpfix [files]
```
#### DESCRIPTION

#### Fwtmp

Fwtmp reads from the standard input and writes to the standard output, converting binary records of the type found in wtmp to formatted ASCII records. The ASCII version is useful to enable editing, via  $ed(1)$ , bad records or general purpose maintenance of the file.

The argument  $-i\,c$  is used to denote that input is in ASCII form, and output is to be written in binary form.

# **Wtmpfix**

Wtmpfix examines the standard input or named files in wtmp format, corrects the time/date stamps to make the entries consistent, and writes to the standard output.  $A - can be used in place of files to indicate the standard input. If time/date correct$ tions are not performed, acctcon(1) will fault when it encounters certain datechange records.

Each time the date is set, a pair of date change records are written to /etc/wtmp. The first record is the old date denoted by the string old time placed in the line field and the flag OLD TIME placed in the type field of the  $\langle$ utmp.h> structure. The second record specifies the new date and is denoted by the string new time placed in the line field and the flag NEW\_TIME placed in the type field. Wtmpfix uses these records to synchronize all time stamps in the file.

In addition to correcting time/date stamps, wtmpfix will check the validity of the name field to ensure that it consists solely of alphanumeric characters or spaces. If it encounters a name that is considered invalid, it will change the login name to INVALID and write a diagnostic to the standard error. In this way, wtmpfix reduces the chance that acctcon(1) will fail when processing connect accounting records.

# FILES

/etc/wtmp /usr/include/utmp.h

#### SEE ALSO

 $\texttt{acct}(1M)$ ,  $\texttt{acctcms}(1M)$ ,  $\texttt{acctcom}(1)$ ,  $\texttt{acctcon}(1M)$ ,  $\texttt{acctmerg}(1M)$ ,  $\text{accept}(\text{1M})$ ,  $\text{acts}(1M)$ ,  $\text{run}(\text{act}(1M))$ ,  $\text{ed}(1)$ ,  $\text{act}(2)$ ,  $\text{act}(4)$ ,  $\text{utmp}(4)$ .  $\texttt{accept}(IM), \ \texttt{accept}(IM), \ \texttt{accept}(IM), \ \texttt{accept}(IM), \ \texttt{accept}(IM), \ \texttt{select}(IM), \ \texttt{select}(IM), \ \texttt{edit}(IM), \ \texttt{edit}(IM), \ \texttt{edit}(IM), \ \texttt{select}(In), \ \texttt{select}(In), \ \texttt{select}(In), \ \texttt{select}(In), \ \texttt{select}(In), \ \texttt{select}(In), \ \texttt{select}(In), \ \texttt{select}(In), \ \texttt{select}(In), \ \texttt{select}(In), \ \texttt{select}(In), \ \texttt{select}(In), \ \texttt{select}(In), \ \texttt{select}(In), \ \texttt{$ 

getdev — lists devices based on criteria

# SYNOPSIS

getdev [-ae] [criteria ...| [device ...]

# where:

- re:<br>
criteria An expression defining criteria that a device must match to be included in<br>
the generated list<br> *device* A device pathname or device alias specifying which devices should be the generated list
- included in the generated list

#### DESCRIPTION

Getdev generates a list of devices that match certain criteria. The criteria includes a list of attributes (given in expressions) and a list of devices. If no criteria is given, all devices are included in the list.

Devices must satisfy at least one of the criteria in the list unless the  $-a$  option is used. Then, only those devices which match all of the criteria in a list will be included.

Devices which are defined on the command line and which match the criteria are included in the generated list. However, if the  $-e$  flag is used, the list becomes a set of devices to be excluded from the list.

## Criteria Expression Types

There are four possible expression types which the criteria specified in the *criteria* argument may follow: **Expression Types**<br>There are four possible expression types which the criteria specified in the *criteria*<br>argument may follow:<br>*attribute=value* Selects all devices whose attribute *attribute* is defined and is equal

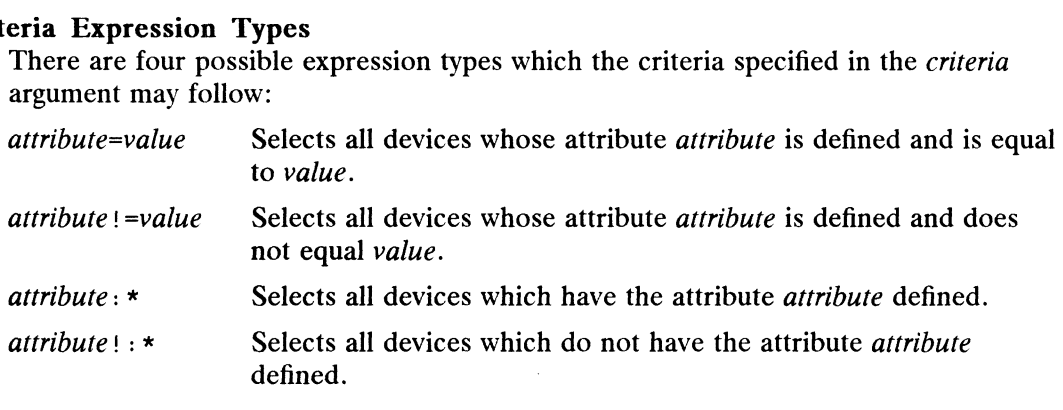

See the putdev(1M) manual page for a complete listing and description of available attributes.

## **Options**

The options for this command are:

- description of available attributes.<br>The options for this command are:<br>-a Specifies that a device must match all criteria to be included in the list generated by this command. The flag has no effect if no criteria are defined. The options for this command are:<br>
-a Specifies that a device must match all criteria to be included in the list gen-<br>
erated by this command. The flag has no effect if no criteria are defined.<br>
-e Specifies that the list
- Specifies that the list of devices which follows on the command line should be *excluded* from the list generated by this command. (Without the  $-e$  the named devices are *included* in the generated list.) The flag has no effect if no devices are defined. 1 = 4 Specifies that a device must match all criteria to be included in the list generated by this command. The flag has no effect if no criteria are defined.<br>
1 = Specifies that the list of devices which follows on the c

#### FILES

/etc/device.tab

# DIAGNOSTICS

The command will exit with one of the following values:

- $0 =$  Successful completion of the task.
- 1= Command syntax incorrect, invalid option used, or internal error occurred.
- 2= Device table could not be opened for reading.

# SEE ALSO

devattr(1M), getdgrp(1M), putdev(1M),

getdgrp — lists device groups which contain devices that match criteria

# SYNOPSIS

getdgrp  $[-ael]$  [criteria  $[...]]$  [dgroup  $[...]]$ 

# where:

- criteria Cmiteria that a device must match before a device group to which it belongs cam 'be included in the generated list
- dgroup Dewice groups which should be included in or excluded from the generated list...

# DESCRIPTION

Getdgrp generates a list of device groups that contain devices matching the given criteria. The criteria is given in the form of expressions.

criteria cam be one expression or a list of expressions which a device must meet for its group to: be included in the list generated by getdgrp. If no criteria is given, all device groups are included in the list.

Devices must satisfy at least one of the criteria in the list. However, the  $-a$  flag can be used te define that a "logical and" operation should be performed. Then, only those groups containing devices which match all of the criteria in a list will be included.

dgroup defines a set of device groups to be included in the list. Device groups that are defined and which contain devices matching the criteria are included. However, if the  $-e$  flag is used, this list defines a set of device groups to be excluded. When the —e option is used and criteria is also defined, the generated list will include device groups constaining devices which match the criteria and are not in the command line list.

# Criteria Expression Types

There are fraur possible expressions types:

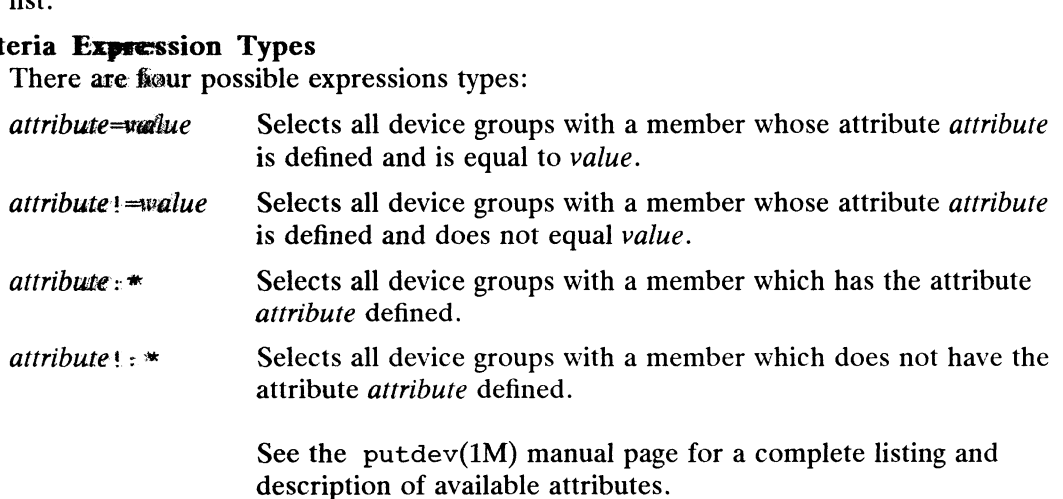

## **Options**

The optioms for this command are:

- description of available attributes.<br>
The options for this command are:<br>
-a Specifies that a device must match all criteria before a device group to which it belongs can be included in the list generated by this command. The flag has no effect if no criteria are defined. -a Specifies that a device must match all criteria before a device group to<br>it belongs can be included in the list generated by this command. The<br>bass no effect if no criteria are defined.<br>-e Specifies that the list of dev
- **Specifies that the list of device groups on the command line should be excluded from the list generated by this command.** (Without the  $-e$  the nammed device groups are the only ones which can be *included* in the generafred list.) The flag has no effect if no device groups are defined. XET ALL SET ALL SET ALL SET ALL SET ALL SET ALL SET ALL SET ALL SET ALL SET ALL SET ALL SET ALL SET ALL SET ALL SET ALL SET ALL SET ALL SET ALL SET ALL SET ALL SET ALL SET ALL SET ALL SET ALL SET ALL SET ALL SET ALL SET

getdgrp(1M)  $DG/UX 5.4.1$  getdgrp(1M) getdgrp(1M)<br>-1 Specifies that all device groups (subject to the  $-e$  option and the *dgroup* list) should be listed even if they contain no valid device members. This option has no affect if criteria is specified on the command line.

#### FILES

/etc/device.tab /etc/dgroup.tab

#### DIAGNOSTICS

The command will exit with one of the following values:

- $= 0$  = successful completion of the task.
	- <sup>1</sup> command syntax incorrect, invalid option used, or internal error occurred.
	- 2 = device table or device group table could not be opened for reading.

```
devattr(1M), getdev(1M), listdgrp(1M), putdev(1M), putdgrp(1M).
```
getmany — get MIB-classes from SNMP agent

#### SYNOPSIS

getmany host community object ...

#### where:

host is a hostname or Internet address community is a community string object is a class name

#### DESCRIPTION

Use the getmany command to retrieve classes of object instances or to walk the entire Management Information Base (MIB). The command sends an SNMP message containing the community string and a GetNextRequest-PDU requesting the specified object to the agent running on host. The command continues to query the agent with GetNextRequest-PDUs until either the end of the MIB is detected or the agent returns an object not in the current class.

Specify the host as either a hostname or an Internet address in dot-notation.

The *community* string is a text string used by the agent to authenticate the request. You must configure the agent to accept requests from the specified *community* for the operation to be successful.

The *object* is specified as an object class which may be either an object type, object instance, or group name. You can specify the *object* in either dot-notation representing an object identifier or as a text string representing an object descriptor.

#### EXAMPLES

The first example shows getmany using the object class system.

\$ getmany myhost public system Name: sysDescr.0 Value: DG/UX TCP/IP SNMP AGENT Name: sysObjectID.0 Value: DataGeneral Name: sysUpTime.0 Value: 1342175 Name: sysContact.0 Value: myname@myhost Name: sysName.0 Value: myhost Name: sysLocation.0 Value: Hall 106 Office 1 Name: sysServices.0 Value: 72

The second example shows how getmany could be used to retrieve the entire MIB.

```
S getmany myhost public iso
Name: sysDescr.0
Value: DG/UX TCP/IP SNMP AGENT
Name: sysObjectID.0
Value: DataGeneral
\ddot{\phantom{a}}\ddot{\phantom{a}}Name: udpLocalPort.0.0.0.0.1212
Value: 1212
Name: udpLocalPort.0.0.0.0.2049
Value: 2049
End of MIB.
```
# DIAGNOSTICS

Exit status is 0 upon success.

Exit status is —1 if there are errors parsing the command line.

Exit status is 1 if there is an error returned from the agent.

```
getone(1M), getnext(1M), setany(1M), snmpd(1M), trap_recv(1M),
trap _send(1M), snmpd.communities(4M), snmpd.config(4M),
snmpd.trap_communities(4M).
```
getnext — get MIB-objects from SNMP agent

#### SYNOPSIS

getnext host community object ...

#### where:

host is a hostname or Internet address community is a community string object is a object type or object instance

#### DESCRIPTION

Use the getnext command to retrieve objects from an SNMP agent. The command sends an SNMP message containing the community string and a GetNextRequest-PDU requesting the specified *object* to the agent running on the *host*.

Specify the host as either a hostname or an Internet address in dot-notation.

The community string is a text string used by the agent to authenticate the request. You must configure the agent to accept requests from the specified *community* for the operation to be successful.

Specify the object as either an object type or object instance. You may specify the object in either dot-notation representing an object identifier or as a text string representing an object descriptor.

#### EXAMPLES

```
$ getnext myhost public sysDescr sysDescr.0 1.3.6.1.2.1.2
```
Name: sysDescr.0 Value: DG/UX TCP/IP SNMP AGENT

```
Name: sysObjectID.0
Value: DataGeneral
```
Name: ifNumber.0 Value: 2

Note: The object returned by the agent is the one that follows lexicographically the one specified.

In this example the type sysDescr was specified and the first instance sysDescr.0 was returned.

The instance sysDescr.0 was specified so the next instance sysObjectID.0 was returned.

Lastly, 1.3.6.1.2.1.2 which is the object identifier for iffable was requested and ifNumber.0, which is the first instance in the ifTable was returned.

#### DIAGNOSTICS

Exit status is 0 upon success.

Exit status is —1 if there are errors parsing the command line.

Exit status is 1 if the agent returns an error.

```
getone(1M), getmany(1M), setany(1M), snmpd(1M), trap_recv(1M),
          trap_send(1M), snmpd.communities(4M), snmpd.config(4M),
          snmpd.trap_communities(4M).
The instance sysDescr.0 was specified so the next instance sysObjectID.0<br>
was returned.<br>
Lastly, 1.3.6.1.2.1.2 which is the object identifier for ifTable was<br>
requested and ifNumber.0, which is the first instance in the i
```
getone — get MIB-object from SNMP agent

#### SYNOPSIS

getone host community object ...

#### where:

host is a hostname or Internet address community is a community string object is a fully qualified object name

#### DESCRIPTION

Use the getone command to retrieve object instances from an SNMP agent. The getone command sends an SNMP message containing the community string and a GetRequest-PDU requesting the specified *object* from the agent running on host.

Specify the host as either a hostname or as an Internet address in dot-notation.

The *community* string is a text string used by the agent to authenticate the request. You must configure the agent to accept requests from the specified *community* for the operation to be successful.

The *object* specified must be fully qualified, which means that it should represent an object instance instead of an object type. For example, sysDescr represents an object type while sysDescr.0 represents an object instance. You may specify the object in either dot-notation representing the object identifier or as a text string representing the object descriptor.

#### EXAMPLE

\$ getone myhost public sysDescr.0 sysUpTime.0 1.3.6.1.2.1.2.1.1

Name: sysDescr.0 Value: DG/UX TCP/IP SNMP AGENT

Name: sysUpTime.0 Value: 964922

Name: ifNumber.0 Value: 2

#### DIAGNOSTICS

Exit status is 0 upon success.

Exit status is  $-1$  if there are errors parsing the command line.

Exit status is 1 if the agent returns an error.

```
getmany(1M), getnext(1M), setany(1M), snmpd(1M), trap_recv(1M),
          trap send(1M), snmpd.communities(4M), snmpd.config(4M),
          snmpd.trap_communities(4M).
Exit status is \sim upon success.<br>
Exit status is -1 if there are errors parsing the command line.<br>
Exit status is 1 if the agent returns an error.<br>
SEE ALSO<br>
getmany(1M), getnext(1M), setany(1M), smmpd(1M), trap_recv(1
```
getty — set terminal type, modes, speed, and line discipline

# SYNOPSIS

SIS<br>/usr/sbin/getty [ -h ][ -t *timeout* ] *line* [ *speed* [ *type* [ *linedisc*  ] ] ]

where:

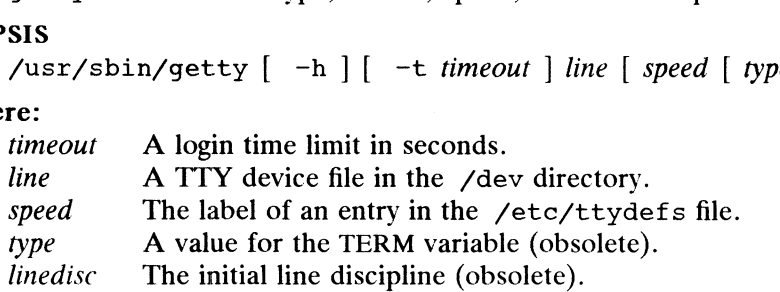

# DESCRIPTION

getty is a symbolic link to /usr/lib/saf/ttymon. It is included for compatibility with previous releases for the few applications that still call getty directly. getty with previous releases for the few applications that still call getty directly. getty can be executed only by the superuser, that is, by a process with the user ID  $0$ (root).

Initially, getty generates a system identification message from the values returned by the uname(2) system call. Then, if /etc/issue exists, getty outputs the file's contents to the user's terminal, followed finally by the login prompt. getty then contents to the user's terminal, followed finally by the login prompt. getty then reads the user's login name and invokes the  $\log_{10}(1)$  command with the user's name as its argument.

Initially, getty attempts to adapt the system to the terminal speed by using the options and arguments specified on the command line. Subsequently, as getty reads the user's name a character at a time, it attempts to customize the speed setting. If a null character (or framing error) is received, it is assumed to be the result of the user pressing the BREAK key. This will cause getty to attempt the next speed in the series. The series that getty tries is determined by the "hunt groups"' it finds in /etc/ttydefs [see ttydefs(4)].

The only required argument is *line*, the name of a TTY line in  $\angle$  dev to which getty is to attach itself. getty uses this string as the name of a file in the  $\angle$  dev directory to open for reading and writing. is to attach itself. getty uses this string as the name of a file in the  $\sqrt{\frac{1}{\sqrt{\frac{1}{$ 

Options are:

- will be forced by setting the TTY port speed to zero before setting the speed to the default or specified speed.
- —t timeout

specify that getty should exit if the open on the line succeeds and no one types a user name on the line within timeout seconds. -t *timeout*<br>specify that getty should exit if the open on the line succeeds and no of<br>types a user name on the line within *timeout* seconds.<br>*speed* The optional second argument is a label to a speed and TTY definition i

- The optional second argument is a label to a speed and TTY definition in the file /etc/ttydefs. This definition tells getty at what speed to run initially, what the initial TTY settings are, and what speed to try next should the user indicate (by pressing the BREAK key) that the speed is<br>should the user indicate (by pressing the BREAK key) that the speed is inappropriate. The default speed is 300 baud. the file /etc/ttydefs. This definition tells getty at what speed to run<br>initially, what the initial TTY settings are, and what speed to try next<br>should the user indicate (by pressing the BREAK key) that the speed is<br>inappr getty should exit if the open on the line succeeds and no one<br>name on the line within *timeout* seconds.<br>1 second argument is a label to a speed and TTY definition in<br>c/ttydefs. This definition tells getty at what speed t
- System prior to Revision 5.4, the optional third argument was a character string that was assigned to the TERM variable and exported.)
- $line disc$  This argument is obsolete and will be ignored. (In releases of the  $DG/UX$ System prior to Revision 5.4, the optional fourth argument was a character string describing which line discipline to use in communicating with the
# terminal.)

When given no optional arguments, getty specifies the following: the speed of the interface is set to 300 baud, any parity is allowed, new-line characters are converted to carriage return and line feed, and tab expansion is performed on the standard output.

#### FILES

fetc/ttydefs TTY definitions file put.<br>/etc/ttydefs TTY definitions file<br>/etc/issue Svstem identification message file

#### SEE ALSO

```
ct(1), login(1), init(1M), sttydefs(1M), ttymon(1M), uname(2), init-
tab(4), ttydefs(4), termio(7), ttycompat(7).
```
### **NOTE**

The following ''check option" invocation of getty, provided in releases of the DG/UX System prior to Revision 5.4, is obsolete and no longer supported:

/usr/sbin/getty -c file

Instead use the following command to list the contents of the /etc/ttydefs file and perform a validity check on the file:

sttydefs -l

gridman — menu interface for maintaining a High Availability Disk Array subsystem

#### SYNOPSIS

gridman

# DESCRIPTION

Only the superuser can execute the gridman command.

You invoke the gridman program from the diskman program.

The gridman program contains a complete set of menu-driven procedures for setting up and maintaining a High Available Disk Array subsystem. This includes setting up arrays, mirrors or individual disks, removing physical units, installing microcode and monitoring subsystem performance.

For a complete explanation of the gridman program, see the Operating the High Availability Disk Array Subsystem manual.

#### SEE ALSO

diskman $(1M)$ , term $(5)$ .

#### **NOTES**

In order for the user interface to function correctly, the TERM setting in the user's environment must be properly set.

groupadd ~add (create) a new group definition on the system

# SYNOPSIS

groupadd  $[-q$  gid  $[-o]$  group

## where:

- gid A non-negative decimal integer below MAXUID as defined in the <sys/param.h> header file.
- sys/param.n> header life.<br>group A string of printable characters that specifies the name of the new group. It may not include a colon (:) or newline  $(\n\cdot)$ .

# DESCRIPTION

The groupadd command creates a new group definition on the system by adding the appropriate entry to the /etc/group file.

The following options are available:

- $-q$  gid Set the group id for the new group. The group ID defaults to the next available (unique) number above the highest number currently assigned. For example, if groups 100, 105, and 200 are assigned as groups, the next default example, if groups 100, 105, and 200 are assigned as groups, the<br>group number will be 201. (Group IDs from 0-99 are reserved.) able (unique) number above the highest num<br>example, if groups 100, 105, and 200 are assi<br>group number will be 201. (Group IDs from<br> $\sim$  Allow the *gid* to be duplicated (non-unique).
	-

## **FILES**

/etc/group

# DIAGNOSTICS

The groupadd command exits with one of the following values: /etc/group<br>**OSTICS**<br>The groupadd<br>0 Success.

- 
- Solatics<br>2 Integral command exits with one of the following values:<br>2 Invalid command syntax. A usage message for the groupadd command is displayed. 3 Success.<br>3 An invalid argument was provided to an option.<br>3 An invalid argument was provided to an option. Invalid command syntax. A usage message for<br>displayed.<br>An invalid argument was provided to an option<br>qid is not unique (when  $-\infty$  option is not used).
- 9 group is not unique.
- quartical quarter is not unique (when  $-\infty$  option is not used).<br>
9 group is not unique.<br>
10 Cannot update the /etc/group file.
- 
- 

#### SEE ALSO

```
groupdel(1M), groupmod(1M), listusers(1), logins(1M), useradd(1M),
userdel(1M), usermod(1M).
```
groupdel — delete a group definition from the system

# SYNOPSIS

groupdel group

where:

group A string of printable characters that specifies the group to be deleted

# DESCRIPTION

The groupdel command deletes a group definition from the system. It deletes the appropriate entry from the /etc/group file.

# FILES

/etc/group

# DIAGNOSTICS

The groupdel command exits with one of the following values: etc/group<br>**OSTICS**<br>The groupdel<br>0 Success.

- 
- The groupdel command exits with one of the following values:<br>0 Success.<br>2. Invalid command syntax. A usage message for the groupdel command is displayed. 6 Success.<br>2 . Invalid command synthetical displayed.<br>6 group does not exist. 2. Invalid command syntax. A usage m<br>displayed.<br>6 group does not exist.<br>10 Cannot update the /etc/group file.
- 
- 

#### SEE ALSO

groupadd(1M), groupmod(1M), listusers(1), logins(1M), useradd(1M), userdel(1M), usermod(1M).

 $\ddot{\phantom{a}}$ 

groupmod — modify a group definition on the system

# SYNOPSIS

groupmod [-g gid [-o]] [-n name] group

where:

- gid A non-negative decimal integer below MAXUID as defined in <sys/param.h>
- name A string of printable characters specifying a new name for the group; it may not include a colon  $(:)$  or newline  $(\n)$
- group The current name of the group to be modified

## DESCRIPTION

The groupmod command modifies the definition of the specified group by modifying the appropriate entry in the /etc/group file.

The following options are available:

- $-g$  gid Set the group id for the new group. The group ID defaults to the next available (unique) number above 99. (Group IDs from 0-99 are reserved.)
- $-\alpha$  Allow the gid to be duplicated (non-unique).

#### —n name

Specify a new name for the group.

#### FILES

/etc/group

# DIAGNOSTICS

The groupmod command exits with one of the following values:

- 0 Success.
- 2 Invalid command syntax. A usage message for the groupmod command is displayed.
- 3 An invalid argument was provided to an option.
- 4 gid is not unique (when the  $-\infty$  option is not used).
- 6 group does not exist.
- 9 name already exists as a group name.
- 10 Cannot update the /etc/group file.

#### SEE ALSO

```
groupadd(1M), groupdel(1M), listusers(1), logins(1M), useradd(1M),
userdel(1M), usermod(1M).
```
halt — stop the system processor

# SYNOPSIS

/sbin/halt [ -lnqy |

# DESCRIPTION

Halt writes out any information pending to the disks and then stops the processor.

Halt normally logs the system shutdown to the system log daemon, syslogd(1M), and places a shutdown record in the login accounting file /etc/wtmp. These actions are inhibited if the  $-n$  or  $-q$  options are present.<br>Options are:<br> $-1$  Do not log the system shutdown to syslogd.

Options are:

- Options are:<br>  $-1$  Do not log the system shutdown<br>  $-n$  Prevent the *sync* before stopping. -1 Do not log the system shutdown to syslogd.<br>  $-a$  Prevent the *sync* before stopping.<br>  $-a$  Quick halt. No graceful shutdown is attempted.
- 
- -1 Do not log the system shutdown to syslogd.<br>
-n Prevent the *sync* before stopping.<br>
-q Quick halt. No graceful shutdown is attempted.<br>
-y Halt the system, even from a dialup terminal.
- -1 Do not log the system shutdown to<br>
-n Prevent the *sync* before stopping.<br>
-q Quick halt. No graceful shutdown<br>
-y Halt the system, even from a dialu<br>
-login accounting file

# FILES

# SEE ALSO

init(1M), reboot(1M), shutdown(1M), syslogd(1M).

# NOTE

This command is equivalent to init 0.

helpadm — make changes to the help facility database

# SYNOPSIS

/etc/helpadm

# DESCRIPTION

The DG/UX system Help Facility Administration command, helpadn, allows DG/UX system administrators and command developers to define the content of the Help Facility database for specific commands and to monitor use of the Help Facility. The helpadm command can be executed only by login root, login bin, or a login that is a member of group bin.

The helpadm command prints a menu of 3 types of Help Facility data which can be modified, and 2 choices relating to monitoring use of the Help Facility. The five choices are:

- ® Modify startup data
- Add, modify, or delete a glossary term
- e Add, modify, or delete command data (description, options, examples, and keywords)
- e Prevent monitoring use of the Help Facility (login root and login bin only)
- e Permit monitoring use of the Help Facility (login root and login bin only)

The user may make one of the above choices by entering its corresponding letter (given in the menu), or may exit to the shell by typing q (for "quit").

If one of the first three choices is chosen, then the user is prompted for additional information; specifically, which *startup* screen, *glossary* term definition, or command description is to be modified. The user may also be prompted for information to identify whether the changes to the database are additions, modifications, or deletions. If the user is modifying existing data or adding new data, then he is prompted to make the appropriate modifications/additions. If the user is deleting a glossary term or a command from the database, then he must respond affirmatively to the next query in order for the deletion to be done. In any case, before the user's changes are final, he must respond affirmatively when asked whether he is sure he wants his requested database changes to be done.

By default, helpadm will put the user into ed(1) to make additions/modifications to database information. If the user wishes to be put into a different editor, then he

should set the environment variable EDITOR in his environment to the desired editor.<br>If the user chooses to monitor/prevent monitoring use of the Help Facility, the choice<br>made is acted on with no further interaction by th If the user chooses to monitor/prevent monitoring use of the Help Facility, the choice

#### **FILES**

made is acted on with no further interaction by the user.<br>
HELPLOG /usr/lib/help/HELPLOG<br>
helpclean /usr/lib/help/helpclean

#### SEE ALSO

ed(1),  $g$ lossary(1), help(1), locate(1), starter(1), usage(1).

#### **NOTES**

Operators of diskless clients will have to make sure that they have been given permission to write on the file system /usr/lib/help before using this command. If they do not have the correct permissions helpadm will fail whenever it tries create or modify a file in this file system. Should set the environment variable EDITOK in its environment to the desired educition.<br>
If the user chooses to monitor/prevent monitoring use of the Help Facility, the choice<br>
made is acted on with no further interaction When the DG/UX System is delivered to a customer, the login command sets the environment variable LOGNAME. If LOGNAME is not set, then the options to monitor/prevent monitoring use of the Help Facility may not work properly.

 $\sim 10^{-10}$ 

ifconfig — configure DG/UX System network interface

### SYNOPSIS

```
SIS<br>ifconfiginterface [ address [netmask mask ] [  broadcast b_addr ] ] [<br>metric n ] [  dstaddr d_addr ] [  start  |  stop ]
```
### where:

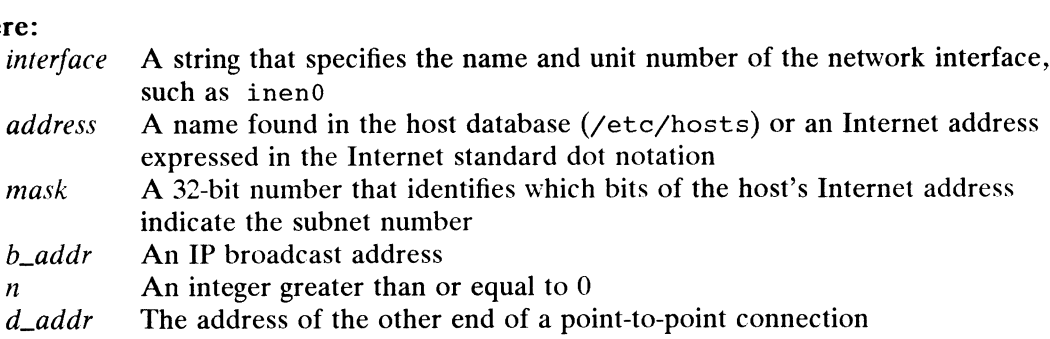

## DESCRIPTION

The ifconfig command controls a network interface for the TCP/IP protocol stack. It assigns an address to a network interface, configures the network interface parameters, and stops and restarts message passing for that interface. You must use ifconfig when you bring an interface up to define its network address; you can also use it later to redefine an interface address.

If you omit the optional arguments, ifconfig displays the current configuration for the specified network interface.

Use the netmask option with address assignment to specify a network mask to use for subnetting. The broadcast option, which you also can use with address assignment, changes the IP broadcast address for the given interface to the specified value. You can change the interface address, the broadcast address, and the netmask mask only if the interface is stopped.

Routing protocols such as routed(1M) use the metric option to determine the relative cost of using a particular link.

The dstaddr argument specifies the address of the other end of a point-to-point connection.

The key words  $start|stop$  represent the following:

words start | stop represent the following:<br>start: Enables sending and receiving messages.<br>stop: Disables sending and receiving messages.

If the interface is capable of broadcasting and the broadcast command line option is not supplied, ifconfig uses the default broadcast address for the interface. If the netmask command line option is not supplied, the default network mask for the address is used. The default will disable subnetting at the interface.

Only the superuser can change the configuration of a network interface.

# EXAMPLES

ifconfig inenO 128.0.0.31 ifconfig inenO hostB broadcast 128.0.0.0 ifconfig inenO 128.5.1.31 broadcast 128.5.1.0 netmask Oxffffff00

The first example assigns Internet address 128.0.0.31 to interface inenO with the default broadcast address. The second example maps hostname hostB to an Internet address given in /etc/hosts and associates that address with interface inenO. It also sets the IP broadcast address to be 128.0.0.0. The third example assigns If the interface is capple of broadcasting and the broadcast command line option<br>is not supplied, i fcoonfigues the default broadcast address for the interface. If<br>the netmask command line option is not supplied, the defa the Internet address 128.5.1.31 to the interface inenO, sets the network mask to Oxffffff00 so that the high-order 24 bits of the address will be used as the Internet network number (network 128.5, subnet 1), and sets the broadcast address so that its host number part is all zeroes.

# DIAGNOSTICS

The system displays messages when the specified interface does not exist, when the requested address is unknown, when the user invoking ifconfig is not the superuser, and when the broadcast value is not satisfactory. For example, the only acceptable broadcast values for unsubnetted class B addresses are as follows:

255.255.255.255 0.0.0.0 net-number .255.255 net-number.0.6

Though the first two broadcast values are valid, they specify to broadcast to all nodes in the Internet, so very few people would find them acceptable. To broadcast to a given network, specify the *net-number* (for example, 128.223) in the network portion of the broadcast address, and either all 0's or all 1's (255.255) in the host portion.<br>
0's are BSD 4.2 compatible; 1's are BSD 4.3 compatible.<br>
8.<br>
All of the following flags should be present for a working interface 0's are BSD 4.2 compatible; 1's are BSD 4.3 compatible.

## Flags

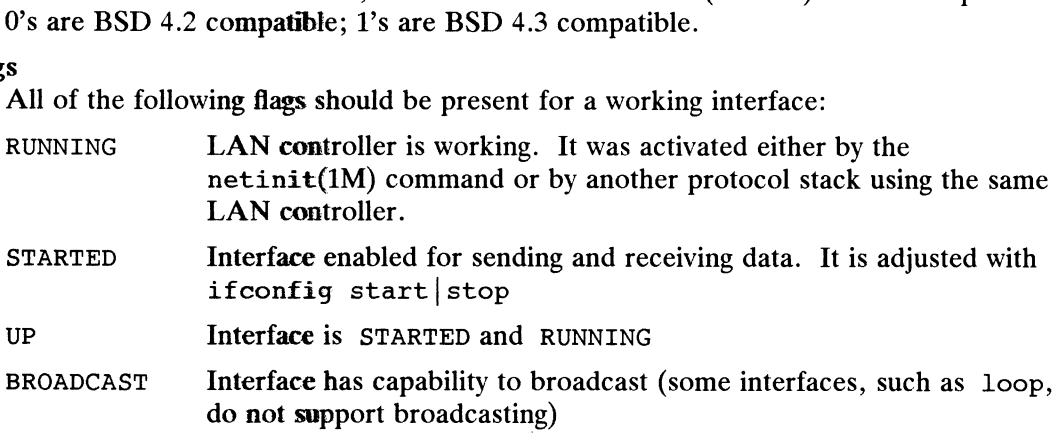

# SEE ALSO

netinit(1M), routed(IM).

inetd — Internet services server

## SYNOPSIS

/usr/bin/inetd [ -d ] [ configuration-file ]

# DESCRIPTION

The inetd process (daemon) listens for connections on the appropriate designated ports of the services specified in inetd.conf. When a connection is found, inetd invokes the server program specified by that configuration file for the service requested. Once a server is finished, inetd continues to listen on the socket (except in some cases which are described below).

Use the -d option to write various diagnostic messages to syslog at level LOG\_NOTICE. See syslog(3C) for more information.

The inetd server itself provides a number of simple TCP-based services. These include echo, discard, chargen (character generator), daytime (human readable time), and time (machine readable time, in the form of the number of seconds since midnight, January 1, 1900). For details of these services, consult Request for Comments (RFC) 862, 863, 864, 867, and 868.

New services can be activated and existing services deleted or modified by editing the configuration file and then sending the inetd server a hangup signal, SIGHUP.

When you start inetd, the Internet server, it reads its configuration information from configuration-file. The default configuration file is /etc/inetd.conf. See inetd.conf(4M) for more information on the format of this file. There are two inetd.conf prototype files: inetd.conf\_tcpip. proto and inetd.conf\_nfs.proto. During setup, the inetd.conf file is established by concatenating these two prototype files.

## FILES

/etc/inetd.conf /etc/syslog.conf

#### SEE ALSO

syslog(3C), inetd.conf(4M), syslog.conf(5).

infocmp — compare or print out TERMINFO descriptions

## **SYNOPSIS**

```
infocmp [-d] [~c] [-n] [-1] [-L] [-c] [-r] [-u]
 SIS<br>infocmp [-d] [-c] [-n] [-I] [-L] [-C] [-r] [-u<br>[ -s   d|i|l|c ] [-v] [-V] [-1] [ -w width ]
\begin{bmatrix} -s & d|i|l|c \end{bmatrix} \begin{bmatrix} -v \end{bmatrix} \begin{bmatrix} -v \end{bmatrix} \begin{bmatrix} -1 \end{bmatrix} \begin{bmatrix} -w & width \end{bmatrix}<br>\begin{bmatrix} -A & directory \end{bmatrix} \begin{bmatrix} -B & directory \end{bmatrix} \begin{bmatrix} termname \end{bmatrix}...
 infocmp [-c] [-c] [-n] [-1] [-c] [-c] [-r] [-c] [-v] [-v] [-1] [-w \text{ width}<br>[-A \text{ directory} ] [-B \text{ directory} ] [ termname<br>re:<br>width is the output width limit in columns
```
## where:

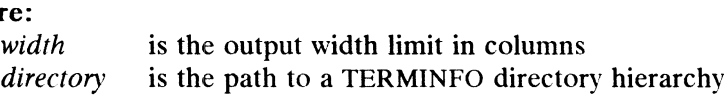

## DESCRIPTION

The infocmp command can be used to compare a binary terminfo(4) entry with other terminfo(4) entries, rewrite a terminfo(4) description to take advantage of the use= terminfo(4) field, or print out a terminfo(4) description from the binary file in a variety of formats. In all cases, the boolean fields will be printed first, followed by the numeric fields, followed by the string fields.

# Default Options

If no options are specified and zero or one *termames* (see term(5)) are specified, the  $-I$  option will be assumed, listing the terminfo(4) description. If more than one *termname* is specified, the  $-d$  option will be assumed, comparing the terminfo(4) descriptions.

# Comparison Options  $[-d]$   $[-c]$   $[-n]$

Infocmp compares the terminfo(4) description of the first terminal termname with each of the descriptions given by the entries for the other terminals' termnames. If a each of the descriptions given by the entries for the other terminals *terminanes*. If a<br>capability is defined for only one of the terminals, the value used for the other termi-<br>nal being compared will depend on the type o nal being compared will depend on the type of the capability:  $F$  (false) for boolean variables,  $-1$  for integer variables, and NULL for string variables.

- produce a list of capabilities that are different between two entries. With this option, you can find out what two people did differently when creating separate entries for the same terminal, and analyze how two similar terminals differ from each other. -d produce a list of capabilities that are different between two entries. We option, you can find out what two people did differently when creating separate entries for the same terminal, and analyze how two similar ter di
- produce a list of capabilities that are common between the two entries.<br>Capabilities that are not set are ignored. This option can be used as a quick check before using the -u option. -c<br>
produce a list of capabilities that are common between the two entries.<br>
Capabilities that are not set are ignored. This option can be used as a quide<br>
check before using the -u option.<br>
-n produce a list of capabiliti
- produce a list of capabilities that are in neither entry. If no *termnames* are given, the value of the environment variable TERM will be used for both of the termnames. This can be used as a quick check to see if anything was left out of the description. out of the description.<br>
The  $-I$ ,  $-L$ , and  $-C$  options will produce a source  $-L$  are the terminfo(4) names in the listing

# Source Listing Options  $[-I] [-L] [-C] [-r]$

The  $-1$ ,  $-1$ , and  $-0$  options will produce a source listing for each terminal named. Figure 1. The  $-1$ ,  $-1$ , and  $-1$  options will produce a source listing<br>  $-1$  use the  $\tanh 6(4)$  names in the listing<br>  $-1$  use the long C variable name listed in  $\tanh$ 

- 
- The  $-I$ ,  $-L$ , and  $-C$  options will p:<br>-I use the terminfo(4) names<br>-L use the long C variable nan<br>-C use the termcap(5) names
- 
- -I use the terminfo(4) names in the listing<br>
-L use the long C variable name listed in  $\text{term.h}\text{>}-\text{c}$  use the termcap(5) names<br>
-r when using -C, put out all capabilities, not just standard termcap(5) variables. 1 -2 1 4 Licensed material—property of copyright holder(s) 093-701050

If no fermnames are given, the value of the environment variable TERM will be used for the terminal name.

The source produced by the  $-c$  option may be used directly as a termcap(5) entry, but not all of the parameterized strings may be changed to the  $\epsilon$  termcap(5) format. Infocmp will attempt to convert most of the parameterized information, but that which it doesn't will be plainly marked in the output and commented out. These should be edited by hand.

All padding information for strings will be collected together and placed at the beginning of the string where termcap(5) expects it. Mandatory padding (padding information with a trailing '/') will become optional.

All termcap(5) variables no longer supported by terminfo(4), but which are derivable from other terminfo(4) variables, will be output. Not all terminfo(4) capabilities will be translated; only those variables which were part of  $\text{termcap}(5)$  will normally be output. Specifying the  $-r$  option will take off this restriction, allowing all capabilities to be output in termcap(5) form.

Note that it is not always possible to convert a  $\text{terminfo}(4)$  string capability into an equivalent termcap(5) format. This restriction exists because padding is collected to the beginning of the capability, not all capabilities are output, mandatory padding is not supported, and termcap(5) parameter sequences were not as flexible. Also, a subsequent conversion of the termcap(5) file back into terminfo(4) format will not necessarily reproduce the original terminfo(4) source. The matrix and the sum of the section of the series of the series of the series of the series of the simulated is will be output. Not all terminfo(4) cross will be transinfo(4) crists will be output. Not all terminfo(4) c adding information for strings will be collected together and the string where  $\text{terms}(5)$  expects it. Mandatory particle in with a trailing '/') will become optional.<br>
ermcap(5) variables no longer supported by  $\text{terminf}(4)$  about on sumps wind consider a located degeneral and placed at the original of the string where termonal(5) expects it. Mandatory padding (padding in n with a trailing '/') will become optional.<br>
ermonap(5) variables, wil pabilities to be output in  $\text{termcap}(5)$  form.<br>
that it is not always possible to convert a  $\text{terminfo}(4)$  stalent  $\text{termcap}(5)$  format. This restriction exists because<br>
gginning of the capability, not all capabilities are output, adding information for strings will be collected together and placed at the string where  $\text{termcap}(5)$  expects it. Mandatory padding (paddin n with a trailing '/') will become optional.<br>
ermocap(5) variables no longer suppor

Some common terminfo(4) parameter sequences, their termcap(5) equivalents, and some terminal types which commonly have such sequences, are:

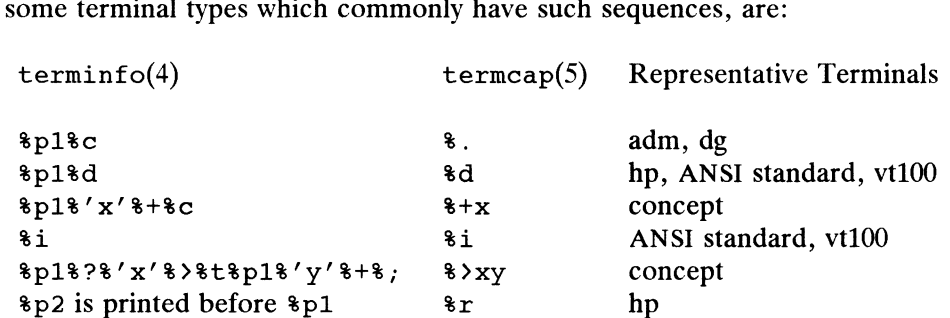

#### Use= Option  $[-u]$

 $-u$  produce a terminfo(4) source description of the first terminals' termname produce a cerminition source description of the instructually estimate<br>which is relative to the sum of the descriptions given by the entries for the<br>other terminals' *termnames*. Infocmp does this by analyzing the differe other terminals' termnames. Infocmp does this by analyzing the differences between the first termname and the other termnames and producing a description with use= fields for the other terminals. In this manner, it is possible to retrofit generic terminfo(4) entries into a terminal's description. Or, if two similar terminal descriptions exist, but were coded at different times or by different people so that each 1s a full description, using infocmp will show what can be done to change one description to be relative to the other. possible to retrofit generic terminfo(4) entries into a terminal's description. Or, if two similar terminal descriptions exist, but were coded at different times or by different people so that each is a full description,

A capability will be printed, preceded by an at-sign (@) to delete it, if it does not exist for the first termname, but one of the other termname entries contains a value for it. A capability's value is printed if the value for the first termname is not found in any of the other termname entries, or if the first of the other termname entries that has this capability gives a different value for the capability than that in the first termname.

The order of the other *termname* entries is significant. Since the terminfo(4) compiler  $\text{tic}(1\text{M})$  does a left-to-right scan of the capabilities, specifying two use= pher Lic(INI) does a left-to-right scan of the capabilities, specifying two use-<br>entries that contain differing values for the same capabilities will produce different<br>results depending on the order in which the entries ar such inconsistencies between the other *termname* entries as they are found.

Alternatively, specifying a capability *after* a use= entry that contains that capability will cause the second specification to be ignored. Using infocmp to recreate a description can be a useful check to make sure that everything was specified correctly in the original source description.

Another error that does not cause incorrect compiled files, but will slow down the<br>compilation, is specifying extra use= fields that are unnecessary. Infocmp will flag any termname use= fields that were not needed. compilation, is specifying extra use= fields that are unnecessary. Infocmp will flag<br>any *termname* use= fields that were not needed.<br>**er Options**  $[-s \text{ d}[i][c] [-v] [-v] [-1] [-w \text{ width}]$ <br> $-s$  sort the fields within each type accordi

# Other Options  $[-s \ d[i][c] [-v] [-V] [-1] [-w \ width]$

sort the fields within each type according to the argument below:<br>deave fields in the order that they are stored in the termin

- base. d leave fields in the order that they are stored in the terminfo(4) data-<br>base.<br>i sort by terminfo(4) name.
- base.<br>i sort by terminfo(4) name.<br>1 sort by the long C variable name.
- i sort by terminfo(4) name.<br>1 sort by the long C variable name.<br>2 sort by the termcap(5) name.
- 

If no  $-s$  option is given, the fields printed out will be sorted alphabetically If no  $-$ s option is given, the fields printed out will be sorted alphabetically<br>by the  $\text{terminfo}(4)$  name within each type, except in the case of the  $-C$  or<br>the  $-L$  options, which cause the sorting to be done by the  $\text{termcap}($ the  $-L$  options, which cause the sorting to be done by the  $\text{termcap}(5)$  name or the long C variable name, respectively.  $-v$  print out the version of the program in use and exit.<br>  $-v$  print out tracing information on standard error as the proton of the program in use and exit. or the long C variable name, respectively.<br>  $-v$  print out tracing information on standard error as the program runs.<br>  $-v$  print out the version of the program in use and exit.<br>  $-1$  cause the fields to be printed out one

- 
- 
- printed several to a line to a maximum width of 60 characters. -v print out the version of the program in use and exit.<br>-1 cause the fields to be printed out one to a line. Oth<br>printed several to a line to a maximum width of 60 c<br>-w change the maximum line width to *width* characters
- 

# Changing Databases [—A directory] [-B directory]

The location of the compiled  $\text{terminfo}(4)$  database is taken from the environment variable TERMINFO. If the variable is not defined, or the terminal is not found in that location, the system terminfo(4) database, in /usr/share/lib/terminfo, will be used. The options  $-A$  and  $-B$  may be used to override this location. The  $-A$ option will set TERMINFO for the first fermname and the -B option will set TER-MINFO for the other termnames. With this feature, it is possible to compare descriptions for a terminal with the same name located in two different databases. This is useful for comparing descriptions for the same terminal created by different people. Otherwise the terminals would have to be named differently in a single  $\text{terminfo}(4)$ database for a comparison to be made.

# EXAMPLES

```
infocmp —-L
```
Print out the  $\text{terninfo}(4)$  description of the default terminal, using the long name for each capability. The default terminal is the one specified by the environment variable TERM. Otherwise the terminals would have to be named differently in a single terminfo(4)<br>
database for a comparison to be made.<br>
EXAMPLES<br>
infocmp -L<br>
Print out the terminfo(4) description of the default terminal, using the lon

infocmp vt100 xterm

Compare the terminfo(4) descriptions of the VT100 terminal and the standard X Window System terminal emulator.

infocmp -C -A /usr/opt/terminfo kterm

Convert the terminfo(4) binary file /usr/opt/terminfo/k/kterm into a closely equivalent termcap(5) source description.

#### FILES

/usr/share/lib/terminfo/?/\* compiled terminal description database /usr/share/lib/termcap old, textual terminal description database /usr/include/term.h terminfo(4) header file

# DIAGNOSTICS

malloc is out of space!

There was not enough memory available to process all the terminal descriptions requested. Run infocmp several times, each time including a subset of the desired termnames.

use= order dependency found:

A value specified in one relative terminal specification was different from that in another relative terminal specification.

Tuse=term' did not add anything to the description.

A relative terminal specification term did not contribute anything to the final description.

Must have at least two terminal names for a comparison to be done.

The  $-u$ ,  $-d$ , and  $-c$  options require at least two terminal names.

#### SEE ALSO

captoinfo(1M), tic(1M), curses(3X), terminfo(4), term(5), termcap(5).

init, telinit — process control initialization

# SYNOPSIS

/sbin/init [01123456SsQqabc|

/sbin/telinit [01123456SsQqabc|

# DESCRIPTION

init is a general process spawner. Its primary role is to create processes from information stored in the file /etc/inittab [see inittab(4)].

At any given time, the system is in one of eight possible run levels. A run level is a software configuration of the system under which only a selected group of processes software comiguration of the system under which only a selected group of processes<br>exist. The processes spawned by init for each of these run levels is defined in<br>/etc/inittab. init can be in one of eight run levels. 0–6 a /etc/inittab. init can be in one of eight run levels,  $0-6$  and S or s (run levels S and s are identical). The run level changes when a privileged user runs /sbin/init. This user-spawned init sends appropriate signals to the original Figure 1. This ascress and the set of appropriate signals to the original<br>init spawned by the operating system when the system was booted, telling it which<br>run level to change to.<br>The following are the arguments to init.<br>0 run level to change to.

The following are the arguments to init.

- machine remove power if it can. Show the machine down so it is safe to remove the power. Have the machine remove power if it can.<br>i put the system in installation mode. All local file systems are
- imput the system in installation mode. All local file systems are<br>mounted and a small set of essential kernel processes are running.<br>The installman(1M) program is invoked to perform initial insta<br>tion steps.<br>put the system The installman(1M) program is invoked to perform initial installation steps.
- put the system in system administrator mode. All file systems are mounted. Only a small set of essential kernel processes are left runmounted. Only a small set of essential kernel processes are left run-<br>ning. This mode is for administrative tasks such as installing optional<br>utility packages. All files are accessible and no users are logged in on<br>the sys utility packages. All files are accessible and no users are logged in on the system.
- nal processes and daemons are spawned. This state is commonly referred to as the multi-user state. 2 put the system in multi-user mode. All multi-user environment terminal processes and daemons are spawned. This state is commonly<br>referred to as the multi-user state.<br>3 start the remote file sharing processes and daemons.
- advertise remote resources. Run level 3 extends multi-user mode and is known as the remote-file-sharing state. 4 is available to be defined as an alternative multi-user mode<br>is known as the remote-file-sharing state.<br>4 is available to be defined as an alternative multi-user environment
- is available to be defined as an afternative inditiouse environment<br>configuration. It is not necessary for system operation and is usually not used. Is known as the remote-me-sharing state.<br>
4 is available to be defined as an alternative multi-user environment<br>
configuration. It is not necessary for system operation and is usually<br>
15 of the system and go to the firmwa
- Stop the system and go to the immware moment. Bringing the system<br>to this state is functionally equivalent to bringing it to init state s then entering the halt(1M) command. 5 Stop the system and go to the firmware monitor. Bringing the system<br>to this state is functionally equivalent to bringing it to init state s their<br>entering the halt(1M) command.<br>Stop the system and reboot to the state def
- Stop the system and reboot to the state defined by the initedfault<br>entry in /etc/inittab. Bringing the system to this state is functionally equivalent to bringing it to init state s then entering the reboot(1M) command. 1 is available to be defined as an alternative multi-user environment<br>
configuration. It is not necessary for system operation and is usually<br>
not used.<br>
5 Stop the system and go to the firmware monitor. Bringing the syst
	- a,b,c process only those /etc/inittab entries having the a, b, or c run level set. These are pseudo-states, which may be defined to run certain commands, but which do not cause the current run level to

change.

- Q,q re-examine /etc/inittab.
- S,s enter single-user mode. When this occurs, the terminal which executed this command becomes the system console. This is the only run level that doesn't require the existence of a properly formatted /etc/inittab file. If this file does not exist, then by default the only legal run level that init can enter is the single-user mode. When the system comes up to S or s, file systems for users' files are not mounted and only essential kernel processes are running. When the system comes down to  $S$  or  $S$ , all mounted file systems remain mounted, and all processes started by init that should only be running in multi-user mode are killed. In addition, any process that has a utmp entry will be killed. This last condition insures that all port monitors started by the SAC are killed and all services started by these port monitors, including ttymon login services, are killed. Other processes not started directly by init will remain running. For example, cron remains running.

When a DG/UX system is booted, init is invoked and the following occurs. First, init attempts to fsck and mount /usr using the /usr entry in /etc/fstab. If there is no init attempts to tsck and mount /usr using the /usr entry in /etc/fstab. If there is n<br>
/etc/fstab but there is an /etc/fstab.proto, init copies /etc/fstab.proto to /etc/fstab<br>
and then attempts the mount operation. The s and then attempts the mount operation. The sequence is equivalent to:

```
[ ! -f /etc/fstab ] &&<br>[ -f /etc/fstab.proto ]
then
       cp /etc/fstab.proto /etc/fstab
fi
mount -f /
fsck -xq /usr
mount /usr
```
Next, init looks in /etc/inittab for the initdefault entry [see inittab(4)]. If there is one, init will usually use the run level specified in that entry as the initial run level to enter. If there is no initdefault entry in /etc/inittab, init requests that the user enter a run level from the virtual system console. If an Sor s is entered, init goes to the single-user state. If /usr was not mounted successfully, then single-user state is entered regardless of the initdefault setting in inittab. In the single-user state the virtual console terminal is assigned to the user's terminal and is opened for reading and writing. The command /sbin/su is invoked and a message is generated on the physical console saying where the virtual console has been relocated. Use either init or telinit to signal init to change the run level of the system. Note that if the shell is terminated (via an end-of-file), init will only re-initialize to the single-user state if the /etc/inittab file does not exist. the single-user state the virtual console terminal is assigned to the user's terminal and<br>is opened for reading and writing. The communal /sbin/su is invoked and a mes-<br>sage is generated on the physical console saying wher

If a 0 through 6 is entered, init enters the corresponding run level if /usr is mounted. init will not permit a state change if /usr is not mounted. Run levels 0, 5, and 6 are reserved states for shutting the system down. Run levels 2, 3, and 4 are available as multi-user operating states.

If this is the first time since power up that init has entered a run level other than single-user state, init first scans /etc/inittab for boot and bootwait entries [see inittab(4)]. These entries are performed before any other processing of /etc/inittab takes place, providing that the run level entered matches that of the

entry. In this way any special initialization of the operating system, such as mounting file systems, can take place before users are allowed onto the system. init then file systems, can take place before users are allowed onto the system. init then scans /etc/inittab and executes all other entries that are to be processed for that run level.

To spawn each process in /etc/inittab, init reads each entry and for each entry that should be respawned, it forks a child process. After it has spawned all of the processes specified by /etc/inittab, init waits for one of its descendant processes to die, a powerfail signal, or a signal from another init or telinit process to change the system's run level. When one of these conditions occurs, init re-examines /etc/inittab. New entries can be added to /etc/inittab at any time; however, init still waits for one of the above three conditions to occur before re-examining /etc/inittab. To get around this, init  $Q$  or init q command wakes init to re-examine /etc/inittab immediately.

When init comes up at boot time and whenever the system changes from the single-user state to another run state, init sets the ioct $1(2)$  states of the virtual console to those modes saved in the file /etc/ioctl.syscon. This file is written by init whenever the single-user state is entered.

when a run level change request is made init sends the warning signal (SIGTERM) to<br>all processes that are undefined in the target run level. init waits five seconds before forcibly terminating these processes via the kill signal (SIGKILL).

The shell running on each terminal will terminate when the user types an end-of-file or hangs up. When init receivesa signal telling it that a process it spawned has died, it records the fact and the reason it died in /etc/utmp and /etc/wtmp if it exists [see who(1)]. A history of the processes spawned is kept in /etc/wtmp.

If init receives a powerfail signal (SIGPWR) it scans /etc/inittab for special entries of the type powerfail and powerwait. These entries are invoked (if the run levels permit) before any further processing takes place. In this way init can perform various cleanup and recording functions during the powerdown of the operating system.

telinit, which is linked to /sbin/init, is used to direct the actions of init. It takes a one-character argument and signals init to take the appropriate action.

#### FILES

```
/etc/inittab
/etc/utmp
/etc/wtmp
/etc/ioctl.syscon
/dev/console
```
#### SEE ALSO

```
installman(1M), ttymon(1M), shutdown(1M), inittab(4), utmp(4),
utmpx(4), termio(7).
login(1), sh(1), stty(1), who(1) in the User's Reference Manual.
kill(2) in the Programmer's Reference Manual.
```
# DIAGNOSTICS

If init finds that it is respawning an entry from /etc/inittab more than ten times in two minutes, it will assume that there is an error in the command string in the entry, and generate an error message on the system console. It will then refuse to respawn this entry until either five minutes has elapsed or it receives a signal from a user-spawned init or telinit. This prevents init from eating up system resources when someone makes a typographical error in the inittab file or a Expressed material—property of copyright holder(s) difference material—property of copyright holder(s) and the material material material and entire is an error message on the system console. It will also the refuse to ei

program is removed that is referenced in /etc/inittab.

When attempting to boot the system, failure of init to prompt for a new run level may be because the virtual system console is linked to a device other than the physical system console.

#### **NOTES**

init and telinit can be run only by a privileged user.

The S or s state must not be used indiscriminately in the /etc/inittab file. A good rule to follow when modifying this file is to avoid adding this state to any line . other than the initdefault.

If a default state is not specified in the initdefault entry in /etc/inittab, state "s" is entered.

If the utmp file cannot be created when booting the system, the system will boot to state "s" regardless of the state specified in the *initdefault* entry in /etc/inittab. This can happen if the root filesystem is not accessible.

 $\overline{\phantom{a}}$ 

initrarp — Initialize ARP table through Reverse Address Resolution Protocol

# SYNOPSIS

/usr/bin/initrarp  $[-f \text{ altdir}]$   $[-a \text{ altpath}]$ 

# DESCRIPTION

Use the initrarp command to initialize an OS server's ARP table. The Address Resolution Protocol (arp(6P)) and the Reverse Address Resolution Protocol (rarp(6P)) uses the ARP table to maintain Ethernet-to-Internet address translation information for all diskless clients. That information is requested by the server when you boot the diskless client.

The initrarp command searches the /tftpboot directory for diskless clients' second-stage bootstraps. The name of these files are hexadecimal representation of clients' Internet addresses. Characters after the first eight are ignored. For every entry in /tftpboot, initrarp finds the hostname that corresponds to the Internet address and then the Ethernet address of that host. This Ethernet-Internet address pair is then placed as a permanent entry in the server's ARP table using the arp command.

With the  $-f$  flag, initrarp uses the directory named *altdir* instead of /tftpboot to scan for second-stage bootstraps. The  $-a$  flag allows you to override the arp command used to set the address translation entries. By default, /usr/bin/arp is used. Usually, these flags should not be necessary.

The initrarp command is automatically invoked by start-up scripts when the system comes up to the init 3 level. The superuser can invoke it at any other time (when she or he adds an entry for yet another diskless workstation).

NOTE: The Internet and Ethernet address of every diskless client must be present in the /etc/hosts and /etc/ethers files or in the corresponding Network Information Service (NIS) maps.

#### SEE ALSO

 $arp(1M)$ , hosts $(4)$ , ethers $(4)$ , arp $(6P)$ , rarp $(6P)$ .

install — install commands

## SYNOPSIS

```
SIS<br>/etc/install [ -c dira] [ -f dirb] [ -q group] [ -i ] [ -m mode] [ -n
dirclard ( -c dira director) = // // // // // // // // //<br>dircl [ -o ] [ -s ] [ -u_ user] file [dirx ...]
```
# DESCRIPTION

Install is a command most commonly used in makefiles (see make(1)) to install a file (updated target file) in a specific place within a file system. Each file is installed by copying it into the appropriate directory, thereby retaining the mode and owner of the original command. The program prints messages telling the user exactly which files it is replacing or creating and where they are going.

If you give no options or directories  $(dxrx \dots)$ , install searches a set of default directories ( /bin, /usr/bin, /etc, /lib, and /usr/1ib, in that order) fora file with the same name as file. When the first occurrence is found, install issues a message saying that it is overwriting that file with *file*, and proceeds to do so. If the file is not found, the program states this and exits without further action.

If you specify one or more directories  $(dxx \dots)$  after file, those directories will be searched before the directories specified in the default list.

Options are:

- $-c$  dira Install a new command (file) in the directory specified by dira, only if it is not found. If it is found, install issues a message saying that the file already exists, and exits without overwriting it. This option can be used alone or with the  $-s$  option.
- $-f$  dirb Install file in given directory, whether or not one already exists. If the file being installed does not already exist, the mode and owner of the new file are set to 755 and bin, respectively. If the file already exists, the mode and owner of the file stay the same. This option can be used alone or with the  $-\circ$  or  $-\circ$  options. are set to 755 and bin, respectively. If the file already exists, the movement of the file stay the same. This option can be used alone or the  $-$ o or  $-$ s options.<br>  $-g \ group$  Set the group of *file* to *group*. This option i
- $-\alpha$  group Set the group of file to group. This option is available only to the superuser.
- Ignore the default directory list, searching only through the given directories  $(dxrx \dots)$ . This option can be used alone or with any other options other than  $-c$  and  $-f$ .
- $-m$  mode Set the mode of file to mode. This option is available only to the superuser.
- $-n$  dirc Put file in directory dirc, if the file is not found in any of the searched directories; set the mode and owner of the new file to 755 and bin, arrectories, set the mode and owner of the new me to 755 and Bin,<br>respectively. This option can be used alone or with any other options except  $-c$  and  $-f$ . -n *dirc* Put *file* in directory *dirc*, if the file is not found in any of the searched<br>directories; set the mode and owner of the new file to 755 and bin,<br>respectively. This option can be used alone or with any other o
- save  $\mu$ e, in found, by copying it to only the underly in which the file was found. This option is useful when installing a normally text busy file such as /bin/sh or /etc/getty, where the existing file cannot be removed. May be used alone or with any other options other than  $-c$ . -s  $-\infty$  Save file, if found, by copying it to OLDfile in the directory in which the<br>file was found. This option is useful when installing a normally text busy<br>file such as  $/\text{bin}/\text{sh}$  or  $/\text{etc}/\text{getty}$ , where the existin superuser.<br>  $\frac{1}{2}$  and  $\frac{1}{2}$  and
	- be used alone or with any other options.  $-s$  Suppress printing of messages other than error messages. This option can<br>be used alone or with any other options.<br> $-u$  user. Set the owner of *file* to user. This option is available only to the
	- superuser.

 $\ddot{\phantom{a}}$ 

# SEE ALSO

 $\sim 10^{-10}$ 

chmod(1), make(1).

 $installf - add a file to the software installation database$ 

# SYNOPSIS

installf [-c class] pkginst pathname [ftype [[major minor| [mode owner group]|

installf  $[-c \text{ class}]$  pkginst -

installf -f [-c class| pkginst

## DESCRIPTION

Installf informs the system that a pathname not listed in the pkgmap file is being created or modified. It should be invoked before any file modifications have occurred.

When the second synopsis is used, the pathname descriptions will be read from standard input. These descriptions are the same as would be given in the first synopsis dard input. These descriptions are the same as would be given in the inst synopsis<br>but the information is given in the form of a list. (The descriptions should be in the<br>form: *pathname* [ftype [[major minor] [mode owner g

After all files have been appropriately created and/or modified, installf should be invoked with the  $-f$  synopsis to indicate that installation is final. Links will be created at this time and, if attribute information for a pathname was not specified during the original invocation of installf or was not already stored on the system, the current attribute values for the pathname will be stored. Otherwise, installf verifies that attribute values match those given on the command line, making corrections as necessary. In all cases, the current content information is calculated and stored appropriately.

- -c class Class to which installed objects should be associated. Default class is none.
- none.<br>
pkginst Name of package instance with which the pathname should be associated.<br>
pathname Pathname that is being created or modified.<br>
ftype A one-character field that indicates the file type. Possible file types
- pathname Pathname that is being created or modified.
- include: finame that is being created or modified<br>one-character field that indicates the file<br>lude:<br>f a standard executable or data file one-character field that indicates the file type. Possibility<br>figure:<br>figures a standard executable or data file<br>e a file to be edited upon installation or removal Volume:<br>
interpretent in a standard executable or data file<br>
interpretents are expected to change)<br>
interpretent interpretents are expected to change)
	-
	-
	- e a file to be edited upo<br>
	w volatile file (one whose<br>
	d directory<br>
	x an exclusive directory
	- d directory
	- x an exclusive directory<br>1 linked file<br>p named pipe<br>c character special device
	- 1 linked file
	- p named pipe
	- c character special device<br>b block special device
	- b block special device<br>s symbolic link
	-
- major The major device number. The field is only specified for block or character special devices. major The major device number. The field is only specified for block or charac-<br>ter special devices.<br>minor The minor device number. The field is only specified for block or charac-
- ter special devices. ter special devices.<br>
minor The minor device number. The field is only specified for block or charac-<br>
ter special devices.<br>
The octal mode of the file (for example, 0664). A question mark (?) indi-
- The octal mode of the file (for example,  $0664$ ). A question mark (?) indicates that the mode will be left unchanged, implying that the file already exists on the target machine. This field is not used for linked or symbollically linked files. 1 linked file<br>
p named pipe<br>
c character special device<br>
b block special device<br>
s symbolic link<br>
major<br>
The major device number. The field is only specified for block or charac-<br>
ter special devices.<br>
The minor device num

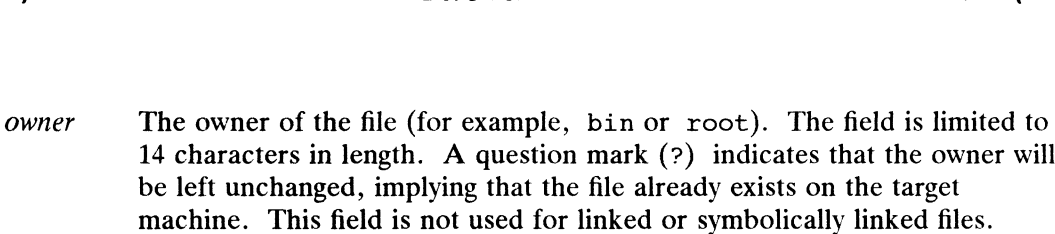

- group The group to which the file belongs (for example, bin or sys). The field The group to which the file belongs (for example, bin or sys). The film is limited to 14 characters in length. A question mark (?) indicates that the group will be left unchanged, implying that the file already exists on t the group will be left unchanged, implying that the file already exists on the target machine. This field is not used for linked or symbolically linked files. The owner of the field (for example, 14 characters in length. A question<br>be left unchanged, implying that the<br>machine. This field is not used for<br>The group to which the file belongs<br>is limited to 14 characters in length.<br>t
- Indicates that installation is complete. This option is used with the final invocation of installf (for all files of a given class).

#### **NOTES**

When *ftype* is specified, all applicable fields, as shown below, must be defined:

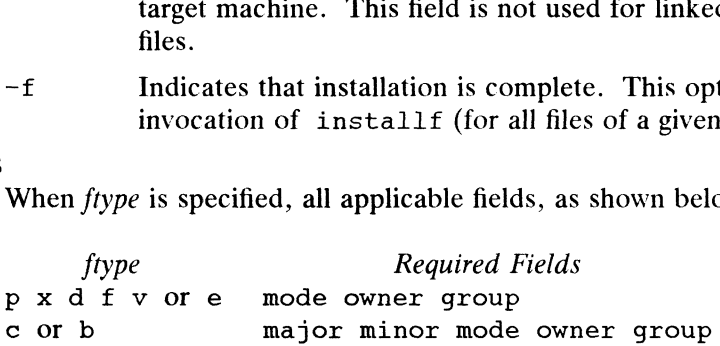

The installf command will create directories, named pipes and special devices on the original invocation. Links are created when installf is invoked with the  $-f$ option to indicate installation is complete.

Links should be specified as  $path1 = path2$ . path1 indicates the destination and path2 indicates the source file.

Files installed with installf will be placed in the class *none*, unless a class is defined with the command. Subsequently, they will be removed when the associated package is deleted. If this file should not be deleted at the same time as the package, be certain to assign it to a class which is ignored at removal time. If special action is required for the file before removal, a class must be defined with the command and an appropriate class action script delivered with the package.

When classes are used, installf must be used as follows:

```
installf -c classl
installf -f -c classl
installf -c class2
installf -f -c class2 ...
```
#### EXAMPLE

The following example shows the use of installf invoked from an optional preinstall or postinstall script:

```
#create /dev/xt directory
#(needs to be done before drvinstall)
installf $PKGINST /dev/xt d 755 root sys | |
                        exit 2
majno= /usr/sbin/drvinstall -m /etc/master.d/xt
        -d $BASEDIR/data/xt.o -v1.0<sup>o</sup> ||
                       exit 2
i=00while [ $i -lt $limit ]
do
       for j in 0 1 2 3 4 5 6 7
       do
                               shows the use of installf invoked from an optional preint:<br>
Licencory<br>
Expore drvinstall<br>
Adev/xt d 755 root sys ||<br>
2<br>
Thrvinstall -m /etc/master.d/xt<br>
atta/xt.o -v1.0 `||<br>
2<br>
Thit ]<br>
2<br>
3 4 5 6 7<br>
Licensed material—prope
```

```
echo /dev/xt$i$j c $majno `expr $i * 8 + $j`
                   644 root sys
              echo /dev/xt$i$j=/dev/xt/$isj
          done
          i="= expr $i + 1[ $i -le 9 ] && i="0$i" #add leading zero
      done | installf $PKGINST - || exist 2# finalized installation, create links
      installf -f SPKGINST || exit 2
SEE ALSO
      pkgadd(1M), pkgask(1M), pkgchk(1), pkginfo(1), pkgmk(1), pkgparam(1),
      pkgproto(1), pkgtrans(1), pkgrm(1M), removef(1M).
```
installman — manage system installation

### SYNOPSIS

installman

# DESCRIPTION

The installman command manages system installation by presenting a series of steps which may be necessary for completing system installation. The steps include setting up packages and building and rebooting a custom kernel. Before each step, you are asked whether or not you would like to perform the step; if you answer yes, you are presented with queries for performing the step. The queries are the same as those presented by sysadm(1M).

This command is automatically run when the system is booted to run level i (installation mode). The steps are described below.

#### Setting up packages

Some software packages require certain setup functions to be performed before the software is operational. This step allows you to perform those setup functions for packages that have already been loaded on the system.

This step is equivalent to sysadm's Software  $\rightarrow$  Package  $\rightarrow$  Set up operation.

#### Building a custom kernel

This step allows you to build a custom kernel for the system. A custom kernel lists the hardware devices attached to the system and lists pseudo-devices necessary for proper system operation.

This is equivalent to sysadm's System  $\rightarrow$  Kernel  $\rightarrow$  Auto Configure operation. You may tune kernel parameters later using sysadm's System  $\rightarrow$  Kernel  $\rightarrow$  Build operation.

## Rebooting the system

This step allows you to reboot the system to use the custom kernel created in the previous step. If you do not perform this step, the system will continue to use the currently-running kernel until you reboot the system.

This operation is equivalent to sysadm's System  $\rightarrow$  Kernel  $\rightarrow$  Reboot operation.

#### FILES

/usr/lib/installman/C/installman.rc  $idl(4)$  file describing the operations presented

#### DIAGNOSTICS

Exit status is always 0.

#### SEE ALSO

```
idi(1), admkernel(1M), admpackage(1M), reboot(1M), sysadm(1M), idl(4).
Exit status is always 0.<br>
Exit status is always 0.<br>
1 -1 -228 Licensed material—property of copyright holder(s)<br>
1 -228 Licensed material—property of copyright holder(s)<br>
093-701050
```
kbdcomp — compile att\_kbd tables

# SYNOPSIS

kbdcomp  $[-v \rceil]$   $[-o \n{outfile}]$   $[infile]$ 

# DESCRIPTION

kbdcomp compiles tables for use with the att kbd STREAMS module, a programmable string-translation module. The module has two separate abilities, each of which may be used alone or in combination.

The first ability, *lookup*, is that of performing simple substitution of bytes in an input stream. This ability is based on a simple 256-entry lookup table (as there are 256 possible bit combinations for a byte). As input is received, each byte is looked up in the translation table, and the table value for that byte is substituted in place of the original byte. The process is quick, and can be performed on each *STREAMS* message with no message copying or duplication.

The second ability, mapping allows searching for occurrences of specified strings of bytes (or individual bytes) in an input stream, and substituting other strings (or bytes) for them as they are recognized. There are three kinds of mapping that are differentiated by the relationship between the number of bytes in the input and the number of bytes in the output. One-many mapping means that for a given byte in the input, many bytes are substituted. Many-one mapping means that for many bytes in the input one byte is substituted. Many-many mapping includes the other two types as a proper subset, but also includes substitution of *many* bytes in the input with *many*<br>bytes of output. att kbd can perform all three types of mapping. The *lookup* ability described in the previous paragraph (that is, what amounts to one-one mapping) is a common special case useful enough to be included separately. By using combinations of both lookup and mapping, a larger class of input translation and conversion problems can be solved than can be solved by the use of either alone.

During operation, processing occurs in two major passes: the lookup table pass always precedes string mapping. The string mapping procedure is non-recursive for a given table and there is no feedback mechanism (that is, input is scanned in order as received and output is not re-scanned for occurrences of recognizable input strings). As an example of mapping, suppose one wishes to translate all occurrences of the string this in an input stream into the string there. The module recognizes and buffers occurrences of the string th (as each byte is received); if the following character is i, it will also be buffered, but if  $x$  is then received, a mismatch is recognized and no translation occurs. Assuming thi has been buffered, if the next character seen is s, a match is recognized, the buffer containing this is discarded, and the string there replaces it.

It should be obvious that both input and output strings can be of any non-zero length (see however, the section below on limitations). Each string to be recognized and translated must be unique, and no complete input string may constitute the leading substring of any other (for example, one may not define abc and ab simultaneously, but may so define abc, abd, and abxy). seen is s, a match is recognized, the buffer containing this is discarded, and the<br>string there replaces it.<br>It should be obvious that both input and output strings can be of any non-zero length<br>(see however, the section

Given a filename (or standard input if no name is supplied), kbdcomp will compile tables into the output file specified by the  $-\infty$  option. If the  $-\infty$  option is not supplied, output is to the file kbd.out.

The  $-v$  option causes parsing and verification—no output file is produced; if no error messages are printed, then the input file is syntactically correct. The  $-r$  option causes the compiler to check for and report on byte values that cannot be generated

in a table (see the description below). The option  $-R$  is equivalent to  $-r$  but it tries to print printable characters as themselves rather than in octal format.

# Input Language

Source files for kbdcomp are a series of table declarations. Within each table declaration are a number of definitions and functions. A table declaration is one of the forms map, link, or extern:

```
map type ( name ) { expressions }
link ( string )
extern ( string )
```
The link and extern forms will be described later below. The name of a map must be a *simple token* not containing any colons, commas, quotes, or spaces. (For our purposes, a simple token is a sequence of alphabetic and/or numeric characters with no embedded punctuation, white space, or special symbols.) The type field is an optional field that may be either of the keywords full or sparse. If omitted, the type defaults to sparse. The effect of this field is described in more detail below. Thé expressions contained in the map declaration are one of the following forms. Reserved keywords are printed in constant-width font, variables in italics:

```
keylist ( string string )
define ( word value )
word ( extension result )
string ( word word )
strlist ( string string )
error ( string )
timed
```
The keylist form is for defining lookup table entries while the remaining forms are the separate string functions.

The definition form (define) allows a mnemonic word (the first argument) to be associated with a string (the second argument). It is useful for replacing complicated sequences (for example, those containing special symbols or control characters) with mnemonic words to facilitate the design and readability of tables.

Using the word form (where word must be a previously defined sequence) in a manner similar to a C function call results in the *value* of *word* being concatenated with *exten*sion; when the combination is recognized at runtime, it is mapped to *result*. The value may be a string of characters or a single byte. The following is an illustration (not intended to be complete): acute (a '\341') <br>acute (a '\341') <br>acute (a '\341') <br>acute (a '\341') <br>define (a '\341') <br>acute (a '\341') <br> $\frac{1}{2}$  same as string("\047a" "\341")

```
map (some_accents) {
                                   define(acute '\047')
                                   define(grave '~' )
                                   acute(a '\341')<br>grave(a '\340')
                                   # ...et cetera...
                                   keylist("zyZY" "yzyz")
                        }
1 -230<br>
1 -230 <br>
1 -230 <br>
1 -230 <br>
1 -230 <br>
1 -230 <br>
1 -230 <br>
1 -230 <br>
1 -230 <br>
1 -230 <br>
1 -230 <br>
1 -230 <br>
1 -230 <br>
1 -230 <br>
1 -230 <br>
2 -270 material—property of copyright holder(s)<br>
1 -230 material—property of copyright
```
This map (above) defines the single quote and reverse quote keys as *dead-keys*, which when followed by a produce a character from the  $ISO$  8859-1 codeset. It is not necessary for the definition, extension, or result to be a single byte; they may be arbitrary strings.

Strings in definitions and arguments may generally be entered either without quotation or between double quotes. Byte constants may likewise be entered unquoted or between single quotes. The only time quotation is strictly required is when the string contains parentheses, spaces, tab characters, or other special symbols. The language makes no real distinction between byte constants and string constants: both are treated as null-terminated strings; the choice of whether to use a one-character string or a byte constant is thus a matter of taste. Most quoting conventions of C are recognized, except that octal constants must be exactly three digits long. Octal constants may be used in strings as well. In the example above, the arguments to keylist need not be quoted, as they contain no special symbols. The following example illustrates some situations where strings must be quoted: is parentheses, spaces, tab characters, or other special<br>no real distinction between byte constants and string c<br>as null-terminated strings; the choice of whether to us<br>te constant is thus a matter of taste. Most quoting It is parentheses, spaces, tab characters, or other special symbol<br>no real distinction between byte constants and string constants<br>as null-terminated strings; the choice of whether to use a one-<br>te constant is thus a matt ween double quotes. Byte constants may likewise be en<br>
in single quotes. The only time quotation is strictly rec<br>
in sparentheses, spaces, tab characters, or other special<br>
no real distinction between byte constants and s I as null-terminated strings; the choice of whether to use a one-characte constant is thus a matter of taste. Most quoting conventions of C except that *octal* constants must be exactly three digits long. Octal ce used in

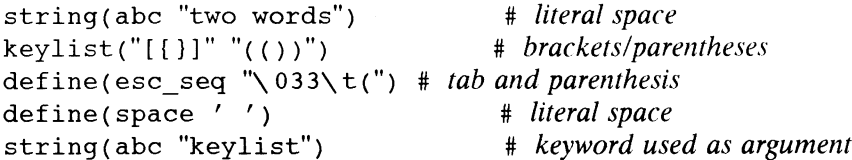

Comments in files (inside or outside of map declarations) may be entered in the same manner as for  $sh(1)$ ; that is, after a # at the end of a line, or on a line beginning with  $\#$ , as shown in the above examples.

The keylist form allows single bytes to be mapped to other single bytes; it defines actions that are treated in the lookup table (that is, are performed before mapping). Any byte value that is not explicitly changed by being included in a keylist form will, of course, be left unchanged; if no keylist forms appear in a map definition, then kbdcomp does not generate a lookup table for the map, and the lookup phase is skipped during module operation. Each byte in the first string argument to keylist is mapped to the byte at the same position in the second string argument. That is, given two strings X and Y as arguments:  $X_i$  maps to  $Y_i$ ,  $X_j$  maps to  $Y_j$  and so forth. The two arguments must, after evaluation, be found to contain the same number of bytes.

The string form has a function similar to mnemonic forms defined with define and may be used for any type of many-many mapping. The first argument to string is mapped to the second argument (see the comment in the sample map above).

Mappings using both keylist and string or any define forms may be combined: if i is mapped to a with a keylist form, and a is used in the sequence  $a$ , then when the user types  $\ddot{i}$ , the sequence  $\ddot{a}$  is seen by the string mapping process (because lookup is done first) and translated accordingly.

The keylist form is intended mainly for use in simple keyboard re-arrangement and case-conversion applications; string is for one-many mapping or for isolated instances of many-many mapping; the define form and words defined with it are intended for more general use in groups of related sequences. In some situations while a one-one mapping with keylist may be an obvious choice, the same effect may be achieved with string forms to avoid having a contradictory mapping. For example, suppose one desires, simultaneously, to translate x into y and y into  $abc$ . If x is mapped to y via a keylist form and y is mapped to abc via a string form,<br>then it may be impossible to obtain y itself (unless defined in another sequence),<br>though that was not the intention—the intention was to obtai then it may be impossible to obtain y itself (unless defined in another sequence), even though that was not the intention—the intention was to obtain y whenever the user enters  $x$ . This is a *contradictory mapping*: lookup is done first) and translated accordingly.<br>
The keylist form is intended mainly for use in simple keyboard re-arrangement and<br>
case-conversion applications; string is for one-many mapping or for isolated<br>
instances

keylist(x y)

There are cases where the intention is that y not be generated, but most often the intention is to generate it. This problem (a relatively common one in codeset mapping) can be "solved" by using a string form to map  $x$  to  $y$  initially rather than using a keylist form. This allows both  $y$  and  $abc$  to be generated:

```
string(x y)
string(y abc)
```
Entering a large number of one-one mappings with string can be somewhat tedious. To make things easier, the strlist form is provided. The two string arguments to strlist are interpreted in the same manner as arguments to keylist, (that is, they are one-one mappings) except that they are not done by the lookup table, but are processed as string mappings. In the following example, the first three string definitions can be reduced to the strlist form which follows:

```
string(a b)
string(c d)
string(e f)
strlist(ace bdf)
```
It is important to recognize the difference between string and strlist: with string, the two arguments are a single mapping definition (which may be of any type) whereas with strlist, one or more one-one string mappings are defined simultaneously. A set of mappings defined with a combination of string and strlist do not exhibit the same type of incompatibility described above between keylist and string.

Some further aspects of module processing can now be presented. When a partial match in an input sequence is detected during string processing, it is buffered; if at some point the match no longer succeeds, the *first byte* of the matched buffer is normally sent to the neighboring module. The rest of the input is left in the buffer and scanned again to see if it matches the beginning of another sequence. The error entry allows one to send a string (or byte) constant (called a *fallback character*) instead of the byte that began the previous sequence; this is particularly useful in codeset mapping and conversion applications where the character which failed to be translated might be one which does not occur or has some other meaning in the target codeset. The following (somewhat contrived) example illustrates use of the error form:

```
# turn arrow keys into vi commands
map (vi_map) {
map (vi\_map) {<br>string("\033[A" k) # up
      string("\033[B" j) # down
      error("!")
}
```
Given input of the escape character followed by [Aor [B, a single character (j or  $\mathbf{k}$ ) is generated. If presented with the sequence escape-[Q, the module will produce the sequence ![Q. The error string ! replaces escape because the sequence failed to match when Q was received. The remaining characters are re-scanned, and neither  $[$  nor  $Q$  is found to begin a recognized sequence. map  $(vi_map)$   $\{ \begin{aligned}\n \text{string}(\text{``0.33}[B" B] \text{''}) \neq \text{down}\n \end{aligned}\n \}$   $\{ \begin{aligned}\n \text{string}(\text{``0.33}[B" j) \neq \text{down}\n \end{aligned}\n \}$ <br>  $\{ \begin{aligned}\n \text{Given input of the escape character followed by } [A \text{ or } [B, a single character (j or \mathbf{k})] \text{ is generated. If presented with the sequence  $\{ \text{scale} - [Q, \text{ the module will produce the sequence } \{[Q, \text{ The error string } \} \text{ replaces } \text{escape} \text{ because the sequence failed to match when$$ 

One-one mapping with strings or other defined forms (rather than via a keylist lookup table) is generally performed with a linear search operation when looking for bytes which begin sequences. However, if the table is specified as a full table, it is initially indexed rather than searched linearly, and thus processed much more quickly when there are a large number of entries. This should be kept in mind in codeset mapping applications where nearly all characters are mapped, and many (or most) are one-one mappings. If only a very few characters are mapped with string functions, one must decide on whether to trade a small gain in processing speed for the space needed to store the index if a table is made full.

The link form is used to produce a *composite table*. A composite table is really a form of linkage that allows several tables to be used together in sequence as if the sequence were a single table. The string argument to link is of the following form:

 $composition: component1, component2, componentn$ 

The target composite name is followed by a colon, and the ordered component list is comma-separated. If the string argument contains spaces or special characters, it must be quoted. (This string is nor interpreted by kbdcomp, but is left intact in the output file; it is interpreted by the module at runtime.) When a composite table is used, the effect is similar to pushing more than one instance of the att\_kbd module in the sense that the component tables function sequentially but it is accomplished within a single instance of the module. As output is produced by processing with one table in the composite, the data is subsequently processed by the next component and so forth until the final result emerges at the end of the sequence. (There is no restriction on the use of any combination of full and sparse tables in a composite.)

Composite tables are useful for simplifying complex mapping situations by modularizing the processing and for increasing the re-usability of tables for different mapping applications. Tables primarily implementing codeset mappings may be linked to other tables primarily implementing compose- or dead-key sequences. With a single table implementing a common codeset mapping, several different tables implementing combinations of codeset mapping and compose-key layouts may be built. A typical configuration might use one table for mapping from an external to internal codeset, then use one or more separate tables working in the internal codeset to provide compose- or dead-key functionality, as in the following example. One table, 646Sp-8859 maps from an ISO 646 variant (Spanish) external codeset to ISO 8859-1; this is combined with two other tables respectively implementing ISO 8859-1 by composesequences, and by dead-key sequences:

> link("composed: 646Sp-8859,8859-1-cmp") link("deadkey: 646Sp-8859, 8859-1-dk")

Composite tables can also be built while the module is running from the kbdload command line [see kbdload(1M) for details]. The component tables are linked and processed in the given order (left-to-right). Because the link argument is actually parsed at run-time by the att\_kbd module, it is not an error to refer to tables that are not contained in the file currently being compiled. An error will be generated when the file is loaded if any component of a link is not present in memory at that time.

The extern form can be used to declare an external function managed by the alp module. External functions are managed in a list by that module, and are available for use as if they were simple tables in att\_kbd. External functions are not downloaded, they are resident in the kernel and merely accessed by the att\_kbd module [see alp(7) for more information]. Such functions can also be declared dynamically when needed [see kbdload(1M)]. command line [see kbdload(1M) for details]. The component tables are linked and<br>processed in the given order (left-to-right). Because the 1 ink argument is actually<br>parsed at run-time by the att\_kbd module, it is not an e

The directive timed may appear any place within a map declaration. If used, it causes the table within which it is defined to be interpreted in timeout mode. In this mode, string mappings are considered to not match if more than a specified amount of time elapses after receipt of the first byte of a sequence without its being fully received and mapped. Given a timed map in which abc is to be mapped to xyz and the timeout value is 30, if the user types ab, then waits for longer than 30 time units the time out value is 50, if the user types ab, then wants for longer than 50 time units<br>before typing c, the entire sequence will not be translated. In this case the sequence<br>is treated as any other mismatch would be: a is treated as any other mismatch would be: a is passed to the neighboring module, and b is checked to see if it begins a sequence. The timer is reset when a mismatch occurs, so that if be is defined in this situation and c has just been received, it will be mapped as expected. The default timeout is typically 1/5 to 1/3 of a second [see att kbd(7) for details].

Timeout mode is generally useful in situations where terminal *function keys* are being interpreted, to distinguish between a string typed by the user and a function key string sent by the terminal; it is not intended for use with ''batch" applications such as the iconv command, nor generally in pipelines [see pipe(2)]. In a composite table, some components may be timed and some not, making the mode useful for combinations of codeset mapping and function key mapping.

Timing depends on several factors, including terminal baud-rate, system load, and the user's typing speed. If the timeout value is too long, then typed sequences that happen to be the same as function keys will be erroneously mapped; if the value is too short, then function keys may be missed under a heavy system load or with low speed devices. See kbdset(1) for information on how to change the timeout value, and att  $kbd(7)$  for information on how an administrator may change the *default* timeout value. This directive should never be used in tables that implement codeset mapping, as it makes the results quite unpredictable. Long timeouts, on the order of seconds, may be useful in some contexts.

# Building & Debugging

Users who intend to build their own tables may study the source tables supplied with the distribution in the directory /usr/lib/kbd.

If characters other than alpha-numerics are to be used, quoted strings are preferred to unquoted strings; quotation is required for some characters, as mentioned above. Map names and the first arguments of define should be alpha-numeric tokens.

The report generated by the  $-r$  option may be useful for debugging complex tables. The report (produced on standard error) consists of two octal lists. One list contains byte values that cannot be generated from the lookup table (if keylist forms are used). The other list contains byte values that cannot be generated in any way; in other words, values that are neither parts of "result text" (that is, products of string mappings) nor generated by the lookup table (if there is one), but that are used in other sequences. The report does not exhaustively list unreachable paths, but may indicate whether they exist and help pinpoint them.

# Output Files

The files produced by kbdcomp begin with a header. The magic string is kbd!map, with a version number. This header is immediately followed by the tables themselves. with a version number. This header is immediately followed by the tables then<br>(A file can contain more than one table.) The lines below can be added to the /etc/magic file for the file command to recognize att\_kbd files. despectives produced by kbdcomp begin with a header. The magic string version number. This header is immediately followed by the can contain more than one table.) The lines below can be away file for the file command to r gs) *nor* generated by the lookup table (if there is<br>equences. The report does not exhaustively list is<br>e whether they exist and help pinpoint them.<br>les<br>s produced by kbdcomp begin with a header. T<br>version number. This he e whether they exist and help pinpoint them.<br>
les<br>
es produced by kbdcomp begin with a header. The magic str<br>
version number. This header is immediately followed by the<br>
can contain more than one table.) The lines below ca mappings) *nor* generated by the lookup table (if there is one), but that are used in<br>mappings) *nor* generated by the lookup table (if there is one), but that are used in<br>other sequences. The report does not exhaustively

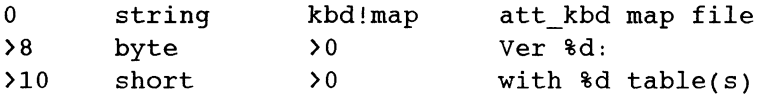

# LIMITATIONS

A maximum length of 128 bytes for input strings and 256 bytes for output strings is

imposed. The total amount of space consumed bya single table is limited to around 65,000 bytes. Versions are strictly incompatible; "'object" tables are machinedependent in their byte order and structure size. Thus, while source files are portable, the output of kbdcomp is not. This implies that when using remote devices across a network between heterogeneous machines, tables must be loaded on the machine where the module is actually pushed (that is, the remote side). dependent in their byte order and structure size. Thus, while source fi<br>able, the output of kbdcomp is not. This implies that when using remacross a network between heterogeneous machines, tables must be loa<br>machine where

#### FILES

/usr/lib/kbd/\*.map

source for some system map files

# SEE ALSO

kbdload(1M), kbdset(1), iconv(1), att\_kbd(7), alp(7), cpz(4M).

kbdload — load or link att\_kbd tables

#### SYNOPSIS

kbdload [-p] filename kbdload -u table kbdload  $-1$  string kbdload  $-L$  string kbdload  $-e$  string

#### DESCRIPTION

Tables included in the file filename are loaded into the att\_kbd STREAMS module, which must already have been pushed into the standard input *STREAM*. (In this context loaded means copied from a disk file into main memory within the operating system.) This program is intended both to provide for loading and linking of both shared or public tables and private tables implementing user-specific functionality. New users should refer to kbdcomp(1M) and att  $kbd(7)$  for a general description of the module's capabilities.

Files are searched for only by the name given on the command line; no search path is implied. Tables loaded by the super user with the  $-p$  option from an absolute path beginning at /usr/lib/kbd are made publicly available and permanently resident, otherwise the loaded tables are available only to the caller, and are automatically unloaded when the att kbd module is popped from the STREAM.

The -u option can be used to unload private tables and by the super-user to remove public tables. Tables may be unloaded only if they are not currently in use. (Tables which are members of *composite tables* always have non-zero reference counts since they are "used" in the composite; all composites which refer to them must be unloaded first.)

The  $-L$  and  $-L$  options are used for making composite tables on-the-fly. The  $-L$ option, if executed by the super-user, causes the composite to be made publicly available; it is otherwise private and  $-L$  is equivalent to  $-L$ . The string argument is constructed in the same manner as the  $Link$  statement [see kbdcomp(1M)] in the compiler. If any component of the intended composite is not presently loaded in memory or if a component of a *public* table is not also *public*, an error message is printed and the linkage fails. More than one composite may be created in a single invocation by using either option sequentially.

The -e option with a string argument causes kbdload to declare to the att kbd module a subroutine called *string*, which is assumed to be a subroutine managed by and registered with the alp module [see  $a1p(7)$ ]. These "external" subroutines may be used exactly as any other loaded table; they may participate as members of composite tables, etc.

#### Security Issues

Allowing users other than the super-user to load public tables is a security risk and is thus disallowed. (In general, any manipulation of a module instance by a user who is neither the super-user nor the user who originally pushed it is disallowed.) The library directory and all files contained in it should be protected by being unwritable. Administrators are encouraged to remember that the att\_kbd system can be used to arbitrarily re-map the entire keyboard of a terminal, as well as the entire output STREAM; thus in extremely hostile environments, it might be prudent to remove execution permissions from kbdload for non-administrative users (for example, setting The –e option with a string argument causes kbdload to declare to the att\_kbd<br>
module a subroutine called *string*, which is assumed to be a subroutine managed by<br>
and registered with the alp module [see alp(7)]. These "e the owner to bin or root and giving it a mode of 0500).

The kbdload command checks to insure that the real-uid of the invoker is the same as the owner of both standard input and standard output files, unless the real-uid of the invoking user is the super user. Paths to public tables are scrutinized for legitimacy. The kbdload command refuses to work as a set-uid program.

# EXIT VALUES

Exit status is 0 if all tables could be loaded and/or all operations succeeded. In the event of any I/O error (for example, attempting to load a table with the same name as one already loaded and accessible to the caller) or failure to load a table, exit status is 1 and a message is printed indicating the error.

## CAVEATS

Composite tables may be unloaded while they are actually in use without affecting current users, though *new* users may no longer attach to it. This is because composite tables are copied and expanded when they are attached in order to keep state information related to the attaching user. The "original" composite always has a zero reference count, and is never itself attached. This is not strictly a bug, it's an "'anoreference count, and is never itself attached. This is not strictly a bug, it s and a maly"; the effect on the user is that a composite table may be attached and functional, yet not appear in the output of a kbdset query.<br> tional, yet not appear in the output of a kbdset query.

### FILES

## SEE ALSO

kbdcomp $(1M)$ , kbdset $(1)$ , alp $(7)$ , att kbd $(7)$ .

keyserv — server for storing public and private keys

# **SYNOPSES**

keyserv  $[-n]$ 

# **DESCRIPTION**

NGQTE: Secure RPC using DES Authentication is an additional feature that must be **gurchased separately from the DG/UX<sup>TM</sup>** ONC<sup>TM</sup>/NFS® package. You must have this feature to use the server described in this manual page.

Key serv is a server (daemon) that is used for storing the private encryption keys of cac'h user logged into the system. These encryption keys are used for accessing secure **network** services such as secure NFS. When a user logs in to the system, the ia-gin(1) program uses the login password to decrypt the user's encryption key stored **the Network Information Service, and then gives the decrypted key to keyserv to** store away.

Nowmally, root's key is read from battery backed-up ram when keyserv starts up. 'Nhais is useful during power-fail reboots when no one is around to type a password, yet you still want the secure network services to operate normally.

#### **OPTIONS**

—m Do not read root's key from battery backed-up ram. Instead, prompt the user for the password to decrypt root's key stored in the Network Information Service and then store the decrypted key in battery backed-up ram for future use. This option is useful if the key stored in battery backed-up ram ever gets out of date or corrupted.

### SEE ALSO

login(1), publickey(4).
killall — kill all active processes

#### SYNOPSIS

/etc/killall [ signal [ pid pid ...| |

## DESCRIPTION

Killall is a procedure used by /etc/shutdown to kill all active processes not directly related to the shutdown procedure. Killall terminates all processes with directly related to the shutdown procedure. Killall terminates all processes with open files so that you can unmount the mounted file systems.

Killall sends *signal* (see kill(1)) to all remaining processes other than those<br>described above. The default signal is 9. Killall will also accept a list of process described above. The default signal is 9. Killall will also accept a list of process id's to preserve. In this case, the first argument must be the signal number.

#### FILES

/etc/shutdown

#### SEE ALSO

fuser(1M), kill(1), ps(1), shutdown(1M), signal(2), reboot(2).

link, unlink — exercise link and unlink system calls

#### SYNOPSIS

/etc/link file1 file2 /etc/unlink file

## DESCRIPTION

Link and unlink perform their respective system calls on their arguments, abandoning all error checking. These commands can be executed only by the super-user.

## SEE ALSO

 $rm(1), link(2), unlink(2).$ 

#### NOTE

This command will not link directories. However, it does not return an error message if you try to do so.

listdgrp — lists members of a device group

# SYNOPSIS

listdgrp dgroup ...

## DESCRIPTION

1 istdgrp displays the members of the device groups specified by the *dgroup* list.<br> **OSTICS**<br>
This command will exit with one of the following values:<br>
o successful completion of the task.

# DIAGNOSTICS

- 
- This command will exit with one of the following values:<br>
0 successful completion of the task.<br>
1 command syntax incorrect, invalid option used, or i<br>
2 device group table could not be opened for reading. 1 contract the syntax incorrect of the following values:<br>
1 command syntax incorrect, invalid option used, or internal error occurred. 3 device group data incorrect, invalid option used, or internal error of<br>3 device group table could not be opened for reading.<br>3 device group *deroup* could not be found in the device group table.
- 
- 

## EXAMPLE

To list the devices that belong to group partitions:

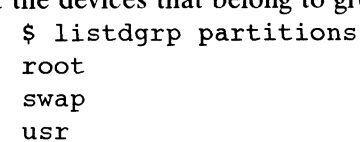

#### FILES

/etc/dgroup.tab

#### SEE ALSO

getdgrp(1M), putdgrp(1M).

listen — network listener server

#### SYNOPSIS

/usr/lib/saf/listen [ -m devstem ] net\_spec

## DESCRIPTION

The listen process "listens" to a network for service requests, accepts requests when they arrive, and invokes servers in response to those service requests. The network listener process may be used with any connection-oriented network (more precisely, with any connection-oriented transport provider) that conforms to the Transport Interface (TLI) specification.

The listener internally generates a pathname for the minor device for each connection; it is this pathname that is used in the utmp entry for a service, if one is created. By default, this pathname is the concatenation of the prefix /dev/netspec with the decimal representation of the minor device number. When the  $-m$  devstem option is specified, the listener will use *devstem* as the prefix for the pathname. In either case, the representation of the minor device number will be at least two digits (e.g., 05 or 27), but will be longer when necessary to accommodate minor device numbers larger than 99.

#### Server Invocation

When a connection indication is received, the listener creates a new transport endpoint and accepts the connection on that endpoint. Before giving the file descriptor for this new connection to the server, any designated STREAMS modules are pushed and the configuration script is executed, if one exists. This file descriptor is appropriate for use with either TLI (see especially  $t$  sync(3N)) or the sockets interface library.

By default, a new instance of the server is invoked for each connection. When the server is invoked, file descriptor 0 refers to the transport endpoint, and is open for reading and writing. File descriptors 1 and 2 are copies of file descriptor 0; no other file descriptors are open. The service is invoked with the user and group IDs of the user name under which the service was registered with the listener, and with the current directory set to the HOME directory of that user.

Alternatively, a service may be registered so that the listener will pass connections to a standing server process through a FIFO or a named STREAM, instead of invoking the server anew for each connection. In this case, the connection is passed in the form of a file descriptor that refers to the new transport endpoint. Before the file descriptor is sent to the server, the listener interprets any configuration script registered for that service using doconfig(3N), although doconfig is invoked with both the NORUN and NOASSIGN flags. The server receives the file descriptor for the connection in a strrecvfd structure via an I\_RECVFD ioct1(2). descript is sent to the server, the usere interprets any computation script registered for that service using doconfig(3N), although doconfig is invoked with both the NORUN and NOASSIGN flags. The server receives the file

For more details about the listener and its administration, see nlsadmin(1M).

## FILES

/etc/saf/pmtag/\*

#### SEE ALSO

```
nlsadmin(1M), pmadm(1M), sac(1M), sacadm(1M),
doconfig(3N), nlsgetcall, nlsprovider(3N),
streamio(7).
Network Programmer's Guide
```
#### **NOTES**

When passing a connection to a standing server, the user and group IDs contained in

the strrecvfd structure will be those for the listener (that is, they will both be 0); the user name under which the service was registered with the listener is not reflected in these IDs.

When operating multiple instances of the listener on a single transport provider, there is a potential race condition in the binding of addresses during initialization of the listeners if any of their services have dynamically assigned addresses. This condition would appear as an inability of the listener to bind a static-address service to its otherwise valid address, and would result from a dynamic-address service having been bound to that address by a different instance of the listener.

lockd - network lock server

## SYNOPSIS

```
/usr/etc/rpc.lockd [-t] timeout [-q] graceperiod ]
```
# DESCRIPTION

Lockd processes lock requests that are sent remotely by another lock server (dae-mon). Lockd forwards lock requests for remote data to the server site's lock server mon). Lockd forwards lock requests for remote data to the server site's lock server through the RPC/XDR(3N) package. Lockd then requests the status monitor server,  $\text{stat}(1M)$ , for monitor service. The reply to the lock request will not be sent to the kernel until the status server and the server site's lock server have replied.

If either the status monitor or server site's lock server is unavailable, the reply to a lock request for remote data is delayed until all server programs become available.

When a server recovers, it waits for a grace period for all client site lockds to submit reclaim requests. Client site lockds, on the other hand, are notified by the statd of the server recovery and promptly resubmit previously granted lock requests. If a lockd fails to secure a previously granted lock at the server site, the lockd sends SIGLOST to a process. If either the status monitor or sence lock request for remote data is do<br>
When a server recovers, it waits in<br>
mit reclaim requests. Client site<br>
statd of the server recovery and<br>
If a lockd fails to secure a previ<br>
sends

## OPTIONS

-t timeout

Lockd uses timeout (seconds) as the interval instead of the default value (15 seconds) to retransmit lock request to the remote server.

-g graceperiod<br>Lockd uses graceperiod (seconds) as the grace period duration instead of the default value (15 seconds).

## SEE ALSO

 $\text{stad}(1M)$ ,  $\text{fontl}(2)$ ,  $\text{lockf}(3C)$ ,  $\text{signal}(3C)$ .

logins — list user and system login information

## SYNOPSIS

logins  $[-dm$ opstuxa $[-q]$  groups]  $[-1]$  logins

# DESCRIPTION

This command displays information on user and system logins. Contents of the output is controlled by the command options and can include the following: user or system login, user id number, /etc/passwd account field value (user name or other \_ information), primary group name, primary group id, multiple group names, multiple group ids, home directory, login shell, and four password aging parameters. The default information is the following: login id, user id, primary group name, primary group id and the account field value from /etc/passwd. Output is sorted by user id, displaying system logins followed by user logins.<br>-d group id and the account field value from /etc/passwd. Output is sorted by user id, displaying system logins followed by user logins.<br>  $-a$  Selects logins with duplicate uids.<br>  $-m$  Displays multiple group membership information.

- 
- -d Selects logins with duplicate uids.<br>-m Displays multiple group membership information.<br>-o Formats output into one line of colon-separated fields. -m Displays multiple group members<br>-o Formats output into one line of c<br>-p Selects logins with no passwords.
- -s Selects logins with no pa<br>-s Selects all system logins.
- $-\text{p}$  Selects logins with no passwords.<br>  $-\text{s}$  Selects all system logins.<br>  $-\text{t}$  Sorts output by login instead of by uid.
- 
- -p Selects logins with no passwords.<br>
-s Selects all system logins.<br>
-t Sorts output by login instead of by uid.<br>
-u Selects all user logins.
- 
- —x Prints an extended set of information about each selected user. The extended information includes home directory, login shell and password aging information, each displayed on a separate line. The password information consists of password status (PS for passworded, NP for no password or LK for locked). If the login is passworded, status is followed by the date the password was last changed, the number of days required between changes, and the number of days allowed before a change is required between changes, and the humber of days allowed before a change is required. The password aging information shows the time interval that the user will receive a password expiration shows the time interval that the user will receive a password expiration warning message (when logging on) before the password expires.
- many days a password can remain unused before it automatically becomes inactive and the date that the password will expire. -a Adds two password expiration fields to the display. The fields show how<br>many days a password can remain unused before it automatically become<br>inactive and the date that the password will expire.<br>Selects all users belong
- specified as a comma-separated list. -g Selects all users belonging to group, sorted by login. Multiple groups can be specified as a comma-separated list.<br>-1 Selects the requested login. Multiple logins can be specified as a comma-
- separated list.

# FILES

/etc/group /etc/passwd

## SEE ALSO

groups(1), id(1), passwd(1), useradd(1M), usermod(1M), userdel(1M).

## **NOTES**

Options may be used together. If so, any login matching any criteria will be displayed. When the  $-1$  and  $-q$  options are combined, a user will only be listed once, even if the user belongs to more than one of the selected groups. specified as a comma-separated list.<br>
-1 Selects the requested login. Multiple logins can be specified as a comma-<br>
separated list.<br>
FILES<br>  $/etc/group$ <br>  $/etc/gaswd$ <br>
SEE ALSO<br>
groups(1), id(1), passwd(1), useradd(1M), usermod(1M)

lpadmin — configure the LP print service

#### SYNOPSIS

SIS<br>lpadmin -p *printer options* 1 padmin  $-d$  [dest] lpadmin -S print-wheel -A alert-type  $[-\mathbb{W}]$  minutes  $[-\mathbb{Q}]$  requests lpadmin *-*p *prin*<br>lpadmin *-x dest* lpadmin  $-x$  dest

## DESCRIPTION

lpadmin configures the LP print service by defining printers and devices. It is used to add and change printers, to remove printers from the service, to set or change the system default destination, to define alerts for printer faults, and to mount print wheels.

## Adding or Changing a Printer

The first form of the 1 padmin command (1 padmin  $-p$  printer options) is used to configure a new printer or to change the configuration of an existing printer. The following *options* may appear in any order.

-A alert-type [-W minutes]

The -A option is used to define an alert to inform the administrator when a printer fault is detected, and periodically thereafter, until the printer fault is cleared by the administrator. The alert-types are:

- mail Send the alert message via mailx [see mailx(1)] to the administrator.
- write Write the message to the terminal on which the administrator is logged in. If the administrator is logged in on several terminals, one is chosen arbitrarily.
- quiet Do not send messages for the current condition. An administrator can use this option to temporarily stop receiving further messages about a known problem. Once the fault has been cleared and printing resumes, messages will again be sent when another fault occurs with the printer.
- none Do not send messages; any existing alert definition for the printer will be removed. No alert will be sent when the printer faults until a different alert-type (except quiet) is used.

#### shell-command

Run the shell-command each time the alert needs to be sent. The shell command should expect the message in standard input. If there are blanks embedded in the command, enclose the command in quotes. Note that the mail and write values for this option are equivalent to the values mail user-name and write user-name respectively, where user-name is the current name for the administrator. This will be the login name of the person submitting this command unless he or she has used the su command to change to another user ID. If the su command has been used to change the user ID, then the user-name for the new ID is used. Note that the mail and write values for this option are equivalent to<br>the values mail *user-name* and write *user-name* respectively, where<br>*user-name* is the current name for the administrator. This will be the<br>login name

list Display the type of the alert for the printer fault. No change is made to the alert.

The message sent appears as follows:

The printer*printer* has stopped printing for the reason given<br>below. Fix the problem and bring the printer back on line.

Printing has stopped, but will be restarted in a few minutes; issue an enable command if you want to restart sooner. Unless issue an enable command if you want to restart sooner. Unless someone issues a change request

$$
lp -i
$$
 *request-id* -P ...

to change the page list to print, the current request will be reprinted from the beginning.

```
The reason(s) it stopped (multiple reasons indicate reprinted
attempts):
```
reason

The LP print service can detect printer faults only through an adequate fast filter and only when the standard interface program or a suitable customized interface program is used. Furthermore, the level of recovery after a fault depends on the capabilities of the filter.

If the printer is all, the alerting defined in this command applies to all existing printers.

If the  $-w$  option is not used to arrange fault alerting for *printer*, the default procedure is to mail one message to the administrator of printer per fault. This is equivalent to specifying  $-W$  once or  $-W$  0. If minutes is a number greater than zero, an alert will be sent at intervals specified by minutes.

—c class

Insert printer into the specified class. Class will be created if it does not already exist. (see  $-r$  to remove a *printer* from a *class*)

#### -D comment

Save this comment for display whenever a user asks for a full description of printer [see lpstat(1)]. The LP print service does not interpret this comment.

 $-e$  printer,

Copy the interface program of an existing  $\text{printer}_1$  to be the interface program for printer. (Options  $-i$  and  $-m$  may not be specified with this option.)

#### -F fault-recovery

This option specifies the recovery to be used for any print request that is stopped because of a printer fault, according to the value of *fault-recovery*:

#### continue

Continue printing on the top of the page where printing stopped. This requires a filter to wait for the fault to clear before automatically continuing.

#### beginning

Start printing the request again from the beginning.

wait Disable printing on *printer* and wait for the administrator or a user to enable printing again.

During the wait the administrator or the user who submitted the stopped print request can issue a change request that specifies where printing should resume. (See the  $-i$  option of the 1p command.) If no change request is made before printing is enabled, printing will resume at the top of the page where stopped, if the filter allows; otherwise, the request will be printed from the beginning. Friends on the top of the page where printing supposed and<br>a filter to wait for the fault to clear before automatically con-<br>tinting the request again from the beginning.<br>printing again.<br>the wait the administrator or the

- -f allow: form-list
- -f deny: form-list

Allow or deny the forms in *form-list* to be printed on *printer*. By default no forms are allowed on a new printer.

For each printer, the LP print service keeps two lists of forms: an "allow-list" of forms that may be used with the printer, and a "deny-list" of forms that may not be used with the printer. With the  $-f$  allow option, the forms listed are added to the allow-list and removed from the deny-list. With the  $-f$  deny option, the forms listed are added to the deny-list and removed from the allowlist.

If the allow-list is not empty, only the forms in the list may be used on the printer, regardless of the contents of the deny-list. If the allow-list is empty, but the deny-list is not, the forms in the deny-list may not be used with the printer. All forms can be excluded from a printer by specifying  $-f$  deny: all. All forms can be used on a printer (provided the printer can handle all the characteristics of each form) by specifying  $-f$  allow: all.

The LP print service uses this information as a set of guidelines for determining where a form can be mounted. Administrators, however, are not restricted from mounting a form on any printer. If mounting a form on a particular printer is in disagreement with the information in the allow-list or deny-list, the administrator is warned but the mount is accepted. Nonetheless, if a user attempts to issue a print or change request for a form and printer combination that is in disagreement with the information, the request is accepted only if the form is currently mounted on the printer. If the form is later unmounted before the request can print, the request is canceled and the user is notified by mail.

If the administrator tries to specify a form as acceptable for use on a printer that doesn't have the capabilities needed by the form, the command is rejected.

Note the other use of  $-f$ , with the  $-M$  option, below.

- $-h$  Indicate that the device associated with the printer is hardwired. If neither of the mutually exclusive options,  $-h$  and  $-l$ , is specified, this option is assumed.
- -I content-type-list

Allow *printer* to handle print requests with the content types listed in a *content*type-list. If the list includes names of more than one type, the names must be separated by commas or blank spaces. (If they are separated by blank spaces, the entire list must be enclosed in double quotes.) ate that the device associated with the printer is hardwired<br>utually exclusive options,  $-h$  and  $-1$ , is specified, this of<br>type-list<br>v printer to handle print requests with the content types lis<br>ist. If the list includes backspace<br>  $\mu$  move backspace<br>  $\mu$  move backspace<br>  $\mu$  move backspace<br>
10, move backspace<br>
10, move backspace<br>
10, move back one character, except<br>  $\mu$  move backspace<br>
10, move back one character, except<br>
10, move bac

The type simple is recognized as the default content type for files in the UNIX system. A simple type of file is a data stream containing only printable ASCII characters and the following control characters.

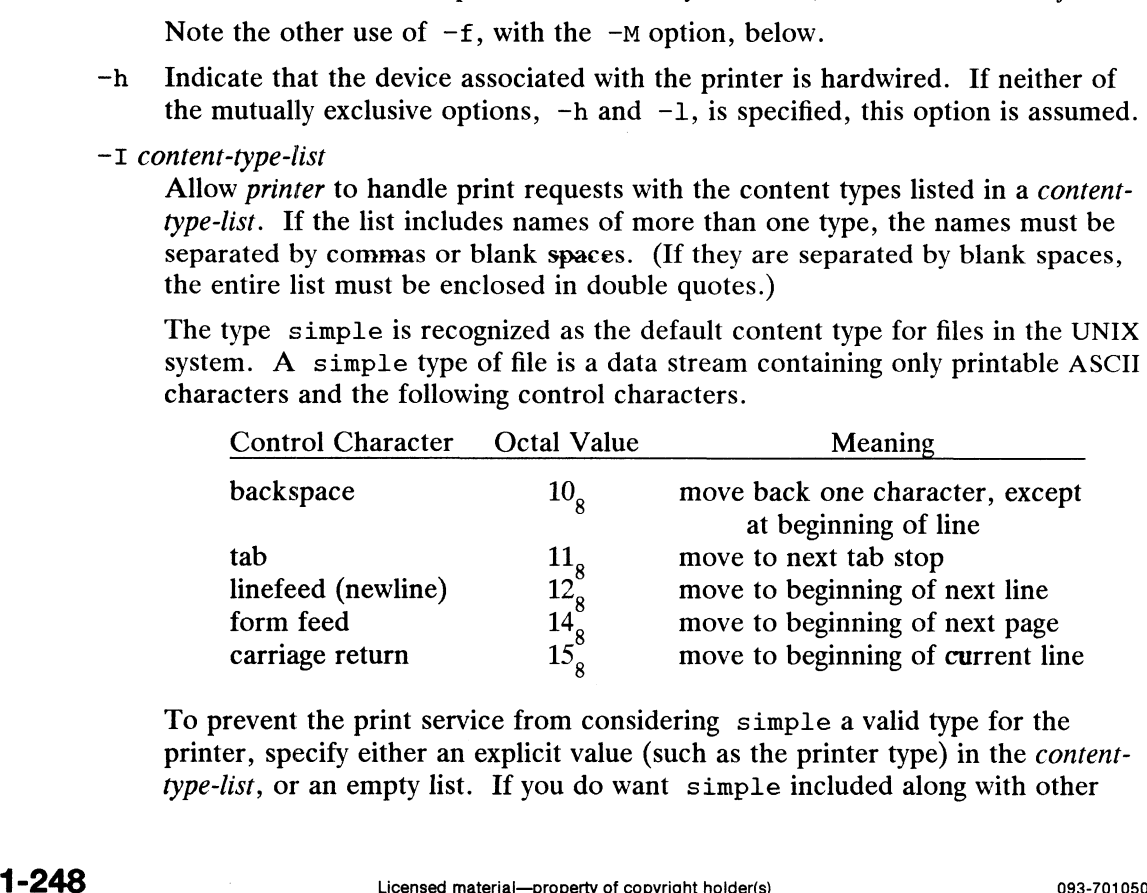

To prevent the print service from considering simple a valid type for the printer, specify either an explicit value (such as the printer type) in the contenttype-list, or an empty list. If you do want simple included along with other

types, you must include simple in the content-type-list.

Except for simple, each *content-type* name is freely determined by the administrator. If the printer type is specified by the  $-\mathbb{T}$  option, then the printer type is implicitly considered to be also a valid content type.

—i interface

Establish a new interface program for printer. Interface is the pathname of the new program. (The -e and -m options may not be specified with this option.)

~L Indicate that the device associated with printer is a login terminal. The LP scheduler (1psched) disables all login terminals automatically each time it is started. (The —h option may not be specified with this option.)

```
-M -f form-name [-a -] filebreak]
```
Mount the form form-name on printer. Print requests that need the pre-printed form form-name will be printed on printer. If more than one printer has the form mounted and the user has specified any (with the  $-d$  option of the  $1p$ command) as the printer destination, then the print request will be printed on the one printer that also meets the other needs of the request.

The page length and width, and character and line pitches needed by the form are compared with those allowed for the printer, by checking the capabilities in the terminfo database for the type of printer. If the form requires attributes that are not available with the printer, the administrator is warned but the mount is accepted. If the form lists a print wheel as mandatory, but the print wheel mounted on the printer is different, the administrator is also warned but the mount is accepted.

If the  $-a$  option is given, an alignment pattern is printed, preceded by the same initialization of the physical printer that precedes a normal print request, with one exception: no banner page is printed. Printing is assumed to start at the top of the first page of the form. After the pattern is printed, the administrator can adjust the mounted form in the printer and press return for another alignment pattern (no initialization this time), and can continue printing as many alignment patterns as desired. The administrator can quit the printing of alignment patterns by typing q.

If the -o filebreak option is given, a formfeed is inserted between each copy of the alignment pattern. By default, the alignment pattern is assumed to correctly fill a form, so no formfeed is added.

A form is "unmounted" either by mounting a new form in its place or by using the -f none option. By default, a new printer has no form mounted.

Note the other use of  $-f$  without the  $-M$  option above.

 $-M$  -S print-wheel

Mount the print-wheel on printer. Print requests that need the print-wheel will be printed on printer. If more than one printer has print-wheel mounted and the user has specified any (with the  $-d$  option of the 1p command) as the printer destination, then the print request will be printed on the one printer that also meets the other needs of the request. Licensed material—property of copyright holder(s)<br>
Licensed material—property of copyright holder(s)<br>  $\frac{1}{2}$ <br>
Licensed material—property of copyright holder(s)<br>  $\frac{1}{2}$ <br>
Licensed material—property of copyright holder

If the print-wheel is not listed as acceptable for the printer, the administrator is warned but the mount is accepted. If the printer does not take print wheels, the command is rejected.

A print wheel is "unmounted" either by mounting a new print wheel in its place or by using the option  $-S$  none. By default, a new printer has no print wheel

mounted.

Note the other uses of the  $-S$  option without the  $-M$  option described below.

—m model

Select *model* interface program, provided with the LP print service, for the printer. (Options  $-e$  and  $-i$  may not be specified with this option.)

—o printing-option

Each —o option in the list below is the default given to an interface program if the option is not taken from a preprinted form description or is not explicitly given by the user submitting a request [see  $1p(1)$ ]. The only -o options that can have defaults defined are listed below.

> length=scaled-decimal-number width=scaled-decimal-number cpi=scaled-decimal-number lpi=scaled-decimal-number stty='stty-option-list'

The term "scaled-decimal-number" refers to a non-negative number used to indicate a unit of size. The type of unit is shown by a "'trailing" letter attached to the number. Three types of scaled decimal numbers can be used with the LP print service: numbers that show sizes in centimeters (marked with a trailing  $\mathbf{c}$ ); numbers that show sizes in inches (marked with a trailing i); and numbers that show sizes in units appropriate to use (without a trailing letter), that is, lines, characters, lines per inch, or characters per inch.

The first four default option values must agree with the capabilities of the type of physical printer, as defined in the terminfo database for the printer type. If they do not, the command is rejected.

The stty-option-list is not checked for allowed values, but is passed directly to the stty program by the standard interface program. Any error messages produced by stty when a request is processed (by the standard interface program) are mailed to the user submitting the request.

For each printing option not specified, the defaults for the following attributes are defined in the terminfo entry for the specified printer type.

> length width cpl lpi

The default for stty is

stty='9600 cs8 -cstopb -parenb ixon -ixany opost -olcuc onlcr -ocrnl -onocr -onlret -ofill nl0 cr0 tab0 bs0 vt0 ff0' 1 -250 Licensed material—property of copyright holder(s) 093-701050

You can set any of the  $-\circ$  options to the default values (which vary for different types of printers), by typing them without assigned values, as follows:

> length= width= cpi= lpi= stty=

#### -o nobanner

Allow a user to submit a print request specifying that no banner page be printed.

-o banner

Force a banner page to be printed with every print request, even when a user asks for no banner page. This is the default; you must specify -o nobanner if you want to allow users to be able to specify -o nobanner with the 1p command.

```
—r Class
```
Remove printer from the specified class. If printer is the last member of class, then class will be removed. (see  $-c$  to add printers to a class)

-§ list

Allow either the print wheels or aliases for character sets named in *list* to be used on the printer.

If the printer is a type that takes print wheels, then *list* is a comma or space separated list of print wheel names. (Enclose the list with quotes if it contains blanks.) These will be the only print wheels considered mountable on the printer. (You can always force a different print wheel to be mounted, however.) Until the option is used to specify a list, no print wheels will be considered mountable on the printer, and print requests that ask for a particular print wheel with this printer will be rejected.

If the printer is a type that has selectable character sets, then list is a comma or blank separated list of character set name "'mappings"' or aliases. (Enclose the list with quotes if it contains blanks.) Each "mapping" is of the form

#### known-name=alias

The known-name is a character set number preceded by cs (such as cs3 for character set three) or a character set name from the Terminfo database entry esnm. [See terminfo(4) in the Programmer's Reference Manual.| If this option is not used to specify a list, only the names already known from the Terminfo database or numbers with a prefix of cs will be acceptable for the printer.

If list is the word none, any existing print wheel lists or character set aliases will be removed.

Note the other uses of the  $-S$  with the  $-M$  option described above.

—s system-name|!printer-name]

Make a remote printer (one that must be accessed through another system) accessible to users on your system. System-name is the name of the remote system running DG/UX 5.4x on which the remote printer is located; it must be listed in the systems table (/etc/lp/Systems). Printer-name is the name used on the remote system for that printer. See the  $-U$  option for accessing printers on systems running pre-DG/UX 5.4x. For example, if you want to access *printer*, on system, and you want it called *printer*, on your system, enter  $-p$ printer<sub>2</sub> –  $\leq$  system<sub>1</sub>! printer<sub>1</sub> Note the other uses of the  $-5$  with the  $-8$  option described above.<br>  $-5$  system-name[!printer-name]<br>
Make a renote printer (one that must be accessed through another system)<br>
accessible to users on your system. System-

-T printer-type-list

Identify the printer as being of one or more *printer-types*. Each *printer-type* is used to extract data from the terminfo database; this information 1s used to initialize the printer before printing each user's request. Some filters may also use a printer-type to convert content for the printer. If this option is not used, the default printer-type will be unknown; no information will be extracted from terminfo so each user request will be printed without first initializing the<br>printer. Also, this option must be used if the following are to work:  $-\infty$  cpi, printer. Also, this option must be used if the following are to work:  $-\circ$  cpi,  $-\circ$  lpi,  $-\circ$  width, and  $-\circ$  length options of the lpadmin and lp commands, and the  $-S$  and  $-F$  options of the lpadmin command.

If the printer-type-list contains more than one type, then the content-type-list of the  $-I$  option must either be specified as simple, as empty  $(-I$  ""), or not specified at all. mands, and the  $-$ S and  $-$ t options of the<br>
If the *printer-type-list* contains more than of<br>
the  $-$ I option must either be specified as<br>
specified at all.<br>
11 ow: *login-ID-list*<br>
eny: *login-ID-list*<br>
Allow or deny th

- -u allow: login-ID-list
- -u deny: login-ID-list

Allow or deny the users in login-ID-list access to the printer. By default all users are allowed on a new printer. The *login-ID-list* argument may include any or all of the following constructs:

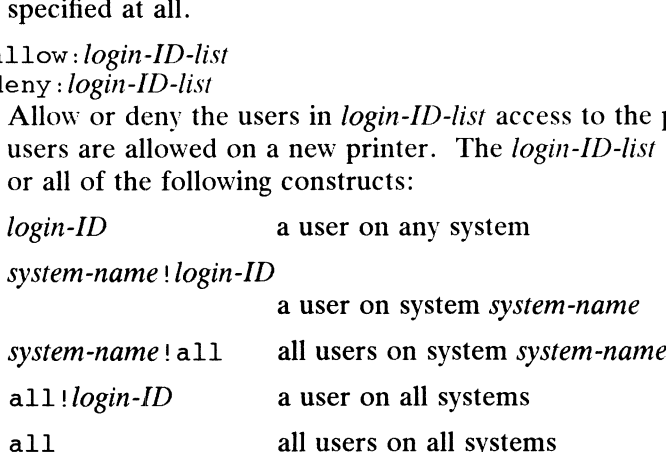

For each printer the LP print service keeps two lists of users: an "'allow-list" of people allowed to use the printer, and a "'deny-list'" of people denied access to the printer. With the -u allow option, the users listed are added to the allow-list and removed from the deny-list. With the  $-u$  deny option, the users listed are added to the deny-list and removed from the allow-list.

If the allow-list is not empty, only the users in the list may use the printer, regardless of the contents of the deny-list. If the allow-list is empty, but the deny-list is not, the users in the deny-list may not use the printer. All users can be denied access to the printer by specifying  $-u$  deny: all. All users may use the printer by specifying -u allow:all.

-U dial-info

The -U option allows your print service to access a remote printer. (It does not enable your print service to access a remote printer service.) Specifically,  $-U$ assigns the "dialing" information dial-info to the printer. Dial-info is used with the dial routine to call the printer. Any network connection supported by the Basic Networking Utilities will work. Dial-info can be either a phone number for a modem connection, or a system name for other kinds of connections. Or, if -U direct is given, no dialing will take place, because the name direct is reserved for a printer that is directly connected. If a system name is given, it is used to search for connection details from the file /etc/uucp/Systems or related files. The Basic Networking Utilities are required to support this option. By default, -U direct is assumed. to call the printer. Any network connection supported by the Utilities will work. *Dial-info* can be either a phone number nection, or a system name for other kinds of connections. Or, given, no dialing will take place, b

—-U printer-name@system-name

The —U option may also be used to make available a printer that runs on a pre-DG/UX 5.4x system. This is similar to the  $-s$  system-name option which makes printers available on remote systems that are DG/UX 5.4x systems.

-—v device

Associate a *device* with *printer.* Device is the path name of a file that is writable

by lp. Note that the same device can be associated with more than one printer.

## Restrictions

When creating a new printer, one of three options  $(-v, -U, 0r -s)$  must be supplied. In addition, only one of the following may be supplied:  $-e$ ,  $-i$ , or  $-m$ ; if none of these three options is supplied, the model standard is used. The  $-h$  and  $-l$  options are mutually exclusive. Printer and class names may be no longer than 14 characters and must consist entirely of the characters A-Z, a-z, 0-9 and  $\lfloor$  (underscore). If  $\lceil -s \rceil$ is specified, the following options are invalid:  $-A$ ,  $-e$ ,  $-F$ ,  $-h$ ,  $-i$ ,  $-1$ ,  $-M$ ,  $-m$ ,  $-v$ ,  $-v$ , and  $-w$ .

## Removing a Printer Destination

The  $-x$  dest option removes the destination dest (a printer or a class), from the LP print service. If *dest* is a printer and is the only member of a class, then the class will be deleted, too. If *dest* is all, all printers and classes are removed. No other *options* are allowed with  $-x$ .

## Setting/Changing the System Default Destination

The  $-d$  [dest] option makes dest, an existing printer or class, the new system default destination. If dest is not supplied, then there is no system default destination. No other *options* are allowed with  $-d$ .

## Setting an Alert for a Print Wheel

 $-S$  print-wheel  $-A$  alert-type  $[-\mathbb{W}$  minutes]  $[-\mathbb{Q}]$  requests]

The  $-S$  print-wheel option is used with the  $-A$  alert-type option to define an alert to mount the print wheel when there are jobs queued for it. If this command is not used to arrange alerting for a print wheel, no alert will be sent for the print wheel. Note the other use of  $-A$ , with the  $-p$  option, above.

#### The alert-types are:

- mail Send the alert message via the mailx command to the administrator.
- write Write the message, via the write command, to the terminal on which the administrator is logged in. If the administrator is logged in on several terminals, one is arbitrarily chosen.
- quiet Do not send messages for the current condition. An administrator can use this option to temporarily stop receiving further messages about a known problem. Once the print-wheel has been mounted and subsequently unmounted, messages will again be sent when the number of quently unmounted, messages will again be sent when the numb<br>print requests reaches the threshold specified by the  $-Q$  option.<br>none Do not send messages until the  $-A$  option is given again with a
- Do not send messages until the  $-A$  option is given again with a different *alert-type* (other than quiet).

#### shell-command

Run the shell-command each time the alert needs to be sent. The shell command should expect the message in standard input. If there are blanks embedded in the command, enclose the command in quotes. Note that the mail and write values for this option are equivalent to the values mail *user-name* and write *user-name* respectively, where user-name is the current name for the administrator. This will be the login name of the person submitting this command unless he or she has used the su command to change to another user ID. If the su command has been used to change the user ID, then the user-name for the new ID is used. end messages until the  $-\lambda$  option is given again with a<br>
alert-type (other than quiet).<br>
shell-command each time the alert needs to be sent. The shell<br>
d should expect the message in standard input. If there are<br>
mbedded

list Display the type of the alert for the print wheel on standard output. No change is made to the alert.

The message sent appears as follows:

The print wheel print-wheel needs to be mounted on the printer(s): printer (integer, requests) integer, print requests await this print wheel.

The printers listed are those that the administrator had earlier specified were candidates for this print wheel. The number integer, listed next to each printer is the number of requests eligible for the printer. The number *integer*, shown after the printer list is the total number of requests awaiting the print wheel. It will be less than the sum of the other numbers if some requests can be handled by more than one printer.

If the print-wheel is all, the alerting defined in this command applies to all print wheels already defined to have an alert.

If the  $-w$  option is not given, the default procedure is that only one message will be sent per need to mount the print wheel. Not specifying the —w option is equivalent to specifying  $-w$  once or  $-w$  0. If minutes is a number greater than zero, an alert will be sent at intervals specified by minutes.

If the  $-Q$  option is also given, the alert will be sent when a certain number (specified by the argument requests) of print requests that need the print wheel are waiting. If the  $-\Omega$  option is not given, or *requests* is 1 or the word any (which are both the default), a message is sent as soon as anyone submits a print request for the print wheel when it is not mounted.

#### FILES

```
/var/spool/lp/x
/etc/lp
```
#### SEE ALSO

accept(1M), lpsched(1M), and lpsystem(1M).

enable(1),  $1p(1)$ ,  $1pstat(1)$ , and  $stty(1)$  in the User's Reference for the DG/UX System.

dial(3C), terminfo(4) in the Programmer's Reference for the DG/UX System.

lpc — line printer control program

## SYNOPSIS

/usr/etc/1pe [ command [ argument ... | |

# DESCRIPTION

Lpc is used by the system administrator to control the operation of the line printer system. For each line printer configured in /etc/printcap, 1pc may be used to:<br>
• disable or enable a printer,<br>
• disable or enable a printer's spooling queue,<br>
• rearrange the order of jobs in a spooling queue. Figure 1 command  $\begin{bmatrix} u_1g_1 \\ u_2g_2 \\ u_3g_4 \\ v_5g_6 \end{bmatrix}$ <br>
Lignary is used by the system administ<br>
system. For each line printer configured Equal to disable or enable a printer's spooling queue,<br>  $\bullet$  disable or enable a printer,<br>  $\bullet$  disable or enable a printer's spooling queue,

- 
- 
- 
- disable or enable a printer,<br>
disable or enable a printer's spooling queue,<br>
e rearrange the order of jobs in a spooling queue,<br>
ind the status of printers, and their associated spooling queues and printer dameons.

Without any arguments, lpc will prompt for commands from the standard input. If arguments are supplied, lpc interprets the first argument as a command and the remaining arguments as parameters to the command. The standard input may be redirected causing lpc to read commands from file. Commands may be abbreviated; following is the list of recognized commands.

?  $[command...]$ 

help  $[command...]$ 

Print a short description of each command specified in the argument list, or, if no arguments are given, a list of the recognized commands.

abort  $\{$  all  $|$  printer ...  $\}$ 

Terminate an active spooling daemon on the local host immediately and then disable printing (preventing new daemons from being started by lpr) for the specified printers.

clean  $\{$  all  $|$  printer ...  $\}$ 

Remove any temporary files, data files, and control files that cannot be printed (i.e., do not form a complete printer job) from the specified printer queue(s) on the local machine.

disable  $\{$  all  $|$  printer ...  $\}$ 

Turn the specified printer queues off. This prevents new printer jobs from being entered into the queue by lpr.

down  $\{$  all  $|$  printer  $\}$  message ...

Turn the specified printer queue off, disable printing and put message in the printer status file. The message doesn't need to be quoted, the remaining arguments are treated like echo(1). This is normally used to take a printer down and let others know why (1pq will indicate the printer is down and print the status message). Turn the specified printer queue off, disable printing and put *message* in the<br>printer status file. The message doesn't need to be quoted, the remaining<br>arguments are treated like echo(1). This is normally used to take a

enable  $\{$  all  $|$  printer ...  $\}$ 

Enable spooling on the local queue for the listed printers. This will allow lpr to put new jobs in the spool queue.

exit

quit

Exit from lpc.

restart  $\{$  all  $|$  printer ...  $\}$ 

Attempt to start a new printer daemon. This is useful when some abnormal

condition causes the daemon to die unexpectedly leaving jobs in the queue. Lpq will report that there is no daemon present when this condition occurs. If the user is the super-user, try to abort the current daemon first (i.e., kill and restart a stuck daemon).

start  $\{$  all  $|$  printer  $\ldots$   $\}$ Enable printing and start a spooling daemon for the listed printers.

status  $\{$  all  $|$  printer ...  $\}$ 

Display the status of daemons and queues on the local machine.

```
stop \{ all | printer ... \}
```
Stop a spooling daemon after the current job completes and disable printing.

## topq printer  $\left[$  jobnum ...  $\right]$   $\left[$  user ...  $\right]$

up  $\{$  all  $|$  printer  $\dots$   $\}$ 

Place the jobs in the order listed at the top of the printer queue.<br>
up { all | printer ... }<br>
Enable everything and start a new printer daemon. Undoes the down.<br>  $\sqrt{\text{etc}}$ /printcap printer description file Enable everything and start a new printer daemon. Undoes the effects of down. Place the job in the order listed at<br>
up { all | printer ... }<br>
Enable everything and start a new<br>
down.<br>  $\sqrt{\text{etc/printcap}}$  printer description<br>  $\sqrt{\text{ust/spool}}$  /\* spool directories

#### FILES

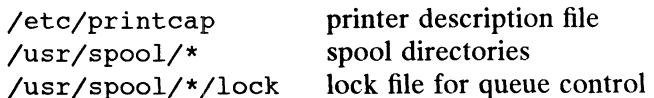

#### DIAGNOSTICS

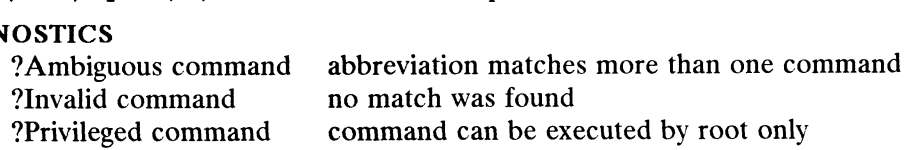

#### SEE ALSO

 $\bullet$ 

 $1pr(1)$ ,  $1pq(1)$ ,  $1prm(1)$  in the User's Reference;  $1pd(1M)$ ; printcap(5) in the Programmer's Reference.

 $\bar{\bar{z}}$ 

lpd — line printer spooler

#### SYNOPSIS

/usr/lib/lpd  $\lceil -1 \rceil \lceil$  port#  $\rceil$ 

# DESCRIPTION

Lpd is the line printer spool area handler (daemon) and is normally invoked at boot time from the rc.lpsched file if the system administrator has set the Ipd\_START varithe figure in the retrogence in the system administrator has set the  $p\alpha_{\text{S}}/2$ .<br>able in /etc/dgux.params to true. The system administrator must also set up printers<br>in /etc/printcap. and the corresponding spooling are in /etc/printcap. and the corresponding spooling areas. Lpd then makes a single pass through this  $printcap(5)$  file to find out about the existing printers and prints any files left after a crash. It then uses the system calls listen(2) and accept(2) to receive requests to print files in the queue, transfer files to the spooling area, display the queue, or remove jobs from the queue. In each case, it forks a child to handle the request so the parent can continue to listen for more requests. The Internet port number used to rendezvous with other processes is normally obtained with getservbyname(3N) but can be changed with the port# argument. The  $-1$  flag causes lpd to log valid requests received from the network. This can be useful for debugging purposes.

Note that by default the  $AT&T$  1 psched(1M) BSD emulation is listening to the BSD printer network port. If you desire to use the BSD lpd, you must delete the Port Services entry for this emulation mode. This can be accomplished through sysadm(1M) with the sequence Device  $\cdot$  > Port -> Port Service  $\cdot$  > Delete -> tcp  $\cdot$  > Ipd. The original settings can be found in /etc/saf/tcp/\_pmtab.proto.

Access control is provided by two means. First, All requests must come from one of the machines listed in the file /etc/hosts.equiv or /etc/hosts.lpd. Second, if the "rs" capability is specified in the *printcap* entry for the printer being accessed,  $1pr$ requests will only be honored for those users with accounts on the machine with the printer. Finally the printer system maintains protected spooling areas so that users cannot access queued files, but the printer processes can. Thus the spooling areas setup by the system administrator *must* have mode 660 with *spooler user* and *spooler* group.

The file minfree in each spool directory contains the number of disk blocks to leave free so that the line printer queue won't completely fill the disk. The *minfree* file can be edited with your favorite text editor.

The file lock in each spool directory is used to prevent multiple spoolers from becoming active simultaneously, and to store information about the spooler process for  $lpr(1)$ ,  $lpg(1)$ , and  $lprm(1)$ . After the spooler has successfully set the lock, it scans the directory for files beginning with  $cf$ . Lines in each  $cf$  file specify files to be scans the unectory for mes beginning with  $c_j$ . Eines in each  $c_j$  me specify mes to printed or non-printing actions to be performed. Each such line begins with a key character to specify what to do with the remainder of the line.  $1pr(1)$ ,  $1pq(1)$ , and  $1prm(1)$ . After the spooler has successfully set the scans the directory for files beginning with  $cf$ . Lines in each  $cf$  file specific printed or non-printing actions to be performed. Each such line printed or non-printing actions to be performed. Each such line begins with a key<br>character to specify what to do with the remainder of the line.<br>J Job Name. String to be used for the job name on the burst page.<br>C Classifi win only be honoted for those users what colonize of<br>Finally the printer system maintains protected spoolinccess queued files, but the printer processes can. Thus<br>crecess queued files, but the printer processes can. Thus It perm<sub>(1)</sub>. After the spooler holder(s) external in the spooler process for<br>prem(1). After the spooler has successfully set the lock, it<br>files beginning with *cf*. Lines in each *cf* file specify files to be<br>actions to

- 
- Character to specify what to do with the remainder of the line.<br>
1 Job Name. String to be used for the job name on the burst page.<br>
2 Classification. String to be used for the classification line on the burst page.<br>
2 Lite
- causes the banner page to be printed. C Classification. String to be used for the classi<br>L Literal. The line contains identification info f<br>causes the banner page to be printed.<br>T Title. String to be used as the title for  $pr(1)$ . Literal. The line contains identification info from the password file and<br>causes the banner page to be printed.<br>Title. String to be used as the title for  $pr(1)$ .<br>Hildes Name. Name of the machine where 1pr was invoked.
- 
- 
- P Person. Login name of the person who invoked 1pr. This is used to verify
- Send mail to the specified user when the current print job completes. M
- $\frac{f}{1}$ Formatted File. Name of a file to print which is already formatted.
- Like "f" but passes control characters and does not make page breaks.
- p<br>t Name of a file to print using  $pr(1)$  as a filter.
- Troff File. The file contains  $tref(1)$  output (cat phototypesetter commands).
- Ditroff File. The file contains device independent troff output.
- DVI File. The file contains Tex(I) output (DVI format from Standford).
- n<br>d<br>g<br>c Graph File. The file contains data produced by  $plot(3X)$ .
- Cifplot File. The file contains data produced by cifplot.
- The file contains a raster image.  $\overline{\mathbf{v}}$
- The file contains text data with FORTRAN carriage control characters.  $\mathbf r$
- $\mathbf{1}$ Troff Font R. Name of the font file to use instead of the default.
- $\overline{c}$ Troff Font I. Name of the font file to use instead of the default.
- 3 Troff Font B. Name of the font file to use instead of the default.
- $\overline{4}$ Troff Font S. Name of the font file to use instead of the default.
- W Width. Changes the page width (in characters) used by  $pr(1)$  and the text filters.
- $\mathbf I$ Indent. The number of characters to indent the output by (in ascii).
- U Unlink. Name of file to remove upon completion of printing.
- N File name. The name of the file which is being printed, or a blank for the standard input (when lpr is invoked in a pipeline).

If a file can not be opened, a message will be logged via  $systlog(3C)$  using the LOG\_LPR facility. Lpd will try up to 20 times to reopena file it expects to be there, after which it will skip the file to be printed.

 $Lpd$  uses dg flock(2) to provide exclusive access to the lock file and to prevent *Lpa* uses  $\alpha g$ \_riock(2) to provide exclusive access to the lock file and to prevent<br>multiple spoolers from becoming active simultaneously. If the spooler hould be killed<br>or die unexpectedly, the lock file need not be re or die unexpectedly, the lock file need not be removed. The lock file is kept in a readable ASCII form and contains two lines. The first is the process id of the spooler and the second is the control file name of the current job being printed. The second line is updated to reflect the current status of  $lpd$  for the programs  $1pq(1)$ and lprm(1). Lpd uses dg\_flock(2) to provide exclusive<br>multiple spoolers from becoming active simu<br>or die unexpectedly, the lock file need not be<br>readable ASCII form and contains two lines<br>spooler and the second is the control file na after which it will skip the file to be printed.<br> *Lpd* uses dg\_flock(2) to provide exclusive ac<br>
multiple spoolers from becoming active simulta<br>
or die unexpectedly, the lock file need not be readable ASCII form and cont

## FILES

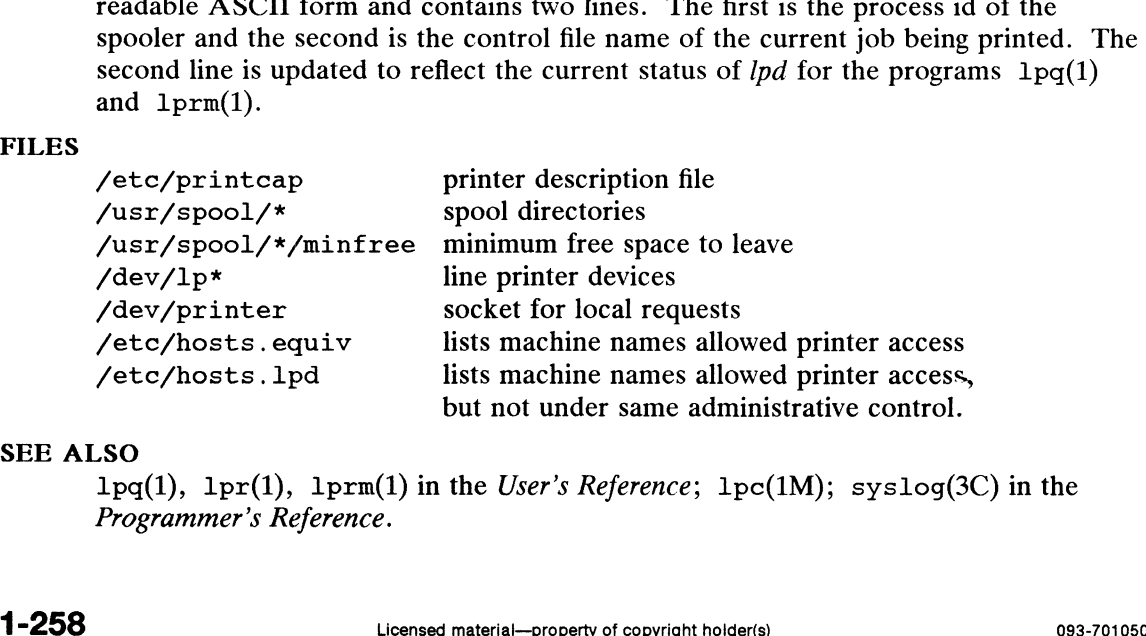

## SEE ALSO

 $1pq(1)$ ,  $1pr(1)$ ,  $1prm(1)$  in the User's Reference;  $1pc(1M)$ ; syslog(3C) in the Programmer's Reference.

lpfilter — administer filters used with the LP print service

#### SYNOPSIS

**SIS**<br>lɒfilter -f *filter-name -F path-name* lpfilter –f *filter-name –*<br>lpfilter –f *filter-name* – lpfilter -f *filter-name -*<br>lpfilter -f *filter-name* -i lpfilter -f*filter-name -*i<br>lpfilter -f*filter-name -*x lpfilter -f filter-name -x<br>lpfilter -f filter-name -1

# DESCRIPTION

The lpfilter command is used to add, change, delete, and list a filter used with the LP print service. These filters are used to convert the content type of a file to a the LP print service. These mers are used to convert the content type or a me to a<br>content type acceptable to a printer. One of the following options must be used with<br>the lpfilter command:  $-F$  path-name (or - for standar the lpfilter command:  $-F$  path-name (or  $-$  for standard input) to add or change a filter;  $-i$  to reset an original filter to its factory setting;  $-x$  to delete a filter; or —1 to list a filter description.

The argument all can be used instead of a *filter-name* with any of these options. When all is specified with the  $-F$  or  $-$  option, the requested change is made to all filters. Using all with the  $-i$  option has the effect of restoring to their original settings all filters for which predefined settings were initially available. Using the all argument with the  $-x$  option results in all filters being deleted, and using it with the ~1 option producesa list of all filters.

## Adding or Changing a Filter

The filter named in the  $-f$  option is added to the filter table. If the filter already exists, its description is changed to reflect the new information in the input.

The filter description is taken from the *path-name* if the  $-F$  option is given, or from the standard input if the - option is given. One of the two must be given to define or change a filter. If the filter named is one originally delivered with the LP print service, the —i option will restore the original filter description.

When an existing filter is changed with the  $-F$  or  $-$  option, items that are not specified in the new information are left as they were. When a new filter is added with this command, unspecified items are given default values. (See below.)

Filters are used to convert the content of a request into a data stream acceptable to a printer. For a given print request, the LP print service will know the following: the type of content in the request, the name of the printer, the type of the printer, the types of content acceptable to the printer, and the modes of printing asked for by the originator of the request. It will use this information to find a filter or a pipeline of filters that will convert the content into a type acceptable to the printer.

Below is a list of items that provide input to this command, anda description of each item. All lists are comma or space separated.

Input types: content-type-list Output types: content-type-list Printer types: printer-type-list Printers: printer-list Filter type: filter-type Command: shell-command Options: femplate-list Licensed material—property of copyright holder(s)<br>
Licensed material—property of content holder(s)<br>
different and a content-type-list<br>
s: content-type-list<br>
s: content-type-list<br>
s: content-type-list<br>
s: content-type-list<br>

Input types

This gives the types of content that can be accepted by the filter. (The

&

default is any.)

Output types

This gives the types of content that the filter can produce from any of the input content types. (The default is any.)

Printer types

This gives the type of printers for which the filter can be used. The LP print service will restrict the use of the filter to these types of printers. (The default is any.)

Printers This gives the names of the printers for which the filter can be used. The LP print service will restrict the use of the filter to just the printers named. (The default is any.)

Filter type

This marks the filter as a slow filter or a fast filter. Slow filters are generally those that take a long time to convert their input. They are run unconnected to a printer, to keep the printers from being tied up while the filter is running. If a listed printer is on a remote system, the filter type for it must have the value slow. Fast filters are generally those that convert their input quickly, or those that must be connected the printer when run. These will be given to the interface program to<br>the printer when run. These will be given to the interface program to<br>command This specifies the program to run to invoke the filter. The full program run connected to the physical printer.

pathname as well as fixed options must be included in the shellcommand; additional options are constructed, based on the characteristics of each print request and on the Options field. A command must be given for each filter.

The command must accept a data stream as standard input and produce The command must accept a data stream as standard mput and produce<br>the converted data stream on its standard output. This allows filter pipe-<br>lines to be constructed to convert data not handled by a single filter.<br>Options lines to be constructed to convert data not handled by a single filter.

to construct options to the filter from the characteristics of each print request listed in the table later.

In general, each template is of the following form:

 $keyword$  pattern = replacement

The keyword names the characteristic that the template attempts to map into a filter specific option; each valid keyword is listed in the table below. A *pattern* is one of the following: a literal pattern of one of the forms listed in the table, a single asterisk  $(*)$ , or a regular expression. If pattern matches the value of the characteristic, the template fits and is used to generate a filter specific option. The *replacement* is what will be used as the option. 1 -260 Licensed material—property of copyright bolder(s)<br>
1 -260 Licensed material—property of copyright holder(s)<br>
1 -260 Licensed material—property of copyright holder(s)<br>
1 -260 Licensed material—property of copyright

Regular expressions are the same as those found in the  $ed(1)$  or  $vi(1)$  commands. This includes the  $\setminus$ (... $\setminus$ ) and  $\setminus$ n constructions, which can be used to extract portions of the *pattern* for copying into the *replacement*, and the  $\epsilon$ , which can be used to copy the entire pattern into the replacement.

The *replacement* can also contain  $a \star$ ; it too, is replaced with the entire *pattern*, just like the  $\epsilon$  of ed(1).

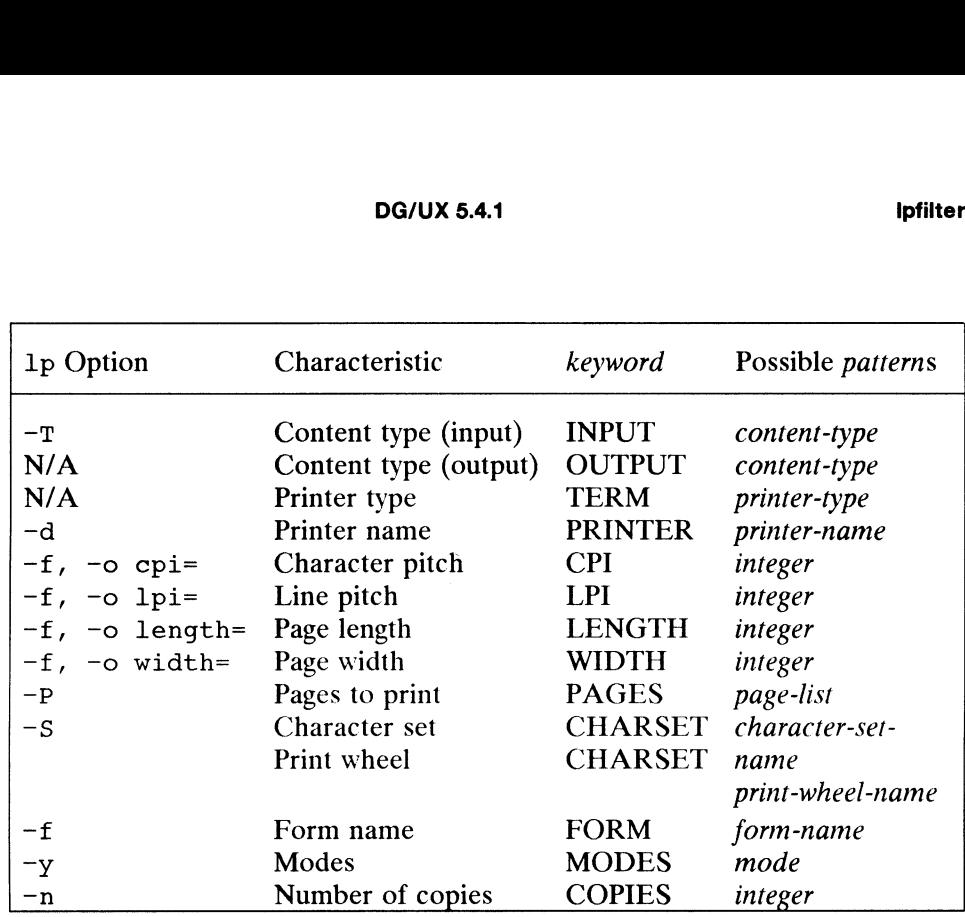

For example, the template

```
MODES landscape = -1
```
shows that if a print request is submitted with the  $-y$  landscape option, the filter shows that if a print request is submitted with the  $-y$  landscall be given the option  $-1$ . As another example, the template TERM  $\star = -T \star$ 

shows that the filter will be given the option  $-T$  printer-type for whichever printer-type is associated with a print request using the filter.

As a last example, consider the template

MODES prwidth $\langle$  =  $\langle$  (.\*\) = -w\1

Suppose a user gives the command

lp -y prwidth=10

From the table above, the LP print service determines that the  $-y$  option is handled by a MODES template. The MODES template here works because the pattern prwidth $\>=\langle$ .\*\) matches the prwidth=10 given by the user. The *replacement*  $-w\1$  causes the LP print service to generate the filter option  $-w10$ .

If necessary, the LP print service will construct a filter pipeline by concatenating several filters to handle the user's file and all the print options. (See sh(1) for a description of a pipeline.) If the print service constructsa filter pipeline, the INPUT and OUTPUT values used for each filter in the pipeline are the types of the input and output for that filter, not for the entire pipeline. -w\1 causes the LP print service to generate the filter option  $-w10$ .<br>
If necessary, the LP print service will construct a filter pipeline by concatenating<br>
several filters to handle the user's file and all the print opti

#### Deleting a Filter

The  $-x$  option is used to delete the filter specified in *filter-name* from the LP filter table.

#### Listing a Filter Description

The -1 option is used to list the description of the filter named in *filter-name*. If the command is successful, the following message is sent to standard output:

Input types: content-type-list Output types: content-type-list Printer types: printer-type-list Printers: printer-list Filter type: filfer-type Command: shell-command Options: template-list

If the command fails, an error message is sent to standard error.

#### SEE ALSO

 $\bullet$ 

lpadmin(1M).  $1p(1)$  in the User's Reference Manual.

lpforms — administer forms used with the LP print service

## SYNOPSIS

lpforms -f form-name options lpforms  $-f$  form-name  $-A$  alert-type  $[-Q$  minutes]  $[-W]$  requests]

## DESCRIPTION

The lpforms command is used to administer the use of preprinted forms, such as company letterhead paper, with the LP print service. A form is specified by its form *name.* Users may specify a form when submitting a print request [see 1p(1)]. The argument all can be used instead of form-name with either of the command lines shown above. The first command line allows the administrator to add, change, and delete forms, to list the attributes of an existing form, and to allow and deny users access to particular forms. The second command line is used to establish the method by which the administrator is alerted that the form *form-name* must be mounted on a printer. printer.<br>With the first 1pforms command line, one of the following options must be used:<br>-F pathname To add or change form form-name, as specified by the information From the community interact particular that the community content and the extract properties of the administrator to add, change, and delete forms, to list the attributes of an existing form, and to allow and deny users a

With the first lpforms command line, one of the following options must be used:

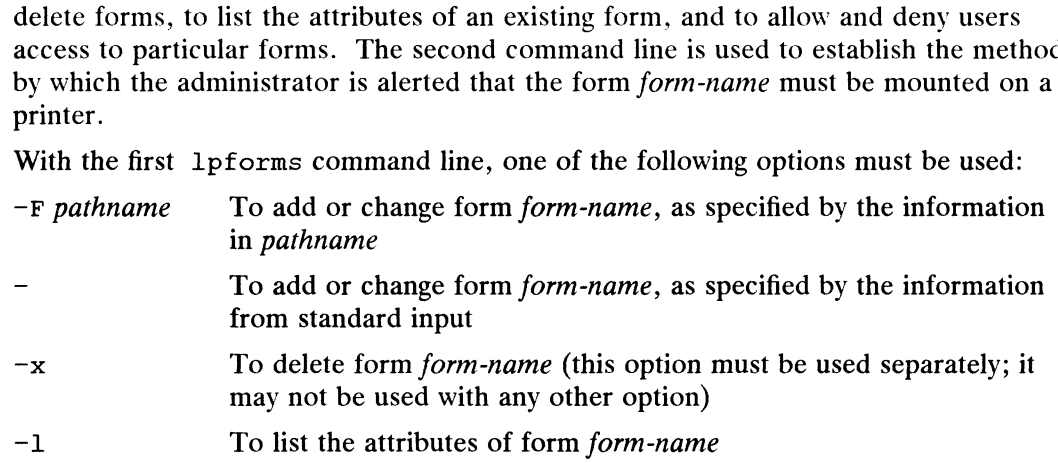

## Adding or Changing a Form

The  $-F$  pathname option is used to add a new form, form-name, to the LP print service, or to change the attributes of an existing form. The form description is taken from *pathname* if the  $-F$  option is given, or from the standard input if the  $-$  option is used. One of these two options must be used to define or change a form. Pathname is the path name of a file that contains all or any subset of the following information about the form.

Page length: scaled —decimal—number, Page width: scaled -decimal -number, Number of pages: integer Line pitch: scaled —decimal —number, Character pitch: scaled —decimal—number, Character set choice: character-set/print-wheel [mandatory] Ribbon color: ribbon-color Comment: comment Alignment pattern: [content-type] content

The term "scaled-decimal-number" refers to a non-negative number used to indicate a unit of size. The type of unit is shown by a "trailing" letter attached to the number. Three types of scaled decimal numbers can be used with the LP print service: numbers that show sizes in centimeters (marked with a trailing  $\sigma$ ); numbers that show sizes in inches (marked with a trailing  $\pm$ ); and numbers that show sizes in units appropriate to use (without a trailing letter), that is, lines, characters, lines per inch, Character pitch: *scaled* -decimal -number,<br>
Character set choice: *character-set/print-wheel* [mandatory]<br>
Ribbon color: *ribbon-color*<br>
Comment<br>
Alignment pattern: [*content-type*]<br>
content<br>
The term "scaled-decimal-numb

or characters per inch.

Except for the last two lines, the above lines may appear in any order. The  $Com$ ment: and *comment* items must appear in consecutive order but may appear before the other items, and the Alignment pattern: and the content items must appear in consecutive order at the end of the file. Also, the comment item may not contain a line that begins with any of the key phrases above, unless the key phrase is preceded with a  $\rightarrow$  sign. Any leading  $>$  sign found in the *comment* will be removed when the comment is displayed. Case distinctions in the key phrases are ignored.

When this command is issued, the form specified by *form-name* is added to the list of forms. If the form already exists, its description is changed to reflect the new information. Once added, a form is available for use in a print request, except where access to the form has been restricted, as described under the -u option. A form may also be allowed to be used on certain printers only.

A description of each form attribute is below:

Page length and Page Width

Before printing the content of a print request needing this form, the generic interface program provided with the LP print service will initialize the physical printer to handle pages scaled —decimal —number, long, and scaled –decimal –number, wide using the printer type as a key into the terminfo database.

The page length and page width will also be passed, if possible, to each filter used in a request needing this form.

Number of pages

Each time the alignment pattern is printed, the LP print service will attempt to truncate the content to a single form by, if possible, passing to each filter the page subset of 1-integer.

Line pitch and Character pitch

Before printing the content of a print request needing this form, the interface programs provided with the LP print service will initialize the physical printer to handle these pitches, using the printer type as a key into the terminfo database. Also, the pitches will be passed, if possible, to each filter used in a request needing this form. Scaled-decimal-number<sub>3</sub> is in lines per centimeter if a cis appended, and lines per inch otherwise; similarly, scaled  $-decimal-number_4$  is in characters per centimeter if a c is appended, and characters per inch otherwise. The character pitch can also be given as elite (12 characters per inch), pica (10 characters per inch), or compressed (as many characters per inch as possible).

Character set choice

When the LP print service alerts an administrator to mount this form, it will also mention that the print wheel print-wheel should be used on those printers that take print wheels. If printing with this form is to be done ona printer that has selectable or loadable character sets instead of print wheels, the interface programs provided with the LP print service will automatically select or load the correct character set. If mandatory is appended, a user is not allowed to select a different character set for use with the form; otherwise, the character set or print wheel named is a suggestion and a default only. and characters per inch otherwise. The character pitch can also be given as<br>
elite (12 characters per inch), pica (10 characters per inch), or<br>
compressed (as many characters per inch as possible).<br>
Character set choice<br>

Ribbon color

When the LP print service alerts an administrator to mount this form, it will

also mention that the color of the ribbon should be ribbon-color.

Comment

The LP print service will display the *comment* unaltered when a user asks about this form [see  $1$ pstat $(1)$ ].

Alignment pattern

When mounting this form an administrator can ask for the *content* to be printed repeatedly, as an aid in correctly positioning the preprinted form. The optional content-type defines the type of printer for which content had been generated. If content-type is not given, simple is assumed. Note that the content is stored as given, and will be readable only by the user lp.

When an existing form is changed with this command, items missing in the new information are left as they were. When a new form is added with this command, missing items will get the following defaults:

Page Length: 66 Page Width: 80 Number of Pages: 1 Line Pitch: 6 Character Pitch: 10 Character Set Choice: any Ribbon Color: any

#### Deleting a Form

The  $-x$  option is used to delete the form *form-name* from the LP print service.

#### Listing Form Attributes

The  $-1$  option is used to list the attributes of the existing form *form-name*. The attributes listed are those described under Adding and Changing a Form, above. Because of the potentially sensitive nature of the alignment pattern, only the administrator can examine the form with this command. Other people may use the lpstat command to examine the non-sensitive part of the form description.

#### Allowing and Denying Access to a Form

The  $-u$  option, followed by the argument allow: login-ID-list or  $-u$  deny: login-ID-list lets you determine which users will be allowed to specify a particular form with a print request. This option can be used with the  $-F$  or  $-$  option, each of which is described above under Adding or Changing a Form. of the potentially sensitive nature of the aligoration<br>examine the form with this command. Oth<br>to examine the non-sensitive part of the for<br>wing and Denying Access to a Form<br>The  $-u$  option, followed by the argument *iD-li* 

The login-ID-list argument may include any or all of the following constructs:

system\_name | login-ID

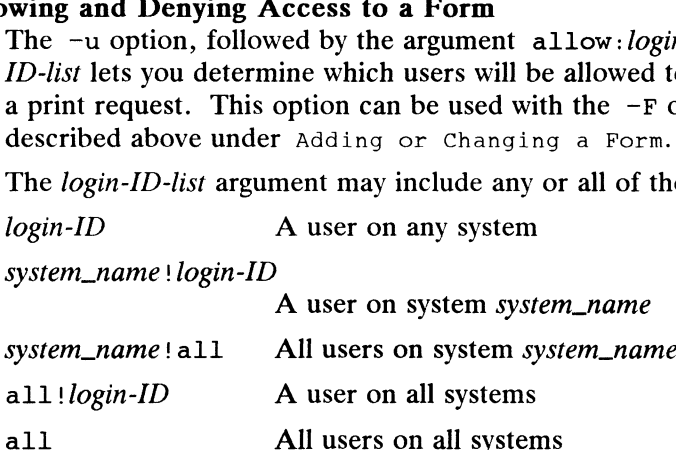

The LP print service keeps two lists of users for each form: an "'allow-list'' of people allowed to use the form, and a "'deny-list'' of people that may not use the form. With the -u allow option, the users listed are added to the allow-list and removed from the deny-list. With the  $-u$  deny option, the users listed are added to the deny-list and removed from the allow-list. (Both forms of the —u option can be run together with the  $-F$  or the  $-$  option.) *login-ID* A user on any system<br> *A* user on system\_*name*<br> *A* user on system\_*name*<br> *All users on system\_<i>name*<br> *All users on system\_<i>name*<br> *All users on all systems*<br> *All users on all systems*<br> *All users on all sy* 

If the allow-list is not empty, only the users in the list are allowed access to the form, regardless of the contents of the deny-list. If the allow-list is empty but the deny-list is not, the users in the deny-list may not use the form, (but all others may use it). All users can be denied access to a form by specifying  $-f$  deny: all. All users can be allowed access to a form by specifying  $-f$  allow: all. (This is the default.)

#### Setting an Alert to Mount a Form

The  $-f$  form-name option is used with the  $-A$  alert-type option to define an alert to mount the form when there are queued jobs which need it. If this option is not used to arrange alerting for a form, no alert will be sent for that form.

The method by which the alert is sent depends on the value of the *alert-type* argument<br>specified with the  $-A$  option. The *alert-types* are:<br>mail Send the alert message via the mailx command to the administrator. specified with the  $-A$  option. The *alert-types* are:

- mail Send the alert message via the mailx command to the administrator.<br>write Write the message, via the write command, to the terminal on which
- the administrator is logged in. If the administrator is logged in on several terminals, one is arbitrarily chosen.
- quiet Do not send messages for the current condition. An administrator can use this option to temporarily stop receiving further messages about a known problem. Once the form form-name has been mounted and subsequently unmounted, messages will again be sent when the number of sequently unmounted, messages will again be sent when the num<br>print requests reaches the threshold specified by the  $-Q$  option.<br>none Do not send messages until the  $-A$  option is given again with a
	- Do not send messages until the  $-A$  option is given again with a different *alert-type* (other than quiet).

shell-command

Run the shell-command each time the alert needs to be sent. The shell command should expect the message in standard input. If there are blanks embedded in the command, enclose the command in quotes. Note that the mail and write values for this option are equivalent to the values mail login-ID and write login-ID respectively, where login-ID is the current name for the administrator. This will be the login name of the person submitting this command unless he or she has used the su command to change to another login-ID. If the su command has been used to change the user ID, then the user-name for the new ID is used.

list Display the type of the alert for the form on standard output. No change is made to the alert.

The message sent appears as follows:

The form form-name needs to be mounted on the printer(s): printer (integer<sub>1</sub> requests).  $integer_2$  print requests await this form. Use the ribbon-color ribbon. Use the print-wheel print wheel, if appropriate.

The printers listed are those that the administrator had earlier specified were candidates for this form. The number integer<sub>1</sub> listed next to each printer is the number of requests eligible for the printer. The number integer<sub>2</sub> shown after the list of printers is the total number of requests awaiting the form. It will be less than the sum of the other numbers if some requests can be handled by more than one printer. The ribbon-color and print-wheel are those specified in the form description. The last line The message sent appears as follows:<br>
The form form-name needs to be mounted<br>
on the printer (s):<br>
printer (integer, requests).<br>
integer, print requests await this form.<br>
Use the *ribbon-color* ribbon.<br>
Use the *ribbon-co* 

in the message is always sent, even if none of the printers listed use print wheels, because the administrator may choose to mount the form on a printer that does use a print wheel.

Where any color ribbon or any print wheel can be used, the statements above will read:

Use any ribbon. Use any print-wheel.

If form-name is any, the alerting defined in this command applies to any form for which an alert has not yet been defined. If form-name is all, the alerting defined in this command applies to all forms.

If the  $-w$  option is not given, the default procedure is that only one message will be sent per need to mount the form. Not specifying the  $-w$  option is equivalent to specifying  $-W$  once or  $-W$  0. If *minutes* is a number greater than 0, an alert will be sent at intervals specified by minutes.

If the  $-Q$  option is also given, the alert will be sent when a certain number (specified by the argument *requests*) of print requests that need the form are waiting. If the  $-Q$ option is not given, or the value of requests is 1 or any (which are both the default), a message is sent as soon as anyone submits a print request for the form when it is not mounted.

#### Listing the Current Alert

The  $-f$  option, followed by the  $-A$  option and the argument list is used to list the type of alert that has been defined for the specified form *form-name*. No change is made to the alert. If form-name is recognized by the LP print service, one of the following lines is sent to the standard output, depending on the type of alert for the form.

- When *requests* requests are queued: alert with shell-command every minutes minutes
- When requests requests are queued: write to user-name every minutes minutes
- When *requests* requests are queued: mail to user-name every minutes minutes
- No alert

The phrase every minutes minutes is replaced with once if minutes (-W minutes) is 0.

#### Terminating an Active Alert

The  $-A$  quiet option is used to stop messages for the current condition. An administrator can use this option to temporarily stop receiving further messages about a known problem. Once the form has been mounted and then unmounted, messages will again be sent when the number of print requests reaches the threshold *requests*. **1934**<br>
1934 Consequence Matric Meridian Matricial Consequence is objecting further messages shout<br>
2011 Consequence One form has been mounted and then unmounted, messages<br>
2011 again be sent when the number of print requ

#### Removing an Alert Definition

No messages will be sent after the  $-A$  none option is used until the  $-A$  option is given again with a different alert-type. This can be used to permanently stop further messages from being sent as any existing alert definition for the form will be removed.

#### SEE ALSO

lpadmin(1M), terminfo(4). 1p(1) in the User's Reference Manual.

lpprint, xlpprint — menu-driven Ip interface

#### **SYNOPSIS**

lpprint

xlpprint  $[X11-options]$ 

#### DESCRIPTION

The lpprint and xlpprint commands provide menu-driven interfaces to the lp command.

lpprint is designed for use on an ASCII terminal or terminal emulator. This version of the command presents you with menus and scrolling interactive queries to help you use the new functionality provided with the 1p command.

xlpprint uses the X11 window system on a graphics workstation. When using this version of the command, you may use the mouse to select functions to be performed from menus, and dialog windows appear in which information is accepted.

Both interfaces are designed to be consistent while taking advantage of the capabilities of the display device. In both cases you follow the menus to the operation you wish to carry out. Once you make this selection, [x] lpprint prompts you to enter whatever information is necessary to carry out the operation. When all information has been obtained, the information is verified, you are asked to confirm that you want the operation carried out, and then the operation is performed.

#### **Options**

Options to xlpprint uses only those options which are defined by the X11 window system. See  $x(1)$ .

#### EXAMPLES

# xlpprint -display mystation:0

This command runs the program with interactions taking place on the workstation mystation. (The —display option would not be needed if you were running the command on mystation.)

#### ENVIRONMENT

LANG Used to determine the *locale* (the default locale is C).

- **ONMENT**<br>LANG Used to determine the *locale* (the default locale is C).<br>HOME Used to locate files that are expected in the user's home directory. Used to determine the *locale* (the default locale is C).<br>HOME Used to locate files that are expected in the user's home directory.<br>PATH Used to locate standard system commands, and certain utility programs.
- 

#### SEE ALSO

idi(1), idl(4),  $X(1)$ , and the online help found when using xlpprint and lpprint. 1  $\frac{1}{101}$   $\frac{1}{101}$ ,  $\frac{1}{101}$   $\frac{1}{101}$ ,  $\frac{1}{101}$   $\frac{1}{101}$   $\frac{1}{101}$   $\frac{1}{101}$   $\frac{1}{101}$   $\frac{1}{101}$   $\frac{1}{101}$   $\frac{1}{101}$   $\frac{1}{101}$   $\frac{1}{101}$   $\frac{1}{101}$   $\frac{1}{101}$   $\frac{1}{101}$   $\frac{1}{101}$ 

lpsched, lpshut, lpmove  $-$  start/stop the LP print service and move requests

## SYNOPSIS

/usr/lib/lp/lpsched lpshut lpmove requests dest lpmove  $dest_1$  dest<sub>2</sub>

## DESCRIPTION

Lpsched starts the LP print service; this can be done only by root or 1p.

lpshut shuts down the print service. All printers that are printing at the time lpshut is invoked will stop printing. When lpsched is started again, requests that were printing at the time a printer was shut down will be reprinted from the beginning.

lpmove moves requests that were queued by lp between LP destinations. The first form of the lpmove command shown above (under SYNOPSIS) moves the named requests to the LP destination dest. Requests are request-IDs as returned by lp. The second form of the lpmove command will attempt to move all requests for destination dest, to destination dest<sub>2</sub>; 1p will then reject any new requests for dest<sub>1</sub>.

Note that when moving requests, lpmove never checks the acceptance status [see  $\alpha$  accept(1M)] of the new destination. Also, the request-IDs of the moved request are not changed, so that users can still find their requests. The lpmove command will not move requests that have options (content type, form required, and so on) that cannot be handled by the new destination.

If a request was originally queued for a class or the special destination any, and the first form of lpmove was used, the destination of the request will be changed to new-destination. A request thus affected will be printable only on new-destination and not on other members of the class or other acceptable printers if the original destination was any.

# FILES

```
/var/spool/1lp/x
```
## SEE ALSO

accept(1M), lpadmin(1M). enable(1),  $1p(1)$ ,  $1pstat(1)$  in the User's Reference Manual.

lpsystem — register remote systems with the print service

## SYNOPSIS

```
lpsystem [-t type] [-T timeout] [-R retry] [-y ""comment"| system-name [system-
name ...|
lpsystem -1 [system-name ...]
lpsystem -1 [system-name ...]<br>lpsystem -r system-name [system-name ...]
lpsystem -r<br>lpsvstem -A
```
## DESCRIPTION

The lpsystem command is used to define parameters for the LP print service, with respect to communication (via a high-speed network such as STARLAN or TCP/IP) with remote systems. Only a privileged user (that is, the owner of the login root) may execute the lpsystem command.

Specifically, the lpsystem command is used to define remote systems with which the local LP print service can exchange print requests. These remote systems are described to the local LP print service in terms of several parameters that control communication: type, retry and timeout. These parameters are defined in /etc/lp/Systems. You can edit this file with a text editor (such as vi) but editing is not recommended.

The type parameter defines the remote system as one of two types: s5 (System V) Release 4) or bsd (SunOS). The default type is s5.

The *timeout* parameter specifies the length of time (in minutes) that the print service should allow a network connection to be idle. If the connection to the remote system is idle (that is, there is no network traffic) for  $N$  minutes, then drop the connection. (When there is more work the connection will be restablished.) Legal values are n, 0, and N, where N is an integer greater than 0. The value n means "never time out"; 0 means "as soon as the connection is idle, drop it." The default is n.

The retry parameter specifies the length of time to wait before trying to re-establish a connection to the remote system, when the connection was dropped abnormally (that is, a network error). Legal values are n, 0, and N, where N is an integer greater than 0 and it means "wait  $N$  minutes before trying to reconnect. (The default is 10 minutes.) The value n means "do not retry dropped connections until there is more work"; 0 means "try to reconnect immediately."

The *comment* argument allows you to associate a free form comment with the system entry. This is visible when  $l$  psystem  $-l$  is used.

System-name is the name of the remote system from which you want to be able to receive jobs, and to which you want to be able to send jobs. If the remote system has multiple names due to having multiple network interfaces, this should be the name that the hostname command, executed on the remote system returns. System-name is the name of the remote system from which you want to be able to<br>receive jobs, and to which you want to be able to send jobs. If the remote system has<br>multiple names due to having multiple network interfaces

The command lpsystem  $-1$  [system-name] will print out a description of the parameters associated with system-name (if a system has been specified), or with all the systems in its database (if system-name has not been specified).

The command lpsystem  $-r$  system-name will remove the entry associated with system-name. The print service will no longer accept jobs from that system or send jobs to it, even if the remote printer is still defined on the local system.

The command lpsystem -A will print out the TCP/IP address of the local machine in a format to be used when configuring the local port monitor to accept requests from a SunOS system.

#### **NOTES**

With respect to /etc/lp/Systems, this information is relatively minimal with respect to controlling network communications. For more information on network addresses and services, see Managing TCP/IP on the DG/UX System. Port monitors handle listening for remote service requests and routing the connection to the print service (see Managing the DG/UX System).

If the Netconfig and Netdir facilities are not set up properly, out-bound remote print service probably will not work. Similarly, if the local port monitors are not set up to route remote print requests to the print service, then service for remote systems will not be provided. (See "Allowing Remote Systems to Access Local Printers" and "Configuring a Local Port Monitor" in the "Print Service" chapter of the System Administrator's Guide to find out how to do this.)

With respect to the semantics of the *timeout* and *retry* values, the print service uses one process for each remote system with which it communicates, and it communicates with a remote system only when there is work to be done on that system or work being sent from that system.

The system initiating the connection is the "'master"' process and the system accepting the connection is the "'slave" process. This designation serves only to determine which process dies (the slave) when a connection is dropped. This helps prevent there from being more than one process communicating with a remote system. Furthermore, all connections are bi-directional, regardless of the master/slave designation. You cannot control a system's master/slave designation. Now, keeping all this information in mind, if a master process times out, then both the slave and master will exit. If a slave times out, then it is possible that the master may still live and retry the connection after the retry interval. Therefore, one system's resource management strategy can effect another system's strategy.

With respect to lpsystem -A: a SunOS system (described with -t bsd) can be connected to your system only via TCP/IP, and print requests from a SunOS system can come in to your machine only via a special port (515). The address given to you from lpsystem will be the address of your system and port 515. This address is used by your TCP/IP port monitor (see sacadm(1M) and nlsadmin(1M)) to "listen" on that address and port, and to route connections to the print service. (This procedure is discussed in the "Service Access" chapter of the System Administrator's Guide.) The important point here is that this is where you get the address refered to in that procedure.

The command lpsystem -A will not work if your system name and IP address are not listed in /etc/inet/hosts and the printer service is not listed in /etc/inet/services. et/hosts and the printer service is not listed in<br>
s.<br>
tc/lp/\*<br>
ne DG/UX System<br>
System.<br>
Uliensed material—property of copyright holder(s)<br>
1-271

#### FILES

```
/var/spool/lp/* /etc/lp/*
```
# SEE ALSO

 $netconfig(4)$ Managing TCP/IP on the DG/UX System Managing the DG/UX System.

 $l$  pusers – set printing queue priorities

#### SYNOPSIS

lpusers -d priority-level lpusers *-d priority-level*<br>lpusers *-a prioritv-level -*u *login-ID-list* lpusers <mark>-q *priority-leve*<br>lpusers -u *login-ID-list*</mark> lpusers -u *login-ID-list*<br>lpusers -a *prioritv-level* lpusers <mark>-q</mark><br>lpusers -l

## DESCRIPTION

The lpusers command is used to set limits to the queue priority level that can be assigned to jobs submitted by users of the LP print service.

The first form of the command (with  $-d$ ) sets the system-wide priority default to *priority-level*, where *priority-level* is a value of 0 to 39, with 0 being the highest priority. If a user does not specify a priority level with a print request [see  $1p(1)$ ], the default priority is used. Initially, the default priority level is 20. The first form of the command (with  $-d$ )<br>*priority-level*, where *priority-level* is a valuity. If a user does not specify a priority l<br>default priority is used. Initially, the defa<br>The second form of the command (with<br>*l* 

The second form of the command (with  $-q$  and  $-u$ ) sets the default highest prioritylevel (0-39) that the users in *login-ID-list* can request when submitting a print request. The login-ID-list argument may include any or all of the following constructs: default priority is used. Initially, the default<br>
The second form of the command (with  $-elevel$  (0-39) that the users in *login-ID-list* can<br>
The *login-ID-list* argument may include any<br> *login-ID* A user on any system<br> *A*

system\_name ! login-ID

A user on the system system\_name

system\_name!all All users on system system\_name system\_name!login-ID<br>A user on the system<br>system\_name!all All users on system s<br>all!login-ID A user on all systems

Users that have been given a limit cannot submit a print request with a higher priority level than the one assigned, nor can they change a request already submitted to have a higher priority. Any print requests submitted with priority levels higher than allowed will be given the highest priority allowed.

The third form of the command (with  $-u$ ) removes any explicit priority level for the specified users. User names must be specific. all is not acceptable.

The fourth form of the command (with  $-q$ ) sets the default highest priority level for all users not explicitly covered by the use of the second form of this command.

The last form of the command (with  $-1$ ) lists the default priority level and the priority limits assigned to users. ierrence Manual.<br>Prence Manual.<br>Licensed material—property of copyright holder(s) 093-701050

## SEE ALSO

1p(1) in the User's Reference Manual.

lsd — load a system dump from tape

# SYNOPSIS

 $lsd \, | -s \, | \, | -d \, dir_name \, | input\_dev$ 

## where:

- dir\_name The directory into which the dump files will be loaded; the default is the current directory.
- input\_dev The pathname of a no-rewind tape device that will be used to load the dump.

#### DESCRIPTION

Lsd loads the contents of a system dump tape set that was produced after a kernel panic or hang. Multi-tape sets are supported; 1sd prompts for the next tape when it needs to change volumes.

A dump tape set normally has two tape files: the memory image and a cpio archive. If the memory image is too large for a single tape, it will be broken up into separate It the memory image is too large for a single tape, it will be broken up into set<br>tape files across as many tapes as are necessary to store it.<br>Options are:<br> $-s$  Specify that the cpio archive is not present on the tape or s

Options are:

- skipped. -s Specify that the cpio archive is not present on the tape or should be skipped.<br>-d Load the dump files into the specified directory. If  $dir\_name$  does not exist,
- lsd creates it.

#### EXAMPLE

lsd /dev/rmt/0n

#### DIAGNOSTICS

Error diagnostics are routed to standard error; other diagnostics are routed to standard output. All are self-explanatory.

#### SEE ALSO

crash(1M), Installing the DG/UX System, and Managing the DG/UX System.

## **NOTE**

The memory image (ordinarily named main memory) consists of the contents of the system's physical memory at the time of the panic or hang. The cpio archive consists of files that were appended to the final dump tape after the system dump concluded. Usually, the archive contains the system's kernel image (ordinarily named dgux) and any test programs or files relevant to the system panic or hang. If both the memory image and the kernel image are available, the crash(1M) command can be used for post-mortem debugging of the system. %33-701050 discussed material—property of copyright holder(s) discussed for post-mortem debugging of the system.

mail pipe — invoke recipient command for incoming mail

#### SYNOPSIS

mail pipe  $[-x$  debug\_level  $] -r$  recipient  $-R$  path\_to\_sender  $-c$  content\_type -S subject

## DESCRIPTION

When a new mail message arrives, the mail command first checks if the recipient's mailbox indicates that the message is to be forwarded elsewhere (to some other recipient or as the input to some command). If the message is to be piped into a then execute the command in the context of the recipient.

Command-line arguments are:

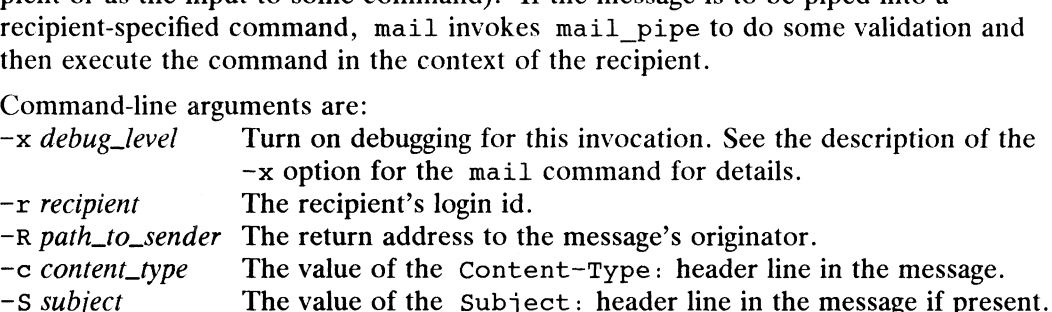

mail pipe is installed as a setuid-to-root process, thus enabling itself to change it's user and group ids to that of the recipient as necessary.

When invoked, mail pipe performs the following steps (if a step fails, the exit code is noted as  $[N]$ :

- Validate invocation arguments [1].
- Verify that recipient name is  $\lt 14$  characters long [2].
- Verify that the setgid flag for the recipient mailbox is set [3].
- Open /var/mail/recipient [4].
- Verify that recipient's mailbox starts with the string Forward to [5].
- Find pipe symbol indicating start of command string in recipient mailbox [6].
- Find entry for recipient in /etc/passwd [7].
- Set gid to recipient's gid [8].
- Set uid to recipient's uid [9].
- Change current directory to recipient's login directory [10].
- Allocate space to hold newly exec'ed environment for recipient command [11].
- ~ Parse the recipient command, performing any %keyword expansions required. See the 'Forwarding mail' section of mail(1), for more information regarding  $\frac{1}{2}$ word substitutions [12]. - Set uid to recipient's uid [9].<br>
- Change current directory to recipient's login directory [10].<br>
- Allocate space to hold newly exec'ed environment for recipie<br>
- Parse the recipient command, performing any  $\ell \ell \ell \nu \nu$ - Allocate space to hold newly exec'ed -<br>- Parse the recipient command, performi<br>the 'Forwarding mail' section of mail(<br>word substitutions [12].<br>- Execute recipient command [13 if exe<br>command itself].<br>/etc/passwd to identi
- Execute recipient command [13 if exec fails, otherwise exit code from recipient command itself].

#### FILES

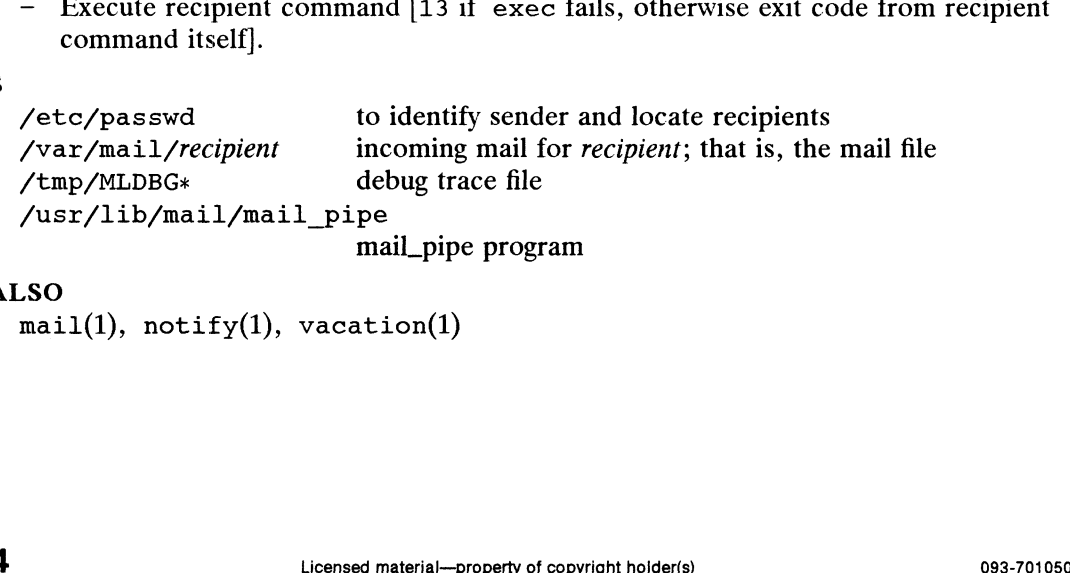

mail\_pipe program

#### SEE ALSO

```
mail(1), notify(1), vacation(1)
```
mailstats — print sendmail statistics

#### SYNOPSIS

mailstats  $[-c]$   $[-f$  *file*]

# DESCRIPTION

Mailstats 1s used to collect statistics compiled by sendmail. Statistics include, for each mailer defined in the sendmail.cf file, number of messages to that mailer, number of kilobytes to that mailer, number of messages from that mailer, number of kilobytes from that mailer. The mailer is identified by its position in the sendmail.cf file - the first mailer defined is listed by mailstats as mailer 0, the second mailer defined as mailer 1, etc. Statistics are printed for all mailers with nonzero *msgsfr or msgsto* values. kilobytes from that mailer. The mailer is identified<br>sendmail.cf file - the first mailer defined is listed<br>second mailer defined as mailer 1, etc. Statistics a<br>zero *msgsfr or msgsto* values.<br>Sample output:<br>Statistics from sendmail.cf file - the first mailer defined is listed<br>second mailer defined as mailer 1, etc. Statistics a<br>zero *msgsfr or msgsto* values.<br>Sample output:<br>Statistics from Sun Apr 28 10:25:17 199<br>M msgsfr bytes\_from msgsto b

Sample output:

Statistics from Sun Apr 28 10:25:17 1991 M msgsfr bytes from msgsto bytes to

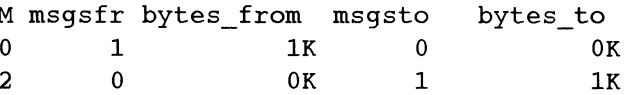

In the example above, the stats accumulated since April 28 are shown. One message to sendmail has been received from mailer 0, and sendmail has sent one message to mailer 2. 0 0 0K 1 1 1K<br>In the example above, the stats accumulated since April 28 are shown. One messa;<br>to sendmail has been received from mailer 0, and sendmail has sent one messa<br>to mailer 2.<br>Options are:<br>clear/initialize the acc

Options are:

- can only be done by a superuser (uid 0). Formational Contract Conduction Contract Chemical Contract Chemical Chemical Chemical Chemical Chemical Chemical Chemical Chemical Chemical Chemical Chemical Chemical Chemical Chemical Chemical Chemical Chemical Chemical C
- 

## FILES

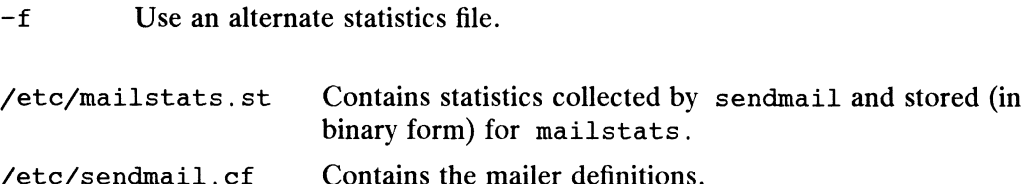

#### SEE ALSO

sendmail(1C).

#### WARNINGS

If the sendmail.cf file is changed to include new mailer definitions (or change the relative locations of the old mailer definitions) mailstats -c should be run to reset the counters.

#### BUGS

Granularity of byte counts transferred is very low. Bytes\_from and bytes\_to are rounded up to the nearest one kilobyte value - which means a one byte message and a 1000 byte messages are both counted as a kilobyte. Thus these statistics should be used as only a general indication of traffic through the various mailers. If the sendmall of the is changed to include new mailer definitions (or change the relative locations of the old mailer definitions) mailstats -c should be run to reset the counters.<br>BUGS<br>
Granularity of byte counts transf

makedbm — make a Network Information Service dbm file

# SYNOPSIS

makedbm  $[-b]$   $[-s]$   $[-i$  yp\_input\_file  $]$   $[-o$  yp\_output\_name  $]$  $\lceil -d \text{ yp\_domain\_name} \rceil$   $\lceil -m \text{ yp\_master\_name} \rceil$  infile outfile

makedbm [ -u dbmfilename |

# DESCRIPTION

makedbm takes *infile* and converts it to a pair of files in  $ndbm(3C)$  format, namely outfile. pag and outfile.  $\text{dir.}$  Each line of the input file is converted to a single dbm record. All characters up to the first TAB or SPACE form the key, and the rest of the line is the data. If a line ends with  $\Diamond$ , then the data for that record is continued on to the next line. It is left for the clients of the Network Information Service to interpret #; makedbm does not itself treat it as a comment character. infile can be '—', in which case the standard input is read.

makedbm is meant to be used in generating dbm files for the Network Information Service, and it generates a special entry with the key *yp\_last\_modified*, which is the<br>date of *infile* (or the current time, if *infile* is '-').<br>NS<br> $-b$  Interdomain. Propagate a map to all servers using the interdomain date of *infile* (or the current time, if *infile* is  $(-)$ ).

# OPTIONS

- server named(1M). -b Interdomain. Propagate a map to all servers using the interdomain name<br>server named(1M).<br>-s Secure map. Accept connections from secure NIS networks only. -b Interdomain. Propagate a map to all servers usi<br>server named(1M).<br>-s Secure map. Accept connections from secure N<br>-i Create a special entry with the key yp input file.
- -s Secure map. Accept connections from secure NIS<br>-i Create a special entry with the key yp\_input\_file.<br>-o Create a special entry with the key yp\_output\_name.
- 
- -i Create a special entry with the key *yp\_input\_file*.<br>-o Create a special entry with the key *yp\_output\_name*.<br>-d Create a special entry with the key *yp\_domain\_name*.
- -o Create a special entry with the key yp\_output\_name.<br>
-d Create a special entry with the key yp\_domain\_name.<br>
-m Create a special entry with the key yp master name. If no master host name
- is specified, yp\_master\_name will be set to the local host name. —u Create a special entry with the key  $yp\_moment\_name$ .<br>
The Undo a dbm file. That is, print out a dbm file one entry per line, with a sin-
- Undo a dbm file. That is, print out a dbm file one entry per line, with a single space separating keys from values.

#### EXAMPLE

It is easy to write shell scripts to convert standard files such as /etc/passwd to the key value form used by makedbm. For example,

 $\#!/bin/awk -f$ BEGIN {  $FS = ";"; OFS = "\\t";$ { print \$1, \$0 }

takes the /etc/passwd file and converts it to a form that can be read by makedbm to make the Network Information Service file passwd. byname. That is, the key is a username, and the value is the entire line in the /etc/passwd file. 1 -276<br>
1 EBGIN [Fs = ";"; OFS = "\t"; }<br>
EBGIN [Fs = ";"; OFS = "\t"; }<br>
(print \$1, \$0)<br>
takes the /etc/passwd file and converts it to a form that can be read by makedbm<br>
to make the Network Information Service file pass

# SEE ALSO

named $(1M)$ , yppasswd $(1)$ , ndbm $(3C)$ .

mkfifo — make FIFO special file

# SYNOPSIS

mkfifo path ...

# DESCRIPTION

Mkfifo creates the FIFO special files named by its argument list. The arguments are taken sequentially, in the order specified; and each FIFO special file is either created completely or, in the case of an error or signal, not created at all.

For each path argument, the mkfifo command behaves as if the function mkfifo [see mkfifo(3C)] was called with the argument path set to path and the mode set to the bitwise inclusive OR of S\_IRUSR, S\_IWUSR, S\_IRGRP, S\_IWGRP, S\_IROTH and S IWOTH.

If errors are encountered in creating one of the special files, mkfifo writes a diagnostic message to the standard error and continues with the remaining arguments, if any.

# DIAGNOSTICS

mkfifo returns exit code 0 if all FIFO special files were created normally; otherwise it prints a diagnostic and returns a value greater than 0.

# SEE ALSO

mkfifo(3C).

mkfs, newfs — create a file system

# **SYNOPSIS**

<mark>SIS</mark><br>/usr/sbin/mkfs [-m *free\_space*][-r *region\_size*][-i *inode\_densit*y] /usr/sbin/mkfs [-m *free\_space*][-r *region\_size*][-i *inode\_demsity*]<br>[-s data\_element\_log][-x\_index\_element\_log][-S\_dir\_data\_eleme**nt**\_log] [-s data\_element\_log] [-x index\_element\_log] [-S dir\_data\_element\_log]<br>[-x dir\_index\_element\_log] [-e first\_anniversary\_size] [-E second\_anniversary\_size] [density]  $['pc'']$  special [proto] [gap blocks\_per\_cyl]]

# DESCRIPTION

Mkfs creates an empty file system on a logical or physical disk. The argument special must be a block-special or character-special device node, such as those nodes found in /dev/dsk or /dev/rdsk. The file system will span the entire disk; to create a file system of a particular size, first create a logical disk of that size with diskman(1M) and then run mkfs on that disk. Most invocations of mkfs will not need to alter the defaults, so no option arguments need to be specified:

# /usr/sbin/mkfs special

Newfs is identical to mkfs and is retained for Berkeley compatibility.

A floppy can be DOS formatted by using the following syntax:

# /usr/sbin/mkfs density "pc" special

where *density* specifies the capacity of the floppy to be formatted and *special* is a floppy-type device. " $pc$ " indicates to mkfs that the floppy should be formatted so it can be used with the DFM file system manager (a file system that can read and write PC DOS floppies). There are two different floppy drives supported in DG/UX. The valid densities for the 5.25 inch drive are 360kb and 1220kb. The valid densities for the 3.50 inch drive are 720kb and 1440kb.  $Mkf<sub>S</sub>$  will do a hard format of the floppy and then lay down the file system format. If " $pc$ " is not specified, it will create a DG/UX file system on the floppy. If " $pc$ " is specified, then all the DG/UX file system options to mkfs will be ignored.

Other DG/UX file system arguments are:

- —m free\_space: The minimum percentage of free space the file system must have. If the file system's free space drops below this level, only a superuser can allocate more space. The value for free space must be an integer in the r 0 to 99, inclusive. The default value is  $10\%$ .<br>-r region size: Deter allocate more space. The value for free space must be an integer in the range 0 to 99, inclusive. The default value is 10%.
- region\_size: Determines how many blocks each Disk Allocation Region (DAR) in the file system will occupy (including the bitmap, inode table, and data blocks). This number must be an integer greater than or equal to 4032; the default value is based on the size of the file system. The last DAR created may be smaller than all others due to the target logical disk being an uneven multiple of DAR size. Each DAR (except the last one) is required to uneven multiple of DAR size. Each DAR (except the last one) is required to be large enough to hold the DAR bitmap, at least 64 inodes, and at least one default sized data element for files.<br>−i *inode\_density*: Determines default sized data element for files. 1 -  $\mu$  -  $\mu$ 
	- inode\_density: Determines how many inode slots (potential files) the file system will have. The value specified is the ratio of usable data white is not he logical disk to the number of inodes; the default is 3500. Any integer greater than zero may be specified, but the actual density will be rounded down to an integral multiple of 64 inodes per DAR. The maximum possible number of inodes occurs when every usable block of the DAR is occupied by inode

slots, except for the required space mention under region\_size.

- $-$ s data\_element\_log: Determines the default data element size of files to be created in the new file system. The value specified is the element size in disk blocks, expressed as a base 2 logarithm. This number must be an integer from 0 to 31, inclusive. The default value is 4 (meaning data elements of 16 blocks).
- $-x$ index\_element\_log: Determines the default index element size of files to be created in the new file system. The value specified is the element size in disk blocks, expressed as a base 2 logarithm. This number must be an integer from 0 to 15, inclusive; the default value is 0 (meaning index elements of 1 block).
- $-S$ dir\_data\_element\_log: Determines the default data element size of directories to be created in the new file system. The value specified is the element size in disk blocks, expressed as a base 2 logarithm. This number must be an integer from 0 to 31, inclusive; the default value is 4 (meaning data elements of 16 blocks).
- dir\_index\_element\_log: Determines the default index element size of direc- $-x$ tories to be created in the new file system. The value specified is the element size in disk blocks, expressed as a base 2 logarithm. This number must be an integer from 0 to 15, inclusive; the default value is 0 (meaning index elements of 1 block).
- first\_anniversary\_size: Determines the maximum number of blocks a file can  $-e$ allocate in its initial disk allocation region before subsequent allocation requests are redirected to a different region. This number must be a positive integer; the default is determined based on the size of the disk allocation region.
- second\_anniversary\_size: Determines the maximum number of blocks a file  $-E$ can allocate in any noninitial disk allocation region before subsequent allocation requests are redirected to a different region. This number must be a positive integer greater than first\_anniversary\_size; the default is determined based on the size of the disk allocation region.
- special This is the name of the disk upon which a file system is to be created. Special must be the pathname of a writable character-special or block-special file.
- proto If the argument following special is a name of a file that can be opened, it is taken as the pathname of a prototype file.
- gap If this argument is specified, it is completely ignored. Under SystemV it is used to allow for characteristics of the target physical disk, a purpose that is irrelevant under the DG/UX system.

# blocks\_per\_cyl

If this argument is specified, it is completely ignored. Under System V it is used to allow for characteristics of the target physical disk, a purpose that is irrelevant under the DG/UX system.

# Prototype File Format

The prototype file format is as follows. The file contains tokens separated by spaces or new lines. The first token is the name of the bootstrap program; this is completely ignored since mkfs does not need to install bootstraps. proto If the argument following *special* is a name of a file that can be opened, it is<br>taken as the pathname of a prototype file.<br>
gap If this argument is specified, it is completely ignored. Under System V it is<br>
used to

The second token is the size of the file system in disk blocks. DG/UX file systems must occupy the entire logical disk, so if this number is not equal to the disk size, mkfs will fail.

The third token is the number of inodes to be created in the file system. The specified number will be rounded up so that each DAR is given an equal number (which is itself a multiple of 64) of inodes.

The next set of tokens compose the specification for the root directory: the mode, the user id, the group id and the initial contents. The syntax of the contents field depends on the file mode. The mode token fora file is a six-character string. The first character specifies the file type using the same rules as  $1s(1)$ . The second character 1s either "u" or "—" to specify setuid or not. The third character is either "g" or "~" to specify setgid or not. The rest of the mode is a 3 digit octal number in the same manner as  $1s(1)$ . Two decimal number tokens follow the mode; they specify the user and group ids of the file's owner.

If the file is an ordinary file, the next token is a pathname from which the contents and size are copied. If the file is a block-special or character special file, two decimal tokens follow which give the file's major and minor device numbers. If the file is a directory, mkfs makes the entries specified. This specification may be recursive; each directory is terminated with the token "\$".

#### DIAGNOSTICS

Mkfs will have no output except for diagnostic output in the case of errors. mkfs will return an exit status of 0 if and only if the specified file system was successfully created. Otherwise, mkfs will return 1.

# SEE ALSO

 $dfm(4)$ , diskman $(1M)$ , fsck $(1M)$ , tunefs $(1M)$ , fs $(4)$ .

mknod — build a special file

# SYNOPSIS

/etc/mknod name b|c major minor

/etc/mknod name p

# DESCRIPTION

Mknod makes a directory entry and corresponding inode for a device node or FIFO mxnod makes a directory en<br>special file. Arguments are:<br>*name* Name of the entry.

- *name* Name of the entry.<br>b or c\_ Indicator that the device node is block-type (e.g., disks) or character-type (other devices). Only the superuser may make device nodes. (other devices). Only the superuser may make device nodes.<br>major Number specifying the major device type in octal or decimal. Octal numbers
- must begin with the digit 0. major Number specifying the major device type in octal or decimal. Octal number<br>must begin with the digit 0.<br>minor Number specifying the minor device (e.g., unit, drive, or line number) is<br>decimal or octal.<br>Indicator that
- minor Number specifying the minor device (e.g., unit, drive, or line number) in decimal or octal.
- Indicator that mknod is to create FIFOs (named pipes). Any user may create FIFO nodes.

Major device numbers are assigned dynamically by the system as devices are configured. Minor device numbers are allocated by each device driver. Take note that, in general, it should never be necessary to use the mknod command, because all the devices configured into your kernel will automatically have nodes created for them each time your system is booted.

#### SEE ALSO

config(1M),  $mknod(2)$ ,  $master(4)$ ,  $system(4)$ ,  $Customer(4)$ ,  $Customer(4)$  and  $DG/UX$  System.

montbl — create monetary database

#### SYNOPSIS

SIS<br>montbl [ -o *outfile] infile* montbl -d {file |

# DESCRIPTION

The montbl command takes as input a specification file, *infile*, that describes the for-I he montbl command takes as input a specification file, *infile*, that describes the it<br>matting conventions for monetary quantities for a specific locale.<br>-o *outfile* Write the output on *outfile*; otherwise, write the o

- LC MONETARY. -o *outfile* Write the output on *outfile*; otherwise, write the output on a file named<br>LC\_MONETARY.<br>-d [file] Dump to standard output a text version of the LC\_MONETARY table
- in file *file*. If no input file is specified, the monetary table in use for the current locale is dumped. You can modify the resulting text file, and use it as input to montbl, to produce a modified LC\_MONETARY monetary table file. This file may be used to either replace the existing LC\_MONETARY file in an existing locale, or to create a new locale. However, you must never modify any of the files (including LC\_MONETARY) in /usr/lib/locale/C, the C locale.

The output of montbl (without  $-d$ ) is suitable for use by the localeconv() function (see localeconv(3C)). Before *outfile* can be used by localeconv(), it must be installed in the /usr/lib/locale/locale directory with the name LC\_MONETARY by someone who is super-user or a member of group bin. *locale* is the locale whose monetary formatting conventions are described in *infile*. This file must be readable by user, group, and other; no other permissions should be set. To use formatting conventions for monetary quantities described in this file, use  $setscale(3C)$  to change the locale for category LC\_MONETARY (or LC\_ALL) to *locale* [see setlocale(3C)]. be is super-user or a member of group bin. *locale*<br>tting conventions are described in *infile*. This file<br>dother; no other permissions should be set. To u<br>netary quantities described in this file, use setlo<br>ttegory LC\_MO nontbl (without -d) is suitable for use by the 1deconv(3C)). Before *outfile* can be used by 1oc<br>he /usr/lib/locale/*locale* directory with the is<br>bis super-user or a member of group bin. *local*<br>ting conventions are desc

Once installed, this file will be used by the localeconv() function to initialize the monetary specific fields of a structure of type struct lconv. For a description of each field in this structure, see localeconv $(3C)$ . For monetary quantities<br>le for category LC\_MONE<br>stalled, this file will be us<br>y specific fields of a strud<br>in this structure, see 1<br>struct loony {

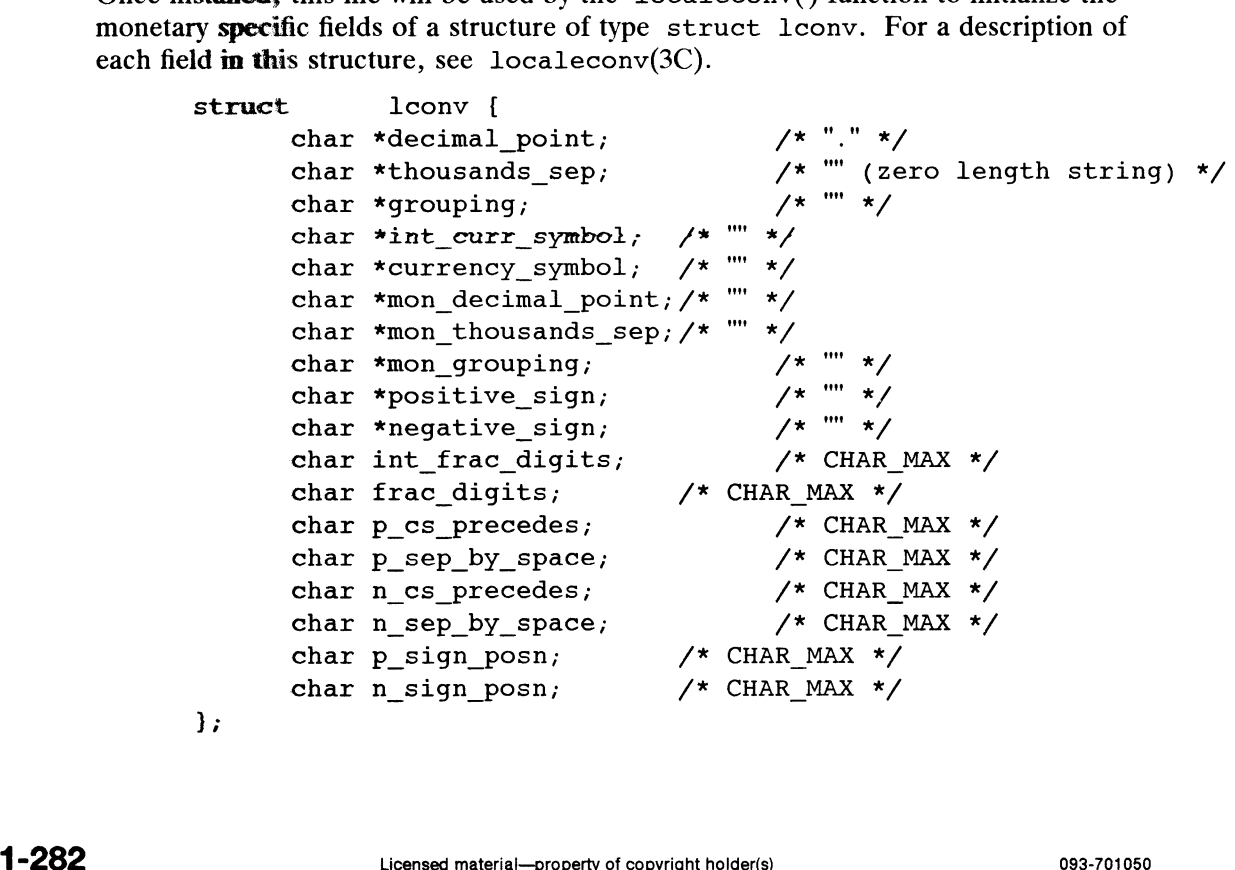

};

The specification file specifies the value of each struct lconv member, except for the first three members, decimal\_point, thousands\_sep, and grouping which are set by the LC NUMERIC category of setlocale(3C). Each member's value is given on a line with the following format:

keyword <white space> value

where keyword is identical to the struct lconv field name and value is a quoted string for those fields that are a char  $*$  and an integer for those fields that are an int. For example, Interface the following format:<br>  $\text{keyword}$  <white space>value<br>  $\text{keyword}$  is identical to the struct lost of those fields that are a char \* and a<br>
rexample,<br>
int curr symbol "ITL." interferience that:<br>
theyword sidentical to the struct eyeword is identical to the struct<br>
r those fields that are a chart are a chart<br>
r example,<br>
int\_curr\_symbol sint\_frac digits

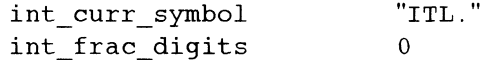

will set the international currency symbol and the number of fractional digits to be displayed in an internationally formatted monetary quantity to ITL. and 0, respectively.

Blank lines and lines starting with a # are taken to be comments and are ignored. A character in a string may be in octal or hex representation. For example, \141 or \x61 could be used to represent the letter 'a'. If there is no specification line for a given structure member, then the default 'C' locale value for that member is used (see the values in comments in the struct lconv definition above). nes and lines starting with a # are take<br>
ir in a string may be in octal or hex rep<br>
uld be used to represent the letter 'a'.<br>
ucture member, then the default 'C' lo<br>
es in comments in the struct leony<br>
elow is an example r in a string may be in octal or nex<br>
uld be used to represent the letter<br>
"cucture member, then the default 'C<br>
es in comments in the struct lec<br>
elow is an example of what the spec<br>
# Italy<br>
int\_curr\_symbol "IT!<br>
"Letter

Given below is an example of what the specification file for Italy would look like:

# Italy

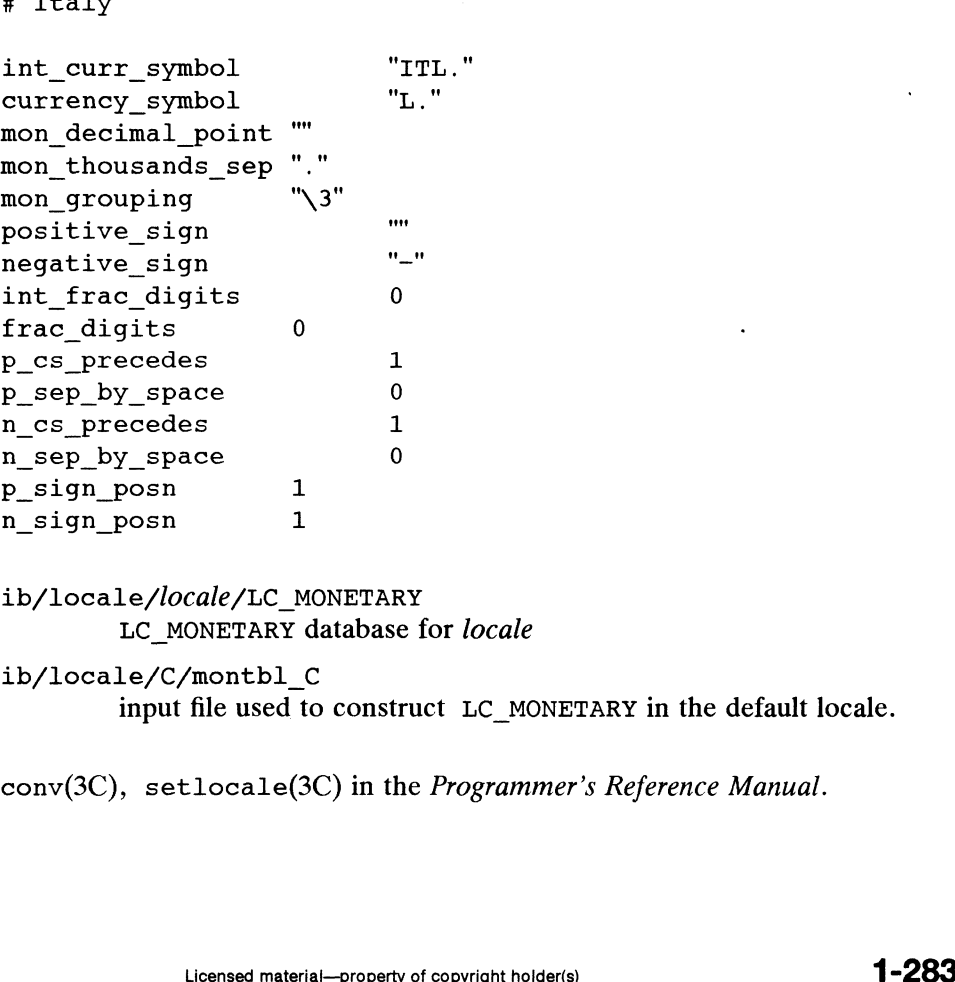

#### FILES

/usr/lib/locale/locale/LC\_MONETARY LC\_MONETARY database for locale

/usr/lib/locale/C/montbl C

input file used to construct LC\_MONETARY in the default locale.

#### SEE ALSO

localeconv(3C), setlocale(3C) in the Programmer's Reference Manual.

mount, umount — mount and dismount filesystems

#### SYNOPSIS

```
mount [-p]mount -a \left[ \text{fnv} \right] \left[ \text{ -t type } \right]mount \begin{bmatrix} 1 & 1 \ -a & 1 \end{bmatrix} fnv \begin{bmatrix} -t & type \ -r & type \end{bmatrix} \begin{bmatrix} -c & 0 \ -\end{bmatrix} filesystem directory
mount [ -fnrv ] [ -t type ] [ -o options ] filesy.<br>mount [ -vfn ] [ -o options ] filesystem | directory
 mount <sub>[</sub> -vin ] | -o opnons ] j<br>umount [ -t type ] [ -h host
 umount [ -t typ<br>umount -a [ v ]
umount -a [v]<br>umount [-v] filesystem | directory ...
```
# DESCRIPTION

Use mount to mount file systems, or to display currently mounted file systems. Use umount to unmount file systems.

The mount command has four formats:

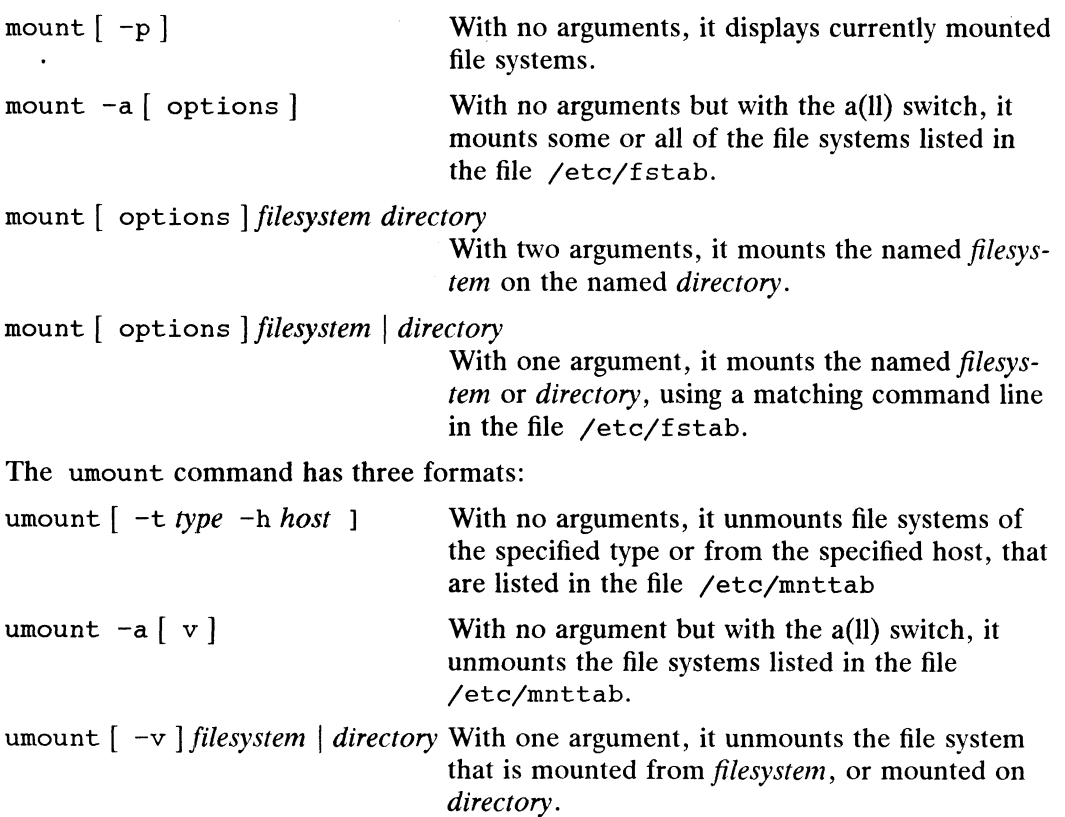

# Arguments

The *filesystem* argument names the file system to be mounted or unmounted. It may be local or remote. To specify a local file system, enter for filesystem a pathname that resolves to a local resource, such as: a disk partition (a logical file system created with diskman), a tape or cdrom device, or an area of memory. To specify a remote (nfs) file system, enter the filesystem argument as host:pathname, where host is the remote host's name and pathname is a directory on the remote host. 1  $\sim$  1) filesystem | directory With one argument, it unmounts the file system<br>
that is mounted from filesystem, or mounted on<br>
directory.<br> **Arguments**<br>
The filesystem argument names the file system to be mounted or unmo

The directory argument is the mount point: the pathname of a directory on the local system. The directory must already exist. Usually, the mount point should be an empty directory: if not empty, its contents are hidden while the filesystem is mounted on it.

If directory is a symbolic link, the filesystem is mounted on the resolution directory rather than on the symbolic link.

# **Options**

- $-p$ Display the mounted filesystems in a format suitable for use in  $/etc/fstab$ .
- $-a$ All. Attempt to mount all the filesystems described in /etc/fstab. If a type argument is specified with  $-t$ , mount all filesystems of that type. Filesystems are not necessarily mounted in the order shown in /etc/fstab.
- $-f$ Fake an /etc/mnttab entry, but do not actually mount any filesystems.
- Mount the filesystem without making an entry in /etc/mnttab.  $-<sub>n</sub>$
- $-v$ Verbose. Display a message indicating each filesystem being mounted.
- —t type Specify a filesystem type. The accepted types are dg/ux, cdrom, dos, swap, and nfs. See options below for the arguments relevant for each type; see fstab(4) for a more detailed description of these types.
- Mount the specified filesystem read-only, even if the entry in /etc/fstab  $-r$ specifies that it is to be mounted read-write.

Physically write-protected, magnetic tape, and cdrom filesystems should be mounted read-only. If they are mounted read-write, errors occur when the system attempts to update access times, even if no write operation is attempted.

—o options

Specify filesystem option arguments—one or more comma-separated words from the list below. Some options are valid for all filesystem types, while others apply to a specific type only.

These option arguments are valid for all filesystem types:

ro | rw

Allow read-only or read-write access. Note: cdrom file systems are mounted read-only regardless of this argument.

nosuid

Setuid execution disallowed.

noauto

If this filesystem is currently mounted read-only, do not mount it. If the filesystem is not currently mounted, display an error message.

The default for cdrom filesystems is ' ro, suid'. For all other types, the default is ' rw, suid'.

These option arguments are valid for dg/ux filesystems:

fsync\_on\_close

Whenever a file in this mounted file system is closed, write its dirty pages to disk. This option decreases the likelihood of data loss in the event of a system crash, but may degrade performance. requirents are valid for dg/ux filesystems:<br>
See<br>
Whenever a file in this mounted file system is closed, write its<br>
dirty pages to disk. This option decreases the likelihood of<br>
data loss in the event of a system crash, b

fsck\_log\_size=n

Log changes to system data in a manner that allows fast recovery by fsck. This option may degrade performance.  ${\rm fsck\_log\_size=n}$ <br>Log changes to system data in a manner that allows fast<br>recovery by fsck. This option may degrade performan<br>ramdisk Mount a memory-resident file system. See mfs(4) for a

detailed description of memory-resident file systems.

If the ramdisk argument is present, the following three arguments are also allowed:

DG/UX 5.4

By default, the data in the memory file system is subject to being swapped to disk. Use this argument to prevent swapping.

max\_file\_space=n

The default number of blocks in a memory file system is 2048. Use this argument to set the maximum size to  $n$  blocks. No memory is allocated until it is actually used. If the use wired memory argument is present,  $n$  may exceed the available memory. If this happens, the system allocates as many blocks as there are available, up to  $n$ ; it does not report an error.

max file count=n

The default number of file nodes that can be allocated in a memory file system is 16384. Use this argument to set the maximum to  $n$ . If the use\_wired\_memory argument is present,  $n$ may cause available memory to be exceeded. If this happens, may cause available memory to be exceeded. If this happer<br>the system allocates as many file nodes as available memory<br>allows, up to *n* nodes; it does not report an error.<br>These option arguments are valid for nfs (NFS) fi allows, up to  $n$  nodes; it does not report an error.

These option arguments are valid for nfs (NFs) filesystems:

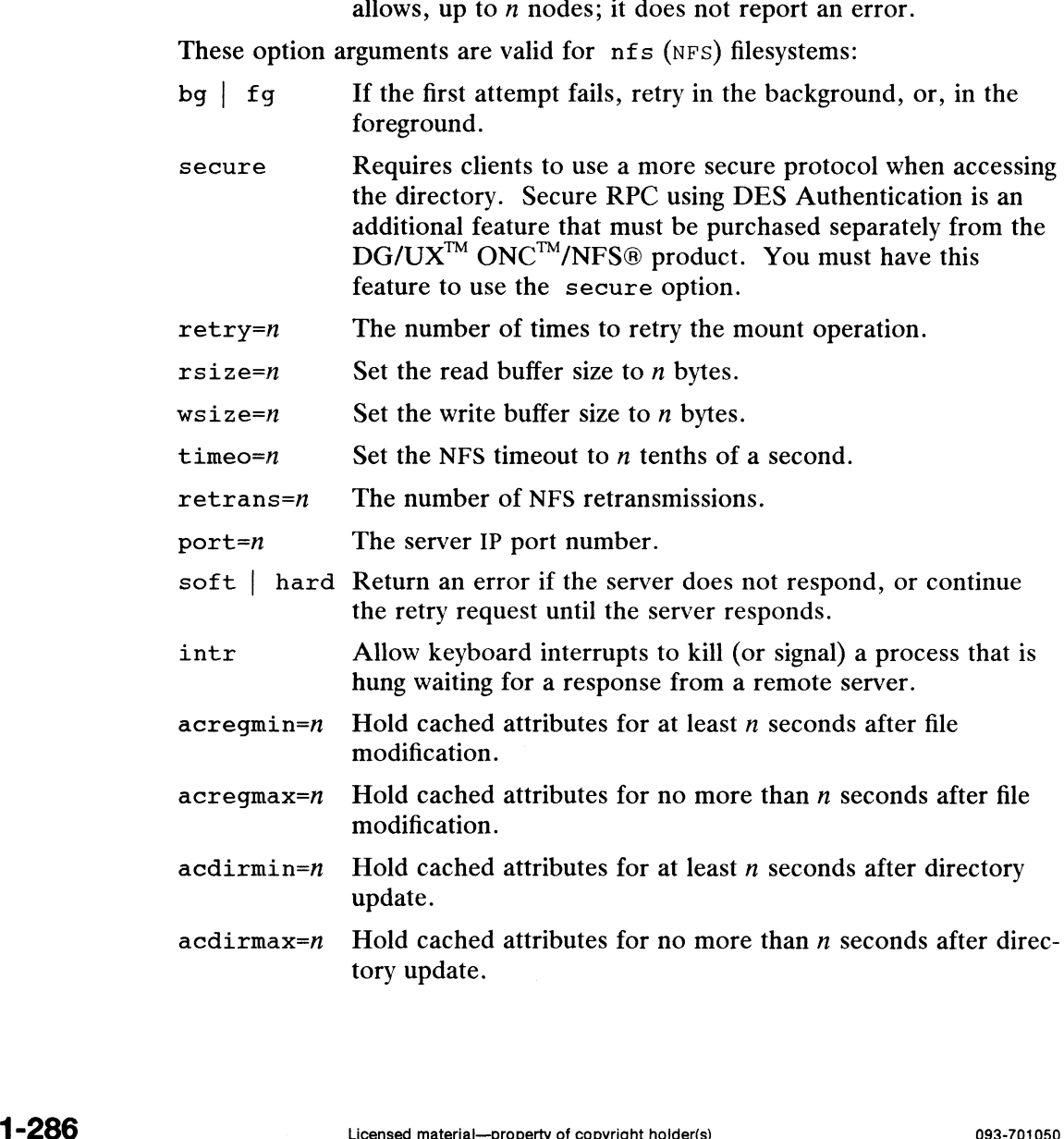

actimeo=n Set min and max times for regular files and directories to n seconds.

#### Regular defaults are:

fg,retry=10000,timeo=7,retrans=3,port=NFS\_PORT,hard,\ acregmin=3,acregmax=60,acdirmin=30,acdirmax=60

Defaults for rsize and wsize are set internally by the system kernel.

#### umount Options

- $-h$  host Unmount all filesystems listed in /etc/mnttab that are remote-mounted from host. -h *host* Unmount all filesystems listed in /etc/mnttab that are remote-mounte<br>from *host*.<br>-t *type* Unmount all filesystems listed in /etc/mnttab that are of a given *type*. mer.<br>
unt Options<br>
-h *host* Unmount all filesystems listed in /etc/mnttab that are remote-mounted from *host*.<br>
-t *type* Unmount all filesystems listed in /etc/mnttab that are of a given *type*<br>
-a Unmount all filesystem unt Options<br>
-h *host* Unmount all filesystems listed in /etc/mnttab that are remote-mounted<br>
from *host*.<br>
-t *type* Unmount all filesystems listed in /etc/mnttab that are of a given *type*.<br>
-a Unmount all filesystems cu
	-
	-
	-

#### NFS FILESYSTEMS

#### Background vs. Foreground

Filesystems mounted with the bg option indicate that mount is to retry in the back-ground if the server's mount daemon (mountd(1M)) does not respond. mount ground if the server's mount daemon (mountd(1M)) does not respond. mount retries the request up to the count specified in the retry=n option. Once the filesystem is mounted, each NFS request made in the kernel waits  $timeo=n$  tenths of a second for a response. If no response arrives, the time-out is multiplied by 2 and the request is retransmitted. When the number of retransmissions has reached the number specified in the retrans=n option, a filesystem mounted with the soft option returns an error on the request; one mounted with the hard option prints a warning message and continues to retry the request.

# Read-Write vs. Read-Only

Filesystems that are mounted rw (read-write) should use the hard option to prevent possible loss of data; and the intr option to enable keyboard interrupts.

# File Attributes

The attribute cache retains file attributes on the client. Attributes for a file are assigned a time to be flushed. If the file is modified before the flush time, then the flush time is extended by the time since the last modification (under the assumption that files that changed recently are likely to change soon). There is a minimum and maximum flush time extension for regular files and for directories. Setting  $\text{actime}$  extends flush time by n seconds for both regular files and directories.

#### EXAMPLES

To mount a local disk: mount /dev/dsk/usr /usr

To mount all DG/UX filesystems: mount -at dg/ux

To mount a remote filesystem: mount serv:/usr/sre /usr/sre

To mount a remote filesystem that is listed in /etc/fstab: mount /usr/src **EXAMPLES**<br>
To mount a local disk:<br>
mount /dev/dsk/usr /usr<br>
To mount all DG/UX filesystems:<br>
mount -at dg/ux<br>
To mount a remote filesystem:<br>
mount serv:/usr/src<br>
To mount a remote filesystem that is listed in /etc/fstab:

To hard mount a remote filesystem: mount -o hard serv:/usr/src /usr/src To sawe current mount state: mount -p > /etc/fstab

To meaunt a memory file system (the name /dev/mem\_tmp is arbitrary and will be createdl by the mount command):

mowmt -o ramdisk /dev/mem\_tmp /mnt

To **m** must a memory file system using wired memory: mowant -o ramdisk /dev/mem\_tmp /mnt<br>
To maxwant a memory file system using wired memory:<br>
mount: -o ramdisk,use\_wired\_memory /dev/mem\_tmp2 /memory1<br>
/etc/\*mnttab table of mounted filesystems<br>
/etc/\*f.stab table of filesyst mowant -o ramdisk /dev/mem\_tmp /mnt<br>To maxwant a memory file system using wired memor<br>mount: -o ramdisk,use\_wired\_memory /dev,<br>/etc/mnttab table of mounted filesystems

#### FILES

## SEE ALSG

fsck(iM), mountd(1M), nfsd(1M), dg\_mount(2), mkdir(2), open(2), umount(2),  $fstab(4)$ ,  $fs(4)$ ,  $mfs(4)$ ,  $mnttab(4)$ , /usr/include/sys/dg\_mount.h, /usr/include/sys/nfs.h.

mountd — NFS mount request server

#### SYNOPSIS

/usr/etc/rpc.mountd  $[-n]$ 

# DESCRIPTION

mountd is an RPC server that answers file system mount requests. It reads the file /etc/xtab, described in exports(4), to determine which file systems are available for mounting by which machines. It also provides information as to what file systems For mounting by which machines. It also provides information as to what the systems<br>are mounted by which clients. This information can be printed using the<br>showmount(1M) command.<br>S<br>Though this option makes things<br> $-n$  Do no showmount(1M) command.

# OPTIONS

Do not check that the clients are root users. Though this option makes things slightly less secure, it does allow older versions (pre-3.0) of client NFS to work.

## FILES

```
/etc/xtab
```
# SEE ALSO

showmount(1M), exports(4).

mvdir — move a directory

# SYNOPSIS

/usr/sbin/mvdir dirname name

# DESCRIPTION

Mvdir moves directories within a file system. Dirname must be a directory. If name does not exist, it will be created as a directory. If name does exist, and is a directory, dirname will be created as name/dirname. dirname and name may not be on the same path; that is, one may not subordinate to the other. For example:

mvdir x/y x/z

is legal, but

mvdir x/y x/y/z

is not.

SEE ALSO

 $m$ kdir(1),  $mv(1)$ .

#### NOTE

Only the super-user can use mvdir.

named — Internet domain name server

# SYNOPSIS

```
named \lceil -d \text{ debug } \rceil \rceil -p \text{ portnumber } \rceil \lceil -b \rceil \text{ bootfile } \rceil
```
# DESCRIPTION

The named daemon is the name server program of the domain name system. When invoked without arguments, named reads the default boot file /etc/named. boot, reads any initial data, and listens for queries. -d Print debugging information. A number after the d determines the amount<br>-d Print debugging information. A number after the d determines the amount

Options are as follows:

- and detail of debugging information printed.  $-a$  Print debugging information. A number after the d determi<br>and detail of debugging information printed.<br> $-p$  Use a different port number. The default is port number 53. -d Print debugging information. A number after the d determined<br>and detail of debugging information printed.<br>-p Use a different port number. The default is port number 53.<br>-b Use an alternate *bootfile*.
- 
- 

Any additional argument is interpreted as the name of the boot file. The named boot Filly additional argument is interpreted as the name of the boot life. The named bod<br>file contains information about where the name server should get its initial data. The following is a small example: ains information about where the name<br>g is a small example:<br>boot file for name server Use a different port number. The default is port number 53.<br>
Use an alternate *bootfile*.<br>
litional argument is interpreted as the name of the boot file. The<br>
ains information about where the name server should get its ini

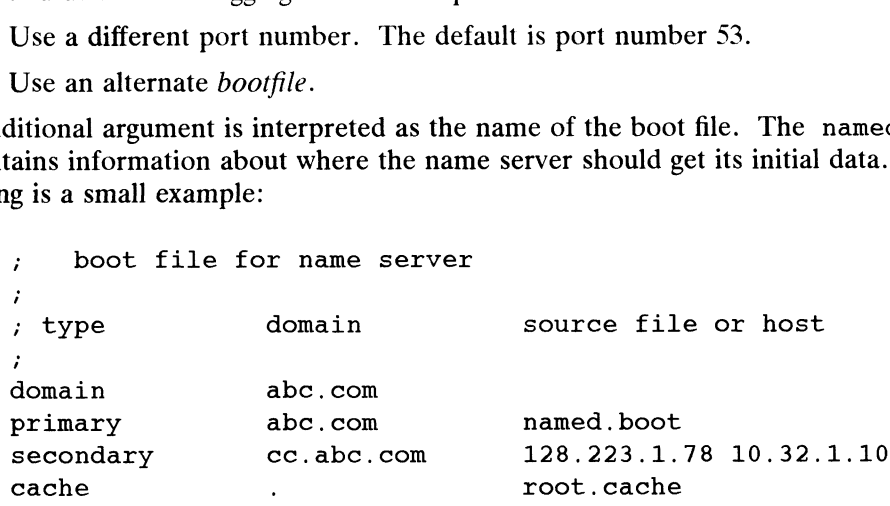

The first uncommented line specifies that abc.com is the domain for which the server is authoritative. The second line states that the file named. boot contains authoritative data for the domain abc.com. The file named. boot contains data in the master file format described in RFC 883 except that all domain names are relative to the origin; in this case, abc.com (see below for a more detailed description).

The next line specifies that all authoritative data under cc.abc.com is to be transferred from the name server at 128.223.1.78. If the transfer fails it will try 10.32.1.10 and continue trying the addresses listed on this line. You can list as many as ten addresses on the line. The secondary copy is also authoritative for the specified domain.

The fourth line specifies data in root.cache is to be placed in the cache (in this case, well known data such as locations of root domain servers). The file root.cache is in the same format as named. boot.

A boot file consists of entries of the form:

SINCLUDE filename SORIGIN domain domain opt\_ttl opt\_class type resource\_record\_data

where *domain* is "." for root, "@" for the current origin, or a standard domain name. If domain is a standard domain name that does not end with "."', the current origin is appended to the domain. Domain names ending with ".'' are unmodified. The  $opt\_ttl$  field is an optional integer number for the time-to-live field. It defaults to zero. specified domain. The secondary copy is also didiotrial to the cache specified domain.<br>The fourth line specifies data in root cache is to be placed in the cache (in this case, well known data such as locations of root doma

The *opt\_class* field is the object address type; currently only one type is supported, IN, for objects connected to the DARPA Internet. The type field is one of the following tokens; the data expected in the resource\_record\_data field is in parentheses.

- A a host address (dotted quad)
- NS an authoritative name server (domain)
- MX a mail exchanger (domain)

CNAME the canonical name for an alias (domain)

- SOA marks the start of a zone of authority (5 numbers (see RFC 883))
- MB a mailbox domain name (domain)
- MG a mail group member (domain)
- MR a mail rename domain name (domain)
- NULL a null resource record (no format or data)
- WKS a well know service description (not yet implemented)
- PTR a domain name pointer (domain)
- HINFO host information (cpu\_type OS\_type)
- MINFO mailbox or mail list information (request\_domain error\_domain)

## **NOTES**

The following signals have the specified effect when sent to the server process using the kil1(1) command.

- SIGHUP Causes server to read named.boot and reload database.
- SIGINT Dumps current data base and cache to /var/adm/named\_dump.db
- SIGUSR1 Turns on debugging; each SIGUSR1 increments debug level.
- SIGUSR2\_ Turns off debugging completely.

#### FILES

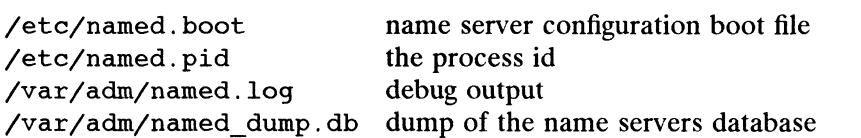

#### SEE ALSO

```
kill(1), nslookup(1M), qethostbyname(3N), resolver(3C), signal(3C),
resolv.conf(4M).
                    Licensed material—property of copyright holder(s) 093-701050
```
ncheck — generate names from i-numbers

# SYNOPSIS

/etc/ncheck  $\lceil -i \t{numbers} \rceil \rceil -a \rceil \lceil -s \rceil$  [ devpathname ]

# DESCRIPTION

The ncheck command generates a pathname versus i-number list of all files in one or more filesystems. Without arguments, ncheck looks in the file /etc/checklist for a list of device pathnames whose filesystems it should check. As an alternative, \_ you can specify a device pathname on the command line. A device pathname indicates a special device file in /dev. For example, /dev/dsk/usr indicates that you want to check the /usr file system.

In the report that ncheck produces, names of directory files are followed by  $\angle$ .<br>  $\angle$  Options are:<br>  $\angle$  Reduce the report to only those files whose i-numbers follow.

Options are:

- -i Reduce the report to only those files whose i-numbers follow.<br>-a Allow printing of the names . and ... which are ordinarily
- 
- $-a$  Allow printing of the names . and .., which are ordinarily suppressed.<br> $-s$  Reduce the report to special files and files with set-user-ID mode. This is intended to discover concealed violations of security policy.

# DIAGNOSTICS

When the file system structure is improper, ?? denotes the parent of a parentless file, and a pathname beginning with ... denotes a loop.

# SEE ALSO

 $f$ sck $(1M)$ , sort $(1)$ .

netinit — build a network protocol stack

# SYNOPSIS

netinit input\_directives\_file

or

netinit

#### where:

input\_directives\_file contains a sequence of directives.

#### DESCRIPTION

Use the netinit command to build the TCP/IP protocol stack.

Building the protocol stack involves opening new Streams to the drivers that TCP/IP uses, pushing appropriate protocol modules, and linking together the appropriate drivers. When you use netinit, you start a non-active controller. You must build the TCP/IP protocol stack before you use an interface to transmit and receive packets. Run netinit as a server (daemon) that builds and configures an arbitrary Streams stack. The server is driven by an input\_directives\_file composed of many individual netinit directives. The file may be delivered to netinit ina file through the command line or it may be read from standard input. All netinit output is directed to standard error. The netinit command uses standard Streams linkages throughout.

# netinit Directives

A netinit directive is a sequence of ASCII words delimited by spaces, the first of which is the keyword. You separate directives with newlines. Directives emulate function calls. Each directive is interpreted and executed as soon as it is read from the standard input. The result of executing a directive is returned as an ASCII status string through standard error. The string "OK" is returned when no errors occur during execution of the directive. Appropriate negative acknowledgements are returned under error conditions.

#### The Directive Vocabulary

The directive primitives are closely involved with Streams operations such as the I\_LINK ioctl. This section focuses on the nature of the input\_directives\_file. It is beyond the scope of this manual page to explain Streams functionality.

The netinit command recognizes the following keywords: AS, OPEN, CLOSE, PUSH, POP, LINK, UNLINK, ATTACH, RENAME and RUN. When using these keywords, case is not important.

Use the OPEN keyword as follows

OPEN device

or

OPEN device AS name

This opens the Streams driver with pathname device. The netinit program retains the file descriptor for use in processing subsequent directives that refer to the given device. If the optional AS clause is supplied, subsequent netinit directives may refer to the opened device using the supplied *name* rather than the device pathname. Use the OPEN keyword as follows<br>
OPEN *device*<br>
OPEN *device*<br>
OF OPEN *device*<br>
OF OPEN *device*<br>
As *name*<br>
This opens the Streams driver with pathname *device*. The netinit program retains<br>
the file descriptor for use i

Use the CLOSE keyword as follows:

CLOSE device

If the program has an open Stream to the named device, it is closed.

Use the PUSH keyword as follows:

## PUSH device module

This pushes the specified Streams module onto the open Stream to the named device. An error occurs if the *module* or the *device* does not exist, or if there is not an open Stream to the device.

Use the POP keyword as follows:

#### POP device

This pops the *module* associated with the named *device* that is nearest the Stream head from the Stream. An error occurs if there is no open Stream to the named device, or if no modules are in the Stream.

Use the LINK keyword as follows:

#### LINK mux\_device lower\_device

The open Stream to lower\_device is linked beneath the mux\_device. An error occurs if there are not open Streams to both the mux\_device and the lower\_device, or if the mux\_device is not a Streams multiplexing driver.

Use the UNLINK keyword as follows:

# UNLINK mux\_device lower\_device

Unlink the lower\_device from under the mux\_device. An error occurs if lower\_device does not specify a device linked under a Streams multiplexing driver specified by mux\_device.

Use the RUN keyword as follows:

# RUN program\_name [arglist] |< input\_device] [> output\_device] [&|

You must specify a pathname to an executable file as the *program\_name*. The optional arglist is passed to the program\_name; the input and output device specifications, if specified, must refer to open Streams.

Use the RENAME keyword as follows:

# RENAME mux\_device lower\_device AS label

This verifies that the lower\_device has been linked under a mux\_device, and that the multiplexor device has not been linked. It then causes the  $mu x$ <sub>device</sub> to assign the string label to the lower stream identified by lower\_device. EENAME *mux\_aevice lower\_aevice* As *label*<br>This verifies that the *lower\_device* has been linked under a *mux\_device*, and that the<br>multiplexor device has not been linked. It then causes the *mux\_device* to assign the<br>str

Use the ATTACH keyword as follows

#### ATTACH mux\_device lower\_device

This is a special directive to the multiplexing device *mux\_device* to associate a device linked under the multiplexer with the upper stream that made the request.

# EXAMPLES

The following example shows a typical input\_directives\_file that builds a TCP/IP stack containing a loopback and an inen network device.

```
open /dev/ip as ip
open /dev/loop0 as loop0
link ip loop0
rename ip loop0 as loop0
run ifconfig loop0 localhost
run Ilconiig loopu locainost<br>open /dev/inen0 as inen0<br>push inen0 arp<br>link ip inen0<br>rename ip inen0 as inen0
push inenO arp
link ip inenO
rename ip inen0 as inen0<br>run ifconfig inen0 mav33 broadcast 128.222.8.255 netmask 0xFFFFFF00
```
#### SEE ALSO

ifconfig(1M), inen(7), hken(7), STREAMS Programmer's Guide for the DG/UX System.

 $\ddot{\phantom{0}}$ 

netstat — Show status for DG/UX network parameters

#### SYNOPSIS

netstat [ -Aainsrt | [ interval |

# DESCRIPTION

IPTION<br>The netstat command symbolically displays the contents of various network-related<br>data structures. The options are as follows:<br>-A Obsolete and ignored. This is equivalent to the default display. data structures. The options are as follows: -a The state command symbolically displays the contents of various network-related data structures. The options are as follows:<br>-A Obsolete and ignored. This is equivalent to the default display.<br>-a The state of all socket

- 
- shown. -a Cosolete and ignored. This is equivalent to the default display.<br>-a The state of all sockets; normally, sockets used by server processes are no<br>shown.<br>-i The state of interfaces that have been auto-configured (interface
- configured into a system but not located at boot time are not shown). -i The state of interfaces that have been auto-configured (interfaces statically configured into a system but not located at boot time are not shown).<br>-n Network addresses as numbers (normally, netstat interprets addresses
- tries to display them symbolically). comigured into a syste<br>
-n Network addresses as<br>
tries to display them s<br>
-s Per-protocol statistics. -n Retwork addresses<br>tries to display the<br>-s Per-protocol statist<br>-r The routing tables.
- 
- 
- -s Per-protocol statistics.<br>-r The routing tables.<br>-t Shows the local and remote addresses, send and receive queue sizes (in bytes), protocol, and (optionally) the internal state of the protocol for active sockets. This is the default display.

When invoked with an interval argument, netstat continuously displays a running count of statistics related to network interfaces. This display shows two columns: one for all interfaces, and one for the first interface on the interface list. The first line of each screen of information contains a summary of activity since the system was last rebooted. The netstat command pauses the number of seconds indicated by *interval* before refreshing the screen. Subsequent lines of output show values accumulated over the preceding interval.

If a socket's address specifies a network but no specific host address, address formats are displayed in the form host-port or network-port. When the host and network addresses are specified, they are displayed symbolically according to the databases /etc/hosts and /etc/networks, respectively. If a symbolic name for an address is unknown, or if the —n option is specified, the address is printed in the Internet dot format. Unspecified or wildcard addresses and ports appear as \*-.

The interface display provides a table of cumulative statistics on packets transferred, errors, and collisions. The network address (currently Internet-specific) of the interface and the maximum transmission unit (mtu) are also displayed.

The routing table display indicates the available routes and their status. Each route consists of a destination host or network and a gateway to use in forwarding packets. The flags field shows the state of the route  $(U$  if up), whether the route is to a gateway (G), or whether the route is to a particular host (H). (Routes with an H flag appear as the result of an ICMP redirect or someone using the route(1M) command with the host parameter.) Direct routes are created for each interface attached to the local host. The refcnt field gives the current number of active uses of the route. Connection-oriented protocols normally hold on to a single route during a connection; protocols without connections obtain a route, then discard it. The use field provides a count of the number of packets sent using that route. The interface entry indicates the network interface used for the route. errors, and collisions. The network address (currently Internet-specific) of the inter-<br>face and the maximum transmission unit (mtu) are also displayed.<br>The routing table display indicates the available routes and their s

# SEE ALSO

route(1M), hosts(4), networks(4), protocols(4), services(4).

 $\ddot{\phantom{0}}$ 

newkey — create a new key in the publickey database

#### SYNOPSIS

newkey  $[-h]$  hostname  $|$   $|$   $-u$  username  $|$ 

# DESCRIPTION

NOTE: Secure RPC using DES Authentication is an additional feature that must be purchased separately from the  $DG/UX^{TM}$  ONC<sup>TM</sup>/NFS® package. You must have this feature to use the command described in this manual page.

newkey is normally run by the network administrator on the NIS master machine in order to establish public keys for users and super-users on the network. These keys are needed for using secure RPC or secure NFS.

newkey will prompt for the login password of the given username and then create a new public/secret key pair in /etc/publickey encrypted with the login password of the given user.

Use of this program is not required: users may create their own keys using chkey(1). Use of this program is not required: users may create their own keys using chkey<br>
VS<br>
—u username Create a new public key for the given username. Prompts for the

#### OPTIONS

- Network Information Service (NIS) password of the given username. -u *username* Create a new public key for the given username. Prompts for the Network Information Service (NIS) password of the given username.<br>-h *hostname* Create a new public key for the super-user at the given hostname
- Prompts for the root password of the given hostname.

#### SEE ALSO

chkey(1), keylogin(1), keyserv(1M) publickey(4).

nfsd — Network File System server

# SYNOPSIS

/usr/etc/nfsd [nservers|

# DESCRIPTION

nfsd starts the server programs (daemons) that handle client filesystem requests. nservers is the number of file system request servers to start. This number should be based on the load expected on this server. Eight is a good number for most server traffic, twelve for increasing server traffic.

When a file that is opened by a client is unlinked (by the server), a file with a name of the form  $nf \in \mathcal{S}$  is a number) is created by the client. When the open file is closed, the .nfs $XXX$  file is removed. If the client crashes before the file can be closed, the .nfsXXX file is not removed. **nfsd(1M)** ONC/NFS 5.4.1<br> **NAME**<br>
nfsd – Network File System server<br> **SYNOPSIS**<br>  $\sqrt{\text{text/1}}\text{text/1}}$  (*Inservers*<sup>1</sup>)<br>
DESCRIPTION<br>
nfsd starts the server programs (daemons) that handle client files<br> *nservers* is the numb Servers is the number of the system request servers to start. This number<br>based on the load expected on this server. Eight is a good number for n<br>traffic, twelve for increasing server traffic.<br>When a file that is opened b

# SEE ALSO

mountd(1M), exports(4).

nfsstat ~— display Network File System statistics

# SYNOPSIS

nfsstat [ -csnr |

# DESCRIPTION

nfsstat displays statistical information about the NFS (Network File System) and RPC (Remote Procedure Call) interfaces to the kernel. If no options are given the default is stat(1M)<br>
ONC/NFS 5.4.1<br>
ME<br>
nfsstat – display Network File System statistics<br>
NOPSIS<br>
nfsstat [ -csnr ]<br>
SCRIPTION<br>
nfsstat displays statistical information about the N<br>
RPC (Remote Procedure Call) interfaces to the kern<br>

nfsstat -csnr

That is, display everything.

- -c Display everything.<br>That is, display everything.<br>-c Display client information. Only the client side NFS and RPC information will be printed. Can be combined with the  $-n$  and  $-r$  options to print client NFS or client RPC information only. -c Display client information.<br>
will be printed. Can be con<br>
NFS or client RPC information.<br>
-s Display server information.
- 
- $-s$  Display server information.<br>  $-n$  Display NFS information. NFS information for both the client and server -n Display NFS information. NFS information for both the client and server side will be printed. Can be combined with the  $-c$  and  $-s$  options to print client or server NFS information only.<br>-r Display RPC information. client or server NFS information only.
- 

# Displays

The server RPC display includes the fields:

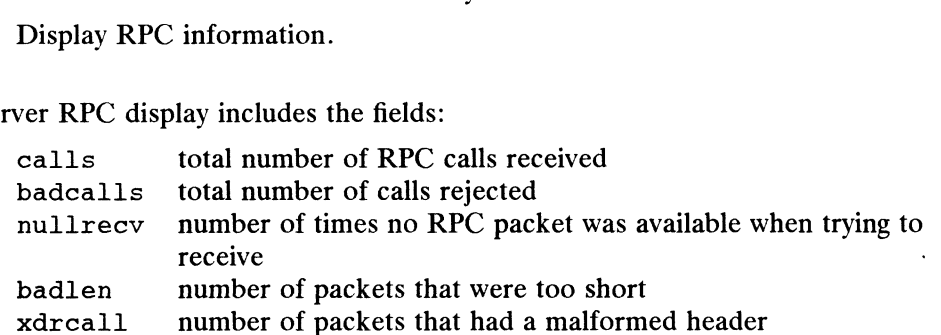

The server NFS display shows the number of NFS calls received (calls) and I he server NFS display shows the number of NFS calls received (calls) and<br>rejected (badcalls), and the counts and percentages for the various calls that were<br>made.<br>The client RPC display includes the following fields:<br>cal made.

The client RPC display includes the following fields:

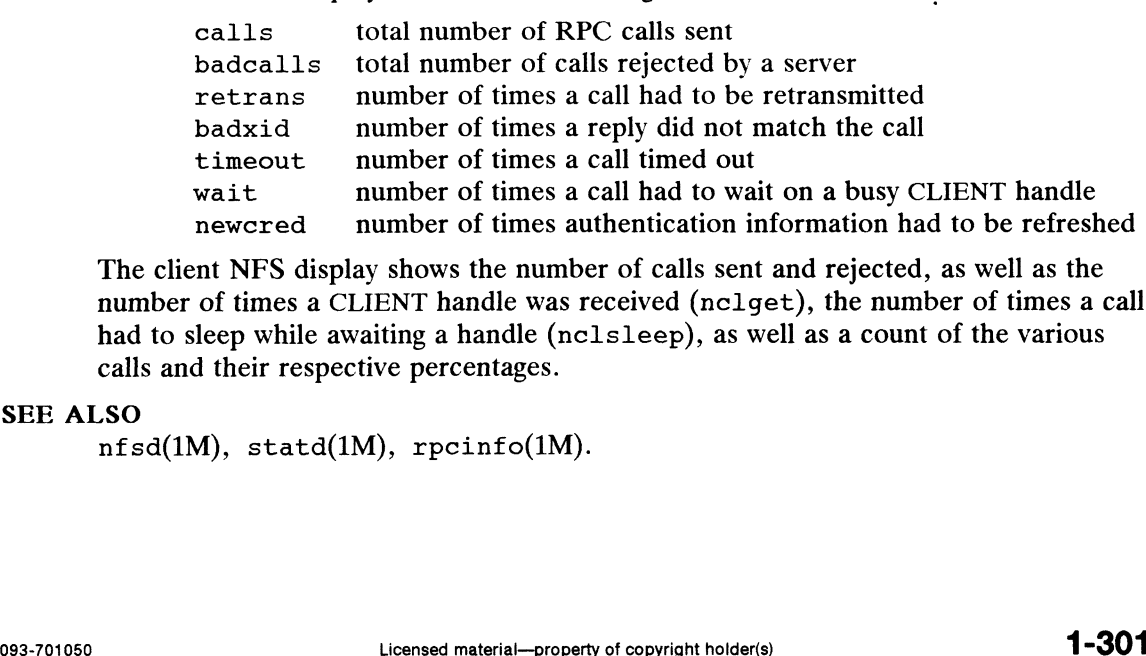

The client NFS display shows the number of calls sent and rejected, as well as the number of times a CLIENT handle was received (nclget), the number of times a call had to sleep while awaiting a handle (nclsleep), as well as a count of the various calls and their respective percentages.

#### SEE ALSO

```
nfsd(1M), statd(1M), rpcinfo(1M).
```
nlsadmin — network listener service administration

# **SYNOPSIS**

```
/usr/sbin/nlsadmin -x/usr/sbin/nlsadmin [ options ] net_spec
/usr/sbin/nlsadmin [ options ] -N port_monitor_tag
/usr/sbin/nlsadmin -V
/usr/sbin/nlsadmin -c cmd | -o streamname [ -p modules ] \setminus\begin{bmatrix} -A & address \\ -D & \end{bmatrix} \begin{bmatrix} -R & program : versionum \end{bmatrix}
```
# DESCRIPTION

nlsadmin is the administrative command for the network listener process(es) on a machine. Each network has at least one instance of the network listener process associated with it; each instance (and thus, each network) is configured separately. The listener process "'listens"' to the network for service requests, accepts requests when they arrive, and invokes servers in response to those service requests. The network listener process may be used with any network (more precisely, with any connection-oriented transport provider) that conforms to the transport provider specification.

nlsadmin can establish a listener process for a given network, configure the specific attributes of that listener, and start and kill the listener process for that network. nlsadmin can also report on the listener processes on a machine, either individually (per network) or collectively.

The list below shows how to use nlsadmin. In this list, *net\_spec* represents a particular listener process. Specifically, net\_spec is the relative path name of the entry under /dev for a given network (that is, a transport provider). *address* is a transport address on which to listen and is interpreted using a syntax that allows for a variety of address formats. By default, address is interpreted as the symbolic ASCII representation of the transport address. An *address* preceded by a  $\chi$  will let you enter an address in hexadecimal notation. Note that address must appear as a single word to the shell and thus must be quoted if it contains any blanks.

Changes to the list of services provided by the listener or the addresses of those services are put into effect immediately.

nlsadmin may be used with the following combinations of options and arguments: nlsadmin gives a brief usage message.

nlsadmin -x

reports the status of all of the listener processes installed on this machine.

nlsadmin net\_spec

prints the status of the listener process for net\_spec.

nlsadmin —q net\_spec

queries the status of the listener process for the specified network, and reflects the result of that query in its exit code. If a listener process is active, nlsadmin will exit with a status of 0; if no process is active, the exit code will be 1; the exit code will be greater than 1 in case of error. 11 -302<br>
11 -302<br>
11 -302<br>
11 -5002<br>
11 -5002<br>
11 -5002<br>
11 -5002<br>
11 -5002<br>
11 -5002<br>
11 -302<br>
11 -302<br>
11 -302<br>
11 -5002<br>
11 -5002<br>
11 -5002<br>
11 -5002<br>
11 -5002<br>
11 -5002<br>
11 -5002<br>
11 -5002<br>
11 -5002<br>
11 -5002<br>
11 -500

# nlsadmin —v net\_spec

prints a verbose report on the servers associated with net\_spec, giving the service code, status, command, and comment for each. It also specifies the uid the server will run as and the list of modules to be

pushed, if any, before the server is started.

- nlsadmin  $-z$  service\_code net\_spec prints a report on the server associated with *net\_spec* that has service code service\_code, giving the same information as in the  $-v$  option.
- nlsadmin  $-q$  -z service\_code net\_spec

queries the status of the service with service code service\_code on network net\_spec, and exits with a status of 0 if that service is enabled, 1 if that service is disabled, and greater than 1 in case of error.

nlsadmin —1 address net\_spec

changes or set the transport address on which the listener listens (the general listener service). This address can be used by remote processes to access the servers available through this listener (see the —a option, below).

If address is just a dash ("-"), nlsadmin will report the address currently configured, instead of changing it.

A change of address takes effect immediately.

nlsadmin -t address net\_spec

changes or sets the address on which the listener listens for requests for terminal service but is otherwise similar to the  $-1$  option above. A terminal service address should not be defined unless the appropriate remote login software is available; if such software is available, it must be configured as service code 1 (see the —a option, below).

nlsadmin  $-i$  *net\_spec* 

initializes an instance of the listener for the network specified by net\_spec; that is, creates and initializes the files required by the listener as well as starting that instance of the listener. Note that a particular instance of the listener should be initialized only once. The listener must be initialized before assigning addresses or services.

nlsadmin —a service\_code [-p modules] [-w name| -c cmd -y comment net\_spec adds a new service to the list of services available through the indicated listener. service\_code is the code for the service, cmd is the command to be invoked in response to that service code, comprised of the full path name of the server and its arguments, and comment is a brief (free-form) description of the service for use in various reports. Note that cmd must appear as a single word to the shell; if arguments are required the *cmd* and its arguments must be enclosed in quotation marks. The comment must also appear as a single word to the shell. When a service is added, it is initially enabled (see the  $-e$  and  $-d$ options, below).

Service codes are alphanumeric strings, and are administered by AT&T. The numeric service codes 0 through 100 are reserved for internal use by the listener. Service code 0 is assigned to the nlps server, which is the service invoked on the general listening address. In particular, code 1 is assigned to the remote login service, which is the service automatically invoked for connections to the terminal login address. matrizing and a single word with single word of the sine of the sine of the sine of the end and its arguments must be enclosed in quotation marks. The *comment* must also appear as a single word to the shell. When a servi

If the -p option is specified, then *modules* will be interpreted as a list of STREAMS modules for the listener to push before starting the service being added. The modules are pushed in the order they are specified. modules should be a comma-separated list of modules, with no white

space included.

If the  $-w$  option is specified, then *name* is interpreted as the user name from /etc/passwd that the listener should look up. From the user name, the listener obtains the user ID, the group  $ID(s)$ , and the home directory for use by the server. If  $-w$  is not specified, the default is to use the user name listen.

A service must explicitly be added to the listener for each network on which that service is to be available. This operation will normally be performed only when the service is installed on a machine, or when populating the list of services for a new network.

nlsadmin —r service\_code net\_spec

removes the entry for the *service\_code* from that listener's list of services. This is normally done only in conjunction with the deinstallation of a service from a machine.

- nlsadmin —e service\_code net\_spec
- nlsadmin —d service\_code net\_spec

enables or disables (respectively) the service indicated by service\_code for the specified network. The service must previously have been added to the listener for that network (see the —a option, above). Disabling a service will cause subsequent service requests for that service to be denied, but the processes from any prior service requests that are still running will continue unaffected.

nlsadmin -s net\_spec

nlsadmin ~k net\_spec

starts and kills (respectively) the listener process for the indicated network. These operations will normally be performed as part of the system startup and shutdown procedures. Before a listener can be started for a particular network, it must first have been initialized (see the  $-i$ option, above). When a listener is killed, processes that are still running as a result of prior service requests will continue unaffected.

Under the Service Access Facility, it is possible to have multiple instances of the listener on a single *net\_spec*. In any of the above commands, the option  $-N$ port\_monitor\_tag may be used in place of the *net\_spec* argument. This argument specifies the tag by which an instance of the listener is identified by the Service Access Facility. If the  $-N$  option is not specified (i.e., the *net\_spec* is specified in the invocation), then it will be assumed that the last component of the *net\_spec* represents the tag of the listener for which the operation is destined. In other words, it is assumed that there is at least one listener on a designated *net\_spec*, and that its tag is identical to the last component of the *net\_spec*. This listener may be thought of as the primary, or default, listener for a particular net\_spec. myocation), then it will be assumed that the last component of the *net\_spec* represents<br>the tag of the listener for which the operation is destined. In other words, it is<br>assumed that there is at least one listener on a

nlsadmin is also used in conjunction with the Service Access Facility commands. In that capacity, the following combinations of options can be used:

nlsadmin -V

writes the current version number of the listener's administrative file to the standard output. It is used as part of the sacadm command line when sacadm add a port monitor to the system.

nlsadmin  $-c$  cmd |  $-o$  streamname  $[-p \text{ modules}]$   $[-A \text{ address } | -D] \setminus$  $\lceil -R$  prognum: versnum  $\rceil$ 

formats the port monitor-specific information to be used as an argument to pmadm(1M).

The -c option specifies the full path name of the server and its arguments. cmd must appear as a single word to the shell, and its arguments must therefor be surrounded by quotes.

The —o option specifies the full path name of a FIFO or named STREAM through which a standing server is actually receiving the connection.

If the  $-p$  option is specified, then *modules* will be interpreted as a list of STREAMS modules for the listener to push before starting the service being added. The modules are pushed in the order in which they are specified. modules must be a comma-separated list, with no white space included.

If the  $-A$  option is specified, then *address* will be interpreted as the server's private address. The listener will monitor this address on behalf of the service and will dispatch all calls arriving on this address directly to the designated service. This option may not be used in conjunction with the  $-D$ option.

If the  $-D$  option is specified, then the service is assigned a private address dynamically, that is, the listener will have the transport provider select the address each time the listener begins listening on behalf of this service. For RPC services, this option will be often be used in conjunction with the  $-R$ option to register the dynamically assigned address with the rpcbinder. This option may not be used in conjunction with the —A option.

When the  $-R$  option is specified, the service is an RPC service whose address, program number, and version number should be registered with the rpcbinder for this transport provider. This registration is performed each time the listener begins listening on behalf of ththe service. prognum and versnum are the program number and version number, respectively, of the RPC service.

nlsadmin may be invoked by any user to generate reports but all operations that affect a listener's status or configuration are restricted to privileged users.

The options specific to the Service Access Facility may not be mixed with any other options.

#### SEE ALSO

listen(1M), pmadm(1M), rpcbind(1M), sacadm(1M) Network Programmer's Guide

#### **NOTES**

Dynamically assigned addresses are not displayed in reports as statically assigned addresses are. Normann Meridian, Meridian More is Guide<br>
Dynamically assigned addresses are not displayed in reports as statically assigned<br>
addresses are.<br>
addresses are.<br>
Usersed material—property of copyright holder(s)<br> **1-305** 

nslookup — query name servers interactively

# SYNOPSIS

nslookup  $\lceil host\_to\_find \rceil - \lceil server\_to\_use \rceil$ 

# DESCRIPTION

Use the nslookup command to query domain name servers. The nslookup command has two modes: interactive and non-interactive. When you use nslookup in interactive mode, it allows you to query the name server for information about various hosts or domains or print a list of hosts in the domain. When you use nslookup in non-interactive mode, it prints the Internet address of a specified host\_to\_find (which can be a hostname or domain name). You can also specify which server\_to\_use to obtain the information.

# Arguments

Enter interactive mode as follows:

- a) Specify no command arguments (the default name server will be used), or
- b) Specify a hyphen  $(-)$  as the first argument and the hostname of a name server as the second argument.

To enter non-interactive mode, specify the name of the host to be looked up as the first argument. Optionally, specify a name server as the second argument.

# Interactive Commands

Once you enter interactive mode, nslookup presents the  $\rightarrow$  prompt, at which you can enter any one of nslookup's interactive commands. You can interrupt interactive commands at any time by typing a control-C. To exit, type a control-D (EOF). The command line length must be less than 80 characters.

Note: An unrecognized interactive command will be interpreted as a host name.

Look up information for *host* using the current default server or using *server* if it is specified.

#### server server

#### lserver server

1 server<br>Change the default server to server. You can fully qualify the server if you<br>wish. Liserver uses the initial server to look un information about a domain wish. Lserver uses the initial server to look up information about a domain while server uses the current default server. If an authoritative answer can't be found, the names of servers that might have the answer are returned.

root Changes the default server to the server for the root of the domain name space. Currently, the server nic.ddn.mil. is used. (This command is a synonym for the lserver nic.ddn.mil.) The name of the root server can be changed with the set root command. wish. Lserver uses the initial server to look up information about a domain<br>while server uses the current default server. If an authoritative answer can't<br>be found, the names of servers that might have the answer are retu

1s domain [> filename] 1s domain [>> filename] 1s  $-a$  domain  $\triangleright$  filename 1s -a domain [>> filename]

host [server]

```
1s —h domain [> filename]
```
1s  $-h$  domain  $\rightarrow$  filename

 $1s - d$  domain  $\{$  > filename $\}$ 

List the information available for *domain*. The default output contains host names and their Internet addresses. The -a option lists aliases of hosts in the domain. The ~h option lists CPU and operating system information for the domain. The —d option lists all contents of a zone transfer. When output is redirected to a file, hash marks are printed for every 50 records received from the server. You must use a space to separate the redirect operator from the output file name.

```
view filename
```
Sorts and lists the output of previous 1s command(s) with *more*(1).<br>
help<br>
? Prints a brief summary of commands.

#### help

set keyword|=value|

This command is used to change state information that affects the lookups. Prints a brief summary of commands.<br>
vword[=value]<br>
This command is used to change state<br>
Valid keywords are:

all Prints the current values of the various options to set. Information about the current default server and host is also printed.

[no|debug

Turn debugging mode on. A lot more information is printed about the packet sent to the server and the resulting answer.  $(Default = nodebug, abbreviation = [no]deb)$ 

```
[no] d2
```
Turn exhaustive debugging mode on. Essentially all fields of every packet are printed.  $(Default = nod2)$ 

[no] defname

Append the default domain name to every lookup.

(Default = defname, abbreviation =  $[no]def)$ 

#### {no] search

With defname, search for each name in parent domains of the current domain.

(Default = search)

#### domain=name

Change the default domain name to name. The default domain name is appended to all lookup requests if the defname option has been set. The search list is set to parents of the domain with at least two components in their names. Example material—property of copyright holder(s)<br>
Licensed material—property of copyright holder(s)<br>  $\mathbf{1} = \mathbf{1} \times \mathbf{1} \times \mathbf{1}$  and  $\mathbf{1} = \mathbf{1} \times \mathbf{1} \times \mathbf{1}$  and  $\mathbf{1} = \mathbf{1} \times \mathbf{1} \times \mathbf{1}$  and  $\mathbf{1} = \mathbf{$ 

(Default = value in hostname or /etc/resolv.conf, abbreviation = do)

querytype=value

type=value

Change the type of information returned from a query to one of:

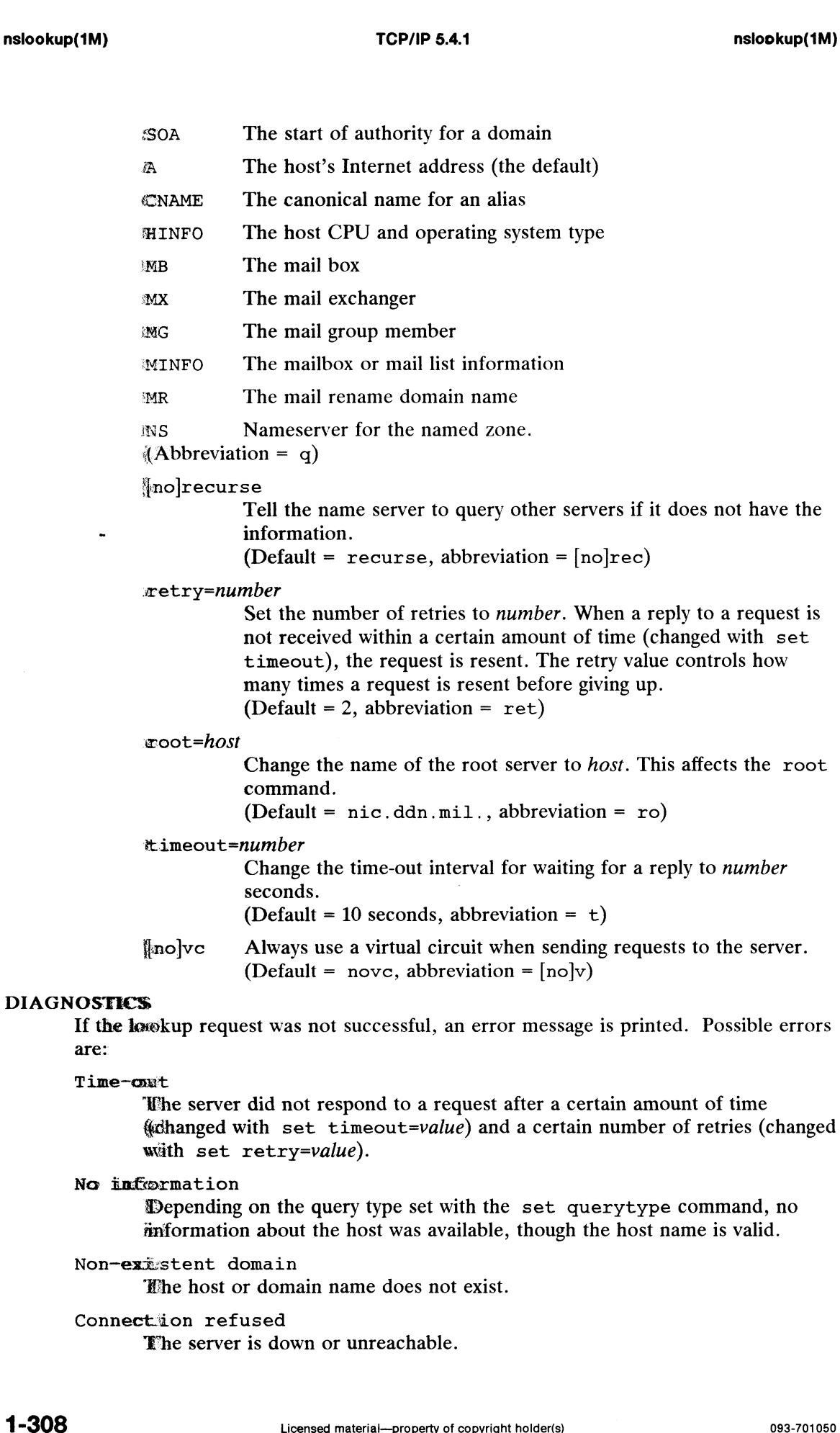

# No information

are:

 $\cdot$ 

 $\ddot{\phantom{a}}$ 

Depending on the query type set with the set querytype command, no information about the host was available, though the host name is valid.

# Non-existent domain

Whe host or domain name does not exist.

#### Connection refused

Ehe server is down or unreachable.

wäth set retry=value).

Network is unreachable

The connection to the name server could not be made at the current time.

# Server failure

The name server found an internal inconsistency in its database and could not return a valid answer.

#### Refused

The name server refused to service the request.

The following error should not occur and it indicates a bug in the program.

# Format error

The name server found that the request packet was not in the proper format.

#### FILES

/etc/resolv.conf initial domain name and name server addresses.

#### SEE ALSO

named(1M), resolver(3C), resolv.conf(4).

osysadm — menu-driven system administration program

# SYNOPSIS

osysadm [ argument|

# DESCRIPTION

Only a superuser can use the osysadm command.

The osysadm program is a menu-driven set of procedures for doing system administration tasks. Menu screens with interactive queries help you choose and execute the commands to administer the system. When you select a function, represented by a menu selection, the osysadm program passes control to that function. The function queries you for information, confirms the information you supply, and carries out your request.

If you type osysadm without an argument, the top level menu of system administration subcommands is displayed. Select again to go to the function of your choice. If a subcommand is used as an argument to the osysadm command, the menu of the subcommand is displayed, that is, you go directly to that subcommand without seeing the Main Menu. ubcommand is displayed, that is, you go directly to that a<br>1 m Menu.<br>1 M M M D Sysadm without an argument displays the Main<br>1 diskmant Enter the Diskman program ubcommand is displayed, that is, you go directly to that subcommand v<br>
1 system configuration management<br>
1 diskmgmt<br>
System configuration management menu<br>
System configuration management menu<br>
System configuration managem

# SUBCOMMANDS

Typing osysadm without an argument displays the Main Menu:

#### SYSADM MAIN MENU

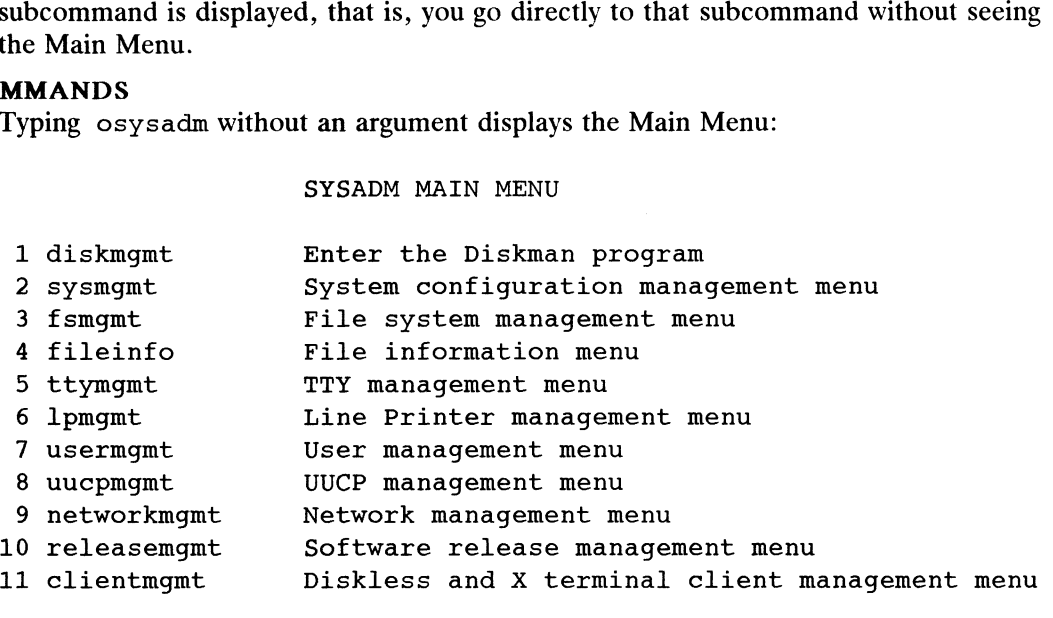

Enter a number, a name, the initial part of a name, ? or number? for HELP, or q to QUIT:

#### Help?

Call up a help script on any menu item by typing the item number followed by a question mark. If you don't understand a query, type a question mark. For example, typing 7? will display a help message on usermgmt usage.

#### To Exit

To exit at any time, type q or Q. At the menu level, q takes you all the way out to the shell. At the query level, q takes you back to the previous menu. To exit temporarily to perform a shell command, type *!command.* For example, you could stop in the middle of interacting with lpmgmt dialogues and type !mailx diablo to send a mail message to diablo. At the conclusion of the mail  $x$  command, you are returned to your previous position in the osysadm program. **11 ICON** Call up a help script on any menu item by typing the item number followed by a question mark. If you don't understand a query, type a question mark. For example, typing 7 ? will display a help message on userm

#### Navigating in Sysadm

Use the  $\hat{\ }$  entry to back up one menu at a time if you are at the menu selection level.
$\mathbf{r}$ 

You can always get out with q, reinvoke the Main Menu by typing osysadm, then continue.

#### FILES

The files that support osysadm are found in /usr/admin.

#### SEE ALSO

diskman(1M), Installing the DG/UX System, Customizing the DG/UX System, Managing the DG/UX System.

#### NOTE

. The osysadm command has been replaced by a new sysadm. Support for osysadm will be removed in a future release.

passmgmt — password files management

#### **SYNOPSIS**

**SIS**<br>passmgmt -a *options name* passmgmt <mark>-a *options name*<br>passmgmt -m *options name*</mark> passmgmt -m options name<br>passmgmt -d name

#### DESCRIPTION

The passmgmt command updates information in the password files. This command works with the /etc/passwd file.

passmgmt -a adds an entry for user name to the password files. This command does not create any directory for the new user and the new login remains locked (with the string  $*$ new\* in the password field) until the passwd(1) command is executed to set the password.

passmgmt -m modifies the entry for user name in the password files. All the fields (except the password field) in the /etc/passwd entry can be modified by this command. Only fields entered on the command line will be modified. passmgmt -m modifies the entry for user *name* in the password files. All the f (except the password field) in the /etc/passwd entry can be modified by this mand. Only fields entered on the command line will be modified.<br>p

passmgmt -d deletes the entry for user *name* from the password files. It will not remove any files that the user owns on the system; they must be removed manually.

The following options are available:

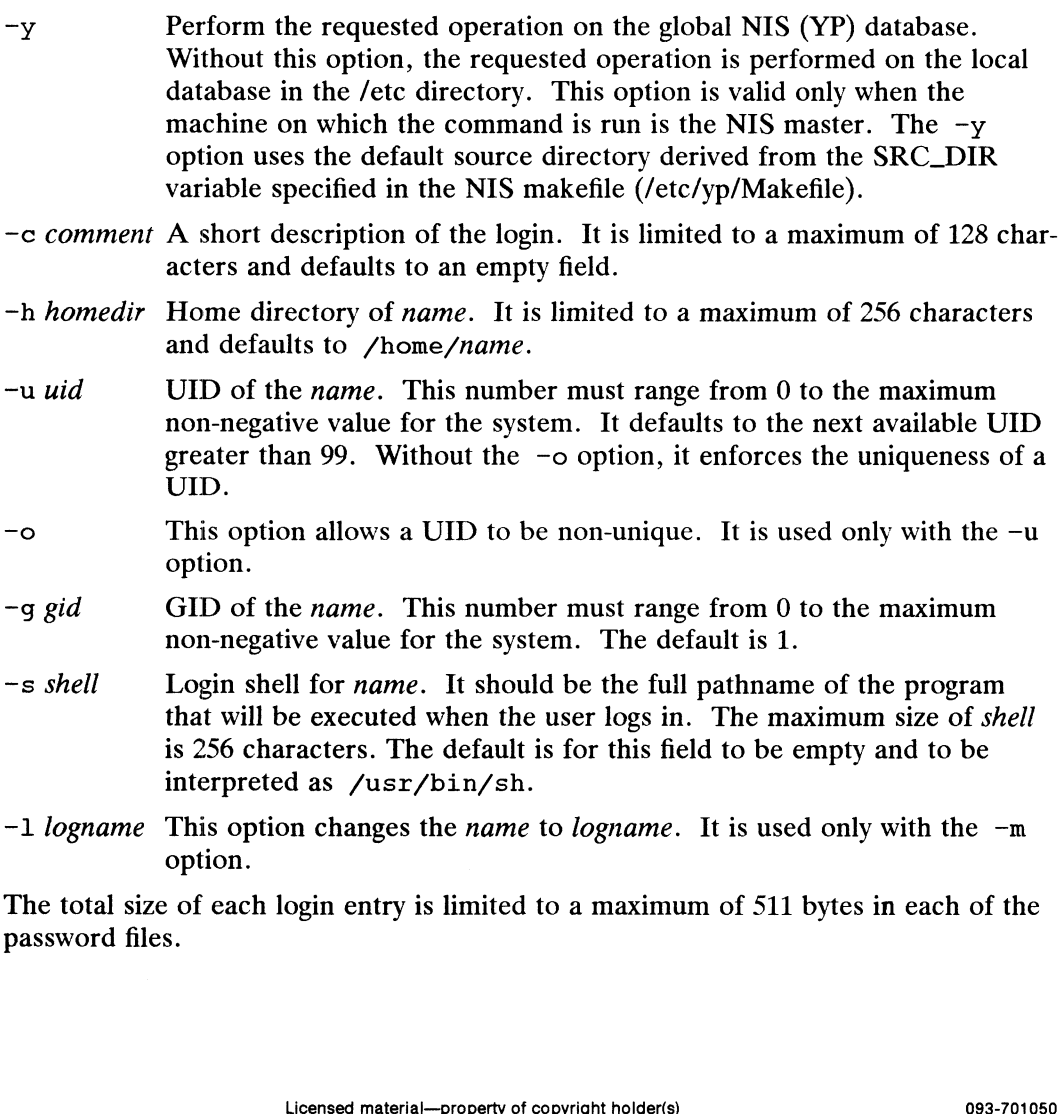

#### FILES

/etc/passwd, /etc/opasswd, , , , , ,<br>/etc/vp/Makefile /etc/passwd,<br>/etc/opasswd,<br>/etc/yp/Makefil<br>**OSTICS**<br>The passmgmt con<br>0 Success. /etc/passwd,<br>/etc/opasswd,<br>/etc/yp/Makefile<br>**OSTICS**<br>The passmgmt command exi<br>0 Success.<br>1 Permission denied.

#### DIAGNOSTICS

The passmgmt command exits with one of the following values:

- 
- 
- Vetc/yp/Makefile<br>
2 Invalid command exits with one of the following values:<br>
2 Invalid command syntax. Usage message of the passmgmt command will<br>
2 Invalid command syntax. Usage message of the passmgmt command will be displayed. The passmgmt command exits with one of the<br>
3 Invalid command syntax. Usage metric<br>
2 Invalid command syntax. Usage metric<br>
be displayed.<br>
3 Invalid argument provided to option. 0<br>
1<br>
2<br>
Permission<br>
2<br>
Invalid com<br>
be displayed<br>
3<br>
Invalid argu<br>
4<br>
UID in use. 9 11 Permission denied.<br>
1 Invalid command syntax. Usage message of the displayed.<br>
1 Invalid argument provided to option.<br>
2 Invalid argument provided to option.<br>
2 UID in use.<br>
1 UID in use.<br>
1 UID in use.<br>
2 Unexpected 7 Unexpected failure. Password file(s) missing.
- 
- 
- be displayed.<br>
8 Password files in UID in use.<br>
8 Password file(s) busy. Try again later.<br>
8 Password file(s) busy. Try again later.
- 
- 
- 9 9 11 number 1 november 10 name does not exist (if  $-$ m or  $-$ d is specified), already exists (if  $-$ a is<br>
9 11 name does not exist (if  $-$ m or  $-$ d is specified), already exists (if  $-$ a is name does not exist (if  $-m$  or  $-d$  is specified), already exists (if  $-a$  is specified).

#### SEE ALSO

```
useradd(1M), userdel(1M), usermod(1M), passwd(4).
passwd(1) in the User's Reference Manual.
```
#### **NOTES**

You cannot use a colon or carriage return as part of an argument because it is interpreted as a field separator in the password file.

This command will be removed in a future release. Its functionality has been replaced and enhanced by useradd, userdel, and usermod. These commands are currently available.

ping — Network debugging

#### SYNOPSIS

/usr/bin/ping host | timeout |

#### DESCRIPTION

The ping command tests whether a node on an Internet network is up and working, though the upper layers of TCP/IP need not be up. This program sends an ICMP echo packet to host using a RAW socket interface, expecting the required ICMP response. If the ICMP packet is sent and received correctly, then a message is printed saying that host is alive. If there are errors locating host, creating the socket, sending the message, or receiving the message, an error message is printed.

The ping continues testing the network until timeout seconds have elapsed or until an answer is received. The default timeout is 20 seconds. The host argument can be

# EXAMPLE

a name or an Internet address. harpo is alive (This line is returned.) \_\$ ping harpo

 $pkgadd - transfer software package to the system$ 

# SYNOPSIS

```
pkgadd [-d device] [-r response] [-n] [-a admin] [pkginst1 [pkginst2] ...]]
pkgadd -s spool [-d device] [pkginst1 [pkginst2] ...]]]
```
# DESCRIPTION

pkgadd transfers the contents of a software package from the distribution medium or directory to install it onto the system. Used without the  $-d$  option, pkgadd looks in the default spool directory for the package (var/spool/pkg). Used with the  $-s$ option, it reads the package to a spool directory instead of installing it. **IPTION**<br>
pkgadd transfers the contents of a software package from the distribution medium of<br>
directory to install it onto the system. Used without the  $-d$  option, pkgadd looks in<br>
the default spool directory for the pac

- directory or the identifiers for tape, floppy disk or removable disk (for unectory or the identifiers for tape, hoppy disk or removable disk (for<br>example, /var/tmp, /dev/pdsk/1, or diskette1). It can also be the<br>device alias. qetdev(1M) displays the list of valid device aliases. option, it reads the package to a spool directory instead of installing it.<br>  $-d$  Install or copy a package from *device*. *device* can be a full path name to<br>
directory or the identifiers for tape, floppy disk or removabl
- ous pkgask session. This file supplies the interaction responses that ous pregast session. This me supplies the interaction responses that<br>would be requested by the package in interactive mode. *response* must be a full pathname. device alias. getdev(1M) displays the list of valid device aliases.<br>
-r Identify a file or directory, *response*, which contains output from a previ-<br>
ous pkgask session. This file supplies the interaction responses that<br> -r Identify a file or directory, *response*, which contains output from a previous pkgask session. This file supplies the interaction responses that would be requested by the package in interactive mode. *response* must b
- 
- Define an installation administration file,  $admin$ , to be used in place of the default administration file. The token none overrides the use of any admin file, and thus forces interaction with the user. Unless a full path mame is given, pkgadd looks in the /var/sadm/install/admin direc-<br>tory for the file.<br>pkginst Specify the package instance or list of instances to be installed. The token tory for the file.
- Specify the package instance or list of instances to be installed. The token all may be used to refer to all packages available on the source medium. The format *pkginst*  $\cdot$  **can be used to indicate all instances of a package.** mame is given, pkgadd looks in the /var/sadm/install/adm<br>tory for the file.<br>pkginst Specify the package instance or list of instances to be installed.<br>all may be used to refer to all packages available on the source<br>The f
- 

When executed without options, pkgadd users /var/spool/pkg (the default spool directory).

# **NOTES**

When transferring a package to a spool directory, the  $-r$ ,  $-n$ , and  $-a$  options cannot be used.

The -r option can be used to indicate a directory name as well as a filename. The directory can contain numerous *response* files, each sharing the name of the package with which it should be associated. This would be used, for example, when adding multiple interactive packages with one invocation of pkgadd. Each package would need a response file. If you create response files with the same name as the package (i.e. packagel and package2), then name the directory in which these files reside after the  $-r$ . The  $-r$  option can be used to indicate a directory name as well as a filename. The<br>directory can contain numerous *response* files, each sharing the name of the package<br>with which it should be associated. This would be us

The  $-$ n option will cause the installation to halt if any interaction is needed to complete it.

# SEE ALSO

```
getdev(1M), installf(1M), pkgask(1M), pkgchk(1), pkgmk(1), pkginfo(1),
pkqparam(1), pkqproto(1), pkqtrans(1), pkqrm(1M), putdev(1M),
removef(1M).
```
pkgask — stores answers to a request script

# **SYNOPSIS**

```
pkgask [-d \text{ device}] -r response pkginst [pkg]
```
# **DESCRIPTION**

pkgask allows the administrator to store answers to an interactive package (one with<br>a request script). Invoking this command generates a *response* file that is then used a<br>input at installation time. The use of this *res* a request script). Invoking this command generates a response file that is then used as input at installation time. The use of this *response* file prevents any interaction from occurring during installation since the file already contains all of the information the package needs.

- pathname or the identifiers for tape or removable disk (for example, /var/tmp and /dev/rmt/0). The default device is the installation spool directory. Runs the request script for a package on *device*. *device* can be a di<br>pathname or the identifiers for tape or removable disk (for example<br>/var/tmp and /dev/rmt/0). The default device is the installatio<br>directory.<br>The def
- Identifies a file or directory, which should be created to contain the responses to interaction with the package. The name must be a full pathname. The file, or directory of files, can later be used as input to the pkgadd command.
- pkginst Specifies the package instance or list of instances for which request scripts will be created. The token all may be used to refer to all packages available on the source medium.

# NOTES

The -r option can be used to indicate a directory name as well as a filename. The directory name is used to create numerous response files, each sharing the name of the package with which it should be associated. This would be used, for example, when you will be adding multiple interactive packages with one invocation of pkgadd. Each package would needa response file. To create multiple response files with the same name as the package instance, name the directory in which the files should be created and supply multiple instance names with the pkgask command. When installing the packages, you will be able to identify this directory to the pkgadd command.

# SEE ALSO

installf(1M), pkgadd(1M), pkgchk(1), pkgmk(1), pkginfo(1), pkgparam(1), pkgproto(1), pkgtrans(1), pkgrm(1M), removef(1M).

pkgchk — check accuracy of installation

#### SYNOPSIS

pkgchk  $[-1]$ -acfqv]  $[-nx]$   $[-p$  path $1[$ , path $2$  ...]  $[-i$  file]  $[pkginst...]$ pkgchk  $-d$  device  $[-1]$ v]  $[-p$  path1[, path2 ...]  $[-i$  file]  $[pkginst...]$ pkgchk -m pkgmap  $[-e \text{ envfile}] [-1] - \text{actqu}] [-nx] [-i \text{ file}]$  $[-p$  path1[, path2 ...]]

# DESCRIPTION

pkgchk checks the accuracy of installed files or, by use of the -1 option, displays information about package files. The command checks the integrity of directory information about package files. The command checks the integrity of directory structures and the files. Discrepancies are reported on stderr along with a detailed explanation of the problem.

The first synopsis defined above is used to list or check the contents and/or attributes of objects that are currently installed on the system. Package names may be listed on the command line, or by default the entire contents of a machine will be checked.

The second synopsis is used to list or check the contents of a package which has been spooled on the specified device, but not installed. Note that attributes cannot be checked for spooled packages.

The third synopsis is used to list or check the contents and/or attributes of objects which are described in the indicated *pkgmap*. The third synopsis is used to filst of check the contents and/or attributes of objects<br>which are described in the indicated *pkgmap*.<br>The option definitions are:<br>-1 Lists information on the selected files that make up a pa

The option definitions are:

- patible with the a, c, f, g, and v options. -1 Lists information on the selected files that make up a package. It is not compatible with the a, c, f, g, and v options.<br>-a Audits the file attributes only, does not check file contents. Default is to
- check both. -a Audits the file attributes only, does not check file contents. Default is to check both.<br>-c Audits the file contents only, does not check file attributes. Default is to
- check both.
- $-f$  Corrects file attributes if possible. If used with the  $-x$  option, it removes -f Corrects file attributes if possible. If used with the  $-x$  option, it removes<br>hidden files. When pkgchk is invoked with this option it creates directories,<br>named pipes, links and special devices if they do not already named pipes, links and special devices if they do not already exist. hidden files. When pkgchk is invoked with<br>named pipes, links and special devices if they<br>-q Quiet mode. Does not give messages about r<br>-v Verbose mode. Files are listed as processed.
- 
- 
- —<br>
—q Cuiet mode. Does not give messages about missing files.<br>
—v Verbose mode. Files are listed as processed.<br>
—n Does not check volatile or editable files. This should be used for most postinstallation checking. -v Verbose mode. Files are listed as processed.<br>
-n Does not check volatile or editable files. This should be used for most post-<br>
installation checking.<br>
-x Searches exclusive directories, looking for files which exist th
- installation software database or the indicated *pkgmap* file. -x Searches exclusive directories, looking for files which exist that are not in the installation software database or the indicated *pkgmap* file.<br>-p Only checks the accuracy of the pathname or pathnames listed. *pathnam*
- can be one or more pathnames separated by commas (or by white space, if the list is quoted). -p Only checks the accuracy of the pathname or pathnames listed. *pathname* can be one or more pathnames separated by commas (or by white space, if the list is quoted).<br> $-i$  Reads a list of pathnames from *file* and compar
- -i Reads a list of pathnames from *file* and compares this list against the installation software database or the indicated *pkgmap* file. Pathnames which are not contained in *inputfile* are not checked.<br>−d Specifies the contained in inputfile are not checked.
- directory pathname or the identifiers for tape, floppy disk or removable disk (for example, /var/tmp or /dev/rmt/0). Expecting<br>
Licensed material—property of copyright holder(s)<br>
Licensed material—property of copyright holder(s)<br>
Licensed material—property of copyright holder(s)<br>
21 -317<br>
Licensed material—property of copyright holder(s
- -m Requests that the package be checked against the pkgmap file pkgmap.
- -e Requests that the pkginfo file named as envfile be used to resolve parameters noted in the specified pkgmap file.
- pkginst Specifies the package instance or instances to be checked. The format pkginst.\* can be used to check all instances of a package. The default is to display all information about all installed packages. pkgchk(1M)<br>  $-m$  Requests that the package<br>  $-e$  Requests that the pkginfo<br>
noted in the specified pkgn<br>
pkginst Specifies the package ins<br>
pkginst  $\star$  can be used to display all information abo

SEE ALSO<br>pkgadd(1M), pkgask(1M), pkginfo(1), pkgrm(1M), pkgtrans(1).

pkgrm — removes a package from the system

#### SYNOPSIS

pkgrm  $[-n]$   $[-a$  *admin*]  $[pkginst1$   $[pkginst2]$  ...]] pkgrm -s spool |pkginst]

#### DESCRIPTION

pkgrm will remove a previously installed or partially installed package from the system. A check is made to determine if any other packages depend on the one being removed. The action taken if a dependency exists is defined in the admin file.

The default state for the command is in interactive mode, meaning that prompt mes-Sages are given during processing to allow the administrator to confirm the actions being taken. Non-interactive mode can be requested with the -n option. Femoved. The action taken if a dependency exists is defined in the admit file.<br>The default state for the command is in interactive mode, meaning that prompt mes-<br>sages are given during processing to allow the administrator

The -s option can be used to specify the directory from which spooled packages should be removed.

The options and arguments for this command are:

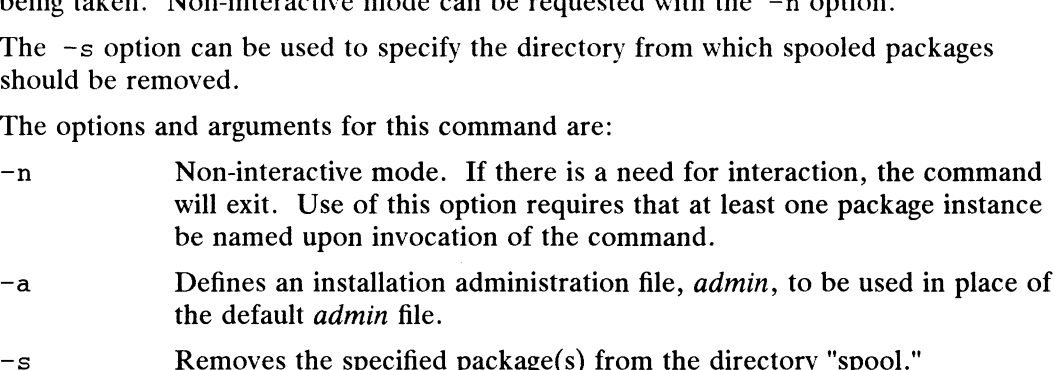

- the default admin file. per and the default administration file, admin, to be used in place of<br>the default *admin* file.<br>Seemoves the specified package(s) from the directory "spool."<br>pkginst Specifies the package to be removed. The format pkg\_abb
- 
- be used to remove all instances of a package.

# SEE ALSO

```
installf(1M), pkgadd(1M), pkgask(1M), pkgchk(1), pkginfo(1), pkgmk(1),
pkgparam(1), pkgproto(1), pkgtrans(1), removef(1M).
```
pmadm — port monitor administration

#### SYNOPSIS

```
SIS<br>pmadm -a [-p pmtag | -t type] -s syctag -i id -m pmspecific
          -a [-p \text{ pmtag}] -t type] -s svctag -i<br>-y ver [-f \text{ xu}] [-y \text{ comment}] [-z \text{ script}]-v ver [-f xu] [-y comment] [-z script]<br>pmadm -r -p pmtag -s svctagpmadm -e -p pmtag -s svctag
pmadm -d -p pmtag -s svctag
pmadm -d -p pmtag -s svctag<br>pmadm -1 [-t type | -p pmtag] [-s svctag]
pmadm -1 [-t type | -p pmtag] [-s svctag]<br>pmadm -L [-t type | -p pmtag] [-s svctag]
pmadm -L [-t, type] -p pmtag [-s, svctag]<br>pmadm -q -p pmtag -s svctag [-z, script]pmadm -g -s svctag -t type -z script
```
#### DESCRIPTION

pmadm is the administrative command for the lower level of the Service Access Facility hierarchy, that is, for service administration. A port may have only one service associated with it although the same service may be available through more than one port. In order to uniquely identify an instance of a service the pmadm command must identify both the port monitor or port monitors through which the service is available  $(-p \text{ or } -t)$  and the service  $(-s)$ . See the option descriptions below.

pmadm performs the following functions:

- add or remove a service
- enable or disable a service
- ~ install or replace a per-service configuration script
- print requested service information

Any user on the system may invoke pmadm to request service status  $(-1 \text{ or } -L)$  or to print per-service configuration scripts (-g without the -z option). pmadm with other options may be executed only by a privileged user.

The options have the following meanings:

- —a Adda service. pmadm adds an entry for the new service to the port monitor's administrative file. Because of the complexity of the options and arguments that follow the  $-$ a option, it may be convenient to use a command<br>script or the menu system to add services. If you use the menu system, enter<br>sysadm ports, then choose the port\_services option.<br> $-d$  Disable a s script or the menu system to add services. If you use the menu system, enter sysadm ports, then choose the port services option.
- -d Disable a service. Add  $x$  to the flag field in the entry for the service svetage the port monitor's administrative file. This is the entry used by port monitor *pmtag*. See the  $-f$  option, below, for a description of  $pmtag$ . See the  $-f$  option, below, for a description of the flags available.
- Enable a service. Remove  $x$  from the flag field in the entry for the service svctag in the port monitor administrative file. This is the entry used by port monitor pmtag. See the  $-f$  option, below, for a description of the flags available. Example material—property of copyright holder(s) 11<br>Licensed material—property of copyright holder(s) of the service server are mor's administrative file. This is the entry used by port monitor  $\cdot$  - f option, below, for
- $-f$  xu The  $-f$  option specifies one or both of the following two flags which are then included in the flag field of the entry for the new service in the port monitor's administrative file. If the  $-f$  option is not included, no flags are set and the default conditions prevail. By default, a new service is enabled and no utmp

entry is created for it. A  $-f$  option without a following argument is illegal.<br>  $x$  Do not enable the service *svctag* available through

- port monitor *pmtag*. x Do not enable the service *svctag* available through<br>port monitor *pmtag*.<br>u Create a utmp entry for service *svctag* available through
- port monitor pmtag.
- $-q$  Print, install, or replace a per-service configuration script. The  $-q$  option with a  $-p$  option and a  $-s$  option prints the per-service configuration script for service svctag available through port monitor  $pmtag$ . The  $-q$  option with a -p option, a -s option, and a -z option installs the per-service configuration script contained in the file script as the per-service configuration script for service *svctag* available through port monitor *pmtag*. The  $-q$ option with a  $-s$  option, a  $-t$  option, and a  $-z$  option installs the file *script* as the per-service configuration script for service svctag available through any port monitor of type type. Other combinations of options with  $-q$  are invalid.
- -i id id is the identity that is to be assigned to service svctag when it is started. -l The -1 option requests service information. Used by itself and with the id must be an entry in /etc/passwd.
- The <sup>-1</sup> option requests service information. Osed by itself and with the<br>options described below it provides a filter for extracting information in several different groupings. id is the identity that is to be assigned to service svctag when it is s<br>
id must be an entry in /etc/passwd.<br>
The -1 option requests service information. Used by itself and wit<br>
options described below it provides a filte
	-
	- $-1$  -p pmtag

Lists all services available through port monitor pmtag.

 $-1$  -s svctag

Lists all services with tag svctag.

 $-1$  -p pmtag -s svctag

Lists service svctag.

- $-1$  -t type Lists all services available through port monitors of type type.
- $-1$  -t type  $-s$  svctag Lists all services with tag svctag available through a port monitor of type type.

Other combinations of options with —1 are invalid.

 $-L$  The  $-L$  option is identical to the  $-1$  option except that output is printed in a condensed format.

pmspecific is the port monitor-specific portion of the port monitor administrative file entry for the service.

—p pmiag

-p pmtag<br>
Specifies the tag associated with the port monitor through which a service<br>
(specified as  $-s$  svctag) is available.<br>
-r Remove a service. When pmadm removes a service, the entry for the service (specified as  $-s$  svctag) is available.

- is removed from the port monitor's administrative file.
- —s svctag

Specifies the service tag associated with a given service. The service tag is assigned by the system administrator and is part of the entry for the service in the port monitor's administrative file. -L Ine -L option is identical to the -1 option except that output is printed in a<br>
condensed format.<br>
-m *pmspecific* is the port monitor-specific portion of the port monitor administra-<br>
tive file entry for the service.<br>

<sup>—</sup>m pmspecific

—t type

Specifies the the port monitor type.

—v ver Specifies the version number of the port monitor administrative file. The version number may be given as

 $-v$  'pmspec  $-V$ 

where **pmspec** is the special administrative command for port monitor pmtag. This special command is ttyadm for ttymon and nlsadmin for listen. The version stamp of the port monitor is known by the command and is returned when  $pmspec$  is invoked with a  $-v$  option.

```
—y comment
```
Associate comment with the service entry in the port monitor administrative file.

—Z Script

Used with the  $-g$  option to specify the name of the file that contains the perservice configuration script. Modifying a configuration script is a three-step procedure. First a copy of the existing script is made  $(-q$  alone). Then the copy is edited. Finally, the copy is put in place over the existing script  $(-q)$ with  $-z$ ).

#### OUTPUT

If successful, pmadm will exit with a status of 0. If it fails for any reason, it will exit with a nonzero status.

Options that request information write the requested information to the standard output. A request for information using the  $-1$  option prints column headers and aligns the information under the appropriate headings. In this format, a missing field is indicated by a hyphen. A request for information in the condensed format using the -L option prints the information in colon-separated fields; missing fields are indicated by two successive colons. # is the comment character.

# EXAMPLES

Adda service to a port monitor with tag pmtag. Give the service the tag svctag. Port monitor-specific information is generated by specpm. The service defined by svctag will be invoked with identity root.

pmadm  $-a$  -p pmtag -s svctag -i root -m 'specpm -a arg1 -b arg2' \  $-v$  specpm  $-V$ 

Add aservice with service tag svctag, identity guest, and port monitor-specific information generated by specpm to all port monitors of type type:

```
pmadm -a -s svctag -i guest -t type -m specpm -a arg1 -b arg2 \
                       -v specpm -vAdd a service with service tag svetag, identity guest, and port monitor-specific<br>information generated by specpm to all port monitors of type type:<br>pmadm -a - s svettag - i guest - t type - m `specpm - a arg1 - b arg2`
```
Remove the service svctag from port monitor pmtag:

pmadm -r -p pmtag -s svctag

Enable the service svctag available through port monitor pmtag:

pmadm -e -p pmtag -s svctag

Disable the service svctag available through port monitor pmtag:

pmadm -d -p pmtag -s svctag

List status information for all services:

pmadm -l

List status information for all services available through the port monitor with tag ports:

pmadm -l -p ports

List the same information in condensed format:

pmadm -L -p ports

List status information for all services available through port monitors of type ' listen:

pmadm -1 -t listen

Print the per-service configuration script associated with the service svctag available through port monitor pmtag:

pmadm -g -p pmtag -s svctag

#### FILES

```
/etc/saf/pmiag/_config
/etc/saf/pmiag/svctag
/var/sat/pmiag/*
```
#### SEE ALSO

 $\texttt{sacadm}(1M)$ ,  $\texttt{sac}(1M)$ ,  $\texttt{doconfig}(3N)$ .

pmtd — start the pseudo magnetic tape device server

# SYNOPSIS

pmtd [| -c cachesize |

# DESCRIPTION

Only a superuser can start the pmtd server (daemon).

The pmtd server runs on the local machine and starts the execution of the pseudo magnetic tape device server, a server process which handles local requests to perform I/O operations on a tape device hosted by a remote machine.

A local user opens a special file in the directory /dev/pmt. The DG/UX kernel then communicates with the pmtd server to perform operations. Across the network, the pmtd server starts the execution of, and communicates with, another server process  $rmt(1)$ , which performs the operations on the real tape device.

The pmtd server consults two files (which it reads every time a pmt(7) special file is opened) in providing its service. /etc/pmttapetab contains the necessary inforopened) in providing its service. /etc/pmttapetab contains the necessary information to access the remote tape device. While performing I/O, if an error occurs at the remote end, pmtd will use /etc/pmterrtab in conjunction with /etc/pmttapetab to provide a semantically equivalent DG/UX errno value corresponding to the remote error. If pmtd cannot access /etc/pmterrtab or the remote error does not appear in the table, pmtd passes the remote error back unchanged unless the value is not a legal DG/UX errno value. In such cases, EIO will be passed back as a general catch-all.

The pmtd server has an optional argument, cachesize, which allows the user to specify the size (in bytes) of the server's internal cache. This cache is used as a buffer to hold data whenever the /etc/pmttapetab cache field is set to Y or N.

The pmtd server automatically puts itself in the background.

The protocol used between  $pmt(7)$  and  $pmtd$  is expressed below in the following BNF-like specification:

lifetime operation:

<ctrl\_pckt{data|reply\_pckt|data]>\*

The *ctrl\_pckt* and *reply\_pckt* packets have a fixed size of 32 bytes.

```
ctrl\_pckt = \leq cmd \leq parm<sup>*null</sup>>
cmd = ele of { 'OP', 'CL', 'RD', 'WR', 'IO' }
```

```
reply\_pckt = <ok\_reply < null>>||
                 \langle err\_reply \langle \text{null} \rangle \rangleok\_reply = \langle 'OK'parm \rangle
```

```
err\_reply = \langle 'ER'parm \rangle
```

```
param = <ele of (sigma - nl)>*nl>
                                             sigma = ele of { isprint()-able chars }
                                             data = char*nl = newline char
                                             null = null char
1 reply-pckt = \langle ok\_reply \leq null \rangle > |<br>
\langle err\_reply \leq null \rangle > \rangle<br>
ok\_reply = \langle \cdot \text{CK} \rangle parm ><br>
err\_reply = \langle \cdot \text{ER} \rangle parm ><br>
parm = \langle \cdot \text{cleo} \in (sigma - n!) > * n \rangle ><br>
sigma = \text{eleo} \{ \text{isprint} \} \text{able chars } \}<br>
data = char *<br>
nl = \text{newline char}<br>
null = \text{null char}<br>
ctrl\_pckt's:<br>
cmd parm's (nl's not shown) \leq \text{meaning} ><br>
1-324<br>
```
# ctrl\_pckt's:

cmd parm's (nl's not shown)  $\leq$ meaning>

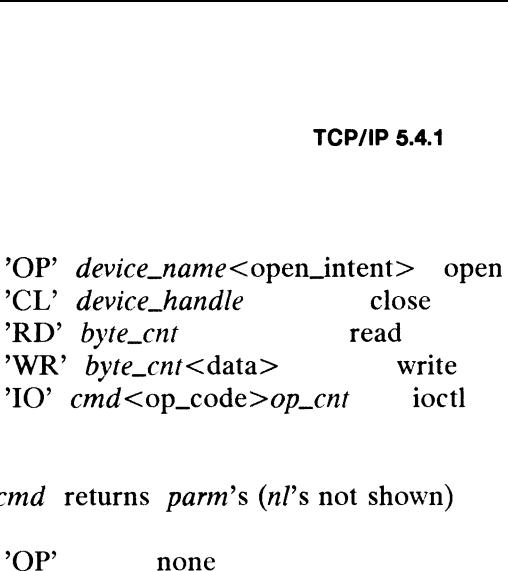

#### ok\_reply's:

cmd returns *parm's (nl's* not shown)

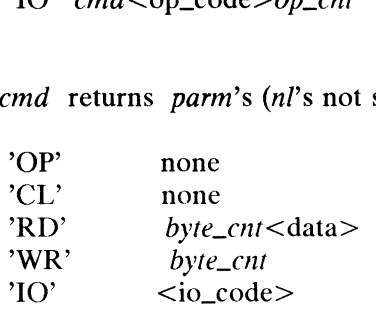

# err\_reply's:

cmd returns *parm's (nl's* not shown)

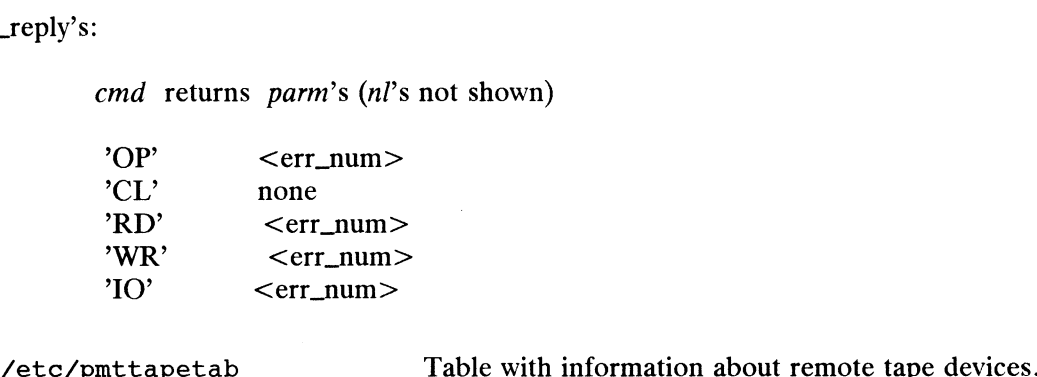

#### FILES

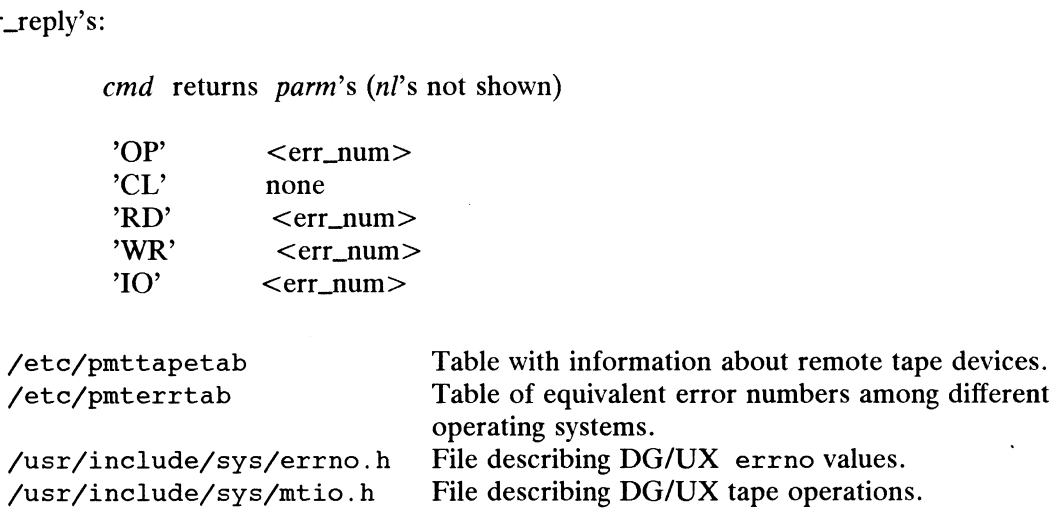

#### SEE ALSO

 $rmt(1)$ , close(2), ioctl(2), open(2), pmttapetab(4), pmterrtab(4), pmt(7).

# CAVEATS

All ioct $1(2)$  calls with the command set to MTIOCTOP supported by the real tape device, are supported by the pmtd server if the /etc/pmttapetab entry has the cache field set to N.

For the following, assume that the /etc/pmttapetab entry has the *cache* field set to Y.

All BCS required operations are supported so long as the real tape device conforms An BCS required operations are supported so long as the real tape device comornis<br>to the BCS. An ioct1(2) call with the command set to MTIOCTOP is currently sup-<br>ported for the operations: MTWEOF, MTFSF, MTBSF, MTREW, MTOF MTNOP. me that the /etc/pmttapetab entry has the *cache* field set to<br>ations are supported so long as the real tape device conforms<br>1(2) call with the command set to MTIOCTOP is currently sup-<br>ns: MTWEOF, MTFSF, MTBSF, MTREW, MTO

If a system call, other than  $open(2)$ , fails on a  $pmt(7)$  special file, its state thereafter is not guaranteed until the special file is closed and reopened.

portmap — DARPA port to RPC program number mapper

# SYNOPSIS

/usr/etc/rpc.portmap

# DESCRIPTION

portmap is a server that converts RPC program numbers into DARPA protocol port numbers. It must be running in order to make RPC calls.

When an RPC server is started, it will tell portmap what port number it is listening to, and what RPC program numbers it is prepared to serve. When a client wishes to make an RPC call to a given program number, it will first contact portmap on the server machine to determine the port number where RPC packets should be sent.

Normally, standard RPC servers are started by inetd(1M), so portmap must be started before inetd is invoked.

# SEE ALSO

inetd $(1M)$ , rpcinfo $(1M)$ , inetd.conf $(4M)$ .

# BUGS

If portmap crashes, all servers must be restarted.

Ŕ,

probedev — probe system for devices

#### SYNOPSIS

probedev  $[-f \text{ device-table-file}]$ 

# where:

probedev – probe system for devices<br>SIS<br>probedev [ -f *device-table-file* ]<br>re:<br>*device-table-file* Table of device names for which to probe.

# DESCRIPTION

The probedev command probes the system for any of the devices listed in the device-table-file. Any device which is currently configured, or which can be successfully configured, is written to standard output.

Devices can be configured only if the device driver for the device is configured into the currently-running kernel.

Options are:

—f Read device names from device-table-file. The default is /usr/etc/probedevtab.

#### FILES

/usr/fetc/probedevtab Default table of possible device names. Nusr/etc/probedevtab Default table of p<br> **OSTICS**<br>
The probedev command exits with one of th<br>
O The command completed successfully.

# DIAGNOSTICS

The probedev command exits with one of the following exit codes: SISTICS<br>
1 The command exits with one of the following exit<br>
1 The command failed due to a missing *device-table-file*.

- 
- The command exits with one of the following exit comments of the command completed successfully.<br>
2 The command failed due to a missing *device-table-file*.<br>
2 The command failed because the user is not super-user.
- 3 The command completed successfully.<br>
1 The command failed due to a missing *device-table-file*.<br>
2 The command failed because the user is not super-user.<br>
3 The command failed due to an error in the command line.
- 

# SEE ALSO

dg\_sysctl(2).

# NOTE |

Devices which are installed at non-standard addresses will not be found by probedev.

You must be super-user to use this command.

```
prfld, prfstat, prfdc, prfsnap, prfpr — operating system profiler
```
# SYNOPSIS

```
sis<br>/usr/sbin/prfld [-f device_name]  [ namelist ]<br>/usr/sbin/prfstat_on
/usr/sbin/prfstat on<br>/usr/sbin/prfstat [-f device_name] off
/usr/sbin/prfdc [-f \text{ device_name}] file [ period [ off_hour ]/usr/sbin/prfsnap [-f device_name] file
/usr/sbin/prfpr file [ cutoff | namelist | |
```
# DESCRIPTION

Prfld, prfstat, prfdc, prfsnap, and prfpr form a system of programs to study activity on a DG/UX operating system.

Prfld is used to initialize the recording mechanism in the system. It generates a table containing the starting address of each system subroutine as extracted from namelist.

Prfstat is used to enable or disable the sampling mechanism. Prfstat also reveals the number of text addresses being measured.

Prfdc and prfsnap collect data by copying the current value of all the text address<br>counters to a file for analysis. Prfdc stores the counters into *file every period* counters to a file for analysis. Prfdc stores the counters into *file* every *period* minutes and turns off at *off\_hour* (valid values for *off\_hour* are  $0 - 24$ ). Prfsnap collects data at the time of invocation only, appending the counter values to file.

Prfpr formats the data collected by prfdc or prfsnap. Each text address is converted to the nearest text symbol (as found in namelist) and is printed if the percentage activity for that range is greater than cutoff.

These commands accept the following option:

# -f device\_name

This option allows profiling on a specific CPU rather than on all CPUs at once. Device\_names indicate the processor as defined in the /dev directory. Solice. Device\_names indicate the processor as defined in the 7dev<br>Valid device\_names are of the form  $/$ dev/prf0,  $/$ dev/prf1...to<br> $/$ dev/prfn. To perform profiling on all processors specify  $/$ dev,<br>without a processor nu /dev/prin. To perform profiling on all processors specify /dev/prf, without a processor number.

# FILES

/dev/prf\* Interface(s) to profile data and text addresses

# SEE ALSO

 $prf(7)$ .

putdev - edit device table

#### SYNOPSIS

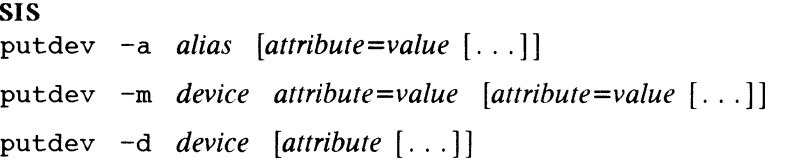

# where:

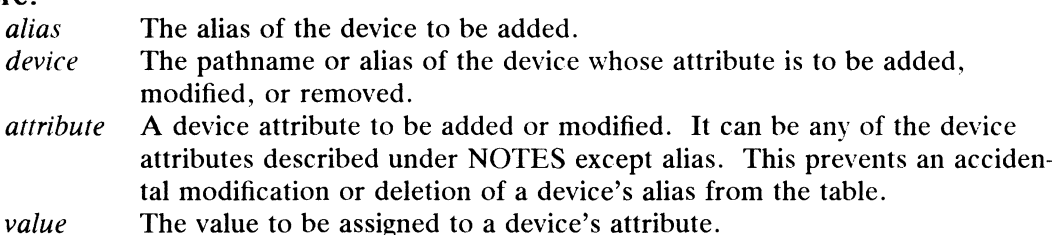

# DESCRIPTION

Putdev can add a new device to the device table, modify an existing device description or remove a device entry from the table. The first synopsis is used to add a device. The second synopsis is used to modify existing entries by adding or changing attributes. If a specified attribute is not defined, this option adds that attribute to the device definition. If it is already defined, it modifies the attribute definition. The third synopsis is used to delete either an entire device entry or, if the attribute argument is used, to delete an attribute assignment for a device.

# **Options**

The options for this command are:

- —a Adds a device to the device table using the specified attributes. The device must be referenced by its alias.
- —m Modifies a device entry in the device table. If an entry already exists, it adds any specified attributes that are not defined. It also modifies any attributes which already have a value with the value specified with this command.
- Removes a device from the device table, when executed without the attri- $-d$ butes argument. Used with the attribute argument, it deletes the given attribute specification for device from the table.

# Device Attributes

The following list shows all of the attributes which can be defined for a device:

- alias The unique name by which a device is known. No two devices in the database may share the same alias name. The name is limited in length to 14 characters and should contain only alphanumeric characters and also the following special characters if they are escaped with a backslash: underscore (\_), dollar sign (\$), hyphen (-), and period (.). s all of the attributes which can be defined for a device:<br>
inque name by which a device is known. No two devices in the<br>
se may share the same alias name. The name is limited in<br>
to 14 characters and should contain only
- bdevice The pathname to the block special device node associated with the device, if any. The associated major/minor combination should be unique within the database and should match that associated with the cdevice field, if any. (It is the administrator's responsibility to ensure that these major/minor numbers are unique in the database.)

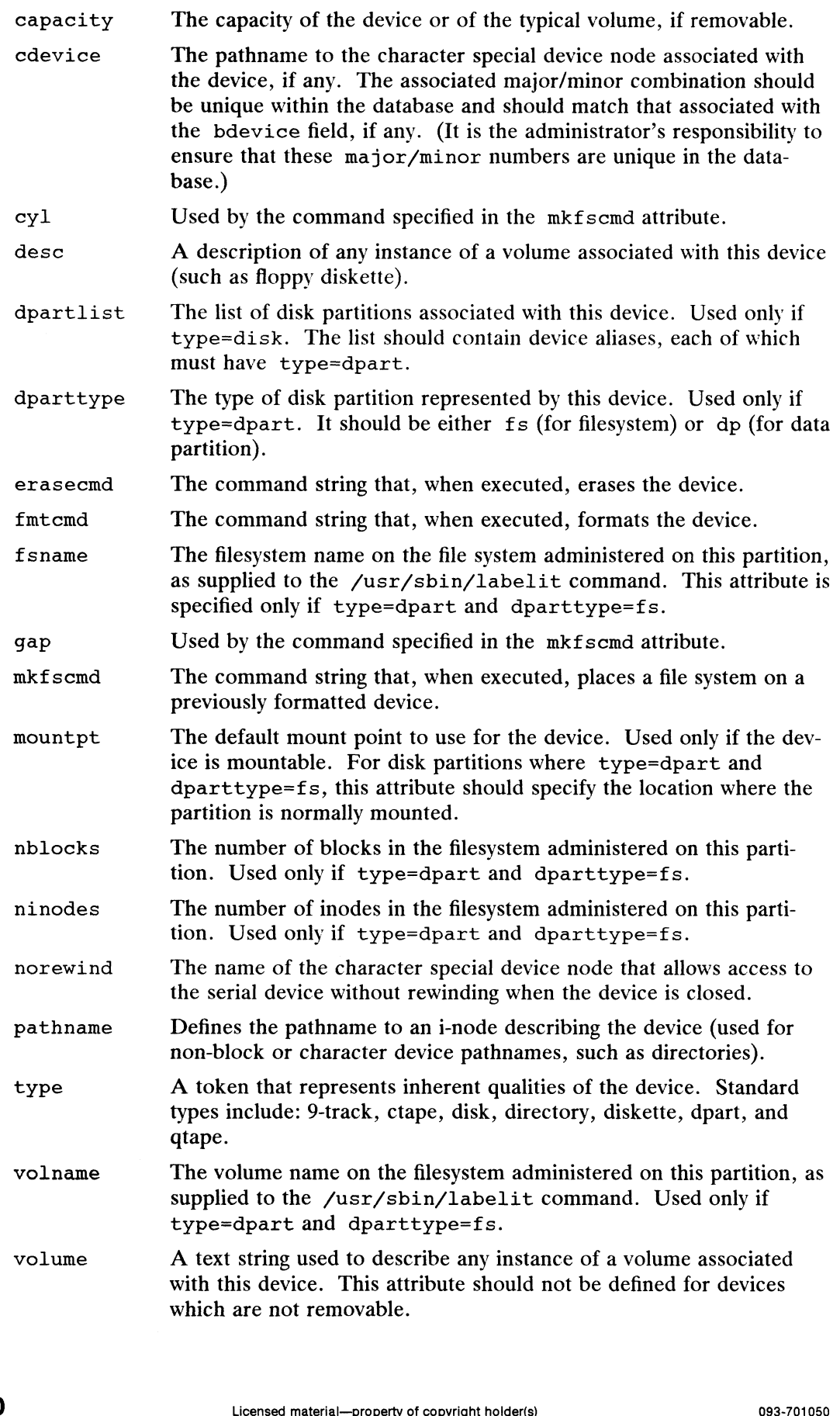

### FILES

/etc/device.tab

#### DIAGNOSTICS

The command will exit with one of the following values:

- $0 =$  successful completion of the task.
- 1 = command syntax incorrect, invalid option used, or internal error occurred.
- 2 = device table could not be opened for reading or new device table could not be created.
- $3 =$  if executed with the  $-a$  option, indicates that an entry in the device table with the alias alias already exits. If executed with the  $-m$  or  $-d$  options, indicates that no entry exists for device device.
- $4 =$  indicates that  $-d$  was requested and one or more of the specified attributes were not defined for the device.

# SEE ALSO

devattr(1M), getdev(1M), putdgrp(1M).

putdgrp — edit device group table

# SYNOPSIS

putdgrp  $[-d]$  dgroup  $[device$   $[...]$ ]

# DESCRIPTION

putdgrp modifies the device group table. It performs two kinds of modification. It can modify the table by creating a new device group or removing a device group. It can also change group definitions by adding or removing a device from the group definition.

When the command is invoked with only a *dgroup* specification, the command adds the specified group name to the device group table if it does not already exist. If the  $-d$  option is also used with only the *dgroup* specification, the command deletes the group fronn the table.

When the command is invoked with both a *dgroup* and a *device* specification, it adds the given: «device name (or names) to the group definition. When invoked with both arguments and the -d option, the command deletes the device name (or names) from the grougp <definition.

When the command is invoked with both a *dgroup* and a *device* specification and the device group does not exist, it creates the group and adds the specified devices to the new group.<br>The options and arguments for this co device gravap does not exist, it creates the group and adds the specified devices to that new grown.

The optimus and arguments for this command are:

- definition.  $-d$  Deletes the group or, if used with *device*, the device from a group definition.<br>dgroup Specifies a device group name.
- 
- device 'Specifies the pathname or alias of the device that is to added to or deleted from the device group.

# **DIAGNOSTICS**

The command will exit with one of the following values:

- $0 =$  successful completion of the task.
- 1 = command syntax incorrect, invalid option used, or internal error occurred.
- $2 =$  dexigment ablest could not be opened for reading or a new device group table count mot be created.
- $3 =$  if exercuted with the  $-d$  option, indicates that an entry in the device group table for the device group  $d$ *group* does not exist and so cannot be deleted. Otherwise, indicattes that the device group dgroup already exists and cannot be added.
- $4 =$  if exxx uted with the  $-d$  option, indicates that the device group degroup does not have as members one or more of the specified devices. Otherwise, indicates that the device group *dgroup* already has one or more of the specified devices as mendhers. 1 - 332 Licensed material—property of copyright holder(s) 1<br>
1 -332 Licensed material—property of convertion based material<br>
1 -332 083-701050<br>
1 -332 083-701050<br>
1 -332 083-701050<br>
1 -332<br>
2 083-701050<br>
1 -332<br>
2 083-70

#### EXAMPLE

To add a mew device group:

pautdgrp floppies

To add a device to a device group:

purdgrp floppies diskette2

To delete a device group:

putdgrp -d floppies

To delete a device from a device group:

putdgrp -d floppies diskette2

# FILES

/etc/dgroup.tab

# SEE ALSO

getdgrp(1M), listdgrp(1M), putdev(1M).

pwck, grpck — check password or group file

#### SYNOPSIS

/etc/pwek [file] /etc/grpck [file]

# where:

file The pathname of a password or group file; default = /etc/passwd for pwck, /etc/group for grpck. pwck(1M)<br>
pwck, grpck – check password or<br>
SYNOPSIS<br>
/etc/pwck [file]<br>
/etc/grpck [file]<br>
where:<br>
file The pathname of a password<br>
pwck, /etc/group for gr<br>
DESCRIPTION

**DESCRIPTION**<br>Pwck scans the password file *file* and notes any inconsistencies. The checks include validation of the number of fields, login name, user ID, group ID, and whether the login directory and optional program-to-use-as-shell exist. The criteria for determining a valid login name are described in Managing the  $DG/UX^{TM}$  System.

Grpck verifies all entries in the group file. This verification includes a check of the number of fields, group name, group ID, whether any login names belong to more than NGROUPS\_MAX groups and that all login names appear in the password file. The fields for the password and login names may be empty.

# FILES

/etc/group /etc/passwd

# DIAGNOSTICS

For each line with some inconsistency, the line is displayed followed by an explanation of the problem.

### SEE ALSO

group(4), passwd(4), and Managing the  $DG/UX^{TM}$  System.

reboot  $-$  restart the operating system

#### SYNOPSIS

/sbin/reboot  $[-\ln q]$   $\mod$  boot-path  $\mod$ 

# DESCRIPTION

Reboot restarts the kernel. The kernel is loaded into memory by the PROM monitor, which transfers control to it.

Although reboot can be run by the privileged user at any time, shutdown $(1M)$  is normally used first to warn all users logged in of the impending loss of service. See shutdown(1M) for details.

The reboot command performs a  $sync(1)$  operation on the disks, and then a multiuser reboot is initiated. See init(1M) for details.

Reboot normally logs the reboot to the system log server,  $syslog d(M)$ , and places a shutdown record in the login accounting file /etc/wtmp. These actions are inhia shutdown record in the login accounting hie  $/$ etc $/$ bited if the  $-1$ ,  $-n$ , or  $-q$  options are present.<br>The following options are available:<br> $-1$  Do not log the system shutdown to syslogd.

The following options are available:

- 
- The following options are available:<br>  $\begin{bmatrix}\n-1 & \text{Do not log the system shutdown to syslogd.} \\
-\text{n} & \text{Do not sync the disks before halting (see sync(1M)).} \\
\end{bmatrix}$ . This is a dangerous option because data in system buffers may be lost. -1 Do not log the system shutdown to systoga.<br>  $\begin{aligned}\n-\text{n} \qquad & \text{Do not sync the disks before halting (see }\text{sync}(1M)).\n\end{aligned}$  This is a dangerous option because data in system buffers may be lost.<br>  $-\text{a} \qquad & \text{Quick. Rebooks quickly and unpracefully, without first shutting down running.}$
- processes.

#### boot-path

Use the specified boot-path when rebooting. If the boot-path is not specified, the current boot path 1s used. By default, this is the boot path used when the system was last booted. The current boot path can be changed with the  $dg$ \_sysct1(1M) command. If the *boot-path* is the empty string or spaces, the boot path saved by the System Control Monitor (SCM) is used. system was last booted. The curre<br>dg\_sysct1(1M) command. If the<br>the boot path saved by the System<br>er Fail and Crash Recovery<br>Normally, the system will reboot itself at p<br>/etc/wtmp login accounting file

#### Power Fail and Crash Recovery

Normally, the system will reboot itself at power-up or after crashes.

#### FILES

#### SEE ALSO

crash(1M), dg\_sysctl(1M), fsck(1M), halt(1M), init(1M), shutdown(1M), sync(1M), syslogd(1M), in the System Manager's Reference for the DG/UX System.  $sync(M), sysLog(d(M), in the System Management's Reference for the DGIUX System. Using the AViON System Control Monitor (SCM).$ <br>Using the AViiON System Control Monitor (SCM).

Using the AViiON System Control Monitor (SCM).

removef — removea file from software database

#### SYNOPSIS

removef pkginst path1 [path2 ...]

removef  $-f$  pkginst

# DESCRIPIEON

Renewvef informs the system that the user, or software, intends to remove a pathname. Output from removef is the list of input pathnames that may be safely removed (no other packages have a dependency on them).

Afteer all files have been processed, removef should be invoked with the  $-$ f option to indicate that the removal phase is complete.

#### EXAMPLE

The following shows the use of removef in an optional pre-install script:

```
eclips "The following files are no longer part of this package<br>and are being removed."<br>removef SPKGINST /dev/xt[0-9][0-9][0-9] |
         and are being removed."
removef $PKGINST /dev/xt[0-9][0-9][0-9] <br>while read pathname
da
         echo "$pathname"
         rm-f $pathname
done<br>remævef -f $PKGINST || exit 2
```
#### SEE ALSO

```
installf(1M), pkgadd(1M), pkgask(1M), pkgchk(1), pkginfo(1), pkgmk(1),
pkqproto(1), pkqtrans(1), pkqparam(3X).
```
restore — incrementally restore a file system

# SYNOPSIS

/usr/sbin/restore  $key$  [ filename  $\ldots$  ]

# where:

- key A character string composed of one function keyletter and zero or more optional keyletters
- filename The name of a data file or directory specifying the files that are to be restored

# DESCRIPTION

Restore reads files and symbolic links dumped with the  $\text{dump}(1M)$  or  $\text{dump}(1M)$ commands. Its actions are controlled by a key argument. Unless the h key 1s specified (see below), the appearance of a directory name refers to the files and (recursively) subdirectories of that directory.

The function keyletters are:

r Read the tape and load its contents into the current directory. This keyletter should be used only to restore a complete dump tape ontoa clear file system or to restore an incremental dump tape after a full level zero restore. Following is a typical sequence to restore a complete dump:

```
/usr/sbin/mkfs /dev/dsk/mnt
/sbin/mount /dev/dsk/mnt /mnt
cd /mnt
restore r
```
You can invoke restore again to get an incremental dump in on top of this. Note that restore leaves a file restoresymtable in the current directory to pass information between incremental passes by restore. This file should be<br>removed when the last incremental tape has been restored.<br>R Request a particular tape of a multi-volume set on which to restart a full restora removed when the last incremental tape has been restored.

- R Request a particular tape of a multi-volume set on which to restart a full restore tion (see the r key above). This lets you interrupt restore, then restart it.<br>  $x$  Extract the named files from the tape. If the named f
- Extract the named files from the tape. If the named file matches a directory whose contents had been written onto the tape and the h key is not specified, the directory is recursively extracted. The owner, modification, time, and mode are restored if possible. If no filename argument is given, then the root directory is extracted, which results in the entire content of the tape being extracted, t List the names of the specified files if they occur on the tape. If no file arguunless the h Key has been specified.
- ment is given, then the root directory is listed, which results in the entire content of the tape being listed, unless the h key has been specified. The t key replaces the function of the old dumpdir program. unless the h key has been specified.<br>
t List the names of the specified files if they occur on the tape. If no file argument is given, then the root directory is listed, which results in the entire content of the tape bei
	- i Interactively restore files from a dump tape. After reading in the directory information from the tape, restore provides a shell-like interface that lets you move around the directory tree selecting files to be extracted.

Commands are given below. When dir or file is an argument, the default is the current directory.

 $1s$  [dir] – List the dir directory. Entries that are directories are appended with a slash (/). Entries that have been marked for extraction are prepended

with an asterisk (\*). If the verbose key is set, each entry's inode number is also listed.

- cd  $dir Change$  the current working directory to  $dir$ .
- pwd Print the full pathname of the current working directory.
- add  $[file]$  Add directory or data file file to the list of files to be extracted. If a directory is specified, it and all its descendents are added to the extraction list (unless the h key was specified on the command line). Files that are on the extraction list are prepended with an asterisk when they are listed by ls.
- delete  $[file]$  The current directory or specified argument is deleted from the list of files to be extracted. If a directory is specified, then it and all its descendents are deleted from the extraction list (unless the h key was specified on the command line). The most expedient way to extract most of the files from a directory is to add the directory to the extraction list and then delete those files that are not needed.
- extract Extract from the dump tape all the files on the extraction list. Restore asks you which volume you wish to mount. The fastest way to extract a few files is to start with the last volume and work toward the first volume. To extract files, you need to use "add file" to add the file to the list that extract will use.
- setmodes All the directories that have been added to the extraction list have their owner, modes, and times set; nothing is extracted from the tape. This is useful for cleaning up after a restore has been prematurely aborted.
- verbose Toggle verbose mode (see the v key). In verbose mode, the 1s command lists the inode numbers of all entries, and restore prints out information about each file as it is extracted.
- help List a summary of the available commands.
- quit Exit immediately, even if the extraction list is not empty.
- $x -$  Exit immediately, even if the extraction list is not empty.

The optional keyletters are:

- b Use blocking factor factor, which is the number of 1024-byte blocks to use per tape record. It must match the blocking factor used to dump the tape. Ideally, this will be the optimal blocking factor for the device you're using. If this keyletter is not used, restore tries to determine the tape block size dynamically. See dump( $1M$ ) and dump2( $1M$ ). tely, even if the extraction list is not empty.<br>
are:<br>
or *factor*, which is the number of 1024-byte blocks to use per<br>
oust match the blocking factor used to dump the tape. Ideally,<br>
stimal blocking factor for the device
- Enter verbose mode. Normally restore does its work silently. In verbose  $\overline{\mathbf{v}}$ mode, restore reports the file type and name of each file on which it acts.
- Use the next argument to restore as the name of the archive instead of  $f$ /dev/rmt/0. If the next argument is '—', restore reads from standard input. Thus, dump or dump2 and restore can be used in a pipeline to dump and restore a file system with the command

```
dump 0f - \sqrt{usr} (cd \sqrt{mnt}; restore xf -)
```
If you have DG TCP/IP (DG/UX), you can restore from a remote device. For example,

restore rf sys:/dev/rmt/0

lets you restore the contents from the tape device "0" on the system "sys" into the current directory. To do this, you must be logged in as root on your own<br>system, and your system must have an entry in the remote host's / rhosts<br>Do not not ask whether the restoration should abort, if a tape error occ system, and your system must have an entry in the remote host's /. rhosts file.

- Do not not ask whether the restoration should abort, if a tape error occurs.<br>Restore skips over the bad tape block(s) and continues. y Do not not ask whether the restoration should abort, if a tape error occurs.<br>Restore skips over the bad tape block(s) and continues.<br>This is useful if only a few Extract by inode numbers rather than by filename. This is
- files are being extracted and you want to avoid regenerating the complete path-<br>hame to the file.<br>hetapeted in Extract the actual directory rather than the files that it contains. This prevents name to the file. If you have DG TCP/IP (DG/UX), you can restore from a remote device. For example,<br>
restore rf sys:/dev/rmt/0<br>
lets you restore the contents from the tape device "0" on the system "sys" into<br>
the current directory. To do t restore rf sys:/dev/rmt/0<br>
lets you restore the contents from the tape device "0" on the system "sys" in<br>
the current directory. To do this, you must be logged in as root on your ow;<br>
system, and your system must have an lets you restore the contents from the tape device "0" on the system "sys" into<br>the current directory. To do this, you must be logged in as root on your own<br>system, and your system must have an entry in the remote host's
- hierarchical restoration of complete subtrees from the tape. Subsequential the actual directory rather than the files that it contains. This prevents<br>hierarchical restoration of complete subtrees from the tape.<br>Subsequent to restore is a number which selects the file on a multi-file
- dump tape. File numbering starts at 1.

Restore, dump( $1M$ ), and dump2( $1M$ ) support symbolic links and control point directories.

#### FILES

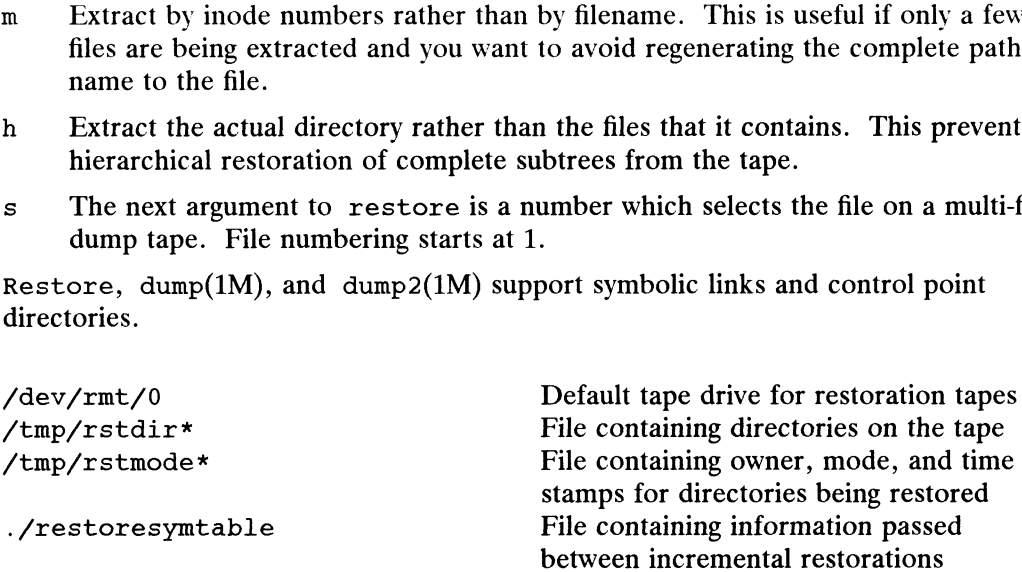

# DIAGNOSTICS

A bad key character produces an error message.

A read error produces a message. If y has been specified or you respond 'y', restore attempts to continue restoration.

If the dump extends over more than one tape, restore asks you to change tapes. If the x or i key has been specified, restore also asks which volume you wish to mount.

Restore performs numerous consistency checks that can produce diagnostic messages. Most messages are self-explanatory or rarely occur. Common error messages are: mount.<br>
Restore performs numerous consistency checks that can produce diagnostic mes-<br>
sages. Most messages are self-explanatory or rarely occur. Common error messages<br>
are:<br>
Converting to new file system format<br>
A dump ta

Converting to new file system format

A dump tape created from the old file system has been loaded. It is automatically converted to the new file system format.

#### filename: not found on tape

The specified filename was listed in the tape directory but was not found on the tape. This error is caused by tape read errors while looking for the file and from using a dump tape created on an active file system.

expected next file inumber, got inumber

A file that was not listed in the directory showed up. This error can occur when

using a dump tape created on an active file system.

Incremental tape too low

When doing incremental restore, a tape that was written before the previous incremental tape, or that has too low an incremental level has been loaded.

Incremental tape too high

When doing incremental restore, a tape that does not begin its coverage where the previous incremental tape left off, or that has too high an incremental level has been loaded.

Tape read error while restoring filename

Tape read error while skipping over inode inumber

Tape read error while trying to resynchronize

A tape read error has occurred. If a filename is specified, then its contents are probably partially wrong. If an inode is being skipped or the tape is trying to resynchronize, then no extracted files have been corrupted, though files may not be found on the tape.

resync restore, skipped num blocks

After a tape read error, restore may have to resynchronize itself. This message lists the number of blocks that were skipped over.

invalid blocking factor, num See explanation for b option.

invalid memory buffer specified, num See explanation for q option.

#### SEE ALSO

dump(1M), dump2(1M), mkfs(1M), mount(1M), hosts. equiv(4).

#### NOTES

Restore may give incorrect results when doing incremental restores from dump tapes that were made on active file systems.

A level zero dump must be done after a full restore. Because restore runs in user code, it has no control over inode allocation; thus a full dump must be done to get a new set of directories reflecting the new inode numbering, even though the contents of the files are unchanged.

Restore complains about socket files (file mode 0140000); it should ignore these files.

When restoring an archive from a medium which is part of a multiple-archive, multiple-medium backup set, restore assumes that the first volume is the medium on which this archive begins, regardless of the medium's position in the set. If the archive spans more than one medium, restore's second volume refers to the next medium in the set, and so on. When restoring an archive from a medium which is part of a multiple-archive,<br>multiple-medium backup set, restore assumes that the first volume is the medium<br>on which this archive begins, regardless of the medium's position

rexd — RPC-based remote execution server

# **SYNOPSIS**

/usrfetc/rpc.rexd

# DESCRIPTION

rexd is the RPC server (daemon) for remote program execution. rexd is started by inetd(1M) whenever a remote execution request is made.

For noninteractive programs, the standard file descriptors are connected directly to TCP connections. Interactive programs involve pseudo-terminals, in a fashion that is<br>similar to the login sessions provided by  $r \log n(1)$ . rexd may use NFS to mount file systems specified in the remote execution request. For noninteractive programs, the standard file descriptors are controlled and the systems. Interactive programs involve pseudo-terminals similar to the login sessions provided by rlogin(1). rexd may file systems specified TCP connections. Interactive program<br>similar to the login sessions provided liftle systems specified in the remote exc<br>/dev/ttypn pseudo-terminal<br>/etc/passwd authorized users

### FILES

/etc/hosts. equiv list of trusted hosts /tmp\_rex/rexd??????<br>temporary mount points for remote file systems.

# DIAGNOSTICS

Diagnostic messages are normally printed on the console, and returned to the requestor.

#### SEE ALSO

```
inetd(1M), on(1C), rex(3R), exports(4), hosts.equiv(4M),
inetd.conf(4M).
```
# RESTRICTIONS

The rexd server uses the simple trusted host authentication that rlogin and remsh use. For details, see hosts.equiv(4M)

Root cannot execute commands using rexd client programs such as on(1C).

rexecd — Remote execution server

#### SYNOPSIS

/usr/bin/rexecd

# DESCRIPTION

The rexecd server is for the rexec( $3X$ ) routine. The server provides remote execution facilities with authentication based on usernames and encrypted passwords.

The rexecd server is invoked by the inetd server when an incoming connection is detected on the port specified in /etc/services. See inetd(1M) and services(1M) for details. When a service request is received, inetd invokes rexecd and the following protocol is initiated: 1) The server is invoked by the Theed server when an incoming connective detected on the port specified in /etc/services. See inetd(1M) and services(1M) for details. When a service request is received, inetd invokes ecd an

- resultant string is interpreted as an ASCII number, base 10. 2) The server reads characters from the socket up to a null  $('0')$  byte. The resultant string is interpreted as an ASCII number, base 10.<br>2) If the number received in step 1 is nonzero, it is interpreted as the port
- If the number received in step I is nonzero, it is interpreted as the port<br>number of a secondary stream to be used for the stderr. A second connection is then created to the specified port on the client's machine. 2) If the number received in step 1 is nonzero, it is interpreted as the port<br>number of a secondary stream to be used for the stderr. A second connec-<br>tion is then created to the specified port on the client's machine.<br>A n
- socket. 4) A null-terminated username of at most 16 characters is retrieved on the initial<br>4) A null-terminated encrypted password of at most 16 characters is retrieved on
- the initial socket. 4) A null-terminated encrypted password of at most 16 characters is retrieved on<br>the initial socket.<br>5) A null-terminated command to be passed to a shell is retrieved on the initial
- socket. The length of the command is limited by the upper bound on the size of the system's argument list. 6) 5) 5 A null-terminated command to be passed to a shell is retrieved on the initial socket. The length of the command is limited by the upper bound on the siz of the system's argument list.<br>6) The rexecd server then vali
- the authentication was successful, changes to the user's home directory and In the admentication was successible, changes to the user s home difference and group protections of the user. If any of these steps fails, the connection is aborted and a diagnostic message is returned. The Texted server then vandates the user as is done at log-in this and, if<br>the authentication was successful, changes to the user's home directory and<br>establishes the user and group protections of the user. If any of these
- A null byte is returned on the connection associated with the stderr, and the command line is passed to the normal log-in shell of the user. The shell inherits the network connections established by rexecd.

#### DIAGNOSTICS

All diagnostic messages are returned on the connection associated with the stderr, after which any network connections are closed. An error is indicated by a leading byte with a value of 1 (0 is returned in step 7 above upon successful completion of all after which any network connections are closed. An error is indiculy<br>byte with a value of 1 (0 is returned in step 7 above upon successfi<br>the steps prior to the command execution).<br>username too long The name is longer than

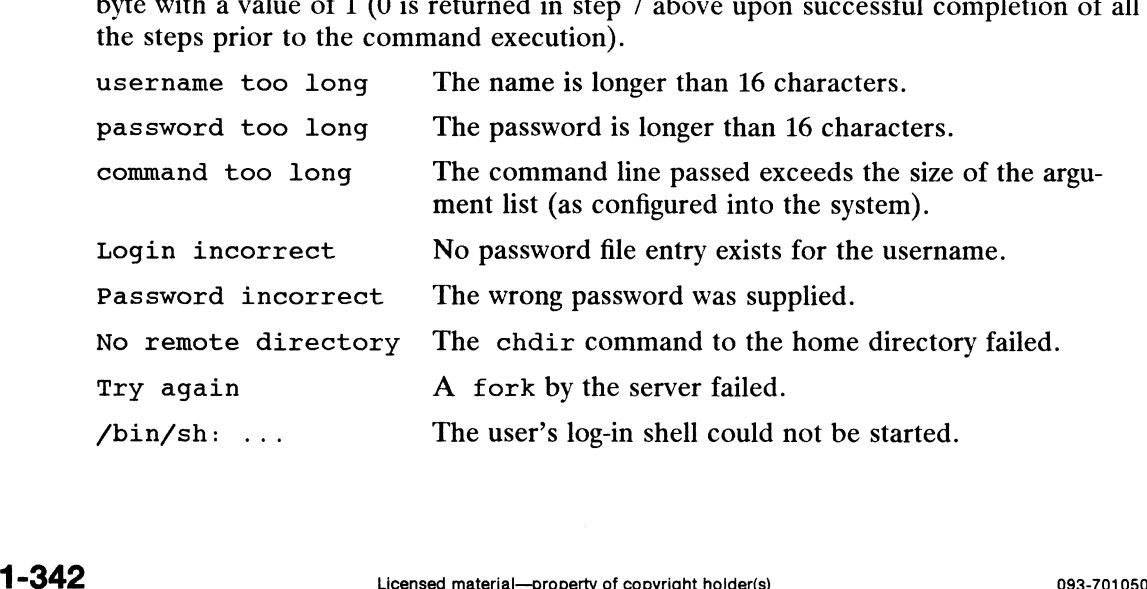

# SEE ALSO

inetd(1M), rexec(3X).

#### BUGS

Indicating Login incorrect instead of Password incorrect is a security breach that allows people to probe a system for users with null passwords.

rlogind — remote login server

# SYNOPSIS

rlogind  $\begin{bmatrix} -d \end{bmatrix}$ 

# DESCRIPTION

The rlogind server is for the rlogin(1C) program. The server provides a remote login facility with authentication based on privileged port numbers. The  $-d$  option turns on debugging, with output going to /tmp/rlogind\*.

The rlogind program is invoked by the inetd server when an incoming connection is detected on the port specified in /etc/services. See inetd(1M) and seris detected on the port specified in /etc/services. See ineta(im) and ser-<br>vices(4) for details. When a service request is received, inetd invokes rlogind and the following protocol is initiated: 1109 Indepty and is invoked by the Theta server when an incoming connect<br>is detected on the port specified in /etc/services. See inetd(1M) and ser-<br>vices(4) for details. When a service request is received, inetd invokes rl

- 1023, the server aborts the connection. 2) The server checks the client's source port. If the port is not in the range 0-<br>1023, the server aborts the connection.<br>2) The server checks the client's source address. If the address is associated
- with a host for which no corresponding entry exists in the hostname database (see hosts $(4)$ ), the server aborts the connection.

After the source port and address have been checked, rlogind allocates a pseudoterminal (see  $pty(7)$ ) and manipulates file descriptors so that the slave half of the pseudoterminal becomes the stdin, stdout, and stderr for a login process. The login process is an instance of the login(1) program. The login process may prompt for a password if the remote user is not a trusted user.

The parent of the login process manipulates the master side of the pseudoterminal, operating as an intermediary between the login process and the client instance of the rlogin program. In normal operation, the packet protocol described in  $pty(7)$  is invoked to provide  $\infty$   $\frac{S}{Q}$  type facilities and propagate interrupt signals to the remote programs.

The rlogin command and rlogind server allow for the dynamic exchange of window size information. This is particularly useful in an environment in which you use windowing software such as X windows. Suppose that within a window, you use  $r1o$ gin to log in to a host. If you change that window's dimensions through the mouse, the new dimensions are propagated to the corresponding remote server, rlogind. The remote kernel data structures are then changed to reflect these size changes. The remote kernet data structures are then changed to reflect these size changes.<br>This information exchange is transparent to a user. For this enhancement to be fully realized, both the local and remote machines must be running the appropriate versions of rlogin and rlogind. the new dimensions are propagated to the corresponding remote server, rlogind.<br>The remote kernel data structures are then changed to reflect these size changes.<br>This information exchange is transparent to a user. For this

# DIAGNOSTICS

All diagnostic messages are returned on the connection associated with the stderr, after which any network connections are closed. An error is indicated by a leading byte with a value of one (1). **1344**<br>
1344 Licensed material—property of copyright holder(s)<br>
1344 Licensed material—property of copyright holder(s)<br>
1344 Different Material Licensed material—property of copyright holder(s)<br>
1344 Microsoft material—pr

Host name for your address (*client\_IP\_address*) unknown<br>No entry in the hostname database exists for the<br>Try again A fork by the server failed. No entry in the hostname database exists for the client's machine.

Try again A fork by the server failed.<br>
/bin/sh: ... The user's login shell could not be started.

# SEE ALSO

```
rlogin(1C), inetd(1M), ruserok(3X), services(4), hosts(4),
hosts.equiv(4), inetd.conf(4), pty(7).
```
# BUGS

The authentication procedure used here assumes the integrity of each client machine and of the connecting medium. This is not secure but is useful in an "open" environment.

rmt — start the remote mag tape server

**SYNOPSIS** 

rmt

# DESCRIPTION

Rmt is a server process used by the remote dump(1M), dump2(1M), restore(1M), and pmtd(1M) programs in manipulating a magnetic tape drive through an interprocess communication connection. Rmt is normally started up with an rexec(3X) or  $r$ cmd $(3X)$  call.

The rmt program accepts requests specific to the manipulation of magnetic tapes, performs the commands, then responds with a status indication. All responses are in ASCII and in one of two forms. Successful commands have responses of:

 $A number < N L$ 

where *number* is an ASCII representation of a decimal number, and  $\langle NL \rangle$  is the new-line character. Unsuccessful commands are responded to with:

Eerrno\_val <NL> error\_message <NL>

where errno\_val is one of the possible error numbers described in  $intro(2)$ , and error\_message is the corresponding error string as printed from a call to perror(3C).

The protocol consists of the following commands:

#### Odevice <NL>mode <NL>

Open the specified device using the indicated mode. device is a full pathname and mode is an ASCII representation of a decimal number suitable for passing to open(2). A successful response number should not be interpreted. If rmt receives additional open commands, the currently open device is closed before the new open is performed.

 $Cdevice < NL$ 

Close the currently open device. The device specified is ignored. A successful response number should not be interpreted.

#### Rcount <NL>

Read count bytes of data from the open device. Rmt performs the requested read(2) and responds with the value returned from the read(2) call if the read was successful; otherwise an error in the standard format is returned. The data read is sent immediately after the response if the read was successful.

#### Wcount <NL>

Write data onto the open device. Rmt reads count bytes from the connection, aborting if a premature EOF is encountered, and writes that data to the open device. The response value is that returned from the write(2) call. Each(2) and response with the value Feutured from the Feach(2) call it in the read was<br>successful; otherwise an error in the standard format is returned. The data read is<br>sent immediately after the response if the read wa

Lwhence <NL> offset <NL>

Perform an 1seek(2) operation using the specified parameters. The response value is that returned from the 1seek(2) call.

 $I operation < NL > count < NL$
Perform a MTIOCOP ioct1(2) command using the specified parameters. The parameters are interpreted as the ASCII representations of the decimal values to place in the mt op and mt\_count fields of the structure used in the ioctl call. The return value is the *count* parameter when the operation is successful.

S<NL>

Return the status of the open device, as obtained with a MTIOCGET ioct1 $(2)$  call. If the operation was successful, the size of the status buffer and then the status buffer contents are sent. Interpretation of the status buffer contents is implementation specific.

Any other command causes rmt to exit(3C).

Rmt reads requests from standard input and writes responses to standard output.

#### SEE ALSO

```
pmtd(1M), dump(1M), dump2(1M), restore(1M), intro(2), ioct1(2),
lseek(2), open(2), read(2), write(2), exit(3C), perror(3C), remd(3X),
rexec(3X), mtio(4).
```
#### **NOTES**

Use rmt(1M) for remote tape access only, not for remote file access. Different operating systems and different hardware may perform device I/O in different ways. In particular lseek, ioctl, and status requests may operate differently. Systems may differ so much that these operations are no longer functionally the same on different machines.

route  $-$  **Manipulate the routing tables** 

#### SYNOPSIS

route  $[-\mathbf{E}]$  command [net|host] dest gateway [ metric ]

## DESCRIPTION

Use the moute program to manipulate the network routing tables. Use netstat  $-r$ to display the routing tables. The route program accepts the following two commands:

add: Add a route

delette: Delete a route

The destimation named *dest* is a host or network for which the route is "to." A network address should be specified as a complete 4 part Internet address. For example, if the netwaark address is 128.220.3 the network argument should be provided as 128.220.3.08. gateway is the gateway to which packets should be addressed. All symbolic **names** specified for a *dest* or *gateway* are looked up first in the hostname database, hosetts(4). If this lookup fails, the name is looked up in the network name database, metworks(4).

metric is an option indicating the number of hops to *dest*. If you do not specify a metric, romate assumes a value of zero  $(0)$ . If route is to a destination connected via a gateway, the metric should be greater than zero (0).

Distinguish: routes to a particular host from those to a network by the optional net or host puarameter on the command line. If this parameter is absent, routes are distinguished by interpreting the Internet address associated with *dest*. If the destination named dest 'has a local address part of INADDR\_ANY, then route is assumed to be to a metmvork; otherwise, it is presumed to be a route to a host.

It is **impossible to identify the local address part of an address on a subnetted net**work, so the net or host parameter must be supplied if you use subnets.

Route uses :a raw socket and the SIOCADDRT and SIOCDELRT ioct1's to do its work. Outly the superuser may modify the routing tables.

If you specify the  $-f$  option, route will "flush" the routing tables of all gateway entries.. Hi wou use this with one of the commands described above, the tables are flushed: price to the command's application.

#### **DIAGNOSTICS**

add destimation: gateway gate\_host, flags flag\_values

Here, the specified route is being added to the tables. The values printed are from the routing table entry supplied in the ioctl call. 2018 and *destimation*: gateway *gate\_host*, flags *flag\_values*<br>
Here, the specified route is being added to the tables. The values printed are from<br>
the routing table entry supplied in the ioctl call.<br>
delete **destinatio** 

delete destination: gateway gate\_host, flags flag\_values

Here, the same action (as in the first example) takes place, but when deleting an entry.

#### destination gate\_host done

When you specify the  $-f$  flag, each routing table entry deleted is indicated with a

message of this form.

not in table

Here, a delete operation was attempted for an entry which wasn't present in the tables.

routing table overflow

Here, an add operation was attempted, but the system was low on resources and was unable to allocate memory to create the new entry. Clean out the routes that you do not need and try again. The meanings of flag values are provided in the routing(6) man page.

#### SEE ALSO

 $netstat(1C)$ ,  $inet(3N)$ ,  $intro(6)$ ,  $routine(6)$ .

 $\ddot{\phantom{1}}$ 

 $\ddot{\phantom{a}}$ 

routed — network routing server

## SYNOPSIS

```
/usr/bin/routed \begin{bmatrix} -d \\ -g \end{bmatrix} \begin{bmatrix} -s \\ -s \end{bmatrix} \begin{bmatrix} -q \\ -t \end{bmatrix} \begin{bmatrix} logfile \\
```
## DESCRIPTION

Invoke the routed server (daemon) to manage the network routing tables. The routing server uses a variant of the Xerox NS Routing Information Protocol in maintaining up to date kernel routing table entries. It is used as a generalized protocol capable of use with multiple address types, but is currently used only for Internet routing within a cluster of networks.

In normal operation routed listens on the udp(6P) socket for the route service (see services $(4)$ ) for routing information packets. If the host is an internetwork router, it periodically supplies copies of its routing tables to any directly connected hosts and networks.

When routed is started, it uses the SIOCGIFCONF ioct1 to find those directly connected interfaces configured into the system and marked "up" (the software loopback interface is ignored). If multiple interfaces are present, it is assumed that the host will forward packets between networks. The routed server then transmits a request packet on each interface (using a broadcast packet if the interface supports it) and enters a loop, listening for request and response packets from other hosts.

When a request packet is received, routed formulates a reply based on the information maintained in its internal tables. The response packet generated contains a list of known routes, each marked with a "hop count" metric (a count of 16, or greater, is considered "'infinite''). The metric associated with each route returned provides a metric relative to the sender.

Response packets received by routed are used to update the routing tables if one of<br>the following conditions is satisfied:<br>(1) No routing table entry exists for the destination network or host, and the the following conditions is satisfied:

- (1) No routing table entry exists for the destination network or host, and the metric indicates the destination is "reachable" (that is, the hop count is not infinite).<br>(2) The source host of the packet is the same as the infinite).
- The source host of the packet is the same as the router in the existing routing table entry. That is, updated information is being received from the very internetwork router through which packets for the destination are being routed. (3) table entry. That is, updated information is being received from the very<br>internetwork router through which packets for the destination are being<br>routed.<br>(3) The existing entry in the routing table has not been updated
- (defined to be 90 seconds) and the route is at least as cost effective as the current route. (3) The existing entry in the routing table has not been updated for some ti<br>
(defined to be 90 seconds) and the route is at least as cost effective as t<br>
current route.<br>
(4) The new route describes a shorter route to the
- The new route describes a shorter route to the destination than the one currently stored in the routing tables; the metric of the new route is compared against the one stored in the table to decide this.

When an update is applied, routed records the change in its internal tables and updates the kernel routing table. The change is reflected in the next response packet sent.

In addition to processing incoming packets, routed also periodically checks the routing table entries. If an entry has not been updated for 3 minutes, the entry's metric is set to infinity and marked for deletion. Deletions are delayed an additional 60 seconds to ensure the invalidation is propagated throughout the local internet. 133 The existing entry in the routing table has not been updated for some time (defined to be 90 seconds) and the route is at least as cost effective as the current route.<br>
The new route describes a shorter route to the d

Hosts acting as internetwork routers gratuitously supply their routing tables every 30 seconds to all directly connected hosts and networks. The response is sent to the broadcast address on nets capable of that function, to the destination address on point-to-point links, and to the router's own address on other networks. The normal routing tables are bypassed when sending gratuitous responses. The reception of responses on each network is used to determine that the network and interface are functioning correctly. If no response is received on an interface, another route may be chosen to route around the interface, or the route may be dropped if no alternative is available. be chosen to route around the interface, or the route may be dropped if no alternations is available.<br>The routed command supports several options:<br>-d Enable additional debugging information to be logged, such as bad packet

The routed command supports several options:

- received. -d Enable additional debugging information to be logged, such as bad packets<br>received.<br>-q This flag is used on internetwork routers to offer a route to the "default" des-
- -g This hag is used on internetwork folders to oner a folder to the defaunt destination. This is typically used on a gateway to the Internet, or on a gateway that uses another routing protocol whose routes are not reported that uses another routing protocol whose routes are not reported to other local routers.
- -s Supplying this option forces routed to supply routing information whether is acting as an internetwork router or not. This is the default if multiple network interfaces are present, or if a point-to-point link is in us work interfaces are present, or if a point-to-point link is in use.
- 
- $-q$  This is the opposite of the  $-s$  option.<br>-t If the  $-t$  option is specified, all packets sent or received are printed on the standard output. In addition, routed will not divorce itself from the controlling terminal so that interrupts from the keyboard will kill the process.

Any other argument supplied is interpreted as the name of file in which routed's actions should be logged. This log contains information about any changes to the routing tables and, if not tracing all packets, a history of recent messages sent and received which are related to the changed route.

In addition to the facilities described above, routed supports the notion of "'distant"' passive and active gateways. When routed is started up, it reads the file /etc/gateways to find gateways which may not be located using only information from the SIOGIFCONF ioctl. See gateways(4) for details.

#### NOTE:

If you use routed to define routes, you must specify routes in /etc/gateways, and not in /etc/tcpip.params. Route definitions specified in /etc/tcpip. params are not used by routed. Also, if you use routed, do not change or implement routes with the route $(1M)$  command.

#### FILES

/etc/gateways

#### SEE ALSO

gateways(4), udp(6P).

#### BUGS

The kernel's routing tables may not correspond to those of routed when redirects change or add routes. The routed server should listen to intelligent interfaces, such as an IMP, and to error protocols, such as ICMP, to gather more information. It does not always detect unidirectional failures in network interfaces (for example, when the output side fails). tc/tcpip. params are not used by routed. Also, if you use<br>t change or implement routes with the route(1M) command.<br>Discommand.<br>Obes may not correspond to those of routed when redirects<br>The routed server should listen to in

The routed server should incorporate other routing protocols, such as Xerox NS and EGP. Using separate processes for each requires configuration options to avoid redundant or competing routes.

 $\bullet$ 

rpcinfo — report RPC information

#### SYNOPSIS

/etc/rpcinfo  $-p \lceil host \rceil$ /etc/rpcinfo [ -n portnum ] -u host program [ version ] /etc/rpcinfo  $[-n]$  portnum  $]-t$  host program  $[version]$ /etc/rpcinfo -b program version \_fetc/rpcinfo -d program version

#### DESCRIPTION

The rpcinfo command, which is located in /etc, makes an RPC call to an RPC<br>server and reports what it finds.<br>NS<br>-p Probe the portmapper on *host*, and print a list of all registered RPC programs. server and reports what it finds.

#### OPTIONS

- If host is not specified, it defaults to the value returned by hostname(1).  $\begin{array}{ll}\n\text{Y} & \text{Probe} \\
-\text{p} & \text{Probe} \\
\text{If } host \text{ is not specified, it defaults to the value returned by } hostname(1).\n\end{array}$ <br>  $\begin{array}{ll}\n\text{Y} & \text{Y} & \text{Y} \\
-\text{Y} & \text{Make an RPC call to procedure 0 of program on the specified host using UDP.}\n\end{array}$
- and report whether a response was received. -u Make an RPC call to procedure 0 of *program* on the specified *host* using UDP,<br>and report whether a response was received.<br>-t Make an RPC call to procedure 0 of *program* on the specified *host* using TCP.
- and report whether a response was received. -t Make an RPC call to procedure 0 of *program* on the specified *host* using TCP,<br>and report whether a response was received.<br>-n Use *portnum* as the port number for the  $-t$  and  $-u$  options instead of the
- port number given by the portmapper. -n Use portnum as the port number for the  $-t$  and  $-u$  options instead of the port number given by the portmapper.<br>-b Make an RPC broadcast to procedure 0 of the specified program and version
- using UDP and report all hosts that respond. -b Make an RPC broadcast to procedure 0 of the specified *program* and *version* using UDP and report all hosts that respond.<br>-d Delete registration for the RPC service of the specified *program* and *version*.
- This option can be exercised only by the super-user.

The *program* argument can be either a name or a number.

If a version is specified, rpcinfo attempts to call that version of the specified pro-<br>gram. Otherwise, rpcinfo attempts to find all the registered version numbers for the specified program by calling version 0 (which is presumed not to exist; if it does exist, rpcinfo attempts to obtain this information by calling an extremely high version number instead) and attempts to call each registered version. Note: the version number is required for —b and —d options.

#### EXAMPLES

To show all of the RPC services registered on the local machine use:

example% /etc/rpcinfo —p

To show all of the RPC services registered on the machine named klaxon use:

example% /etc/rpcinfo -p klaxon

To show all machines on the local net that are running the Network Information Service service use:

```
example% /etc/rpcinfo -b ypserv 'version' | unig
```
where 'version' is the current Network Information Service version obtained from the results of the —p switch above. To show all of the RPC services registered on the local machine use:<br>  $\exp\left\{\frac{4}{5}\right\}$   $\left(\frac{1}{5}\right)$   $\left(\frac{1}{5}\right)$   $\left(\frac{1}{5}\right)$  To show all of the RPC services registered on the machine named klaxon use:<br>  $\exp\left\{\frac{4}{5}\right$ 

To delete the registration for version 1 of the walld service use:

## example% /etc/rpcinfo -d walld 1

#### SEE ALSO

portmap(1M), rpc(4).

# Managing ONC/NFS® and Its Facilities on the  $DG/UX^{TM}$  System

## BUGS

In releases prior to NFSSRC 3.0, the Network File System (NFS) did not register itself with the portmapper; rpcinfo cannot be used to make RPC calls to the NFS server on hosts running such releases.

rshd — Remote shell server

#### SYNOPSIS

/usr/bin/rshd

#### DESCRIPTION

The rshd server is for the rcmd(3) routine and, consequently, for the rsh(1) program. The server provides remote execution facilities with authentication based on privileged port numbers.

The rshd server is invoked by the inetd server when an incoming connection is detected on the port specified in /etc/services. See inetd(1M) and services(4) for details. When a service request is received, inetd invokes rshd and the following protocol is initiated:

- 1) The server checks the client's source port. If the port is not in the range 0- 1023, the server aborts the connection.
- 2) The server reads characters from the socket up to a null  $(\sqrt{0})$  byte. The resultant string is interpreted as an ASCII number, base 10.
- 3) If the number received in step 2 is nonzero, it is interpreted as the port number of a secondary stream to be used for the stderr. A second connection is then created to the specified port on the client's machine. The source port of this second connection is also in the range 0-1023.
- 4) The server checks the client's source address. If the address is associated with a host for which no corresponding entry exists in the hostname database (see hosts $(4)$ ), the server aborts the connection.
- 5) A null-terminated username of at most 16 characters is retrieved on the initial socket. This username is interpreted as a user identity to use on the server's machine.
- 6) A null-terminated username of at most 16 characters is retrieved on the initial socket. This username is interpreted as the user identity on the client's machine.
- 7) A null-terminated command to be passed to a shell is retrieved on the initial socket. The length of the command is limited by the upper bound on the size of the system's argument list.
- 8) The rshd server then validates the user according to the following steps.
- The username on the client machine is looked up in the password file and a a) chdir is performed to the user's home directory. If either the lookup or chdir fail, the connection is terminated.
- If the user is not the superuser, (user id 0), the file  $/$ etc/hosts. equiv is  $\mathbf{b}$ consulted for a list of hosts considered equivalent. If the client's hostname is present in this file, the authentication is considered successful.
- bon the client machine is looked up in the password file and a<br>
traned to the user's home directory. If either the lookup or<br>
connection is terminated.<br>
of the superuser, (user id 0), the file /etc/hosts. equiv is<br>
list o If the lookup fails, or the user is the superuser, then the file .rhosts in the  $\mathbf{c})$ home directory of the remote user is checked for the machine name and identity of the user on the client's machine. If this lookup fails, the connection 1s terminated.
- 9) A null byte is returned on the connection associated with the stderr, and the command line is passed to the normal log-in shell of the user. The shell

inherits the network connections established by rshd.

## ENVIRONMENT

When you use rsh *hostname command*, the environment for the command is not the same as for the login shell. For example, /etc/TIMEZONE, /etc/profile and . profile are not executed for Bourne shell users and /etc/TIMEZONE.csh, /etc/login, and .login are not executed for C shell users (however, .cshrc is executed). On the other hand, when you use rsh *hostname*, you are performing the equivalent of rlogin *hostname*, and the environment is the same as for the login shell. When you use rsh *hostname command*, the environment for the command is not the same as for the login shell. For example,  $/etc/TIMEZONE$ ,  $/etc/protile$  and  $.protile$  are not executed for Dourne shell users and  $/etc/Login$ , csh,  $/etc/Login$ , and From the are not executed for bounter shell users and  $y = c/c / 11 \text{ m} \text{g}$ . Csh,  $c \text{etc.} / 1 \text{e} \text{ct.} / 1 \text{e} \text{ct.}$  (set  $c / 1 \text{m} \text{g}$ ) and . Login are not excelled for C shell users (however, . cshr. executed). On

## DIAGNOSTICS

All diagnostic messages are returned on the connection associated with the stderr, after which any network connections are closed. An error is indicated by a leading byte with a value of one (1) (zero is returned in step 9 above after successful completion of all the steps prior to the command execution).

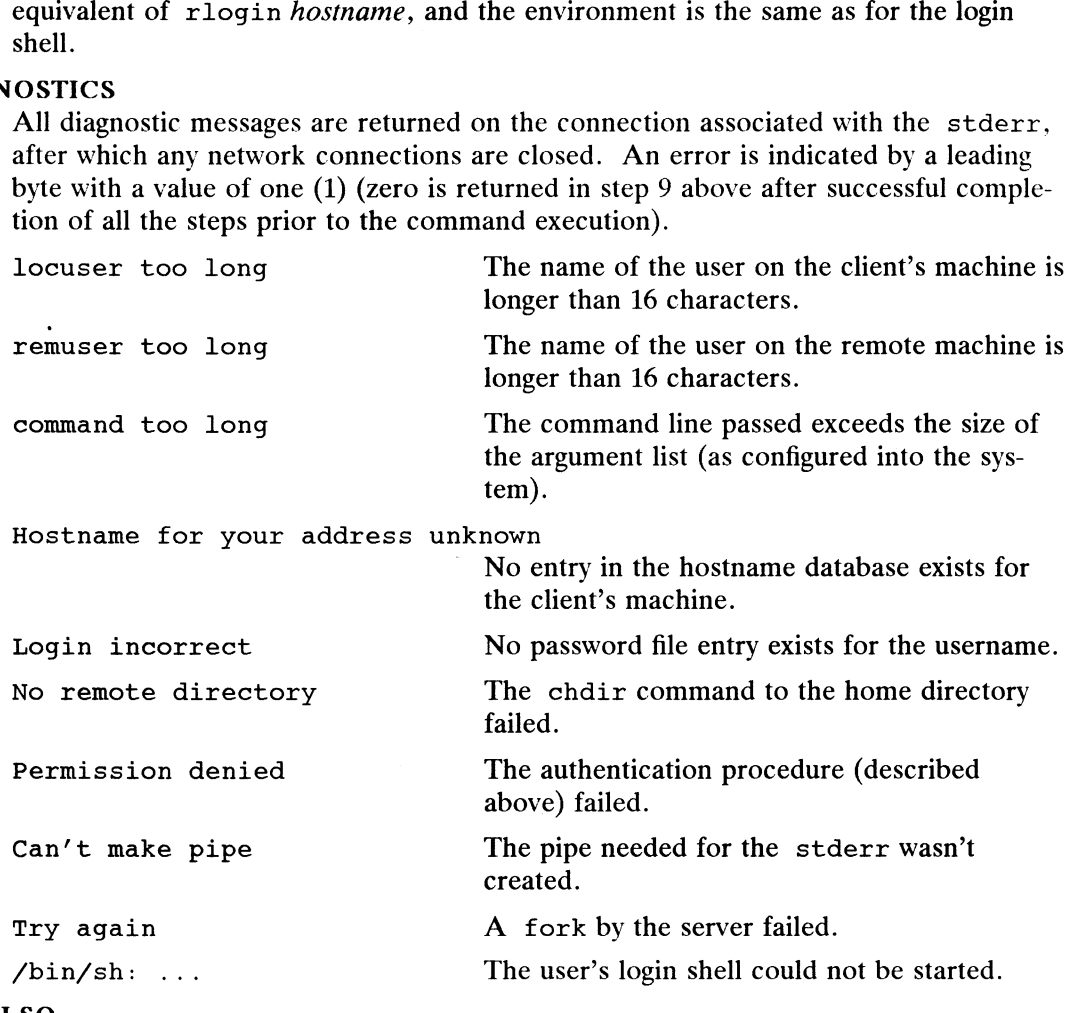

#### SEE ALSO

 $rsh(1)$ , inetd(1M),  $rcmd(3)$ , hosts. equiv(4)

' BUGS

The authentication procedure used here assumes the integrity of each client machine and of the connecting medium. This is not secure but is useful in an "open" environment. 1 -356 Licensed material—property of copyright holder(s) 093-701050<br>
The authentication procedure used here assumes the integrity of each client machine<br>
and of the connecting medium. This is not secure but is useful in an

rstatd — kernel statistics server

## SYNOPSIS

/usr/etc/rpc.rstatd

## DESCRIPTION

rstatd is a server (daemon) that returns performance statistics obtained from the kernel. The rstatd server is normally invoked by inetd(1M).

#### SEE ALSO

rup(1C), inetd(1M).

runacct – run daily accounting

#### SYNOPSIS

## where:

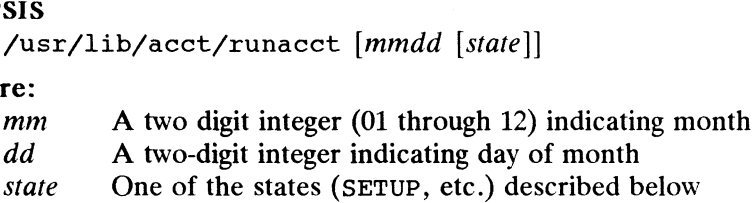

#### DESCRIPTION

Runacct 1s the main daily accounting shell procedure. It is normally initiated via cron(1M). Runacct processes connect, fee, disk, and process accounting files. It cron(1M). Runacct processes connect, fee, disk, and process accounting files. It also prepares summary files for prdaily or billing purposes.

Runacct takes care not to damage active accounting files or summary files in the event of errors. It records its progress by writing descriptive diagnostic messages into event of errors. It records its progress by writing descriptive diagnosite inessages into<br>active. When an error is detected, a message is written to /dev/console, mail<br>[see mail(1)] is sent to root and adm, and runacct ter [see mail(1)] is sent to root and adm, and runacct terminates. Runacct uses a series of lock files to protect against re-invocation. The files lock and lock1 are used to prevent simultaneous invocation, and lastdate is used to prevent more than one invocation per day.

Runacct breaks its processing into separate, restartable states using statefile to Runacct breaks its processing into separate, restartable states using stateffied to<br>remember the last state completed. It accomplishes this by writing the state name<br>into statefile. Runacct then looks in statefile to see w Into statefile. Runacct then looks in statefile to see what it has do<br>to determine what to process next. States are executed in the following order:<br>SETUP Move active accounting files into working files.<br>WTMPFIX Verify int SETTES OF JOCK files to protect against re-invocation. The files 1 used to prevent simultaneous invocation, and lastdate is use<br>one invocation per day.<br>Runacct breaks its processing into separate, restartable *states*<br>reme Runacct breaks its processing into separate, restartable *states* using statefile temember the last *state* completed. It accomplishes this by writing the *state* name into statefile. Runacct then looks in statefile to see

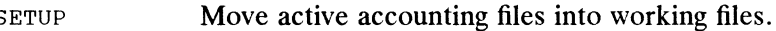

- WTMPFIX Verify integrity of wtmp file, correcting date changes if necessary.<br>
CONNECT1 Produce connect session records in ctmp. h format.<br>
CONNECT2 Convert ctmp. h records into tacct. h format.<br>
PROCESS Convert process acc SETUP<br>
Move active accounting files into working files.<br>
WTMPFIX<br>
Verify integrity of wtmp file, correcting date changes if necessary.<br>
CONNECT1<br>
PROCESS<br>
Convert ctmp.h records into tacct.h format.<br>
PROCESS<br>
Convert proce
- SETUP Move active accounting files into working files.<br>
Werify integrity of wtmp file, correcting date changes<br>
CONNECT1 Produce connect session records in ctmp.h format.<br>
CONNECT2 Convert ctmp.h records into tacet.h forma
- 
- SETUP Move active accounting files into working files.<br>
WTMPFIX Verify integrity of wtmp file, correcting date change<br>
CONNECT1 Produce connect session records in etmp. h forma<br>
CONNECT2 Convert etmp. h records into tact.
- 
- connect and process accounting records. CONNECT1 Produce connect session records in ctmp. h format.<br>
CONNECT2 Convert ctmp. h records into tacct. h format.<br>
PROCESS Convert process accounting records into tacct. h format.<br>
MERGE Merge the connect and process acc PROCESS CONVETT PIOCESS accounting TE<br>
RERGE Merge the connect and proces<br>
FEES Convert output of *chargefee* in<br>
connect and process accountin<br>
DISK Merge disk accounting records<br>
accounting records<br>
MERGETACCT Merge the
- accounting records. DISK Merge disk accounting records with connect, process, and fee<br>accounting records.<br>MERGETACCT Merge the daily total accounting records in daytacct with the sum-
- mary total accounting records in /usr/adm/acct/sum/tacct. accounting records.<br>
MERGETACCT Merge the daily total accounting records in daytacet with the s<br>
mary total accounting records in /usr/adm/acct/sum/tacct.<br>
CMS Produce command summaries.<br>
USEREXIT Any installation-dependen
- 
- here. MERGETACCT<br>
Merge the daily total accounting<br>
mary total accounting records in<br>
CMS<br>
CLEANUP<br>
Cleanup temporary files and exit.<br>
CLEANUP<br>
Cleanup temporary files and exit.
- 

To restart runacct after a failure, first check the active file for diagnostics, then fix up any corrupted data files such as pacct or wtmp. The lock files and lastdate file must be removed before runacct can be restarted. The argument mmdd is necessary if runacct is being restarted, and specifies the month and day for which runacct will rerun the accounting. Entry point for processing is based on the contents of statefile; to override this, include the desired state on the command line MERGETACCT MAST MERGETACCT MAST MATHEM INTERNATION and accounting records in  $/$ usr/adm/acct/sum/tacct.<br>
CMS Produce command summaries.<br>
USEREXIT Any installation-dependent accounting programs can be included<br>
here.<br>
CLEAN

to designate where processing should begin.

#### EXAMPLES

To start runacct. nohup runacct 2> /usr/adm/acct/nite/fd2log & To restart runacct. nohup runacct 0601 2>> /usr/adm/acct/nite/fd2log & To restart runacct at a specific state. nohup runacct 0601 MERGE 2>> /usr/adm/acct/nite/fd2log &

## FILES

```
/etc/wtmp
/usr/adm/pacct*
/usr/src/cmd/acct/tacct.h
/usr/src/cmd/acct/ctmp.h
/usr/fadm/acct/nite/active
/usr/adm/acct/nite/daytacct
/usr/fadm/acct/nite/lock
/usr/adm/acct/nite/lock1
/usr/adm/acct/nite/lastdate
/usr/adm/acct/nite/statefile
/usr/adm/acct/nite/ptaccts.mmdd
```
#### SEE ALSO

```
\text{acct}(1M), \text{acctcms}(1M), \text{acctcom}(1), \text{acctcon}(1M), \text{acctmerg}(1M),
\text{accept}(\text{1M}), \text{acts}(1M), \text{cron}(1M), \text{fwtmp}(1M), \text{mail}(1), \text{acet}(2), \text{acet}(4),
utmp(4), sysadm(1M).
```
#### BUGS

Normally it is not a good idea to restart runacct in the SETUP state. Run SETUP manually and restart via:

runacct mmdd WTMPFIX

If runacct failed in the PROCESS state, remove the last ptacct file because it will not be complete.

rusersd — network username server

#### SYNOPSIS

/usr/etc/rpc.rusersd

## DESCRIPTION

Rusersd is a server (daemon) that returns a list of users on the network. The rusersd server is normally invoked by inetd(1M).

#### SEE ALSO

rusers(1C), inetd(1M).

rwalld — network rwall server

#### SYNOPSIS

/usr/etc/rpc.rwalld

## DESCRIPTION

Rwalld is a server (daemon) that handles rwal1(1C) and shutdown(2) requests. It is implemented by calling wal1(1) to all the appropriate network machines. The rwalld server is normally invoked by inetd(1M).

#### SEE ALSO

inetd(1M), rwall(1C), wall(1), shutdown(2).

rwhod — system status server

#### SYNOPSIS

/usr/bin/rwhod

## DESCRIPTION

The rwhod server maintains the database used by the rwho $(1C)$  and ruptime $(1C)$ programs. Its operation is predicated on the ability to broadcast messages ona network.

The rwhod server operates as both a producer and consumer of status information. As a producer of information, it periodically queries the state of the system and constructs status messages that are broadcast on a network. As a consumer of information, it listens for other rwhod servers' status messages, validating them, then recording them in a collection of files located in the directory /var/spool/rwho.

The rwhod server transmits and receives messages at the port indicated in the rwho service specification in /etc/services. The messages sent and received are of the form: hem in a collection of fil<br>rwhod server transmits<br>ce specification in /etc<br>i:<br>struct outmp {

```
outmp {<br>char out line[8];/* tty name */
char out_line[8];/* tty name *<br>char out_name[8];/* user id */<br>long out_time;/* time on */<br>};<br>struct whod {
               char out_name[8];/* user id */<br>long out time;/* time on */
};
                whod {<br>char wd_vers;
                char wd_vers;<br>char wd_type;
               char wd_type;
                char wd_type;<br>char wd_pad[2];<br>int wd sendtime;
                onar wa_cype,<br>char wd_pad[2];<br>int wd_sendtime;<br>int wd recvtime;
                int wd_recvtime;<br>char wd_hostname[32];<br>int wd_loadav[3];
                char wd_hostname;<br>int wd_loadav[3]<br>int wd_boottime;
                int wd_sendtime;<br>int wd_recvtime;<br>char wd_hostname[32<br>int wd_loadav[3];<br>int wd_boottime;<br>struct whoent {
                                whoche t<br>struct outmp we_utmp;
                                whoent<br>struct outmp v<br>int we idle;
                } wd_we[100];
};
```
All fields are converted to network byte order prior to transmission. The load averages represent system loads over the 5-, 10-, and 15-minute intervals prior to a server's transmission. The hostname included is that returned by the gethostname(2) system call. The array at the end of the message contains information about the users logged in to the sending machine. This information includes the contents of the utmp(4) entry for each terminal line in use and a value indicating the time since a character was last received on the terminal line. 1 - All fields are converted to network byte order prior to transmission. The load averages represent system loads over the 5-, 10-, and 15-minute intervals prior to a server's transmission. The hostname included is that

Messages received by the rwhod server are discarded unless they originated at the rwhod server's port. In addition, if the host's name, as specified in the message, contains any unprintable ASCII characters, the message is discarded. Valid messages received by rwhod are placed in files named whod. hostname in the directory /var/spool/rwho. These files contain only the most recent message, in the format described above.

Status messages are generated approximately once every three minutes. A system is considered down if no messages are received from it for 11 minutes.

NOTE: The broadcast time of three minutes applies to hosts running 4.3 BSD compatible rwhod. Hosts running 4.2 BSD compatible rwhod will broadcast once a minute.

## SEE ALSO

ruptime(1C), rwho(1C).

BUGS This command should relay status information between networks. People often interpret the server dying as a machine going down.

sac — service access controller

#### SYNOPSIS

sac -t sanity\_interval

#### DESCRIPTION

The Service Access Controller (SAC) is the overseer of the server machine. It is started when the server machine enters multiuser mode. The SAC performs several important functions as explained below.

.<br>Customizing the SAC environment. When sac is invoked, it first looks for the per-<br>system configuration script /etc/saf/\_sysconfig.\_sac\_interprets\_sysconfig system configuration script /etc/saf/\_sysconfig. sac interprets \_sysconfig<br>to customize its own environment. The modifications made to the SAC environment by sysconfig are inherited by all the children of the SAC. This inherited environment may be modified by the children.

starting port monitors. After it has interpreted the \_sysconfig file, the sac reads<br>its administrative file /etc/saf/\_sactab. \_\_sactab specifies which port monitors its administrative file  $/etc/saf/$  sactab. \_sactab specifies which port monitors are to be started. For each port monitor to be started, sac forks a child  $[fork(2)]$ and creates a utmp entry with the type field set to LOGIN PROCESS. Each child then interprets its per-port monitor configuration script /etc/saf/pmtag/\_config, if the file exists. These modifications to the environment affect the port monitor and will be inherited by all its children. Finally, the child process execs the port monitor, using the command found in the \_sactab entry. (See sacadm; this is the command given with the  $-c$  option when the port monitor is added to the system.)

Polling port monitors to detect failure. The  $-t$  option sets the frequency with which sac polls the port monitors on the system. This time may also be thought of as half of the maximum latency required to detect that a port monitor has failed and that recovery action is necessary.

Administrative functions. The Service Access Controller represents the administrative point of control for port monitors. Its administrative tasks are explained below.

When queried (sacadm with either  $-1$  or  $-L$ ), the Service Access Controller returns<br>the status of the port monitors specified, which sacadm prints on the standard out-<br>put. A port monitor may be in one of six states:<br>ENA the status of the port monitors specified, which sacadm prints on the standard output. A port monitor may be in one of six states:

- See sacadm $(M)$  with the -e option. ENABLED The port monitor is currently running and is accepting connections.<br>See  $\texttt{sacadm}(1M)$  with the  $-e$  option.<br>DISABLED The port monitor is currently running and is not accepting connec-
- DISABLED The port monitor is currently running and is not accepting connections. See sacadm with the  $-d$  option, and see NOTRUNNING, below.<br>STARTING The port monitor is in the process of starting up. STARTING is an interme below.
- The port monitor is in the process of starting up. STARTING is an intermediate state on the way to ENABLED or DISABLED. STARTING The port monitor is in the process of starting up. STARTING is intermediate state on the way to ENABLED or DISABLED.<br>FAILED The port monitor was unable to start and remain running.<br>STOPPING The port monitor has be
- 
- pleted its shutdown procedure. STOPPING is an intermediate state on the way to NOTRUNNING.
- NOTRUNNING The port monitor is not currently running. (See sacadm with  $-k$ .) This is the normal "not running" state. When a port monitor is killed, all ports it was monitoring are inaccessible. It is not possible for an external user to tell whether a port is not being monitored or the system is down. If the port monitor is not killed but is in the See sacadm with the -d option, and see NOTRUNNING,<br>
rt monitor is in the process of starting up. STARTING is an<br>
diate state on the way to ENABLED or DISABLED.<br>
rt monitor was unable to start and remain running.<br>
rt monito

DISABLED state, it may be possible (depending on the port monitor being used) to write a message on the inaccessible port telling the user who is trying to access the port that it is disabled. This is the advantage of having a DISABLED state as well as the NOTRUNNING state.

When a port monitor terminates, the SAC removes the utmp entry for that port monitor.

The SAC receives all requests to enable, disable, start, or stop port monitors and takes the appropriate action.

The SAC is responsible for restarting port monitors that terminate. Whether or not the SAC will restart a given port monitor depends on two things:

- ® the restart count specified for the port monitor when the port monitor was added by sacadm; this information is included in /etc/saf/pmtag/\_sactab
- @ the number of times the port monitor has already been restarted

#### FILES

```
/etc/saf/_sactab
/etc/saf/_sysconfig
/var/adm/utmp
/var/saf/_log
```
#### SEE ALSO

sacadm(1M), pmadm(1M).

#### sacadm(1M)

#### NAME

Sacadm — service access controller administration

#### **SYNOPSIS**

```
sis<br>sacadm -a -p pmiag -t ivpe -c cmd -v ver [-f dx] [-n count] \
     <mark>adm -a -ppmtag -t type<br>[-v comment] [-z script]</mark>
sacadm -r -p pmtag
sacadm -s -p pmtag
sacadm -k -p pmtag
sacadm -e -p pmtag
sacadm -d -p pmtagsacadm -d -p pmtag<br>sacadm -l [-p pmtag | -t tvne]
sacadm -1 [-p pmtag | -t type]<br>sacadm -L [-p nmtag | -t type]
sacadm -L [-p \; p m tag \; | \; -t \; type]<br>sacadm -g -p pmtag [-z \; script]sacadm -G [-z script]
sacadm -x [-p pmag]
```
#### DESCRIPTION

sacadm is the administrative command for the upper level of the Service Access Facility hierarchy, that is, for port monitor administration. \_sacadm performs the following functions:

- adds or removes a port monitor
- starts or stops a port monitor
- enables or disables a port monitor
- installs or replaces a per-system configuration script
- installs or replaces a per-port monitor configuration script
- prints requested port monitor information

Requests about the status of port monitors  $(-1 \text{ and } -1)$  and requests to print per-port monitor and per-system configuration scripts  $(-g \text{ and } -g \text{ without the } -z \text{ option})$  may be executed by any user on the system. Other sacadm commands may be executed only by a privileged user.

The options have the following meanings:

—a Add a port monitor. When adding a port monitor, sacadm creates the supporting directory structure in /etc/saf and /var/saf and adds an entry for the new port monitor to /etc/saf/\_sactab. The file \_sactab already exists on the delivered system. Initially, it is empty except for a single line, which contains the version number of the Service Access Controller.

Unless the command line that adds the new port monitor includes a  $-f$ option with the argument x, the new port monitor will be started. Because of the complexity of the options and arguments that follow the  $-a$  option, it may be convenient to use a command script or the menu system to add port monitors. If you use the menu system, enter sysadm ports and then choose the port monitors option. mitor. When adding a port monitor, sacadm creates the sup-<br>ty structure in /etc/saf and /var/saf and adds an entry<br>t monitor to /etc/saf/\_sactab. The file \_sactab already<br>elivered system. Initially, it is empty except for

-c cmd

Execute the command string  $cmd$  to start a port monitor. The  $-c$  option may

be used only with a  $-a$ . A  $-a$  option requires a  $-c$ .

- Disable the port monitor *pmtag*.  $-d$
- Enable the port monitor pmtag.  $-e$
- ax The -f option specifies one or both of the following two flags which are then included in the flags field of the \_sactab entry for the new port monitor. If the —f option is not included on the command line, no flags are set and the default conditions prevail. By default, a port monitor is started. A  $-f$ option with no following argument is illegal. d Do not enable the new port monitor.
	- d Do not enable the new port monitor.<br> $\mathbf x$  Do not start the new port monitor.
	-
- The  $-g$  option is used to request output or to install or replace the per-port<br>monitor configuration script /etc/saf/pmtag/ config. -g requires a -p  $-q$ monitor configuration script /etc/saf/pmtag/\_config.  $-g$  requires a -p option. The -g option with only a -p option prints the per-port monitor configuration script for port monitor *pmtag*. The  $-g$  option with a  $-p$  option and  $a -z$  option installs the file script as the per-port monitor configuration script for port monitor pmtag. Other combinations of options with  $-q$  are invalid.
- The —G option is used to request output or to install or replace the per-system  $-G$ configuration script /etc/saf/\_sysconfig. The -G option by itself prints the per-system configuration script. The  $-G$  option in combination with a  $-z$ option installs the file script as the per-system configuration script. Other combinations of options with a  $-G$  option are invalid.
- Stop port monitor pmtag.  $-k$
- The  $-1$  option is used to request port monitor information. The  $-1$  by itself  $-1$ lists all port monitors on the system. The  $-1$  option in combination with the -p option lists only the port monitor specified by *pmtag*. A  $-1$  in combination with the  $-t$  option lists all port monitors of type type. Any other combination of options with the  $-1$  option is invalid.
- $-\mathbf{L}$ The  $-L$  option is identical to the  $-L$  option except that the output appears in a condensed format.

Set the restart count to count. If a restart count is not specified, count is set to 0. A count of 0 indicates that the port monitor is not to be restarted if it fails.

—p pmtag

Specifies the tag associated with a port monitor.

- g associated with a port monitor.<br>
nonitor *pmtag*. sacadm removes the port monitor entry from<br>
notab. If the removed port monitor is not running, then no<br>
staken. If the removed port monitor is running, the Service<br>
ller Remove port monitor *pmtag*. sacadm removes the port monitor entry from  $-\mathbf{r}$ /etc/saf/\_sactab. If the removed port monitor is not running, then no further action is taken. If the removed port monitor is running, the Service Access Controller (SAC) sends it SIGTERM to indicate that it should shut down. Note that the port monitor's directory structure remains intact.
- —S Start a port monitor. The SAC starts the port monitor pmtag.

 $-t$  type

Specifies the port monitor type.

 $-v$  ver Specifies the version number of the port monitor. This version number may be given as

<sup>—</sup>n count

 $-v$   $\sim$  pmspec  $-V$ 

where *pmspec* is the special administrative command for port monitor *pmtag*. This special command is ttyadm for ttymon and nlsadmin for listen. This special command is tty adm for ttymon and nlsadmin for list<br>The version stamp of the port monitor is known by the command and is<br>returned when *pmspec* is invoked with a -v option.<br>The -x option by itself tells the S returned when *pmspec* is invoked with a  $-\nu$  option.

The  $-x$  option by itself tells the SAC to read its database file ( $\_sactab$ ).<br>The  $-x$  option with the  $-p$  option tells port monitor *pmtag* to read its administrative file.

```
-y comment
```
Include *comment* in the sactab entry for port monitor *pmtag*.

-z script

Used with the  $-q$  and  $-q$  options to specify the name of a file that contains a configuration script. With the -g option, script is a per-port monitor configuration script; with  $-G$  it is a per-system configuration script. Modifying a configuration script is a three-step procedure. First a copy of the existing script is made  $(-q \text{ or } -q)$ . Then the copy is edited. Finally, the copy is put in place over the existing script  $(-g \text{ or } -G \text{ with } -z)$ .

#### OUTPUT

If successful, sacadm will exit with a status of 0. If sacadm fails for any reason, it will exit with a nonzero status. Options that request information will write the information on the standard output. In the condensed format  $(-L)$ , port monitor information is printed as a sequence of colon-separated fields; empty fields are indicated by two successive colons. The standard format  $(-1)$  prints a header identifying the columns, and port monitor information is aligned under the appropriate headings. In this format, an empty field is indicated by a hyphen. The comment character is #.

#### EXAMPLES

The following command line adds a port monitor. The port monitor tag is npack; its type is listen; if necessary, it will restart three times before failing; its administrative command is nlsadmin; and the configuration script to be read is in the file script:

sacadm  $-a$  -p npack  $-t$  listen  $-c$  /usr/lib/saf/listen npack  $\setminus$  $-v$  'nlsadmin  $-V$  -n 3 -z script

Remove a port monitor whose tag is pmtag:

sacadm -r -p pmtag

Start the port monitor whose tag is pmtag:

sacadm -s -p pmtag

Stop the port monitor whose tag is pmtag:

sacadm -k -p pmtag

Enable the port monitor whose tag is pmtag:

sacadm -e -p pmtag

Disable the port monitor whose tag is pmtag: Start the port monitor whose tag is pmtag:<br>
sacadm  $-s$  -p pmtag<br>
Stop the port monitor whose tag is pmtag:<br>
sacadm  $-k$  -p pmtag<br>
Enable the port monitor whose tag is pmtag:<br>
sacadm  $-e$  -p pmtag<br>
Disable the port monitor w

sacadm -d -p pmtag

List status information for all port monitors:

sacadm -l

List status information for the port monitor whose tag is pmtag:

sacadm -l -p pmtag

List the same information in condensed format:

sacadm -L -p pmtag

List status information for all port monitors whose type is listen:

sacadm  $-l$   $-t$  listen

Replace the per-port monitor configuration script associated with the port monitor whose tag is pmtag with the contents of the file file.config:

sacadm  $-g$  -p pmtag -z file.config

FILES

/etc/saf/\_sactab /etc/saf/ sysconfig /etc/saf/pmtag/\_config

SEE ALSO

pmadm(1M), sac(1M), doconfig(3N).

sar: sal, sa2, sadc — system activity report package

## SYNOPSIS

/usr/lib/sa/sadc  $[t n]$   $[ofile]$ 

/usr/lib/sa/sal  $[t n]$ 

```
/usr/lib/sa/sa2 [-ubdycwagvmprA] [-s time] [-e time] [-i \text{ sec}]
```
## DESCRIPTION

Sar(1M) accesses system activity data automatically on a routine basis. Such data can also be accessed at the special request of a user through  $sar(1)$ . The operating system contains a number of counters that are incremented as various system actions occur. These include CPU utilization counters, buffer usage counters, disk and tape 1/O activity counters, TTY device activity counters, switching and system-call counters, file-access counters, queue activity counters, and counters for inter-process communications.

Sadc and the shell procedures sal and sa2 sample, save, and process this data.

Sadc, the data collector, samples system data  $n$  times every  $t$  seconds and writes in binary format to *ofile* or to standard output. If  $t$  and  $n$  are omitted, a special record is written. This facility is used at system boot time to mark the time at which the counters restart from zero. The /etc/init.d/re.account entry:

su sys -c "/usr/lib/sa/sadc /usr/adm/sa/sa`date +%d`"

writes the special record to the daily data file to mark the system restart.

The shell script sal, a variant of sadc, collects and stores data in binary file /usr/adm/sa/sadd (dd is the current day). The arguments  $t$  and  $n$  write records  $n$ times at an interval of  $t$  seconds; the default is to write once. The following  $cron$ tab [see cron(1M)] entries will produce records every 20 minutes during working hours and hourly otherwise:

 $0 \star \star \star 0,6 \text{ su}$  - sys -c "/usr/lib/sa/sal" 0 8-17 \* \* 1-5 su sys -c "/usr/lib/sa/sal 1200 3" 0 18-7 \* \* 1-5 su sys -c "/usr/lib/sa/sal"

The shell script sa2, a variant of  $sar(1)$ , writes a daily report in file /usr/adm/sa/sardd. The options are explained in sar(1). The crontab entry:

5 18 \* \* 1-5 su adm -c "/usr/lib/sa/sa2 -s 8:00 -e 18:01 -i 3600 -A"

reports important activities hourly during the working day.

The binary data file consists of a tblmap structure followed by a series of sa structures, defined as follows: 1 -370 different strivities hourly during the working day.<br>
1 -3600 - eports important activities hourly during the working day.<br>
1 - The binary data file consists of a tblmap structure followed by a series of sa structur

```
struct tblmap [{
                                               DG/UX 5.4.1<br>
tblmap {<br>
char sa_magic[4]; /* a_magic "number" */
                                               DG/UX 5.4.1<br>
Charchare Samagic (4)<br>
Short sa revision; /* a wersion id */
                                               tblmap {<br>char sa_magic[4]; /* a magic "number" */<br>short sa_revision; /* a version id */<br>char sa sysname[12];/*from monitored system's uname struct*/
                                               char sa_magic[4];<br>short sa_revision;<br>char sa_sysname[12];<br>char sa_nodename[12];
                                               char sa_mayicti;<br>short sa_revision;<br>char sa_sysname[12];<br>char sa_nodename[12]<br>char sa_release[24];
                                               char sa_sysname[12];<br>char sa_sysname[12];<br>char sa_release[24];<br>char sa_version[24];
                                             char sa_sysname[12];<br>char sa_nodename[12];<br>char sa_release[24];<br>char sa_version[24];<br>char sa_machine[24];
                                               tblmap {<br>
char sa_magic [4]; /* a magic "number" */<br>
short sa_revision; /* a version id */<br>
char sa_sysname [12];/*from monitored system's uname struct*/<br>
char sa_nodename [12];<br>
char sa_release [24];<br>
char sa_machine [24
                                               char sa_version[24];<br>char sa_machine[24];<br>int sa_hertz; /* monitored syste<br>char devnm[NDEVS][25]; /* device names */
                       char<br>} tblmap;
                       #define SAMAGIC "sar"
                       #define SAVERSION 0430
                      struct sysinfo {
                                              ohar sa_release[24];<br>
char sa_release[24];<br>
char sa_machine[24];<br>
int sa_hertz;<br>
char devnm[NDEVS][25]<br>
ap;<br>
e SAMAGIC "sar"<br>
e SAVERSION 0430<br>
sysinfo {<br>
time t cpu[5];
                       char Sa_nachine[24];<br>
char sa_machine[24];<br>
int sa_hertz; /*<br>
char devnm[NDEVS][25]; /*<br>
}tblmap;<br>
#define SAMAGIC "sar"<br>
#define SAVERSION 0430<br>
struct sysinfo {<br>
time_t cpu[5];<br>
#define CPU_IDLE 0
                       int sa_hertz; /*<br>
char devnm[NDEVS][25]; /*<br>
}tblmap;<br>
#define SAMAGIC "sar"<br>
#define SAVERSION 0430<br>
struct sysinfo {<br>
time_t cpu[5];<br>
#define CPU_IDLE 0<br>
#define CPU_IDLE 0<br>
#define CPU_IDLE 1
                       - http://wome.org/modu/modulent/statest/modulent/statest/modulent/statest/modulent/statest/modulent/statest/modulent/statest/modulent/statest/modulent/statest/modulent/statest/modulent/statest/modulent/statest/modulent/sta
                       % | tblmap;<br>#define SAMAGIC "sar"<br>#define SAVERSION 0430<br>#tefine SAVERSION 0430<br>#define time_t cpu[5];<br>#define CPU_IDLE 0<br>#define CPU_WSER 1<br>#define CPU_KERNEL 2<br>#define CPU_KERNEL 2<br>#define CPU_KERNEL 2
                       #define SAMAGIC "sar"<br>#define SAVERSION 0430<br>struct sysinfo {<br>#tefine the cpu[5];<br>#define CPU_IDLE 0<br>#define CPU_WSER 1<br>#define CPU_KERNEL 2<br>#define CPU_WAIT 3<br>#define CPU_WAIT 3
                                               e SAMAGIC "sar"<br>
e SAVERSION 0430<br>
sysinfo {<br>
time_t cpu[5];<br>
e CPU_IDLE<br>
e CPU_USER<br>
e CPU_KERNEL<br>
e CPU_KERNEL<br>
e CPU_KERNEL<br>
e CPU_SXBRK<br>
timet wait[3];
                        - har devnm[NDEVS][25]; /*<br>
}tblmap;<br>
#define SAMAGIC "sar"<br>
#define SAVERSION 0430<br>
struct sysinfo {<br>
time_t cpu[5];<br>
#define CPU_IDLE 0<br>
#define CPU_IDLE 0<br>
#define CPU_KERNEL 2<br>
#define CPU_KERNEL 2<br>
#define CPU_KERNEL 
                       #define W_SWAP 1
                       #define SAVERSION 0430<br>struct sysinfo {<br>time_t cpu[5];<br>#define CPU_IDLE 0<br>#define CPU_USER 1<br>#define CPU_KERNEL 2<br>#define CPU_KERNEL 2<br>#define CPU_KERNEL 3<br>#define time_t wait[3];<br>#define W_IO 0<br>#define W_SWAP 1<br>#define W_
                                              e W_IO<br>e W_SWAP<br>e W_PIO<br>unsigned long bread;
                                              e W_SWAP<br>e W_FIO<br>unsigned long bread;<br>unsigned long bwrite;
                                              e W_PIO<br>e W_PIO<br>unsigned long bread;<br>unsigned long lread;
                                               unsigned long bread;<br>unsigned long bwrite;<br>unsigned long lread;<br>unsigned long lwrite;
                                             unsigned long bread;<br>unsigned long bwrite;<br>unsigned long lread;<br>unsigned long phread;<br>unsigned long phread;
                                             unsigned long 1read;<br>unsigned long 1write;<br>unsigned long phread;<br>unsigned long phwrite;
                                             unsigned long phwrite<br>unsigned long swapin;
                                              unsigned long<br>unsigned long phread;<br>unsigned long swapin;<br>unsigned long swapout;
                                              unsigned long phwrite;<br>unsigned long swapin;<br>unsigned long swapout;<br>unsigned long bswapin;
                                              unsigned long swapin;<br>unsigned long swapout;<br>unsigned long bswapin;<br>unsigned long bswapout;
                                             unsigned long swapout;<br>
unsigned long bswapin;<br>
unsigned long bswapout;<br>
unsigned long pswitch;
                                             unsigned long bswapin;<br>unsigned long bswapout<br>unsigned long pswitch;<br>unsigned long syscall;
                                              unsigned long<br>
unsigned long<br>
unsigned long<br>
unsigned long<br>
unsigned long<br>
sysread;
                                              unsigned long<br>unsigned long syscall;<br>unsigned long sysread;<br>unsigned long syswrite;
                                              unsigned long<br>unsigned long syscall;<br>unsigned long sysread;<br>unsigned long syswrite
                                               unsigned long<br>
unsigned long sysread;<br>
unsigned long syswrite<br>
unsigned long sysfork;<br>
unsigned long sysexec;
                                              unsigned long<br>unsigned long syswrit<br>unsigned long sysexed<br>unsigned long runque;
                                             unsigned long syswrite;<br>
unsigned long systork;<br>
unsigned long runque;<br>
unsigned long runocc;
                                               unsigned long<br>unsigned long sysexed<br>unsigned long runocc;<br>unsigned long swpque;
                                              unsigned long<br>
unsigned long<br>
unsigned long<br>
unsigned long<br>
unsigned long<br>
unsigned long<br>
unsigned long<br>
swpocc;
                                               unsigned long<br>unsigned long igets<br>unsigned long iget;<br>unsigned long iget;
                                             unsigned long swpque;<br>unsigned long swpocc;<br>unsigned long iget;<br>unsigned long namei;
                                               unsigned long<br>unsigned long direct;<br>unsigned long ammei;<br>unsigned long dirblk;
                                               unsigned long<br>unsigned long iget;<br>unsigned long dirblk;<br>unsigned long readch;
                                             unsigned long namei;<br>unsigned long dirblk;<br>unsigned long readch;<br>unsigned long writech;
                                             unsigned long readch;<br>unsigned long writech<br>unsigned long rcvint;
                                              unsigned long seadch;<br>unsigned long writech<br>unsigned long rovint;<br>unsigned long xmtint;
                                              unsigned long writech<br>unsigned long rcvint;<br>unsigned long xmtint;<br>unsigned long mdmint;
unsigned long syswrite;<br>
unsigned long systems;<br>
unsigned long systems;<br>
unsigned long runocc;<br>
unsigned long sweptue;<br>
unsigned long sweptue;<br>
unsigned long iget;<br>
unsigned long iget;<br>
unsigned long dirblk;<br>
unsigned long
```

```
unsigned long rawch;<br>unsigned long canch;
                    unsigned long     rawch,<br>unsigned long     canch,<br>unsigned long     outch,
                    unsigned long sawd<br>unsigned long cand<br>unsigned long msg;<br>unsigned long msg;
                    unsigned long<br>unsigned long canch<br>unsigned long msg;<br>unsigned long sema;
                    unsigned long<br>
unsigned long<br>
unsigned long<br>
unsigned long<br>
unsigned long<br>
phpfault;
                    unsigned long \begin{array}{ll}\n\text{unsigned long} & \text{msg}, \\
\text{unsigned long} & \text{sema}, \\
\text{unsigned long} & \text{prfall}, \\
\text{unsigned long} & \text{wrfall},\n\end{array}};
struct minfo {
                    unsigned long swittaald<br>minfo {<br>unsigned long freemem;
                    minfo {<br>unsigned long      freemem;<br>unsigned long       freeswap;
                   unsigned long freemem;<br>unsigned long freeswap;<br>unsigned long vfault;
                    unsigned long freemen<br>unsigned long freeswa<br>unsigned long vfault,<br>unsigned long pfault,
                    unsigned long<br>unsigned long frees<br>unsigned long pfaul<br>unsigned long file;
                    unsigned long<br>
unsigned long stault;<br>
unsigned long file;<br>
unsigned long file;<br>
unsigned long freedpgs;
};
struct dinfo f{
                    ministed long freem<br>unsigned long frees<br>unsigned long vfaul<br>unsigned long pfaul<br>unsigned long file;<br>unsigned long freed<br>dinfo {<br>dinfo {<br>time t serve;
};
struct sa [{
                     dinfo {<br>time_t serve;<br>sa {<br>struct sysinfo si; /* system statistics */
                     dinfo {<br>time_t serve;<br>sa {<br>struct sysinfo si; /* system statistics */<br>struct minfo mi; /* memory and paging statistics */
                     and time_t serve;<br>
sa {<br>
struct sysinfo si; /* system statis<br>
struct minfo mi; /* memory and pa<br>
struct dinfo di; /* (not used) */
                    struct minfo mi;<br>struct dinfo mi; /* memory and pa<br>struct dinfo di; /* (not used) */<br>unsigned int minserve; /* (not used) */
                    exact manner and the serve of the struct dinfo display that the struct dinfo display the structure of the structure of the structure of the structure of the structure of the structure of the structure of the structure of t
                    unsigned int minserve; /* (not used) */<br>unsigned int maxserve; /* (not used) */<br>unsigned int szinode; /* current entries of inode table */
                    unsigned int minserve; /* (not used) */<br>unsigned int maxserve; /* (not used) */<br>unsigned int szinode; /* current entries of inode table */<br>unsigned int szfile; /* current entries of file table */
                    unsigned int maxserve; /* (not used) */<br>unsigned int szinode; /* current entries of inode table */<br>unsigned int szproc; /* current entries of proc table */<br>unsigned int szproc; /* current entries of proc table */
                    unsigned int szinode; /* current entries of inode table */<br>unsigned int szfile; /* current entries of file table */<br>unsigned int szlckf; /* current entries of proc table */<br>unsigned int szlckf; /* cur size of file record 
                    unsigned int szlckf; /* cur size of file record hdr. table*/<br>unsigned int szlckr; /* cur size of file record lock table*/
                    unsigned int szlckf; /* cur size of file record hd<br>unsigned int szlckr; /* cur size of file record lo<br>unsigned int mszinode; /* max size of inode table */
                    unsigned int szlokr; /* cur size of file record l<br>unsigned int mszinode; /* max size of inode table *<br>unsigned int mszfile: /* max size of file table */
                    unsigned int mszinode; /* max size of inode table */<br>unsigned int mszfile; /* max size of file table */<br>unsigned int mszproc; /* max size of proc table */
                    unsigned int mszfile; /* max size of file table */<br>unsigned int mszproc; /* max size of proc table */<br>unsigned int mszlckf; /* max size of file record hdr. table*/
                    unsigned int massimon; /* man size of rine caste /<br>unsigned int mszlckf; /* max size of file record hdr. table*/<br>unsigned int mszlckr; /* max size of file record lock table*/
                     unsigned int = mszicki; /* max size of file fecord ndf. cable<br>unsigned int = mszlckr; /* max size of file record lock table<br>unsigned long = inodeovf; /* cumul. overflows of inode table */
                     unsigned int   mszickr;  /* max size or rile record lock tabl<br>unsigned long  inodeovf; /* cumul. overflows of inode table */<br>unsigned long  fileovf;  /* cumul. overflows of file table */
                     unsigned long  inodeovi; /* cumul. overflows of inode table */<br>unsigned long  fileovf;  /* cumul. overflows of file table */<br>unsigned long  procovf;  /* cumul. overflows of proc table */
                     unsigned int szicki, \gamma cur size of inde tabl<br>unsigned int mszfile; \gamma* max size of inde tabl<br>unsigned int mszproc; \gamma* max size of file table<br>unsigned int mszlckf; \gamma* max size of file recor<br>unsigned int mszlckr; 
                     unsigned int sales, // current eneries of procursigned int sales // terms in the record unsigned int maxinode, /* max size of file record unsigned int maxinode, /* max size of file table unsigned int maxinode, /* max size 
                     erme__e external conductions of the seampless conductive serversion apstate; /* number of processors */<br>unsigned long devio[NDEVS][4];/*dev info for up to NDEVS units*/
 unsigned long Inodeovi; /* cumul. overflows of<br>unsigned long fileovf; /* cumul. overflows of<br>unsigned long procovf; /* cumul. overflows of<br>time_t ts; /* time stamp, seconds<br>int apstate; /* number of processor<br>unsigned long
 unsigned long procovi; /* cumul. overflows of proc table */<br>
time_t ts; /* time stamp, seconds */<br>
int apstate; /* number of processors */<br>
unsigned long devio[NDEVS][4];/*dev info for up to NDEVS uni<br>
#define IO_OPS 0 /* 
 Int apstate; /* number of processors */<br>
unsigned long devio[NDEVS][4];/*dev info for up to NDEVS<br>
#define IO_DCNT 1 /* cumul. blocks transferred */<br>
#define IO_BCNT 1 /* cumul. blocks transferred */<br>
#define IO_ACT 2 /* c
};
```
Note that not all elements of all structures are used by the DG/UX implementation of sar.

 $\mathcal{A}^{\mathcal{A}}$ 

 $\ddot{\phantom{a}}$ 

## FILES

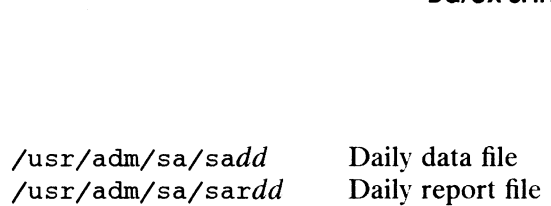

## SEE ALSO

 $cron(1M)$ ,  $sar(1)$ ,  $timex(1)$ .

 $\sim$ 

sendmail, newaliases, smtp, mailg  $-$  Internet mail transport service

#### SYNOPSIS

sendmail  $[ flags] [ address ... ]$ 

newaliases

smtp  $\lceil$  flags  $\rceil$ 

mailg

#### DESCRIPTION

The sendmail program sends a message to one or more recipients, routing the mes-Sage over whatever networks are necessary. The sendmail program does internetwork forwarding, as necessary, to deliver the message to the correct place.

The sendmail program is not intended as a user interface routine; other programs provide user-friendly front ends; sendmail is used only to deliver pre-formatted messages.

With no flags, sendmail reads its standard input up to a  $\infty$  or a line with a single dot and sends a copy of the letter found there to all of the addresses listed. It determines the network to use based on the syntax and contents of the addresses.

Local addresses are looked up in a file and aliased appropriately. Aliasing can be prevented by using the  $-$ n flag. Normally the sender is not included in any alias expansions, e.g., if 'john' sends to 'group', and 'group' includes 'john' in the expansion, then the letter will not be delivered to 'john'. To override this feature, use the -om option. Recursive alias expansion is automatically suppressed.

When it gets a message, sendmail attempts to reconcile the name of the addressee for any possible alias, unless aliasing is suppressed. It first interrogates the local alias database. If it does not find the alias there, sendmail queries the Network Information Services' (NIS) mail.aliases map. If the name alias does not exist in mail.aliases, sendmail attempts to deliver the mail to the named addressee. If NIS is not installed on the host, or if NIS becomes unavailable, sendmail checks NIS is not installed on the host, or if NIS becomes unavailable, sendmail checks<br>the local alias database as usual. For more information about mail.aliases, see<br>*Managing ONC/NFS and Its Facilities on the DG/UX System*.<br>Fl Managing ONC/NFS and Its Facilities on the DG/UX System. Increase and Run as a state as usual. For more information about mail all all asses, see<br>
Managing ONC/NFS and Its Facilities on the DG/UX System.<br>
Flags are:<br>
-ba Run in ARPANET mode.<br>
-bd Run as a server (daemon). This i

Flags are:

- mand line. —ba Run in ARPANET mode.<br>
—bd Run as a server (daemon). This is the same as saying smtp in the com-<br>
mand line.<br>
—bi Initialize the alias database. This is the same as using newalliases on the
- command line. -bd Run as a server (daemon). This is the<br>mand line.<br>-bi Initialize the alias database. This is the<br>command line.<br>-bm Deliver mail in the usual way (default). —bi Initialize the alias database. This is<br>
command line.<br>
—bm Deliver mail in the usual way (defaul<br>
—bp Print the contents of the mail queue. -b1 Initialize the allas database. This is the same all<br>
command line.<br>
-bn Deliver mail in the usual way (default).<br>
-bp Print the contents of the mail queue.<br>
-bs Use the SMTP protocol as described in RFC821. 2 alias database. This is the same as using newaliases on the<br>
ne.<br>
in the usual way (default).<br>
Intents of the mail queue.<br>
P protocol as described in RFC821.<br>
ess test mode. This mode reads addresses and shows the steps<br>
- 
- 
- 
- -bm Deliver mail in the usual way (default).<br>
-bp Print the contents of the mail queue.<br>
-bs Use the SMTP protocol as described in RFC821.<br>
-bt Run in address test mode. This mode reads addresses and shows the steps in parsing; it is used for debugging configuration tables. -bs<br>
Use the SMTP protocol as described in RFC821.<br>
-bt<br>
Run in address test mode. This mode reads addresses and shows the<br>
in parsing; it is used for debugging configuration tables.<br>
-by<br>
Verify names only - do not try to -bt<br>
Run in address test mode. This in<br>
in parsing; it is used for debuggin<br>
-bv<br>
Verify names only - do not try to<br>
mode is normally used for validat<br>
-bz<br>
Create a frozen configuration file.
- Verify names only  $-$  do not try to collect or deliver a message. Verify mode is normally used for validating users or mailing lists.
- 
- -Cfile Use alternate configuration file. When given this option, sendmail runs as the invoking user, not root.
- $-dX$ Set debugging value to x. In general, this will cause sendmail to print more information about what it is doing. See the sendmail chapter for more information on different ways to set debugging levels.
- $-F$ Use the full name for the sender on the From: line.
- —fname Sets the name of the "from" person (that is, the sender of the mail).  $-f$ can be used only by the trusted users, as defined in the configuration file, typically root, daemon, and network.
- —hN Set the hop count to N. The hop count is incremented every time the mail is processed. When it reaches a limit, the mail is returned with an error message, possibly the victim of an aliasing loop.
- —n Don't do aliasing.

 $-\alpha x$  *value* Set option x to the specified *value*. Options are described below.

- —q [time] Process saved messages in the queue at given intervals. (This option requires superuser privilege.) If time is omitted, process the queue once. Time is given as a tagged number and uses the following abbreviations:
	- $s =$  seconds  $m =$  minutes  $h = hours$  $d = days$  $w =$  weeks

For example, " $-q1h30m$ " or " $-q90m$ " both set the time interval to 1 hour 30 minutes.

- —rname Obsolete form of the -f flag.
- —t Use the  $\tau_{\text{o}}$ : and  $\text{Cc}$ : lines of the message to determine where the mail should go.
- $-v$ Go into verbose mode. Alias expansions will be announced.
- -Zfile Use a different frozen configuration file. When given this option, sendmail runs as the invoking user, not root.

There are also a number of processing options that may be set. Normally, these will be used only by a system administrator. Options may be set either on the command line using the  $-\circ$  flag or in the configuration file. The options are:

- Afile Use alternate alias file.
- $a/N$ If set, wait N minutes for an  $\mathcal{Q}$ :  $\mathcal{Q}$  entry to exist in the alias database before rebuilding the database. If it does not appear in N minutes, rebuild the database. If N is not specified, the wait is 5 minutes.
- BC Substitute the character  $c$  for any blank encountered in the address.
- It is the cominguration file. The options are:<br>
e alias file.<br>
N minutes for an  $@:@$  entry to exist in the alias database<br>
lding the database. If it does not appear in N minutes, rebuild<br>
I. If N is not specified, the wa On mailers that are considered "expensive" to connect to (as designated by  $\mathbf C$ the —e mailer flag), don't initiate immediate connection. Messages will be queued.

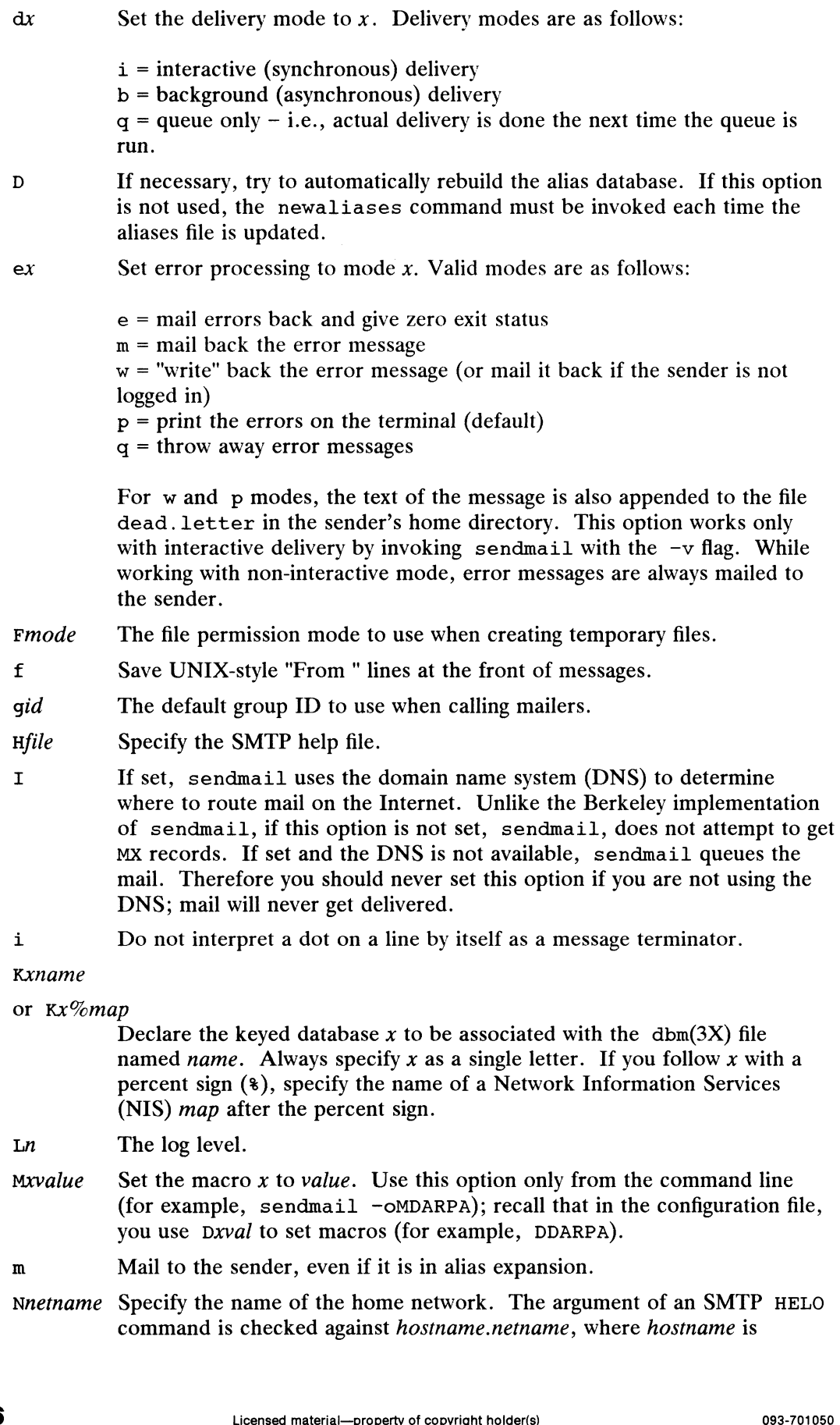

 $\ddot{\phantom{1}}$ 

requested from the kernel for the current connection. If the argument to HELO does not match the name obtained from the kernel, the name obtained from the kernel is added to Received: lines to assist in message tracing.

- If this option is set, the message may have old style headers. If the option  $\Omega$ is not set, the message is guaranteed to have new style headers (that is, commas instead of spaces between addresses). If set, an adaptive algorithm is used that will correctly determine the header format in most cases.
- Qdirectory Select the directory in which to queue messages.
- **Qfactor** The sendmail program divides the value of the *factor* you specify by the difference between the current load average and the load average limit to determine the maximum message priority of messages to be sent immediately. When the resulting quotient is less than the priority of the message, the job is queued rather than run immediately.
- rtime The timeout on reads; if none is set, sendmail will wait forever for a mailer. Unlike other implementations of sendmail, this one associates the read timeout with the reception of an entire message. A timeout between 1 and 2 hours is recommended.
- If the split rewriting option is set, sender and recipient envelope addresses 7 are processed with rulesets 1 and 2 respectively, and sender and recipient header addresses are processed with rulesets 5 and 6 respectively. (You must define rulesets 5 and 6.) This is contrary to the default, when both envelope and header addresses are processed with rulesets 1 and 2.
- Sfile Log mail statistics in the specified file. The statistics logged are the number of message to and from each mailer and the number of kilobytes transferred to and from each mailer. The default value is /etc/sendmail.st. If you use a non-default statistics file, first create an empty file.
- Always create the queue file, even under circumstances where it is not  $\mathbf{s}$ strictly necessary.
- **Ttime** Set the timeout on messages in the queue to the specified time. After sitting in the queue for this amount of time, they will be returned to the sender. The default is three days.
- uid Set the default user ID for mailers.
- $\overline{\mathbf{v}}$ Run in verbose mode.
- $xN$ Set the load average above which to queue messages to  $N$ , where  $N$  is a real number. The default value for  $N$  is 2.0. The sendmail program will only queue messages to conserve system resources.
- ose mode.<br>
average above which to queue messages to  $N$ , where  $N$  is a<br>
. The default value for  $N$  is 2.0. The sendmail program will<br>
messages to conserve system resources.<br>
average above which to refuse incoming messag Set the load average above which to refuse incoming messages to  $n$ , where  $x<sub>n</sub>$ *n* is a real number. The default value for *n* is 3.0. The sendmail program will not accept any incoming connections until the load average falls below n.
- If set, sendmail uses a distinct process to deliver each job that is run Y from the queue. Use this option if your system has little memory, since otherwise sendmail uses considerable memory when processing the queue.

The destination address for sendmail may be a name of a program to pipe the mail to, rather than a username. Such a message must be included in the aliases file and must start with a vertical bar. It may be necessary to quote the name of the user to keep sendmail from suppressing the blanks between arguments.

The sendmail program returns an exit status describing what it did.

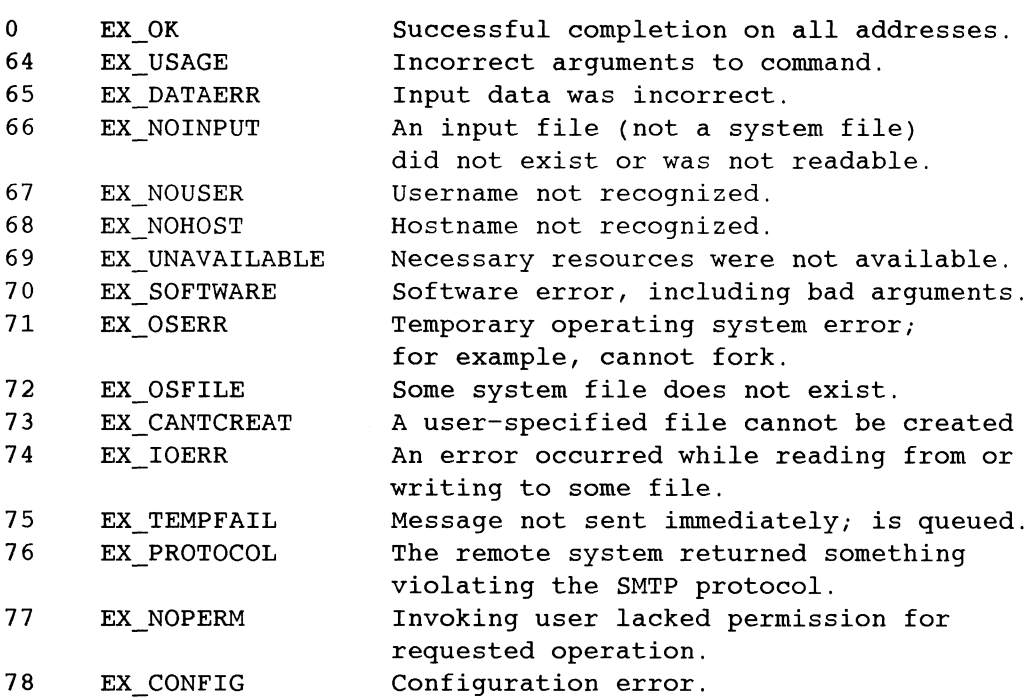

If you invoke it as newaliases, sendmail will rebuild the alias database. If you invoke it as mailq, sendmail will print the contents of the mail queue. If invoked as smtp, sendmail starts the server.

#### FILES

Some of these pathnames are specified in /etc/sendmail.cf. Thus, these values are only defaults.

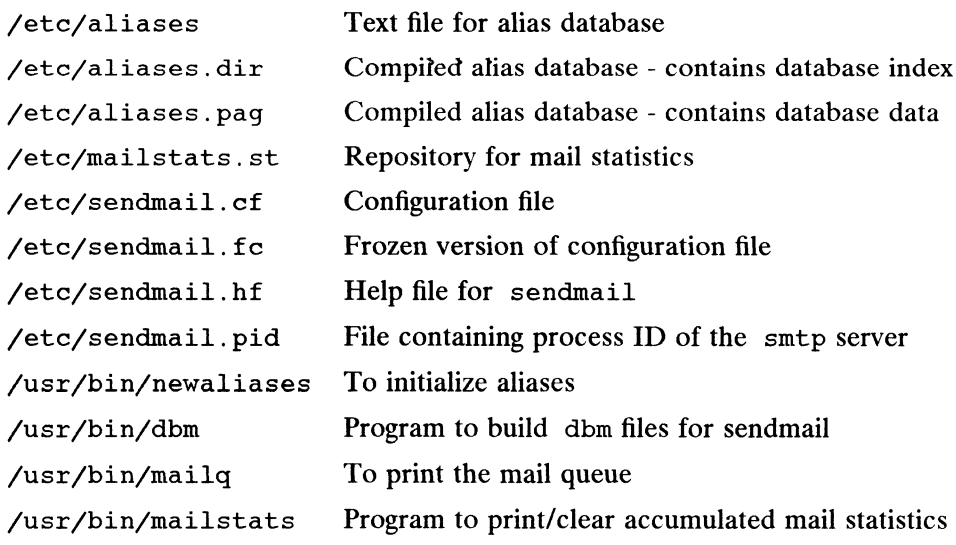

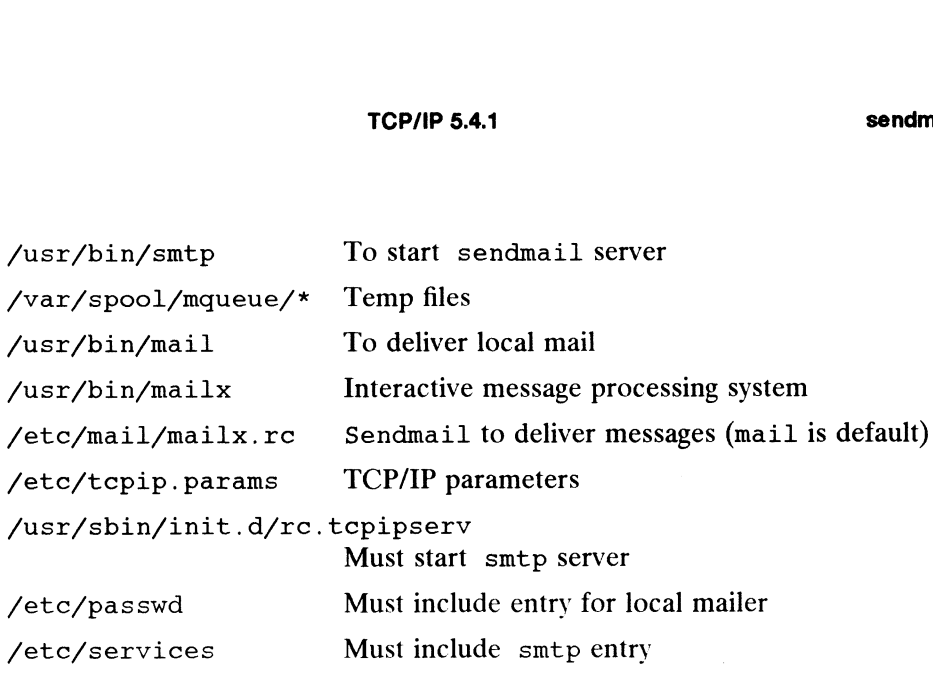

#### SEE ALSO

dbm(1), mail(1), mailstats(1), mailx(1), aliases(4).

#### BUGS

The sendmail program converts blanks in addresses to dots. This is incorrect according to the old ARPANET mail protocol RFC733 (NIC 41952), but is consistent with the new protocols (RFC822).

 $\ddot{\phantom{a}}$ 

 $\ddot{\phantom{a}}$ 

setany — set value of SNMP MIB-object

## **SYNOPSIS**

 $\frac{1}{100}$  set and the setar that type value  $\frac{1}{100}$ . where: setany – set value of SNMP MIB-object<br>SIS<br>setany *host community* [ *object* type vaint.<br>re:<br>*host* A hostname or Internet address host A hostname or Internet address<br>community A community string setany host community [ object type va<br>
re:<br>
host A hostname or Internet address<br>
community A community string<br>
object An object instance<br>
value A value to be assigned to object

#### DESCRIPTION

Use the setany command to assign values to object instances. The command sends an SNMP message containing the community string and a SetRegest-PDU requesting the value of the type specified by type to be assigned to the  $object$  by the agent running on *host*.

Specify the host as either a hostname or an Internet address in dot-notation.

The community string is a text string used by the agent to authenticate the request. For the operation to be successful the community must be configured with read-write access for the agent running on host.

Specify the object as either an object identifier in dot-notation or as an object descriptor using a text string.

Types are:

- -i value is integer type (e.g., 123)
- Types are:<br>-i value is integer type (e.g., 123)<br>-o value is octet string type in hexadecimal notation (e.g., "FF EE 12") -i value is integer type (e.g., 123)<br>-o value is octet string type in hexadecimal notati<br>-s value is display string type (e.g., "hello world") -o value is octet string type in hexadecimal notation (e.g., "FF EE 1<br>-s value is display string type (e.g., "hello world")<br>-d value is object identifier type in dot notation (e.g., 1.3.6.1.2.1.2)
- 
- -s value is display string type (e.g., "hello world")<br>-d value is object identifier type in dot notation (e.g., 1.3.6.1.2.<br>-a value is Internet address type in dot notation (e.g., 127.0.0.1) -d value is object identifier type in d<br>-a value is Internet address type in d<br>-c value is counter type (e.g., 12345)
- -a value is Internet address type in dot notation (e.g., 127.0.0.1)<br>
-c value is counter type (e.g., 12345)<br>
-g value is guage type (e.g., 12345)
- 
- 
- -c value is counter type (e.g., 12345)<br>
-g value is guage type (e.g., 12345)<br>
-t value is time-tick type (e.g., 12345)

#### EXAMPLES

The following example demonstrates how setany can be used to change the state of the loopback device.

```
$ getmany myhost public ifOperStatus
```

```
Name: ifOperStatus.1
          Value: 1
          Name: ifOperStatus.2 
          Value: 2
          $ getone myhost public ifDescr.2
          Name: ifDescr.2
          Value: loop0
          $ ifconfig loop0
1 -380 Licensed material—property of copyright<br>
1 -380 Licensed material—property of copyright<br>
1 -380 Licensed material—property of copyright holder(s)<br>
1 -380 Licensed material—property of copyright holder(s)<br>
1 -380 Cic
```

```
loop0: 127.0.0.1 flags=48<LOOPBACK, RUNNING>
netmask = 0xf1000000 metric = 0$ setany myhost MyReadWriteCommunity ifAdminStatus.2 -i 1
Name: ifAdminStatus.2 
Value: 1
$ ifconfig loop0
$ ifconfig loop0<br>loop0: 127.0.0.1 flags=449<UP,LOOPBACK,RUNNING,STARTED>
netmask

= Oxff000000
 metric = 
0
```
#### DIAGNOSTICS

Exit status is 0 upon success.

Exit status is —1 if there are errors parsing the command line.

Exit status is 1 if the agent returns an error.

#### SEE ALSO

getone(1M), getmany(1M), getnext(1M), snmpd(1M), trap\_recv(1M), trap send(1M), snmpd.communities(4M), snmpd.config(4M),  $s$ nmpd.trap\_communities(4M).

setmnt — establish mount table

## SYNOPSIS

/etc/setmnt

#### DESCRIPTION

Setmnt creates the /etc/mnttab table (see mnttab(4)), which is needed for both the mount(1M) and umount commands. Setmnt reads standard input and creates the mount  $(1M)$  and umount commands. Set mnt reads standard input and creates a *mnttab* entry for each line. Input lines have the format:

special filesys

where:

special is the pathname of a special file referring to a device containing a file system (e.g., /dev/dsk/usr).

filesys is the pathname of the directory where the file system is currently mounted. These two strings become the first two strings in the mnttab(4) entry.

To terminate input, type  $a \leq CTRL-D$ .

### FILES

/etc/mnttab

#### SEE ALSO

mount(1M), mnttab(4).

#### **NOTES**

The maximum length of special or filesys is 32 characters.
setuname — changes machine information

## SYNOPSIS

setuname  $[-s$  *name*]  $[-n$  *node*]  $[-t]$ 

# DESCRIPTION

setuname changes the parameter value for the system name and node name. Each parameter can be changed using setuname and the appropriate option. Only the superuser Can use setuname.

. The options and arguments for this command are:

- $-s$  Changes the system name. *name* specifies new system name and can consist of alphanumeric characters and the special characters dash, underbar, and<br>dollar sign.<br>-n Changes the node name. *node* specifies the new network node name and can dollar sign.
- consist of alphanumeric characters and the special characters dash, underbar, —t Temporary change. No attempt will be made to create a permanent change. and dollar sign.
- 

Either or both the  $-s$  and  $-n$  options must be given when invoking setuname.

The system architecture may place requirements on the size of the system and network node name. The command will issue a fatal warning message and an error message if the name entered is incompatible with the system requirements.

## **NOTES**

setuname attempts to change the parameter values in two places: the running kernel and, as necessary per implementation, to cross system reboots. A temporary change changes only the running kernel.

showmount — show all remote mounts

# SYNOPSIS

/usr/etc/showmount [ -ade ] [ host ]

# DESCRIPTION

Showmount lists all the clients that have remotely mounted a filesystem from host. This information is maintained by the mountd(1M) server on host, and is saved This information is maintained by the mounta(IM) server on *nost*, and is save<br>across crashes in the file /etc/rmtab. The default value for *host* is the value<br>returned by hostname(1).<br>NS<br> $-a$  Print all remote mounts in th returned by hostname(1).

#### OPTIONS

hostname : directory

where *hostname* is the name of the client, and *directory* is the root of the file system that has been mounted. mosiname: airectory<br>where hostname is the name of the client, and directory is the<br>system that has been mounted.<br> $-d$  List directories that have been remotely mounted by clients.

- -d List directories that have been remotely mounted by clients.<br>-e Print the list of exported file systems.
- 

#### FILES

/etc/rmtab

#### SEE ALSO

hostname(1), mountd(1M), exports(4).

#### BUGS

If a client crashes, its entry will not be removed from the list until it reboots and executes 'umount -a'.

shutdown — shut down system, change system state

#### SYNOPSIS

/etc/shutdown  $[-y]$  | -g grace\_period | -i init\_state |

# DESCRIPTION

This command is executed by the superuser to change the state of the machine. By default, it brings the system to a state where only the operator console has access to the UNIX system. This state is traditionally called "single-user".

The command sends a warning message to all of the terminals (all the people The command sends a warning message to an of the terminals (an the people<br>currently logged in) and a final message before it starts actual shutdown activities. By<br>default, the command asks the user at the console for confi default, the command asks the user at the console for confirmation before it starts shutting down daemons and killing processes. The options are used as follows:

pre-answers the confirmation question so the command can be run without user intervention. A default of 60 seconds is allowed between the warning message and the final message. Another 60 seconds is allowed between the final message and the confirmation.

## —ggrace\_period

allows the superuser to change the number of seconds from the 60-second default. grace\_period is expressed in seconds: g300 gives a 5-minute warning.

~iinit\_state

specifies the state that  $init(1M)$  is to be put in following the warnings, if any. By default, system state "s" is used.

Possible system states are:

#### state s, S

Bring the machine to the state traditionally called single-user. The /etc/rcS.d rc scripts are called to do this work. All processes are killed'and all file systems other than root are unmounted.

state 1

Bring the machine to the state called the administrator run level. All local file systems will be mounted, and the update daemon will be running. If specified in the /etc/inittab file, optional "administrative" terminals may be enabled.

#### SEE ALSO

init(1M), inittab(4).

snmpd — SNMP agent

#### SYNOPSIS

snmpd  $[-v]$ [-d] [-p *interval*]

## where:

interval is the polling interval in seconds

#### DESCRIPTION

The SNMP agent is implemented as the snmpd command, which is a daemon process that services requests from an SNMP network management station (NMS). The agent may be included in the list of daemons in the /etc/tcpip. params file to be started and stopped automatically by the rc scripts during changes of system run levels. You also can start or stop the agent through sysadn.

When snmpd is started it disassociates itself from the controlling terminal, reads the configuration files, and begins servicing network requests. The agent listens for requests on the UDP port returned by getservbyname(3N) for "snmp" which defaults to 161.

The agent authenticates the request by verifying that the community string in the request matches one in the /etc/snmpd. communities file and that the level of access granted the community matches the type of request. After authentication, the agent accesses or modifies the requested information in the kernel and then sends a reply to the originator.

When the agent determines it has been restarted, or when an interface changes state, or when a request fails authentication it sends traps to all the hosts specified in /etc/snmpd.trap communities file. /etc/snmpd.trap\_communities file.<br>Options are:<br>-v Use the -v option to force snmpd to remain attached to the controlling ter-

Options are:

- minal and to print additional information about the packets received and minal and to print additional information about the packets received and<br>transmitted. Use this option to see the information exchange between the<br>agent and a management station.<br> $-d$  Use the  $-d$  option to force snmpd to rem agent and a management station.
- Use the  $-d$  option to force snmpd to remain attached to the controlling terminal and to print diagnostic messages on stderr. This option is similar to the ~v option, however, it does not print information about packets received and transmitted. Use this option to see any potential error messages without the verbosity of packet exchanges.
- —p interval

Use this option to set the polling interval (in seconds) that snmpd uses to check for changes in the interfaces state. An interval of 0 or an empty /etc/snmpd.trap\_communities file will disable polling. The default polling interval is 60 seconds. Licensed material—property of copyright holder(s) dividends)<br>Licensed material—property of communities file will disable polling. The default pol-<br>SO seconds.<br>Override default values for objects that are machine depen-<br>def

#### FILES

snmpd.config

Use this file to override default values for objects that are machine dependent.

snmpd.communities

Use this file to define the list of community strings, host addresses, and access levels recognized by the agent.

snmpd.trap\_communities

Use this file to define the list of communities, host addresses, and port numbers where the agent sends traps.

## DIAGNOSTICS

If the  $-v$  or  $-d$  options are specified output is sent to stdout and stderr, otherwise, all output is sent to syslogd.

## SEE ALSO

getmany(1M), getnext(1M), getone(1M), setany(1M), syslogd(1M), trap \_send(1M), trap \_recv(1M), getservbyname(3N), snmpd.config(4), snmpd.communities(4), snmpd.trap\_communities(4).

spray — spray packets

# SYNOPSIS

/usr/etc/spray  $[-c \text{ count} ] [-d \text{ delay} ] [-i] [-1 \text{ length} ] \text{ host}$ 

# DESCRIPTION

Spray sends a one-way stream of packets to *host* using RPC, and reports how many were received, as well as the the transfer rate. The *host* argument can be either a name or an internet address.

## OPTIONS

 $-c$  count

Specify how many packets to send. The default value of count is the numbers of packets required to make the total stream size 100000 bytes.

-d delay

-d *delay*<br>Specify how may microseconds to pause between sending each packet. The<br>default is 0.<br>—i Use ICMP echo packets rather than RPC. Since ICMP automatically echos. default is 0.

- Use ICMP echo packets rather than RPC. Since ICMP automatically echos, this creates a two way stream. This requires a raw socket, so you must be "root" to do this.
- -1 length

The *length* parameter is the numbers of bytes in the Ethernet packet that holds the RPC call message. Since the data is encoded using XDR, and XDR only deals with 32 bit quantities, not all values of length are possible, and spray rounds up to the nearest possible value. When length is greater than 1514, then the RPC call can no longer be encapsulated in one Ethernet packet, so the length field no longer has a simple correspondence to Ethernet packet size. The default and minimum value of length is 86 bytes (the size of the RPC and UDP headers)

## SEE ALSO

ping(1C), sprayd(1M), icmp(6P).

sprayd — spray server

## SYNOPSIS

/usr/etc/rpc.sprayd

# DESCRIPTION

Rpc. sprayd is a server (daemon) that records the packets sent by spray(1M). The rpc. sprayd server is normally invoked by  $\text{inetd}(1M)$ .

## SEE ALSO

 $\cdot$  inetd(1M), spray(1M).

statd — network status monitor

#### SYNOPSIS

/usr/etc/rpc.statd

## DESCRIPTION

Statd is an intermediate version of the status monitor. It interacts with lockd(1M) to provide the crash and recovery functions for the locking services on NFS.

A server may have more than one network interface name. When configuring a client, use the server's primary name. Otherwise the client will fail to recover its locks when the server reboots. To determine the primary network interface name, execute hostname(1M) on the server.

## FILES

/etc/sm /etc/sm. bak /etc/state

## SEE ALSO

lockd(1M), statd(4).

## BUGS

The crash of a site is only detected upon its recovery.

strace — print STREAMS trace messages

#### SYNOPSIS

strace [ mid sid level ] ...

# DESCRIPTION

Strace without arguments writes all STREAMS event trace messages from all drivers and modules to its standard output. These messages are obtained from the STREAMS log driver  $(log(7))$ . If arguments are provided, they must be in triplets of the form mid, sid, level, where mid is a STREAMS module id number, sid is a sub-id number, and level is a tracing priority level. Each triplet indicates that tracing messages are to be received from the given module/driver, sub-id (usually indicating minor device), be received from the given module/driver, sub-id (usually multearing infinity level), and priority level equal to or less than the given level. The token all may be used for any member to indicate no restriction for that a for any member to indicate no restriction for that attribute.

seq time ticks level flags mid sid text

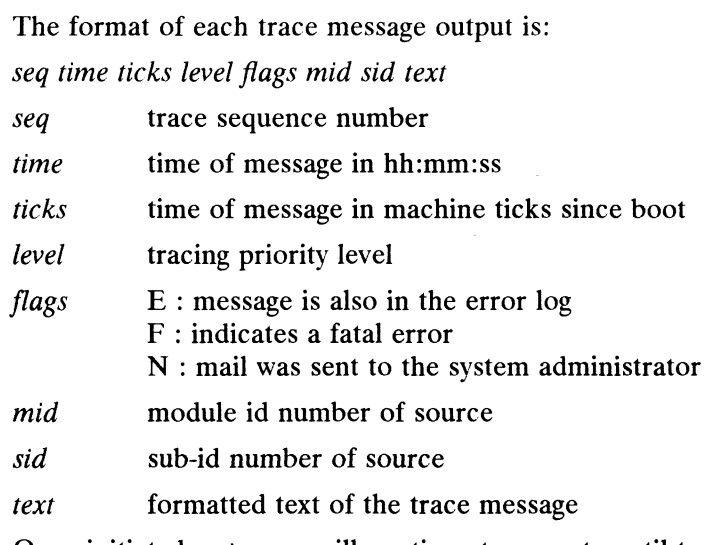

Once initiated, strace will continue to execute until terminated by the user.

#### EXAMPLES

Output all trace messages from the module or driver whose module id is 41:<br>strace 41 all all

Output those trace messages from driver/module id 41 with sub-ids 0, 1, or 2:<br>strace 41 0 1 41 1 41 2 0

Messages from sub-ids 0 and 1 must have a tracing level less than or equal to 1. Those from sub-id 2 must have a tracing level of 0.

#### SEE ALSO

 $strer(1M)$ ,  $log(7)$ . STREAMS Programmer's Guide for the DG/UX System.

#### **NOTES**

Due to performance considerations, only one strace process is permitted to open the STREAMS log driver at a time. The log driver hasa list of the triplets specified in the command invocation, and compares each potential trace message against this list to decide if it should be formatted and sent up to the strace process. Hence, long lists of triplets will have a greater impact on overall STREAMS performance. Running strace will have the most impact on the timing of the modules and drivers generating the trace messages that are sent to the strace process. If trace messages are generated faster than the strace process can handle them, some of the messages Messages from sub-ids 0 and 1 must have a tracing level less than or equal to 1.<br>
Those from sub-id 2 must have a tracing level of 0.<br>
SEE ALSO<br>
strerr(1M),  $log(7)$ .<br>
STREAMS Programmer's Guide for the DG/UX System.<br>
NOTES<br>

 $\mathcal{A}$ 

will be lost. This last case can be determined by examining the sequence numbers on the trace messages output.

 $\frac{\partial f}{\partial t}$ 

 $\mathcal{A}$ 

strclean — STREAMS error logger cleanup program

#### SYNOPSIS

strclean  $[-d \text{ logdir }]$   $[-a \text{ age }]$ 

# DESCRIPTION

Strclean is used to clean up the STREAMS error logger directory on a regular basis (for example, by using  $cron(1M)$ ). By default, all files with names matching error. $*$  in /usr/adm/streams that have not been modified in the last three days are removed. A directory other than /usr/adm/streams can be specified with the -d option. The maximum age in days for a log file can be changed using the  $-a$ option.

## EXAMPLES

strclean -d /usr/adm/streams -a 3

has the same result as running strclean with no arguments.

## FILES

```
/usr/adm/streams/error.*
```
#### SEE ALSO

 $cron(1M)$ ,  $strer(1M)$ . STREAMS Programmer's Guide for the DG/UX System.

#### NOTES

strclean is typically run from cron(1M) on a daily or weekly basis.

strerr — STREAMS error logger server

SYNOPSIS

strerr

#### DESCRIPTION

Strerr receives error log messages from the STREAMS log driver (1og(7)) and appends them to a log file. The error log files produced reside in the directory /usr/adm/streams, and are named error.  $mm-dd$ , where mm is the month and dd is the day of the messages contained in each log file.

The format of an error log message is:<br>
seq time ticks flags mid sid<br>
where:<br>
seq error sequence number

seq time ticks flags mid sid text

where:

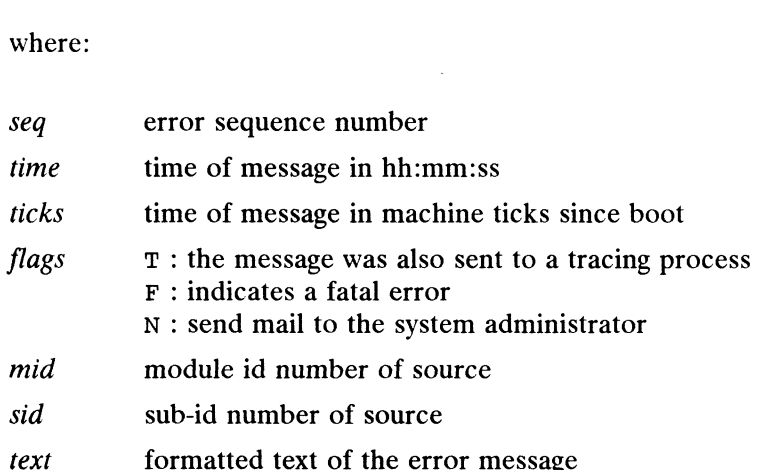

Messages that appear in the error log are intended to report exceptional conditions that require the attention of the system administrator. Those messages which indicate the total failure of a STREAMS driver or module should have the F flag set. Those messages requiring the immediate attention of the administrator will have the N flag set, which causes the error logger to send the message to the system administrator via  $mail (1)$ .

Once initiated, strerr will continue to execute until terminated by the user. Commonly, strerr would be executed asynchronously.

## FILES

 $\sqrt{u}$ sr/adm/streams/error.*mm-dd* 

## SEE ALSO

 $strace(1M), log(7).$ STREAMS Programmer's Guide for the DG/UX System.

## NOTES

Only one strerr process at a time is permitted to open the STREAMS log driver.

If a module or driver is generating a large number of error messages, running the error logger will cause a degradation in STREAMS performance. If a large burst of messages occurs in a short time, the log driver may not be able to deliver some of the messages. This situation is indicated by gaps in the sequence numbering of the messages in the log files. S Guide for the DG/UX System.<br>
Less at a time is permitted to open the STREAMS log driver.<br>
Senerating a large number of error messages, running the<br>
a degradation in STREAMS performance. If a large burst of<br>
nort time, th

sttydefs — maintain line and hunt settings for TTY ports

#### SYNOPSIS

```
SIS<br>/usr/sbin/sttydefs -attylabel [-b] [ -n nextlabel ]
/usr/sbin/sttydefs  -a ttylabel [<br>[  -i initial-flags ] [  -f final-flags ]
ttylabel is the name of a record in /etc/ttydefs
```
/usr/sbin/sttydefs -r ftylabel

## where:

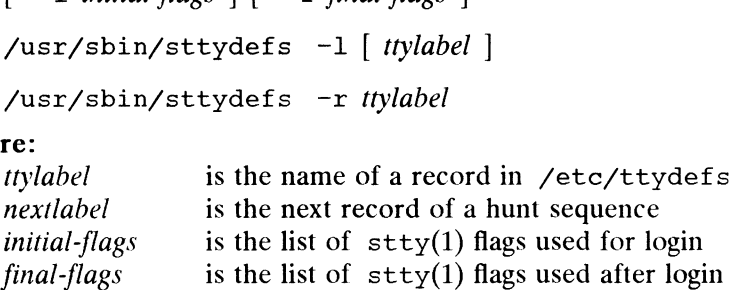

## DESCRIPTION

sttydefs 1s an administrative command that maintains the line settings and hunt sequences for the system's TTY ports, by making entries in and deleting entries from the /etc/ttydefs file. It is used as an adjunct to the Service Access Facility (see the /etc/ttydefs file. It is used as an adjunct to the Service Access Facility (see  $sac(M)$  and ttymon(1M)).

sttydefs with a -a or -r option may be successfully invoked only by a privileged<br>user. sttydefs with the -1 option may be invoked by any user on the system. user. sttydefs with the −1 option may be invoked by any user on the system.<br>Options are:<br>-1 Display on the standard output the record from /etc/ttydefs whose TTY

Options are:

Display on the standard output the record from year, tax whose 111<br>label matches the specified *ttylabel*. If no *ttylabel* is specified, display the<br>entire contents of yetc/ttydefs. sttydefs will verify that each entry it displays is correct and that each entry's nextlabel field references an existing ttylabel. Any errors found during the verification process will produce selfexplanatory messages on the standard output.

Add a record to the /etc/ttydefs file, using ttylabel as its label.

-r ttylabel

Remove any record in the /etc/ttydefs file that has ftylabel as its label. Add a record to the /etc/ttydefs file, using *ttylabel* as its label.<br>-r *ttylabel*<br>Remove any record in the /etc/ttydefs file that has *ttylabel* as its label.<br>-b Specify that the "autobaud" feature should be enabled. Aut

- Specify that the "autobaud" feature should be enabled. Autobaud allows the system to set the line speed of a given TTY port by the line speed of the device connected to the port without the user's intervention.
- -n nextlabel

Specify the value to be used in the nextlabel field in /etc/ttydefs. This value identifies the next record in a "hunt sequence" to be tried if a user indicates that the line speed is wrong (by pressing the BREAK key) while logging in. If this option is not specified, sttydefs will set *nextlabel* equal to *ttyla*bel. 1 - n *nextilabel*<br>
9 - n nextilabel Specify the value to be used in the *nextilabel* field in /etc/ttydefs. This<br>
1 value identifies the next record in a "hunt sequence" to be tried if a user indi-<br>
cates that the line s

-i initial-flags

Specify the value to be used in the *initial-flags* field in /etc/ttydefs. *initial-flags* must be in a format recognized by the  $\text{stty}(1)$  command. These termio(7) flags are used by ttymon(1M) when searching for the correct baud rate. They are set prior to writing the prompt. If this option is not specified, sttydefs will set *initial-flags* equal to the termio(7) flag 9600.

-f final-flags

Specify the value to be used in the final-flags field in /etc/ttydefs. final-

<sup>-</sup>a ttylabel

flags must be in a format recognized by the  $stty(1)$  command. final-flags is the list of termio(7) settings used by ttymon(1M) after receiving a successful connection request and immediately before invoking the service on the port. If this option is not specified, sttydefs will set final-flags equal to the termio(7) flags 9600 and sane.

The  $-1$ ,  $-a$ , and  $-r$  options are mutually exclusive. The  $-b$ ,  $-n$ ,  $-i$ , and  $-f$ options can be used only in conjunction with the  $-a$  option.

#### EXAMPLES

sttydefs -l

List all the entries in the /etc/ttydefs file and print an error message for each invalid entry that is detected.

```
sttydefs -1 9600
```
Request information for a single label in the /etc/ttydefs file. The output of this ttylabel: 9600 command would look like the following:

9600:9600 hupcl:9600 sane ixany tab3 erase ^h::4800

initial flags: 9600 hupcl final flags: 9600 sane ixany tab3 erase "h -------------------<br>9600:9600 hupcl:96<br>------------------<br>ttylabel: 96<br>initial flags: 96<br>final flags: 96<br>autobaud: no nextlabel: 4800 sttydefs -a 1200 -n 2400 -i 1200 -f "1200 sane" sttydefs -a 2400 -n 4800 -i 2400 -f "2400 sane" sttydefs -a 4800 -n 9600 -i 4800 -f "4800 sane" sttydefs -a 9600 -n 1200 -i 9600 -f "9600 sane"

Add the labels 1200, 2400, 4800, and 9600, putting them in a circular hunt list.

#### FILES

/etc/ttydefs TTY settings file /etc/.ttydefs

temporary file

# DIAGNOSTICS

Exit Codes

If successful,  $stydefs$  will exit with a status of  $0$ . If an error occurs during its operation, sttydefs will print an error message to standard error and exit with a status of 1. An error in the command line will cause sttydefs to print a usage message to standard error and exit with a status of 2. Licensed material—property of copyright holder(s) 093-701050<br>
Licensed material—property of copyright holder(s)<br>
difference material attacks of 2.<br>
Example 100 and exit with a status of 2.<br>
Example of coperation.<br>
Dy some

## Error Messages

User not privileged for operation.

An attempt was made by someone other than the super-user to add  $(-a)$  or remove (-r) an entry from /etc/ttydefs.

Version number is incorrect or missing.

The /etc/ttydefs file is corrupt, does not contain a "VERSION=" line, or specifies an unrecognized version ID.

Tempfile busy; try again later.

Someone else is currently using sttydefs to update /etc/ttydefs. Otherwise, an invocation of sttydefs crashed, or the system crashed while sttydefs was running, leaving behind an extraneous /etc/.ttydefs temporary file.

Ttylabel ttylabel not found

An attempt to list  $(-1)$  the record *ttylabel* failed because that entry does not exist in /etc/ttydefs.

Ttylabel ttylabel already exists.

An attempt to add  $(-a)$  the record *ttylabel* failed because that entry already exists in /etc/ttydefs.

Ttylabel ttylabel does not exist.

An attempt to remove  $(-r)$  the record *ttylabel* failed because that entry does not exist in /etc/ttydefs.

Other error messages should be self-explanatory, reporting either usage errors or failure of a system call or library function.

## SEE ALSO

 $sac(1M)$ ,  $stty(1)$ ,  $ttymon(1M)$ ,  $ternio(7)$ .

System Administrator's Guide, "Terminal Line Settings."

swapon — specify additional devices for system paging

## SYNOPSIS

/etc/swapon -a /etc/swapon name ...

## DESCRIPTION

Swapon specifies additional devices for paging. The system begins by paging on just one device so that only one disk is required at bootstrap time. Calls to swapon normally occur in the system rc script chk. system in the /usr/sbin/init.d directory. By default, this will invoke swapon the first time you change init run levels. See the file /etc/dgux. params to set the argument to the swapon command in the rc script chk.setup.

Normally, the —a argument is given. This makes available all devices marked as swap devices in /etc/fstab. A secondary swap device entry in etc/fstab would be as follows: %condairy swap device.<br>
ollows:<br>
/dev/dsk/swap1 swap area swap sw x 0

The second form of swapon makes the individual block-special devices specified on the command line available to the system for swap allocation.

#### FILES

/dev/dsk/\* Potential paging devices

## SEE ALSO

 $swapon(2)$ ,  $fstab(4)$ .

#### BUGS

You cannot stop paging on a device. Therefore, you cannot use swapon for devices that may be dismounted during system operation.

syac\_routes — Change SYAC routing information

# SYNOPSIS

```
syac_routes [-a]| -d dir |][ -f file | device
device The full pathname of a SYAC device.
```
## where:

## DESCRIPTION

The syac routes command changes the routing information used by the specified SYAC, which must be a VTC. The old routing information is flushed from the board unless the  $-\alpha$  option is specified. The new routing information is taken from the file specified in the /etc/tcload/vtc.addrs configuration file for the SYAC device unless either the  $-f$  or the  $-d$  option is specified.

Options are:

- —a Add the new routing information to the information currently in use. By default, the current routing information is flushed before the new information is communicated to the board.
- $-f$  *file* Read the new routing information from the specified file instead of from the file specified in /etc/tcload/vtc.addrs. The file format should be identical to that of /etc/gateways (see gateways(4)). If default is specified for the file name, then the routing information currently in use by the host computer will be communicated to the board.
- -d dir Look in the specified directory for the vtc.addrs file instead of /etc/tcload. If both the  $-d$  option and the  $-f$  option are specified, then the  $-f$  option takes precedence.

## EXAMPLES

syac\_routes -a /dev/async/syac@60( 60000000)

This will read the routing file specified in /etc/tcload/vtc.addrs and communicate the routing information found there to the board. The current routing information will not be flushed.

```
syac_routes -f default /dev/async/syac@60( 60000000)
syac routes -f /etc/test file /dev/async/syac(060(60000000)
```
The first example will communicate the routing information in use by the host computer to the specified SYAC. The second example will read the file /etc/test\_file and communicate the routing information found there to the board. Both examples will flush the current routing information before communicating the new routing information to the board. vec/test\_file and communicate the routing information found there to the<br>board. Both examples will flush the current routing information before communicat-<br>ing the new routing information to the board.<br>syac\_routes -d /tmp/

```
syac_routes -d /tmp/test /dev/async/syac@60(60000000)
```
This will read the routing information specified in /tmp/test/vtc.addrs and will communicate the routing information found there to the board.

## FILES

/etc/tcload/vtc.addrs SYAC VIC Configuration file

# DIAGNOSTICS

Exit status is 0 for success, non-zero otherwise.

#### SEE ALSO

```
syac ttyaddrs(1M), gateways(4), vtc.addrs(4M), syac(7).
```
syac\_ttyaddrs — set tty specific internet addresses

## SYNOPSIS

syac\_ttyaddrs [| -b onloff |[ -p onloff ] device ttyname ... inet\_addr device The full pathname of the syac device which owns the specified tty(s).

where:

- device The full pathname of the syac device which owns the specified tty(s).<br>ttyname The full pathnames of the tty(s) which should respond to the specified
- internet address.
- $\text{int}\_\text{add}$  The internet address for the tty(s), expressed in dot notation (see inet(3N)).

## DESCRIPTION

The syac ttyaddrs command operates on tty(s) controlled by a SYAC VTC device. Normally, all ttys associated with a VTC respond to telnet connections to the VTC default internet address (see vtc.addrs $(4M)$ ). The syac ttyaddrs command directs the named tty(s) to respond to telnet connections to the internet address specified on the command line. The behavior of all the other ttys controlled by the syac\_ttyaddrs  $[-b \quad on]$ off  $]$   $[$   $-$ <br>re:<br>*device* The full pathname of the syatyname The full pathnames of the trimenter address.<br>*inet\_addr* The internet address for the inet(3N)).<br>IPTION<br>The syac\_ttyaddrs command opera

The ability to associate specific internet addresses with specific ttys is useful when using passive devices, such as printers, with the VTC. In order to access a device, a program must know the entry in /dev that is associated with the device. For the case of a device using a permanent telnet connection to a VTC (as via a termserver), the entry in /dev would be a tty entry, such as /dev/tty56. The system must ensure that the telnet connection for such a device is always associated with a specific tty associated with a VIC. The only way todo this is to assign that particular tty a specific internet address and have the device connect to this particular internet address via the telnet protocol. In this way the device will always be associated with the proper tty.

Tty specific internet addresses can be assigned at any time with the syac\_ttyaddrs command and are active until the system is rebooted or the SYAC is reset. The system will also assign tty specific internet addresses during system boot based on the contents of /etc/tcload/vtc.addrs (see vtc.addrs(4M)).

The SYAC board performs some aspects of input processing for the host computer. By default, the input processing performed by the SYAC (and the input processing performed by the host) is not affected by the state of telnet binary mode, and can only be enabled and disabled by changing the current line discipline settings (see termio(7)). Specific tty lines can be configured so that when the telnet connection is negotiated into telnet binary mode, the input processing performed by the SYAC is disabled. Input processing performed by the host is unaffected. The vast majority of applications will not require this behavior, however, this option is supported for applications which may require it.

Options are:

-b onloff

If on, the VIC will attempt to negotiate telnet binary mode when a connection is established for any of the tty lines specified on the command line. If off, the VTC will not attempt to negotiate telnet binary mode. By default, the VTC will attempt to negotiate telnet binary mode for all lines when a connection is established. regotiated into telnet binary mode, the input processing performed by the SYAC is<br>disabled. Input processing performed by the host is unaffected. The vast majority of<br>applications will not require this behavior, however,

 $-p$  on of f

If on, onboard input processing will not be affected by the state of telnet binary mode. If off, onboard input processing will be disabled whenever

telnet binary mode is negotiated on. By default, onboard input processing is not affected by the state of telnet binary mode.

## EXAMPLES

## syac\_ttyaddrs /dev/async/syac@60(60000000) /dev/tty34 128.222.3.112

This sets the internet address for /dev/tty34 to 128.222.3.112. An error is generated if the specified SYAC does not refer to a VTC device or if the specified tty(s) are not controlled by the specified SYAC.

#### FILES

/etc/tcload/vtc.addrs SYAC VTC Configuration file

#### DIAGNOSTICS

Exit status is 0 for success, non-zero otherwise.

## SEE ALSO

syac\_routes(1M), inet(3N), vtc.addrs(4M), syac(7), termio(7).

syacdb — syac debugger utility program

#### SYNOPSIS

syacdb [device] ...

#### where:

device Name of systech controller to use

#### DESCRIPTION

The syacdb command is a set of utilities than can be used to provide information about the hardware, software, and configuration of the Systech controllers. If no device is specified then the program will attempt to use the default syac device which is /dev/async/syac@60(60000000). An altername device may be specified on the command line.

# EXAMPLES

syacdb /dev/async/syac@62(60040000) **COMMANDS** 

 $\ddot{\phantom{a}}$ 

The ! command can be used to issue commands to the parent shell.

## ?

The ? command is the same as the help command. This command will print out a list of valid commands.

#### cch [channel-id]

The cch command is used to look at the cluster channel data structure. Two pages of output are produced information of the receive structure, the transmit structure and general information. If a channel id is specicified then the system attempts to gain information about that channel. Otherwise the program uses the current channel id.

cdump  $\lceil$  channel\_id  $\rceil$   $\lceil$  starting\_addr  $\rceil$ 

The cdump command is used to dump memory from a cluster controller. The channel id and starting addresses are mandatory parameters the first time the command is used. Once the user has specified a channel id, the program will continue to use the same channel until a new chanel is specified. The command will dump out channel memory in 128 byte blocks. If the address is not given then the program will use the current memory location +1 as the starting address. Sample output is shown below.

100080: 00 10 03 c0 00 20 04 04 00 10 04 0a 00 00 0f da ................ 100090: 00 00 0f da 00 00 15 b0 00 10 43 90 00 10 66 98 ..........C...f. 1000a0: 00 00 Of da 00 00 Of da 00 00 Of da OO OO Of da ................ 1000b0: 00 00 0f da 00 00 0f da 00 00 0f da 00 00 0f da ................. 1000c0: 00 00 Of da 00 00 Of da 00 00 Of da 00 00 Of da ................. 1000d0: 00 00 Of da 00 00 Of da 00 00 Of da 00 00 Of da ............. 1000e0: 00 00 Of da 00 00 Of da 00 00 Of da OO OO Of da ................ will dump out channel memory in 128 byte blocks. It the address is not given<br>then the program will use the current memory location +1 as the starting address.<br>Sample output is shown below.<br>100090: 00 00 16 da 00 00 10 4 0

## clog [ cluster\_id | [ device |

The clog command is used to get general logging information about the cluster controller. The cluster id is a mandatory parameter the first time the command is invoked. From then on the program will use the id of the last invocation of the program. If not specified, the program uses the device specified when the program was invoked. The following is an example of a call to clog:

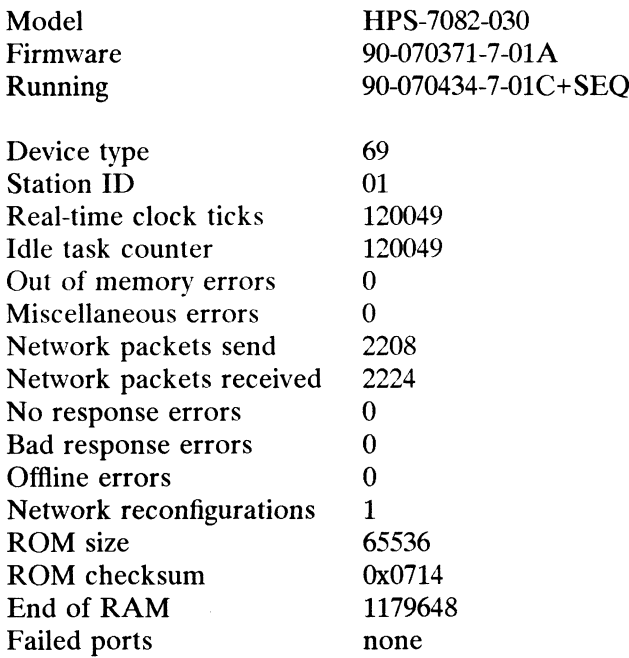

dloop [cdlnrstq] [device] [limit] [bcount] [bsize] [time]

The dloop command performs DMA loopback testing between the host computer and the Systech host adapter. A block of data is sent to the board, read back into the host and verified.

#### options

One or more of the options must be selected.

c This option will disable the verification part of the test. The blocks will be transmitted and received but no check will be made that the data is the same.

d This option allows the user to override the default device which is /dev/async/syac@60(60000000).

1 This option allows the user to set a limit on the characters per second sent by the test. If this option is used the user must specify a limit on the command line.

n This option allows a maximum block count to be set. If this option is used the user must specify a block count on the command line. The default is to send an unlimited number of blocks with the test bounded by time. rest. If this option is used the user must specify a limit on the net.<br>
In allows a maximum block count to be set. If this option is<br>
In allows a maximum block count on the command line. The<br>
send an unlimited number of bl

r This option enables sending random size blocks from 1 to 512 bytes in length. The default is to send fixed size blocks.

s This option specifies that fixed block lengths are to be used. The maximum block size allowed is 512 bytes. If this option is used then the user must specify a block size on the command line.

t This option sets the running time for the test. The default time is 30 seconds. If this option is used then the user must specify the time in seconds on the command line.

q This option tells the program not to send results to standard output

unless there is an error.

If two or more conflicting options are specified then the first option on the command line takes effect.

#### Examples

Run the loopback test for 60 seconds using random size blocks.

dloop rt 60

Run the test sending 200 blocks that are 256 bytes long.

dloop ns 200 256

dump [ starting\_addr ] [ dump\_size ]

The dump command allows the user to display portions of the syac memory. If no starting address is specified then the dump will be started at either the start of syac memory if memory had not been dumped previously or the next location after the last location dumped. The default dump size is 128 bytes. The maximum size of memory to be dumped at one time is 512 bytes. The format of the dump is the same as for the cdump command.

exit

The exit command terminates the program.

help

The help command prints a list of valid commands for the syacdb program

log

The log command command is used to get general logging information about the The log command command is used to get general logging information<br>host adapter. Sample output from the log command is shown below.

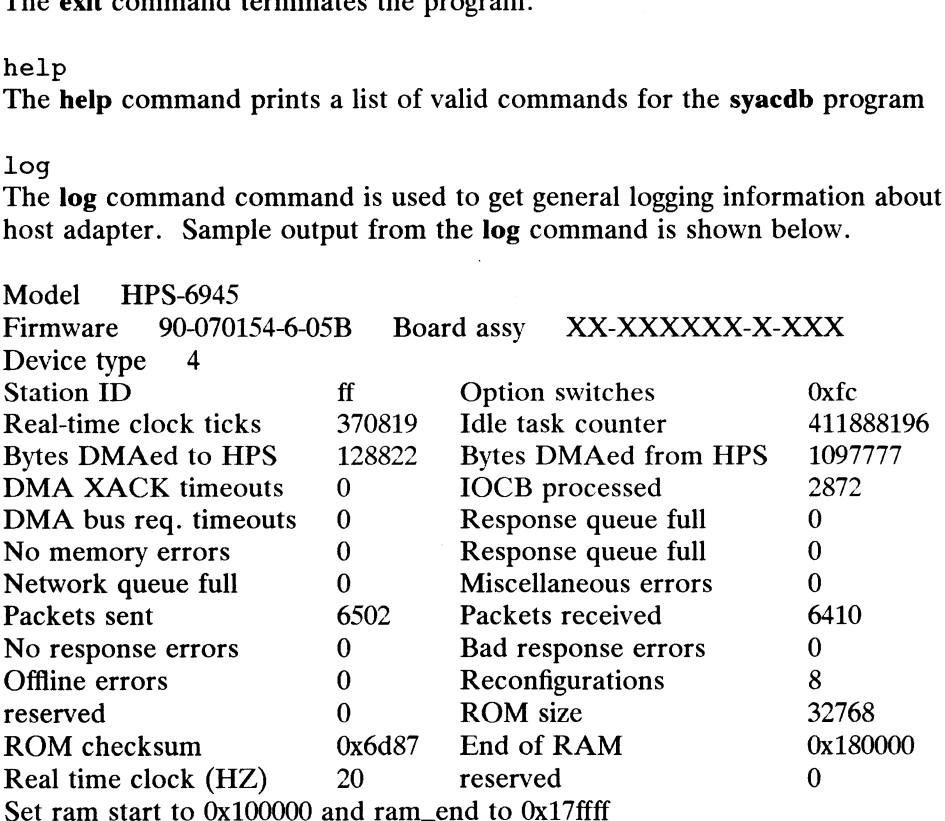

#### netc

The nete program prints out the configuration of syac controllers and cluster

controllers that exist on the network. For each controller the program will print out the device type, network address along with the state of lines if appropriate. The following gives sample output from the netc program. controllers that exist on the network. For each controller the program v<br>
out the device type, network address along with the state of lines if appr<br>
The following gives sample output from the **netc** program.<br>
NET ADDR STA

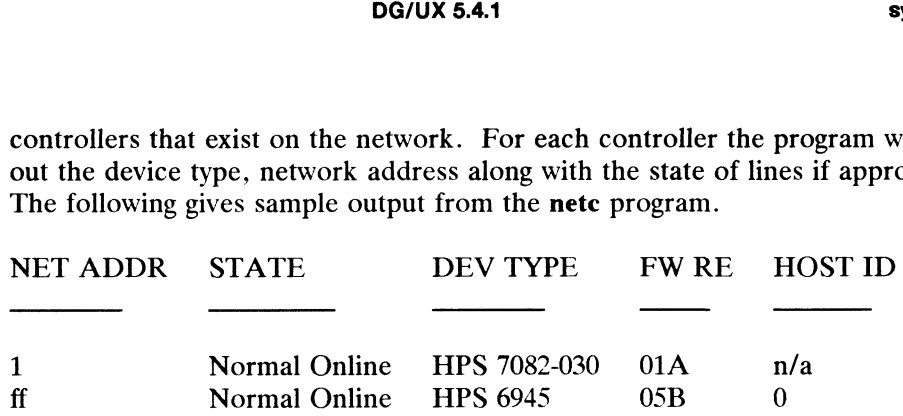

partitions

partitions<br>
The **partitions** command prints a table showing the breakup of on-board memory<br>
into certain sizes pieces. The program will show the number of the pieces, the<br>
size and current location of the memory chunks. An into certain sizes pieces. The program will show the number of the pieces, the size and current location of the memory chunks. An sample output from the partitions command is shown below.

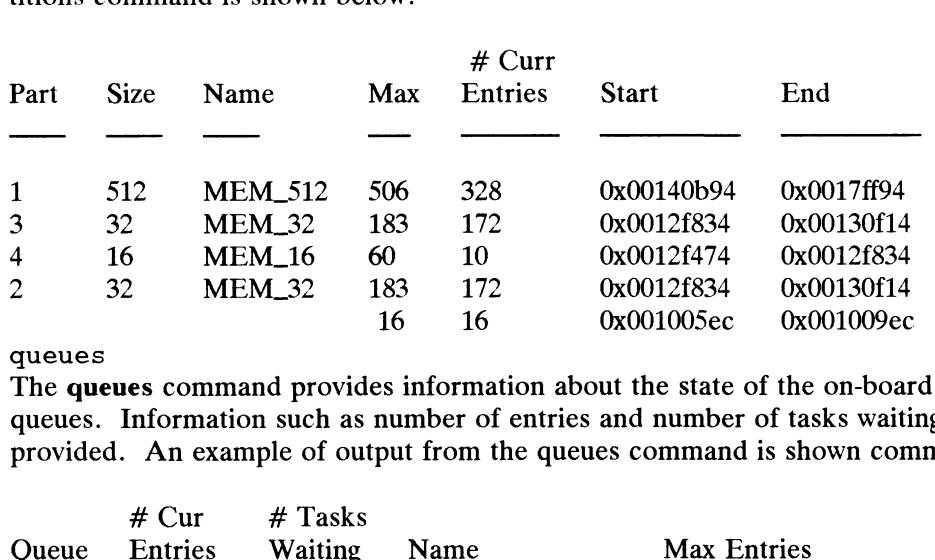

queues

The queues command provides information about the state of the on-board

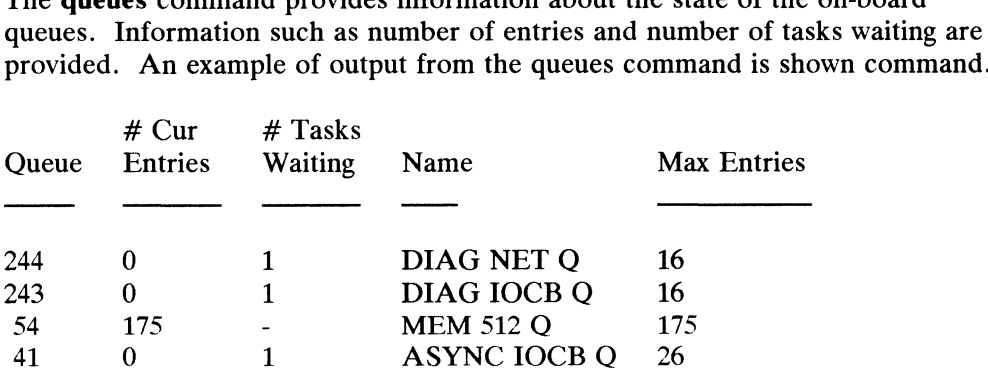

rloop a[cdlinrstq] addr [device][limit][bcount]|bsize][time]

The rloop command performs DMA loopback testing between the host computer and the remote cluster controller. A block of data is sent to the controller, read back into the host and verified.

#### options

One or more of the options must be selected.

a This option is used to tell the program which cluster controller to run the loopback test through.

c This option will disable the verification part of the test. The blocks will be transmitted and received but no check will be made that the data is the same. addr [device][limit][bcount][bsize][time]<br>nd performs DMA loopback testing between the host computer<br>ster controller. A block of data is sent to the controller, read<br>and verified.<br>e options must be selected.<br>n is used to t

d This option allows the user to override the default device which is /dev/async/syac@60(60000000).

1 This option allows the user to set a limit on the characters per second sent by the test. If this option is used the user must specify a limit on the command line.

n This option allows a maximum block count to be set. If this option is used the user must specify a block count on the command line. The default is to send an unlimited number of blocks with the test bounded by time.

r This option enables the sending of random size blocks from 1 to 512 bytes in length. The default is to send fixed size blocks.

s This option specifies that fixed block lengths are to be used. The maximum block size allowed is 512 bytes. If this option is used then the user must specify a block size on the command line.

t This option sets the running time for the test. The default time is 30 seconds. If this option is used then the user must specify the time in seconds on the command line.

q This option tells the program not to send results to standard output unless there is an error.

If two or more conflicting options are specified then the first option on the command line takes effect.

Examples

Run the remote loopback test on cluster controller 2 for 60 seconds using random size blocks.

rloop art 2 60

Run the remote test on cluster controller 1 sending 200 blocks that are 256 bytes long.

rloop ans 1 200 256

search [ pattern ] [ starting\_addr ] [ ending\_addr ]

The search command is used to search through host adapter memory to locate a pattern. The search pattern is initialized to 00. The initial starting and ending addresses to search are set to the top and bottom of memory. The starting address is set to the next location after a successful search. If a search was not successful then the starting address is not modified. A pattern may be between 1 and 4 bytes in length and leading zeroes must be specified. e next location after a successful search. If a search was not<br>starting address is not modified. A pattern may be between 1<br>th and leading zeroes must be specified.<br>and is used to get or set the channel length field.<br>and i

 $\mathsf{setcch} \,$  [ addr ] The setcch command is used to get or set the cluster channel address.

 $set1$  [ length ] The setl command is used to get or set the channel length field.

settcb

The settcb command is used to get or set the task control block address.

show

The show command is used to print out internal variables used by the progrm.

Information like the starting search address and the board type will be printed out. A number of the variables are initialized to zero and not set until the appropriate command has been called first to set the variable. For example prior to the first invocation of the queue command the queue addr field is set to Ox0. A sample output from the show command is given below. sample output tron<br>lobal variables:<br>hps\_intel = 0x0

Global variables:

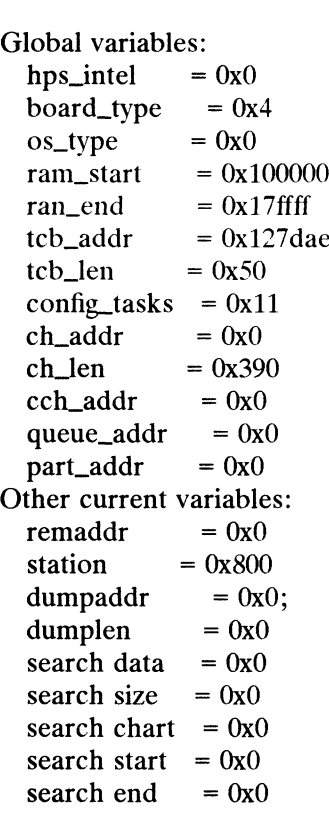

hpsstat [ dcpfioexsta | [ device | channel\_number

The hpsstat command is used to retrieve channel parameters for an open channel from the host adapter. The default host adapter is /dev/async/syac@60(60000000)).

#### options

One or more options must be selected:

t This option must be used with either the i or o option. This will cause the appropriate translate table to be printed. In must be used with either the i or o option. This will cause<br>
iate translate table to be printed.<br>
in is used to display system configuration. This option con-<br>
tire host adapter and not just an open channel.<br>
inclusts t

c This option is used to display system configuration. This option conserns the entire host adapter and not just an open channel.

p This option causes the current baud rate, number of bits, parity and stop bits to be printed out.

f This option causes the display flow control parameters to be printed.

i This will cause the input parameters to be printed.

o This will cause the output parameters to be printed.

e This will cause echo parameters to be printed.

x This option is to display extra parameters which have not been implemented in the current release of the Systech firmware.

s This will print out the display channel status.

d This allows the user to set the device name and override the default

device. a This allows all options to be set. Sample output from the stat program is listed below.

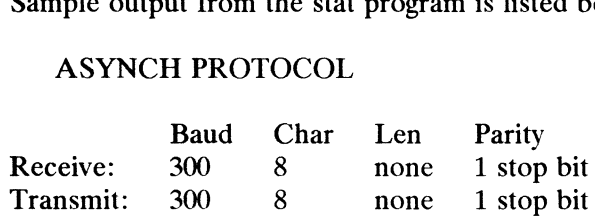

#### tasks | task-id |

The tasks command is used to get information about an individual task or about all of the tasks on the host adapter. If the task id is specified the information includes the contents of the registers. Sample output from the command is given below. ASYNCH PROTOCOL<br>
Baud Char Len Pa<br>
Receive: 300 8 none 1 s<br>
Transmit: 300 8 none 1 s<br>
tasks [task-id]<br>
The tasks command is used to get information<br>
all of the tasks on the host adapter. If the task<br>
includes the contents

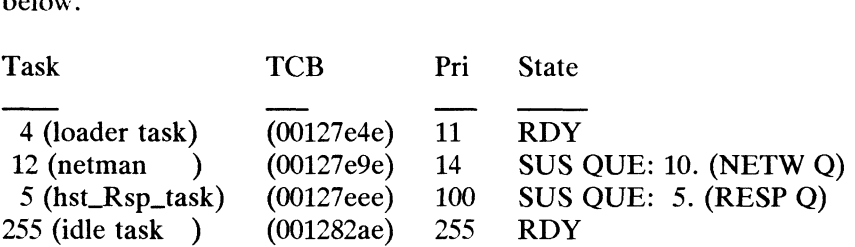

#### usage

The usage command is used to measure the load on the host adapter. The program will report the percentage of time the board is idle.

#### ver

The ver program is used to get the version of the terminal control software (TCS) that is running on the host adapter. When this program is invoked, a small menu appears which allows the user to get the version information, change the host adapter to allow getting version information on a different adapter and to quit the program. The user makes a choice by entering the menu number and pressing the return key. Sample version information and the user menu are shown below.

==TCS VERSION INFORMATION== Title: HPS-TCS-VME Version: 04H Part Number: 90-070054-5 Creation Date: Mon Oct 8 09:22:44 PDT 1990 Description: HPS-6945 TCS and Diag Apps, Net Man

Which version information do you want to display?<br>0 - Ouit

- 0 Quit<br>1 TCS
- 

2 - Change host adapter (currently /dev/async/syac@60(60000000)) Your choice (enter a number)

#### **FMLES**

/usr/sbin/syacdb Executable file for utility

/usr/sbin/syacdb Executable file for utility<br>/usr/lib/tcload/models/syac/dloop Executable file for the dloop command /usr/lib/tcload/models/syac/dloop Executable file for the dloop command<br>/usr/lib/tcload/models/syac/rloop Executable file for the rloop command Part Number: 90-070054-5<br>
Creation Date: Mon Oct 8 09:22:44 PDT 1990<br>
Description: HPS-6945 TCS and Diag Apps, Net Man<br>
Which version information do you want to display?<br>
0 - Quit<br>
1 - TCS<br>
2 - Change host adapter (current

```
/usr/lib/tcload/models/syac/hpsver Executable file for the ver command
          /usr/lib/tcload/models/syac/hpsver Executable file for the ver command<br>/usr/lib/tcload/models/syac/stat    Executable file for the stat command
/usr/lib/tcload/models/syac/stat<br>SEE ALSO
         syac(7).
```
NOTES

Certain commands such as clog cannot be run until the netc command has been run.

The netc command has no meaning on a VAC16 and will cause the program to exit.

 $\ddot{\phantom{a}}$ 

syacdump — dump syac memory toa file

## SYNOPSIS

syacdump pathname

where:

pathname

The pathname of a syac control node

#### DESCRIPTION

The syacdump command dumps the syac onboard memory to the file hpscore for later analysis.

## EXAMPLES

syacdump syac@60(600000000)

## FILES

/dev/async/syac\* syac control nodes /dev/async/syac\* syac contro<br>hpscore The memory dump file

#### DIAGNOSTICS

Exit status is 0 if the syac is dumped, 1 if not.

#### SEE ALSO

syac(7), syacdb(1M).

## NOTE

syacdump cannot dump VTCs.

sync — update the super-block

## SYNOPSIS

sync

# DESCRIPTION

Sync executes the sync system primitive. You can call sync to ensure all disk writes have been completed before the processor is halted.

See sync(2) for details on the system primitive.

## SEE ALSO

 $\sim$ 

halt(1M), update(1M), sync(2).

sysadm, asysadm, xsysadm — menu-driven system administration interface

## SYNOPSIS

```
sysadm [-1] [ menu-alias ]
asysadm [-1] [-m menu ] [-\infty] operation ] [ menu-alias ]
xsysadm [X11-options]
```
## DESCRIPTION

The asysadm and xsysadm commands provide menu-driven interfaces to system administration functions. sysadm is a generic invocation name that uses the administration functions. sysadm is a generic invocation name that uses the absence or presence of the WINDOWID environment variable to determine whether to start asysadm or xsysadm. References to sysadm are applicable to both asysadm and xsysadm.

asysadm is designed for use on a character-based terminal or terminal emulator. This version of the command presents you with menus and scrolling interactive queries to help you choose and execute the commands to administer the system.

xsysadm uses the X11 window system on a graphics workstation. When using this version of the command, you may use the mouse to select functions to be performed from menus, and dialog windows appear in which information is accepted.

Both interfaces are designed to be consistent while taking advantage of the capabilities of the display device. In both cases you select an object or class of objects to be managed, possibly refine your selection through additional menus until you select a specific object type, and then you select an operation to be performed. Once you make this selection, sysadm prompts you to enter whatever information is necessary to carry out the operation. When all information has been obtained, the information is verified, you are asked to confirm that you want the operation carried out, and then the operation is performed.

Most operations are carried out by invoking

 $admobject -o operation options$ 

for the given object class and operation. See  $\alpha$  admobject(1M) for information on management of a specific object.

The method for traversing the menu hierarchy and interacting with the menu system is described in  $idi(1)$ . For a complete explanation of the sysadm program, see Managing the DG/UX System.

## **Options**

Options to sysadm depend on which command you are using.<br>
xsysadm uses only those options which are defined by the X11<br>
x(1).<br>
asysadm accepts the following options:<br>
-1 List the available *menu-aliases*. xsysadm uses only those options which are defined by the X11 window system. See  $X(1)$ .

asysadm accepts the following options:

- 
- $-1$  List the available *menu-aliases*.<br> $-m$  *menu* Select *menu* as the first menu to be shown, bypassing the Main Menu. The form of a *menu* is described in  $idi(1)$ .
- —o operation

Perform operation on menu.

asysadm accepts a menu-alias, which is sought in one of the system-wide or personal alias files and expanded to  $-\text{m}$  and optionally  $-\text{o}$  options. The alias directs you Options to sysadm depend on which command you are using.<br>
21 Asystem. See System uses only those options which are defined by the X11 window system. See<br>  $x(1)$ .<br>
asystem accepts the following options:<br>  $-1$  List the avai straight into a lower-level menu, without seeing the Main Menu.

If you invoke asysadm with neither the  $-m$  option nor a *menu-alias*, the top level menu, the Main Menu, of system administration objects is displayed.

#### Resources

X11 resources for xsysadm use the class name "'Idi'' and the default instance name "sysadm". See idi(1) for a list of resource names.

#### **Configuration**

The sysadm program offers several levels of customization. Administrators may add site-specific menus and operations by creating

/usr/lib/sysadm/locale/sysadm.whatever .rc file(s), and host-specific menus and operations by creating /etc/sysadm/locale/sysadm.whatever.rc file(s) containing the new items. Any such file(s) will be read along with the default /usr/lib/sysadm/locale/sysadm.rc to create the sysadm menu tree. See id1(4) for a description of the format of this file.

An individual user may add user-specific menus and operations by creating a .sysadmrc file in the home directory or the current directory.

Additionally, host-specific or user-specific menu aliases may be added via the /etc/sysadm/locale/sysadm.alias or \$HOME/sysadm.alias files.

Users may customize xsysadm by modifying the values of the resources used by idi. See idi(1) for a list of valid resources and  $x(1)$  for a discussion of how to modify the resources. File in the home directory or the current directory.<br>
y, host-specific or user-specific menu aliases may be added via the<br>
ddm/locale/sysadm.alias or \$HOME/sysadm.alias files.<br>
customize xsysadm by modifying the values of

#### EXAMPLES

# asysadm adduser

This command line takes you directly to the add operation for objects of type user, adduser -m :user:login:add because the line # asysadm adduser<br>
and line takes you directly to the add operation for objects of type use:<br>
eline<br>
adduser --medium-wide alias files. You will begin interacting with the<br>
add a new user account.<br>
change xsysadm's font si

appears in one of the system-wide alias files. You will begin interacting with the dialogue to add a new user account.

In order to change xsysadm's font size, add the following lines to the appropriate X resource file (see  $X$ defaults(5)):

```
stadiuser - m : user: 10g1n: add<br>
one of the system-wide alias files. You will begin interacting with the<br>
add a new user account.<br>
change xsysadm's font size, add the following lines to the appropriate ?<br>
e (see Xdefaults
sysadm*reportText.fontList:             *courier-medium-r*18*<br>sysadm*selectionBox.labelFontList:   *helvetica-medium-r*18*<br>sysadm*selectionBox.textFontList:   *courier-medium-r*18*
% ending the system wide alias files. You will begin interacting with the<br>add a new user account.<br>change xsysadm's font size, add the following lines to the appropriate ?<br>e (see Xdefaults(5)):<br>sysadm*fontList: *helvetica-m
                                     LectionBox.labelFontList: *helvetica-medium-r*18<br>
lectionBox.textFontList: *courier-medium-r*18*<br>
List.fontList: *courier-medium-r*18*<br>
list.fontList: *courier-medium-r*18*<br>
list.fontList: *courier-medium-r*18*<br>
list.gradm
```
These lines specify that xsysadm should use 18 point fonts, instead of the default 14 point fonts.

If you often manage more than one system from the same graphics display, you may wish to change xsysadm's title strings to indicate which system is being managed. To do so, you could add the following line to \$HOME/. sysadmrc:

set TitleSuffix =  $"$  ( $'$ hostname)"

This specifies that the name of the current host be added to the end of all title strings in xsysadm.

#### FILES

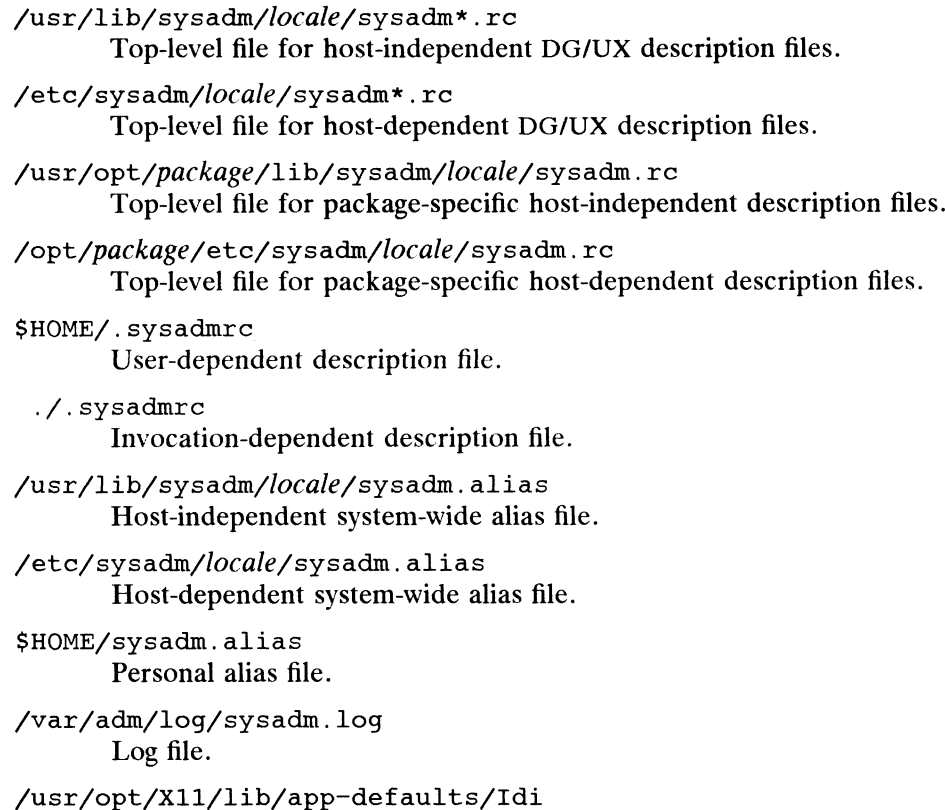

X11 default resources file.

# ENVIRONMENT

- LANG Used to determine the *locale* (the default locale is C).
- HOME Used to locate files that are expected in the user's home directory.
- PATH Used to locate standard system commands,  $adm*$  commands, and certain utility programs.

# SEE ALSO

diskman(1M),  $admobject(1M)$ ,  $idi(1)$ ,  $idl(4)$ ,  $x(1)$ ,  $Xdefaults(5)$ , Installing the DG/UX System, Customizing the DG/UX System, Managing the DG/UX System.

# **NOTES**

The sysadm command invokes idi to perform menu and query traversal. Therefore, in order to kill a sysadm session via  $kill(1)$  or dq  $kill(1)$ , you must kill the idi process.

In DG/UX 5.4, sysadm replaces the previous command by that name. The earlier version is temporarily available under the name osysadm. The earlier version will not be available in future releases. The sysadm command invokes idi to perform menu and query traversal. There-<br>fore, in order to kill a sysadm session via kill(1) or dg\_kill(1), you must kill the<br>idi process.<br>In DG/UX 5.4, sysadm replaces the previous comma

The new sysadm provides all the functions of osysadm but also provides

- \* A more object-oriented approach to system management. You select an object to be managed, then select the operation to perform on the object.
- \* Multiple user interfaces, including an ASCII line-oriented interface and and OSF/Motif-based interface.
- \* Customizable access permissions on menus and operations. This allows ordinary users access to some system management functions.

sysdef — output system definition

## SYNOPSIS

/etc/sysdef [ system\_namelist |

# DESCRIPTION

Sysdef outputs a duplicate of the system file used to build the system specified in system\_namelist. It lists all hardware devices as well as pseudo devices, network protocols, stream modules and the values of all tunable parameters. It generates the output by analyzing the named operating system file (system\_namelist) and extracting the configuration information from the name list itself.

#### FILES

/dgux default operating system image (where the system namelist is)

## SEE ALSO

config(1M), master(4), system(4). Installing the DG/UX System, Customizing the DG/UX System, Managing the DG/UX System.

## **NOTES**

Sysdef no longer depends on master .d, which is a directory of master files.

syslogd — log systems messages

## SYNOPSIS

/etc/syslogd [ -fconfigfile ] [ -mmarkinterval ] [ -d ]

# DESCRIPTION

Syslogd reads and logs messages into a set of files described by the configuration file /etc/syslog.conf. Each message is one line. A message can contain a priority code, marked by a number in angle braces at the beginning of the line. Priorities are defined in <sys/syslog.h>. Syslogd reads from the UNIX domain socket defined in  $\langle sys/syslog.h \rangle$ . Syslogd reads from the UNIX domain socket /dev/log, from an Internet domain socket specified in /etc/services, and from the special device /dev/klog (to read kernel messages).

Syslogd configures when it starts up and whenever it receives a hangup signal. Lines in the configuration file have a *selector* to determine the message priorities to which the line applies and an action. The action field are separated from the selector by one or more tabs.

Selectors are semicolon separated lists of priority specifiers. Each priority has a *facil*ity describing the part of the system that generated the message, a dot, and a *level* indicating the severity of the message. Symbolic names may be used. An asterisk selects all facilities. All messages of the specified level or higher (greater severity) are selected. More than one facility may be selected using commas to separate them. For example:

\* emerg;mail,daemon.crit

Selects all facilities at the *emerg* level and the *mail* and *daemon* facilities at the crit level.

Known facilities and levels recognized by syslogd are those listed in syslog(3) without the leading "LOG\_". The additional facility "mark" has a message at priority LOG\_INFO sent to it every 20 minutes (this may be changed with the  $-m$  flag). The "mark" facility is not enabled by a facility field containing an asterisk. The level "none" may be used to disable a particular facility. For example,

\* debug;mail.none

Sends all messages except mail messages to the selected file.

The second part of each line describes where the message is to be logged if this line is selected. There are four forms:

- e A filename (beginning with a leading slash). The file will be opened in append mode.
- A hostname preceeded by an at sign  $("@")$ . Selected messages are forwarded to the syslogd on the named host.
- e A comma separated list of users. Selected messages are written to those users if they are logged in. mma separated list of users. Selected n<br>
ince logged in.<br>
ince logged in.<br>
ince sand lines beginning with '#' are igno<br>
ince and lines beginning with '#' are igno<br>
inple, the configuration file:<br>
kern.mark.debug /dev/conso
- @ An asterisk. Selected messages are written to all logged-in users.

Blank lines and lines beginning with '#' are ignored.

For example, the configuration file:

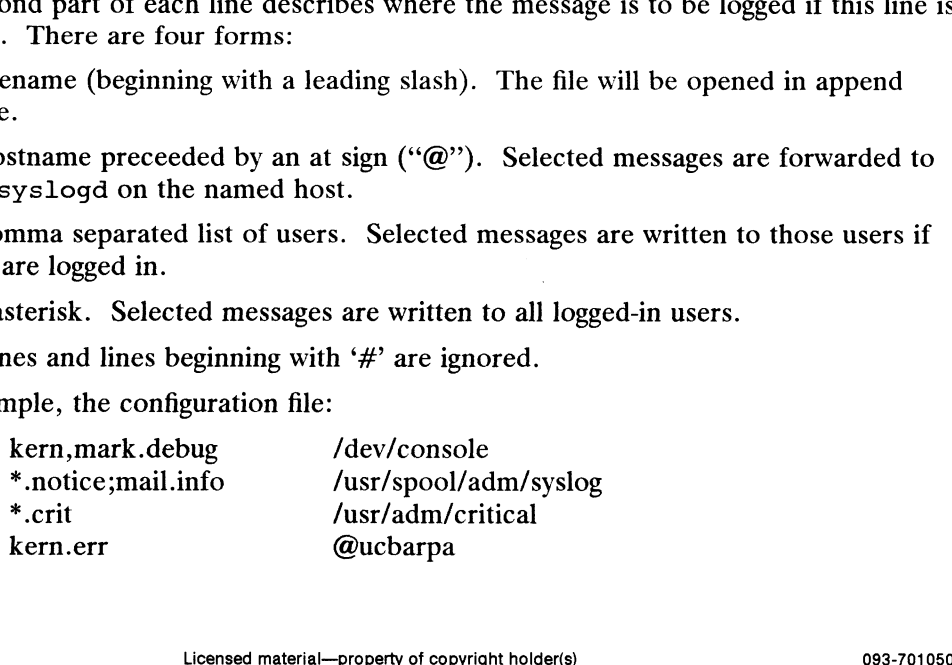

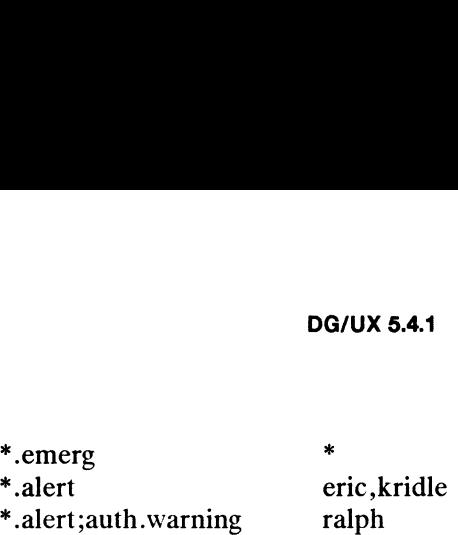

logs all kernel messages and 20 minute marks onto the system console, all notice (or higher) level messages and all mail system messages except debug messages into the file /usr/spool/adm/syslog, and all critical messages into /usr/adm/critical; kernel messages of error severity or higher are forwarded to ucbarpa. All users will be informed of any emergency messages, the users "eric" and "kridle" will be informed of any alert messages, and the user "'ralph" will be informed of any alert message, or or any alert messages, and the user "ralph" will be informed of<br>any warning message (or higher) from the authorization system.<br>The flags are:<br>-f Specify an alternate configuration file.

The flags are:

- 
- $-f$  Specify an alternate configuration file.<br> $-m$  Select the number of minutes between mark messages. -f Specify an alternate configuration file.<br>-m Select the number of minutes between<br>-d Turn on debugging.

Syslogd creates the file /etc/syslog. pid, if possible, containing a single line with its process id. This can be used to kill or reconfigure syslogd.

To bring syslogd down, it should be sent a terminate signal (e.g. kill `cat /etc/syslog.pid>).

#### FILES

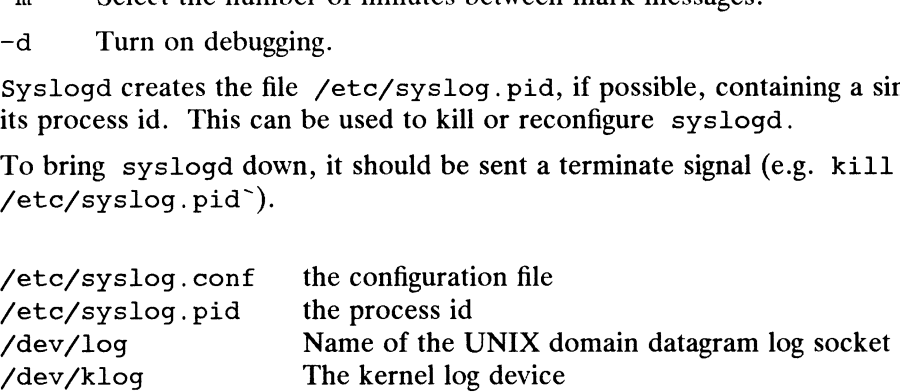

## SEE ALSO

```
logger(1), syslog(3C), syslog.conf(5).
```
systemid — display the unique system identifier

# SYNOPSIS

/etc/systemid

# DESCRIPTION

Systemid prints the vendor stamp and the system identifier. The vendor stamp is a number that uniquely identifies a computer or software manufacturer. The system identifier is a number that uniquely identifies the computer system within those systems manufactured by the indicated vendor. The vendor stamp is displayed as a decimal number on the first line followed by a parenthetical description of the vendecimal number on the first line followed by a parenthetical description of the vendor, if the vendor stamp is recognized. The system identifier is displayed as a hexade-<br>cimal number on the second line.<br>**ODES**<br>The system cimal number on the second line. dor, if the vendor stamp is recognized.<br>
cimal number on the second line.<br>
ODES<br>
1 The system identifier could not b<br>
0 The system identifier is available. systemid – display the unique systems<br>
SIS<br>
SIS<br>
SIS<br>
Sextemid prints the vendor stamp a<br>
Systemid prints the vendor stamp a<br>
number that uniquely identifies a condentifier is a number that uniquely identifies<br>
decimal num

## EXIT CODES

# EXAMPLES

\$ **systemid**<br>Vendor stamp: 512 (Data General DG/UX) ULES<br>LES<br>\$ systemid<br>Vendor stamp: 512 (Data<br>System id: 012345abc

Prints the vendor stamp and the system identifier.

## DIAGNOSTICS

"not available" is printed instead of the system identifier if the system identifier cannot be determined.

## SEE ALSO

 $id(1)$ , machid $(1)$ , uname $(1)$ , dg\_sys\_info $(2)$ .

#### **NOTES**

The vendor stamp for Data General is 512.
tcload — load terminal controller devices

#### SYNOPSIS

```
/usr/sbin/tcload [-v] controller_node [...] or<br>/usr/sbin/tcload [-v] -a
```
# DESCRIPTION

The tcload command makes asynchronous terminals (/dev/tty\* nodes) available for use by initializing and enabling the desired terminal controller devices in the appropriate way. For instance, for a syac device, tcload resets the board, downloads its resident controller code, starts it executing, monitors events on the device, and responds appropriately to them. The controllers to be loaded are specified by the controller node arguments. appropriate way. For instance, for a syac device, teload resets the<br>loads its resident controller code, starts it executing, monitors events of<br>and responds appropriately to them. The controllers to be loaded are<br>controll

Note that the tcload process does *not* terminate as in pre-5.4 revisions of DG/UX.<br>It continues to run and react to events on the system's controllers.<br>The following options are available:<br> $-v$  Print verbose output about t It continues to run and react to events on the system's controllers.

The following options are available:

- 
- $-v$  Print verbose output about the loading process.<br>  $-a$  Locate and load all terminal controllers configured into the system; this is equivalent to running the command:

```
/usr/sbin/tcload /dev/async/*\)
```
#### EXAMPLE

```
/usr/sbin/tcload -v /dev/async/0 '/dev/async/syac@61(60020000)'
```
#### FILES

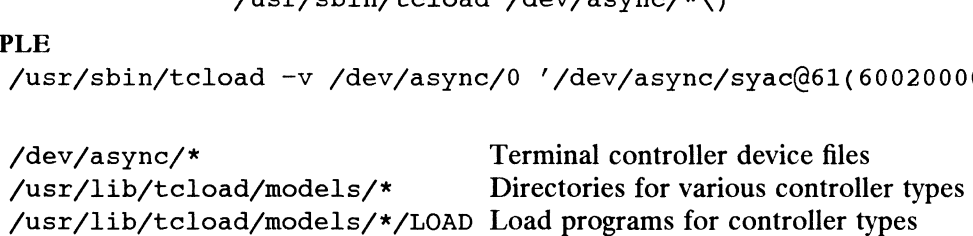

#### SEE ALSO

syac(7).

telnetd - DARPA TELNET protocol server

SYNOPSIS

telnetd

# **DESCRIPTION**

telnetd is a server which supports the DARPA standard TELNET virtual terminal protocol. telnetd is invoked by the internet server [see inetd(1M)], normally for protocol. telnetd is invoked by the internet server [see inetd $(1M)$ ], normally for requests to connect to the TELNET port as indicated by the /etc/services file [see services(4)].

telnetd operates by allocating a pseudo-terminal device for a client, then creating a login process which has the slave side of the pseudo-terminal as its standard input, output, and error. telnetd manipulates the master side of the pseudo-terminal, output, and error. telnetd manipulates the master side of the pseudo-terminal, implementing the TELNET protocol and passing characters between the remote client and the login process.

When a TELNET session is started up, telnetd sends TELNET options to the client side indicating a willingness to do *remote echo* of characters, to *suppress go ahead*, and to receive terminal type and window size information from the remote client. If the remote client is willing, the remote terminal type is propagated in the environment of the created login process and the X window size is placed in its stty settings.<br>telnetd is willing to do: echo, binary, suppress go ahead, and timing mark. tel-

telnetd is willing to do: echo, binary, suppress go ahead, and timing mark. tel-<br>netd is willing to have the remote client do: binary, terminal type, and suppress go ahead.

# SEE ALSO

telnet(1C).

Postel, Jon, and Joyce Reynolds, "Telnet Protocol Specification," RFC 854, Network Information Center, SRI International, Menlo Park, Calif., May 1983.

# **NOTES**

telnetd has been reimplemented in STREAMS for improved performance. This means that TELNET must be configured into the kernel through the system file resulting in a /dev/telnet file. Also, the /etc/inetd.conf entry for TELNET must have "the in the type column, not "stream" [see inetd. conf(4)].

Some TELNET commands are only partially implemented.

The TELNET protocol uses the Negotiate About Window Size protocol sequence to allow for the exchange of the number of lines and columns on the user's terminal.

Binary mode has no common interpretation except between similar operating systems. 21-420 Licensed material—property of copyright holder(s) constrained.<br>
The terminal type name received from the remote client is converted to lower case.<br>
tel.net.d never sends TELNET *go ahead* commands.<br>
1-420 Licensed m

The terminal type name received from the remote client is converted to lower case.

telnetd never sends TELNET go ahead commands.

testlocale — test locale definition

# SYNOPSIS

testlocale localename

#### where:

#### localename

is the name of the locale definition to examine. *localename* should be the name of a directory below /usr/lib/locale.

#### DESCRIPTION

The testlocale command endeavors to access all aspects of the specified locale definition, in order to detect any part that may be missing or incorrect.

#### FILES

The files examined are those that are described in setlocale(3C).

#### SEE ALSO

chrtbl(1), colltbl(1), montbl(1), setlocale(3C).

tftpd — Trivial File Transfer Protocol server

## SYNOPSIS

tftpd  $\begin{bmatrix} -d \end{bmatrix}$ 

# DESCRIPTION

The tftpd server supports the DARPA Trivial File Transfer Protocol (TFTP). The TFTP server is invoked by the inetd server when an incoming connection is detected on the port specified in /etc/services. See inetd(1M) and services(4) for details. If you specify the  $-d$  option, each socket created by  $tftpd$ will have debugging enabled, with output going to /tmp/tftpd\*.

Using tftpd does not require an account or password on the remote system. Due to the lack of authentication information, tftpd allows only publicly readable files to be accessed. Note that this extends the concept of "public" to include all users on all hosts that can be reached through the network; this may not be appropriate on all systems, and its implications should be considered before enabling tftp service. In short, enabling the tftpd daemon on your system creates a potential security problem.

However, you must run tftpd on an OS server to boot a diskless client over the network. Thoroughly check and possibly change the read permissions of sensitive files on your system.

## SEE ALSO

inetd(1M), tftp(1C), services(4).

#### BUGS

The search permissions of the directories leading to the files accessed are not checked.

tic — TERMINFO compiler

# SYNOPSIS

tic  $[-c]$   $\lceil -v(n) \rceil$  file

where:

- $n$  An integer from 1 to 10 inclusive, indicating the level of detail desired
- file The path to a terminfo(4) source file

# DESCRIPTION

The tic command translates a TERMINFO file from a textual source format into a binary compiled format. The compiled format is necessary for use with the library routines described in curses( $3X$ ). The single *file* argument specifies the pathname of a file containing one or more TERMINFO terminal descriptions in source format (see terminfo(4)). Each description in the file describes the capabilities of a particular terminal.

By default, the resulting binary files are placed under the directory

/usr/share/lib/terminfo. However, if the environment variable TERMINFO Is set, the compiled results are placed under the directory specified by the value of that variable.

When a use=entry-name field is discovered in a terminal entry currently being com-<br>piled, tic reads in the binary entry-name file to complete the entry. Tic duplicates the capabilities in *entry-name* for the current entry, with the exception of those capabilities that are explicitly defined in the current entry. If entry-name is created within the same source file, tic will compile and write out entry-name before reading it back in to satisfy the use=entry-name field. This ordering is guaranteed regardless of the organization of the source file; tic performs dependency analysis on the definitions in file, and compiles entries in an order that satisfies the use= dependencies. If entry-name is not found within file, tic will first search the directory named by the environment variable TERMINFO, if that variable is set. If entry-name is not found there (or if TERMINFO is not set), tic will then search the default directory /usr/share/lib/terminfo.

Options are:

- -vn specify that (verbose) trace information be written to standard error showing<br>tic's progress. If *n* is omitted, the default level is 1. If *n* is specified and<br>greater than 1, the level of detail is increased.<br>-c che tic's progress. If *n* is omitted, the default level is 1. If *n* is specified and greater than 1, the level of detail is increased.
- links are not detected.

# FILES

/usr/share/lib/terminfo/?/\* compiled terminal description data base

# DIAGNOSTICS

# Parse Errors

All parser error messages are prefixed by the approximate line number of the error and the title of the entry being processed. **EXECUTE:**<br>
USE  $\sqrt{\text{usr}/\text{share}/\text{lib}/\text{term} \text{info}}/\text{?}/\text{*}$ <br>
compiled terminal description data base<br>
DIAGNOSTICS<br>
Parse Errors<br>
All parser error messages are prefixed by the approximate line number of the error<br>
and the title

File does not start with terminal names in column one

The first line encountered in the file, after comments, must be a list of terminal names.

"termname': bad first term name. or "termname'': bad term name found in list. or Illegal terminal name - 'fermname' Terminal names must start with a letter or digit, The terminal name *termname* was invalid. Names must not contain white space or slashes, and must begin with a letter or digit. "termname': terminal name too long. An extremely long terminal name *terminame* was found. "fermname': terminal name too short. A one-character terminal name fermname was found. At least one synonym should begin with a letter. None of the names for the terminal began with a letter. Newline in middle of terminal name The trailing comma was probably left off of the list of names. termname: bad term name The current entry specifies an invalid terminal name in the use=*termname* field. 'termname' defined in more than one entry. An entry termname was defined more than once in the same source file. Terminal name 'fermname' synonym for itself A terminal name termname was also listed in its list of synonyms. Unknown Capability - 'capname' The capability *capname* was found within the file but is not a recognized  $ter$ minfo(4) variable. Wrong type used for capability 'capname' A boolean capability was given a value, a numeric capability was givena string value, or a string capability was given a numeric value. Unknown token type The character following a capability was not one of the four allowed: , for boolean capabilities,  $#$  for numeric capabilities,  $=$  for string capabilities, or  $@$  to cancel any type of capability. Illegal character - 'char' The invalid character *char* was found in the input file. Illegal ~ character — 'char' The second character of a control sequence specification  $\hat{c}$  char was not a printable ASCII character. The character following a capability was not one of the four allowed: , for boolean<br>capabilities, # for numeric capabilities, = for string capabilities, or @ to cancel any<br>type of capability.<br>
11legal character - 'char'<br>

Illegal character in  $\setminus$  sequence - 'char'

The second character of a backslash escape sequence  $\chi$ *char* did not result in a recognized terminfo(4) special sequence.

Missing comma

A comma was missing.

Missing numeric value

A numeric capability was not followed by any number.

NULL string value

A string capability was not followed by any string. (The proper way to delete a string capability is to use the cancel token @.)

'Very long string found. Missing comma?

A string capability has a very long value. This is usually caused by a missing comma.

Premature EOF

The current entry ended prematurely, indicating a syntax error.

Premature EOF - missing comma?

The current entry contained an unterminated string capability. This is usually caused by a missing comma.

Token after a seek not NAMES

The file being compiled was changed during the compilation.

Backspaced off beginning of line

An internal error in tic has been detected.

Error in following up use-links.

A use=name capability either referenced a non-existent terminal called name, or name somehow referred back to the current entry. A list of entries involved is printed following the error message. A string capability has a very long value.<br>
Premature EOF<br>
The current entry ended prematurely,<br>
Premature EOF – missing comma<br>
The current entry contained an unterry<br>
by a missing comma.<br>
Token after a seek not NAMES<br>
Th

A command line error results in a self-explanatory message identifying the problem, followed by a usage summary for the tic command. A system call failure results in a message identifying the system operation that failed, as well as the approximate line number and the title of the entry being processed, where appropriate.

#### SEE ALSO

```
captoinfo(1M), infocmp(1M), curses(3X), terminfo(4), term(5).
```
**NOTES** 

Compiled entries cannot exceed 4096 bytes. The name field cannot exceed 128 bytes.

When the  $-c$  option is used, duplicate terminal names will not be diagnosed; however, when  $-c$  is not used, they will be.

When an entry, for instance entry\_name\_1, contains a use=entry\_name\_2 field, any canceled capabilities in entry\_name\_2 must also appear in entry\_name\_1 before the use= field, if these capabilities are to be canceled in entry\_name\_1. Compiled entries cannot exceed 4096 bytes. The name field cannot exceed 128 bytes.<br>When the  $-\infty$  option is used, they will be.<br>When an entry, for instance *entry\_name\_1*, contains a use=*entry\_name\_2* field, any<br>canceled

trap\_recv – receive SNMP trap messages

## SYNOPSIS

trap  $recv$   $\begin{bmatrix} -d \\ -d \end{bmatrix}$   $\begin{bmatrix} port \\ 0 \end{bmatrix}$ 

#### where:

port is an optional UDP port number

# DESCRIPTION

Use the trap recv command to receive Trap-PDUs from SNMP agents. The command listens on UDP port number port for incoming traps and prints information about them as they are received. If you do not specify a port, trap recv will determine the port number using getservbyname(3N) for "snmp-trap". Superuser access is required for any port number less than 1024, including the default port of 162. Use the —d option to print additional information about the packets as they are received.

#### EXAMPLE

In the following example, trap\_recv is used to demonstrate the trap generated by trap\_send.

\$ trap recv & \$ trap\_send localhost public coldStart Packet Dump: 30 32 02 01 00 04 06 70 75 62 6c 69 63 a4 25 06 09 2b 06 01 03 01 2a 2a 2a 2a 40 04 80 de 08 1e 02 01 00 02 01 00 43 01 00 30 09 30 O07 06 03 29 O01 01 05 OO Community: public Enterprise: DataGeneral Agent-addr: 127.0.0.1 Cold start trap. Time Ticks: 0 Name: iso.1.1.1 Value: NULL

#### DIAGNOSTICS

Exit status of  $-1$  is returned if there are command line errors or the user does not have access to bind to the UDP port.

## SEE ALSO

```
getmany(1M), getnext(1M), setany(1M), snmpd(1M), trap_send(1M),
          getservbyname(3N), snmpd.communities(4M), snmpd.config(4M),
          snmpd.trap communities(4M).
{\tt getmany(IM)}, {\tt getnext(IM)}, {\tt setany(IM)}, {\tt state1(M)}, {\tt same2(nM)}, {\tt same3(nM)},<br>{\tt same4(nM)}, {\tt same3(nM)}, {\tt same4(nM)}.<br>{\tt same4(nM)}.<br>{\tt same4(nM)}.<br>{\tt same4(nM)}.<br>{\tt same4(nM)}.
```
trap send — send SNMP trap message

#### SYNOPSIS

trap send host community type  $[$  port  $]$ 

#### where:

host is a hostname or Internet address community is a community string type is the trap type port is an optional UDP port number to send the trap to.

## DESCRIPTION

Use the trap send command to send Trap-PDUs to network management stations (NMS). The trap send command sends an SNMP message containing the community string and a Trap-PDU specifying trap type to the NMS at UDP port number port running on host.

Specify the host as either a hostname or an Internet address in dot-notation.

Specify the *community* name as a text string to be used by the NMS to authenticate the request.

Specify the trap type as either an integer value or as a text string. Legal values for type are: l=coldStart, 2=warmStart, 3=linkDown, 4=linkUp, 5=authenticationFailure, 6=egpNeighborLoss, and 7=enterpriseSpecific.

#### EXAMPLE

In the following example trap\_recv is used to demonstrate the trap generated by trap\_send.

```
$ trap _recv &
$ trap send localhost public coldStart
Packet Dump:
30 32 02 01 00 04 06 70 75 62 6c 69 63 a4 25 06
09 2b 06 01 03 O1 2a 2a 2a 2a 40 04 80 de 08 le
02 01 00 02 01 00 43 01 00 30 09 30 O07 06 03 29
01 01 05 00
Community: public
Enterprise: experimental.1.42.42.42.42
Agent-addr: 127.0.0.1
Cold start trap.
Time Ticks: 0
Name: iso.1.1.1
Value: NULL
```
#### DIAGNOSTICS

Exit status is 0 for success. Exit status is  $-1$  if there are errors parsing the command line.

#### SEE ALSO

```
qetmany(1M), qetnext(1M), setany(1M), snmpd(1M), trap recv(1M),
          snmpd.communities(4M), snmpd.config(4M), snmpd.trap_communities(4M).
Name: iso.1.1.1<br>
Value: NULL<br>
DIAGNOSTICS<br>
Exit status is 0 for success. Exit status is -1 if there are errors parsing the command<br>
line.<br>
SEE ALSO<br>
getmany(1M), getnext(1M), setany(1M), snmpd(1M), trap_recv(1M),<br>
snmpd.co
```
ttyadm — format and output TTY port monitor information

# SYNOPSIS

```
SIS<br>/usr/sbin/ttyadm [ -b ][ -c ][ -r count ][ -h ]
/usr/sbin/ttyadm [ -b ] [ -c ] [ -r count ] [ -h ]<br>[ -i msg ] [ -m modules ] [ -p prompt ] [ -t timeout ]
[-i \; msg] [ -m \; modules] [ -p \; prompt] [ -t \; timeout]<br>-d device -1 ttylabel -s service
```
# where:

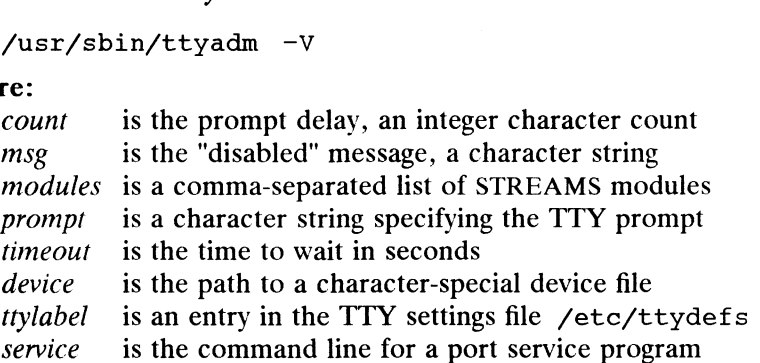

# DESCRIPTION

The ttyadm command is an administrative command that formats information specific to ttymon(1M) and writes it to the standard output. The Service Access Facility (SAF) requires each port monitor to provide such a command. Note that the port monitor administrative file is updated by the Service Access Controller  $(sac(1M))$  administrative commands, sacadm $(1M)$  and pmadm $(1M)$ . ttyadm provides a means of presenting formatted port monitor-specific (i.e., ttymon-specific) data to these commands. (See the NOTE section for higher-level management interfaces.)

Options are:

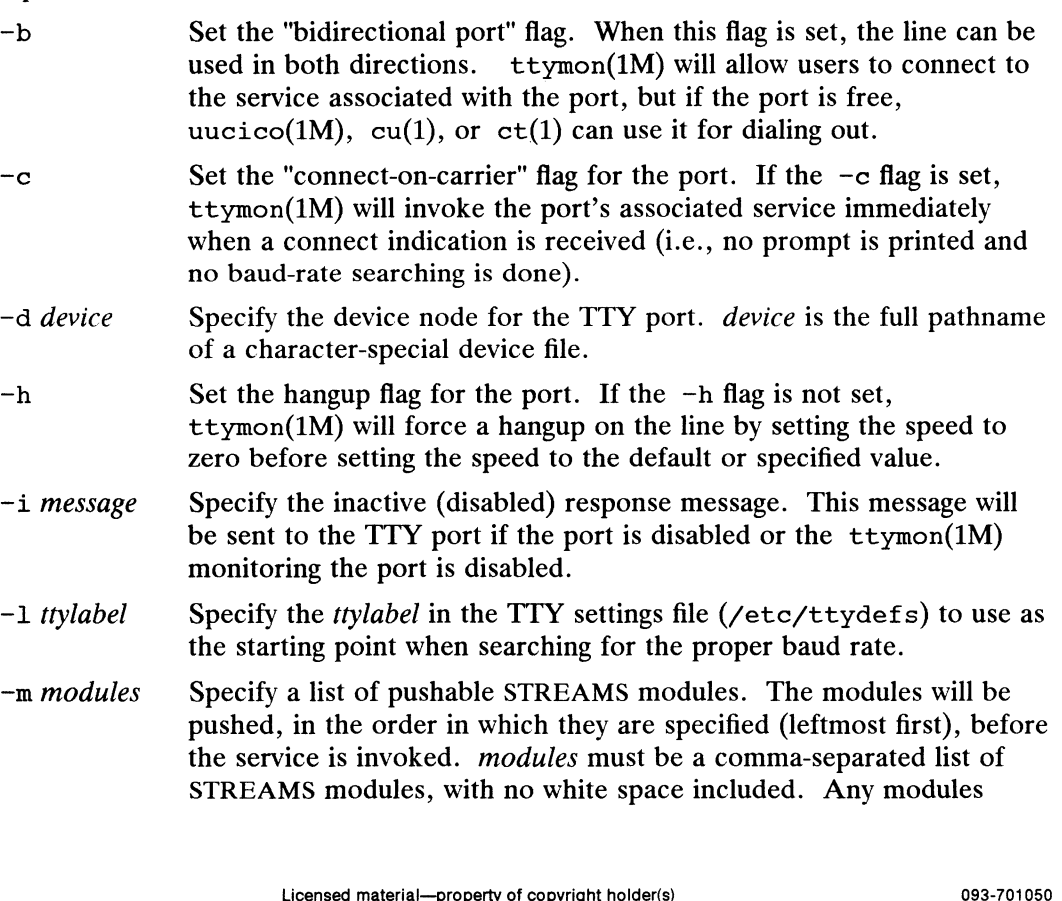

currently on the stream will be popped before these modules are pushed.

- $-r$  count Specify the delay before printing a prompt. When the  $-r$  option is used, ttymon(1M) will wait until it receives data from the port before it displays a prompt. If count is equal to zero,  $ttymon(1M)$  will wait until it receives any character. If *count* is greater than zero, ttymon(1M) will wait until count New Line characters have been received.
- —p prompt Specify the prompt message that  $ttymon(1M)$  will display. If this option is not given, then ttyadm uses the default value "login: ".
- —s service Specify the service to be invoked. service is the full pathname of the program to be invoked when a connection request is received. If arguments are required, the command and its arguments must be enclosed in double quotes.
- —t timeout Specify the port timeout.  $t_{\text{tymon}}(1M)$  should close the port if the open on the port succeeds and no input data is received in timeout seconds.
- $-v$ Display the version number of the current /usr/lib/saf/ttymon command. This option is mutually exclusive with all other options.

#### FILES

/etc/ttydefs

TTY settings file

# DIAGNOSTICS

If successful, ttyadm will generate the requested information, write it on the standard output, and exit with a status of 0. If ttyadm is invoked with an invalid number of arguments or invalid arguments, or if an incomplete option is specified, an error message will be written to the standard error and ttyadm will exit with a nonzero status.

# SEE ALSO

ct(1), cu(1), admportservice(1M), admterminal(1M), pmadm(1M), sac(1M), sacadm(1M), sttydefs(1M), ttymon(1M), uucico(1M).

System Administrator's Guide, '"The Port Monitor ttymon."

# **NOTE**

ttyadm is a low-level interface to ttymon(1M) port and service management. For a high-level, user-friendly interface, use the "Port Services" or "Terminals" menu of sysadm(1M) or xsysadm(1M). For an intermediate-level, object-oriented interface, use the admportservice(1M) or the admterminal(1M) utility. ttyadm is a low-level interface to ttymon(IM) port and service management. For a<br>high-level, user-friendly interface, use the "Port Services" or "Terminals" menu of<br>sysadm(IM) or xsysadm(IM). For an intermediate-level, obj

ttymon — monitor terminal ports

# SYNOPSIS

/usr/lib/saf/ttymon

```
/usr/11b/sa1/ttymon<br>/usr/lib/saf/ttvmon -q [ -d device ][ -h ][ -t timeout ][-1 ttvlabel ][
/usr/lib/saf/ttymon -g [ -d device ] [ -h<br>-p prompt ] [ -m modules ] [ -T term-variable ]
-p prompt \begin{bmatrix} -p & \text{modules} \\ -m & \text{modules} \end{bmatrix} \begin{bmatrix} -r & \text{term-variable} \\ -r & \text{form} \end{bmatrix}
```
# where:

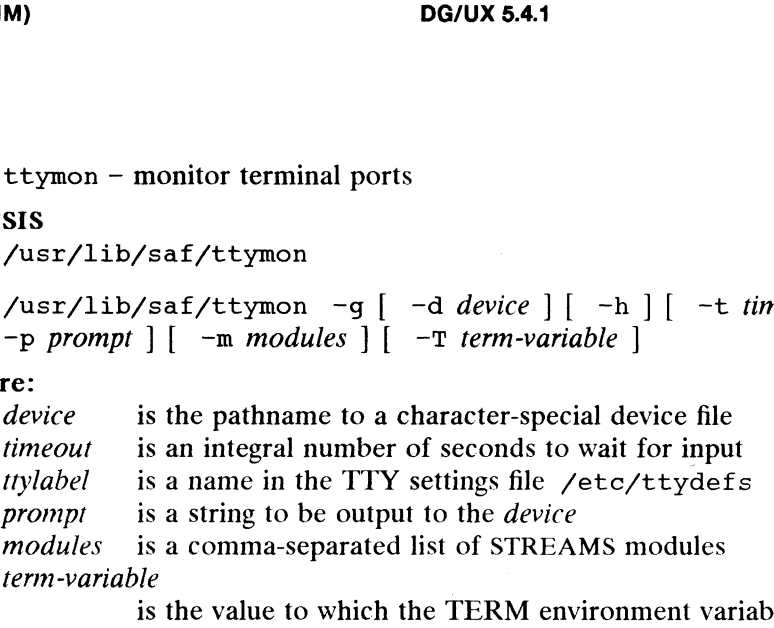

le should be set for the device.

# DESCRIPTION

ttymon is a STREAMS-based TTY port monitor. It monitors device ports, sets terminal modes, baud rates, and line disciplines for the ports, and connects users or applications to services associated with the ports. Normally, ttymon is configured to run under the Service Access Controller,  $sac(M)$ , as part of the Service Access Facility (SAF). It is managed using the sacadm(1M) command. Each instance of ttymon can monitor multiple ports. The ports monitored by an instance of ttymon are specified in the port monitor's administrative file. The administrative file is managed using the  $p$ madm(1M) and  $t$ tyadm(1M) commands. (See the NOTES section for higher-level management interfaces.)

When an instance of  $t$ tymon is invoked by the  $sac(1M)$  command, it starts to monitor its ports. For each port, ttymon first initializes the line disciplines, if they are specified, followed by the speed and terminal settings. The values used for initialization are taken from the appropriate entry in the TTY settings file. This file is maintained by the  $sttydefs(M)$  command. Default line disciplines on ports are usually set up by the autopush(1M) command, interfacing with the STREAMS Autopush Driver (SAD).

ttymon then writes the prompt and waits for user input. If the user indicates that the speed is inappropriate by pressing the BREAK key, ttymon tries the next speed listed in the TTY settings file and writes the prompt again. When valid input is received, ttymon interprets the per-service configuration file for the port, if one exists, creates a utmp(4) entry if required, establishes the service environment, and then invokes the service associated with the port. Valid input consists of a string of at least one character (other than New Line), terminated by a New Line. After the service terminates, ttymon cleans up the utmp(4) entry, if one exists, and returns the port to its initial state. received, ttymon interprets the per-service configuration file for the port, if one<br>exists, creates a utmp(4) entry if required, establishes the service environment, and<br>then invokes the service associated with the port.

If the "autobaud" feature is enabled for a port, ttymon will try to determine the baud rate on the port automatically. Users must enter a carriage return before ttymon can recognize the baud rate and print the prompt. Currently, the baud rates that can be determined by this feature are 110, 1200, 2400, 4800, and 9600 baud.

If a port is configured as a bidirectional port, ttymon will allow users to connect to a service, and, if the port is free, will allow uucico(1M), cu(1), or  $ct(1)$  to use it for dialing out. If a port is bidirectional, ttymon will wait to read a character before it prints a prompt.

If the "connect-on-carrier" flag (see  $\text{tryadm}(1M)$ ) is set for a port,  $\text{trymon will}$ immediately invoke the port's associated service when a connection request is received. The prompt message will not be sent.

If a port is disabled, ttymon will not start any service on that port. If a disabled message is specified, ttymon will send out the message when a connection request is received. If ttymon is disabled, all ports under that instance of ttymon will also be disabled.

#### Service Invocation

The service ttymon invokes for a port is specified in the ttymon administrative file. ttymon will scan the character string giving the service to be invoked for this port, looking for a %d or a %% two-character sequence. If %d is found, ttymon will modify the service command string by replacing those two characters with the full path name of this port (the device name). If  $\ast\ast$  is found, those two characters will be replaced by a single  $\ast$  character.

When the service is invoked, file descriptors 0, 1, and 2 are opened to the port device for reading and writing. The service is invoked with the user ID, group ID, and current home directory set to that of the user name under which the service was registered with ttymon. Two environment variables, HOME and TTYPROMPT, are added to the service's environment by ttymon. HOME Is set to the home directory added to the service's environment by ttymon. HOME is set to the home directory of the user name under which the service is invoked. TTYPROMPT is set to the prompt string configured for the service on the port. This is provided so that a service invoked by ttymon has a means of determining if a prompt was actually issued by ttymon and, if so, what that prompt actually was.

See ttyadm $(M)$  for options that can be set for ports monitored by ttymon under the Service Access Controller.

#### Stand-Alone Operation

A special invocation of  $t$ tymon is provided that runs independently of the SAC (i.e., does not depend on  $sac(M)$  or its configuration files). This independent "express" mode is the only invocation of ttymon that accepts command line options and arguments. This form of the command should be called only by applications that need to set the correct baud rate and terminal settings on a port and then connect to Set the correct badd rate and terminal settings on a port and then connect to<br>
login(1) service, but that cannot be pre-configured under the SAC.<br>
Options are:<br>  $-a$  Enable the independent "express" mode of ttymon. This opt

Options are:

- in order to use any of the other options below.
- —d device

Attach ttymon to the port *device*, which must be the full path name of a Attach ttymon to the port *device*, which must be the full path name of a character-special device file. If this option is not specified, the invoking process must connect file descriptor 0 to a TTY port before starting tt cess must connect file descriptor 0 to a TTY port before starting ttymon.

- Do not disconnect the line before initializing the terminal settings. If this option is not set, ttymon will force a hangup on the line by setting the speed to zero before setting the speed to the default or specified speed. -d *device*<br>
Attach ttymon to the port *device*, which must be the full path name of a<br>
character-special device file. If this option is not specified, the invoking pro-<br>
cess must connect the lescriptor 0 to a TTY port b
	- —t timeout

Specify that ttymon should exit if no one types anything in *timeout* seconds after the prompt is sent.

-1 ttylabel

Look up the entry named *ttylabel* in the /etc/ttydefs file. This definition tells ttymon at what speed to run initially, what the initial TTY settings are,

and what speed to try next if the user indicates that the speed is inappropriate by pressing the BREAK key. The default speed is 9600 baud.

—p prompt

Print the prompt string prompt when the port is ready for input. The default prompt is "Login: ".

-m modules

When initializing the port, pop all modules on the port, and then push modules in the order specified (leftmost first). modules is a comma-separated list of pushable STREAMS modules. Default modules on the ports are usually set up by the autopush(1M) command, interfacing with the STREAMS Autopush Driver (SAD).

~—T term-variable :

Set the TERM environment variable to term-variable for the device.

#### EXAMPLES

/usr/lib/saf/ttymon -g -d /dev/console -m ldterm -l console

This example runs ttymon in express mode on the console device, /dev/console. The basic STREAMS line discipline module 1dterm will be pushed onto the console stream, and the console entry in the TTY definitions file will be referenced to set the line speed and terminal settings.

#### FILES

/etc/ttydefs

TTY settings file

#### SEE ALSO

ct(1), cu(1), login(1), admportservice(1M), admterminal(1M),  $autom{autopush}(1M)$ ,  $pmadm(1M)$ ,  $sac(1M)$ ,  $sacadm(1M)$ ,  $sttydef(s(1M)$ , sysadm(1M), ttyadm(1M), uucico(1M), utmp(4).

System Administrator's Guide, "The Port Monitor ttymon."

#### **NOTES**

If a port is monitored by more than one ttymon, it is possible for the ttymons to send out prompt messages in such a way that they compete for input.

For a high-level, user-friendly interface to ttymon and port services, use the "Ports" menu of sysadm(1M) or xsysadm(1M). For an intermediate-level, object-oriented interface, use the admportmonitor(1M) and admportservice(1M) utilities.

tunefs — tune an existing file system

# SYNOPSIS

#### where:

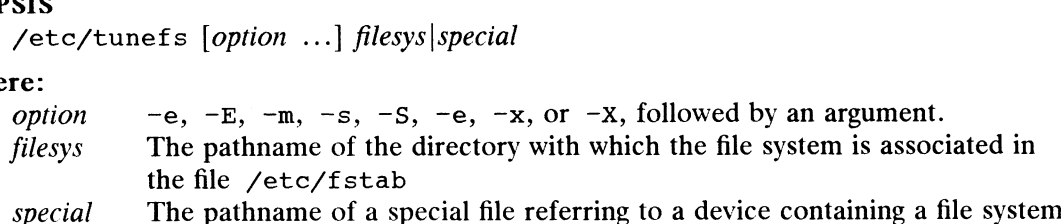

#### DESCRIPTION

Tunefs changes the dynamic parameters of a file system that affect the layout pollcies. Defaults are set according to the values established by mkfs(1M). The file system must be unmounted.

# Options are:

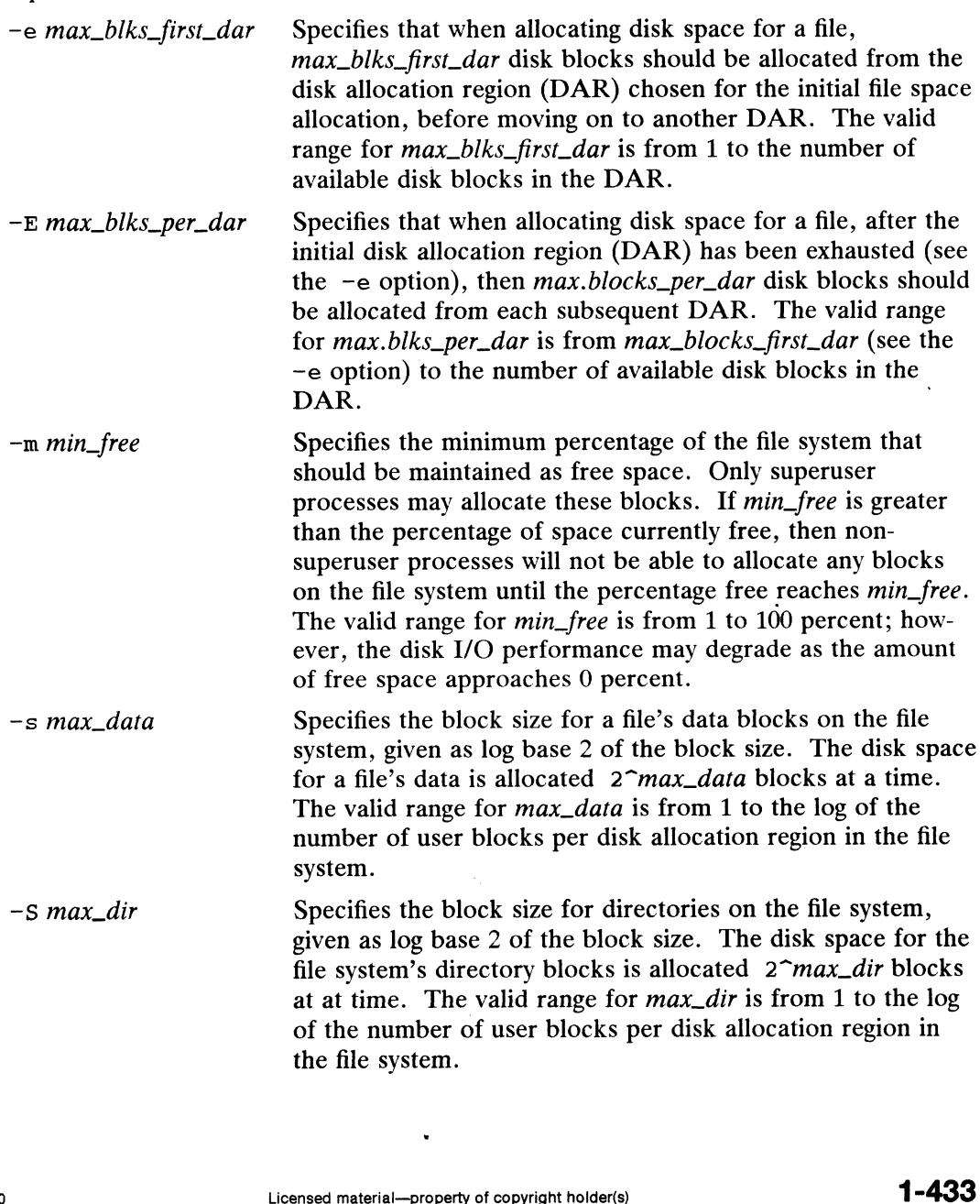

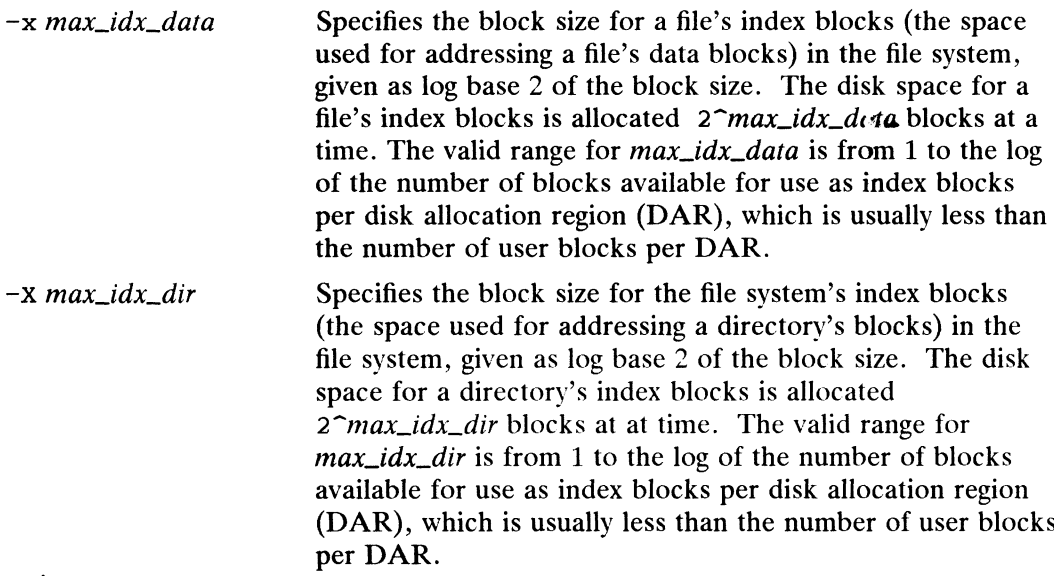

Specifying an invalid option value causes the program to print the valid range of values for that option and then exit.

#### SEE ALSO

fsck(1M), mkfs(1M), fstab(4).

# BUGS

Tunefs cannot be run on the root file system because that system cannot be unmounted.

 $\ddot{\phantom{a}}$ 

useradd — administer a new user login on the system

## SYNOPSIS

```
SIS<br>useradd [-v] [-u_ uid [-o]] [-g group] [-G group[,group...] [-d dir]
           d [-y] [-u   uid [-0]] [-g group] [-G group[,group...] [-<br>[-s shell] [-c comment] [-m [-k skel_dir]] [-f   inactive]
           [-s \ shell] [-c \ comment] [-m [-k \ shell] [-f \ inactive])<br>[-e \ expire] \ log in
```

```
useradd -D [-g group] [-b base_dir] [-f inactive] [-e expire]
```
# DESCRIPTION

Invoking useradd without the  $-D$  option adds a new user entry to the /etc/passwd file. It also creates supplementary group memberships for the user (-G option) and creates the home directory  $(-m \text{ option})$  for the user if requested. The new login remains locked until the passwd(1M) command is executed.

Invoking useradd  $-D$  with no additional options displays the default values for group, base\_dir, shel\_dir, shell, inactive, and expire. The values for group, base\_dir, *inactive, expire, and shell are used for invocations without the*  $-D$  *option.* 

Invoking useradd  $-D$  with  $-g$ ,  $-b$ ,  $-f$ , or  $-e$  (or any combination of these) sets the default values for the respective fields. [As installed, the default group is general (group ID of 100) and the default value of base\_dir is /home]. Subsequent invocations of useradd without the -D option use these arguments. the default values for the respective fields. [As installed, the default group is geral (group ID of 100) and the default value of *base\_dir* is /home]. Subseque invocations of useradd without the  $-D$  option use these arg

The system file entries created with this command have a limit of 512 characters per line. Specifying long arguments to several options may exceed this limit.

The following options are available:

- Without this option, the requested operation is performed on the local database in the /etc directory. This option is valid only when the machine on which the command is run is the NIS master. The  $-y$ option uses the default source directory derived from the SRC\_DIR variable specified in the NIS makefile (/etc/yp/Makefile). database in the /etc directory. This option is valid only when the<br>machine on which the command is run is the NIS master. The  $-y$ <br>option uses the default source directory derived from the SRC\_DIR<br>variable specified in the
- The UID of the new user. This UID must be a non-negative decimal integer below MAXUID as defined in  $\langle \text{sys/param.} h \rangle$ . The UID defaults to the next available (unique) number above the highest number currently assigned. For example, if UIDs 100, 105, and 200 are assigned, the next default UID number will be 201. (UIDs from 0-99 are reserved.) -a *uid* The UID of the new user. This UID must be a non-nega<br>integer below MAXUID as defined in  $\langle sys/param.h \rangle$ .<br>defaults to the next available (unique) number above the<br>currently assigned. For example, if UIDs 100, 105, and<br>
- 
- $-q$  group An existing group's integer ID or character-string name. Without the —-D option, it defines the new user's primary group membership and defaults to the default group. You can reset this default value by invoking useradd -D -g group.
- $-G group$  An existing group's integer ID or character-string name. It defines the -G group An existing group's integer ID or character-string name. It defines the<br>new user's supplementary group membership. Duplicates between group<br>with the  $-g$  and  $-G$  options are ignored. No more than NGROUPS\_MAX<br>group with the  $-q$  and  $-q$  options are ignored. No more than NGROUPS MAX groups may be specified. -o This option allows a UID to be duplicated (non-unique).<br>
-g group An existing group's integer ID or character-string name. Without the<br>
-D option, it defines the new user's primary group membership and<br>
defaults to the
	- The home directory of the new user. It defaults to *base\_dir/login*, where *base\_dir* is the base directory for new login home directories and *login* is the new login.

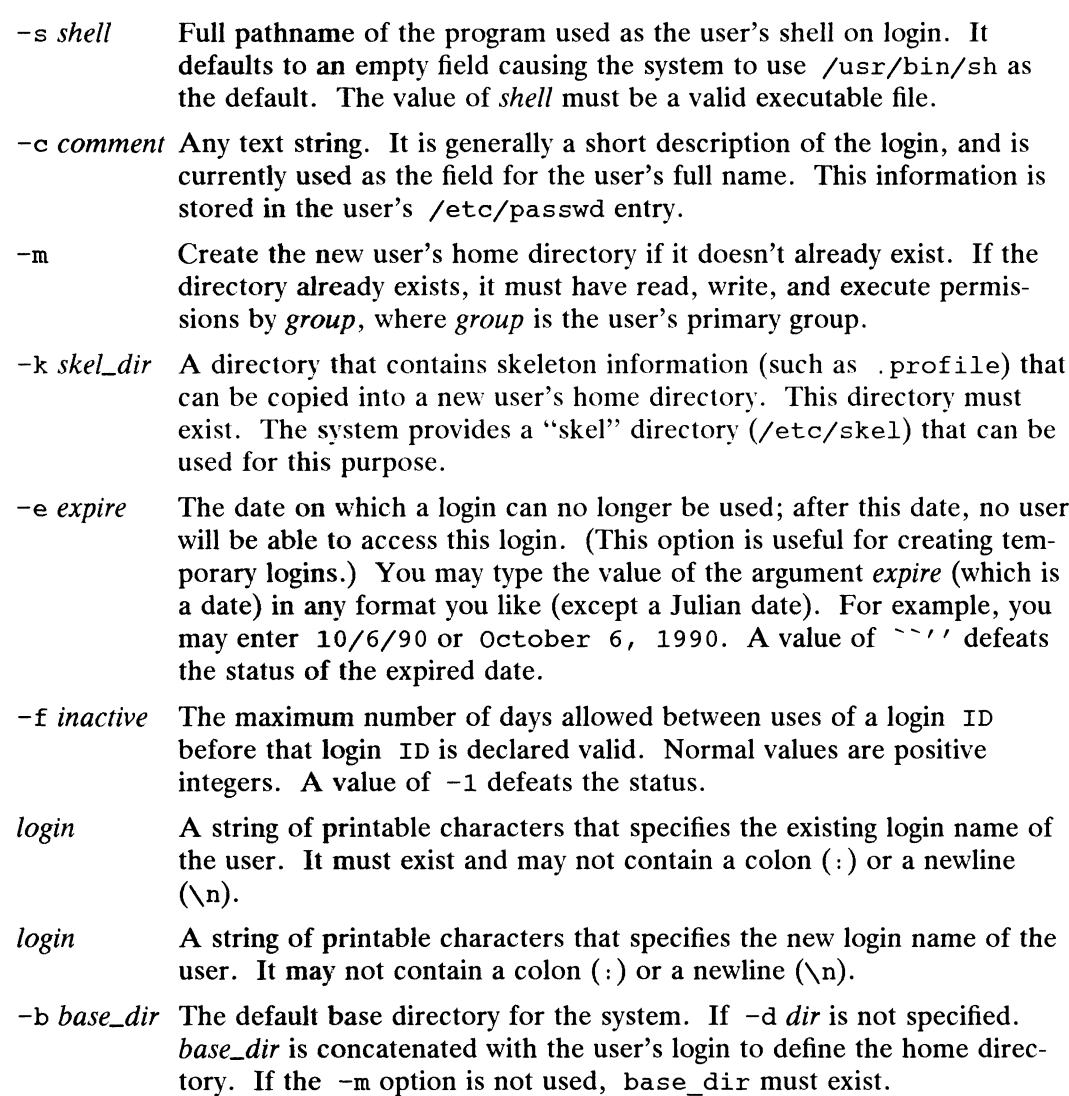

#### FILES

/etc/passwd /etc/group /etc/skel

#### DIAGNOSTICS

The useradd command exits with one of the following values: /etc/group<br>/etc/skel<br>OSTICS<br>The useradd command exits with one of the fo<br>0 The command was executed successfully.

- 
- 2 The useradd command exits with one of the following values:<br>2 The command was executed successfully.<br>2 The command line syntax was invalid. A usage message for the useradd command is displayed. 3 The command was executed successfully.<br>3 The command line syntax was invalid. A usage m<br>3 An invalid argument was provided with an option. 2 The command line syntax was invalid. A usage messa<br>command is displayed.<br>An invalid argument was provided with an option.<br>4 The *uid* specified with the  $-u$  option is already in use.
- 
- 6 The *uid* specified with the  $-\nu$  option is already in use.<br>6 The *group* specified with the  $-\nu$  option does not exist.
- 9 An invalid argument was provided with an option.<br>
9 The *group* specified with the  $-q$  option does not e<br>
9 The specified *login* is not unique.
- 
- 10 Cannot update /etc/group. The login was added to the /etc/passwd file but not to the /etc/group file. 1 -436 Licensed material—property of copyright holder(s)<br>
1 -436 Licensed material—property of copyright holder(s)<br>
1 -436 Licensed material—property of copyright holder(s)<br>
1 -436 Discoursed material—property of copyrigh

12 Unable to create the home directory (with the  $-m$  option) or unable to complete the copy of skel\_dir to the home directory.

 $\sim$ 

SEE ALSO<br>groupadd(1M), groupdel(1M), groupmod(1M), listusers(1), logins(1M), passwd(1), passwd(1M), userdel(1M), usermod(1M).

userdel — delete a user's login from the system

## SYNOPSIS

userdel  $[-y]$   $[-r]$  login

# DESCRIPTION

The userdel command deletes a user's login from the system and makes the I he userael command defects a user shoght from the system and makes the<br>appropriate login-related changes to the system file and file system.<br>The following options are available:<br> $-v$  Perform the requested operation on the

The following options are available:

- this option, the requested operation is performed on the local database in the /etc directory. This option is valid only when the machine on which the com-For directory. This option is valid only when the machine on which the command is run is the NIS master. The  $-y$  option uses the default source directory derived from the SRC\_DIR variable specified in the NIS makefile (/e tory derived from the SRC\_DIR variable specified in the NIS makefile (/etc/yp/Makefile).
- Remove the user's home directory from the system. This directory must exist. The files and directories under the home directory will no longer be accessible following successful execution of the command.
- login A string of printable characters that specifies an existing login on the system. It may not contain a colon  $(:)$ , or a newline  $(\n\ln)$ .

#### FILES

/etc/passwd /etc/group /etc/passwd<br>/etc/group<br>**OSTICS**<br>The userdel c<br>0 Success.

#### DIAGNOSTICS

The userdel command exits with one of the following values:

- 
- 2 Success.<br>2 Invalid command syntax. A usage message for the userdel command is displayed. 6 Success.<br>2 Invalid command syntax. A usage mess<br>6 The login to be removed does not exist. 2 Invalid command syntax. A usage<br>displayed.<br>6 The login to be removed does not<br>8 The login to be removed is in use.
- 
- 
- 10 The login to be removed does not exist.<br>
10 Cannot update the /etc/group file but the login is removed from the /etc/passwd file. 10 The login to be removed is in use.<br>10 Cannot update the /etc/group file but the login is ren<br>12 Cannot remove or otherwise modify the home directory.
- 

#### SEE ALSO

```
groupadd(1M), groupdel(1M), groupmod(1M), listusers(1), logins(1M),passwd(1), passwd(1M), useradd(1M), usermod(1M).
SEE ALSO groupadd(IM), groupdel(IM), groupmod(IM), listusers(1), logins(IM), passwd(1), passwd(IM), useradd(IM), usermod(IM).<br>passwd(1), passwd(IM), useradd(IM), usermod(IM).<br>1-438 Ucensed material—property of copyright ho
```
usermod — modify a user's login information on the system

#### SYNOPSIS

```
usermod [-y] [-u uid [-v] [-g group] [-G group[p, group, \dots] [-d dir [-m]][-s \ shell] [-c \ comment] [-1 \ new\_logname] [-f \ inactive][-e expire] login
```
#### DESCRIPTION

The usermod command modifies a user's login definition on the system. It changes the definition of the specified login and makes the appropriate login-related system file and file system changes.

The system file entries created with this command have a limit of 512 characters per Ine system the entries created with this command have a film of 512 characters per<br>line. Specifying long arguments to several options may exceed this limit.<br>The following options are available:<br> $-v$  Perform the requested op

The following options are available:

- this option, the requested operation is performed on the local database in the /etc directory. This option is valid only when the machine on which the command is run is the NIS master. The  $-y$  option uses the default source directory derived from the SRC\_DIR variable specified in the NIS makefile (/etc/yp/Makefile).
- -u *uid* New UID for the user. It must be a non-negative decimal integer below MAX-<br>UID as defined in  $\langle \text{sys/param.h} \rangle$ .<br>-o This option allows the specified UID to be duplicated (non-unique). UID as defined in  $\langle sys/param.h \rangle$ .
- 

-g group

An existing group's integer ID or character-string name. It redefines the user's primary group membership.

—G group

An existing group's integer "ID" "," or character string name. It redefines the user's supplementary group membership. Duplicates between group with the  $-q$  and  $-q$  options are ignored. No more than NGROUPS UMAX groups may be specified as defined in  $\langle sys/param.h \rangle$ .

- $-d \, dir$  The new home directory of the user. It defaults to *base\_dir/login*, where base\_dir is the base directory for new login home directories, and login is the new login.  $-d$  *dir* The new home directory of the user. It defaults to *base\_dir/login*, where *base\_dir* is the base directory for new login home directories, and *login* is new login.<br>-m Move the user's home directory to the new
- Move the user's home directory to the new directory specified with the  $-d$  option. If the directory already exists, it must have permissions read/write/execute by group, where group is the user's primary group.
- ~s Shell

Full pathname of the program that is used as the user's shell on login. The value of shell must be a valid executable file.

—c comment

Any text string. It is generally a short description of the login, and is currently used as the field for the user's full name. This information is stored in the user's /etc/passwd entry. The user's nome urrectory to the new directory specified with the directory specified match excellent properties and/write/execute by *group*, where *group* is the user's primary group.<br>  $\frac{1}{2}$  -s *shell*<br>
Full pathnam

~1 new\_logname

A string of printable characters that specifies the new login name for the user. It may not contain a colon  $(:)$  or a newline  $(\n\cdot).$ 

—e expire

The date on which a login can no longer be used; after this date, no user will be able to access this login. (This option is useful for creating temporary logins.) You may type the value of the argument *expire* (which is a date) in any format you like (except a Julian date). For example, you may enter 10/6/90 or October 6, 1990. A value of  $\sim$  '' defeats the status of the expired date.

## -f inactive

The maximum number of days allowed between uses of a login ID before that login ID is declared valid. Normal values are positive integers. A value of -1 defeats the status.

login A string of printable characters that specifies the existing login name of the user. It must exist and may not contain a colon  $($ ;  $)$ , or a newline  $(\nabla n)$ .

#### FILES

/etc/passwd

/etc/group

# DIAGNOSTICS

The usermod command exits with one of the following values: yetcypasswa<br>/etc/group<br>**OSTICS**<br>The usermod command exits with one of the fo<br>0 The command was executed successfully.

- 
- 3 The usermod command exits with one of the following values:<br>
2 The command was executed successfully.<br>
2 The command syntax was invalid. A usage message for the usermod command is displayed. 3 The command was executed successfully.<br>
3 The command syntax was invalid. A usage mes<br>
3 An invalid argument was provided to an option. 2 The command syntax was invalid. A usage message<br>mand is displayed.<br>An invalid argument was provided to an option.<br>4 The *uid* given with the  $-\nu$  option is already in use. A string of printable characters that<br>user. It must exist and may not con<br>passwd<br>group<br>S<br>Sermod command exits with one of the<br>The command was executed success<br>The command syntax was invalid.  $A$ <br>mand is displayed.<br>An inva
- 
- 6 **An invalid argument was provided to an option.**<br>4 The *uid* given with the  $-u$  option is already in use.<br>6 The login to be modified does not exist or group do 8 An invalid argument was provided<br>4 The *uid* given with the -u option<br>6 The login to be modified does not<br>8 The login to be modified is in use. 9 The *uid* given with the -u option i<br>
9 The login to be modified does not<br>
9 The *new logname* is already in use.
- 
- 
- 
- 10 The login to be modified is in use.<br>
10 Cannot update the /etc/group file. Other update requests will be imple-<br>
10 Cannot update the /etc/group file. Other update requests will be imple-11 Insufficient space to move the home directory ( $-\frac{1}{2}$  orthon). Other update implemented.
- requests will be implemented. 11 Insufficient space to move the home directory (-m option). Other update<br>requests will be implemented.<br>12 Unable to complete the move of the home directory to the new home direc-
- tory.

#### SEE ALSO

groupadd(1M), groupdel(1M), groupmod(1M), listusers(1), logins(1M), passwd $(1)$ , passwd $(1M)$ , useradd $(1M)$ , userdel $(1M)$ . SEE ALSO<br>
groupadd(IM), groupdel(IM), groupmod(IM), listusers(I), logins(IM),<br>
passwd(I), passwd(IM), useradd(IM), userdel(IM).<br>
1-440<br>
Licensed material—property of copyright holder(s)<br>
1-440

uucheck — check the uucp directories and permissions file

#### SYNOPSIS

```
/usr/lib/uucp/uucheck [-v] [-x] debug_level ]
```
# DESCRIPTION

Uucheck checks for the presence of the uucp system required files and directories. It also checks for some obvious errors in the Permissions file

( $/etc/uucp/Permissions$ ). When executed with the  $-v$  option, it gives a detailed explanation of how the uucp programs will interpret the Permissions file.

If you have a source license, the  $-x$  option is valuable for debugging. Debug-option is a single digit in the range 1-9; the higher the value, the greater the detail.

Note that uucheck can only be used by the super-user or uucp.

#### FILES

```
/etc/uucp/Systems
/etc/uucp/Permissions
/etc/uucp/Devices
/etc/uucp/Maxuuscheds
/etc/uucp/Maxuuxqts
/usr/spool/uucp/*
/usr/spool/locks/LCK*
/usr/spool/uucppublic/*
```
#### SEE ALSO

```
uucico(1M), uusched(1M), uucp(1), uustat(1), uux(1).
```
# **NOTE**

The program does not check file/directory modes or some errors in the Permissions file, such as duplicate login or machine name.

uucico — file transport program for the uucp system

#### **SYNOPSIS**

```
/usr/lib/uucp/uucico [ -r role_number ] [ -x debug_level ]
[ -i interface | [ -d spool_directory ] -s system_name
```
## DESCRIPTION

Uucico is the file transport program for uucp work file transfers. Role numbers for bucted is the me transport program for uucp work me transfers. Kole numbers it<br>the  $-r$  are the digit 1 for master mode or 0 for slave mode (default). Programs or<br>cron that start uucico should use  $-r1$ . Uux and uucp both q cron that start uucico should use  $-r1$ . Uux and uucp both queue jobs that will be transferred by uucico. It is normally started by the scheduler, uusched, but can be started manually; this is done for debugging. A single digit in the range 0-9 must be used with the  $-x$  option with higher numbers specified for more debugging information.

The -i option defines the interface used with uucico. This interface affects only slave mode. DG/UX is the only known interface at this time and is the default.

The -d option specifies the alternate directory as *spool\_directory* rather than /usr/spool/uucp.

Use the  $-s$  option to specify the hostname of the remote machine you want uucico<br>to call. Uucico will call this machine even if the spool directory contains no work for that system. This option is useful for polling other machines that do not have the for that system. This option is useful for polling other machines that do not have the hardware needed to initiate a connection. The machine you specify must be entered into the Systems file.

#### FILES

```
/etc/uucp/Systems
/etc/uucp/Permissions
/etc/uucp/Devices
/etc/uucp/Sysfiles
/etc/uucp/Maxuuxqts
/etc/uucp/Maxuuscheds
/usr/spool/uucp/*
/usr/spool/locks/LCK*
/usr/spool/uucppublic/*
```
# SEE ALSO

 $cron(1M)$ , uucp(1), uusched(1M), uustat(1), uutry(1M), uux(1).

uucleanup — uucp spool directory clean-up

## SYNOPSIS

```
/usr/lib/uucp/uucleanup [ -Ctime | [ -Wtime | [ —xtime |
/usr/lib/uucp/uucleanup | -Ct<br>[-mstring ] [ -otime ] [ -ssvstem ]
```
# DESCRIPTION

Uucleanup scans the spool directories for old files and takes appropriate action to remove them in one of the following ways: **RIPTION**<br>
Uucleanup scans the spool directories for old files and takes appropriate action<br>
remove them in one of the following ways:<br> **•** Inform the requester of send/receive requests for systems that can not be

- reached. e Return mail, which cannot be delivered, to the sender.<br> **Exercise 2** Return mail, which cannot be delivered, to the sender. Inform the requester of send/receive requests for systems that can not be<br>reached.<br>Return mail, which cannot be delivered, to the sender.<br>Delete or execute rnews for rnews type files (depending on where the news
- 
- Delete or execute rnews for rnews type files (depending on where the news program available in public domain software. • Return mail, which cannot be delivered, to the sender.<br>• Delete or execute rnews for rnews type files (depending on where the new<br>originated--locally or remotely). rnews is a commonly used news reading<br>program available
- 

In addition, there is provision to warn users of requests that have been waiting for a given number of days (default 1). Note that uucleanup will process as if all option times were specified to the default values unless you specifically set time (see NOTES).

The following options are available:

- times were specified to the default values unless you specifically set time (see N<br>The following options are available:<br>-Ctime Any C. files greater or equal to time days old will be removed with appropriate information to the requester. (default 7 days) -Ctime Any C. files greater or equal to time days old will be removed with<br>appropriate information to the requester. (default 7 days)<br>-Dtime Any D. files greater or equal to time days old will be removed. An
- Any D. files greater or equal to *time* days old will be removed. An attempt will be made to deliver mail messages and execute rnews when appropriate. (default 7 days)
- ~—wrime Any C. files equal to time days old will cause a mail message to be sent to the requester warning about the delay in contacting the remote. The message includes the JOBID, and in the case of mail, the mail message. The administrator may include a message line telling whom to call to check the<br>problem (-m option). (default 1 day)<br>-xtime Any X. files greater or equal to time days old will be removed. The D. problem (-m option). (default 1 day)
- Any  $X$ . files greater or equal to *time* days old will be removed. The  $D$ . files are probably not present (if they were, the  $X$ . could get executed). But if there are D. files, they will be taken care of by D. processing. (default 2 days)
- $-mstring$  This line will be included in the warning message generated by the  $-w$  $\frac{2}{\text{m}}$  Tims line will be included in the warning message generated by the  $\frac{2}{\text{m}}$  option. The default line is "See your local administrator to locate the problem". problem". This line will be included in the warning message generated by the  $-w$ <br>option. The default line is "See your local administrator to locate the<br>problem".<br>Other files whose age is more than *time* days will be deleted. (def
	- days)
	- -ssystem Execute for system spool directory only.
	- -xdebug\_level

The  $-x$  debug level is a single digit between 0 and 9; higher numbers give more detailed debugging information. (If you have a source license and do not want debugging, compile with the -DSMALL option.)

This program is typically started by the shell uudemon.cleanup, which should be started by cron(1M).

# FILES

/etc/uucp, /usr/lib/uucp

directories with commands used by uucleanup internally

/usr/spool/uucp- spool directory

# **NOTES**

The  $-c$ ,  $-D$ ,  $-\mathbf{W}$ ,  $-\mathbf{X}$ , and  $-\mathbf{o}$  options require a value greater than zero.

### SEE ALSO

 $cron(1M)$ , uucp $(1C)$ , uux $(1C)$ .

uusched — the scheduler for the uucp file transport program

#### SYNOPSIS

```
/usr/lib/uucp/uusched [ -x debug_level | [ -u debug_level |
```
#### DESCRIPTION

Uusched is the uucp file transport scheduler. It is usually started by the daemon uudemon. hour that is started by cron(1M) from an entry in /usr/spool/cron/crontab:

```
39 * * * * /bin/su uucp -c "/etc/uucp/uudemon.hour > /dev/null"
```
The two options are for debugging purposes only:  $-x$  debug\_level will output debugging messages from uusched and -u *debug\_level* will output debugging messages from uucico. The debug\_level is a number between 0 and 9; higher numbers give more detailed information.

### FILES

```
/etc/uucp/Systems
/etc/uucp/Permissions
/etc/uucp/Devices
/usr/spool/uucp/*
/usr/spool/locks/LCK*
/usr/spool/uucppublic/*
```
#### SEE ALSO

```
cron(1M), uucico(1M), uucp(1), uustat(1), uux(1).
```
Uutry — try to contact remote system with debugging on Uutry(1M)<br>
DG/UX<br>
NAME<br>
Uutry – try to contact remote system w<br>
SYNOPSIS

```
SYNOPSIS<br>/usr/lib/uucp/Uutry \begin{bmatrix} -x & \text{debug-level} \end{bmatrix} \begin{bmatrix} -r & \text{system_name} \end{bmatrix}
```
# DESCRIPTION

Uutry is a shell that invokes uucico to call a remote site. Debugging is turned on (default is level 5);  $-x$  will override that value. The  $-r$  overrides the retry time in /usr/spool/uucp/.Status. The debugging output is put in file /tmp/system\_name. A tail -f of the output is executed. A Ctrl-C will give control back to the terminal while the uucico continues to run, putting its output in /tmp/system\_name.

# FILES

```
/etc/uucp/Systems
/etc/uucp/Permissions
/etc/uucp/Devices
/etc/uucp/Maxuuxqts
/etc/uucp/Maxuuscheds
/usr/spool/uucp/*
/usr/spool/locks/LCK*
/usr/spool/uucppublic/*
/tmp/system name
```
# SEE ALSO

uucico $(1M)$ , uucp $(1)$ , uux $(1)$ .

uuxgt — execute remote command requests

#### SYNOPSIS

```
/usr/lib/uucp/uuxqt [ -s system | [ -x debug_level |
```
# DESCRIPTION

Uuxqt is the program that executes remote job requests from remote systems generated by the use of the uux command. (Mail uses uux for remote mail requests). uuxqt searches the spool directories looking for  $x$ . files. For each  $x$ , file, uuxqt checks to see if all the required data files are available and accessible, and file commands are permitted for the requesting system. The Permissions file is used to validate file accessibility and command execution permission.

There are two environment variables that are set before the uuxqt command is executed:

UU\_MACHINE is the machine that sent the job (the previous one).

UU\_USER is the user that sent the job.

These can be used in writing commands that remote systems can execute to provide information, auditing, or restrictions.

The  $-x$  *debug\_level* is a single digit between 0 and 9. Higher numbers give more detailed debugging information.

## FILES

```
/etc/uucp/Permissions
/etc/uucp/Maxuuxqts
/usr/spool/uucp/*
/usr/spool/locks/LCK*
```
# SEE ALSO

```
uucico(1M), uucp(1C), uustat(1C), uux(1C), mail(1).
```
vipw — edit the system password file

# SYNOPSIS

vipw

# DESCRIPTION

vipw edits the password file while setting the appropriate locks, and does any necessary processing after the password file is unlocked. If the password file is already Sary processing after the password the is unlocked. If the password the is affectively being edited, then you will be told to try again later. The vi editor will be used unless the environment variable EDITOR indicates an unless the environment variable EDITOR indicates an alternate editor. vipw performs a number of consistency checks on the password entry for root, and will not allow a password file with a "'mangled" root entry to be installed.

#### FILES

/etc/ptmp

# SEE ALSO

```
admuser(1M), passwd(1), sysadm(1M), passwd(4).
```
volcopy, labelit — copy file systems with label checking

# SYNOPSIS

/usr/sbin/volcopy [options] fsname speciall volnamel special2 volname2

```
/usr/sbin/labelit special \lceil fsname volume \lceil -n \rceil
```
## DESCRIPTION

Volcopy makesa literal copy of the file system using a blocksize matched to the device.

Options are:

- a Invoke a verification sequence requiring a positive operator response instead of the standard 10-second delay before the copy is made. Uptions are:<br>
-a Invoke a verification sequence requiring a positive operator<br>
of the standard 10-second delay before the copy is made.<br>
-s (Default) invoke the DEL if wrong verification sequence.<br>
Options used with tapes
- -s (Default) invoke the DEL if wrong verification sequence.<br>
Options used with tapes only are:<br>
-bpi Bits per inch (800 or 1600)<br>
-feet Size of reel in feet (1200 or 2400)

- 
- -feet Size of reel in feet (1200 or 2400)<br>-reel Beginning reel number for a restarted copy
- Options used with tapes only are:<br>
-bpi Bits per inch (800 or 1<br>
-feet Size of reel in feet (120<br>
-reel Beginning reel number for<br>
-buf Use double buffered I/O.
- 

Volcopy requests length and density information if it is not given on the command line or is not recorded on an input tape label. If the file system is too large for one reel, volcopy prompts for additional reels. Labels of all reels are checked. You can mount tapes on two or more drives. If volcopy is interrupted, it asks whether you want to quit or to use a shell. In the latter case, you can perform other operathe unit value of the carrier. It voltages is interrupted, it asks who<br>you want to quit or to use a shell. In the latter case, you can perform other ope<br>tions (e.g.,: labelit) and return to volcopy by exiting from the new tions (e.g.,: labelit) and return to volcopy by exiting from the new shell.<br>The *fsname* argument represents the mounted name (e.g.,: root, ul) of the file

system being copied.

The special argument is the physical disk section or tape (e.g.,:  $\angle$  /dev/dsk/usr or /dev/rmt/0m).

The volname is the physical volume name  $(e.g.,: p k3, t0122)$  and should match the external label sticker. Such label names are limited to six or fewer characters. If you want to use the existing volume name, specify  $-$  for *volname*.

Special1 and volname1 are the device and volume from which the copy of the file system is being extracted. If speciall is mounted, fsck must be run on the destination disk file system before that file system can be mounted.

Special2 and *volname2* are the target device and volume. If *special2* is a disk filesystem, it should be unmounted before volcopy is performed.

Labelit can provide initial labels for unmounted disk or tape file systems. With the optional arguments omitted, labelit prints current label values. Otherwise, the tape is relabeled, destroying the previous contents. The  $-n$  labels new tapes only, skipping the check of the current label. disk file system before that file system man be munted, in smounted, the system match wist be run on the desumation<br>disk file system before that file system can be mounted.<br>Special2 and volumene2 are the target device and

# EXAMPLES

To copy the root directory into /test, where /test is the file system name associated with the /test file system, no volume label exists, and  $fsname =$  /, you would do the following:<br>1) Use labelit to label backup tapes for ated with the /test file system, no volume label exists, and  $f$ sname = /, you would do the following:

Use labelit to label backup tapes for /test.<br>labelit /dev/rmt/0 /test vol 1

- volcopy(1M) DG/UX 5.4.1<br>
2) Create backups with volcopy as follows: vicate vackups with volcopy as fonows.<br>volcopy /test /dev/rdsk/test - /dev/rmt/0 vol 1 2) Create backups with volcopy as follows:<br>volcopy /test /dev/rdsk/test - /dev/rmt/0 vol<br>3) Use umount(1M) to mount the /test directory as follows:
	- umount /test 4) Use umount  $(1M)$  to mount the /test directory as follows:<br>4) Copy / (root directory) to /test as follows:
	- volcopy / /dev/rdsk/root /dev/rdsk/test 4) Copy / (root directory) to /test as follows:<br>volcopy / /dev/rdsk/root - /dev/rdsk/test -<br>5) Check the /test file system for inconsistencies as follows:
	- Check the /test file system for inconsistencies as follows:<br>fsck /dev/rdsk/test 6) volcopy / /dev/rdsk/root - /dev/rdsk/test -<br>5) Check the /test file system for inconsistencies as follows:<br>5 fsck /dev/rdsk/test<br>6 Use labelit(1M) to verify that the /test file system superblock now con-
	- tains  $f$ sname =  $/$ .

#### FILES

/etc/log/filesave.log

Record of file systems/volumes copied. Must be present in order for volcopy to run; an initial file (zero length) is provided with the system.

# SEE ALSO

 $sh(1), fs(4).$ 

#### **NOTES**

Only device names beginning with /dev/rmt/ are treated as tapes.

Volcopy overwrites all of special2 including the superblock. Any data previously found on that file system will be lost once volcopy is performed. If you use volcopy for disk-to-disk transfers, both file systems should be the same size.

vsccheck —verify that the VSC synchronous controller is operable

#### SYNOPSIS

vsccheck board\_number

#### where:

board\_number A two-digit number containing a leading zero if necessary

# DESCRIPTION

Vsccheck sends a command to the board resident software that verifies that the VSC controller is operable. The VSC controller is considered to be operable if the board resident software has been downloaded and is capable of performing DMA operations across the VME bus.

The only parameter for this command is the board number of the VSC controller to be checked. The first controller is 01.

#### EXAMPLES

The following example checks VSC controller 3:

#### % vsecheck 03

vseccheck: VSC controller 03 is operable

# DIAGNOSTICS

A zero status will be returned if the command succeeds. A non-zero return status message will be returned if the VSC controller is not operational. In both cases, an informative message describing the operability of the controller will be written to standard error.

## SEE ALSO

vscload(1M), ssid(7).

 $\ddot{\cdot}$ 

vscload — download board resident software onto VSC synchronous controller

#### SYNOPSIS

```
SIS<br>vscload [-v] [-r] [-e] [-m]  -f  image  -p  task_priority  -t  task_id  device|-a
where:
         vscload [-v] [-r] [-e] [-m] -f image -p task_priority<br>re:<br>task_priority Task priority, an integer in the range 5 to 255.
         vscload – download board resident software onto VSC synchronous controller<br>
SIS<br>
vscload [-v] [-r] [-e] [-m] –f image –p task_priority –t task_id device [-r]<br>
re:<br>
task_priority Task priority, an integer in th
```
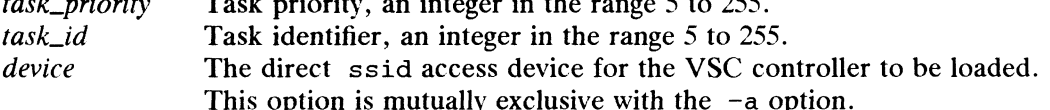

#### DESCRIPTION

Vscload downloads the board resident software onto the VSC synchronous controller. Only super user is allowed to use this command. troller. Only super user is allowed to use this command.<br>
Options are:<br>  $-v$  Specify verbose mode. If verbose is specified, extra information about the

#### Options are:

- load (such as the starting address) is displayed on the console.  $-v$  Specify verbose mode. If verbose is specified, extra information about the load (such as the starting address) is displayed on the console.<br> $-r$  Force a software reset of the synchronous card prior to the load. This op
- Force a solut be specified only for the first image to be downloaded. In other words, the first image to be downloaded must have this option and this option must not appear for any subsequent loads.<br>-e Inform the ssid driv the first image to be downloaded must have this option and this option must not appear for any subsequent loads.
- Inform the ssid driver that this is the last image to download to the VSC synchronous controller. When ssid receives this command it will assume that the VSC controller is completely loaded and communications can begin. -e Inform the ssid driver that this is the last image to download to the VSC synchronous controller. When ssid receives this command it will assume that the VSC controller is completely loaded and communications can begin.
- on board user tasks will be sent directly to the board manager task for on board message routing. It is the responsibility of the board manager to see that all messages are posted to the correct destination task.
- ~f image

Specify the name of the image that is to be downloaded. The image is a binary representation of a hexadecimal file. The image parameter must immediately follow the —f option.

## —p fask\_priority

Set the task priority on the synchronous controller card for the image to be loaded. The lower the number, the higher the priority.

—t task\_id

-t task\_id<br>Set the id of the downloaded task on the VSC. These task ids are used for<br>on board intertask communications.<br>-a Make vscload search for all VSC controllers configured for ssid, then on board intertask communications.

Make vscload search for all VSC controllers configured for ssid, then send the image and related commands to each board automatically.

#### EXAMPLES

In the following example we will download three images into the first VSC controller configured:

```
vscload -r -v -f vscinit.bin -t 5 -p 5 /dev/ssid01
         vscload -v -f vscd.bin -t 6 -p 6 /dev/ssid0l
         vscload -e -v -m -f vsemgr.bin -t 7 -p 7 /dev/ssid0l
-t task_id<br>
Set the id of the downloaded task on the VSC. These task ids are used for<br>
on board intertask communications.<br>
-a Make vscload search for all VSC controllers configured for ssid, then<br>
send the image and
```
Note that we reset the VSC prior to loading the first image by using the  $-r$  option on

the first vscload command line. We also identified vscmgr.bin as being the VSC board manager by specifying the -m option on the command line used to load the vscmgr image. We specified the end of the load sequence by the -e option on the command line of the last image downloaded.

## SEE ALSO

vsecheck(1M), ssid(7).

NOTES<br>If you invoke vscload manually, you must reset the VSC controller on the first image downloaded with the  $-r$  option. On the last image, the  $-e$  option must be specified in order to put the ssid driver into the proper state.

wall — write to all users

# SYNOPSIS

/usr/sbin/wall

# DESCRIPTION

Wall reads its standard input until an end-of-file. It then sends a message to all currently logged-in users preceded by:

Broadcast Message from.. .

Wall is typically used to warn all users prior to shutting down the system.

The sender must be superuser to override any protections the users may have invoked (see  $mesg(1)$ ).

# International Features

wall can send characters from supplementary codesets.

wall uses the locale of the sender to determine printability.

#### FILES

/dev/ttyx

#### DIAGNOSTICS

~~Cannot send to ...'' when the open on a user's *tty* file fails.

#### SEE ALSO

 $\bullet$ 

 $mesg(1), write(1).$
wchrtbl — generate character classification and conversion tables

#### SYNOPSIS

wehrtbl [file]

#### DESCRIPTION

Wchrtbl creates tables containing information on character classification, character conversion, character set width and numeric editing for ASCII and supplementary code sets. The first table is a byte-sized array encoded such that a table lookup can be used to determine the character classification of a character, convert a character [see ctype(3C) and wctype(3W)] and find the byte and screen width of a character in one of the supplementary code sets. The size of the array is  $(257^*2) + 7$  bytes: 257 bytes are required for the 8-bit code set character classification table, 257 bytes for the upper- to lower-case and lower- to upper-case conversion table, and 7 bytes for character set width information. The second table is 2 bytes long and is encoded such that the first byte is used to specify the decimal delimiter and the second byte the thousand delimiter. If supplementary code sets are specified, additional variable sized tables are generated for multibyte character classification and conversion.

wchrtbl reads the user-defined character classification and conversion information from file and creates three output files in the current directory. One output file, wetype.c (a C-language source file), contains the variable sized array generated from processing the information from  $file$ . You should review the content of wetype.c to verify that the array is set up as you had planned. The first 257 bytes of the array in wctype.c are used for character classification for single byte characters. The characters used for initializing these bytes of the array represent character classifications that are defined in /usr/include/ctype.h; for example, L means a character is lower case and  $|S|$  B means the character is both a spacing character and a blank. The second 257 bytes of the array are used for character conversion. These bytes of the array are initialized so that characters for which you do not provide conversion information will be converted to themselves. When you do provide conversion information, the first value of the pair is stored where the second one would be stored normally, and vice versa; for example, if you provide  $\langle 0x41 \ 0x61 \rangle$ , then  $0x61$  is stored where  $0x41$  would be stored normally, and  $0x61$  is stored where  $0x41$  would be stored normally. The last 7 bytes are used for character width information. Up to three supplementary code sets can be specified.

For supplementary code sets, there are three sets of tables. The first set is three pointer arrays which point to supplementary code set information tables. If the corresponding supplementary code set information is not specified, the contents of the pointers are zeros. The second one is a set of three supplementary code set information tables. Each table contains minimum and maximum code values to be classified and converted, and also contains pointers to character classification and conversion tables. If there is no corresponding table, the contents of the pointers are zeros. The last one is a set of character classification and conversion tables which contain the same information as the single byte table except that the codes are represented as process codes and the table size is variable. The characters used for initializing values of the character classification table represent character classifications that are defined in /usr/include/ctype.h and /usr/include/wetype.h. \_E1 through \_E8 are for international use and \_E9 through \_E24 are for language dependent use. corresponding supplementary code set information is not specified, the contents of<br>the pointers are zeros. The second one is a set of three supplementary code set infor-<br>mation tables. Each table contains minimum and maxi

The second output file (a data file) contains the same information, but is structured for efficient use by the character classification and conversion routines [see ctype( $3C$ ) and wctype( $3W$ ). The name of this output file is the value of the

character classification LC\_CTYPE read in from file. This output file must be copied to the /usr/lib/locale/locale/LC\_CTYPE file by someone who is super-user or a member of group bin. This file must be readable by user, group, and other; no other permissions should be set. To use the character classification and conversion tables on this file, set the LC\_CTYPE category of setlocale() [see setlocale(3C)] appropriately.

The third output file (a data file) is created only if numeric editing information is specified in the input file. The name of the file is the value of the character classification LC\_NUMERIC read from the  $file$ . This output file must be copied to the /usr/lib/locale/locale/LC\_NUMERIC file by someone who is super-user or a The proposition of group bin. This file must be readable by user, group, and other; no<br>other permissions should be set. To use the numeric editing information on this<br>set the LC\_NUMERIC category of setlocale() appropriate other permissions should be set. To use the numeric editing information on this file,

If no input file is given, or if the argument  $-$  is encountered, wchrtbl reads from standard input.

The syntax of file allows the user to define the name of the data file created by wchrtbl, the assignment of characters to character classifications, the relationship between conversion letters, and byte and screen widths for up to three supplementary code sets. The keywords recognized by wchrtbl are:

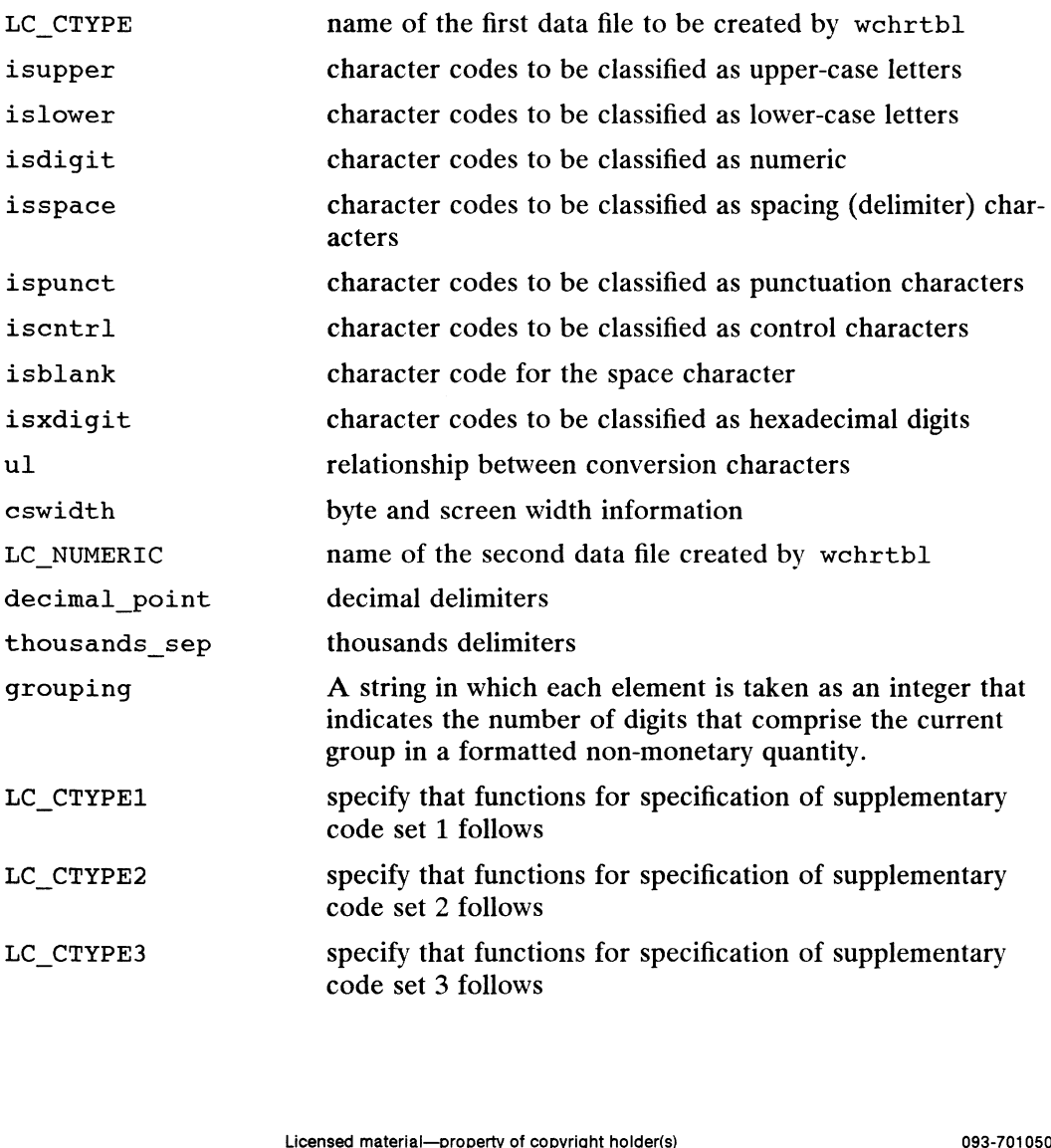

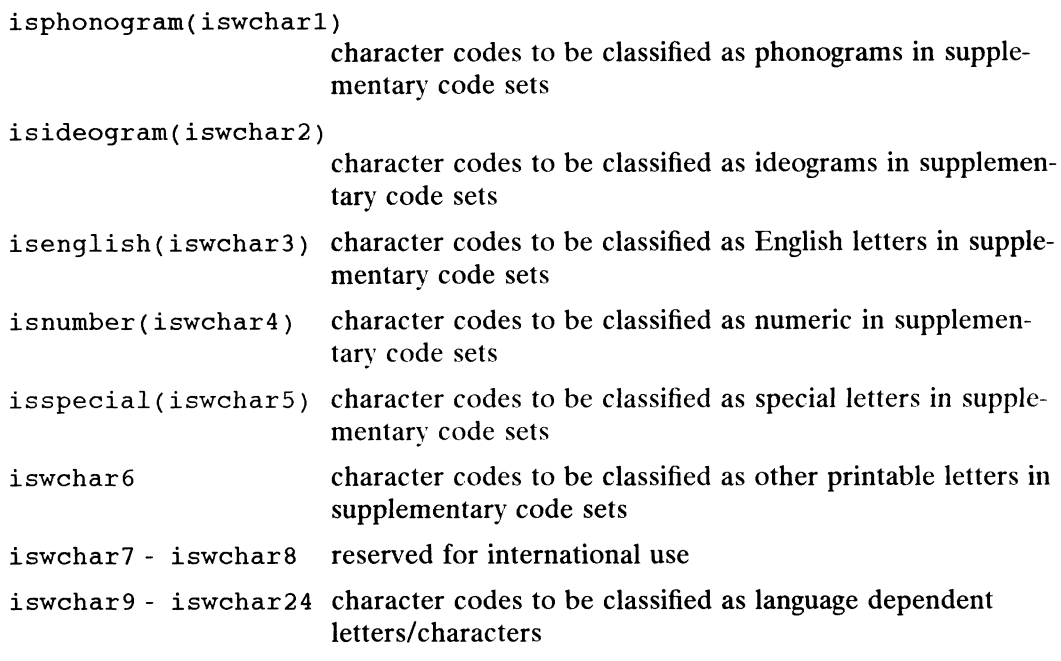

The keywords iswchar1 through iswchar24 correspond to bit names E1 through \_E24 defined in wctype.h

Any lines with the number sign  $(*)$  in the first column are treated as comments and are ignored. Blank lines are also ignored.

Characters for isupper, islower, isdigit, isspace, ispunct, iscntl, isblank, isxdigit, ul, isphonogram, isideogram, isenglish, isnumber, isspecial and iswcharl—iswchar24 can be represented as hexadecimal or octal constants (for example, the letter  $\alpha$  can be represented as  $0 \times 61$  in hexadecimal or 0141 in octal) and must be up to two byte process codes. Hexadecimal and octal constants may be separated by one or more space and tab characters.

The following is the format of an input specification for cswidth (byte widths for supplementary code sets 2 and 3 are exclusive of the Single Shift characters):

cswidth n1[[:s1][,n2[:s2][,n3[:s3]]]]<br>where,<br>n1 byte width for supplementary code set 1

where,

eswidth filterslettersletterslettersletters<br>
where,<br>
n1 byte width for supplementary code set 1<br>
s1 screen width for supplementary code set 1 where,<br>
n1 byte width for supplementary code set 1<br>
s1 screen width for supplementary code set 2<br>
n2 byte width for supplementary code set 2

where,<br>
s1 byte width for supplementary code set 1<br>
s2 byte width for supplementary code set 2<br>
s2 screen width for supplementary code set 2 n1 byte width for supplementary code set 1<br>s1 screen width for supplementary code set 1<br>n2 byte width for supplementary code set 2<br>s2 screen width for supplementary code set 2<br>n3 byte width for supplementary code set 3

- 
- 
- 
- screen width for supplementary code set 2<br>n3 byte width for supplementary code set 3<br>screen width for supplementary code set 3

The dash character  $(-)$  may be used to indicate a range of consecutive numbers (inclusive of the characters delimiting the range). Zero or more space characters may be used for separating the dash character from the numbers. byte width for supplementary code set 1<br>
sincene width for supplementary code set 1<br>
n2 byte width for supplementary code set 2<br>
s2 screen width for supplementary code set 3<br>
s3 screen width for supplementary code set 3<br>

The backslash character  $(\nabla)$  is used for line continuation. Only a carriage return is permitted after the backslash character.

The relationship between conversion letters (ul) is expressed as ordered pairs of octal or hexadecimal constants: <converting-character converted-character>. These two constants must be up to two byte process codes and may be separated by one or more space characters. Zero or more space characters may be used for separating the angle brackets  $(<$  >) from the numbers.

#### EXAMPLE

The following is an example of an input file used to create the JAPAN code set definition table on a file named LC\_CTYPE and LC\_NUMERIC.

```
#
# locale JAPAN
#
LC_CTYPE LC CTYPE
#
# specification for single byte characters
#
#<br>isupper 0x41 - 0x5a
isupper 0x41 - 0x5<mark>a</mark><br>islower 0x61 - 0x7a
islower 0x61 - 0x7a<br>isdigit 0x30 - 0x39isspace 0x20 0x9 - 0xd
ispunct 0x21 - 0x2f 0x3a - 0x400x5b - 0x60 0x7b - 0x7eiscntrl 0x0 - 0x5b - 0x60 0x7f<br>1scntrl 0x0 - 0x1f 0x7f - 0x9f
 iscntrl 0x0<br>isblank 0x20
isxdigit 0x30 — 0x39 0x61 — 0x66 Ox41 — 0x46
#<br>
isupper 0x41 - 0x5a<br>
islower 0x61 - 0x7a<br>
isdigit 0x30 - 0x39<br>
isspace 0x20 0x9 - 0xd<br>
ispunct 0x21 - 0x2f 0x3a - 0x40<br>
0x5b - 0x60 0x7b - 0x7e<br>
iscntrl 0x0 - 0x1f 0x7f - 0x9f<br>
isblank 0x20<br>
isxdigit 0x30 - 0x39 0x61 - 
                             \langle 0x41 \t 0x61 \rangle \langle 0x42 \t 0x62 \rangle \langle 0x43 \t 0x63 \rangle \langle 0x44 \t 0x64 \rangle \langle 0x45 \t 0x65 \rangle \langle 0x46 \t 0x66 \rangle<Ox47 Ox67> <0x48 0x68> <0x49 0x69> \
                             <Ox4a Ox6a> <Ox4b Ox6b> <0x4c Ox6c> \
                             <Ox4d Ox6d> <Ox4e Ox6e> <Ox4f Ox6f> \
                             \langle 0x50 \t 0x70 \rangle \langle 0x51 \t 0x71 \rangle \langle 0x52 \t 0x72 \rangle<0x53 0x73> <0x54 0x74> <0x55 0x75> \
                             \langle 0x56 \ 0x76 \rangle \langle 0x57 \ 0x77 \rangle \langle 0x58 \ 0x78 \rangle<0x59 0x79> <Ox5a 0x7a>
 (0x4d) 0x6d<br>
(0x4d) 0x6d<br>
(0x50) 0x70<br>
(0x53) 0x73<br>
(0x54) 0x73<br>
(0x56) 0x76<br>
(0x56) 0x76<br>
(0x59) 0x79<br>
(0x5a)<br>
(0x59) 0x79<br>
(0x5a)2:2,1:1,2:2<br>
LC_NUMERIC LC_NUMERIC
decimal point .
thousands_sep
 #
 .<br># specification for supplementary code set 1
#
LC_CTYPE1
 decimal_point .<br>thousands_sep<br>#<br># specification for supplement<br>#<br>LC_CTYPE1 0xa3c1 - 0xa3da
 tnousands_sep<br>#<br># specification for supplement<br>#<br>IC_CTYPE1 0xa3c1 - 0xa3da<br>islower 0xa3e1 - 0xa3fa
 # specification for supplemen<br># IC_CTYPE1<br>isupper 0xa3c1 - 0xa3da<br>islower 0xa3e1 - 0xa3fa<br>isdigit 0xa3b0 - 0xa3b9
 # specification for :<br>#<br>int_CTYPE1<br>islower = 0xa3e1<br>isdigit = 0xa3b0<br>isspace = 0xa1a1
isdigit 0xa3b0 - 0xa3b9<br>isspace 0xa1a1<br>isphonogram 0xa4a1 - 0xa4f3 0xa5a1 - 0xa5f6
 isideogram Oxb0al — Oxb0fe Oxblal — Oxblfe Oxb2al - Oxb2fe \
                             Oxb0al - Oxb0fe Oxb1al - Oxb1fe Oxb2al - Oxb2fe \<br>Oxb3al - Oxb3fe Oxb4al - Oxb4fe Oxb5al - Oxb5fe \
                             Oxb3al — Oxb3fe Oxb4al — Oxb4fe Oxb5al — Oxb5fe \<br>Oxb6al — Oxb6fe Oxb7al — Oxb7fe Oxb8al — Oxb8fe \
                             Oxb6al — Oxb6fe Oxb7al — Oxb7fe Oxb8al — Oxb8fe \<br>Oxb9al — Oxb9fe Oxbaal — Oxbafe Oxbbal — Oxbbfe \
                             0xb9a1 - 0xb9fe 0xbaa1 - 0xbafe 0xbba1 - 0xbbfe \setminus0xbca1 - 0xbcfe 0xbda1 - 0xbdfe 0xbea1 - 0xbefe \setminus0xbfa1 - 0xbffe 0xc0a1 - 0xc0fe 0xc1a1 - 0xc1fe \setminus0xc2a1 - 0xc2fe 0xc3a1 - 0xc3fe 0xc4a1 - 0xc4fe \
```
 $\sim$ 

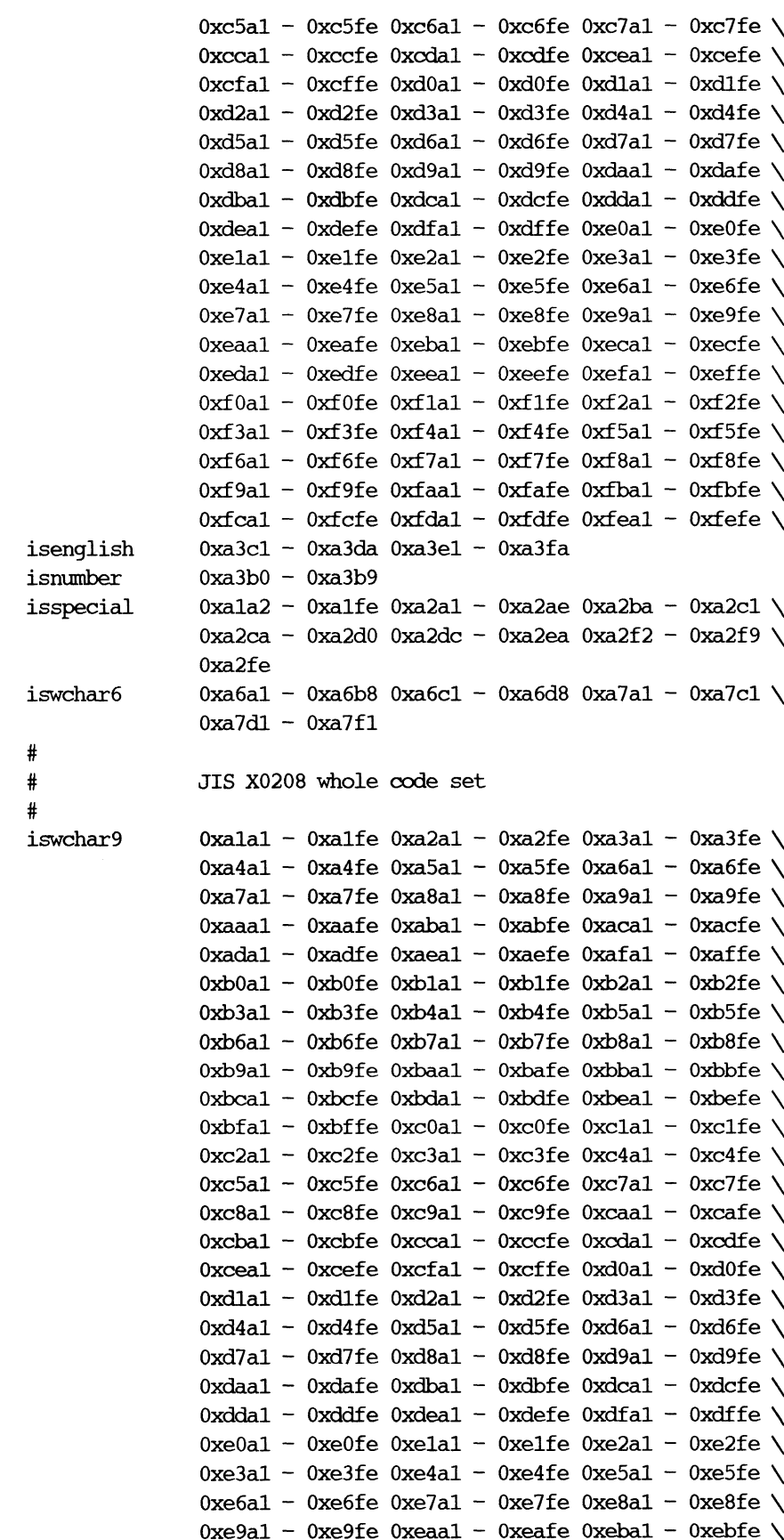

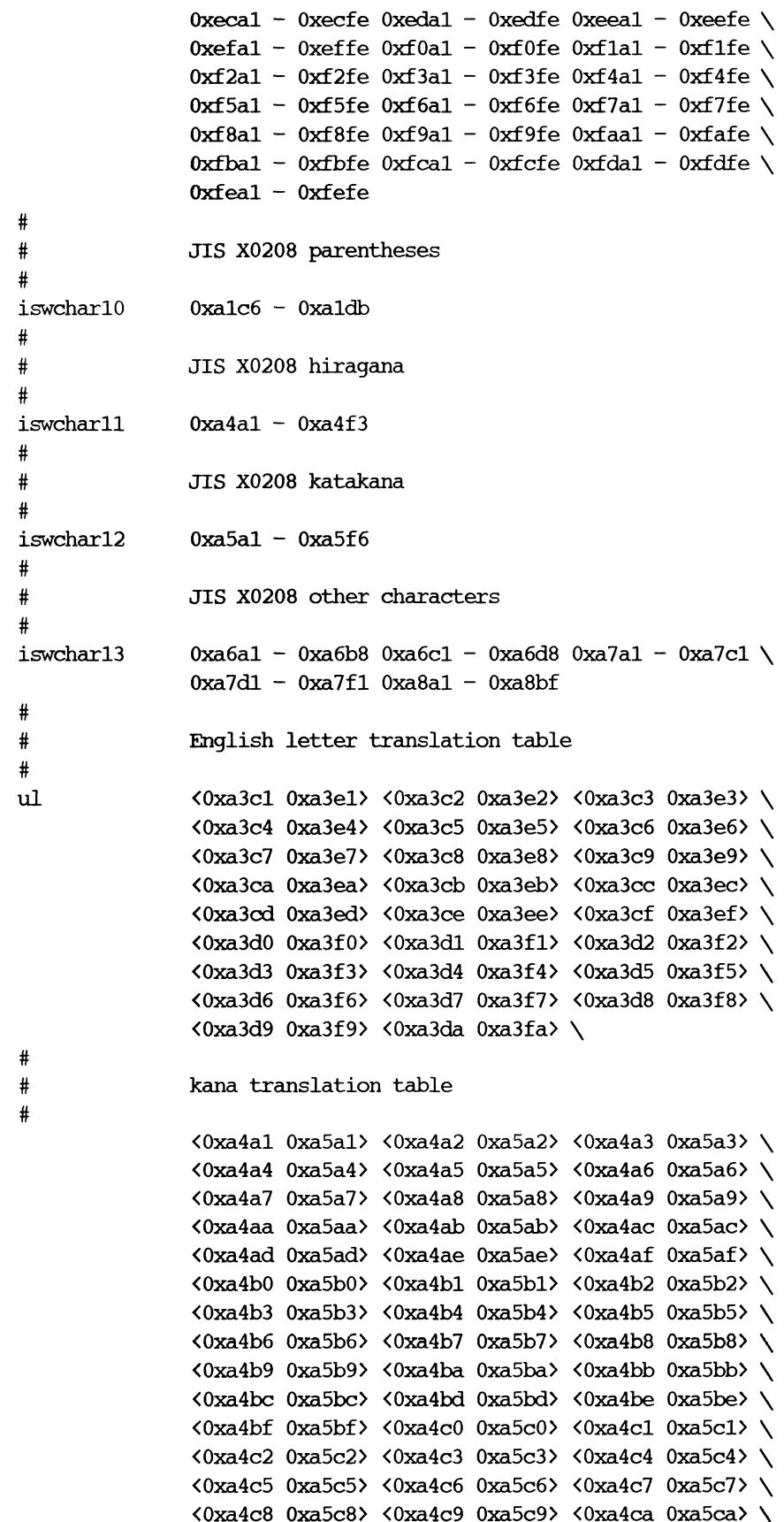

 $\bullet$ 

<Oxa4cb Oxa5cb> <Oxa4cc Oxa5cc> <Oxa4cd Oxa5cd> \ <Oxa4ce Oxa5ce> <Oxa4cf Oxa5cf> <Oxa4d0 Oxa5d0> \ <Oxa4dl1 Oxa5d1> <Oxa4d2 Oxa5d2> <0xa4d3 Oxa5d3> \  $\langle 0 \times 4d4 \quad 0 \times 5d4 \rangle$   $\langle 0 \times 4d5 \quad 0 \times 4d5 \rangle$   $\langle 0 \times 4d6 \quad 0 \times 5d6 \rangle$ <0xa4d7 0xa5d7> <0xa4d8 0xa5d8> <0xa4d9 0xa5d9> \ <Oxa4da Oxa5da> <Oxa4db Oxa5db> <Oxa4dc Oxa5dc> \ <Oxa4dd Oxa5dd> <Oxa4de Oxa5de> <Oxa4df Oxa5df> \ <Oxa4e0 Oxa5e0> <Oxa4el Oxadel> <Oxa4e2 Oxa5e2> \ <Oxa4e3 Oxade3> <Oxa4e4 Oxabe4> <Oxa4e5 Oxa5e5> \ <0xa4e6 0xa5e6> <0xa4e7 0xa5e7> <0xa4e8 0xa5e8> \ <Oxa4e9 Oxa5e9> <Oxa4ea Oxa5ea> <Oxa4eb Oxa5eb> \ <Oxa4ec Oxa5ec> <Oxa4ed Oxabded> <Oxa4ee Oxa5ee> \ .<br>
<Oxa4ef Oxa5ef> <Oxa4f0 Oxa5f0> <Oxa4f1 Oxa5f1> \ <Oxa4f2 Oxa5f2> <Oxa4f3 Oxa5f£3> # # specification for supplementary code set 2 + LC\_CTYPE2 iswchar6 iswcharl14  $0xa1 - 0xdf$  $0xa1 - 0xdf$ /usr/lib/locale/locale/LC\_CTYPE data files containing character classification and conversion tables and character set width information created by chrtbl or wehrtbl. /usr/lib/locale/locale/LC\_NUMERIC data files containing numeric editing information. /usr/include/ctype.h header file containing information used by character classification and conversion routines for single byte characters. /usr/include/wctype.h header file containing information used by international character classification and conversion routines for supplementary code sets. /usr/include/xctype.h header file containing information used by language dependent character classification and conversion routines for supplementary code sets. DIAGNOSTICS The error messages produced by wchrtbl are intended to be self-explanatory. They indicate errors in the command line or syntactic errors encountered within the input file. SEE ALSO ctype(3C), setlocale(3C), environ(5).

#### **NOTE**

FILES

The numeric entry is used to specify decimal and thousands delimiters by wchrtbl of the previous release of MNLS. In SVR4 MNLS, the decimal\_point and thousands sep entries are used instead of the numeric, to adopt its syntax with that of  $chrth1(1)$ .

whodo  $-$  who is doing what

# SYNOPSIS

/usr/sbin/whodo

#### DESCRIPTION

Whodo produces formatted and dated output from information in the /etc/utmp and /etc/ps\_data files.

The display is headed by the date, time, and machine name. For each user logged in, device name, user-id, and login time are shown, followed bya list of active processes associated with the user-id. The list includes the device name, process-id, cpu minutes and seconds used, and process name.

#### EXAMPLE

The command:

whodo

produces a display like this:

```
Tue Mar 12 15:48:03 1985
bailey
tty09
   ttyo09
28158
0:29
sh
tty52
   tty52
21688
0:05
sh
   tty52
22788
0:01
whodo
   tty52
22017
0:03
vi
   tty52
22549
0:01
sh
                15:
23
                 °51
```
#### FILES

/etc/passwd /etc/ps\_data /etc/utmp

#### SEE ALSO

ps(1), who(1) in the User's Reference for the DG/UX System.

wmtd — start the WORM magnetic tape device server

#### SYNOPSIS

/usr/sbin/wmtd wdevice=pdevice ...

#### where:

wdevice Device number in the /dev/wmt directory pdevice Pathname of the physical device

# DESCRIPTION

A WORM drive is a write-once read-many disk device. The WORM as magnetic tape server (daemon), wmtd, is designed to make, as much as possible, a WORM disk device act like a magnetic tape device. From the user's perspective, all of the system tape archiving commands, such as  $mt(1)$ , dump2(1M), restore(1M), and sysadm(1M) will behave as they do when archiving to magnetic tapes. An exception to this rule is that a WORM disk may be written only once, a feature that makes WORM drives a good choice for permanent archives.

A user opens a special file in the directory /dev/wmt. The DG/UX kernel then communicates with the wmtd process to perform operations on the WORM device. The wmtd process knows the physical device with which to communicate by the logical-to-physical device mappings specified on the command-line. For example, if the system administrator wants /dev/wmt/0 and /dev/wmt/0n to be associated with the device,  $/$ dev/rpdsk/2, then the mapping would be  $0 = /$ dev/rpdsk/2. More than one device mapping may be specified when the system has more than one WORM device, but only one device may be accessed at a time.

The wmtd server automatically puts itself in the background and detaches from any controlling terminal. Unanticipated errors are communicated to the system through syslogd(1M). Only a superuser can start the wmtd program.

The preferred way to start the server is to let the system start it at boot time. To have the system start wmtd, the system administrator must modify the /etc/dgux. params initialization file. The variable wmtd\_START should be set to "true" and the wmtd\_ARG should contain the command line arguments.

The protocol used between  $wm(t)$  and wmtd is the same protocol used by pmtd(1M).

# FILES

/usr/include/sys/errno.h File describing DG/UX errno values.

# SEE ALSO

```
pmtd(1M), mt(1), dump2(1M), restore(1M), sysadm(1M), cpio(1), kill(2),
ioctl(2), wmt(7), syslogd(1M).
```
# CAVEATS

The ioct1(2) operations (with the command MTIOCTOP) supported by the wmtd server are as follows: MTFSF, MTBSF, MTREW, MTOFFL, MTWEOF, and MTNOP.

Ifa /dev/wmt device is specified as the input-output device using one of the archiving commands and no valid mapping exists, wmtd returns ENODEV (in errno) to the calling process.

The superuser should never send a SIGKILL (i.e.  $k$ ill  $-9$ ) signal to wmtd. A SIGTERM (i.e. kill with no options) signal will allow the server to "clean up" any read or write that may be in progress. If the server is sent a SIGKILL signal when writing, the remainder of the WORM cartridge will most likely be unusable. SEE ALSO<br>
pmtd(1M), mt(1), dump2(1M), restore(1M), sysadm(1M), cpio(1), kill(2),<br>
ioctl(2), wmt(7), syslogd(1M).<br>
CAVEATS<br>
The ioctl(2) operations (with the command MTIOCTOP) supported by the wmtd<br>
server are as follows: M  $\mathcal{L}^{\text{max}}$ 

When using  $cpio(1)$ , the superuser should specify the  $-B$  switch, as the wmtd server is slow when using small buffers. For maximum efficiency, the buffer size should be a multiple of the WORM device's sector size.

 $\mathcal{A}$ 

 $\sim$ 

xdrtoc — convert distribution table of contents into ascii format

#### SYNOPSIS

xdrtoc [ file ]

# DESCRIPTION

Xdrtoc translates the XDR-format table of contents found on software distribution tapes into a human readable form. This information 1s written to the standard output.

#### Arguments

If no arguments are given, then xdrtoc reads the XDR table of contents from its standard input. Otherwise, it reads from file.

 $\sim$ 

#### FILES

None

#### SEE ALSO

xdr(3N).

ypinit — build and install Network Information Service database ppinit(1M)<br>
DRAME<br>
ypinit – build and install Network Is<br>
SYNOPSIS<br>
/usr/etc/yp/ypinit –m<br>
/usr/etc/yp/ypinit –s master\_n<br>
DESCRIPTION

# SYNOPSIS

/usr/etc/yp/ypinit -m

/usr/etc/yp/ypinit -s master\_name

ypinit sets up a Network Information Service database on an NIS server. It can be used to set up a master or a slave server. You must be the super-user to run it. It asks a few, self-explanatory questions, and reports success or failure to the terminal.

It sets up a master server using the simple model in which that server is master to all maps in the data base. This is the way to bootstrap the NIS system; later if you want you can change the association of maps to masters. All databases are built from scratch, either from information available to the program at runtime, or from the ASCII data base files in /etc. Some of these files are listed below under FILES. All such files should be in their ''traditional'' form, rather than the abbreviated form used on client machines.

An NIS database on a slave server is set up by copying an existing database from a running server. The *master\_name* argument should be the hostname of NIS server (either the master server for all the maps, or a server on which the data base is upto-date and stable).

Read ypfiles(4) and ypserv(1M) for an overview of the Network Information<br>Service.<br>NS<br>-m Indicate that the local host is to be the NIS master. Service.

# OPTIONS

- $-m$  Indicate that the local host is to be the NIS master.<br> $-s$  Set up a slave database.
- 

# FILES

```
/etc/passwd
/etc/group
/etc/hosts
/etc/networks
/etc/services
/etc/protocols
/etc/ethers
```
# SEE ALSO

```
makedbm(1M), ypmake(1M), yppush(1M), ypserv(1M), ypxfr(1M),
          ypfiles(4).
\footnotesize{\text{makedbm(M), ypmake(M), yppush(M), ypserv(M), ypxfr(M), ypfiles(4).}}<br>
\footnotesize{\text{makedbh(M), ypmake(MM), yppush(M), ypserv(MM), ypxfr(MM), ypfiles(4).}}
```
ypmake — rebuild Network Information Service database

#### SYNOPSIS

cd /etc/yp; make [ map |

# DESCRIPTION

The file called Makefile in /etc/yp is used by make to build the Network Information Service database. With no arguments, make creates dbm databases for any NIS maps that are out-of-date, and then executes  $yppush(1M)$  to notify slave databases that there has been a change.

If you supply a map on the command line, make will update that map only. Typing make passwd will create and yppush the password database (assuming it is out of date). Likewise, make hosts and make networks will create and yppush the host and network files, /etc/hosts and /etc/networks.

There are four special variables used by make: SRC\_DIR, which gives the directory of the source files; NOPUSH, which when non-null inhibits doing a yppush of the new database files; DOM, used to construct a domain other than the master's default domain and INTERDOMAIN, which, when set to —b, allows NIS to access the domain name server. The domain name server must be set up and configured for the INTERDOMAIN variable to work (see Chapter 3, "The Network Information Service," in Managing  $ONC^{TM}/NFS@$  and Its Facilities on the DG/UX System for more information). The default for SRC\_DIR is /etc, and the default for NOPUSH is the null string.

Refer to ypfiles(4) and ypserv(1M) for an overview of the NIS.

#### FILES

/etc/yp /etc/hosts /etc/networks

#### SEE ALSO

make(1), makedbm(1M), yppush(1M), ypserv(1M), ypfiles(4).

yppasswdd — server for modifying Network Information Service password file

# SYNOPSIS

/usr/etc/rpc.yppasswdd filename [adjunct\_file| [-m argumentl argument2 ...|

# DESCRIPTION

Yppasswdd is a server that handles password change requests from yppasswd(1). It changes a password entry in filename, which is assumed to be in the format of passwd(4).

If the  $-m$  option is given, then after *filename* is modified, a make(1) will be performed in /etc/yp. Any arguments following the flag will be passed to make.

This server is not run by default, nor can it be started up from inetd(1M). If it is desired to enable remote password updating for the Network Information Service, then an entry for yppasswdd should be put in the /etc/nfs. params file of the host serving as the master for the Network Information Service passwd file.

# EXAMPLE

If the Network Information Service password file is stored as /etc/yp/src/passwd, then to have password changes propagated immediately, the server should be invoked as

/usr/fetc/rpc.yppasswdd /etc/yp/src/passwd -m SRC\_DIR=/etc/yp/src passwd

In this case, src is the NIS domain name.

# FILES

/etc/yp/Makefile /etc/nfs.params

# SEE ALSO

```
make(1), <math>yppasswd(1), <i>inetd(1M)</i>, <i>ypmake(1M)</i>, <i>passwd(4)</i>, <i>ypfiles(4)</i>.
```
yppoll — what version of an NIS map is at an NIS server host

#### SYNOPSIS

```
/usr/etc/yp/yppoll | —h host | [ -d domain | mapname
```
#### DESCRIPTION

Yppoll asks a ypserv(1M) process what the order number is, and which host is the master NIS server for the named map. If the server is a v.1 NIS protocol server, yppoll uses the older protocol to communicate with it. In this case, it also uses the older diagnostic messages in case of failure.

#### OPTIONS

-h host Ask the ypserv process at host about the map parameters. If host is not specified, the NIS server for the local host is used. That is, the default host is the one returned by ypwhich(1M).

#### —d domain

Use domain instead of the default domain.

# SEE ALSO

ypserv(1M), ypwhich(1M), ypfiles(4).

yppush — force propagation of a changed NIS map

# **SYNOPSIS**

```
/usr/etc/yp/yppush [| -v | [ -d domain | mapname
```
# DESCRIPTION

Yppush copies a new version of a Network Information Service (NIS) map from the master NIS server to the slave NIS servers. It is normally run only on the master NIS server by the Makefile in /etc/yp after the master databases are changed. It first constructs a list of NIS server hosts by reading the NIS map ypservers within the domain. Keys within the map ypservers are the ASCII names of the machines on which the NIS servers run.

A "transfer map" request is sent to the NIS server at each host, along with the information needed by the transfer agent (the program which actually moves the map) to call back the yppush. When the attempt has completed (successfully or not), and the transfer agent has sent yppush a status message, the results may be printed to stdout. Messages are also printed when a transfer is not possible; for instance when the request message is undeliverable, or when the timeout period on responses has expired.

Refer to ypfiles(4) and ypserv(1M) for an overview of the Network Information Service.

# OPTIONS

- -d Specify a *domain* instead of the default domain.
- $-v$  Verbose. This causes messages to be printed when each server is called, and for each response. If this flag is omitted, only error messages are printed.

# FILES

/etc/yp/domain/ypservers.{dir, pag}

/etc/yp

SEE ALSO

ypserv (1M), ypxfr (1M), ypfiles (4), NIS protocol specification.

# BUGS

In the current implementation (version 2 NIS protocol), the transfer agent is ypxfr(1M), which is started by the ypserv program. If yppush detects that it is speaking to a version 1 NIS protocol server, it uses the older protocol, sending a version 1 YPPROC\_GET request and issues a message to that effect. Unfortunately, there is no way of knowing if or when the map transfer is performed for version 1 servers. yppush prints a message saying that an "old-style" message has been sent. The system administrator should later check to see that the transfer has actually taken place.

ypserv, ypbind — Network Information Service server and binder processes

#### SYNOPSIS

/usr/etc/ypserv

/usr/etc/ypbind

# DESCRIPTION

The Network Information Service (NIS) provides a simple network lookup service consisting of databases and processes. The databases are  $dbm(3X)$  files in a directory tree rooted at /etc/yp. These files are described in ypfiles(4). The processes are /usr/etc/ypserv, the NIS database lookup server, and /usr/etc/ypbind, the NIS binder. The programmatic interface to NIS is described in ypclnt(3N). Administrative tools are described in yppush(1M),  $ypxfr(1M)$ , yppoll(1M), ypwhich(1M), and ypset(1M). Tools to see the contents of NIS maps are described in  $y$ pcat(1), and  $y$ pmatch(1). Database generation and maintenance tools are described in ypinit(1M), ypmake(1M), and makedbm(1M).

Both ypserv and ypbind are server (daemon) processes typically activated at sys-tem startup time from /usr/sbin/init.d/rc.ypserv. ypserv runs only on NIS tem startup time from /usr/sbin/init.d/rc.ypserv. ypserv runs only on NIS<br>server machines with a complete NIS database. ypbind runs on all machines using NIS services, both NIS servers and clients.

The primary function of ypserv is to look up information in its local database of NIS maps. The operations performed by ypserv are defined for the implementor by the NIS Protocol Specification, and for the programmer by the header file <rpcesvc/yp\_prot.h>. Communication to and from ypserv is by means of RPC calls. Lookup functions are described in ypclnt(3N), and are supplied as C-callable functions in the C library. There are four lookup functions, all of which are performed on a specified map within some NIS domain: Match, Get\_first, Get\_next, and Get\_all. The Match operation takes a key, and returns the associated value. The Get\_first operation returns the first key-value pair from the map, and  $Get\_next$  can be used to enumerate the remainder. Get\_all ships the entire map to the requester as the response to a single RPC request.

Two other functions supply information about the map, rather than map entries: Get\_order\_number, and Get\_master\_name. In fact, both order number and master name exist in the map as key-value pairs, but the server will not return either through the normal lookup functions. (If you examine the map with makedbm(1M), however, they will be visible.) Other functions are used within the NIS subsystem itself, and are not of general interest to NIS clients. They include Do\_you\_serve\_this\_domain?, Transfer\_map, and Reinitialize\_internal\_state.

The function of ypbind is to remember information that lets client processes on a single node communicate with some ypserv process. ypbind must run on every single node communicate with some ypserv process. ypbind must run on every machine which has NIS client processes; ypserv may or may not be running on the same node, but must be running somewhere on the network.

The information ypbind remembers is called a *binding* — the association of a domain name with the internet address of the NIS server, and the port on that host at which the ypserv process is listening for service requests. This information is cached in the directory /etc/yp/binding using a filename of domainname. version. are not of general interest to NIS chents. They include *Do\_you\_serve\_ints\_alomain?*,<br>
Transfer\_map, and Reintidize\_internal\_state.<br>
The function of ypbind is to remember information that lets client processes on a<br>
single

The process of binding is driven by client requests. As a request for an unbound domain comes in, the ypbind process broadcasts on the net trying to find a ypserv process that serves maps within that domain. Since the binding is established by

broadcasting, there must be at least one ypserv process on every net. Once a domain is bound by a particular ypbind, that same binding is given to every client process on the node. The ypbind process on the local node or a remote node may be queried for the binding of a particular domain by using the ypwhich(1) command.

Bindings and rebindings are handled transparently by the C library routines. If ypbind is unable to speak to the ypserv process it's bound to, it marks the domain as unbound, tells the client process that the domain is unbound, and tries to bind the domain once again. Requests received for an unbound domain will wait until the domain requested is bound. In general, a bound domain is marked as unbound when the node running ypserv crashes or gets overloaded. In such a case, ypbind will try to bind to any NIS server (typically one that is less-heavily loaded) available on the net.

ypbind also accepts requests to set its binding for a particular domain. The request is usually generated by the NIS subsystem itself. ypset(1M) is a command to access is usually generated by the NIS subsystem itself.  $y$ pset(1M) is a command to access the *Set\_domain* facility. It is for unsnarling messes. Note that the *Set\_domain* procedure only accepts requests from processes running as root.

# FILES

If the file /etc/yp/ypserv.log exists when ypserv starts up, log information will be written to this file when error conditions arise.

The file(s) /etc/yp/binding/domainname. version will be created to speed up the binding process. These files cache the last successful binding created for the given domain, when a binding is requested these files are checked for validity and then used.

/etc/yp /usr/etc/ypbind

# SEE ALSO

```
domainname(1), ypcat(1), ypmatch(1), makedbm(1M), ypmake(1M),
ypinit(1M), yppoll(1M), yppush(1M), ypset(1M), ypwhich(1), ypxfr(1M),
dbm(3X), ypclnt(3N), ypfiles(4).
```
# **NOTES**

Both ypbind and ypserv support multiple domains. The ypserv process determines the domains it serves by looking for directories of the same name in the directory /etc/yp. It will reply to all broadcasts requesting yp service for that domain. Additionally, the ypbind process can maintain bindings to several domains and their servers, the default domain is however the one specified by the domainname(1) command at startup time.

ypset — point ypbind at a particular server

#### **SYNOPSIS**

```
/usr/etc/yp/ypset [| -vi|-v2 ][ -d domain | [ —h host | server
```
# DESCRIPTION

ypset tells ypbind to get NIS services for the specified domain from the ypserv process running on server. If server is down, or isn't running ypserv, this is not discovered until an NIS client process tries to get a binding for the domain. At this point, the binding set by ypset will be tested by ypbind. If the binding is invalid, ypbind will attempt to rebind for the same domain. You must be root to execute this command.

ypset is useful for binding a client node which is not on a broadcast net, or 1s on a broadcast net which isn't running an NIS server host. It also is useful for debugging NIS client applications, for instance where an NIS map only exists at a single NIS server host.

In cases where several hosts on the local net are supplying NIS services, it is possible for ypbind to rebind to another host even while you attempt to find out if the ypset operation succeeded. For example, you can type:

```
example% ypset hostl
example% ypwhich
host2
```
which can be confusing. This is a function of the NIS subsystem's attempt to loadbalance among the available NIS servers, and occurs when *host1* does not respond to ypbind because it is not running ypserv (or is overloaded), and host2, running ypserv, gets the binding.

server indicates the NIS server to bind to, and can be specified as a name or an IP address. If specified as a name, ypset will attempt to use NIS services to resolve the name to an IP address. This will work only if the node has a current valid binding for the domain in question. In most cases, server should be specified as an IP address.

Refer to ypfiles(4) and ypserv(1M) for an overview of the Network Information Service. Service.<br>**NS**<br>-V1 Bind *server* for the (old) v.1 NIS protocol.

#### OPTIONS

- **SPALE:**<br>-V1 Bind *server* for the (old) v.1 NIS protocol.<br>-V2 Bind *server* for the (current) v.2 NIS protocol.
- 

If no version is supplied, ypset, first attempts to set the domain for the (current) v.2 protocol. If this attempt fails, ypset, then attempts to set the domain for the (old) v.1 protocol.

-hhost Set ypbind's binding on host, instead of locally. host can be specified as a name or as an IP address. Note that in the DG/UX System, only requests generated locally by the root user are allowed. If no version is supplied, ypset, first attempts to set the domain for the (current) v.2 protocol. If this attempt fails, ypset, then attempts to set the domain for the (old) v.1 protocol.<br>
-hhost Set ypbind's binding on

#### —ddomain

Use domain instead of the default domain.

#### SEE ALSO

```
ypwhich(1), ypserv(1M), ypfiles(4).
```
ypupdated - server for changing NIS information

#### SYNOPSIS

/usr/etc/rpc.ypupdated [ -is ]

# DESCRIPTION

Ypupdated is a server (daemon) that updates information in the Network Informa-tion Service. ypupdated consults the file updaters(4) in the directory /etc/yp tion Service. ypupdated consults the file updaters(4) in the directory  $/etc/yp$  to determine which NIS maps should be updated and how to change them.

By default, the server requires the most secure method of authentication available to<br>
it, either DES (secure) or UNIX (insecure).<br>
S<br>  $-$  s accept only calls authenticated using the secure RPC mechanism (AUTH\_DES it, either DES (secure) or UNIX (insecure).

#### OPTIONS

- -s accept only calls authenticated using the secure RPC mechanism (AUTH\_DES authentication). This disables programmatic updating of NIS maps unless the network supports these calls.<br>-i also accept RPC calls with the insecu network supports these calls.
- also accept RPC calls with the insecure AUTH\_UNIX credentials. This allows programmatic updating of NIS maps in all networks.

#### FILES

/etc/yp/updaters

#### SEE ALSO

inetd(1M), keyserv(1M), updaters(4).

ypxfr — transfer NIS map from an NIS server to here

#### SYNOPSIS

```
SIS<br>/usr/etc/yp/ypxfr [ -f ] [ -c ] [ -d domain ] [ -h host ] [ -s domain ]
/usr/etc/yp/ypxfr [ -f ] [ -c ] [ -d d<br>[ -C tid prog ipaddr port ] [ -S ] mapname
```
# DESCRIPTION

ypxfr moves an NIS map in the default domain for the local host to the local host by making use of normal NIS services. It creates a temporary map in the directory /etc/yp/domain (this directory must already exist; domain is the default domain for the local host), fills it by enumerating the map's entries, fetches the map parameters (master and order number) and loads them. It then deletes any old versions of the map and moves the temporary map to the real *mapname*. Note that you must be root to execute this command.

If run interactively, ypxfr writes its output to the terminal. However, if it is invoked without a controlling terminal, and if the log file /etc/yp/ypxfr.log exists, it will append all its output to that file. Since ypxfr is most often run from the crontab file, or by ypserv, you can use the log file to retain a record of what was attempted and what the results were.

For consistency between servers, ypxfr should be run periodically for every map in the NIS data base. Different maps change at different rates: the services .byname map may not change for months at a time, for instance, and may therefore be checked only once a day (in the wee hours). You may know that mail.aliases or hosts.byname changes several times per day. In such a case, you may want to check hourly for updates. A crontab(4) entry can be used to perform periodic updates automatically. Rather than having a separate crontab entry for each map, you can group cany. Kather than having a separate eront ab entry for each map, you can group<br>commands to update several maps in a shell script. Examples (mnemonically named)<br>are in /usr/etc/yp: ypxfr\_1perday, ypxfr\_2perday, and are in /usr/etc/yp: ypxfr\_1perday, ypxfr\_2perday, and ypxfr 1perhour. They can serve as reasonable first cuts.

Refer to ypfiles(4) and ypserv(1M) for an overview of the Network Information<br>Service.<br>-f Force the transfer to occur even if the version at the master is not more Service.

#### OPTIONS

- recent than the local version. -f Force the transfer to occur even if the version at the master is not more<br>recent than the local version.<br>-c Do not send a "Clear current map" request to the local ypserv process.
- Use this flag if ypserv is not running locally at the time you are running ypxfr. Otherwise, ypxfr will complain that it can't talk to the local ypserv, and the transfer will fail.

```
-ddomain
```
Specify a domain other than the default domain.

-hhost Get the map from host, regardless of what the map says the master is. If host is not specified, ypxfr will ask the NIS service for the name of the master, and try to get the map from there. host may be a name or an internet address in the form a.b.c.d. ypxfr. Otherwise, ypxfr will complain that it can't talk to the local<br>
ypserv, and the transfer will fail.<br>
-domain<br>
Specify a domain other than the default domain.<br>
-hhost Get the map from host, regardless of what the ma

—sdomain

Specify a source domain from which to transfer a map that should be the same across domains (such as the *services* byname map).

-Ctid prog ipaddr port

This option is only for use by ypserv. When ypserv invokes ypxfr, it

specifies that ypxfr should call back a yppush process at the host with IP address *ipaddr*, registered as program number *prog*, listening on port *port* and waiting for a response to transaction tid. specifies that ypxfr should call back a yppush process at the host with IP<br>address *ipaddr*, registered as program number *prog*, listening on port *port* an<br>waiting for a response to transaction *tid*.<br>-S This option caus

This option causes ypxfr to require that the ypserv server, from which it will obtain the maps to be transferred, is using "privileged" IP ports. Since only super-user processes are typically allowed to use privileged ports, this feature adds an extra measure of security to the transfer. If the map being transferred is a secure map, ypxfr sets the permissions on the map to 0600.

# FILES

/etc/yp/ypxfr.log log file /usr/etc/yp/ypxfr\_1perday script to run one transfer per day, for use with  $cron(M)$ /usrfetc/yp/ypxfr\_2perday script to run two transfers per day script to run<br>usr/etc/yp/ypxfr\_lperhour/<br>cript for homain in NIS domain NIS domain This option causes ypxfr to require that the ypserv s<br>will obtain the maps to be transferred, is using "privileg<br>only super-user processes are typically allowed to use pr<br>feature adds an extra measure of security to the tr

# SEE ALSO

cron(1M), yppush(1M), ypserv(1M), crontab(4), ypfiles(4).

zdump — time zone dumper

#### SYNOPSIS

zdump  $[-v]$   $[-c$  *cutoffyear*  $]$  *zonename* ...

# DESCRIPTION

The zdump command prints the current time in each zonename named on the command line.

The following options are available:

 $-v$  For each *zonename* on the command line, print the current time, the time at the lowest possible time value, the time one day after the lowest possible time value, the times both one second before and exactly at each time at which the rules for computing local time change, the time at the highest possible time value, and the time at one day less than the highest possible time value. Each line ends with isdst=1 if the given time is Daylight Saving Time or isdst=0 otherwise.

-c cutoffyear

Cut off the verbose output near the start of the year cutoffyear.

#### FILES

/usr/lib/locale/TZ

standard zone information directory

# SEE ALSO

 $zic(1M)$ ,  $ctime(3C)$ .

zic — time zone compiler

# SYNOPSIS

```
zic [-v] [-d directory ] [-1 timezone ] [ filename ... ]
```
where:

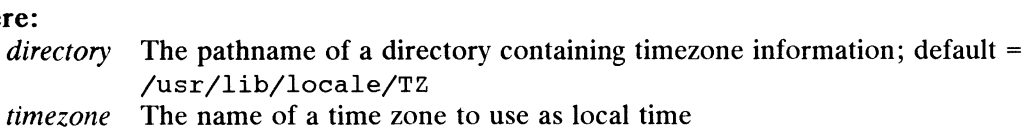

filename The name of the file from which to take input

# DESCRIPTION

Zic reads text from the file(s) named on the command line and creates the time conversion information files specified in this input. If a *filename* is  $\div$ , the standard input is read.

Input lines are made up of fields. Fields are separated by any number of white space characters. Leading and trailing white space on input lines is ignored. A pound sign (#) in the input introduces a comment which extends to the end of the line the pound sign appears on. White space characters and pound signs may be enclosed in double quotes (") if they're to be used as part of a field. Any line that is blank (after comment stripping) is ignored. Non-blank lines are expected to be of one of three types: rule lines, zone lines, and link lines. The Rule Solid Expedience Conducts of the Solid Expedience that the NAME FROM TO TYPE IN ON AT SAVE LETTER/S

```
A rule line has the form
```

```
Rule NAME FROM TO TYPE IN ON AT SAVE LETT<br>ple:<br>Rule USA 1969 1973 - Apr lastSun 2:00 1:00 D
```
For example:

Rule USA 1969 1973 -<br>The fields that make up a rule line are: For example:<br>
Rule USA 1969 1973 - Apr last Sun 2:00 1:00 D<br>
The fields that make up a rule line are:<br>
NAME Gives the (arbitrary) name of the set of rules this rule is part of. Find First Waller us a 1969 1973 - Apr last sun 2:00 1:00 D<br>The fields that make up a rule line are:<br>NAME Gives the (arbitrary) name of the set of rules this rule is part of.<br>FROM Gives the first vear in which the rule ap

- 
- abbreviation) means the minimum year with a representable time value. The word maximun (or an abbreviation) means the maximum year with a representable time value. NAME Gives the (arbitrary) name of the set of rules this rule is part of.<br>
FROM Gives the first year in which the rule applies. The word minimum (or an abbreviation) means the minimum year with a representable time value.<br>
- and maximum (as above), the word only (or an abbreviation) may be used to repeat the value of the FROM field. TO Gives the final year in which the rule applies. In addition to minimum<br>and maximum (as above), the word only (or an abbreviation) may be<br>used to repeat the value of the FROM field.<br>TYPE Gives the type of year in which t
- rule applies in all years between FROM and TO inclusive; if TYPE is uspres, the rule applies in U.S. Presidential election years; if TYPE is nonpres, the rule applies in years other than U.S. Presidential election years. If TYPE is something else, then zic executes the command Licensed material—property of copyright holder(s) differenced material—property of copyrighthology on which the rule takes effect. Month names may be d.<br>
However a streamed and TO inclusive; if TYPE is the rule applies in

# yearistype year type

to check the type of a year: an exit status of zero is taken to mean that<br>
the year is of the given type; an exit status of one is taken to mean that<br>
the year is not of the given type.<br>
Names the month in which the rule t the year is of the given type; an exit status of one is taken to mean that the year is not of the given type. IN Names the month in which the rule takes effect. Month names may be<br>In Names the month in which the rule takes of zero is taken to mean that<br>the year is of the given type; an exit status of zero is taken to mean that<br>the

- abbreviated.
- 

 $\mathcal{L}_{\mathcal{A}}$ 

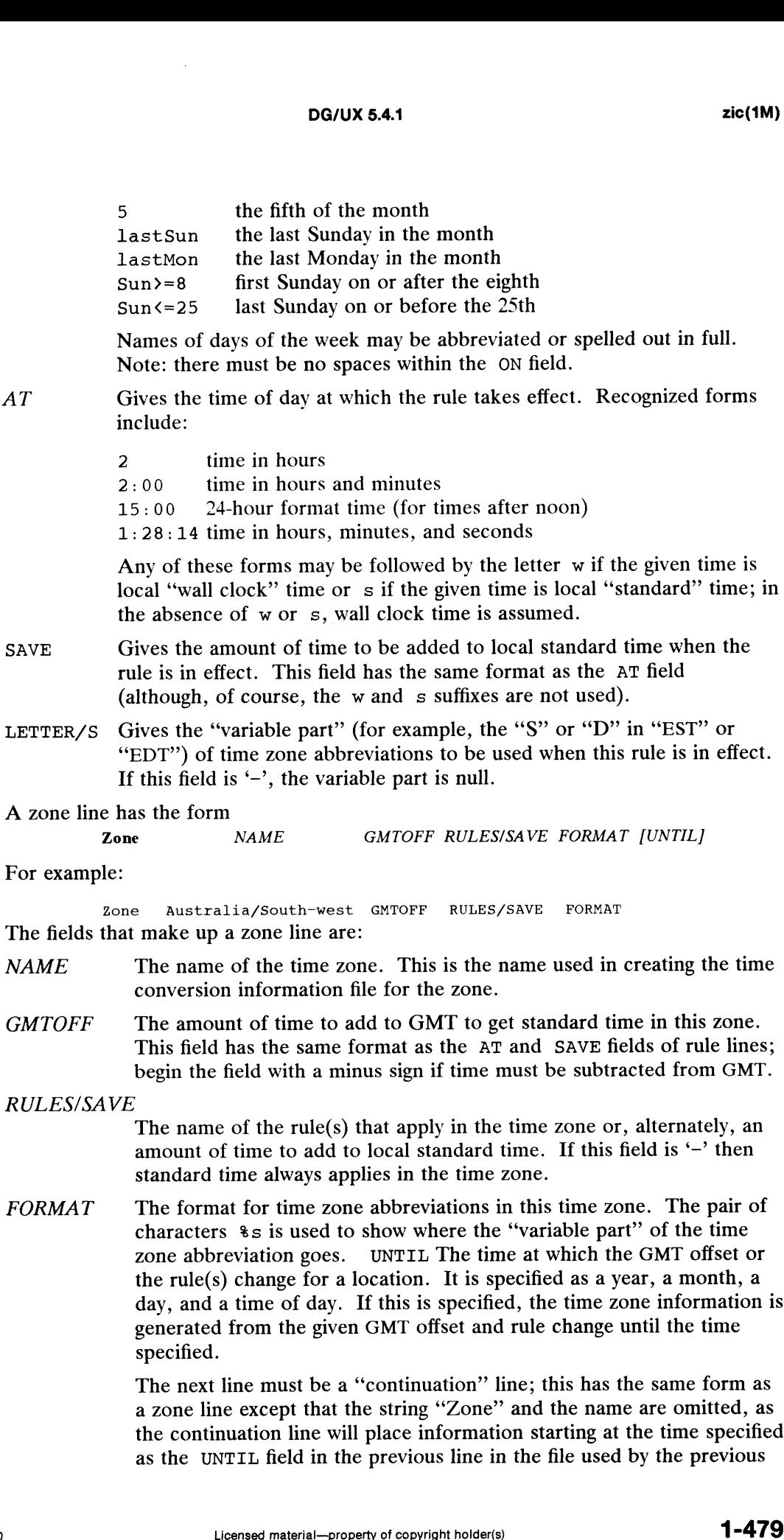

The next line must be a "continuation" line; this has the same form as a zone line except that the string "Zone" and the name are omitted, as the continuation line will place information starting at the time specified as the UNTIL field in the previous line in the file used by the previous

line. Continuation lines may contain an UNTIL field, just as zone lines do, indicating that the next line is a further continuation.

A link line has the form

Link LINK-FROM LINK-TO

For example:

Link US/Eastern EST5EDT

The LINK-FROM field should appear as the NAME field in some zone line; the LINK-TO field is used as an alternate name for that zone.

Except for continuation lines, lines may appear in any order in the input. -ro held is used as an alternate name for that zone.<br>
Except for continuation lines, lines may appear in any order in the input.<br>
ions<br>
-v Complain if a year that appears in a data file is outside the range of years

#### **Options**

Complain if a year that appears in a data file is outside the range of years representable by system time values (0:00:00 AM GMT, January 1, 1970, to 3:14:07 AM GMT, January 19, 2038).

-d directory

Create time conversion information files in the directory directory rather than in the standard directory /usr/lib/locale/TZ. AM GMT, January 19, 2038).<br>
ime conversion information files in the<br>
the standard directory /usr/lib/loca<br>
time zone timezone as local time.<br>
link line of the form<br>
Link *timezone* local time

-1l timezone

Use the time zone timezone as local time. zic will act as if the file contained a link line of the form

#### FILES

/usr/lib/locale/TZ

standard directory used for created files

# SEE ALSO

time(1), ctime(3C).

#### **NOTE**

For areas with more than two types of local time, you may need to use local standard time in the AT field of the earliest transition time's rule to ensure that the earliest transition time recorded in the compiled file is correct.

End of Chapter

# Chapter 2 System Calls

This chapter is a place holder to make the chapter numbers match the man page numbers. The DG/UX system call man pages are in Chapter 2 of the Programmer's Reference for the DG/UX System (Volume 1).

End of Chapter

 $\mathcal{L}(\mathcal{L}^{\mathcal{L}})$  and  $\mathcal{L}(\mathcal{L}^{\mathcal{L}})$  and  $\mathcal{L}(\mathcal{L}^{\mathcal{L}})$ 

 $\mathcal{L}(\mathcal{L}^{\text{max}}_{\mathcal{L}})$  .

# Chapter 3 Subroutines and Libraries

This chapter is a place holder to make the chapter numbers match the man page numbers. The DG/UX subroutine and library man pages are in Chapter 3 of the Programmer's Reference for the DG/UX System (Volume 2).

End of Chapter

 $\mathbf{r} = \mathbf{r} \times \mathbf{r}$  , where  $\mathbf{r} = \mathbf{r} \times \mathbf{r}$ 

# Chapter 4 File Formats

This chapter contains in printed form the online manual entries for formats of DG/UX and TCP/IP system administration files. The first entry, intro(4M), gives an introduction. The remaining entries are in alphabetical order.

These man pages document the structure of particular kinds of files; for example, the format of the /etc/sysadm/dumpcyle file used by admbackup(1M) is given in dumpcycle(4M). In general, the C language structures corresponding to these formats can be found in the directories /usr/include and /usr/include/sys.

For a description of other file formats, see Chapter 4 of the Programmer's Reference for the DG/UX System.

In Revision 03 of this manual, the man pages for TCP/IP administrative files were added. Table 4-1 summarizes the TCP/IP administrative files.<br>
Table 4-1 Summary of TCP/IP Administrative Files the C language structures corresp<br>
usr/include and /usr/include/sys.<br>
escription of other file formats, see<br>
System.<br>
sion 03 of this manual, the man pa<br>
1 summarizes the TCP/IP adminis<br>
Table 4-1 Summary<br>
Name Description

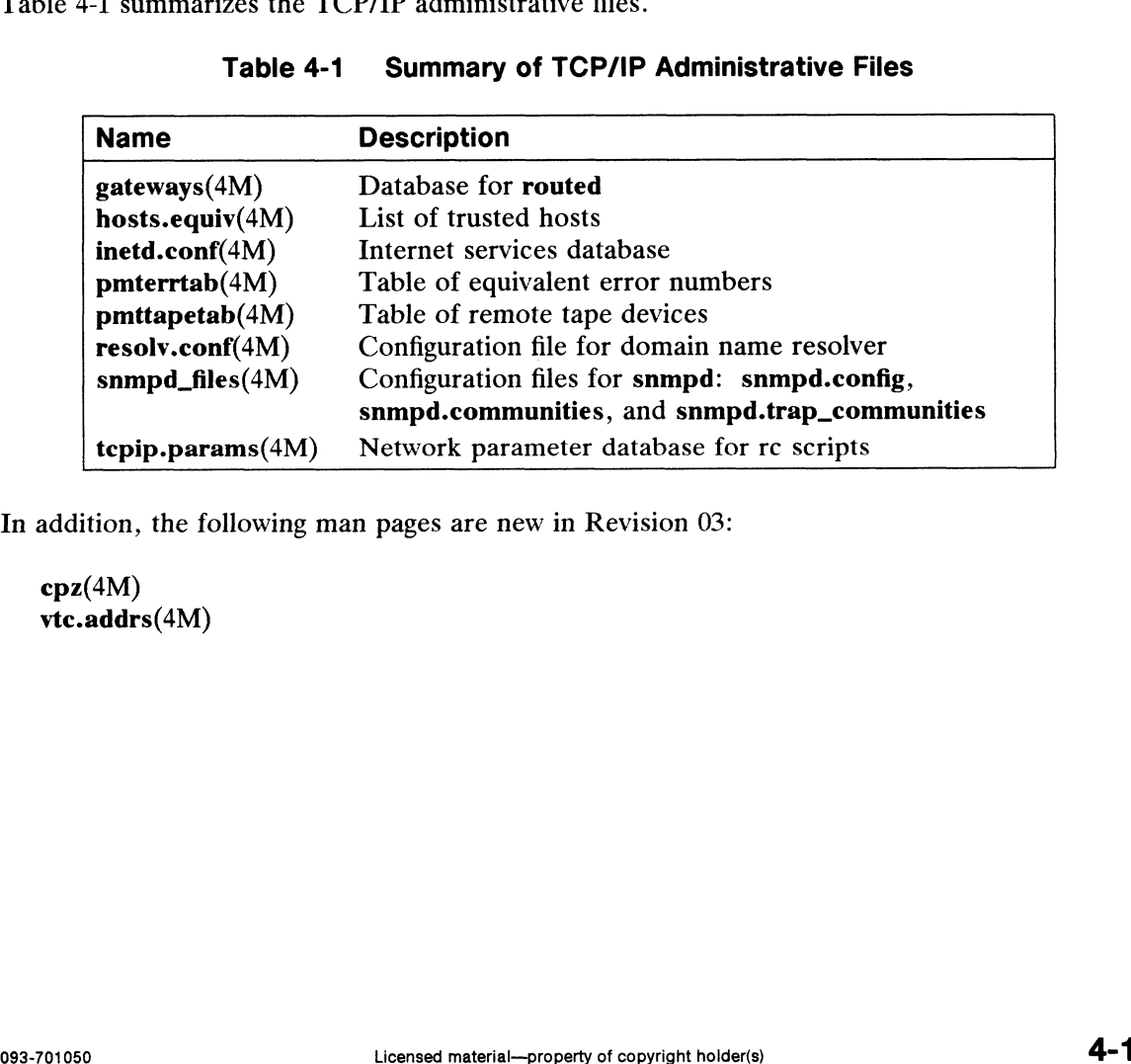

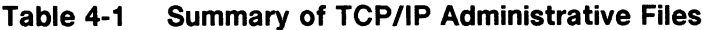

In addition, the following man pages are new in Revision 03:

cpz(4M) vtc.addrs(4M)

intro — introduction to file formats

# DESCRIPTION

This section outlines the formats of various files. The <sup>C</sup> structure declarations for the file formats are given where applicable. Usually, the header files containing these structure declarations can be found in the directories /usr/include or /asr/include/sys. For inclusion in <sup>C</sup> language programs, however, the syntax #include <filename.h> or #include <sys/filename.h> should be used.

cpz — compose-key maps

#### SYNOPSIS

/usr/lib/kbd/\*.cpz

#### DESCRIPTION

These files contain mapping tables to be used by the att\_kbd keyboard STREAMS module (see att\_kbd(7) and kbdcomp(1M)). These mapping tables allow the user to compose characters and symbols using a keyboard that does not offer keys for the desired characters or symbols. By convention, the "compose key" is "T (control-T). In general, the compose key is followed by a two-character sequence. The entire three-character sequence is mapped to the desired code by the att\_kbd module, based on the contents of the table. To transmit a control-T literally, rather than to have it be interpretted as part of a compose key sequence, type control-T control-T. racters and symbols using a keyboard that d<br>rs or symbols. By convention, the "compo-<br>ompose key is followed by a two-character<br>sequence is mapped to the desired code by<br>ntents of the table. To transmit a control-T<br>retted

#### EXAMPLES

The compose key table for 8859-1 (/usr/lib/kbd/88591.cpz) contains the following mappings. To enter any of the characters listed here, you must type control-T followed by one of the character pair(s) listed under "Keys Pressed". Usually you can reverse the two keys you must press. For example, if "ab" is listed, "ba" generally works as well. Alternative key sequences are listed for some of the characters. "<space>" means you should press the space bar. non-break space<br>
Space Space Space Space Space Space Space Space Space Space Space Space Space Space Space Space Space Space Space Space Space Space Space Space Space Space Space Space Space Space Space Space Space Space S y table for 8859-1 (**/usr/lib/kbd/88591.**<br>
mter any of the characters listed here, y<br>
the character pair(s) listed under "Keys<br>
keys you must press. For example, if "a<br>
liternative key sequences are listed for s<br>
as you sh number sign to the table. To transmit<br>retted as part of a compose key<br>y table for 8859-1 (**/usr/lib/kbd/**<br>nter any of the characters listed<br>the character pair(s) listed unde<br>keys you must press. For example<br>lemative key se ments of the taote. To transmit a contracted as part of a compose key sequent retted as part of a compose key sequently vertically that the character pair (s) listed under "Keys keys you must press. For example, if "altern

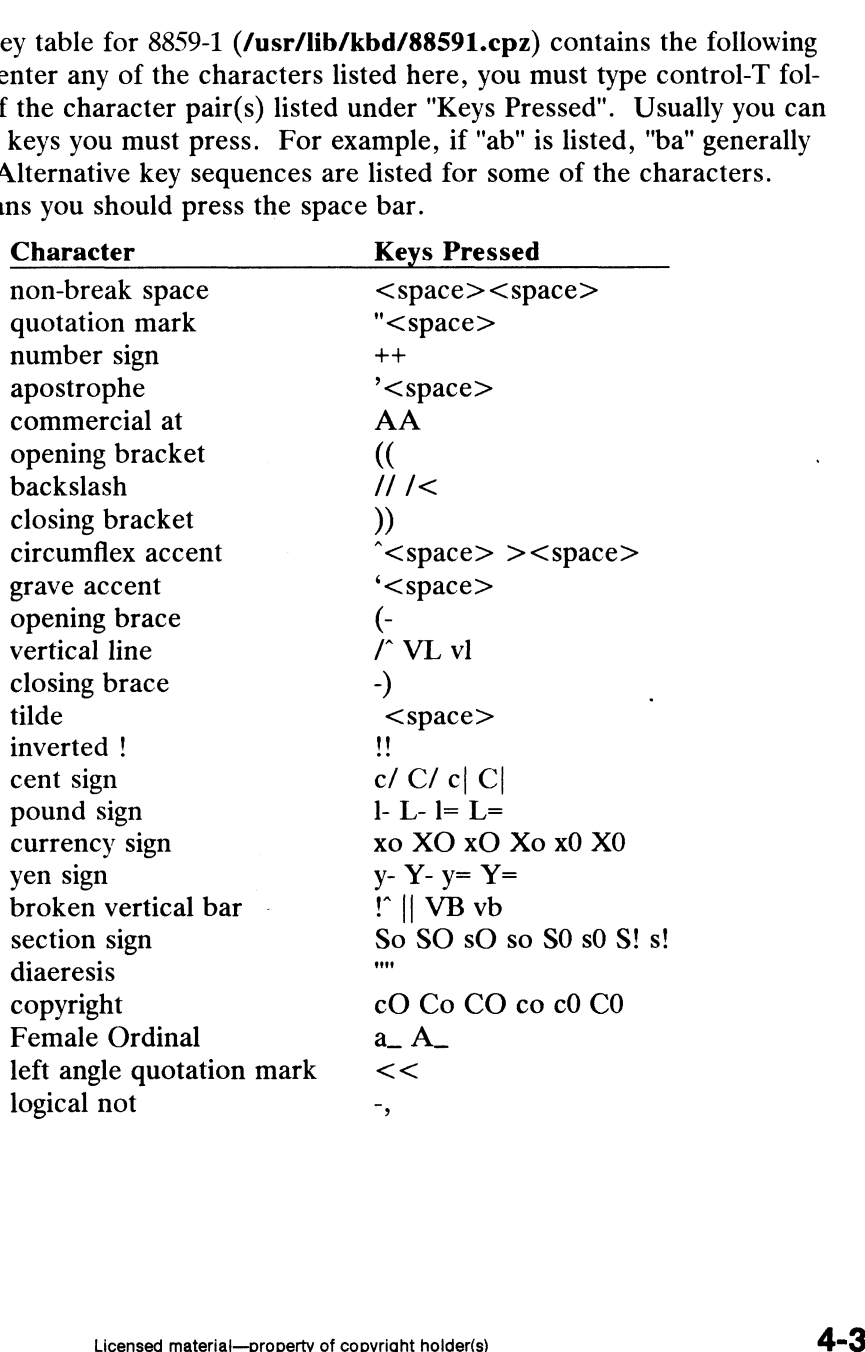

 $\sim$  .

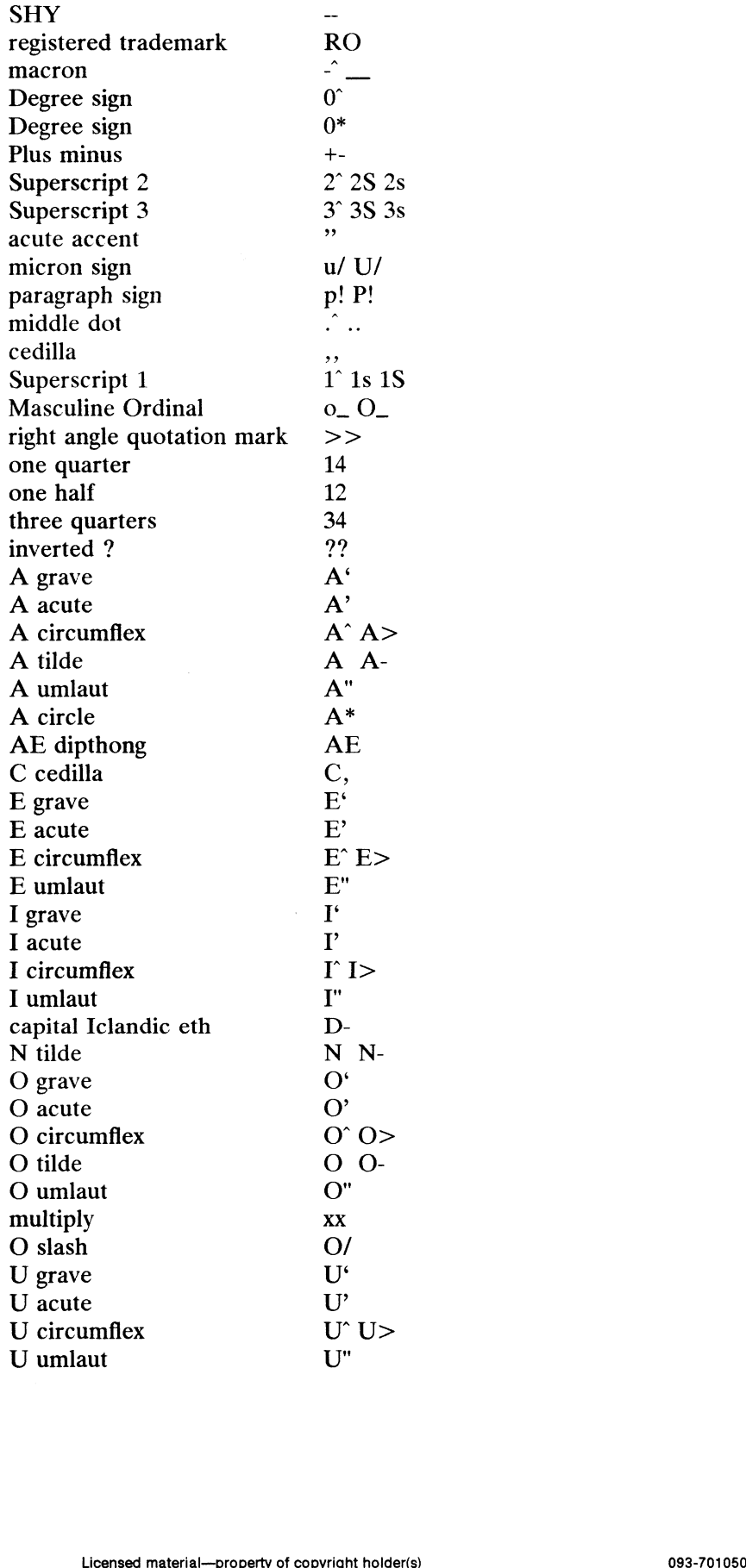

 $\sim$ 

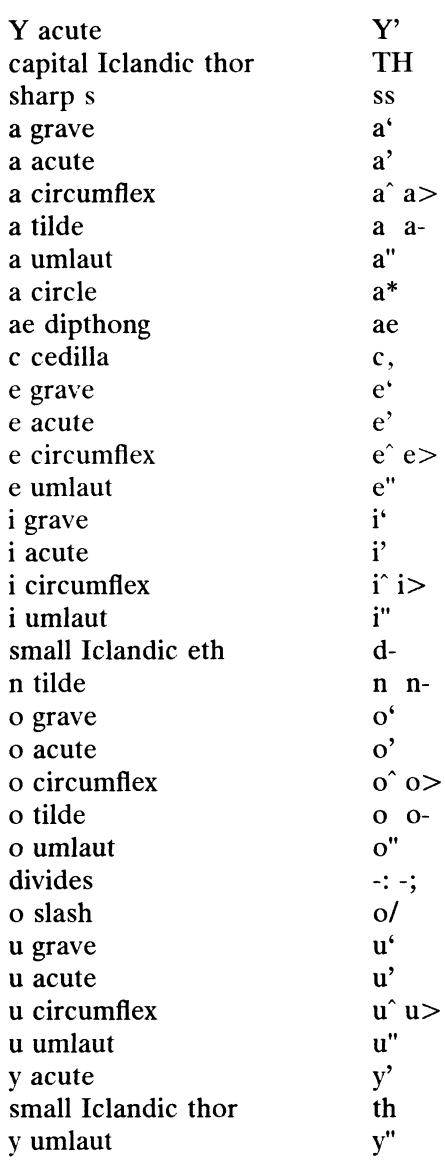

# FILES

/usr/lib/kbd/\*.cpz — Compiled mapping tables.

# SEE ALSO

 $att_kbd(7)$ , kbdcomp $(1M)$ , kbdset $(1)$ , kbdload $(1M)$  $\mu = \text{Complied mapping tables.}$ <br>
(1M),  $\text{kdset}(1)$ ,  $\text{kdload}(1M)$ <br>
Licensed material—property of copyright holder(s)

dfm — DOS file manager

# DESCRIPTION

The DG/UX kernel provides configurable support for PC DOS formatted floppies in 4 different formats. There is support for the high and low density versions of the 5.25" and 3.5" floppy disk drives. A high density 5.25" floppy holds 1.2 megabytes while a low density 5.25" floppy holds 360kb. A high density 3.5" floppy holds 1.4 megabytes while a low density one holds 720kb.

The DOS file manager allows the system administrator to mount a DOS floppy into the UNIX file system hierarchy. A mounted DOS floppy will appear as a UNIX file system with some restrictions imposed by the DOS file system structure. There are only two basic file types supported in this file system, ordinary files and directories. Hidden and system files will be displayed, but cannot be created. The mode of all files from the DOS file system will be read/write and executable for user, group and other. This will be true even if the floppy is mounted readonly or rendered readonly in a physical manner. However, you will not be able to modify such a floppy. Attempting to will result in an error.

In DOS, there is a restriction on the names of files and directories. DOS filenames come from a more restrictive character set than normal DG/UX filenames. First, there is no case sensitivity in DOS filenames. The DOS file manager will translate all input filenames to upper case for storage on the floppy, and display all filename characters found on the floppy as lower case when outputing them to the user. Secondly, names on the DOS file system are restricted to two naming components, a base component of 8 characters, and an extension component of 3 characters. The DOS file manager will display this multiple component name with a period character between them, since period is an illegal filename character in a DOS filename and this follows the naming convention used in DOS when specifying filenames.

The DOS file system is a convenient interchange mechanism when a network is not available. It is not intended to be a high performance file system. Not all of the DG/UX system calls will operate on files from the DOS file system. They will return the errno EOPNOTSUPP if they do not operation on DOS files. These will be calls such as link, readlink, symlink, file locking calls, chmod, chown, cherp, dg\_unbuffered\_write and dg\_unbuffered\_read.

DOS filesystems are not exportable over NFS.

If you remove the floppy from the drive before you umount the floppy, the system will prompt you for that floppy when you try to access the floppy drive again. It will require you to put in the correct floppy before allowing you access again. You can, however, umount the floppy without the floppy being present.

In order to use the DOS file manager, you must configure the dfm() pseudo device into your kernel.

```
sd(insc(),*)st(insc(),*)
              inen()
              loop()
              pmt ()
             prf()
             meter() 
              sd(insc(),*)<br>st(insc(),*)<br>inen()<br>loop()<br>pmt()<br>prf()<br>meter() # this is the line that must be added.
10\text{J} is mesystems are not exportance over NFS.<br>
If you remove the floppy from the drive before you umount the floppy, the system will<br>
prompt you for that floppy when you try to access the floppy drive again. It will
```
Once the kernel is built and running, you may use the mount(1M) command to add the DOS floppy to the UNIX file system hierarchy.

mount -t dos /dev/pdsk/4 /pdd/floppy

The special device mentioned in the mount command is the block special representation of the floppy device in /dev/pdsk. The type "dos" must be used with mount to route the mount request to the correct file manager.

You may add a line to the /etc/fstab file to have the mount occur when the system is brought up to init level 3.

fdev/pdsk/4 /pdd/floppy dos rw x 0

The umount(1M) command may be used to unmount the DOS floppy from the file system hierarchy

umount /pdd/floppy

You can create DOS formatted floppies with the mkfs(1M) command:

mkfs 720kb /dev/rpdsk/4

#### SEE ALSO

mkfs(1M), mount(1M), umount(1M), config(1M), fstab(4).

dumpcycle — dump cycle file for backups

## DESCRIPTION

The file /etc/sysadm/dumpcycle describes the cycle used by admbackup(1M) for creating backups of file systems.

Each line of the file describes the backup to be performed for a given day (excluding weekends). Each line contains four fields like this: line of the file describes the backup to be performed f<br>ends). Each line contains four fields like this:<br>pattern dump-level multi-dump-flag desc<br>fault, the first line of the file is as follows:<br>[dwm] 0 n Monthly Set

pattern dump-level multi-dump-flag description

By default, the first line of the file is as follows:

admbackup $(1M)$  compares the *pattern* field against the string in the fifth field of the fstab(4) entry for each file system mounted on the local machine. Each file system whose entry matches the pattern for the current day will be backed up.

The dump-level field indicates the level of the backup to be performed. If dump-level is 0, all files in the file system are backed up. If  $dump-level$  is greater than 0, all files which have changed since a previous, lower-level dump was performed will be backed up (see dump2 $(1M)$ ).

The multi-dump-flag field exists for compatibility with previous releases, and will be removed in a future release.

The *description* field is a text string which is presented to the operator as a suggested label for this day's backup. Typically, this field is used on the paper labels applied to backup tapes.

One and only one line of the dumpcycle file must contain the character "@" at the beginning of the line. This character indicates the current position in the cycle. This position may be modified by using the admdumpcycle —o position command.

## EXAMPLES

If a machine has a large-capacity tape drive attached to it, the administrator may choose to alter the cycle of backups so that more information is backed up every day. This may allow files to be restored more quickly. machine has a large-capacity tape drive attached to it<br>se to alter the cycle of backups so that more information and allow files to be restored more quickly.<br>entries needed to perform a full backup once a week<br>each day of Mathematheum and a large-capacity tape drive attached to it, the adminite to alter the cycle of backups so that more information is backup and a low files to be restored more quickly.<br>
Intries needed to perform a full bac

The entries needed to perform a full backup once a week and a backup of all changed files each day of the week would look similar to this:

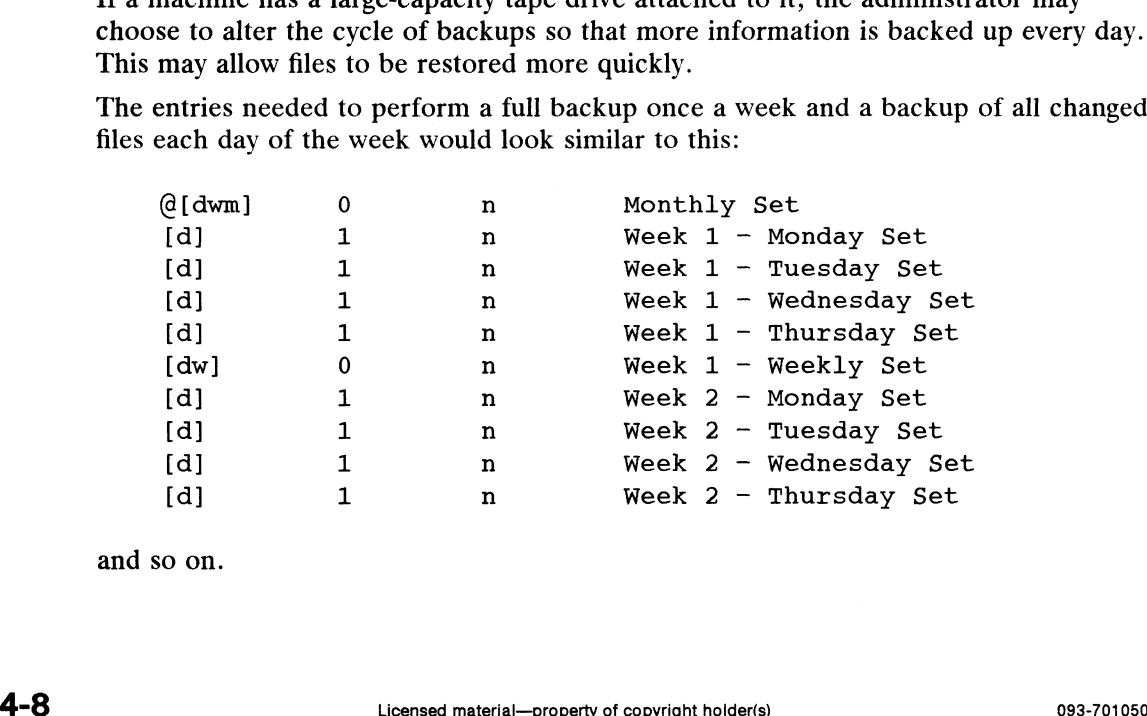

and so on.

## FILES

/etc/sysadm/dumpcycle

## SEE ALSO

admbackup(1M), admdumpcycle(1M), dump2(1M), fstab(4).

 $\ddot{\phantom{0}}$ 

 $\ddot{\phantom{0}}$ 

ftpd.deny — File to disallow incoming FIP sessions for particular login names

## DESCRIPTION

The ftpd..deny file, located in the /etc directory, gives system administrators the ability to ewntrol File Transfer Protocol (FTP) access to their systems.

If an administrator wants to deny ftp access to a particular user, that user's login name should be entered into the ftpd.deny file. When that user attempts to ftp into the system, the ftp daemon (ftpd) scans the ftpd.deny file, finds the user's login name, and denies access to that user.

The anonymous login name is checked before the ftpd.deny file, so it is not possible to disaHiow anonymous access using this file. If you want to disallow anonymous access, you should remove the ftp username from the /etc/passwd file.

Entries in the file should be user login names, each name on a separate line. Names should not be preceded or followed by white space. Comment lines must have a "#" at the beguwning of the line.

## FILES

/etc/fitpd..deny

#### SEE ALSO

ftp $(1C)$ , ftpd $(1M)$ , passwd $(4)$ .

gateways — database for routed

#### DESCRIPTION

When you start routed, it reads the /etc/gateways file to specify routing gateways. The file consists of a series of lines, each in the following format:

[net | host]  $n1$  gateway  $n2$  metric val [ passive | active | external ]

The net or host keyword indicates if the route is to a network or specific host.

 $n1$  is the name of the destination network or host. This may be a symbolic name located in /etc/networks or /etc/hosts, or an Internet address specified in "dot" notation; see inet(3N).

 $n2$  is the name or address of the gateway to which messages should be forwarded.

val is a metric indicating the hop count to the destination host or network.

One of the keywords passive, active or external indicates if the gateway should be treated as passive or active or whether the gateway is external to the scope of the routed protocol.

Gateways specified in /etc/gateways should be marked passive if they are not expected to exchange routing information, while gateways marked active should be willing to exchange routing information (that is, they should have a routed process running on the machine). Passive gateways are maintained in the routing tables forever and information regarding their existence is included in any routing information transmitted. Active gateways are treated equally to network interfaces. Routing information is distributed to the gateway and if no routing information is received for a period of the time, the associated route is deleted. External gateways are also passive, but are not placed in the kernel routing table nor are they included in routing updates. The function of external entries is to inform routed that another routing process will install such a route, and that alternate routes to that destination should not be installed. Such entries are only required when both routers may learn of routes to the same destination.

## FILES

/etc/gateways

#### SEE ALSO

routed(1M).

hosts.equiv  $-$  file format list of trusted hosts database

## DESCRIPTION

The hosts. equiv file, located in the /etc directory, gives the system administrator the ability to control remote access. The .rhosts file, located in a local user's home directory, gives each user the ability to control remote access.

When a remote user on a remote host makes an rlogin(1C) or remsh(1C)(formerly rsh) request, the ruserok(rcmd(3X)) function scans the trusted host entries in hosts.equiv and .rhosts to determine if the remote user on the remote host is trusted. If trusted, then the user is allowed remote access; rlogin does not prompt for a password, and remsh executes. Otherwise, rlogin prompts for a password, and remsh does not execute.

The ruserok function allows remote access if either hosts.equiv or .rhosts allows remote access. If hosts.equiv denies remote access but .rhosts allows remote access, then remote access is allowed. If the local user is root(user id is 0), then only .rhosts is searched.

A trusted host entry can allow remote access, deny remote access, or make no decision. The ruserok function scans each file linearly, allowing or denying remote access based on the first entry that allows or denies remote access. If no entry allows or denies remote access, then remote access is denied. If an entry in hosts.equiv denies remote access before another entry in hosts.equiv allows remote access, then remote access is denied by hosts.equiv. However, remote access can still be allowed by .rhosts.

The hosts.equiv and .rhosts files have one trusted host entry per line. A trusted host entry consists of a hostname expression and an optional username expression, delimited by any number of blanks and/or tab characters. An entry allows remote access if both the hostname expression and the username expression allow remote access. An entry denies remote access if the hostname expression denies remote access, or the hostname expression allows remote access but the username expression denies remote access.

The hostname expression can be any of the following: + Allow remote access to all hosts.

- 
- + @groupname

Allow remote access to all hosts in the netgroup(4) groupname.

-@groupname

Deny remote access to all hosts in the netgroup groupname.

hostname

Allow remote access to the host named hostname.

-hostname

Deny remote access to the host named *hostname*.

If the domain name system is used, a separate entry must be made for the simple and the fully—qualified hostnames. For example, sales and sales.hg.acme.com. If the remote host has more than one interface, a separate entry must be made for each of the host's interfaces. For example, accounting and accounting-alt. e access to all hosts in the netgroup *groupname*.<br>
te access to the host named *hostname*.<br>
e access to the host named *hostname*.<br>
term is used, a separate entry must be made for the simple and<br>
names. For example, *sale* 

The username expression can be any of the following:<br>
+ Allow remote access to all users.

```
+ @groupname
```
Allow remote access to all users in the netgroup groupname.

```
-@groupname
```
Deny remote access to all users in the netgroup groupname.

username

Allow remote access to the user named username.

-username

Deny remote access to the user named username.

Tf the username expression is omitted, then remote access is allowed if the remote username and the local username are the same. For example, the remote user bob must log in to the local host as bob, not as sally or billy.  $+ \frac{1}{2}$ <br>+  $\frac{1}{2}$   $\frac{1}{2}$   $+ \frac{1}{2}$   $\frac{1}{2}$   $\frac{1}{2}$   $- \frac{1}{2}$   $\frac{1}{2}$   $\frac{1}{2}$   $\frac{1}{2}$   $\frac{1}{2}$   $\frac{1}{2}$   $\frac{1}{2}$   $\frac{1}{2}$   $\frac{1}{2}$   $\frac{1}{2}$   $\frac{1}{2}$   $\frac{1}{2}$   $\frac{1}{2}$   $\frac{1}{2}$   $\frac{1}{2}$   $\frac{1}{$ FCP/IP 5.4.1<br>
+ @groupname<br>
Allow remote access to all users in the<br>
comparison of the reason of the reason of the series of<br>
Allow remote access to the user named *username*<br>
Deny remote access to the user named *u*<br>
ser

## EXAMPLE

The following is an example hosts. equiv file:

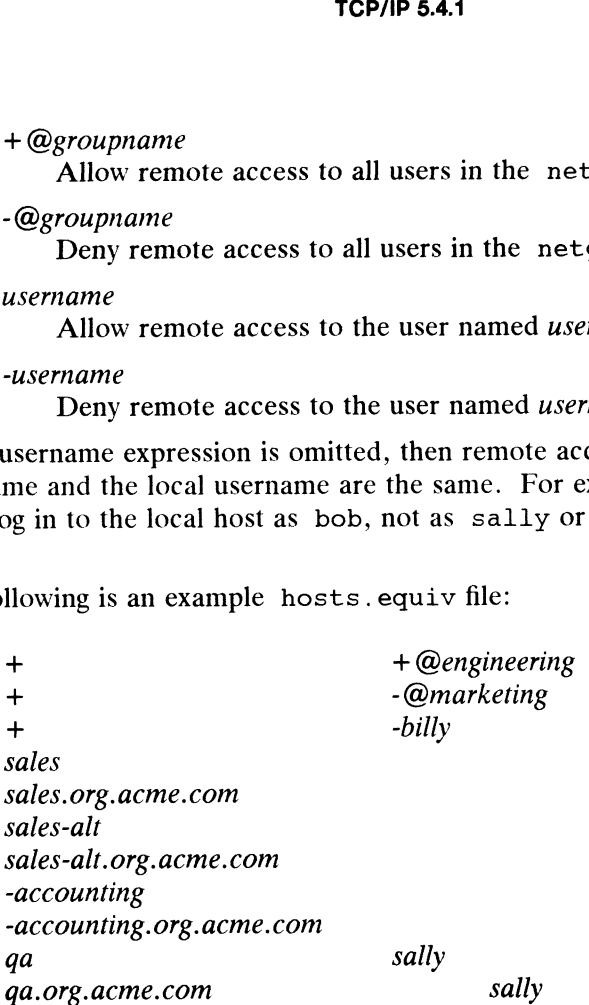

The first entry allows remote access to all users in the netgroup engineering. The next entry denies remote access to all users in the netgroup marketing. The third entry denies remote access to billy from all hosts. If billy were in the netgroup engineering, he would have already been allowed remote access with the first entry. The sales entries allow remote access to users on the host sales who log in with the same remote and local usernames. The host sales has two interfaces named sales and sales-alt. Since the domain name system is being used, there are separate entries for the simple name, sales, and the fully-qualified name, sales.org.acme.com. The next two entries deny remote access to users on the host accounting. The last two entries allow remote access to sally from host ga.

#### FILES

/etc/hosts.equiv /.rhosts

## SEE ALSO

hostname(1C), remsh(1C), rlogin(1C), rcmd(3X), netgroup(4).

inetd.conf — Internet servers database

## DESCRIPTION

The inetd.conf file contains the list of servers that inetd(1M) invokes when it receives a request from the network. Each server entry is composed of a single line of the form:

service-name type protocol wait-status uid server-program server-arguments

You can separate fields with spaces or TAB characters. A '#' (pound-sign) indicates the beginning of a comment; characters up to the end of the line are not interpreted by routines that search this file.

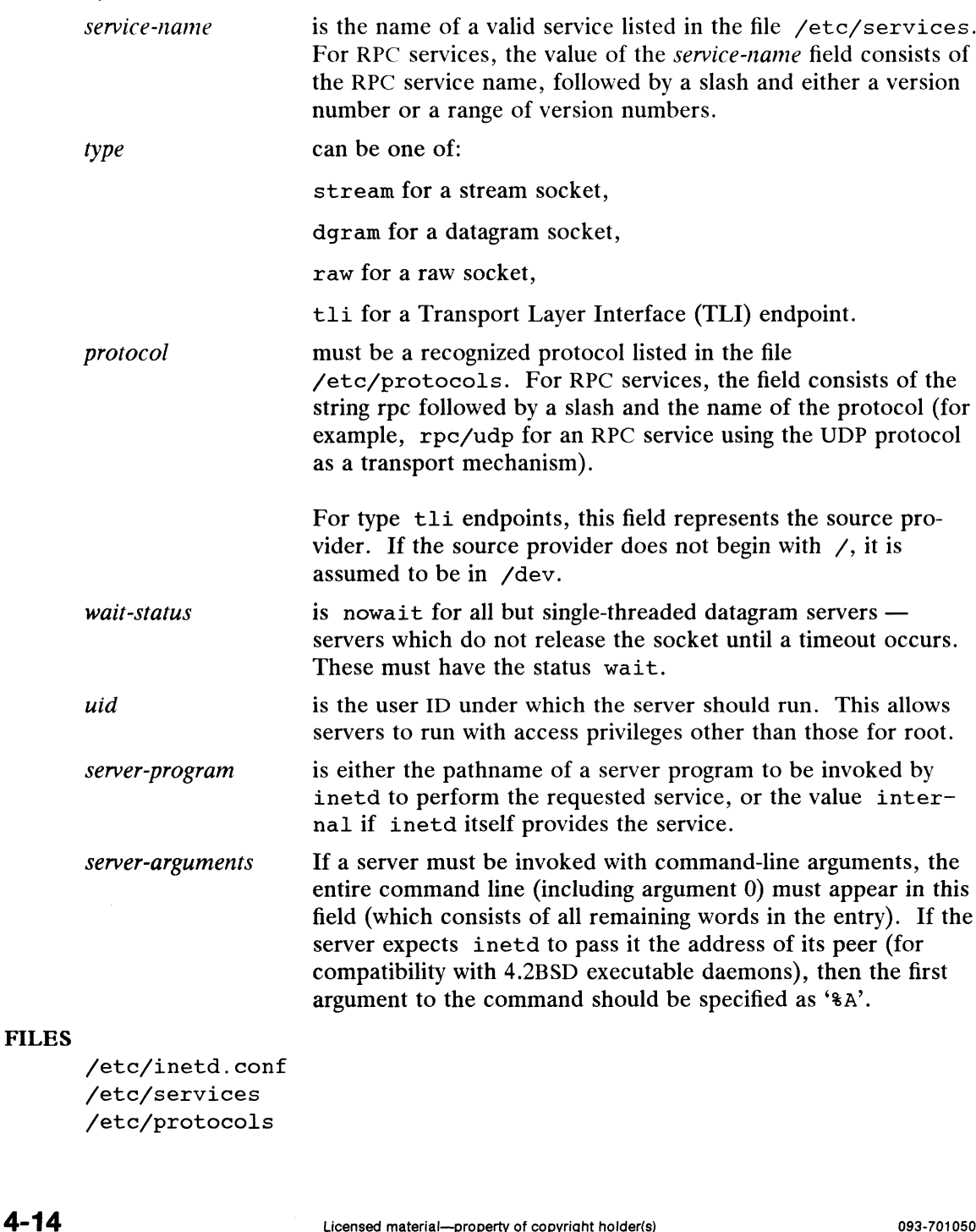

/etc/inetd.conf /etc/services /etc/protocols

SEE ALSO inetd(1M), services(4).

 $\hat{\mathcal{A}}$ 

 $\langle \cdot \rangle$ 

mailcnfg — initialization information for mail and rmail

## **DESCRIPTION**

The /etc/mail/mailcnfg file contains initialization information for the mail and rmail commands. Each entry in mailcnfg consists of a line of the form

Keyword = Value

Leading whitespace, whitespace surrounding the equal sign, and trailing whitespace is ignored. Keyword may not contain embedded whitespace, but whitespace may appear within Value. Undefined keywords or badly formed entries are silently ignored.

## **K**eyword Definitions

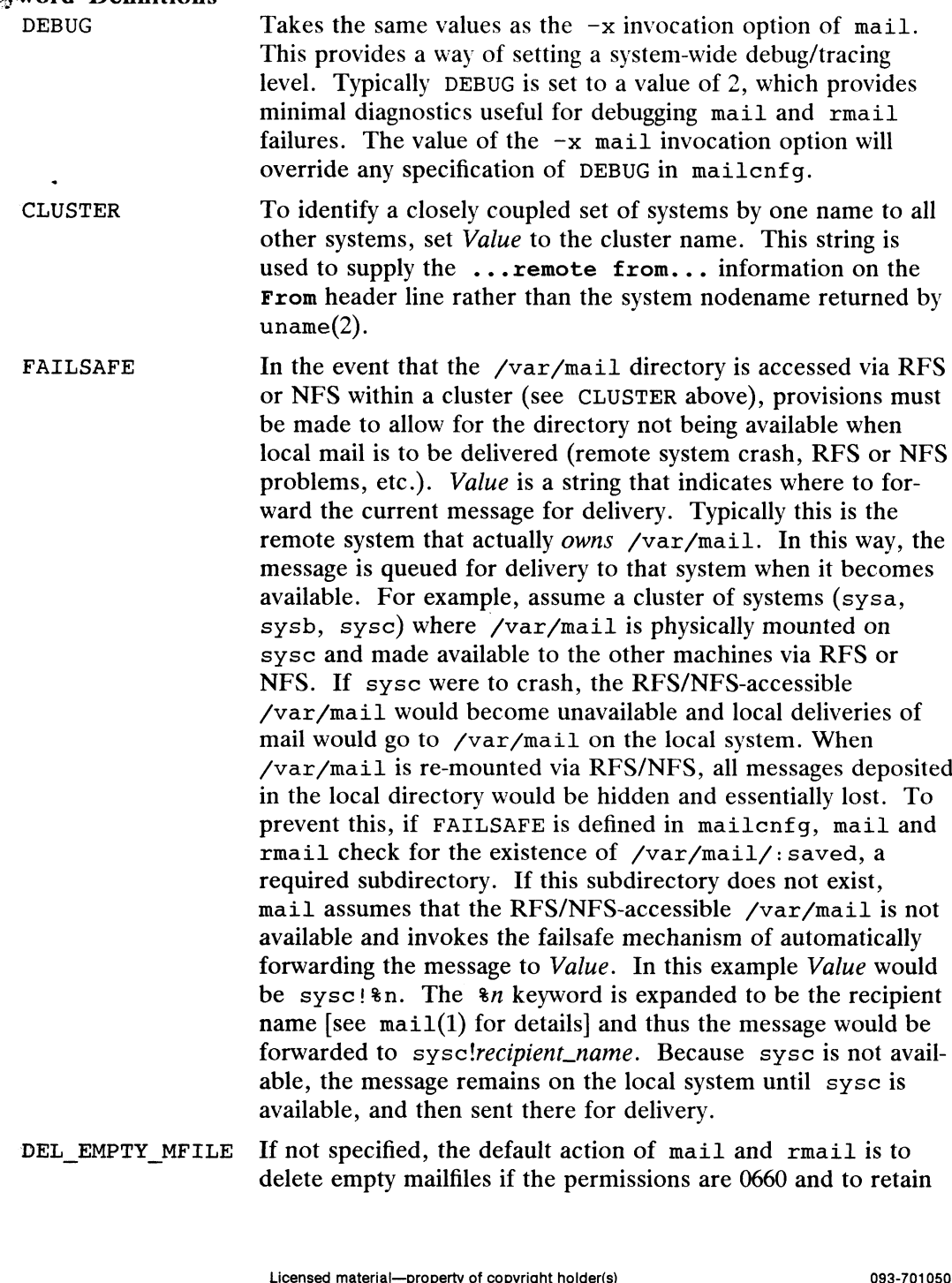

delete empty mailfiles if the permissions are 0660 and to retain

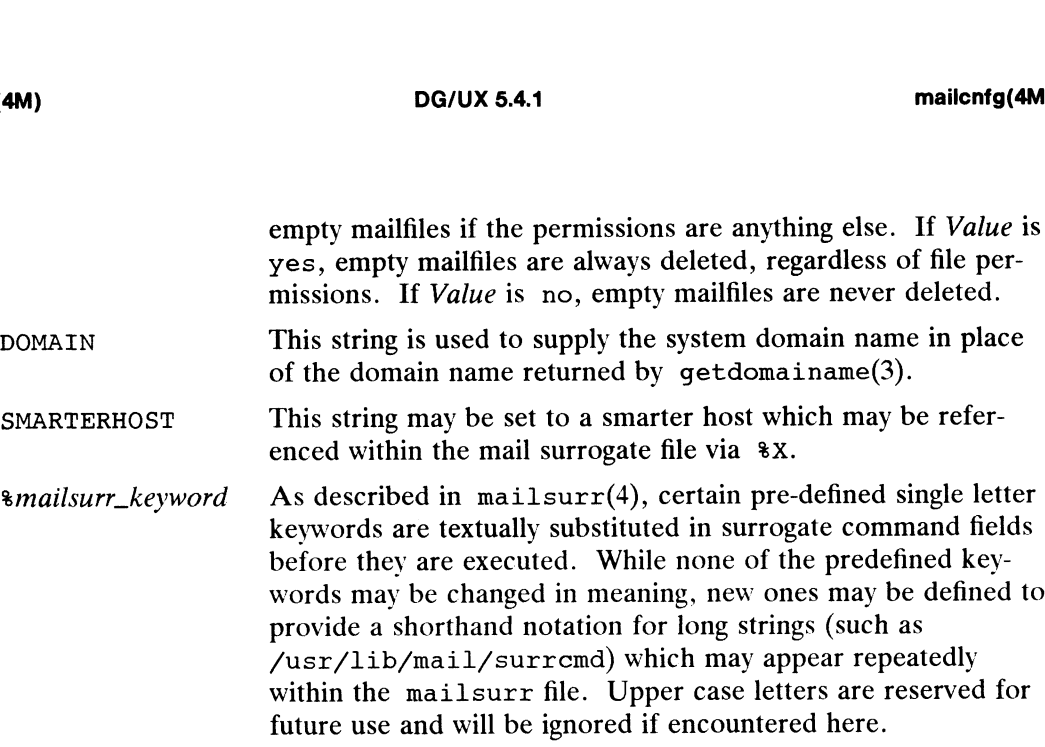

### FILES

/etc/mail/mailcnfg /etc/mail/mailsurr /var/mail/: saved /usr/lib/mail/surrcmd

#### SEE ALSO

mailsurr(4) mail(1) in the User's Reference Manual uname(2), getdomainame(3) in the Programmer's Reference Manual

## **NOTES**

If /var/mail is accessed via RFS or NFS and the subdirectory /var/mail/: saved is not removed from the local system, the FAILSAFE mechanism will be subverted.

mailsurr — surrogate commands for routing and transport of mail

## DESCRIPTION

The mailsurr file contains routing and transport surrogate commands used by the Ine mailsurr me commans routing and transport surrogate commands used by the mail command. Each entry in mailsurr has three whitespace-separated, single quote delimited fields:<br>quote delimited fields:<br>sender' 'recipient' ' quote delimited fields:

or a line that begins

Defaults:

Entries and fields may span multiple lines, but leading whitespace on field continuation lines is ignored. Fields must be less than 1024 characters long after expansion (see below).

The sender and recipient fields are regular expressions. If the sender and recipient fields match those of the message currently being processed, the associated command is invoked.

The command field may have one of the following five forms:

A[ccept] D[eny]  $T[{\text{ranslate}}]$  R= $[$  | | string  $\leq$  S=...; C=...; F=...; command > command

#### Regular Expressions

The sender and recipient fields are composed of regular expressions (REs) which are digested by the regexp(5) compile and advance procedures in the C library. The regular expressions matched are those from ed(1), with simple parentheses ( ) playing the role of  $\setminus(\setminus)$  and the addition of the + and ? operators from egrep(1). Any single quotes embedded within the REs *must* be escaped by prepending them with a backslash or the RE is not interpreted properly.

The mail command prepends a circumflex  $(\hat{\ })$  to the start and appends a dollar sign (\$) to the end of each RE so that it matches the entire string. Therefore it would be an error to use  $\hat{\tau}$ RE\$ in the sender and recipient fields. To provide case insensitivity, all REs are converted to lower case before compilation, and all sender and recipient information is converted to lower case before comparison. This conversion is done only for the purposes of RE pattern matching; the information contained within the message's header is not modified.

The sub-expression pattern matching capabilities of regexp may be used in the command field, that is,  $(...)$ , where  $1 < n < 9$ . Any occurrences of  $\setminus\setminus n$  in the replacement string are themselves replaced by the corresponding (...) substring in the matched pattern. The sub-expression fields from both the sender and recipient fields are accessible, with the fields numbered 1 to 9 from left to right.

## Accept and Deny Commands

Accept instructs rmail to continue its processing with the mailsurr file, but to Accept instructs That I to continue its processing with the mailisuri life, but to<br>ignore any subsequent matching Deny. That is, unconditionally accept this message<br>for delivery processing. Deny instructs rmail to stop pro for delivery processing. Deny instructs rmail to stop processing the mailsurr file and to send a negative delivery notification to the originator of the message. Whichever is encountered first takes precedence. reader is *not* modified.<br>
tern matching capabilities of regexp may be used in the com-<br>
.), where  $1 \le n \le 9$ . Any occurrences of  $\setminus n$  in the replace-<br>
lves replaced by the corresponding (...) substring in the<br>
sub-expr

## Translate Command

Translate allows optional on-the-fly translation of recipient address information. The *recipient* replacement string is specified as R=string.

For example, given a command line of the form

'.+' ' $((\hat{z}) + \hat{z})$  \ . EUO\. ATT\.com' 'Translate R=attmail!\\2!\\1'

and a recipient address of rob@sysa.EUO.ATT.COM the resulting recipient address would be attmail!sysa!rob.

Should the first character after the equal sign be a  $\gamma$ , the remainder of the string is taken as a command line to be directly executed by rmail. If any  $sh(1)$  syntax is required (metacharacters, redirection, etc.), then the surrogate command must be of the form:

$$
sh -c "shell command line..."
$$

Special care must be taken to escape properly any embedded back-slashes and single or double quotes, since rmail uses double quoting to group whitespace delimited fields that are meant to be considered as a single argument to execl(2). It is assumed that the executed command will write one or more replacement strings on stdout, one per line. If more than one line is returned, each is assumed to be a different recipient for the message. This mechanism is useful for mailing list expansions. As stated above, any occurrences of  $\n\times n$  are replaced by the appropriate substring before the command is executed. If the invoked command does not return at least one replacement string (no output or just a newline), the original string is not modified. For example, the command line

'.+' '(.+)' 'Translate R=  $|$ /usr/bin/findpath \\1'

allows local routing decisions to be made.

If the recipient address string is modified, mailsurr is rescanned from the beginning with the new address(es), and any prior determination of Accept (see above) is discarded.

#### < command

The intent of  $a \prec$  command is that it is invoked as part of the transport and delivery mechanism, with the ready-for-delivery message available to the command at its standard input. As such, there are three conditions possible when the command exits: Success The command successfully delivered the message. What actually

- The command successfully delivered the message. What actually constitutes successful delivery may be different within the context of different surrogates. The rmail process assumes that no more processing is required for the message for the current recipient.
- Continue The command performed some function (logging remote message traffic, for example) but did not do what would be considered message delivery. The rmail process continues to scan the mailsurr file looking for some other delivery mechanism. constitutes successful delivery may be different within the context<br>of different surrogates. The rmail process assumes that no more<br>processing is required for the message of the current recipient.<br>Continue The command perf
	- Failure The command encountered some catastrophic failure. The rmail process stops processing the message and sends to the originator of the message a non-delivery notification that includes any stdout and stderr output generated by the command.

The semantics of the < command field in the mailsurr file allow the specification of exit codes that constitute success, continue, and failure for each surrogate command individually. The syntax of the exit state specification is:

$$
\langle WS [exit\_state\_id = ec[, ec[,...]] \rangle [[exit\_state\_id = ec[, ec[,...]] \rangle
$$
  
 
$$
[...]] ] WS \text{ surrogate\_cmd\_line}
$$

WS is whitespace. exit\_state\_id can have the value  $S$ , C, or F. exit\_state\_ids can be specified in any order. ec can be:

any integer  $0 < n < 255$  [Negative exit values are not possible. See exit(2) and wait $(2).$ 

a range of integers of the form *lower\_limit-upper\_limit* where the limits are  $\geq$ 0 and  $\leq$  255, and

«, Which implies anything

For example, a command field of the form:<br> $\angle$  S=1-5,99;C=0,12;F=\*; command \Ref{R}

indicates that exit values of 1 through 5, and 99, are to be considered success, values of 0 (zero) and 12 indicate continue, and that anything else implies failure. If not explicitly supplied, default settings are  $S=0$ ;  $C=x$ ;

It may be possible for ambiguous entries to exist if two exit states have the same<br>value, for example,  $S=12,23;C=*,F=23,52;$  or  $S=*,C=9;F=*,$ . To account for value, for example,  $S=12$ ,  $23$ ;  $C=x$ ;  $F=23$ ,  $52$ ; or  $S=x$ ;  $C=9$ ;  $F=x$ ;. To account for this, rmail looks for *explicit* exit values (that is, *not* "\*") in order of success, continue, failure. Not finding an explicit match,  $r_{\text{mail}}$  then scans for  $\cdot\cdot\cdot$ " in the same order.

It is possible to eliminate an exit state completely by setting that state's value to an impossible number. Since exit values must be between 0 and 255 (inclusive), a value of 256 is a good one to use. For example, if you had a surrogate command that was to log all message traffic, a mailsurr entry of

'(.+)' '(.+)' ' $S=256$ ; C=\*; /usr/lib/mail/surrcmd/logger \\1 \\2'

would always indicate continue.

Surrogate commands are executed by rmail directly. If any shell syntax is required (metacharacters, redirection, etc.), then the surrogate command must be of the form:

sh -c "shell command line..."

Special care must be taken to properly escape any embedded back-slashes and other characters special to the shell as stated in the 'Translate'' section above.

If there are no matching < commands, or all matching < commands exit with a continue indication, rmail attempts to deliver the message itself by assuming that the recipient is local and delivering the message to /var/mail/recipient.

## > command

The intent of a  $\rightarrow$  command is that it is invoked *after* a successful delivery to do any post-delivery processing that may be required. Matching  $\rightarrow$  commands are executed only if some < command indicates a successful delivery (see the previous section) or local delivery processing is successful. The mailsurr file is rescanned and all matching  $\rightarrow$  commands, not just those following the successful  $\rightarrow$  command, are executed in order. The exit status of an > command is ignored. If there are no unctumply commands, or an including communion scheme the message is eith by assuming that the recipient is local and delivering the message to  $/\text{var}/\text{mail}/\text{recipient}$ .<br>  $\lambda$  **command**<br>
The intent of a  $\lambda$  com

#### Defaults: Line

The default settings may be redefined by creating a separate line in the mailsurr file of the form

Defaults:  $[S=...;][C=...;][F=...;]$ 

Defaults: lines are honored and the indicated default values redefined when the line is encountered during the normal processing of the mailsurr file. Therefore, to redefine the defaults globally, the Defaults: line should be the first line in the file. It is possible to have multiple Defaults: lines in the mailsurr file, where each subsequent line overrides the previous one. the defaults globally, the Defaults<br>sible to have multiple Defaults: li<br>ent line overrides the previous one.<br>Command Keyword Replacement.<br>special sequences are textually-substiked:<br> $\epsilon_n$  the recipient's full name.

## Surrogate Command Keyword Replacement.

Certain special sequences are textually-substituted in surrogate commands before they are invoked:

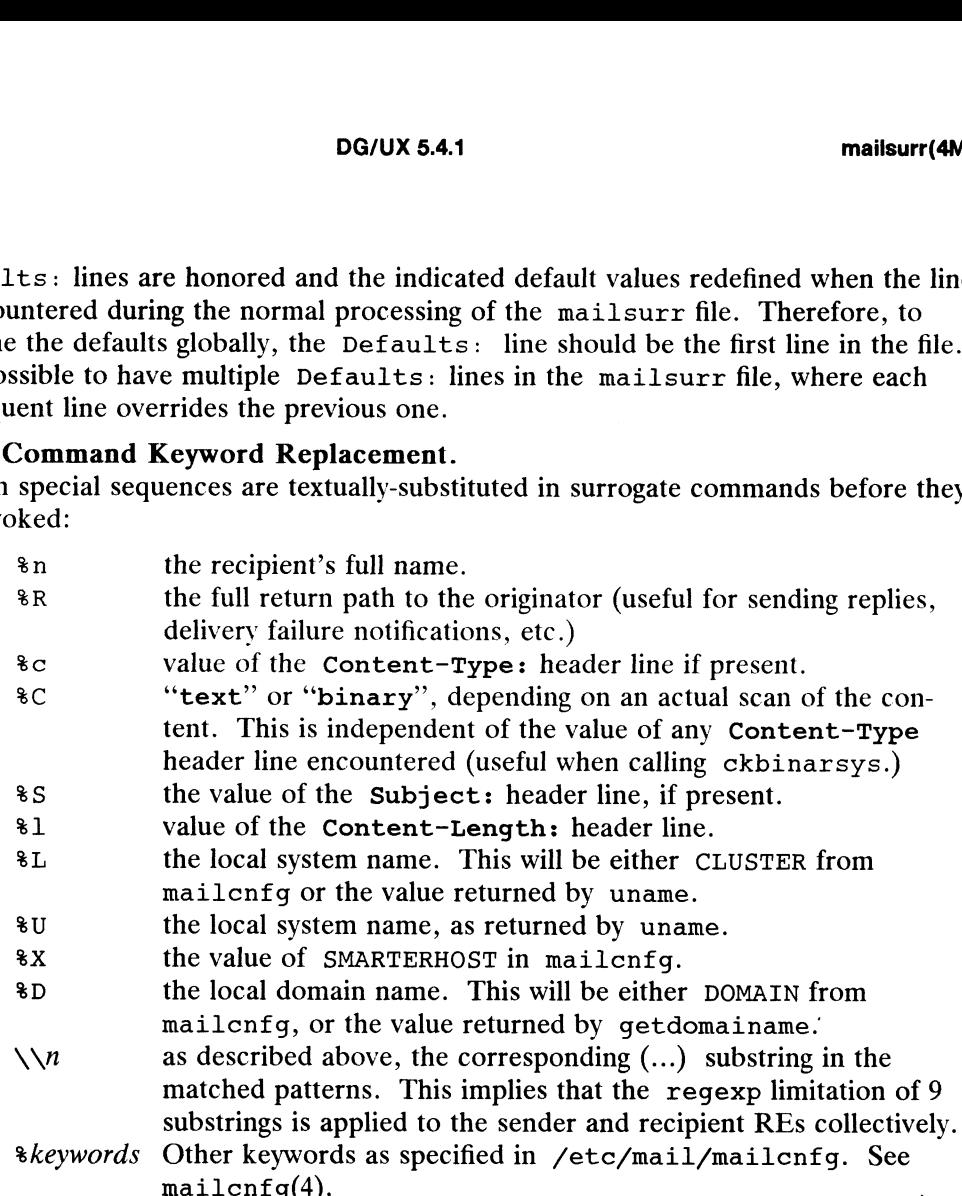

mailcnfg(4).<br>The sequences  $\varepsilon L$ ,  $\varepsilon U$ ,  $\varepsilon D$ , and  $\varepsilon k$ eywords are permitted within the sender and recipient fields as well as in the command fields.

An example of the mailsurr entry that replaces the uux "built-in" of previous ver-<br>sions of rmail is:<br>', +' '([^@!]+)!(,+)' '< /usr/bin/uux - \\l!rmail (\\2)' sions of rmail is:

#### Mail Surrogate Examples

Some examples of mail surrogates include the distribution of message-waiting notifications to LAN-based recipients and lighting Message-Waiting Lamps, the ability to mail output to printers, and the logging of all rmail requests between remote systems (messages passing through the local system). The following is a sample mailsurr file:

```
#
# Some common remote mail surrogates follow. To activate any
# Or all of them, remove the ~#' (comment indicators) from
# the beginning of the appropriate lines. Remember that they
# will be tried in the order they are encountered in the file,
# SO put preferred surrogates first.
# Or all OI them, remove the #' (comme!<br># the beginning of the appropriate line.<br># will be tried in the order they are e!<br># so put preferred surrogates first.<br># Prevent all shell meta-characters
* Prevent all shell meta-characters<br>'.+' '.*|`;&|^<>()|.*' 'Deny'
                                     Consideration and interaction of Microsom of Microsom of Microsom of Microsom of the loging of all rmail requests between remote system). The following is a sample mail-<br>e mail surrogates follow. To activate any<br>emove the
```
# Map all names of the form local-machine!user -> user

 $\mathsf{DG}/\mathsf{UX}$  5.4.1<br>  $\mathsf{DG}/\mathsf{UX}$  5.4.1<br>  $\mathsf{CSL}^{\mathsf{Y}}$  ...,  $\mathsf{CSL}^{\mathsf{Y}}$  ...,  $\mathsf{CSL}^{\mathsf{Y}}$  ...,  $\mathsf{TSL}^{\mathsf{Y}}$  $i + i$   $i * L! (i + i)$ <br>  $*$  Map all names of the form uname!user -> user # Must be turned on when using mail in a cluster environment. **EXECUTE:**<br> **EXECUTE:**<br> **EXEC** Map all names of the form uname!user -> user<br># Must be turned on when using mail in a cluster e<br>#'.+' '%U!(.+)' 'Translate R=\1'<br># Map all names of the form user@host -> host!user it! "(Ranslate R=\1)"<br>
Map all names of the form uname!user -> use<br>
Must be turned on when using mail in a clus<br>
"(Translate R=\1)""<br>
Map all names of the form user@host -> host<br>
At "([^!^!al+)^ (Ranslate R=\2!\1)""<br>"Trans #'.+' '%U!(.+)' 'Translate R=\1'<br># Map all names of the form user@host -> host!user<br>'.+' '([^!@]+)@(.+)' 'Translate R=\2!\1'<br># Map all names of the form host.uucp!user -> host!user '.+' '( $[\hat{C}!(\theta]+)\setminus$ .uucp!(.+)' 'Translate R=\1!\2'  $\begin{align*} \mathcal{M} &\longrightarrow \mathcal{M} \end{align*} \begin{align*} \mathcal{M} &\longrightarrow \mathcal{M} \end{align*} \begin{align*} \mathcal{M} &\longrightarrow \mathcal{M} \end{align*} \begin{align*} \mathcal{M} &\longrightarrow \mathcal{M} \end{align*} \begin{align*} \mathcal{M} &\longrightarrow \mathcal{M} \end{align*} \begin{align*} \mathcal{M} &\longrightarrow \mathcal{M} \end{align*} \begin{align*} \mathcal{M} &\longrightarrow \mathcal{M} \end{align*} \begin{align*} \mathcal{M} &\longrightarrow \mathcal{M} \end{align*} \begin{align$ map all names of the form host.uucp!user -> host!user<br>'.+' '([^!@]+)\.uucp!(.+)' 'Translate R=\1!\2'<br># Map all names of the form host.local-domain!user -> host!user<br># DOMAIN= within /etc/mail/mailcnfg will override .<br>Pap all names of the form host.<br>Phomail/mail/nail/nail/mail/nail/mail/mail/nail/2'<br>At an air and all the R=\1!\2' . # Map all names of the form host.local-d<br># DOMAIN= within /etc/mail/mailenfg will<br>'.+' '(['!@]+)%D!(.+)' 'Translate R=\1!\2'<br># Allow access to 'attmail' from remote system 'sysa' \*sysa!.\*' 'attmail!.+' 'Accept' # Deny access to 'attmail' from all other remotes 41.<br><sup>1</sup>.+!.+' 'attmail!.+' 'Deny' # Deny access to 'attmail' from all other remot<br>'.+!.+' 'attmail!.+' 'Deny'<br># Send mail for 'laser' to attached laser printer # Deny access to 'attmail' from all other remotes<br>'.+!.+' 'attmail!.+' 'Deny'<br># Send mail for 'laser' to attached laser printer<br># Make certain that failures are reported via return mail. # Send mail for 'laser' to attached<br># Make certain that failures are re<br>'.+' 'laser' '< S=0:F=\*; lp -dlaser' # Send mail for 'laser' to attached laser printer<br># Make certain that failures are reported via return mainty.<br>"..." "laser" '< S=0;F=\*; lp -dlaser"<br># Run all local names through the mail alias processor # +' 'laser' '< S=0;F=\*; lp -dlaser'<br>
#<br>
Run all local names through the mail alias process<br>
#<br>
+' '['|@]+' 'Translate R=|/usr/bin/mailalias %n' # For remote mail via nusend # For remote mail via nusend<br>
#'.+' '(['!]+)!(.+)' '< /usr/bin/nusend -d \\1 -s -e -!"rmail \\2" -'<br>
# For remote mail via usend #'.+' '(['!]+)!(.+)'<br># For remote<br>'.+' '(['!]+)!(.+)'  $\frac{1}{2}$  / (*usr/bin/usend -s -d\\1 -uNoLogin -!"rmail \\2" -'''* # For remote mail via usen<br> $\cdot$ .+' '([^!]+)!(.+)'<br>'< /usr/bin/usend -s -d\\1<br># For remote mail via uucp % /usr/bin/usend  $-$ s  $-d$ \\1  $-u$ <br>  $+$  For remote mail via uucp<br>  $+$  '(['\mumbin](\mumbin}), +'  $\sqrt{S}$ =256;C=0; /usr/lib/mail/surrcmd/ckbinarsys —t %C —s \\l' + For remote mail via uucp<br>
.+' '(['!@]+)!.+' '<S=256;C=0;<br>
/usr/lib/mail/surrcmd/ckbinarsys -t %C<br>
.+' '(['!@]+)!(.+)' '< /usr/bin/uux - \\1!rmail (\\2)' # For remote mail via uucp<br>
'.+' '(['!@]+)!.+' '<S=256;C=0;<br>
/usr/lib/mail/surrcmd/ckbinarsys -t %C<br>
'.+' '(['!@]+)!(.+)' '< /usr/bin/uux - \\1!rmail (\\2)'<br>
# For remote mail via smtp /usr/lib/mail/surrcmd/ckbinarsys -t %C -s \\1'<br>'.+' '(['!@]+)!(.+)' '< /usr/bin/uux - \\1!rmail (\\2)'<br># For remote mail via smtp<br>#'.+' '(['!@]+)!(.+)' '< /usr/lib/mail/surrcmd/smtpger %R %n' # For remote mail via smtp<br>
#'.+' '(['!@]+)!(.+)' '< /usr/lib/mail/surrcmd/smtpqer %R %n'<br>
# If none of the above work, then let a router change the address. #4? \*[(!@].\*" Translate R=| /usr/lib/mail/surrcmd/smail -A %n' # If none of the above work, then let a router change the address.<br>
#'.+' '.\*[!@].\*' 'Translate R=| /usr/lib/mail/surrcmd/smail -A %n'<br>
# If none of the above work, then ship remote mail off to a smarter host. # If none of the above work, then let a router change the address.<br>
#'.+' '.\*[!@].\*' 'Translate R=| /usr/lib/mail/surrcmd/smail -A %n'<br>
# If none of the above work, then ship remote mail off to a smarter host.<br>
# Make cert #....<br>  $\begin{aligned}\n\text{If none of the above work, then let a route} \\
\text{If none of the above work, then let a route} \\
\text{If none of the above work, then ship rem.} \\
\text{If none of the above work, then ship rem.} \\
\text{Make certain that SMARTERHOST= is of 1.} \\
\text{If none of the above work, then ship rem.} \\
\text{If none of the above work, then ship rem.} \\
\text{If none of the above work, then ship rem.} \\
\text{If none of the above work, then ship rem.} \\
\text{If none of the above work, then ship rem.} \\
\text{If none of the above work, then ship rem.} \\
\text{If none of the above work, then ship rem.} \\
\text{If none of the above work, then ship$ # If none of the above work, then<br>  $#$  Make certain that SMARTERHC<br>  $#'.+'$   $\cdot$  \*[!@].\*' Translate R=<br>  $#$  Log successful message deliveries S=256;C=0;<br>
mail/surrcmd/ckbinarsys -t %C -s \\1'<br>
\ls / \usr/bin/uux - \\1!rmail (\\2)'<br>
via smtp<br>
'< /usr/lib/mail/surrcmd/smtpqer %R %n'<br>
ove work, then let a router change the address.<br>
anslate R=| /usr/lib/mail/surrcm  $'(.+)$ ''.+)''>/usr/lib/mail/surrcmd/logger \1 \2''

Note that invoking mail to read mail does not involve the mailsurr file or any surrogate processing.

#### **Security**

Surrogate commands execute with the permissions of rmail (user ID of the invoker, group ID of mail). This allows surrogate commands to validate themselves, checking that their effective group ID was mail at invocation time. This requires that all additions to mailsurr be scrutinized before insertion to prevent any unauthorized access to users' mail files. All surrogate commands are executed with the path /usr/lib/mail/surremd: /usr/bin.

#### Debugging New mailsurr Entries

To debug mailsurr files, use the -T option of the mail command. The -T option requires an argument that is taken as the pathname of a test mailsurr file. If null (as in  $-T$  ""), the system mailsurr file is used. Enter

mail  $-T$  test\_file recipient

and some trivial message (like "testing"), followed by a line with either just a dot  $($ ".") or a cntl-D. The result of using the  $-T$  option is displayed on standard output and shows the inputs and resulting transformations as mailsurr is processed by the mail command for the indicated recipient.

#### FILES

```
Mail messages will never be sent or delivered when using the -T option.<br>
/etc/mail/mailsurr<br>
/usr/lib/mail/surrcmd/* surrogate commands<br>
/etc/mail/mailcnfq   initialization information for mail
/etc/mail/mailsurr
/usr/lib/mail/surrcmd/* surrogate commands
```
#### SEE ALSO

```
ckbinarsys(1M), mailcnfg(4)
mail(1), sh(1), uux(1), ed(1), egrep(1), in the User's Reference Manual
exec(2), exit(2), wait(2), popen(3), regexp(5), getdomainname(3) in the
Programmer's Reference Manual
```
#### **NOTES**

It would be unwise to install new entries into the system mailsurr file without verifying at least their syntactical correctness via 'mail  $-T$  ...' as described above.

pmterrtab — table of equivalent error numbers

## DESCRIPTION

The file /etc/pmterrtab contains an ASCII table of error numbers that are semantically equivalent among eight (8) different operating systems. The system semantically equivalent among eight (8) unferent operating systems. The system<br>administrator can modify its contents with a text editor. It is read by programs such as pmtd(1) that need to translate error numbers from other operating systems into DG/UX errno values. **IPTION**<br>The file /etc/pmterrtab contains an ASCII table<br>semantically equivalent among eight (8) different oper<br>administrator can modify its contents with a text edit<br>as pmtd(1) that need to translate error numbers from<br>D

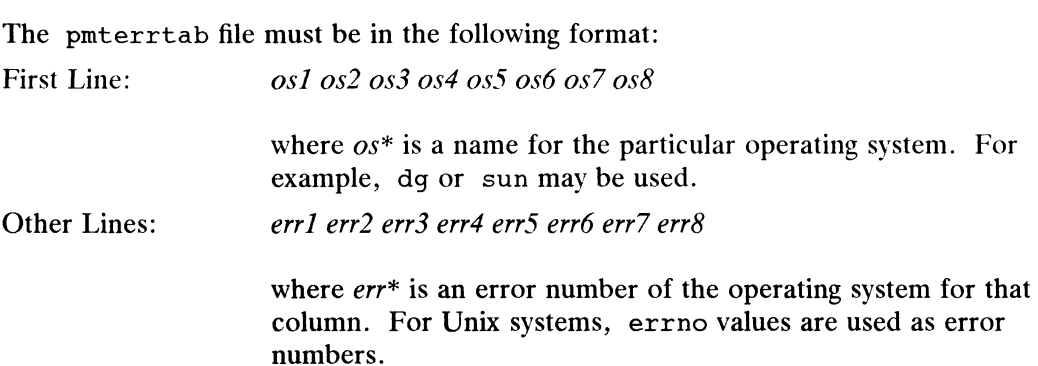

Fields within the same line must be separated with spaces or tabs. Lines beginning with a # are ignored. They may used to add comments.

It is the responsibility of the system administrator to maintain this file and keep it up to date relative to the various operating systems' new releases and error numbers.

Some operating system vendors use the same error numbers. For example, dg and any BCS compliant system would use the same error numbers.

A Unix operating system vendor will probably use the same error numbers as att, sun, or dg. Error number sharing makes it easy to maintain the table because you do not have to fill in the values for new vendors so long as the vendor uses the same<br>error numbers as a vendor already in the table.<br>If there is no equivalent error number for a particular operating system, a value of 0<br>s error numbers as a vendor already in the table.

If there is no equivalent error number for a particular operating system, a value of 0 should be placed in that entry.

## FILES

```
/usr/include/sys/errno.hTable describing DG/UX error numbers.
```
## EXAMPLES

# LES<br>\$ cat /etc/pmterrtab.example

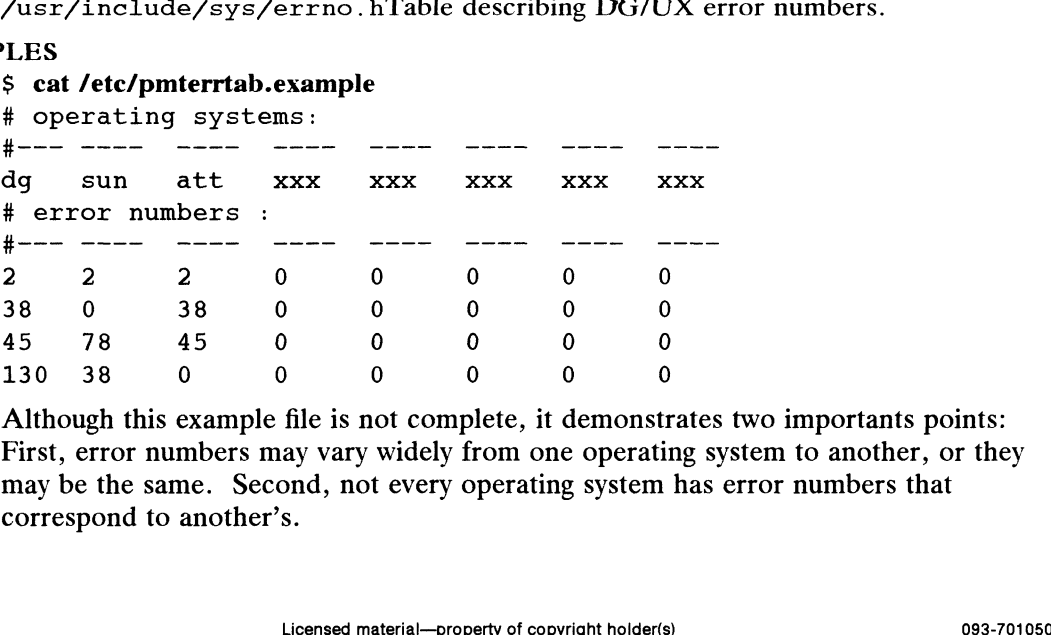

Although this example file is not complete, it demonstrates two importants points: First, error numbers may vary widely from one operating system to another, or they may be the same. Second, not every operating system has error numbers that correspond to another's.

## SEE ALSO

pmtd(1M), pmttapetab(4M).

 $\hat{\boldsymbol{\theta}}$ 

CAVEATS<br>The  $pmtd(1)$  server expects a column named dg to exist in this file.

jpmttapetab — table of remote tape devices

## **DESCREPTION**

Whe file /etc/pmttapetab contains an ASCII table describing magnetic tape devaces on remote hosts. It associates local pseudo tape devices with these remote tape devices. The system administrator can modify its contents with a text editor. It is mead by the pmtd(1M) daemon, which performs remote tape access across a network.

'The file consists of a number of lines of the following format:

pseudo host os real rmt\_dir block cache

where:

- poseudo the local pseudo tape device. It should be the name of the particular special file created at boottime in the /dev/pmt directory. This is a filename. mode where:<br>formulation the local pseudo tape device. It should be the name of the particular special file created at boottime in the /dev/pmt directory. This is a filename.<br>*host* the name of the remote host machine. This
- of the client machine (the one running  $pmtd(1M)$ ) in its /etc/hosts. equiv file. *host* the name of the remote host machine. This machine MUST have the name of the client machine (the one running  $pmtd(1M)$ ) in its<br>/etc/hosts.equiv file.<br>*as* the name of the operating system running on *host*. This sho
- the operating system names specified in /etc/pmterrtab. the name of the operating system running on *host*. This should be one of<br>the operating system names specified in /etc/pmterrtab.<br>meal the remote real tape device, that is, the device name on *host*. Only charac-
- ter special devices should be named. This is a full pathname. ter special devices should be named. This is a full pathname.<br>Finally the name of the directory on host that contains the rmt(1) daemon execut-
- able. This is a full pathname.  $mrt\_dir$  the name of the directory on *host* that contains the  $rm(1)$  daemon exec<br>able. This is a full pathname.<br>Whock a modulo block size that the remote hardware requires. The size of data
- enties. The size of data<br>transfers must be an integer multiple of this value. A value of 0 indicates<br>that the remote hardware has no block size requirement.<br>a flag specifying that data transfers should be cached. Specify Y that the remote hardware has no block size requirement.
- a flag specifying that data transfers should be cached. Specify Y to cache and N not to cache.

Wou should use spaces or tabs to separate fields. Lines beginning with a # are gnored. They may be used to add comments. If you need to use spaces or tabs in the real field, surround the contents of the field with double quotes.

fit is the responsibility of the system administrator to maintain this file and keep it up tto date. ate.<br>
example, assume /etc/pmttapetab contains the following entry:<br>
On atlanta dg /dev/rmt/0n /etc 512 N

#### **EXAMERLE**

Kor example, assume /etc/pmttapetab contains the following entry:

In 'this case, entering the following command line would access the no rewind rmt 0 device on the host atlanta:

tar -xvf /dev/pmt/0n

## FILES.

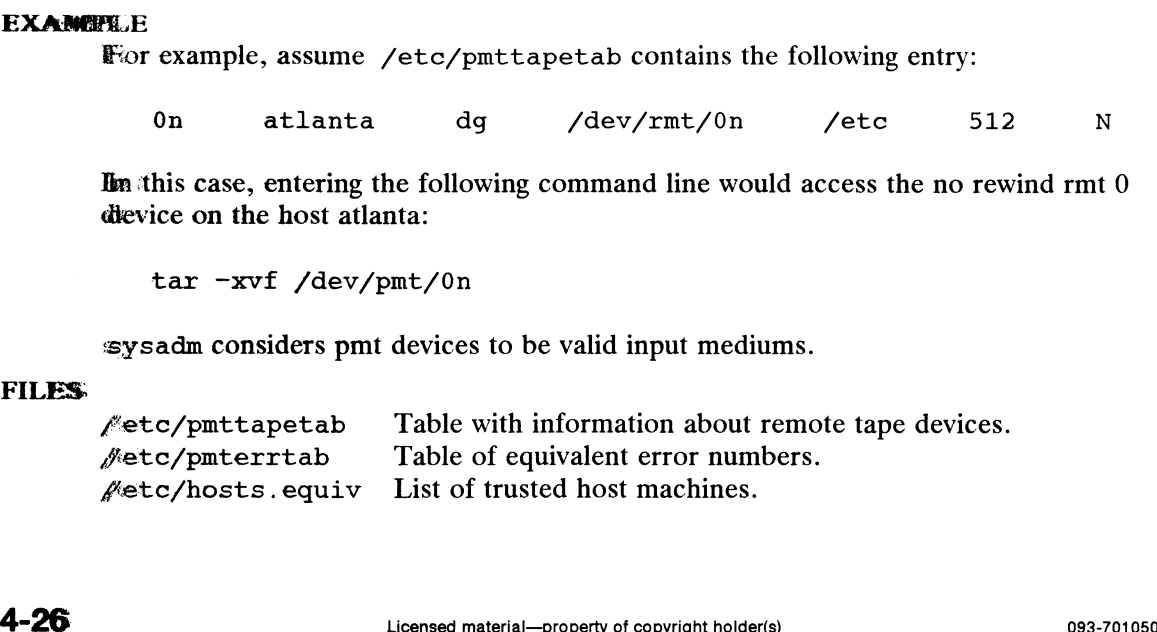

## SEE ALSO

pmtd(1M), rmt(1M), hosts.equiv(4M), pmterrtab(4M), pmt(7), rmt(7).

## CAVEATS

The real device name on the remote host must be a character special device. Typically these are kept in the host's /dev/rmt directory. Programs that read /etc/pmttapetab will assume the real tape devices listed are character special.

No-rewind-on-close pseudo entries should only be paired with no-rewind-on-close real entries in the /etc/pmttapetab file. The same follows for rewind-on-close entries.

resolv.conf — configuration file for name server routines

## DESCRIPTION

The resolver configuration file contains information that is read by the resolver routines the first time they are invoked in a process. The file is designed to be human readable and contains a list of name-value pairs that provide various types of resolver information.

The different configuration options are:

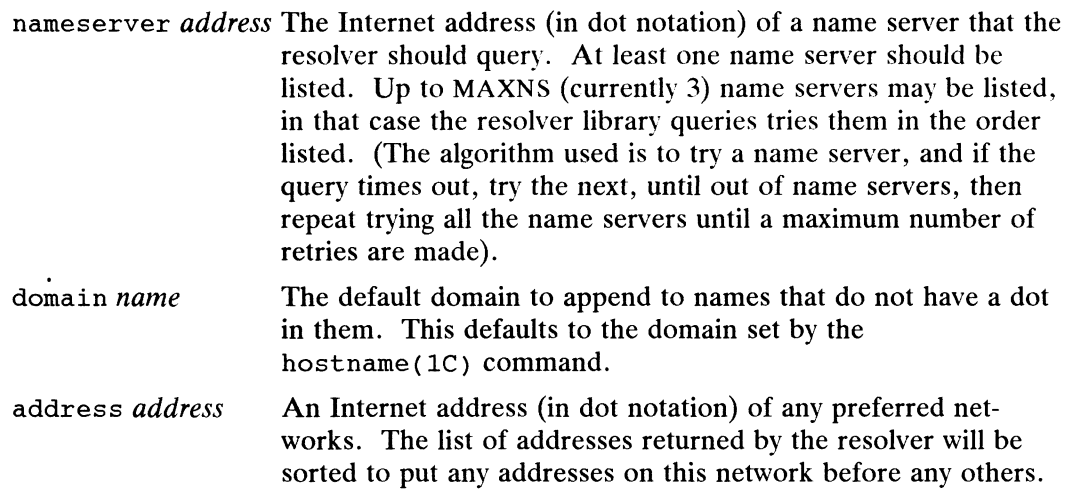

The name value pair must appear on a single line, and the keyword (for instance, nameserver) must start the line. The value follows the keyword, separated by white space.

## FILES

 $\ddot{\phantom{0}}$ 

/etc/resolv.conf

#### SEE ALSO

hostname(1C), named(1M), gethostent(3N), resolver(3C).

snmpd.config, snmpd.communities, snmpd.trap\_communities  $-$  SNMP configuration files

## DESCRIPTION

Use these files to configure snmpd for your system. When snmpd is started, it reads the configuration files and begins servicing requests from the network. If snmpd recieves a SIGHUP signal, it re-reads the configuration files and then continues processing requests.

### snmpd.config

Use this file to override the default values for some objects. You should use either the sysadm or admsnmpobject commands to modify this file. The format for this file is:

object=value

where object may be one of: sysDescr, sysObjectID, sysContact, sysLocation, or sysName. In most cases only the sysContact and sysLocation need to be specified in this file, because snmpd provides reasonable defaults for the other objects.

#### snmpd.communities

Use this file to define the community strings, host addresses, and access levels recognized by the agent. You should use either the sysadm or admsnmpcommunity commands to modify this file. There is a limit of 64 entries in snmpd.communities file and they have the following format: pd.config<br>Use this file to override the defaul<br>the sysadm or admsnmpobject<br>file is:<br>*object=value*<br>where object may be one of: syst<br>tion, or sysName. In most cas<br>to be specified in this file, because<br>objects.<br>pd.communitie

community host access

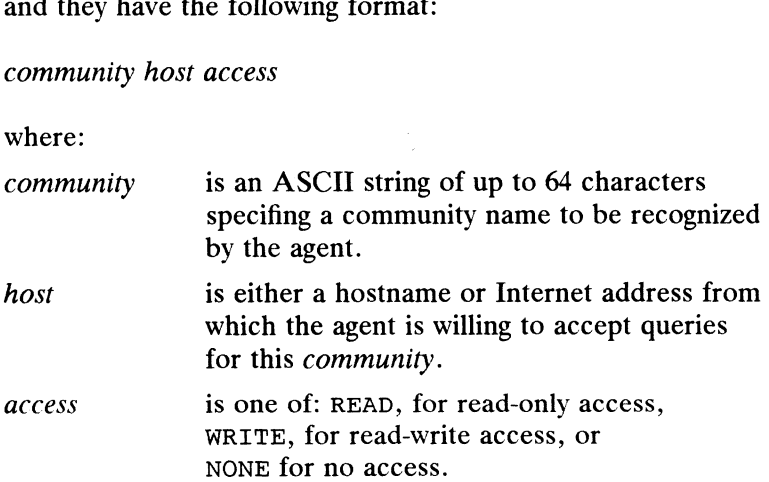

#### snmpd.trap\_communities

Use this file to define the list of communities, host addresses, and port numbers to which the agent sends traps. You should use either the sysadm or admsnmptraps commands to modify this file. There is a limit of 64 entries in snmpd.trap\_communities file and they have the following format: access<br>
IS one OI: READ, for read-only access,<br>
WINTE, for read-only access, or<br>
NONE for no access.<br> **sampd.trap\_communities**<br>
Use this file to define the list of communities, host addresses, and port numbers to<br>
which th

community host port

#### where:

community is an ASCII string of up to 64 characters specifying a community name to send with the trap message.

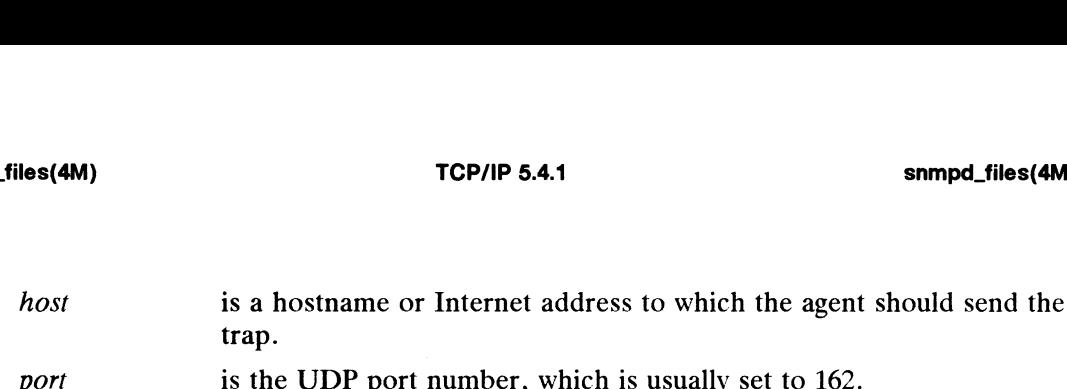

## SEE ALSO

admsnmpcommunity(1M), admsnmpobject(1M), admsnmptrap(1M), snmpd(1M), sysadm(1M).

 $\bullet$ 

tcpip.params — TCP/IP network parameter database for rc scripts

#### DESCRIPTION

IPTION<br>The tcpip.params(4M) file contains parameters for various commands invoked by<br>the rc scripts to initialize the network.<br>The hostname (1C) command is run by the rc.tcpipport script. The following<br>parameter is used b the rc scripts to initialize the network.

The hostname( $1C$ ) command is run by the rc.tcpipport script. The following parameter is used by the hostname command:

The name you assign to the local host. For example, a host named *hostb* could be represented as follows:

hostname ARG="hostb"

The hostid(1C) command is run by the rc.tcpipport script. The following parameter is used by the hostid command: parameter is used by the hostname command:<br>hostname\_ARG The name you assign to the local host. For example, a host<br>named *hostb* could be represented as follows:<br>hostname\_ARG="hostb"<br>The hostid(1C) command is run by the rc

of the hexadecimal representation of the fields of the local host's internet address. For example, an internet address 85.0.0.31 would be represented by 1) converting each field to hexadecimal (which is  $0x55.0x00.0x00.0x1f$ ) and 2) concatenating these four fields (which is 0x5500001f). Therefore,

hostid\_ARG="0x5500001f"

The ifconfig(1M) command is run by the rc.tcpipport script to start and stop network interfaces. Each line between the START\_INTERFACE and STOP\_INTERFACE delimeters contains a network interface entry. Each line contains a subset of the following parameters.

Parameter values for HOSTNAME, NETMASK, and BROADCAST can be expressed in Internet address dot notation or hexadecimal format. In addition, HOSTNAME can be expressed as a symbolic name. Any symbolic name used must be defined in the local /etc/hosts file for the name to be resolved correctly. The use of symbolic name references is recommended. network interfaces. Each line between the START\_INTERFACE and<br>STOP\_INTERFACE delimeters contains a network interface entry. Each line cor<br>tains a subset of the following parameters.<br>Parameter values for HOSTNAME, NETMASK,

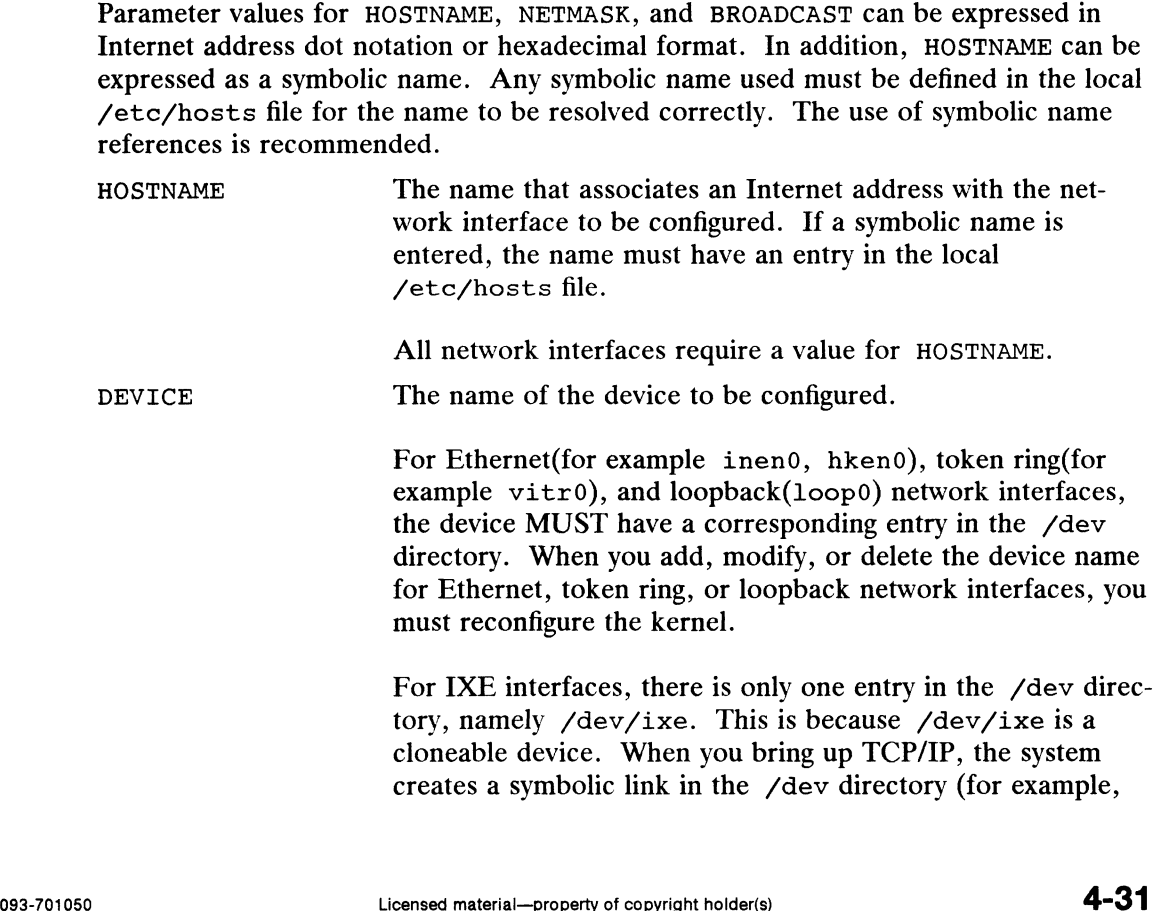

creates a symbolic link in the /dev directory (for example,

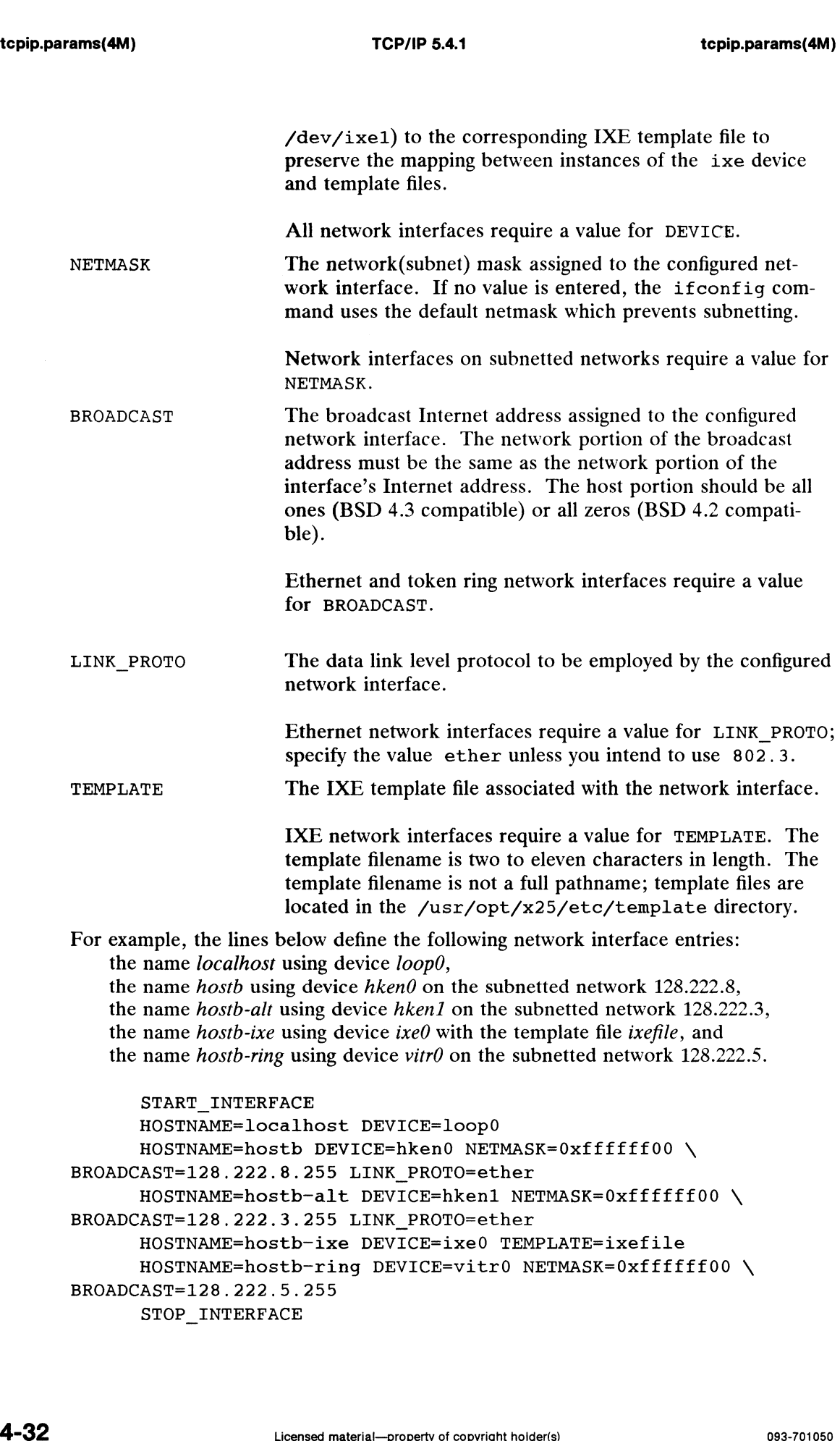

The route( $1M$ ) command is run by the rc.tcpipport script to add and delete routing table entries. Each line between the START\_ROUTE and STOP\_ROUTE delimeters contains a routing table entry. Each line contains a subset of the following parameters.

Parameter values for DESTINATION and GATEWAY can be expressed in symbolic name, Internet address dot notation, or hexadecimal format. Any symbolic name used must be defined in the local /etc/hosts or /etc/networks file for the name to be resolved correctly. The use of symbolic name references is recommended.

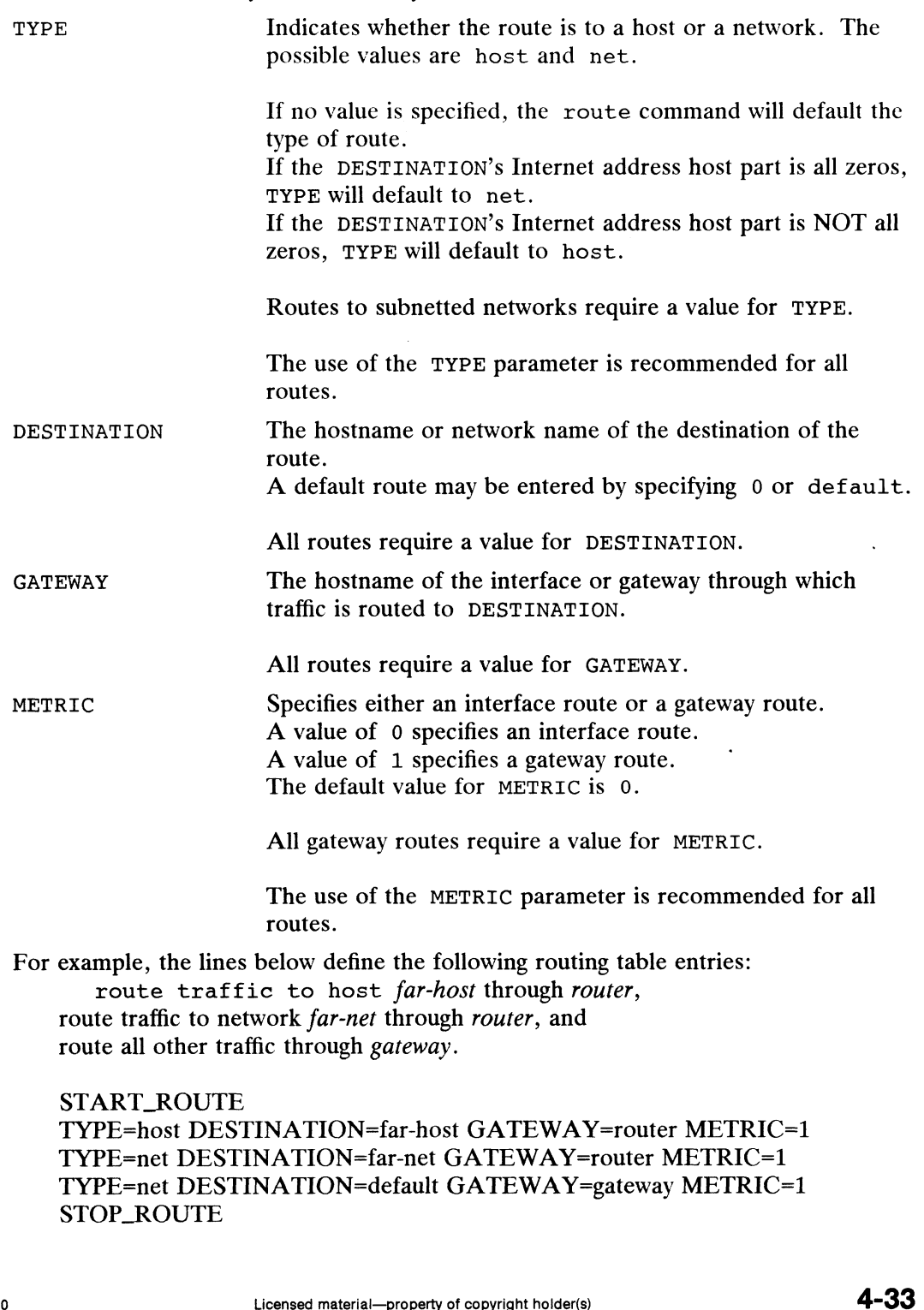

TYPE=host DESTINA TION=far-host GATEWA Y=router METRIC=1 TYPE=net DESTINATION=far-net GATEWAY=router METRIC=1 TYPE=net DESTINATION=default GATEWAY=gateway METRIC=1 STOP\_ROUTE

The hosts far-host, router, and gateway must have entries in the local /etc/hosts file. The network far-net must have an entry in the local /etc/networks file.

NOTE: When ifconfig configures a network interface, an interface route to the here.

NOTE: When Treontry comigues a network interface, an interface route to the directly connected network is added. Therefore, interface routes are not required here.<br>The network daemons are started and stopped by the rc. tcp The network daemons are started and stopped by the rc.tcpipserv script. Each<br>
line between the START\_DAEMON and STOP\_DAEMON delimeters contains a<br>
network daemon entry. Each line contains the DAEMON\_NAME parameter.<br>
INDEMO line between the START\_DAEMON and STOP\_DAEMON delimeters contains a network daemon entry. Each line contains the DAEMON\_NAME parameter. If the daemon requires arguments, the line contains the DAEMON\_ARGS parameter.

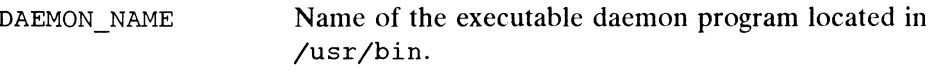

The arguments MUST be enclosed by double quotes.

For example, the lines below define the following daemon entries: the inetd daemon, the snmpd daemon, and the *smtp* daemon with argument  $-q30m$ .

> START DAEMON DAEMON NAME=inetd DAEMON\_NAME=snmpd DAEMON NAME=smtp DAEMON ARGS="-q30m" STOP DAEMON

#### SEE ALSO

hostname(1C), hostid(1C), ifconfig(1M), route(1M), Managing TCP/IP on the DG/UX System.

ttydefs — terminal line settings information for ttymon

## SYNOPSIS

/etc/ttydefs

## DESCRIPTION

/etc/ttydefs is an administrative file that contains information used by ttymon(1M) to set up the speed and terminal settings (i.e., the line discipline) for a TTY port. The  $\text{sttydefs}(1M)$  command maintains the contents of this file.

Each set of speed and terminal settings is represented by a single line in the file, separated by colons into fields as described below. In addition, comment lines beginning with a pound sign (#) are supported; blank lines for readability are supported, too. The file begins with the following version number line:

# VERSION=1

The settings lines of the ttydefs file have the following format:

ttylabel : initial-flags : final-flags : autobaud : nextlabel

where the fields are as follows:

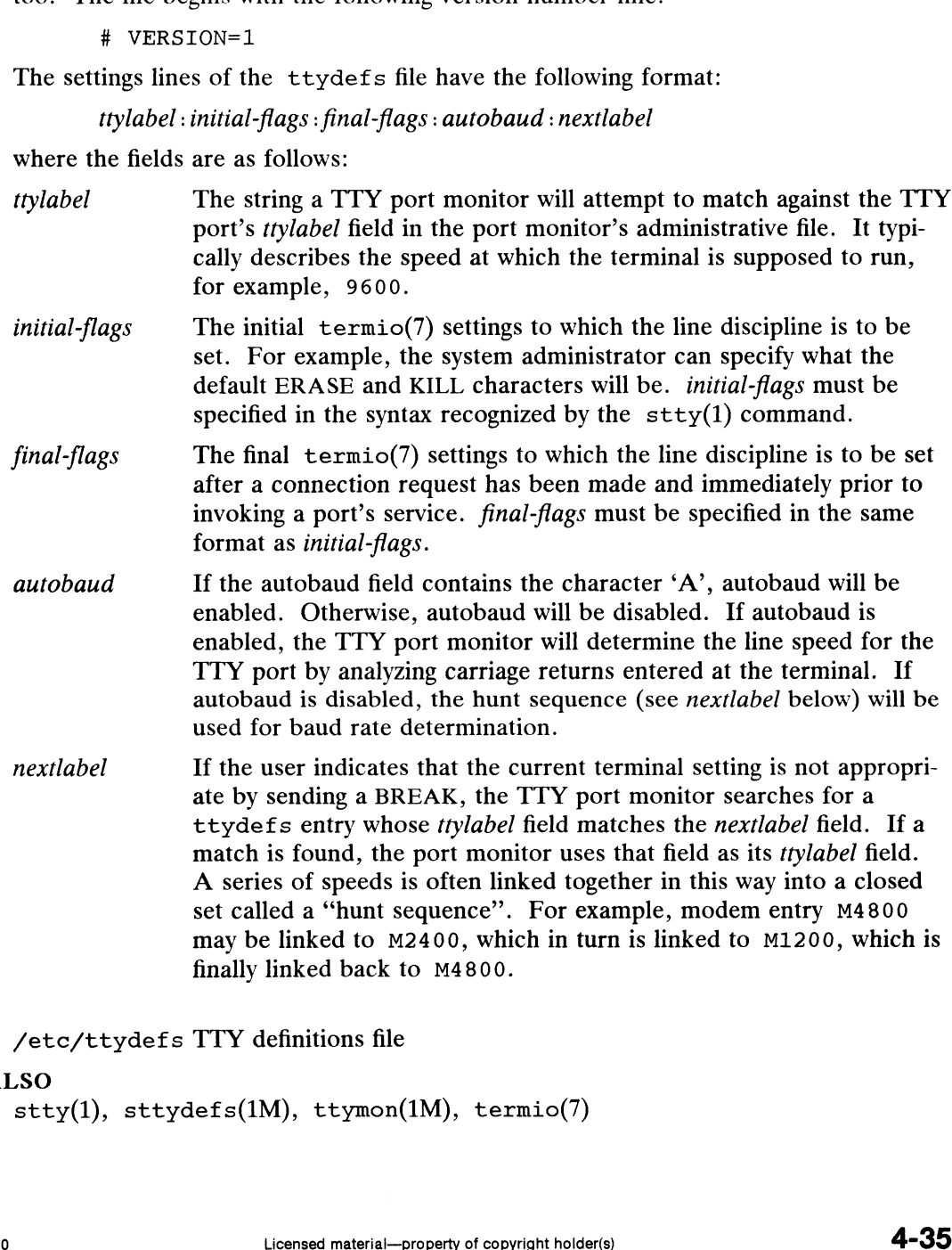

## FILES

/etc/ttydefs TTY definitions file

#### SEE ALSO

stty(1), sttydefs(1M), ttymon(1M), termio(7)

Managing the DG/UX System

## NOTES

The contents of this file are subject to change in future releases. The version number (currently 1) will be updated in conjunction with any such changes.

 $\bullet$ 

 $t$ tysrch – directory search list for ttyname

## DESCRIPTION

ttysrch is an optional file that is used by the ttyname library routine. This file contains the names of directories in /dev that contain terminal and terminal-related device files. The purpose of this file is to improve the performance of ttyname by indicating which subdirectories in /dev contain terminal-related device files and should be searched first. These subdirectory names must appear on separate lines and must begin with /dev. Those path names that do not begin with /dev will be ' ignored and a warning will be sent to the console. Blank lines (lines containing only white space) and lines beginning with the comment character "#" will be ignored. For each file listed (except for the special entry /dev), ttyname will recursively search through subdirectories looking for a match. If /dev appears in the ttysrch file, the /dev directory itself will be searched but there will not be a recursive search through its subdirectories.

When ttyname searches through the device files, it tries to find a file whose major/minor device number, file system identifier, and inode number match that of the file descriptor it was given as an argument. If a match is not found, it will settle for a match of just major/minor device and file system identifier, if one can be found. However, if the file descriptor is associated with a cloned device (see  $\text{clone}(7)$ ), this algorithm does not work efficiently because the inode number of the device file associated with a clonable device will never match the inode number of the file descriptor that was returned by the open of that clonable device. To help with these situations, entries can be put into the /etc/ttysrch file to improve performance when cloned devices are used as terminals on a system (e.g. for remote login). However, this is only useful if the minor devices related to a cloned device are put into a subdirectory. (It is important to note that device files need not exist for cloned devices and if that is the case, ttyname will eventually fail.) For example if /dev/starlan is a cloned device, there could be a subdirectory /dev/slan that contains files 0, 1, 2, etc. that correspond to the minor devices of the starlan driver. An optional second field is used in the /etc/ttysrch file to indicate the matching criteria. This field is separated by white space (any combination of blanks or tabs). The letter M means major/minor device number, F means file system identifier, and I means inode number. If this field is not specified for an entry, the default is MFI which means try to match on all three. For cloned devices the field should be MF, which indicates that it is not necessary to match on the inode number.

Without the /etc/ttysrch file, ttyname will search the /dev directory by first looking in the directories /dev/term, /dev/pts, and /dev/xt. If a system has terminal devices installed in directories other than these, it may help performance if the ttysrch file is created and contains that list of directories. that it is not necessary to m<br>Without the /etc/ttysrc<br>looking in the directories /<br>terminal devices installed in<br>the ttysrch file is created<br>PLE<br>A sample /etc/ttysrch<br>/dev/term MFI<br>/dev/tts MFI man it is not necessary to in<br>Without the /etc/ttysrc<br>looking in the directories /<br>terminal devices installed in<br>the ttysrch file is created<br>LE<br>A sample /etc/ttysrch<br>/dev/term MFI<br>/dev/pts MFI<br>/dev/xt MFI Without the /etc/ttysrch file, ttyname will search the /dev directory by first<br>looking in the directories /dev/term, /dev/pts, and /dev/xt. If a system has<br>terminal devices installed in directories other than these, it ma

## EXAMPLE

A sample /etc/ttysrch file follows: /dev/term MFI

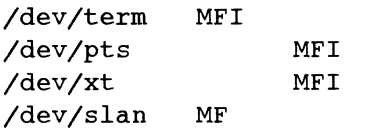

This file tells ttyname that it should first search through those directories listed and that when searching through the /dev/slan directory, if a file is encountered whose major/minor devices and file system identifier match that of the file descriptor argument to ttyname, this device name should be considered a match.

FILES

/etc/ttysrch

## SEE ALSO

ttyname(3C), clone(7)

 $vtc$ . addrs - SYAC VTC configuration file

#### SYNOPSIS

/etc/tcload/vtc.addrs

## DESCRIPTION

The vtc.addrs file contains network configuration information for SYAC VTC boards. The information contained in this file is communicated to the board when rc.tcload is run or when the SYAC board is reset.

The vtc.addrs file contains entries for VIC specific information and entries for tty specific information. Each tty entry in this file must be for a tty that is associated with a VTC, and tty entries must immediately follow the VTC entry with which the tty is associated. Fields in all entries are whitespace separated. There must be one VTC specific entry for each configured SYAC that is a VTC. Tty specific entries are optional.

The tty specific entries allow the system administrator to alter the behavior of ttys associated with a VTC. By default, ttys associated with a VTC answer telnet connections to the default Internet address for that VTC. Ttys can also be configured to answer connections for different Internet addresses. This behavior is useful when it is necessary to associate a specific terminal entry with a specific device via a telnet connection (see syac ttyaddrs(1M)).

Tty specific entries also allow the system administrator to determine how telnet binary mode affects onboard input processing (see termio(7)). By default, onboard input processing is unaffected by the state of telnet binary mode, and can only be enabled or disabled by changing the line discipline settings (see termio(7)). Ttys associated with a VTC can be configured such that when the telnet connection is in telnet binary mode, onboard input processing is also disabled. Note, however, that input processing performed by the host for a tty associated with a VTC will always be unaffected by the state of telnet binary mode. Very rarely will an application require that onboard input processing be disabled when telnet binary mode is in effect, as input processing is normally controlled exclusively via the line discipline settings.

## VTC-specific Entries

The VTC-specific entries have the following format: <SYAC node> <Inet Addr> <BAddr> <Netmask> <Route Info>

The SYAC node field specifies the full pathname of a SYAC control node [see syac(7)|, which must refer to a VTC device [e.g., /dev/async/syac@60(60000000)].

The Inet Addr field specifies the Internet address that will be assigned to the VTC. The Internet address is specified in dot format (see inet(3N)). By default, all ttys associated with this VTC will respond to telnet connections to this address. This behavior may be altered via tty entries in this file or by using the syac\_ttyaddrs command.  $\text{sysac(7)}$ , which must refer to a VTC device [e.g., /dev/async/syac@60(60000000)].<br>
The Internet address is peciclied in dot format (see inet(3N)). By default, all tys<br>
associated with this VTC will respond to telent conn

The BAddr field specifies, in dot format (see inet(3N)), the broadcast address for the network to which the VTC is attached.

The Netmask field specifies, in dot format (see inet(3N)), the netmask for the network to which the VTC is attached.

The Route Info field specifies the location of the routing information that should be communicated to the VTC. The value of this field should be either the keyword default or the full pathname of a file containing routing information. If the keyword default is specified, then the routing information read from the host routing

table will be communicated to the VTC. If a pathname is specified, then the named file is read and the routing information in the file is communicated to the VIC. The format of the file should be identical to that of /etc/gateways (see gateways(4)).

It is an error if a configured SYAC VTC does not have a VTC specific entry in this file or if any of the fields are missing or blank.

## Tty-specific Entries

The tty-specific entries are in the following format:

<Tty path> <Inet Addr>[<Binary flag>[<Input flag>]|]

The Tty path specifies the full pathname of the tty device for the entry (eg /dev/tty34).

The Inet Addr specifies the Internet address to which the tty should respond to telnet connections. The Internet address should be in dot format (see inet(3N)).

The Binary flag field is an optional field which can have either the keyword on or the keyword off as its value. If the field is not present or if the keyword on is specified, then the VTC will attempt to negotiate telnet binary mode whenevera telnet connection is accepted for the tty in question. If the keyword off is specified, then the VTC will not attempt to negotiate telnet binary mode when a connection is accepted for the tty in question.

The Input flag field is an optional field which can have either the keyword on or the keyword off as its value. If the field is not present or if the keyword on is specified, then input processing will be unaffected by the state of telnet binary mode. If the keyword off is specified, then onboard input processing will be disabled when telnet binary mode is in effect on the line. Note that if this field is specified, then the Binary flag field must also be specified.

It is not necessary for each tty controlled by a VTC to have an entry in this file. By default, a tty will answer to connections to the Internet address of the VTC which controls the tty, telnet binary mode will be negotiated on when a connection is established, and input processing will be unaffected by the state of telnet binary mode. A tty should have an entry in this file only if this default behavior needs to be changed. The most common case would be to associate an Internet address with the tty that differs from the Internet address of the VTC that controls the tty. the keyword of t as its value. It the held is not p<br>specified, then input processing will be unaffected<br>If the keyword off is specified, then onboard inp<br>telnet binary mode is in effect on the line. Note tl<br>Binary flag fie It the keyword of f is specified, then onboard in<br>telnet binary mode is in effect on the line. Note<br>Binary flag field must also be specified.<br>It is not necessary for each tty controlled by a V'<br>default, a tty will answer Binary flag field must also be specified.<br>
It is not necessary for each tty controlled by a VTC to have an entry in<br>
default, a tty will answer to connections to the Internet address of the<br>
controls the tty, telnet binar

Tty specific entries must be located after the VTC specific entry for their controlling VTC and before any other VTC specific entries.

## EXAMPLE

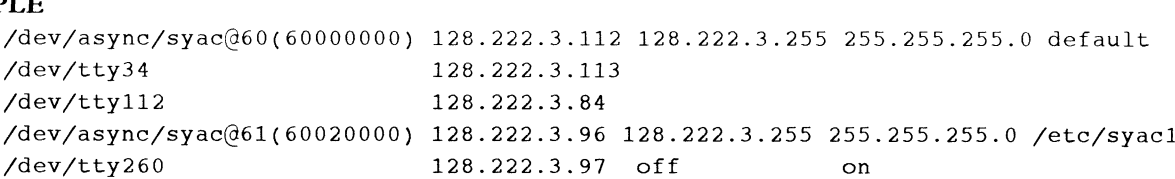

In this example, syac@60 will have an Internet address of 128.222.3.112, a broadcast address of 128.222.3.255, and a netmask of 255.255.255.0. It will use the same routing information as the host computer. It should control /dev/tty34 and /dev/tty112, each of which will answer telnet connections to a different Internet address than the VTC with which they are associated. The default behavior as regards telnet binary mode will apply to these two ttys and all other ttys controlled by syac@60. 128.222.3.112<br>
128.222.3.113<br>
128.222.3.113<br>
128.222.3.96 128.222.3.255 255.255.255.0 /<br>
128.222.3.97 off<br>
0n<br>
de60 will have an Internet address of 128.222.3.112, a broadcast<br>
5, and a netmask of 255.255.255.0. It will u

Syac@61 will use the Internet address, broadcast address, and netmask specified above. The routing information in /etc/syac1 will be communicated to the board (the file should have the same format as /etc/gateways.) Syac@61 should control /dev/tty260, which will respond to telnet connections to the specified Internet address. For /dev/tty260, when a connection is established telnet binary mode will not be negotiated on, however, if the connection is negotiated into telnet binary mode (by a termserver, for example), on board input processing will be unaffected (this is the default).

## FILES

/etc/tcload/vtc.addrs SYAC VTC configuration file

```
SEE ALSO<br>syac_routes(1M), syac_ttyaddrs(1M), inet(3N), gateways(4), syac(7),
       termio(7).
```
End of Chapter

 $\label{eq:2.1} \frac{1}{2} \int_{\mathbb{R}^3} \left| \frac{d\mathbf{x}}{d\mathbf{x}} \right|^2 \, d\mathbf{x} \, d\mathbf{x} \$
# Index

Note: Boldfaced page numbers (e.g., 1-5) indicate definitions of terms or other key information.

### A

 $accept(1M)$  1-4  $\arct(1M)$  1-5  $acctcms(1M)$  1-7  $\arctan(1M)$  1-8  $acceptmerg(1M)$  1-9 acctprc(1M) 1-10 acctsh(1M) 1-11 admaccounting(1M) 1-13 admalias(1M) 1-15 admbackup(1M) 1-17 admclient(1M) 1-20 admdate(1M) 1-22 admdefault(1M) 1-24 admdumpcycle(1M) 1-26 admdumpdevice(1M) 1-28 admether(1M) 1-30 admfilesystem(1M) 1-32 admfsinfo(1M) 1-36 admgroup $(1M)$  1-39 admhost(1M) 1-41 admipinterface(1M) 1-43 admkernel(1M) 1-46 admlock(1M) 1-49 admnetwork(1M) 1-52 admnis(1M) 1-54 admpackage(1M) 1-56 admportmonitor(1M) 1-59 admportservice(1M) 1-63 admprocess(1M) 1-66 admrelease(1M) 1-68 admresolve(1M) 1-71 admroute(1M) 1-73 admrshell(1M) 1-76 admsar(1M) 1-77 admservice(1M) 1-80 admsnmpcommunity(1M) 1-82 admsnmpobject(1M) 1-84 admsnmptrap(1M) 1-86

admsvcorder(1M) 1-88 admswap(1M) 1-90 admtape(1M) 1-92 admtcpipdaemon(1M) 1-94 admtcpipparams(1M) 1-97 admterminal(1M) 1-99 admtrustedhost(1M) 1-102 admuser(1M) 1-104 admxterminal(1M) 1-107 ARCH environment variable 1-111 arp(1M) 1-109 automount(1M) 1-110 autopush(1M) 1-115

### B

bcs\_cat(1M) 1-117 biod(1M) 1-118 bootparamd(1M) 1-119

### C

captoinfo(1M) 1-120 chroot(1M) 1-123 chrtbl(1M) 1-124 ckbinarsys(1M) 1-128 clri(1M) 1-129 colltbl(1M) 1-130 config(1M) 1-134 cpz(4M) 4-3 crash(IM) 1-135 cron(1M) 1-144

### D

dbm(1M) 1-146 devattr(1M) 1-148 devfree(1M) 1-149 devnm(1M) 1-150 devreserv(1M) 1-151  $df(1M)$  1-153 dfm $(4)$  4-6 dg\_fsdb(1M) 1-155

dg\_sysctl(IM) 1-158 dg\_telnetd(1M) 1-160 diskman(1M) 1-161 diskusg(1M) 1-162 dkctl(1M) 1-163 Documention AViiON and DG/UX, Guide to RD-1 related RD-1 dump(1M) 1-164 dump2(1M) 1-167 dump2label(1M) 1-171 dumpcycle(4M) 4-8 dumpfs(1M) 1-173

### E

EDITOR environment variable 1-209, 1-448 Environment variable, see ARCH; EDITOR; HOME; LANG; LOGNAME; PATH; TERM; TERMINFO; WINDOWID in automount map 1-111 exportfs(1M) 1-175

### F

filesave(1M) 1-177 fingerd(1M) 1-178 frec(1M) 1-179 fsck(1M) 1-180 fsdb(IM) 1-185 ftpd(1M) 1-190 ftpd.deny $(4M)$  4-10 fuser(1M) 1-192 fwtmp(1M) 1-193

### G

gateways(4M) 4-11 getdev(1M) 1-194 getdgrp(1M) 1-196 getmany(1M) 1-198 getnext(1M) 1-200 getone(1M) 1-201 getty(IM) 1-202  $gridman(1M)$  1-204 groupadd $(1M)$  1-205 groupdel(1M) 1-206 groupmod(1M) 1-207

### H

halt(1M) 1-208 helpadm(1M) 1-209 HOME environment variable 1-414 hosts.equiv $(4M)$  4-12

### ı

ifconfig $(1M)$  1-211 inetd(1M) 1-213 inetd.conf $(4M)$  4-14 infocmp(1M) 1-214 init(IM) 1-218  $initrarp(M)$  1-222 install(1M) 1-223 installf(1M) 1-225 installman(1M) 1-228  $intro(1M)$  1-3  $intro(4M)$  4-2

### K

kbdcomp(1M) 1-229 kbdload(1M) 1-236 keyserv(1M) 1-238 killall(1M) 1-239

### L

LANG environment variable 1-414 Libraries 3-1 link(1M) 1-240 listdgrp(1M) 1-241 listen(1M) 1-242 lockd(1M) 1-244 logins(1M) 1-245 LOGNAME environment variable 1-210 Ipadmin(1M) 1-246 Ipc(1M) 1-255 Ipd(iM) 1-257 Ipfilter(1M) 1-259 Ipforms(1M) 1-263 Ipprint(1M) 1-268 Ipsched(1M) 1-269 Ipsystem(1M) 1-270 Ipusers(1M) 1-272 Isd(1M) 1-273

### М

mail\_pipe(1M) 1-274 mailcnfg $(4M)$  4-16 mailstats(1M) 1-275 mailsurr $(4M)$  4-18 makedbm(1M) 1-276 man(1) 1-1 mkfifo (1M) 1-277 mkfs(1M) 1-278 mknod(1M) 1-281 montbl(1M) 1-282 mount(1M) 1-284 mountd(1M) 1-289 mvdir(1M) 1-290

### N

named(1M) 1-291 ncheck(1M) 1-293 netinit(1M) 1-294 netstat(IM) 1-297 newkey(1M) 1-299 nfsd(1M) 1-300 nfsstat(1M) 1-301 nlsadmin(1M) 1-302 nslookup(1M) 1-306

### O

osysadm(1M) 1-310

### p

passmgmt(1M) 1-312 PATH environment variable 1-414 ping(iM) 1-314 pkgadd(1M) 1-315 pkgask(1M) 1-316 pkgchk(1M) 1-317 pkgrm(1M) 1-319 pmadm(1M) 1-320 pmtd(1M) 1-324 pmterrtab(4M) 4-24 pmttapetab(4M) 4-26 portmap(1M) 1-326 probedev(1M) 1-327 profiler $(1M)$  1-328 putdev(1M) 1-329 putdgrp(1M) 1-332 pkgadd(1M) 1-315<br>
pkgchk(1M) 1-316<br>
pkgchk(1M) 1-316<br>
pkgchk(1M) 1-316<br>
pkgchk(1M) 1-316<br>
pmddm(1M) 1-320<br>
pmddm(1M) 1-320<br>
pmtdar(1M) 1-324<br>
pmtdartab(4M) 4-24<br>
pmttapetab(4M) 4-24<br>
pmttapetab(4M) 4-24<br>
pmttapetab(4M) 1-

pwck(1M) 1-334

### R

reboot(1M) 1-335 Related documents RD-1 removef(1M) 1-336 resolv.conf(4M) 4-28 restore(1M) 1-337 rexd(1M) 1-341 rexecd(1M) 1-342 rlogind(1M) 1-344 rmt(1M) 1-346 route(1M) 1-348 routed(1M) 1-350 rpcinfo(1M) 1-353 rshd(1M) 1-355 rstatd(1M) 1-357 runacct(1M) 1-358 rusersd(1M) 1-360 rwalld(iM) 1-361 rwhod(1M) 1-362

### **S**

sac(1M) 1-364 sacadm(1M) 1-366 sar(1M) 1-370 sendmail(1M) 1-374 setany(1M) 1-380 setmnt(1M) 1-382 setuname(1M) 1-383 showmount $(1M)$  1-384 shutdown(1M) 1-385 snmpd(1M) 1-386 snmpd\_files(4M) 4-29 spray(1M) 1-388 sprayd(1M) 1-389 statd(1M) 1-390 strace(1M) 1-391 strclean(1M) 1-393 strerr(1M) 1-394 sttydefs(1M) 1-395 Subroutines 3-1 swapon(1M) 1-398 syac\_routes(1M) 1-399 syac\_ttyaddrs(1M) 1-400 syacdb(1M) 1-402 syacdump(1M) 1-410 sync(1M) 1-411

sysadm(1M) 1-412 sysdef(1M) 1-415 syslogd(1M) 1-416 System calls 2-1 systemid(1M) 1-418

### T

tcload(1M) 1-419 tcpip.params(4M) 4-31 telnetd(1M) 1-420 TERM environment variable 1-202, 1-204, 1-214, 1-432 TERMINFO environment variable 1-216, 1-423 testlocale(1M) 1-421 tftpd(1M) 1-422 tic $(1M)$  1-423 trap\_recv(1M) 1-426 trap\_send(1M) 1-427 ttyadm(1M) 1-428 ttydefs(4) 4-35 ttymon(1M) 1-430 ttysrch(4M) 4-37 tunefs(1M) 1-433

### U

useradd(1M) 1-435 userdel(1M) 1-438 usermod(1M) 1-439 uucheck(1M) 1-441 uucico(1M) 1-442 uucleanup $(1M)$  1-443 uusched(1M) 1-445 Uutry(1M) 1-446 uuxgt(1M) 1-447

### V

 $\cdot$  vipw(1M) 1-448 volcopy $(1M)$  1-449 vsccheck(1M) 1-451 vscload(1M) 1-452 vtc.addrs(4M) 4-39

### **W**

wall(1M) 1-454 wehrtbl(1M) 1-455 whodo(1M) 1-462 WINDOWID environment variable 1-412 wmtd(1M) 1-463

### X

xdrtoc(1M) 1-465

### Y

ypinit(1M) 1-466 ypmake(1M) 1-467 yppasswdd(1M) 1-468 yppoll(1M) 1-469 yppush(1M) 1-470 ypserv(1M) 1-471  $ypset(1M)$  1-473 ypupdated(1M) 1-474 ypxfr(1M) 1-475

### Z

zdump(1M) 1-477 zic(1M) 1-478

# Related Documents

The following list of related manuals gives titles of Data General manuals followed by ninedigit numbers used for ordering. You can order any of these manuals via mail or telephone (see the TIPS Order Form in the back of this manual).

For a complete list of AViiON® and DG/UX<sup>TM</sup> manuals, see the Guide to AViiON® and  $DG/UX^{\prime\prime\prime}$  *Documentation* (069-701085). The on-line version of this manual found in /usr/release/doc\_guide contains the most current list.

## Data General Software Manuals

### User's Manuals

User's Reference for the DG/UX<sup>™</sup> System Contains an alphabetical listing of DG/UX, TCP/IP, and ONC/NFS manual pages for com-mands relating to general system operation. Ordering Number — 093-701054

Using the DG/UX<sup>™</sup> Editors

Describes the text editors **vi** and **ed**, the batch editor **sed**, and the command line editor **editions**<br>tread. Ordering Number — 069-701036

Using the  $DG/UX^{\pi}$  System Describes the DG/UX system and its major features, including the C and Bourne shells, typical user commands, the file system, and communications facilities such as mailx. Ordering Number — 069-701035

### Installation and Administration Manuals

#### Customizing the  $DG/UX^M$  System

Describes how to perform tasks that customize the DG/UX system to your site's needs. Included are descriptions of how to add user home directories, printers, terminals, third-party packages, operating system clients and secondary releases. Ordering Number — 093-701101

Installing the DG/UX<sup>™</sup> System Describes how to install the DG/UX operating system on AViiON hardware. Ordering Number — 093-701087

#### Managing the DG/UX<sup>™</sup> System

Discusses the concepts and tasks related to DG/UX system management, providing general orientation to the administrator's job as well as instructions for managing disk resources, user profiles, files systems, printers and tape drives, and other features of the system. The manual<br>approaches system administration through the **sysadm** facility. Ordering Number — Customizing the DG/UX" System<br>
Cuscribes how to perform tasks that customize the DG/UX system to your site's needs.<br>
Describes how to perform tasks that customize the DG/UX system to your site's needs.<br>
Included are descri

#### 093-701088

#### Managing ONC<sup>TM</sup>/NFS® and Its Facilities on the DG/UX<sup>TM</sup> System

Explains how to manage and use the DG/UX ONC<sup> $n$ </sup>/NFS<sup>®</sup> product. Contains information on the Network File System (NFS), the Network Information Service (NIS), Remote Pro-<br>cedure Calls (RPC), and External Data Representation (XDR). Ordering Number — 093-701049

#### Managing TCP/IP on the DG/UX™ System

Explains how to prepare for the installation of Data General's TCP/IP (DG/UX) package on Explains how to prepare for the instantion of Data General s TCP/IP (DG/UX) package of<br>AViiON computer systems. Tells how to tailor the software for your site, use sysadm and<br>xsysadm to manage the package and troubleshoot 093-701051

### Programming Manuals

#### Porting and Developing Applications on the DG/UX<sup>TM</sup> System

A compendium of useful information for experienced programmers developing or porting applications to the  $DG/UX^{\mathsf{m}}$  system. It includes information on how to: set up your environment, use the software development tools, compile and link programs, port to the windowing environment, and build BCS applications. It also describes available debuggers and the vari-ous industry standards the DG/UX system supports. Ordering Number — 069-701059

#### Programmer's Reference for the DG/UX<sup>T</sup> System, (Volume 1)

Alphabetical listing of manual pages for DG/UX programming commands and system calls. This is part of a three-volume set. Ordering Number — 093-701055

### Programmer's Reference for the DG/UX<sup>T</sup> System, (Volume 2) Alphabetical listing of manual pages for DG/UX and ONC/NFS subroutines and libraries. This is part of a three-volume set. Ordering Number — 093-701056

#### Programmer's Reference for the DG/UX<sup>TM</sup> System, (Volume 3)

Alphabetical listing of manual pages for DG/UX, TCP/IP, and ONC/NFS file formats, miscellaneous features, and networking protocols. Part of a three-volume set, this volume concenaneous reatures, and networking protocols. Part of a three-volume set, this volume contents the table of contents and index (contents (0) and index (0)) for man pages. Ordering Number — 093-701102

#### Writing a Standard Device Driver for the DG/UX<sup>TM</sup> System

Describes how to write a device driver for a DG/UX system running on an AViiON computer. Describes the drivers written to address specific devices or adapters that manage secondary bus access to specific devices. Information on kernel-level programming in the DG/UX system and descriptions of important kernel-level utility routines are found in Programming in the  $DG/UX^{\prime\prime\prime}$  Kernel Environment (093-701083). Ordering Number - 093-701053 Number — 093-701102<br>
Writing a Standard Device Driver for the DG/UX" System<br>
Describes how to write a device driver for a DG/UX system running on an AViiON com-<br>
puter. Describes the drivers written to address specific de

End of Related Documents

### **TO ORDER**

- 1. An order can be placed with the TIPS group in two ways:
	- a) MAIL ORDER Use the order form on the opposite page and fill in all requested information. Be sure to include shipping charges and local sales tax. If applicable, write in your tax exempt number in the space provided on the order form.

<u> III din ku mata wa matao mai kuna mwaka wa matao ya matao ya matao ya matao ya matao ya matao wa matao wa ma</u>

Send your order form with payment to: Data General Corporation

ATTN: Educational Services/TIPS G155 4400 Computer Drive Westboro, MA 01581-9973

b) TELEPHONE - Call TIPS at (508) 870-1600 for all orders that will be charged by credit card or paid for by purchase orders over \$50.00. Operators are available from 8:30 AM to 5:00 PM EST.

### METHOD OF PAYMENT

- 2. As acustomer, you have several payment options:
	- a) Purchase Order Minimum of \$50. If ordering by mail, a hard copy of the purchase order must accompany order.
	- b) Check or Money Order Make payable to Data General Corporation.
	- c) Credit Card A minimum order of \$20 is required for Mastercard or Visa orders.

### SHIPPING

3. Todetermine the charge for UPS shipping and handling, check the total quantity of units in your order and refer to the following chart:

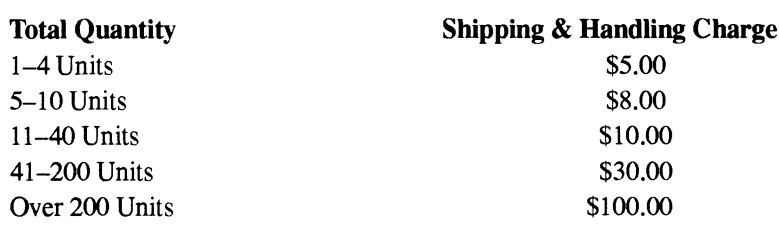

If overnight or second day shipment is desired, this information should be indicated on the order form. A separate charge will be determined at time of shipment and added to your bill.

### VOLUME DISCOUNTS

4. The TIPS discount schedule is based upon the total value of the order.

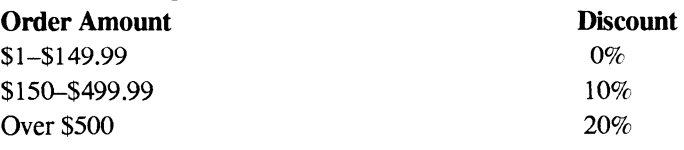

### TERMS AND CONDITIONS

5. Read the TIPS terms and conditions on the reverse side of the order form carefully. These must be adhered to at all times.

### DELIVERY

6. Allow at least two weeks for delivery.

### RETURNS

- 7. Items ordered through the TIPS catalog may not be returned for credit.
- 8. Order discrepancies must be reported within 15 days of shipment date. Contact your TIPS Administrator at (508) 870-1600 to notify the TIPS department of any problems.

### INTERNATIONAL ORDERS

9. Customers outside of the United States must obtain documentation from their local Data General Subsidiary or Representative. Any TIPS orders received by Data General U.S. Headquarters will be forwarded to the appropriate DG Subsidiary or Representative for processing.

 $\label{eq:2.1} \frac{1}{2} \sum_{i=1}^n \frac{1}{2} \sum_{j=1}^n \frac{1}{2} \sum_{j=1}^n \frac{1}{2} \sum_{j=1}^n \frac{1}{2} \sum_{j=1}^n \frac{1}{2} \sum_{j=1}^n \frac{1}{2} \sum_{j=1}^n \frac{1}{2} \sum_{j=1}^n \frac{1}{2} \sum_{j=1}^n \frac{1}{2} \sum_{j=1}^n \frac{1}{2} \sum_{j=1}^n \frac{1}{2} \sum_{j=1}^n \frac{1}{2} \sum_{j=1}^n \frac{$  $\mathcal{L}^{\mathcal{L}}(\mathcal{L}^{\mathcal{L}})$  . The set of  $\mathcal{L}^{\mathcal{L}}(\mathcal{L}^{\mathcal{L}})$ 

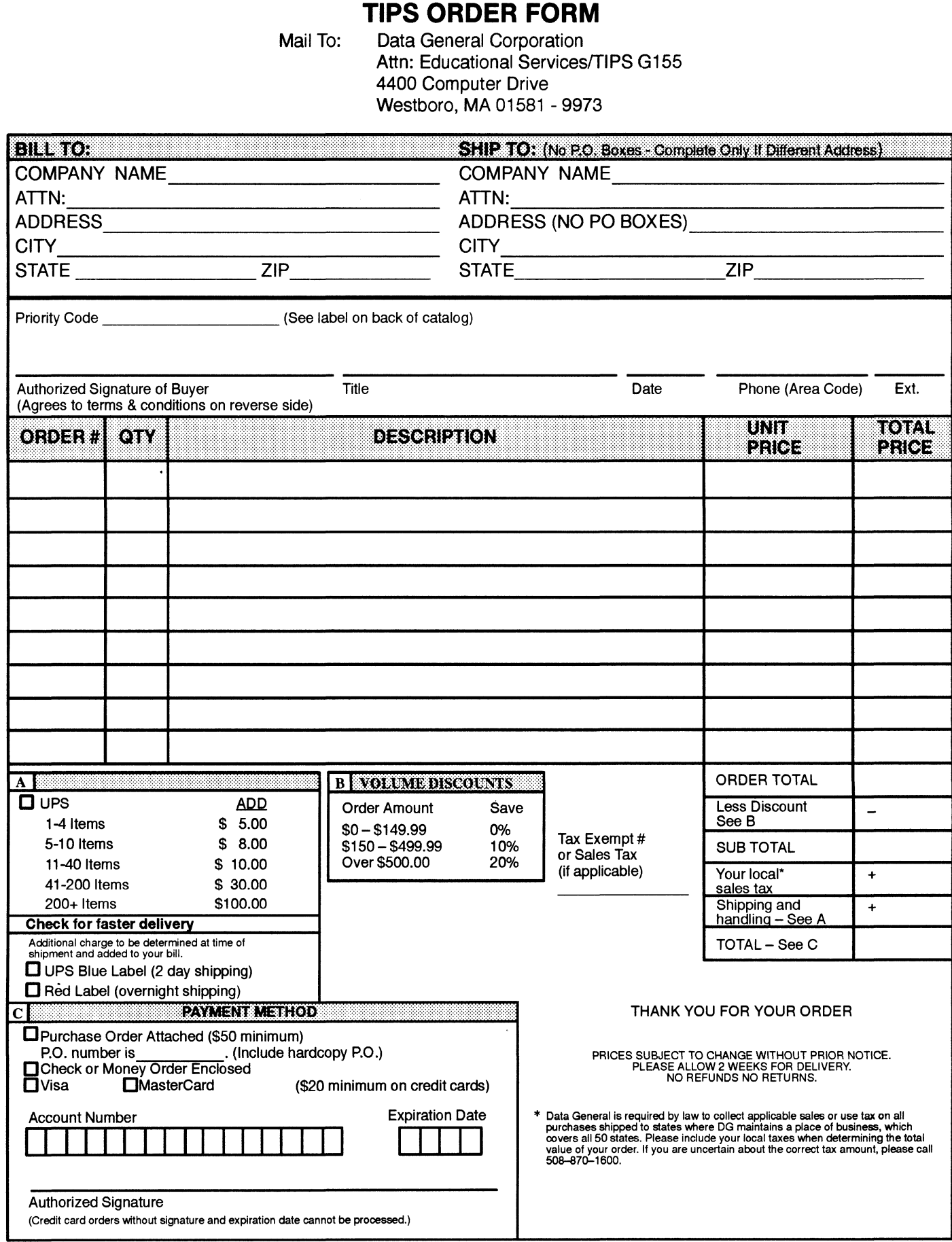

## DATA GENERAL CORPORATION TECHNICAL INFORMATION AND PUBLICATIONS SERVICE

# TERMS AND CONDITIONS

Data General Corporation ("DGC") provides its Technical Information and Publications Service (TIPS) solely in accordance with the following terms and conditions and more specifically to the Customer signing the Educational Services TIPS Order Form. These terms and conditions apply to all orders, telephone, telex, or mail. By accepting these products the Customer accepts and agrees to be bound by these terms and conditions.

#### 1. CUSTOMER CERTIFICATION

Customer hereby certifies that it is the owner or lessee of the DGC equipment and/or licensee/sub—licensee of the software which is the subject matter of the publication(s) ordered hereunder.

#### 2. TAXES

Customer shall be responsible for all taxes, including taxes paid or payable by DGC for products or services supplied under this Agreement, exclusive of taxes based on DGC's net income, unless Customer provides written proof of exemption.

#### 3. DATA AND PROPRIETARY RIGHTS

Portions of the publications and materials supplied under this Agreement are proprietary and will be so marked. Customer shall abide by such markings. DGC retains for itself exclusively all proprietary rights (including manufacturing rights) in and to all designs, engineering details and other data pertaining to the products described in such publication. Licensed software materials are provided pursuant to the terms and conditions of the Program License Agreement (PLA) between the Customer and DGC and such PLA is made a part of and incorporated into this Agreement by reference. A copyright notice on any data by itself does not constitute or evidence a publication or public disclosure.

#### 4. LIMITED MEDIA WARRANTY

DGC warrants the CLI Macros media, provided by DGC to the Customer under this Agreement, against physical defects for a period of ninety (90) days from the date of shipment by DGC. DGC will replace defective media at no charge to you, provided it is returned postage prepaid to DGC within the ninety (90) day warranty period. This shall be your exclusive remedy and DGC's sole obligation and liability for defective media. This limited media warranty does not apply if the media has been damaged by accident, abuse or misuse.

#### 5. DISCLAIMER OF WARRANTY

EXCEPT FOR THE LIMITED MEDIA WARRANTY NOTED ABOVE, DGC MAKES NO WARRANTIES, EXPRESS OR IMPLIED, INCLUDING, BUT NOT LIMITED TO, WARRANTIES OF MERCHANTABILITY AND FITNESS FOR PARTICULAR PURPOSE ON ANY OF THE PUBLICATIONS, CLI MACROS OR MATERIALS SUPPLIED HEREUNDER.

#### 6. LIMITATION OF LIABILITY

A. CUSTOMER AGREES THAT DGC'S LIABILITY, IF ANY, FOR DAMAGES, INCLUDING BUT NOT LIMITED TO LIABILITY ARISING OUT OF CONTRACT, NEGLIGENCE, STRICT LIABILITY IN TORT OR WARRANTY SHALL NOT EXCEED THE CHARGES PAID BY CUSTOMER FOR THE PARTICULAR PUBLICATION OR CLI MACRO INVOLVED. THIS LIMITATION OF LIABILITY SHALL NOT APPLY TO CLAIMS FOR PERSONAL INJURY CAUSED SOLELY BY DGC'S NEGLIGENCE. OTHER THAN THE CHARGES REFERENCED HEREIN, IN NO EVENT SHALL DGC BE LIABLE FOR ANY INCIDENTAL, INDIRECT, SPECIAL OR CONSEQUENTIAL DAMAGES WHATSOEVER, INCLUDING BUT NOT LIMITED TO LOST PROFITS AND DAMAGES RESULTING FROM LOSS OF USE, OR LOST DATA, OR DELIVERY DELAYS, EVEN IF DGC HAS BEEN ADVISED, KNEW OR SHOULD HAVE KNOWN OF THE POSSIBILITY THEREOF; OR FOR ANY CLAIM BY ANY THIRD PARTY.

#### B. ANY ACTION AGAINST DGC MUST BE COMMENCED WITHIN ONE (1) YEAR AFTER THE CAUSE OF ACTION ACCRUES.

#### 7. GENERAL

A valid contract binding upon DGC will come into being only at the time of DGC's acceptance of the referenced Educational Services Order Form. Such contract is governed by the laws of the Commonwealth of Massachusetts, excluding its conflict of law rules. Such contract is not assignable. These terms and conditions constitute the entire agreement between the parties with respect to the subject matter hereof and supersedes all prior oral or written communications, agreements and understandings. These terms and conditions shall prevail notwithstanding any different, conflicting or additional terms and conditions which may appear on any order submitted by Customer. DGC hereby rejects all such different, conflicting, or additional terms.

#### 8. IMPORTANT NOTICE REGARDING AOS/VS INTERNALS SERIES (ORDER #1865 & #1875)

Customer understands that information and material presented in the AOS/VS Internals Series documents may be specific to a particular revision of the product. Consequently user programs or systems based on this information and material may be revision—locked and may not function properly with prior or future revisions of the product. Therefore, Data General makes no representations as to the utility of this information and material beyond the current revision level which is the subject of the manual. Any use thereof by you or your company is at your own risk. Data General disclaims any liability arising from any such use and I and my company (Customer) hold Data General completely harmless therefrom.

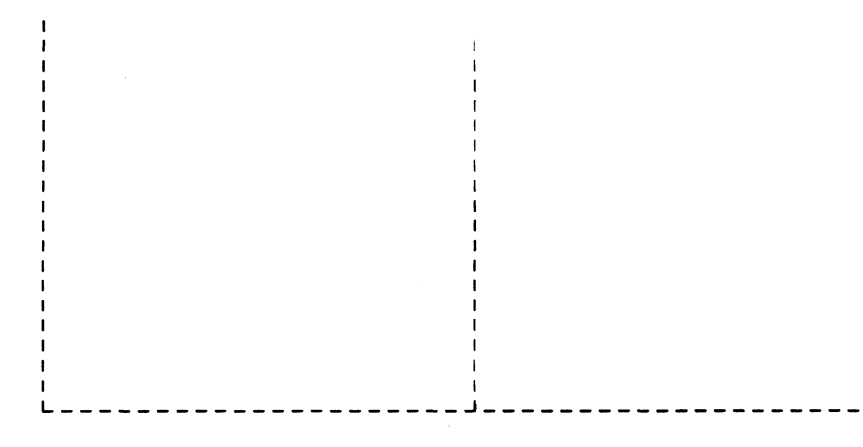

Cut here and insert in binder spine pocket

12)  $\mathcal{E}^{\mathcal{E}}$